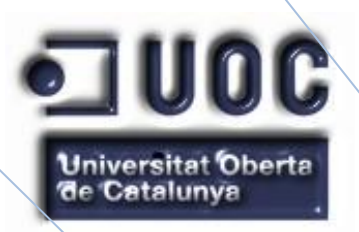

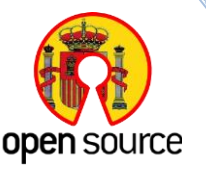

Página **0** de **437**

**Proyecto Final del Master Oficial Universitario Internacional en Software Libre**

**Especialidad: Dirección de Sistemas de Información**

Autor: Jorge Rodríguez, Ricardo R. Dirección: Dr. Pastor Collado, Joan Antoni Tutor Ayto.: Carrión Tajes, Miguel Tutor UOC: López Viñas, Dídac

**Universitat Oberta de Catalunya**

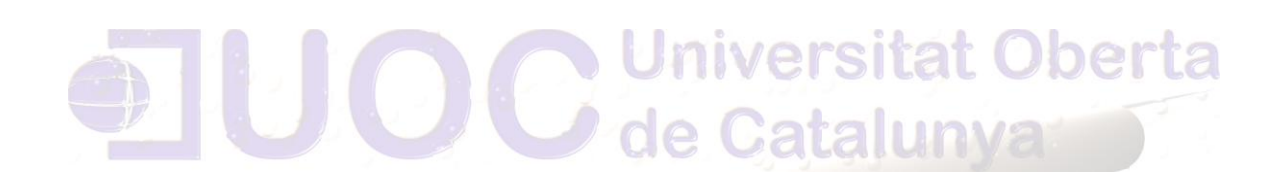

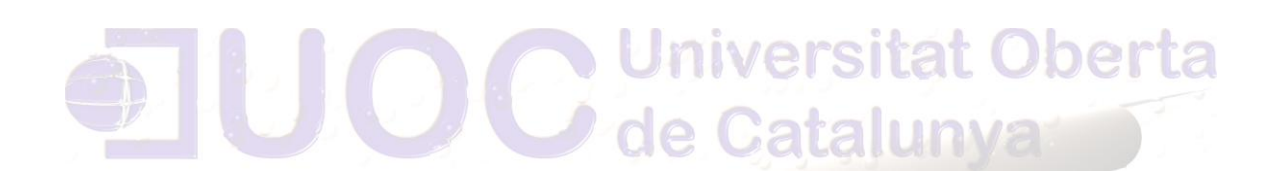

Este documento puede utilizarse bajo los términos de la **Licencia de documentación libre de GFDL 1.3** (*GNU Free Documentation License*), de la que se puede leer una copia en <http://www.gnu.org/copyleft/fdl.html>

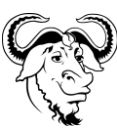

#### **El tribunal del Master formado entre otros por los profesores**

**- Dr. Pastor Collado, Joan Antoni** (Tutor) **- Ing. López Viñas, Dídac** (Consultor)

#### **han calificado este proyecto con la nota de:**

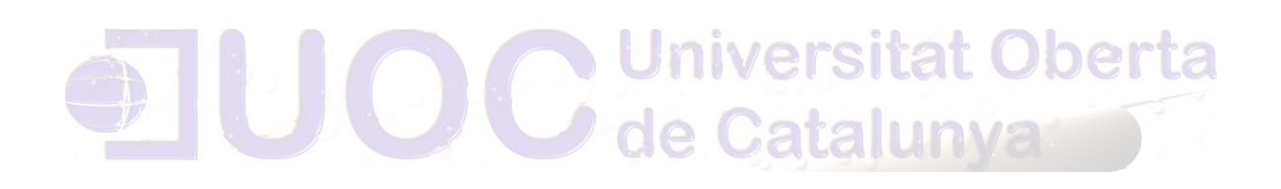

#### **Palabras clave**

software libre, administraciones públicas, fuentes abiertas, FOSS, neutralidad tecnológica, tecnología, TIC, sociedad información, desarrollo, políticas, política, servicios, recomendaciones, compartir, migración, interoperabilidad, código fuente, licencias.

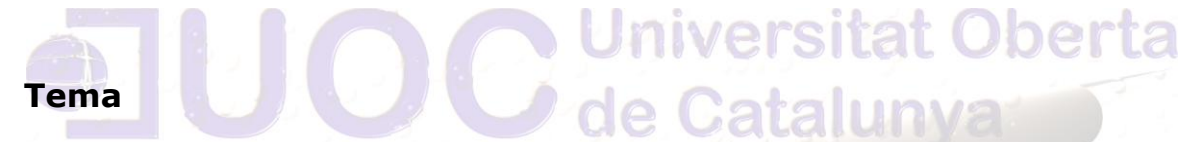

Software libre

#### **Especialidad**

Dirección de Sistemas de información

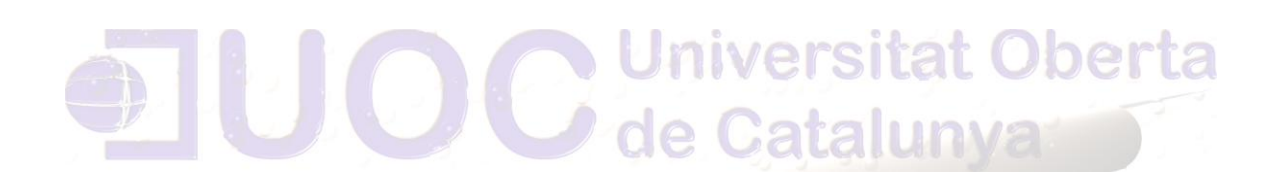

**Detrás de cada línea de llegada, hay una de partida.**

**Detrás de cada logro, hay otro desafío.**

Silal

**"El progreso es una bonita palabra. Pero el cambio es su motivador. Y el cambio tiene sus enemigos"**   $\mathcal{C}$ 

de Catalu

JUH **- Robert Kennedy**

**"En tiempos de cambio, quienes estén abiertos al aprendizaje se adueñarán del futuro, mientras que aquellos que creen saberlo todo estarán bien equipados para un mundo que ya no existe"**

**- Eric Hoffer**

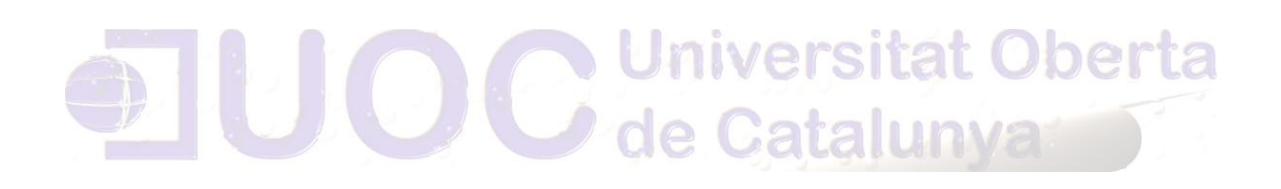

## Agradecimientos

Quisiera aprovechar la oportunidad de dar las gracias a todas las personas que han colaborado en la realización de este proyecto:

A los Profesores y Tutores de este Proyecto el Dr. Joan Antoni Pastor Collado y Dídac López Viñas. A mi tutor del Excmo. Ayto. De Alicante D. Carrión Tajes, Miguel.

A todas las personas y Organismos que han atendido mis consultas.

A mis amigos y compañeros, que han colaborado desinteresadamente en este proyecto:

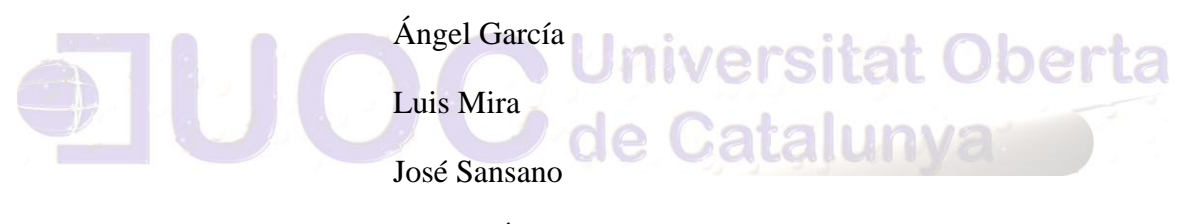

Miguel Ángel Martínez

En especial a mi esposa, que ha sabido ser paciente y apoyarme siempre en los peores momentos, y a mis hijos que siempre han estado ahí con sus particularidades, porque todos ellos son especiales para mí.

Y a todos los que de manera directa o indirectamente han colaborado con este proyecto.

Gracias a todos.

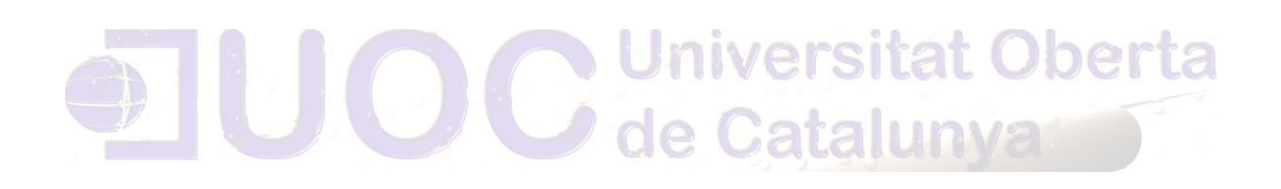

# Índice General

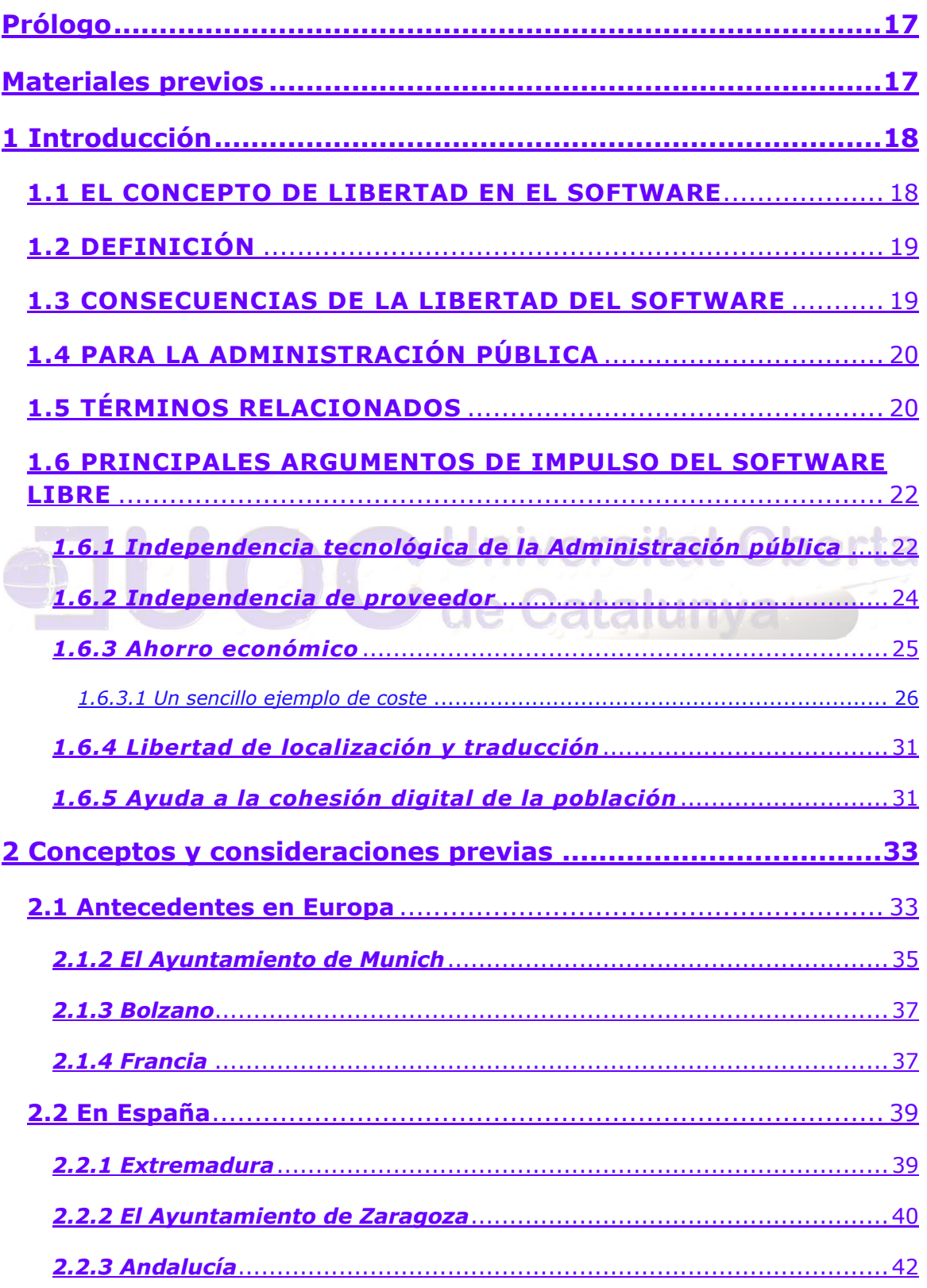

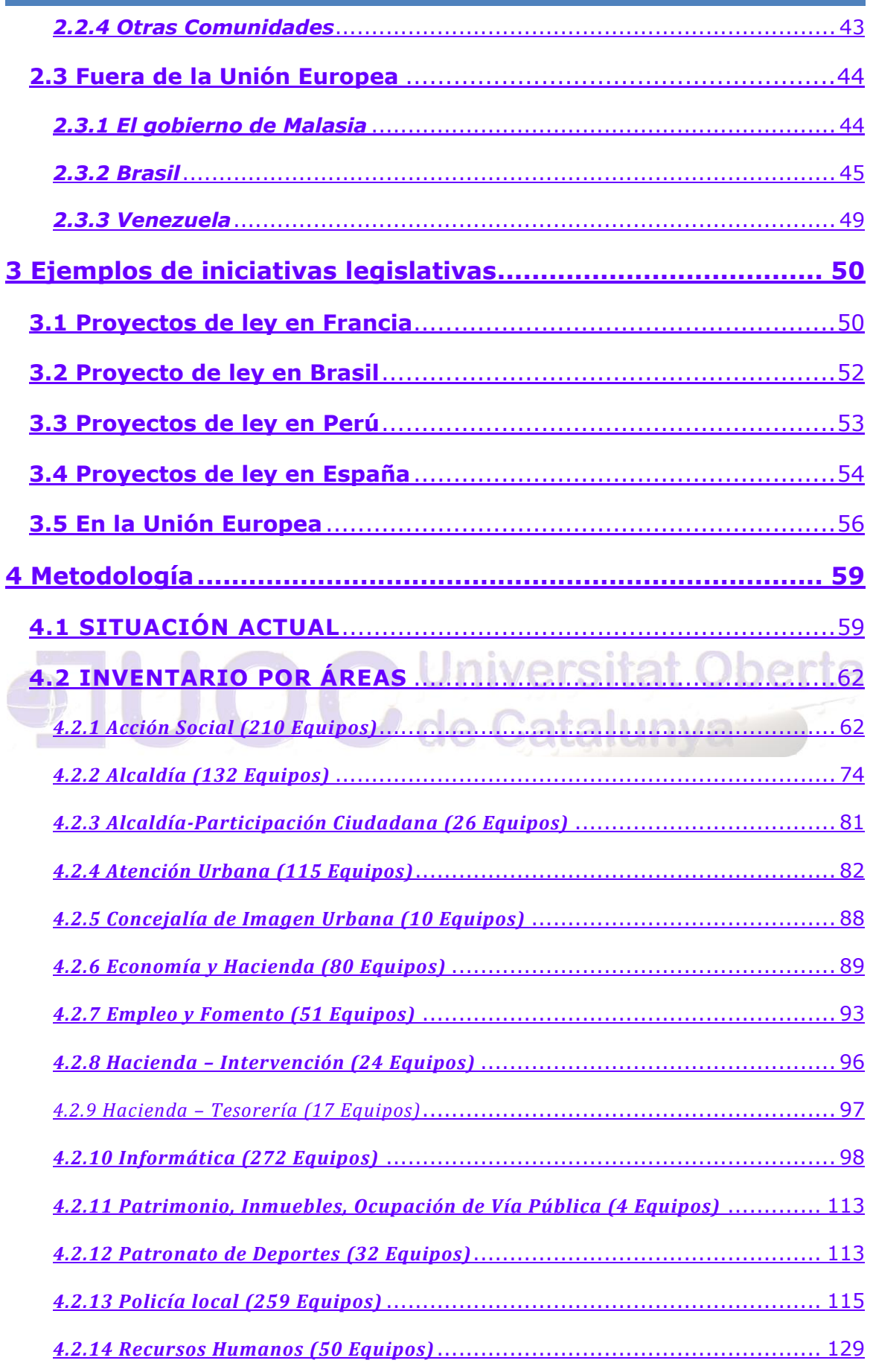

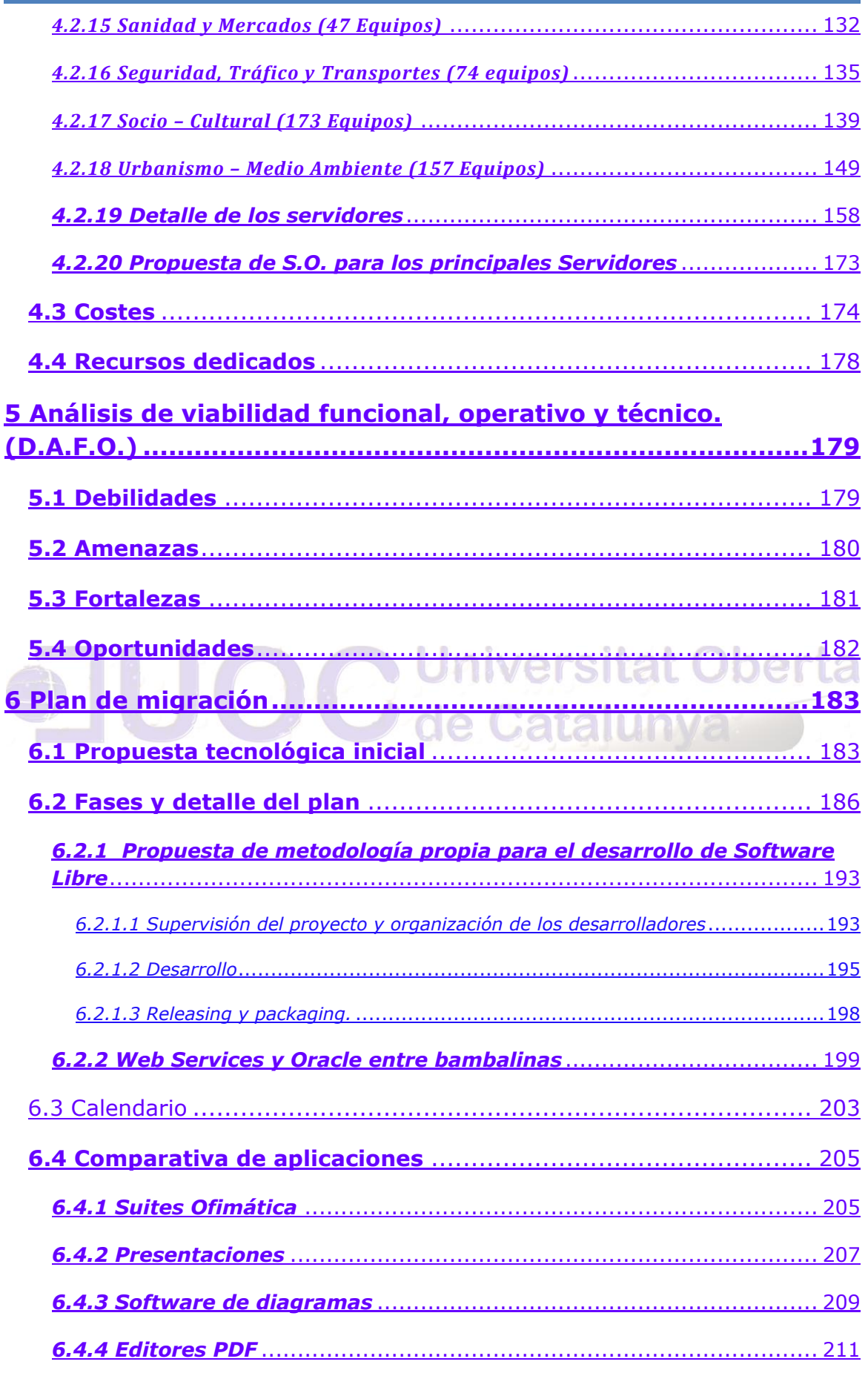

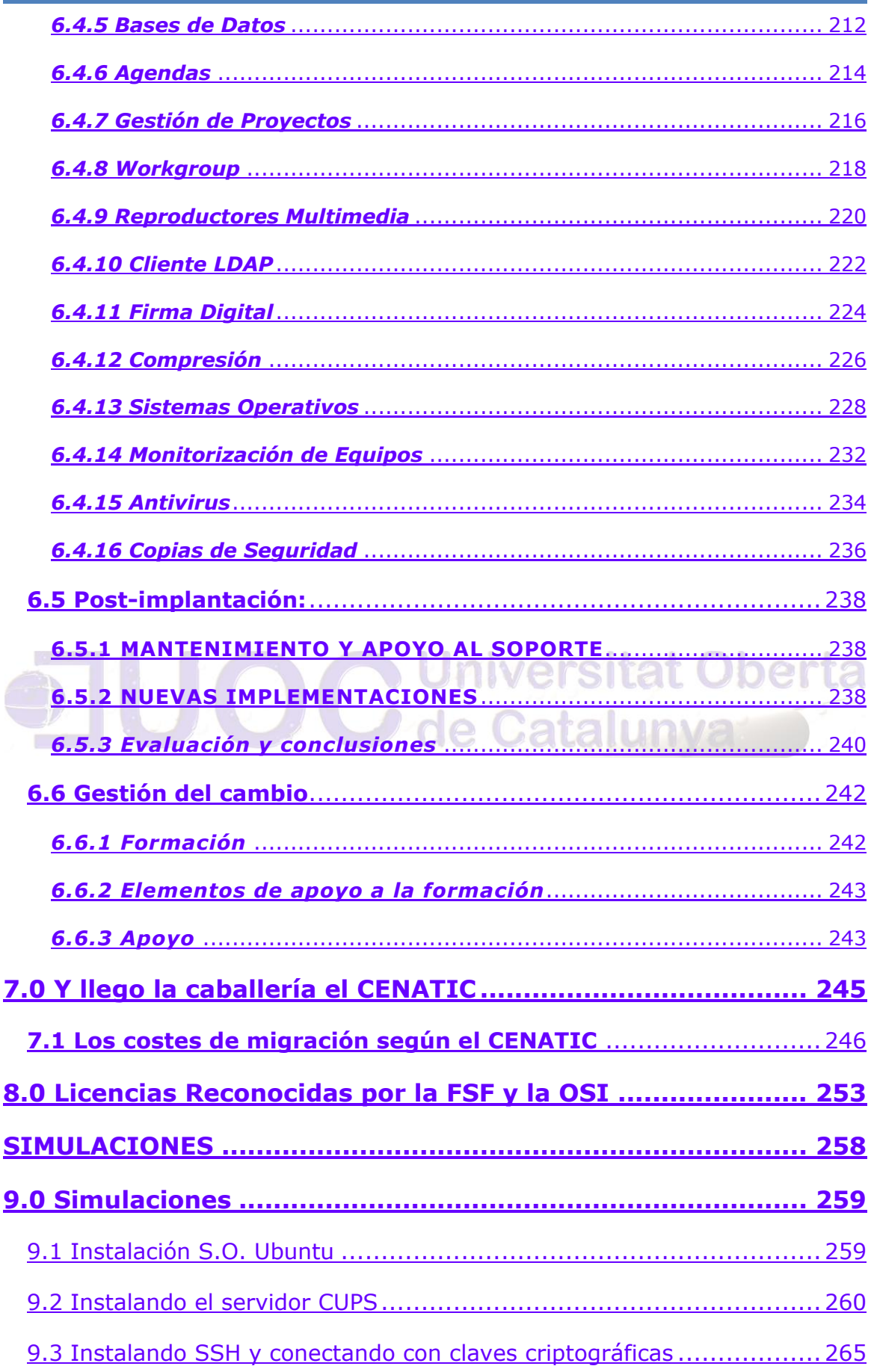

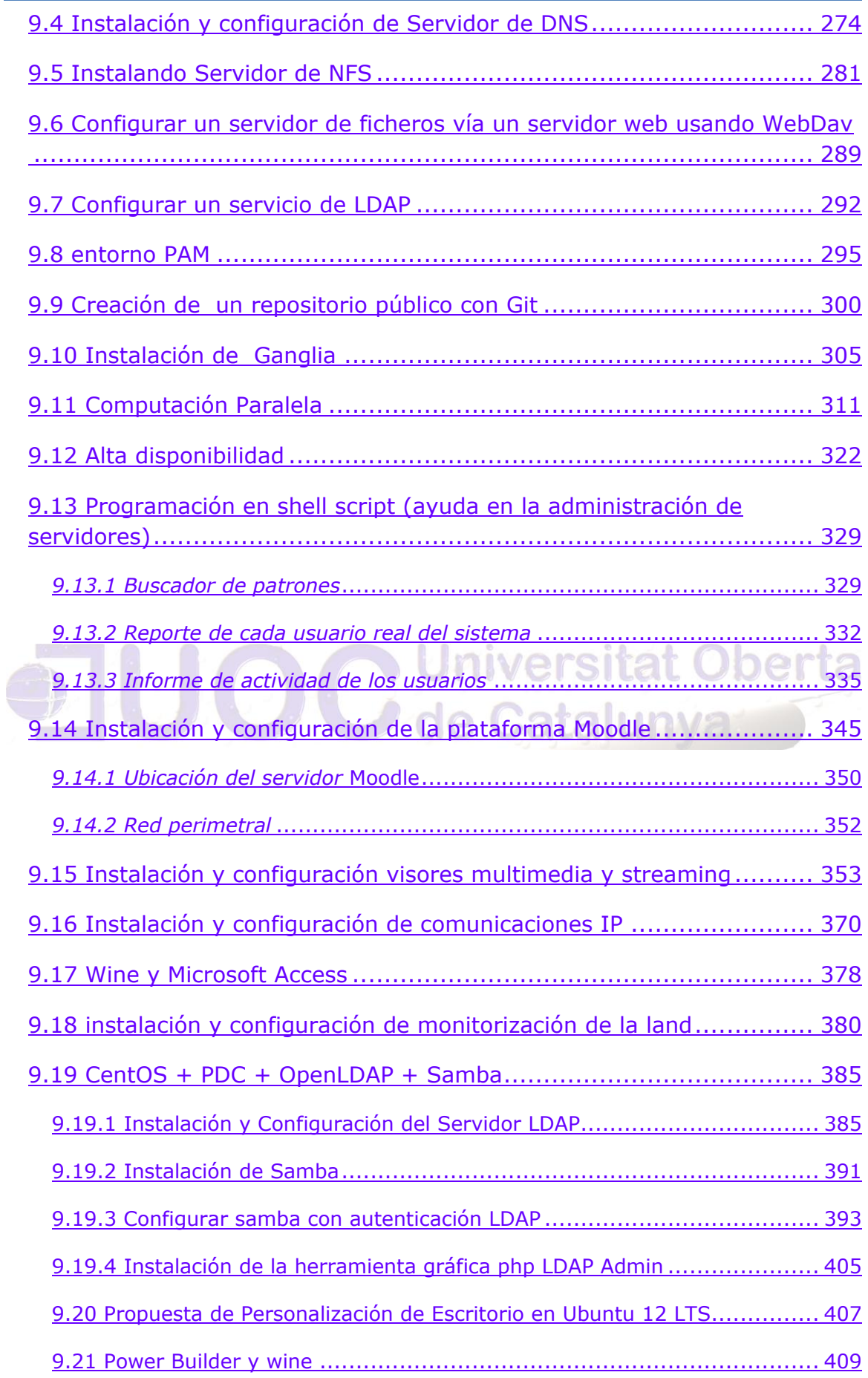

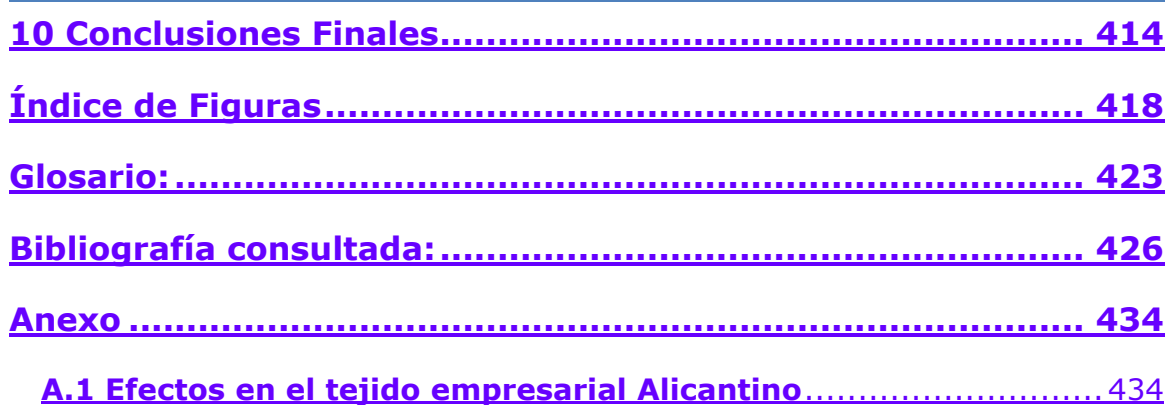

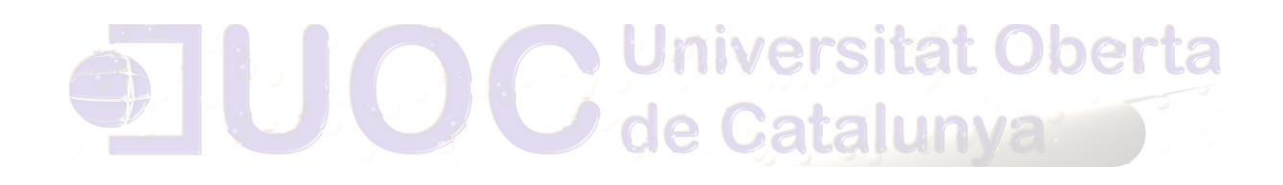

## <span id="page-17-0"></span>PRÓLOGO

Desde incluso antes del inicio de cursar este Master, me rondaba la idea de la necesidad de introducir Software Libre en el seno del Excmo. Ayto. de Alicante, espero que con este humilde proyecto, al menos se sensibilice, de la necesidad del empleo de Software Libre en esta Administración, haciendo que sea una realidad en un futuro que espero no sea muy lejano.

# <span id="page-17-1"></span>**MATERIALES PREVIOS<br>Universitat Oberta**

Algunos textos de este trabajo están basados en materiales previos, normalmente de los propios autores, en algunos casos de terceras personas (utilizados por la licencia de *GNU Free Documentation License*). Entre ellos podemos mencionar los siguientes (a riesgo de olvidar alguno importante):

Existen algunos fragmentos de "Introducción al Software Libre" de sus autores: Jesús González Barahona, Joaquín Seoane Pascual y Gregorio Robles.

En algunos capítulos se utilizan los materiales de la asignatura de "El Software Libre en el Sector Público" del Master Oficial de Software Libre de la Fundación UOC, de su autor: Francesc Rambla i Marigot, Antonio Rodil Garrido.

## <span id="page-18-0"></span>1 INTRODUCCIÓN

En este proyecto, se contemplará un plan de migración del Excmo. Ayto. de Alicante, motivado por el constante cambio de los sistemas operativos privativos de las estaciones de escritorio, y la falta de soporte pasado un tiempo. Además de las complicaciones técnicas derivadas de la utilización de perfiles móviles y determinadas aplicaciones, que obligan a actualizar y modificar las políticas establecidas para tal fin.

El proyecto abarca, la sustitución inicial de los paquetes ofimáticos, la sustitución de los sistemas operativos de los equipos de escritorio, y la adaptación de los distintos servidores.

Dada la estructura segmentada de sus edificaciones, el plan de migración se abordará en varias fases.

Además de la importante reducción de costes y la enorme calidad de muchos de los productos de Software Libre existentes, idóneos para cualquier ámbito empresarial, ofrece una neutralidad tecnológica que redunda en el bien de toda la sociedad, favoreciendo el desarrollo de pequeñas y medianas empresas y la creación de empleo a través del gasto en I+D local. Circunstancia que se alcanza gracias a la independencia de soluciones cerradas de empresas productoras foráneas.

Dado que este documento es de libre distribución, y para no entrar en conflicto con datos que pudieran ser de carácter confidencial, se omitirán ciertos datos y otros como las simulaciones, se efectuaran con carácter general.

#### *1.1 EL CONCEPTO DE LIBERTAD EN EL SOFTWARE*

<span id="page-18-1"></span>Desde hace más de 30 años nos hemos acostumbrado a que quien vende un programa, impone las condiciones bajo las que se puede usar, prohibiendo, por ejemplo, que se le pueda pasar a un amigo. A pesar de ser software, no se puede adaptar a las necesidades propias, ni siquiera corregir errores, debiendo esperar a que el fabricante los repare. Esto no tiene por qué ser así, y es precisamente el software libre el que concede las libertades que el software propietario niega.

#### *1.2 DEFINICIÓN*

<span id="page-19-0"></span>Así pues el término software libre (o programas libres) se refiere a libertad, tal como fue concebido por "Richard Stallman" en su definición.

En concreto se refiere a cuatro libertades:

**1.** Libertad para ejecutar el programa en cualquier sitio, con cualquier propósito y para siempre.

**2.** Libertad para estudiarlo y adaptarlo a nuestras necesidades. Esto exige el acceso al código fuente.

**3.** Libertad de redistribución, de modo que se nos permita colaborar con vecinos y amigos.

**4.** Libertad para mejorar el programa y publicar las mejoras. También exige el código fuente.

Estas libertades se pueden garantizar de acuerdo con la legalidad vigente por medio de una licencia. En ella se plasman las libertades, pero también restricciones compatibles con ellas, como dar crédito a los autores originales si redistribuimos. Incluso puede obligarnos a que los programas ajenos mejorados por nosotros también sean libres, promoviendo así la creación de más software libre.

#### *1.3 CONSECUENCIAS DE LA LIBERTAD DEL SOFTWARE*

<span id="page-19-1"></span>Teniendo presentes los problemas económicos, hemos de observar que el modelo de costes del software libre es muy distinto del propietario, ya que gran parte de él se ha desarrollado fuera de la economía formal monetaria, muchas veces con mecanismos de trueque: "yo te doy un programa que te interesa y tú lo adaptas a tu arquitectura y le haces mejoras que a ti te interesan". Pero además gran parte de los costes disminuyen por el hecho de ser libre, ya que los programas nuevos no tienen por qué empezar desde cero, sino que pueden reutilizar software ya hecho. La distribución tiene también un coste mucho menor, ya que se hace vía Internet y con propaganda gratuita en foros públicos destinados a ello. Otra consecuencia de las libertades es la calidad que se deriva de la colaboración voluntaria de gente que contribuye o que descubre y reporta errores en entornos y situaciones

inimaginables por el desarrollador original. Además, si un programa no ofrece la calidad suficiente, la competencia puede tomarlo y mejorarlo, partiendo de lo que hay. Así, dos poderosos mecanismos: la *colaboración* y la *competencia* se combinan en aras de la calidad.

#### *1.4 PARA LA ADMINISTRACIÓN PÚBLICA*

<span id="page-20-0"></span>La Administración pública es un gran usuario de características especiales, ya que tiene obligaciones especiales con el ciudadano, ya sea proporcionándole servicios accesibles, neutrales respecto a los fabricantes, ya garantizando la integridad, utilidad, privacidad y Seguridad de sus datos a largo plazo. Todo ello la obliga a ser más respetuosa con los estándares que las empresas privadas y a mantener los datos en formatos abiertos y manipulados con software que no dependa de estrategia de empresas, generalmente extranjeras, certificado como seguro por auditoría interna. La adecuación a estándares es una característica notable del software libre que no es tan respetada por el software propietario, ávido en muchos casos notables de crear mercados cautivos. Asimismo, la Administración tiene una cierta función de escaparate y guía de la industria que la hace tener un gran impacto, que debería dirigirse a la creación de un tejido tecnológico generador de riqueza nacional. Ésta puede crearse fomentando empresas, cuyo negocio sea en parte el desarrollo de nuevo software libre para la administración, o el mantenimiento, adaptación o auditoría del software existente.

#### *1.5 TÉRMINOS RELACIONADOS*

<span id="page-20-1"></span>Equivalente a software libre es el término *Open Source Software*  (*"*programas de fuentes abiertas*"*), promovido por "Eric Raymond" y la "*O*pen Source Initiative". Filosóficamente, el término es muy distinto, ya que hace énfasis en la disponibilidad del código fuente, no en la libertad, pero su definición es prácticamente la misma que la de "Debian". Este nombre es más políticamente aséptico y recalca un aspecto técnico que puede dar lugar a ventajas técnicas, como mejores modelos de desarrollo y negocio, mayor seguridad, etc. Fuertemente criticado por "Richard Stallman" y la "Free Software Foundation", ha encontrado mucho más eco en la literatura comercial y en las estrategias de las empresas que de una manera u otra apoyan el modelo.

Otros términos relacionados de alguna manera con el software libre son:

#### • **Freeware**

Programas gratuitos. Normalmente se ceden en binario y con derechos de redistribución. Sin embargo, a veces sólo se pueden obtener de un sitio oficial, normalmente para promocionar otros programes o servicios, como es el caso de los kits de Java gratuitos que proporciona "Sun Microsystems".

#### • **Shareware**

No es siquiera software gratis, sino un método de distribución, ya que los programas, generalmente sin fuentes, se pueden copiar libremente, pero no usar continuadamente sin pagarlos. La exigencia de pago puede estar incentivada por funcionalidad limitada o mensajes molestos, o una simple apelación a la moral del usuario, además de que las estipulaciones legales de la licencia podrían utilizarse en contra del infractor.

## **• Charityware, Careware Universitat Oberta**

Generalmente shareware, pero cuyo pago se exige para una organización *caritativa* patrocinada. En muchos casos, el pago no se exige, pero se solicita una contribución voluntaria. Algún software libre, como "**vim**" solicita contribuciones voluntarias de este tipo.

#### **• Dominio público**

El autor renuncia absolutamente a todos sus derechos, en favor del común, lo cual tiene que estar declarado explícitamente en el programa, ya que si no se dice nada, el programa es propietario y no se puede hacer nada con él. En este caso, y si además se proporcionan los códigos fuentes, el programa es libre.

#### **• Copyleft**

Un caso particular de software libre cuya licencia obliga a que las modificaciones que se distribuyan sean también libres.

#### **• Propietario, cerrado, no libre**

<span id="page-22-0"></span>Términos usados para denominar al software que no es libre ni de fuente abierta.

> *1.6 PRINCIPALES ARGUMENTOS DE IMPULSO DEL SOFT-WARE LIBRE*

<span id="page-22-1"></span>*1.6.1 INDEPENDENCIA TECNOLÓGICA DE LA ADMINISTRACIÓN PÚ-*

*BLICA*

Las administraciones públicas de una cierta dimensión tienen actualmente una absoluta dependencia de sus sistemas de información. Servicios básicos como la sanidad pública, o los servicios de emergencia, quedarían en gran medida interrumpidos si en un momento dado los sistemas de información que les dan soporte quedaran fuera de servicio. Por este motivo, estos tipos de sistemas se construyen sobre plataformas tecnológicas que garanticen un funcionamiento continuado con sistemas de alta disponibilidad y totalmente redundados. Habitualmente, los sistemas que soportan estos servicios se desarrollan a medida para la propia administración. Generalmente, por lo menos en el Estado español, en todos los contratos para la construcción de soluciones de software se suele requerir a los proveedores la entrega del código fuente y el traspaso de todos los derechos de explotación de la obra a la administración. Así pues, generalmente la administración es la propietaria de las aplicaciones que sostienen la mayor parte de sus sistemas.

Ahora bien, el software de infraestructura sobre el que funcionan estas aplicaciones –el sistema operativo, los servidores de bases de datos, los servidores de aplicaciones y los servidores de páginas web, entre otros– es prácticamente siempre de terceros que han cedido o vendido una licencia de uso a la administración. En la mayor parte de los casos, este software es privativo; y en la mayoría de aplicaciones intervienen piezas que, generalmente, han sido desarrolladas por diferentes empresas.

Autor: Jorge Rodríguez, Ricardo R.

¿Qué pasaría si el fabricante de una determinada solución sobre la que está construida nuestra aplicación con alta disponibilidad decidiera dejar de prestarle soporte, o incluso discontinuar dicho producto? En un principio podemos pensar que si ya tenemos la licencia comprada, pues no hay problema, y desde un punto de vista meramente técnico eso probablemente sea así. Muchas veces, sin embargo, en la práctica esta situación hipotética nos llevaría, en un período más o menos largo de tiempo, a la necesidad de buscar un software equivalente a aquel que se ha dejado de ofrecer y a adaptar nuestras aplicaciones para funcionar con esta nueva pieza, y, claro está, eso suponiendo que lo encontráramos.

Determinados sistemas de información de una administración tienen que funcionar y evolucionar de forma continuada con independencia de las decisiones estratégicas que tomen los fabricantes de las soluciones sobre las cuales están construidos. La independencia tecnológica de la administración se entiende como la capacidad de decidir a corto, medio y largo plazo la propia estrategia tecnológica, sin estar sometidos a las decisiones de una tercera entidad.

La única forma de conseguir esta independencia a un coste razonable es con la adopción y el uso de soluciones de software libre como infraestructura para construir los sistemas de información de una administración pública, ya que, ni aun haciendo una inversión al mantener piezas de software que se hayan dejado de distribuir, se puede marcar la dirección en la que evoluciona la tecnología utilizada.

×

de Catalunya

Un ejemplo claro de esta pérdida de soporte implicando la obligación de actualizar todas sus licencias a versiones posteriores de este sistema, con todas las consecuencias que eso pudiera suponer: renovación de hardware, adaptación de aplicaciones al nuevo sistema o la formación del personal, por citar algunas. En este caso, el principal criterio para afrontar tal proceso, que desde un punto de vista económico habría sido difícil de justificar, fue la decisión estratégica de garantizar que la administración de Múnich (Uno de los caso de migración más conocidos y documentados) tendría la capacidad de escoger el rumbo

que tenían que tomar sus TIC en el futuro: **la independencia tecnológica**.

#### <span id="page-24-0"></span>*1.6.2 Independencia de proveedor*

Como las administraciones públicas gestionan fondos públicos, los procesos de contratación requieren una transparencia particular y un cuidado especial en la forma en que se utilizan. En general (dejando de lado pequeñas contrataciones en las cuales eso sería del todo ineficiente), cuando una administración pública inicia un proceso de compra se tiene que garantizar que todos los actores del mercado con capacidad para vender aquel producto o servicio podrán contribuir abiertamente a esta licitación. Naturalmente, eso implica necesariamente que los procesos de compra no se restrinjan a un producto o marca concretos, sino que partan de unas características o especificaciones técnicas mínimas que los participantes de la licitación habrán de satisfacer con su producto y exponer en su oferta. iversitat Oberta

Ahora bien, a menudo sucede que algunos productos acaban ejerciendo una hegemonía tal en su mercado, que lo acaban monopolizando. Tal situación se produce en algunos ámbitos bastante conocidos de la informática y las comunicaciones, que acaba poniendo en peligro la libre concurrencia a las licitaciones públicas para que, si bien muchos actores pueden concurrir a la licitación, todos ellos lo acaben haciendo con el producto de un mismo fabricante. Eso se produce aunque existan alternativas funcionalmente equivalentes que podrían formar parte de una oferta válida, pero no se tienen en cuenta por el hecho de no estar lo bastante implantadas o extendidas.

El software libre no necesariamente comporta la independencia del proveedor, especialmente cuando nos encontramos ante soluciones muy especializadas, e incluso se puede dar una situación aparentemente contraria. A veces es difícil encontrar a algún proveedor local que tenga los conocimientos necesarios para presentarse a una licitación cuando se pide una solución tecnológica basada con productos de software libre. Pero, a pesar de eso, la pericia y el conocimiento de un

producto de software libre están al alcance de todas las compañías del mercado, suscriban o no contratas de colaboración con sus fabricantes. Y el hecho de que exista una oferta de servicios suele depender únicamente de que exista una suficiente demanda.

Si una administración pública licita repetidamente sobre ciertas soluciones de software libre, ello ejerce una influencia en el mercado que hará que cada vez más proveedores obtengan el conocimiento necesario para participar, pero incluso si no fuera así, entonces la propia administración podría emprender acciones dentro del sector para fomentar y promover el conocimiento de estas soluciones.

#### <span id="page-25-0"></span>*1.6.3 Ahorro económico*

El argumento de que las implantaciones de soluciones de software libre suponen un ahorro económico es uno de los que más estudiados y de los que más discusiones ha suscitado. Generalmente, estos estudios llegan a conclusiones contrarias según la entidad que los haya promovido o pagado, y a menudo eso depende en gran medida de los conceptos y los plazos que se tengan en cuenta a la hora de realizar los cálculos. Generalmente, todos estos estudios hablan de conceptos económicos como el TCO (*total cost of ownership*, coste total de propiedad) que se refiere a aquello que hace falta tener en cuenta a la hora de comprar un producto, además del coste mismo de éste (costes de implantación, mantenimiento, soporte, etcétera) o el ROI (*return of investment*, retorno de la inversión) que es el tiempo necesario para recuperar la inversión que supone la apuesta por una solución concreta.

Todo ello hace que el ahorro económico de la elección de software libre, que aparentemente sería uno de los argumentos más claros debido a la inexistencia de coste de licencias, se tenga que matizar y justificar muy bien, porque, de lo contrario, puede ser fácilmente rebatido, hecho que se pondrá de relieve en el capítulo de costes.

Autor: Jorge Rodríguez, Ricardo R.

En primer lugar, pues, hay que tener muy presente que las administraciones públicas suelen ser organizaciones muy grandes que utilizan intensivamente las TIC desde hace años. En la mayoría de los casos, las soluciones desplegadas actualmente no son ni están basadas en software libre y, muchas veces, ni tan solo se desarrollaron pensando en la posibilidad de funcionar en un entorno diferente a lo que había en la administración en aquel momento. Así pues, en general, la adopción de nuevas soluciones diferentes a las ya existentes requerirá un importante esfuerzo en la gestión del cambio, tanto con respecto al personal técnico y a los responsables de informática, como para los usuarios de la solución.

<span id="page-26-0"></span>*1.6.3.1 UN SENCILLO EJEMPLO DE COSTE*

Uno de los argumentos que los estudios exponen es que el coste total de propiedad de una solución de software libre es superior a la de una solución privativa más conocida y extendida. Con el fin de evaluar esta afirmación, vamos a suponer el escenario de la implantación de una solución o aplicación informática. En la evaluación de sus costes habrá que tener en cuenta como mínimo los siguientes conceptos:

- la licencia o licencias de la solución;
- la instalación, integración y adaptación al entorno informático de la organización donde se utilizará;
- los costes de formación del personal en la aplicación concreta;
- el soporte a los usuarios, desarrolladores y administradores de la aplicación;
- el mantenimiento correctivo y evolutivo de la aplicación.

Lógicamente, el coste exacto de cada uno de estos conceptos dependerá de cada caso, pero vamos a seguir haciendo cábalas. Los fabricantes de software privativo afirman que, en el despliegue de soluciones, el coste de las licencias suele suponer entre un 15 y un 20% del total. Así pues, y dando por buena esta cifra, si el coste total del

despliegue de esta aplicación con software privativo fuera 100, podríamos considerar bastante válida la siguiente distribución de

costes:

• licencia: 20% (de los cuales 5% son con cariz anual en concepto de actualizaciones),

- instalación y adaptaciones: 25%,
- formación: 15%,
- soporte anual: 15%,
- mantenimiento anual: 25%.

Vale la pena remarcar que los dos últimos conceptos supondrían un gasto anual. Si ahora hacemos la misma distribución suponiendo que la aplicación se construya a partir de soluciones de software libre y siguiendo los argumentos que los estudios impulsados por las empresas de software privativo esgrimen, podemos suponer que los costes de todos los conceptos, excepto las licencias, serán más elevados por el hecho de que son productos menos conocidos, y eso provocará una menor **concurrencia**, que acabará suponiendo una reducción menos importante de su importe. Así pues, tendremos:

- licencia: 0%,
- instalación y adaptaciones: 35%,
- formación: 20%,
- soporte anual: 20%,
- mantenimiento anual: 30%

Autor: Jorge Rodríguez, Ricardo R.

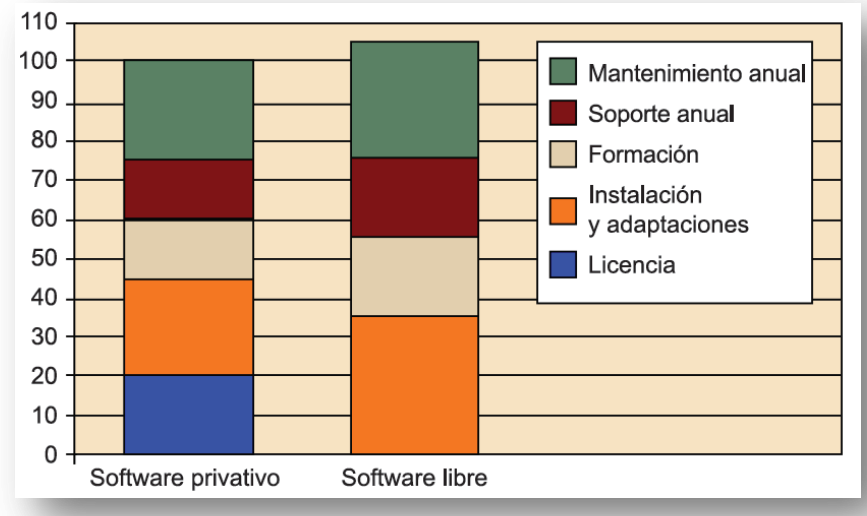

**Ilustración 1 Distribución de los costes en un proyecto de desarrollo construido con software libre y con software privativo (FUOC)**

Dado que hemos utilizado estos cálculos según los principales argumentos que se hacen habitualmente como barrera para emprender proyectos de implantación de software libre, encontramos que, efectivamente, el coste total de propiedad es superior a lo que obtendríamos con una solución privativa. Los cálculos en un caso real son bastantes más complejos, pero este ejemplo es lo bastante ilustrativo sobre la forma de como se distribuye el gasto en un proyecto de este tipo. En este sentido, podemos observar que el coste de licencias que tenemos con una solución privativa (que generalmente acabarán suponiendo una transferencia de capital al extranjero) se distribuye en el coste de las otras partidas con una solución de software libre. Pero precisamente estos servicios son los que hay que prestar in situ, de manera que acaban repercutiendo en una mayor facturación de las empresas locales.

Sin embargo, ¿qué sucede con el periodo de retorno de la inversión, aquello que se llama ROI? Podemos seguir con el mismo supuesto para ver qué sucederá en los próximos años. Consideraremos que el segundo año los precios de los servicios de soporte y mantenimiento permanecen inalterables por el hecho habitual de que la administración licita este tipo de provisión con carácter prorrogable. A partir del segundo año, sin embargo, hará falta una nueva licitación para continuar disponiendo de estos mismos servicios.

En el primer caso, considerando la solución de software privativo, aunque es posible conseguir rebajar los costes, la verdad es que pro-

bablemente sólo será posible mantenerlos, ya que los servicios se contrataron en una situación de libre concurrencia sobre una solución madura en el mercado, en la que diferentes proveedores podían acreditar su experiencia, y no parece muy razonable que sea posible obtener una gran rebaja. Por otra parte, consideraremos también que las cuotas de mantenimiento de actualizaciones no aumentan.

Con respecto a la solución de software libre, en cambio, hemos partido del supuesto de que la falta de concurrencia, y por lo tanto de competencia, era la causante de un incremento de los costes. Así pues, parece que no sería demasiado extraño que otros proveedores hayan empleado la pericia necesaria para proveer estos servicios; de aquí que este argumento pierda peso; con lo cual sería lógico obtener una rebaja, como mínimo hasta situar el importe de estos servicios al mismo nivel que los que obtenemos con la solución privativa.

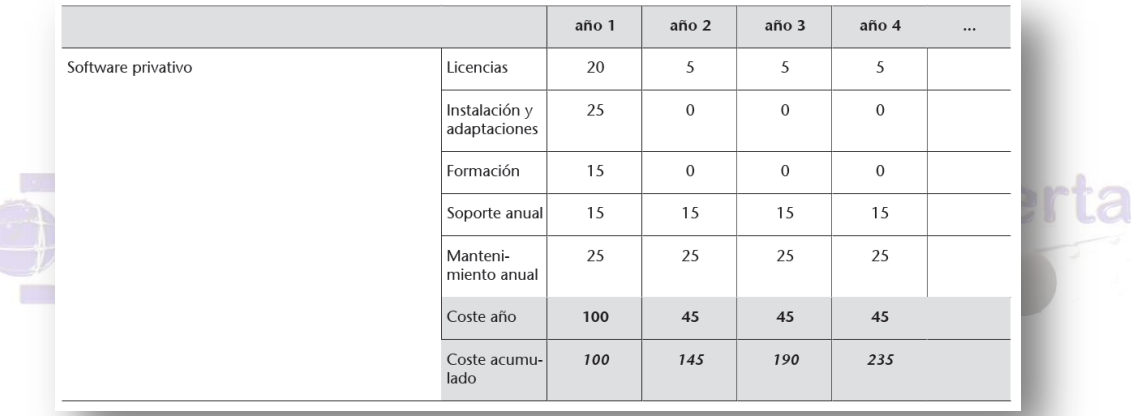

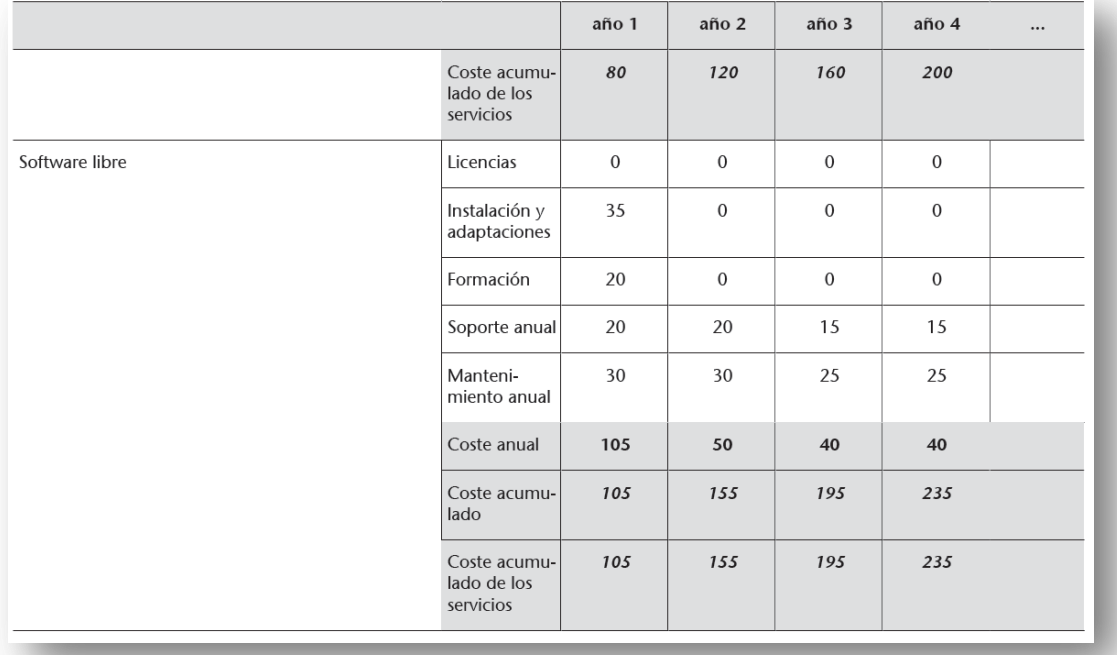

**Tabla 1 Evolución anual de los costes de un proyecto de desarrollo construido con software libre y software privativo**

*Tabla 1. Evolución anual de los costes de un proyecto de desarrollo construido con software libre* 

Autor: Jorge Rodríguez, Ricardo R.

Como se puede ver, el coste superior inicial de la solución de software libre (la inversión necesaria para desarrollar la aplicación como software libre) quedaría absorbido por el coste recurrente del mantenimiento de las licencias del software privativo en un plazo de cuatro años. En este mismo periodo, el importe destinado a servicios, que representaría la parte de la contratación que beneficiaría directamente a las empresas locales, sería un 17,5% mayor que en el caso de haber construido la solución con software privativo.

A partir del análisis efectuado en el supuesto anterior, se puede ver que cuanto más peso tenga el coste de la licencia sobre el global del proyecto, más ahorro comportará la utilización de soluciones de software libre. Por otra parte, también evidencia que cuanto mayor sea el impacto de esta implantación (especialmente sobre las personas pero también sobre otras aplicaciones o sistemas), mayor será la inversión inicial, dada la necesidad de realizar adaptaciones o formar al personal en las nuevas aplicaciones.

**Universitat Oberta** Aparte del ahorro económico vinculado a la gratuidad de las licencias del software libre, continuamente se habla del hecho de que las nuevas versiones de los entornos de software libre no suelen requerir actualizaciones de hardware, lo cual suele darse en los sistemas operativos privativos por el hecho de que los fabricantes llegan a acuerdos para vender estos sistemas a los nuevos equipos.

Generalmente, un equipo que ya ha llegado al final de su vida útil con un sistema privativo porque las aplicaciones actuales ya no funcionan puede seguir siendo útil en un entorno de software libre, ya sea utilizando un sistema ligero, o bien actuando como terminal ligero en un sistema de terminales.

Este tipo de reutilización no es muy frecuente en sistemas corporativos o empresariales, pero sí en los contextos escolares, de telecentros o de aulas de alfabetización digital.

#### <span id="page-31-0"></span>*1.6.4 Libertad de localización y traducción*

En una herramienta informática, el término localización se refiere al conjunto de modificaciones necesarias para adaptar esta herramienta a las características locales de un país o región. Estas adaptaciones suelen incluir su traducción –tanto de la interfaz como de la documentación–, la adaptación al marco legal local, la divisa utilizada en la expresión de importes económicos, los diccionarios, la forma de expresar números, fechas o importes, etc. El principal objetivo que mueve la industria del software es, fundamentalmente, tanto para el software libre como para el privativo, conseguir el máximo rendimiento de la inversión realizada. Pero, dejando de lado este objetivo, los modelos de negocio en las dos industrias a menudo son bastante diferentes.

Mientras que en el primer caso el fabricante obtiene una gran parte de los beneficios de la venta de licencias de su producto, en el segundo los obtiene de vender servicios a su alrededor. En los dos modelos el beneficio del fabricante es mayor cuantos más usuarios tenga su producto, pero en el modelo del software privativo todas las modificaciones y adaptaciones del producto corren a su cargo.

La realidad a la que conduce este hecho es que la gran mayoría del software privativo sólo está disponible en la lengua original en que se desarrolló y, en todo caso, en las lenguas de aquellos territorios donde su fabricante identifica un mercado lo bastante interesante como para que compense el esfuerzo de emprender esta traducción.

<span id="page-31-1"></span>*1.6.5 Ayuda a la cohesión digital de la población*

Uno de los principales hitos de las administraciones públicas con responsabilidades en el campo de la sociedad de la información es la

cohesión digital de su población. La cohesión digital se refiere a la situación deseable de una sociedad en la que no haya excluidos digitales, es decir, donde ninguna persona quede desvinculada del conocimiento y de la utilización de las TIC.

Los principales instrumentos de los que disponen las administraciones públicas para evitar esta fractura digital de la sociedad son:

- el sistema educativo,
- las escuelas de adultos,
- las escuelas de administración pública,
- los cursos de formación ocupacional,
- las redes de telecentros.

**Hniversitat Oberta** Cada uno de estos instrumentos se dirige a colectivos diferentes. No tienen como misión exclusiva la cohesión digital de la sociedad, a excepción quizás, de las redes de telecentros.

El software libre ayuda a promover la cohesión digital de la sociedad fundamentalmente porque posibilita que todos estos instrumentos lleguen a un número mayor de ciudadanos, gracias a que su despliegue es más económico –tanto por la gratuidad de las licencias como por la posibilidad de reutilizar equipos al límite de su vida útil–. Por otro lado, dado que en determinados entornos el idioma puede suponer una barrera, la posibilidad de adaptar y traducir el software a las características locales de los ciudadanos suele suponer que el software libre sea más asequible.

Así, en principio es más sencillo introducir a alguien en las TIC por medio de soluciones libres, antes que por medio de las privativas, por lo menos sobre el papel. Si además añadimos que el ciudadano que se ha introducido con una de estas soluciones puede llevársela a casa legalmente y sin ningún coste significativo –sólo el del soporte o

Autor: Jorge Rodríguez, Ricardo R.

el ancho de banda necesario para descargarlo–, parece evidente que el software libre desempeña o puede desempeñar un notable papel en el campo de la cohesión digital de la sociedad.

Las experiencias más relevantes en este ámbito se han realizado hasta ahora en el entorno educativo, donde sería discriminatorio ofrecer la preparación en el ámbito TIC sobre soluciones que no estuvieran al alcance de toda la comunidad educativa, y en torno a los telecentros, donde se trata de concentrar la inversión en los servicios, especialmente los de formación y difusión, por encima de la infraestructura del centro, ya sea de hardware o de software.

## <span id="page-33-0"></span>2 CONCEPTOS Y CONSIDERACIONES PREVIAS de Catalunya

Como uno de los modelos ha seguir se plantea el del Ayuntamiento de Zaragoza, que inicio su andadura en el año 2005, con el objetivo de renovar sus paquetes ofimáticos, y los Sistemas operativos de sus equipos de escritorio.

En el punto de partida del proyecto de migración, las dos herramientas de trabajo utilizadas para el desarrollo de aplicaciones en el entorno cliente/servidor son *Oracle Developer* y *PowerBuilder*.

<span id="page-33-1"></span>Respecto a los desarrollos corporativos, se decidirá mantener Oracle en las aplicaciones en producción.

#### *2.1 Antecedentes en Europa*

La Administración Federal de Alemania ha configurado una estrategia[\[271\]](#page-427-0) orientada a garantizar la independencia frente a fabricantes particulares, a reducir los riesgos para la seguridad derivados de la dependencia de entornos de software mono culturales y a garantizar la Seguridad mediante el acceso al código fuente; dicha estrategia tiene

Autor: Jorge Rodríguez, Ricardo R.

en cuenta la diversidad del software disponible, bien Software Libre o bien Software Propietario, y se encuentra estrechamente ligada a su infraestructura de interoperabilidad denominada "Standards and Architectures for eGovernment Applications (SAGA)". El instrumento principal de la citada estrategia es el documento "Migration guide". "A guide to migrating the basic software components on server and workstation computers" que trata aspectos claves de la migración, la descripción técnica de los caminos de migración, la evaluación de la eficiencia económica y formula recomendaciones al respecto. Los ámbitos técnicos contemplados en esta guía incluyen: sistemas de ficheros, impresión, servicios de autenticación, servicios de red, sistemas de auditoria y gestión, servicio de directorio, middleware, servicios web, XML, servidores web, servidor de portal, bases de datos, trabajo en grupo, puesto de trabajo (ofimática), servidores de terminales y clientes ligeros así como alta disponibilidad.

En el año 2000, el Consejo de Coordinación sobre TI del Gobierno Fe-deral, el KBSt[\[103\]](#page-427-1), publicó una propuesta para utilizar Software Libre en la Administración Federal. Se apuntaba al uso de Linux y FreeBSD, y no sólo a la reducción de costes en licencias, sino también a la posibilidad de reducir gastos en hardware, puesto que se podría continuar usando el hardware por más tiempo, debido a la menor necesidad de recursos. Este mismo año, se realizó un informe sobre el Software Li-bre en la Administración Federal<sup>[\[104\]](#page-427-2)</sup>.

En Octubre de 2001, el Parlamento[\[105\]](#page-427-3) consideró la posibilidad de migrar sus sistemas a Linux, pero quedó en un intento tras un acuerdo con Microsoft, que rebajó sus precios, En Junio de 2002, el Ministro del Interior anunció un acuerdo con IBM para promocionar en el sector público tanto hardware como software compatible con Linux. IBM venderá sus productos a un precio más reducido, utilizando una versión de "SuSE" Linux.

Desde 2002, el "German Bundestag"[\[106\]](#page-428-0) soporta la campaña *BundesTux*, comenzando a utilizar Software Libre en 2002. El Ministerio del Interior, ha desarrollado varios proyectos de Software Libre, especialmente en el área de la seguridad en redes.

En 2003 el Ministerio publicó una guía $[107]$  para la migración a Software Libre, como referencia para las Administraciones públicas. Se puede consultar más información sobre esta guía, así como descargarla en<http://europa.eu.int/idabc/en/document/1482/194>

Autor: Jorge Rodríguez, Ricardo R.

Está pensada para ayudar a decidir a los directores TI en el sector público, en primer lugar, si continuar con sus acuerdos de licencia comercial, usar tanto Software Libre como Propietario, o realizar la migración completa de sus sistemas a Software Libre. Además, esta guía está basada en varios proyectos pilotos, presenta distintos pasos y medidas que expertos TI del ministerio consideraron esenciales para el desarrollo exitoso del Software Libre en el sector público.

Un año después de que el Ministro del Interior firmara el acuerdo de colaboración con IBM[\[108\]](#page-428-2), más de 500 entidades han aprovechado este servicio, entre los que se encuentran la "Cartel Office, Monopoly Commission, Federal Data Protection Commissioner" y la "Animal Breeding Agency".

También se incluye al ayuntamiento de *Schwäbisch*, que fue la primera ciudad en Europa que realizó una migración completa de sus infraestructuras TIC a Linux. Además de estos procesos de migración, también se continúa contando con los productos de Microsoft[\[109\]](#page-428-3) en los casos en que resulta interesante para la administración, puesto que estas migraciones suponen una presión a la hora de exigir reducción en los precios frente a Microsoft. Universitat C

En un estudio sobre el mercado del Software Libre en Alema-nia[\[110\]](#page-428-4) en 2003, se pronosticaba un crecimiento de 131 millones de €, a 307 Millones de € para 2007. La penetración del Software Libre en las empresas alemanas se incrementaría de un 12% a un 18% para finales de 2005 y alcanzaría el 24% para finales de 2007.

#### <span id="page-35-0"></span>*2.1.2 EL AYUNTAMIENTO DE MUNICH*

Ante un anuncio de Microsoft, en diciembre del 2002, donde se informaba de la suspensión del soporte de Windows NT Server 4.0, los responsables del Ayuntamiento de *Munich*, en Alemania, acordaron la migración a software libre, por lo que desarrollaron uno de los planes de migración más consistentes conocidos hasta la fecha.

*Munich* es la capital del estado federal de Baviera – Alemania –, con una población de unos 1,23 millones de habitantes. Es la ciudad
más grande de Baviera y la tercera de Alemania tras Berlín y Hamburgo, la ciudad acoge la sede de grandes empresas alemanas como BMW o Siemens, y es la sede, en Alemania, de las empresas globales Adobe, Amazon, IBM, Microsoft, Oracle y Yahoo, por ejemplo.

El Ayuntamiento de *Munich* cuenta con una red de 14.000 ordenadores con unos 16.000 usuarios.

Se optó por desarrollar una distribución propia basada en la *Debian* GNU/Linux "sarge" [[121\]](#page-430-0), el *K Desktop Environment* KDE [\[122\]](#page-430-1), en *OpenOffice* 2.x [\[123\]](#page-430-2) y en el resto de programas y aplicativos libres disponibles. La opción a favor de una distribución propia, llamada *Li-Mux*, se basó en una lista de requisitos técnicos necesarios para la administración de *Munich*. Además, también se realizó un estudio del mercado local de empresas de TI con capacidad de prestar asistencia técnica a la solución escogida.

La estrategia de migración se inició en el 2004 con el objetivo de conseguir la migración completa de todas las 14.000 estaciones de trabajo para finales del 2008. La inversión estimada es de 35 millones de euros. La estrategia busca también conseguir un grado más alto de centralización de los sistemas de información corporativos (aplicaciones de negocios) de los doce departamentos (áreas de gobierno) y de las diecisiete estructuras de TI independientes que hoy existen.

**Juliversitat Oberta** 

El caso del Ayuntamiento de *Munich* hay que estudiarlo junto al de *Newham*, en Reino Unido. Se trata de dos casos de administraciones públicas que, ante un mismo problema, optaron por tomar caminos opuestos. En el caso de *Newham*, sus máximos responsables decidieron aceptar un ventajoso acuerdo con Microsoft.

Anteriormente se han comentado los cuatro criterios básicos de una migración a software libre y es curioso observar que ni en el caso de *Munich* ni en el de *Newham* se han tenido en cuenta los criterios de seguridad y transparencia, dando prioridad al coste y a la independencia del proveedor.

En *Munich*, el coste inicial de la migración no fue un obstáculo y el criterio que más peso específico tuvo fue la independencia del proveedor, sin embargo en las declaraciones de su Alcalde la migración consiguió un ahorro superior a los **4 millones de Euros**. En cambio, en el caso de *Newham*, el criterio más importante fue el coste.

#### *2.1.3 BOLZANO*

Bolzano es una provincia del norte de Italia, que cuenta con 500.000 habitantes (datos del 2009) y tiene un área de 7.400 kilómetros cuadrados.

En Bolzano han seguido los pasos de la Comunidad de Extremadura, llegando a migrar a software libre todos los ordenadores existentes en las 83 escuelas de la provincia. Antes de la migración, el coste anual era de 269.000 euros, frente a los 27.000 euros actuales por el mantenimiento. e Gatall

#### *2.1.4 FRANCIA*

A finales de 2004, el Gobierno Francés presentó el Consejo Estratégico de Tecnologías de la Información (CSTI)[\[111\]](#page-428-0) [http://www.csti.pm.gouv.fr.](http://www.csti.pm.gouv.fr/) El CSTI está constituido por investigadores y personal del mundo de la empresa, y asesora al Primer Ministro en lo referente a la definición, la implantación y la evaluación de las acciones gubernamentales en favor de la sociedad de la información.

Durante estos últimos años, los temas de trabajo prioritarios en el CSTI han sido los siguientes:

- La contribución de las TIC a la competitividad;
- El acceso de los particulares a los nuevos usos;
- La investigación y la innovación en el ámbito de las TIC;

Autor: Jorge Rodríguez, Ricardo R.

- La competitividad internacional de las empresas del sector de las TIC;
- El desarrollo de carreras universitarias relativas a las TIC.

En Noviembre de 2002 se presentó el plan RE/SO 2007 (República digital en la Sociedad de la información). Este plan ha supuesto el adelanto en muchos de los aspectos en los que Francia se encontraba atrasada en temas TIC, llegando a ser uno de los países europeos punteros en algunos aspectos.

En 2002, Francia no figura entre los 20 países más avanzados en referencia a la difusión y uso de las TIC. Sólo el 20% de los franceses accede a Internet, respecto a una media europea del 36 %. Desde el año 2002 al 2004 la situación mejoró. Se hicieron disponibles más de 90 nuevos servicios públicos a través de internet. Se abrieron 1500 sitios de internet públicos (uniéndose a los más de 5.500 ya existentes). El número de Declaraciones de Impuestos casi se multiplicó por 10. Además el número de colegios con internet aumentó de un 50 a un 80 %, y el de los institutos pasó de un 91% a un 99.8%.

En Febrero del 2000, el Ministerio de Cultura y Comunicacio-nes[\[112\]](#page-429-0) decidió remplazar el software en algunos servidores gubernamentales, que trabajaban con Windows NT y AIX, con "Red Hat" Linux. En 2002 ya se había realizado el proceso de migración en 50 de los 300 servidores que se habían previsto.

En el año 2000, 3 senadores $[113]$  comenzaron a animar a sus compañeros a migrar al Software Libre. El único caso en el que contemplan el uso de Software Propietario es en el caso del uso de Sistemas Propietarios y aplicaciones para los que no existe ninguna alternativa libre. Presentando el proyecto de ley 117, para incrementar el uso de Internet y el Software Libre en la administración.

Autor: Jorge Rodríguez, Ricardo R.

*2.2 En España*

#### *2.2.1 EXTREMADURA*

La Junta de Extremadura fue la primera administración pública europea en poner en marcha una distribución de software libre. Lo hizo con su distribución *gnuLinEx* en el sistema educativo de su comunidad.

Debido a su carácter pionero, fueron muchas las dificultades encontradas en el camino, fundamentalmente por la falta de información en migraciones similares.

El desarrollo de la Sociedad de la Información[\[114\]](#page-429-2) en Extremadura incluía un ordenador por cada dos alumnos en educación secundaria y un ordenador por cada seis alumnos en educación primaria e infantil. Estos ordenadores estarían todos conectados en la Red Tecnológica de Educación, con más de 80.000 equipos, todos con *gnuLinex*. Durante el periodo 2002-2003 *gnuLinex* se instaló y utilizó en 16 institutos. Al año siguiente se extendió a todas las escuelas de la comunidad. Además, en cada instituto se instaló un servidor capaz de dar soporte a 500 equipos, así como a administración remota. Según fuentes consultadas de la Junta de Extremadura, el ahorro que supuso esta migración alcanza los 30 Millones €.

El Consejo de Gobierno de la Junta de Extremadura aprobó que la información electrónica que generen e intercambien los distintos órganos de su administración pública utilizará obligatoriamente formatos estándar. Para la elaboración y proceso administrativo utilizan OpenOffice.org sobre la Norma ISO/IEC DIS 26300 y para la información que garantice la inalterabilidad de visualización, PDF sobre la Norma ISO 19005-1:2005.

Esta decisión fue considerada por organismos internacionales como el paso más importante para favorecer la innovación tecnológica, reducir la dependencia de usuarios, empresas y administraciones públicas respecto a aplicaciones propietarias no compatibles e incrementar la interoperabilidad entre sistemas y aplicaciones a nivel global.

Como fruto del tamaño del proyecto, Extremadura firmó un acuerdo de colaboración con el CERN ("European Organization for Nuclear"), con el objetivo de utilizar la inmensa capacidad de cómputo de

esta red durante el tiempo de inactividad para realizar procesamiento de datos científicos.

En el periodo 2004-2007 se desarrolla el Plan de Modernización, Simplificación y Calidad para la Administración de la Comunidad Autónoma de Extremadura.

En Julio de 2006 se aprobó el decreto $[115]$  por el que se utilizaría *LinEx* en todos los ordenadores de la Administración Pública Extremeña. Se pretende con esto garantizar el control y gestión de aspectos tan trascendentes como independencia tecnológica, interoperabilidad entre plataformas informáticas, homogeneidad de los sistemas de información, seguridad informática en materia de sistemas de información, innovación tecnológica real y cumplimiento de estándares informáticos abiertos y libres.

En estos últimos años, Extremadura se ha convertido en uno de los referentes mundiales en cuanto a Migración de una Administración Pública al Software Libre. Fruto de esta expectación, se han albergado distintas Conferencias Internacionales de Software Libre, una de las últimas más relevante fue en el año 2007 [\(http://www.freesoftwareworldconference.com/\)](http://www.freesoftwareworldconference.com/)

**ACILE** 

#### *2.2.2 EL AYUNTAMIENTO DE ZARAGOZA*

r.

El objetivo global del Ayuntamiento de Zaragoza es que en el año 2010, Zaragoza sea una de las ciudades europeas con mayor desarrollo económico basado en las nuevas tecnologías de la información y en la gestión del conocimiento.

Como parte de este objetivo global se encuentra el software libre. El Ayuntamiento de Zaragoza entiende que es necesario respaldar este fenómeno emergente en la informática mundial por razones de transparencia e independencia tecnológica, así como de conveniencia práctica, como están haciendo ya muchas empresas e instituciones públicas. Pero sobre todo, constituye una oportunidad para impulsar el desarrollo de una industria local de software ante los nuevos mercados que se pueden crear para este tipo de aplicaciones y sistemas.

En ese sentido, el compromiso municipal con el software libre se manifestará en tres direcciones:

• Utilización de formatos abiertos y compatibles con todas las plataformas informáticas en las relaciones electrónicas del Ayuntamiento con los ciudadanos.

• Consideración de las ventajas objetivas (en términos de coste, fiabilidad, adaptabilidad y mantenimiento) de las alternativas de software libre a la hora de decidir la contratación de nuevas aplicaciones.

• Creación de un centro de software libre para la homologación y estandarización de aplicaciones para las administraciones públicas, en cooperación con las empresas interesadas y con los grupos de usuarios y desarrolladores independientes de software libre de la ciudad.

Se espera que el ahorro sea de casi un millón de euros con la migración a software libre. El ahorro se verá reflejado en aspectos como la actualización, desarrollo, soporte, mantenimiento del software y la prolongación de la vida útil del hardware.

La migración se lleva a cabo según las recomendaciones nacionales y europeas. Su ejecución está en manos de la Concejalía de Ciencia y Tecnología y se ejecutara en dos fases:

• **Primera fase:** migración de la suite ofimática que venían utilizando a OpenOffice.org, así como el cliente de correo electrónico.

• **Segunda fase:** migración del sistema operativo a GNU/Linux.

La puesta en marcha del proyecto de administración electrónica en el Ayuntamiento de Zaragoza tiene como estrategia básica el uso de software libre.

#### *2.2.3 ANDALUCÍA*

Andalucía sigue de cerca, aunque en menor medida, la estela de Extremadura en su migración a Linux. Poco tiempo después de la publicación de *gnuLinex*, y con la firma de un convenio de colaboración con la Junta de Extremadura, la Junta de Andalucía elaboró su propia distribución de Linux Educativa. En Andalucía tomó el nombre de *GuadaLinex*.

Durante 2003, la Junta de Andalucía<sup>[\[116\]](#page-429-4)</sup> ahorró más de 24 millones € gracias a la utilización de Software Libre en los ordenadores utilizados en la administración, en particular los de Centros Educativos, que ascienden a más de 40.000 durante el último trimestre de 2003.

En el Decreto de la Sociedad del Conocimiento la Junta ya apostaba por los sistemas libres en los centros educativos del programa de Tecnologías de Información y Comunicación (TIC) y en los centros de acceso público a Internet, de los que ya pueden disponer los municipios de menos de 10.000 habitantes. (Centros *Guadalinfo*)

**le Gatallumva** 

El Programa *Guadalinfo* pretende extender la conexión rápida a Internet, a través de la banda ancha, a las zonas más alejadas o menos favorecidas de Andalucía, donde el mercado no mostraba ningún interés. La iniciativa *Guadalinfo* pretende provocar un efecto palanca que contribuya a involucrar a las sociedades de los municipios donde se instalen centros *Guadalinfo*, en la participación con todas sus ventajas en la nueva Sociedad del Conocimiento, como vehículo de desarrollo social, progreso y cambio colectivos.

Como continuidad de *Guadalinfo*, el Consejero de la Presidencia firmó el 2 de diciembre de 2003 el Convenio Marco con los ocho presidentes de las Diputaciones Provinciales de Andalucía, para crear centros de acceso público a Internet en los 636 municipios andaluces con menos de 10.000 habitantes. El acuerdo se está desarrollando a través de Convenios Específicos con cada Diputación Provincial y con los Ayuntamientos. En esta segunda fase se facilitará el acceso a la Sociedad de la Información a más de 1.700.000 andaluces, residentes en

estas localidades menos pobladas. El presupuesto de estos centro corre por cuenta de la Junta de Andalucía en un 50 %, y del otro 50% a partes iguales entre Diputación Provincial y Ayuntamiento.

En 2007, el repositorio de Software Libre de la Junta de Andalucía[\[117\]](#page-429-5) fue elegido como **Mejor proyecto tecnológico en el Sector Público 2006** por la Asociación Española de Usuarios de Telecomunicaciones y Sociedad de la Información (AUTELSI).

#### *2.2.4 OTRAS COMUNIDADES*

Desde el Parlamento de Cataluña se ha obligado a la Generalitat a fomentar el Software Libre. En similar situación se encuentra el gobierno aragonés, que anunció en 2004 que impulsaría la utilización del Software Libre, proceso en el que colabora la Universidad de Zaragoza.

El Centro Europeo de Empresas e Innovación de Navarra (CEIN)[\[118\]](#page-430-3) se publica *GuiActiva*, guía para la creación de empresas Software Libre, que pretende ser una base de trabajo para todas aquellas personas que estén pensando crear una empresa en el sector del Software Libre en Navarra.

Galicia[\[119\]](#page-430-4) está a la cabeza de España en la creación de empresas de Software Libre. En los últimos cinco años se han constituido casi medio centenar de firmas que instalan y desarrollan programas de código abierto.

Iniciativas como *Molinux* (en Castilla La Mancha) o *Lliurex* en la Comunidad Valenciana, además de otras muchas, se unen a *gnuLinex* y *Guadalinex*, que fueron pioneras en su momento.

#### *2.3 Fuera de la Unión Europea*

#### *2.3.1 EL GOBIERNO DE MALASIA*

El 16 de julio del 2004, la Administración pública de Malasia inició el Plan maestro para fomentar, adoptar y desarrollar el uso del software libre en el sector público. Se puso en marcha el "Open Source Competency Center" (OSCC).

El OSCC se estableció como un centro de referencia nacional para dirigir y apoyar la aplicación del software libre en la administración.

El Plan maestro indica cómo llevar a cabo el trabajo de migración a software libre. Es un plan de trabajo a largo plazo y consta de tres fases de ejecución:

**1) Fase 1 (2004-2006).** Es una fase de establecimiento y aprobación y se ha completado con éxito. Los objetivos de esta fase son los siguientes:

- Determinar normas y directrices.
- Establecer el Plan de ejecución.
- Determinar y aplicar el Plan de gestión del cambio.
- Diseñar y poner en marcha el Programa Nacional de Concienciación.
- Establecer un sistema de I+D.
- Certificación y la formación.
- Poner en práctica proyectos pilotos (rápidos).
- Desarrollar programas de incentivos y financiación.

**2) Fase 2 (2007-2010).** Fase de adopción acelerada. Los objetivos de esta fase son los siguientes:

> • Repetir los proyectos pilotos en los organismos seleccionados.

> • Monitorización de tasa de adopción del software libre y el progreso a través de indicadores clave de rendimiento predefinidos.

> • Llevar a cabo iniciativas bilaterales con países que adoptan el software libre.

- **3) Fase 3 (2010–en adelante)**. Fase de autosuficiencia. Sus objetivos son los siguientes:
	- Mejorar las soluciones de software libre con independencia de los organismos. Verei

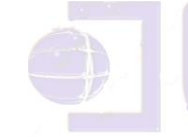

• Continuidad de la identificación de nuevas oportunidades.

**Bitall** 

#### *2.3.2 BRASIL*

La Administración Brasileña tomo la iniciativa comenzando por concretizarse durante el primer "*planeamiento estratégico*" de la Cámara Técnica de Implementación de Software Libre en el año 2003 cuando activistas de la comunidad de Software Libre brasileña fueron invitados a participar junto a técnicos del Gobierno, su ámbito de aplicación fue a nivel Nacional.

La estrategia de migración del Gobierno brasileño tiene como objetivo central la "*liberación*" de las estaciones de trabajo. En lugar de comenzar por los grandes sistemas de información y migración de los grandes bancos de datos que, como se puede imaginar, llevaría años para que se obtuviera un resultado concreto y visible, el Estado optó por la estrategia de migración de los computadores personales de los funcionarios de los ministerios.

Autor: Jorge Rodríguez, Ricardo R.

Durante los primeros meses del Gobierno Lula, se introdujeron algunas modificaciones importantes en el programa de gobierno electrónico brasileño, coordinadas por el ministro jefe de la Casa Civil, José Dirceu. Se crearon dos cámaras técnicas: la Cámara Técnica de Implementación de Software Libre y la de Inclusión Digital. El Instituto de Tecnología de la Información (ITI), subordinado a la Casa Civil de la Presidencia de la República.

Brasil es hoy uno de los únicos países del mundo que tiene un Frente Parlamentario en el Congreso Nacional (Senado y Cámara de Diputados Nacionales), por el software libre y la Inclusión Digital, y es uno de los mayores frentes parlamentarios del Congreso, con 135 diputados y 26 senadores.

Coronando los esfuerzos de los diputados Walter Pinheiro y Sergio Miranda, históricos y pioneros en la defensa del software libre en el parlamento brasileño, el resultado final de este evento fue la formación del FRENSOFT – Frente Parlamentario Mixto por el Software Libre y la Inclusión Digital, que tiene como presidente a la senadora Serys Slhsarenko.

Los telecentros de Sao Paulo (Brasil):

El Plan de Inclusión Digital, también conocido como *eciudadanía*, está implantando telecentros en las áreas más carentes y periféricas de la ciudad. Se fundamenta en que solamente es posible combatir la exclusión digital si la tarea es tratada por los gobiernos como una política pública.

La selección de los locales fue hecha a partir del análisis del índice de desarrollo humano (IDH) de la ciudad, priorizando las regiones con peor calidad de vida y menor presencia del Estado. Actualmente, ya están en funcionamiento 120 unidades que, además de acciones de aprendizaje de la informática y del uso de herramientas de la Red mundial de computadores, se vinculan a los programas de ciudadanía y participación popular.

Los principales objetivos del programa son disminuir los índices de exclusión digital y social; recapacitar profesionales; recalificar el espacio del entorno de la unidad a través del aumento del flujo de personas en las calles de la región; diseminar software libre; estimular la participación popular, por medio de los consejos gestores; construir un periodismo comunitario.

Uno de los mayores logros es la participación del funcionario/s del telecentro, considerado como un aliado más, pues actúa como una mezcla de educador, propulsor y agente comunitario. Cada oficina posee un determinado número de encuentros periódicos, pero las actividades del grupo proponen que los participantes interesados continúen unidos para el desarrollo del proyecto, que puede ser una presentación, una exposición, un sitio web, un *fanzine*, etc.

de Cataluny Uno de sus principios es que en la sociedad de la información, compartir conocimiento es lo mismo que redistribuir riqueza. Es una base fundamental para el desarrollo de una sociedad de la información más democrática y con un poder menos concentrado. Por lo tanto, cuando se habla de software libre y no propietario, se está señalando una nueva política tecnológica.

Las principales motivaciones del Gobierno brasileño para desarrollar un programa de implantación de software libre están vinculadas a motivos **macroeconómicos**, a la garantía de una **mayor seguridad de las informaciones** del Gobierno, a la **ampliación de la autonomía** y **capacidad tecnológica** del país, a la **mayor independencia de los proveedore**s y a la **defensa de la socialización del conocimiento tecnológico** como alternativa para los países en desarrollo.

Macroeconomía: Brasil transfiere para el exterior, anualmente, más de 752 millones de euros por pago de licencias de software en un mercado interno que mueve por año 2.255 millones de euros. Esto significa que la tercera parte de lo que maneja la industria de software

en Brasil es transferido, en forma de pago de *royalties*, a las grandes empresas monopolistas de software.

Seguridad de la información: La seguridad y la privacidad también son factores importantes para la decisión gubernamental. Cabe al Gobierno garantizar la seguridad en los sistemas públicos de información y la privacidad con los datos de los ciudadanos. Para que esto suceda, el acceso al código fuente de los programas es imperativo. Sin el código fuente, es imposible auditar los programas para ver si hacen solamente aquello que el fabricante dice que hacen, si no hay una "puerta trasera" rompiendo con la privacidad de las informaciones. Además, sin el código fuente se torna imposible corregir fallos en el programa sin recurrir al fabricante propietario.

Autonomía e independencia tecnológica: Cualquier programa de inclusión digital o de inserción en la sociedad de la información sólo será consistente si se realiza con software libre. Programas de inclusión digital, realizados con software propietario, son, en realidad, programas de "exclusión" al conocimiento digital.

Independencia del resto de proveedores: Se tiene conocimiento de que un gobierno, por la lógica del derecho público, debe comprar, sea lo que sea, con la máxima transparencia, y hacerlo público a través de licitación. Además, el Gobierno tiene el derecho de conocer lo que está comprando. Las plataformas propietarias causan una dependencia tecnológica que inhibe la competencia, imposibilitan el conocimiento sobre el contenido del producto adquirido y crean una reserva de mercado para la empresa que lo vendió al Estado.

Socialización del conocimiento: Para que los países menos desarrollados, o en desarrollo, tengan posibilidad de superar una etapa histórica de dependencia y subordinación en el escenario mundial, las leyes y los tratados internacionales de patentes actuales, de *copyright*, las marcas protegidas por la ideología de la propiedad intelectual, precisan ser alteradas.

**Universitat Oberta** 

La *Guía de referencia de migración para software libre* del Gobierno Federal brasileño se inspiro en la *Guía IDA* de la Unión Europea.

#### *2.3.3 VENEZUELA*

En diciembre del 2004, Hugo Chávez Frías, presidente de la República Bolivariana de Venezuela, ordenó publicar el Decreto Presidencial 3390, que establecía el proyecto de ley "infogobierno".

En este decreto, se indica que la Administración pública nacional empleará prioritariamente software libre desarrollado con estándares abiertos en sus sistemas, proyectos y servicios informáticos.

A tales fines, todos los órganos y entes de la Administración pública nacional iniciarían los procesos de migración gradual y progresiva de éstos hacia el software libre desarrollado con estándares abiertos.

Además, el artículo 110 de la Constitución de la República Bolivariana de Venezuela reconoce como de interés público la ciencia, la tecnología, el conocimiento, la innovación y los servicios de información, con el objeto de lograr el desarrollo económico, social y político del país. Esta disposición constitucional se expresa con fuerza en los artículos 1.° de la Ley de Telecomunicaciones y 12.° de la Ley Orgánica de la Administración Pública. Con el Decreto N.° 825, emitido el 10 de mayo del 2000, se establece el acceso y el uso de Internet como política prioritaria para el desarrollo cultural, económico, social y político del Estado.

Para el cumplimiento de lo establecido en el decreto anteriormente citado, se propone un **Plan nacional de migración a software libre**.

El objetivo de este plan es guiar a todos los órganos de la Administración pública nacional de Venezuela en su migración a software libre.

Cada uno de estos órganos y entes de la Administración pública nacional deberían elaborar un Plan institucional de migración, que siga las directrices marcadas por el Decreto 3390 y el ya mencionado Plan nacional de migración a software libre.

# 3 EJEMPLOS DE INICIATIVAS LEGIS-LATIVAS

En los apartados siguientes se repasan algunas iniciativas legislativas concretas relacionadas con el uso y la promoción del software libre por parte de las administraciones públicas.

de Ga

Se ha centrado en las iniciativas que han sido pioneras desde algún punto de vista (incluso si no han sido finalmente aprobadas).

#### *3.1 Proyectos de ley en Francia*

**COL** 

En 1999 y 2000 se presentaron en Francia dos proyectos de ley relacionados con el software libre que fueron los pioneros de una larga serie de debates legislativos sobre la materia:

• El Proyecto de Ley 1999-495, propuesto por Laffitte, Trégouet y Cabanel, fue expuesto en el servidor web del Senado de la República Francesa a partir de octubre de 1999. Tras un proceso de discusión pública por Internet [\(http://www.senat.fr/consult/loglibre/index.htm\)](http://www.senat.fr/consult/loglibre/index.htm) [\[124\]](#page-430-5) que se prolongó durante dos meses, el Proyecto sufrió algunas modifica-

Autor: Jorge Rodríguez, Ricardo R.

ciones. El resultado es el Proyecto de Ley número 2000-117 (*Laffitte*, *Trégouet* y *Cabanel*, Proposition de Loi numéro 117, Senado de la República Francesa, 2000)[\[125\]](#page-430-6), que abogaba por el uso obligatorio de software libre en la Administración, previendo excepciones y medidas transitorias para aquellos casos en los que ello no fuera aun técnicamente posible, en un marco más general que intentaba generalizar en la Administración francesa el uso de Internet y del software libre.

En abril de 2000 los diputados Jean-Yves Le Déaut, Christian Paul y Pierre Cohen propusieron una nueva ley cuyo objetivo era similar al proyecto de *Laffitte*, *Trégouet* y *Cabanel*: reforzar las libertades y la seguridad del consumidor, así como mejorar la igualdad de derechos en la sociedad de la información.

Sin embargo, a diferencia del proyecto de ley de Laffitte, Trégouet y Cabanel, éste otro no forzaba a utilizar software libre en la Administración. Este proyecto de ley se centraba en que el software utilizado en la Administración tuviera el código fuente disponible, si bien no obligaba a que éste se distribuyera con licencias de software libre.

Para conseguir sus objetivos los legisladores pretendían garantizar el "derecho a la compatibilidad" del software, proporcionando mecanismos que llevaran a la práctica el principio de interoperabilidad plasmado en la Directiva del Consejo Europeo relativa a la protección jurídica de programas de ordenador (Directiva 91/250/CEE del Consejo, de 14 de mayo de 1991, relativa a la protección jurídica de programas de ordenador, 1991)  $[126]$ .

Ninguno de los dos proyectos franceses se convirtió en ley, pero ambos han servido de inspiración a la mayoría de las iniciativas posteriores en todo el mundo, y por ello es especialmente interesante su estudio. El segundo (el propuesto por Le Déaut, Paul y Cohen) perseguía la compatibilidad y la interoperabilidad del software, haciendo hin-

capié en la disponibilidad del código fuente del software utilizado en la Administración. Sin embargo, no requería que las aplicaciones desarrolladas fueran software libre, entendido como aquél que se distribuye con licencias que garantizan la libertad de modificación, uso y redistribución del programa.

#### *3.2 Proyecto de ley en Brasil*

El diputado Walter Pinheiro presentó en diciembre de 1999 un proyecto de ley sobre el software libre en la Cámara Federal de Brasil (Proposição pl-2269/1999. *Dispõe sobre a utilização de programas abertos pelos entes de direito público e de direito privado sob controle acionário da administração pública*, Cámara de los Diputados de Brasil, diciembre de 1999) [\[126\]](#page-431-1). Este proyecto afectaba a la utilización de software libre en la Administración pública y en las empresas privadas controladas accionarialmente por el Estado.

En él se recomienda el uso de software libre en estas entidades que no tenga restricciones en cuanto a su préstamo, modificación o distribución. El articulado de la ley describe de manera pormenorizada qué se entiende por software libre y cómo deben ser las licencias que lo acompañen. Las definiciones coinciden con la definición clásica de software libre del proyecto GNU. En la exposición de motivos se repasa la historia del proyecto GNU, analizando sus ventajas y logros. Asimismo se hace referencia a la situación actual del software libre, utilizando como ejemplo el sistema operativo GNU/Linux.

Una de las partes más interesantes, el artículo primero, deja bien claro el ámbito en el que se propone el uso de software libre (teniendo en cuenta que la definición que se ofrece en los artículos posteriores para "programa abierto" es, como ya se ha dicho, software libre):

"La Administración pública en todos los niveles, los poderes de la República, las empresas estatales y de economía mixta, las empresas públicas y todos los demás organismos públicos o privados sujetos al control de la sociedad brasileña están obligados a utilizar preferentemente, en sus sistemas y equipamientos de informática, programas abiertos, libres de restricciones propietarias en cuanto a su cesión, modificación y distribución."

#### *3.3 Proyectos de ley en Perú*

Son varios los proyectos de ley relacionados con el uso del software libre en las administraciones públicas que se han propuesto en Perú ("GNU Perú. Proyectos de ley sobre software libre en la Administración pública del gobierno peruano", Congreso de la República) [\[128\]](#page-431-2). El primero y el más conocido fue propuesto por el congresista Edgar Villanueva Núñez en diciembre de 2001

(Proyecto de Ley sobre software libre número 1609, diciembre de 2001) [\[129\]](#page-431-3). En él se define *software libre* según la definición clásica de las cuatro libertades (a la que se le da quizás una mayor precisión legal, con una definición que especifica seis características que ha de tener un programa libre) y se propone su utilización exclusiva en la Administración peruana:

"*Artículo 2. Los poderes ejecutivo, legislativo y judicial, los organismos descentralizados y las empresas donde el Estado posea mayoría accionaria, emplearán en sus sistemas y equipamientos de informática exclusivamente programas de software libres.*"

No obstante, un poco más adelante, los artículos 4 y 5 incluyen algunas excepciones a esta regla.

En su día esta propuesta de ley tuvo gran repercusión mundial. Por un lado, fue la primera vez que se propuso el uso exclusivo del software libre en una administración. Pero incluso más importante para su repercusión que esa novedad fue el intercambio epistolar entre el congresista Villanueva y la representación de Microsoft en Perú, que realizó alegaciones a esta propuesta. Esta propuesta de ley también es interesante por la posición que tomó al respecto la embajada de EE.UU., que incluso llegó a enviar por conducto oficial una notificación (adjuntando un informe elaborado por Microsoft) al Congreso peruano en la que expresaba su "preocupación sobre las recientes propuestas del Congreso de la República para restringir las compras por parte del

Autor: Jorge Rodríguez, Ricardo R.

Gobierno peruano de software de código abierto o software libre" ("Carta al presidente del Congreso de la República", 2002) [\[130\]](#page-431-4). Entre otros motivos, tanto las alegaciones de Microsoft como las de la embajada de EE.UU. trataban de mostrar cómo la propuesta de ley discriminaría a unas empresas frente a otras y haría imposible las inversiones necesarias para la creación de una industria nacional de creación de software. Ante esto, Villanueva argumentó que su proposición de ley no discriminaba ni favorecía de ninguna manera a ninguna empresa en particular, pues no especificaba quién podría ser proveedor de la Administración, sino cómo (en qué condiciones) tendría que realizarse la provisión de software. Esta argumentación es muy clara para entender cómo la promoción del software libre en la Administración no perjudica en ningún caso la libre competencia entre las empresas suministradoras.

Más adelante, los congresistas peruanos Edgar Villanueva Núñez y Jacques Rodrich Ackerman presentaron un nuevo proyecto de ley, el número 2485, de 8 de abril de 2002 (Proyecto de Ley de Uso de Soft-ware Libre en la Administración pública número 2485, 2002) [\[131\]](#page-431-5), que en agosto de 2003 sigue su trámite parlamentario. Este proyecto es una evolución del Proyecto de Ley 1609 [\[132\]](#page-432-0), del cual recoge varios comentarios y mejoras, y puede considerarse como un buen ejemplo de proyecto de ley que propone el uso exclusivo de software libre en las administraciones públicas, salvo en ciertos casos excepcionales. En particular, su exposición de motivos es un buen resumen de las características que debería tener el software utilizado por las administraciones públicas y de cómo éstas las cumple mejor el software libre que el software propietario.

#### *3.4 Proyectos de ley en España*

En España ha habido varias iniciativas legislativas relacionadas con el software libre. Cito a continuación algunas de ellas:

> • Decreto de Medidas de Impulso de la Sociedad del Conocimiento en Andalucía Una de las iniciativas legislativas

más importantes (por haber entrado en vigor) que han tenido lugar en España ha sido sin duda la adoptada por Andalucía. En el Decreto de Medidas de Impulso de la Sociedad del Conocimiento en Andalucía (Decreto 72/2003, de 18 de marzo, de Medidas de Impulso de la Sociedad del Conocimiento en Andalucía, 2003) [\[134\]](#page-432-1) se trata del uso de software libre, fundamentalmente (pero no sólo) en el entorno educativo.

Entre otros detalles, fomenta el uso de software libre de forma preferente en los centros docentes públicos, obliga a que todo el equipamiento adquirido para estos centros sea compatible con sistemas operativos libres, y lo mismo para los centros de la Junta que ofrezcan acceso público a Internet.

• Proposición de Ley de Software Libre en el marco de la Administración pública de Cataluña.

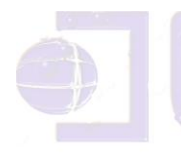

En otras comunidades se han discutido proposiciones más ambiciosas, pero sin que hayan logrado la mayoría necesaria. Entre ellas, la más conocida es probablemente la debatida en el Parlament de Catalunya (*Proposició de llei de programari lliure en el marc de l'Administració pública de Catalunya*, 2002) [\[135\]](#page-432-2), muy similar a la que el mismo partido (Esquerra Republicana de Catalunya) presentó en el Congreso de los Diputados. Esta propuesta no prosperó cuando fue sometida a votación.

• Proyecto de Ley de Puigcercós Boixassa en el Congreso de los Diputados También hubo una iniciativa en el Congreso de los Diputados propuesta por Joan Puigcercós Boixassa (Esquerra Republicana de Catalunya) (Proposición de Ley de Medidas para la Implantación del Software Libre en la Administración del Estado, 2002) [\[136\]](#page-432-3). Esta iniciativa propone la preferencia del uso de software libre en la Administración del Estado, y en ese sentido es similar a otras iniciativas con ese fin. Sin embargo, tiene la peculiaridad interesante de hacer énfasis en la disposición de los pro-

gramas libres localizados para los idiomas cooficiales (en las comunidades autónomas que los tienen). La iniciativa no consiguió ser aprobada en el trámite parlamentario.

#### *3.5 En la Unión Europea*

Plan de Acción *eEurope* **2000** (Consejo Europeo de Feira 19-20 de junio de 2000) línea estratégica **Administración en línea** :

"Fomento de la **utilización de programas de fuentes abiertas en el sector público** y de las mejores prácticas de administración electrónica mediante el intercambio de experiencias en toda la Unión (a través de los **Programas IST e IDA)** ".

Plan de Acción d*e eEurope 2005:* Una Sociedad de la Información para todos. (Consejo Europeo de Sevilla, junio de 2002). El uso de programas de fuentes abiertas se configura clave para la interoperabilidad y la normalización, en la acción **Administración en línea**.

#### *Medidas propuestas* **"Interoperabilidad**:

En el 2003, la Comisión hace público un **marco de interoperabilidad concertado para facilitar la prestación de servicios paneuropeos de administración electrónica a ciudadanos y empresas**. En él se abordan los contenidos de información, las políticas y especificaciones técnicas recomendadas para combinar los sistemas de información de la administración pública de toda la UE. **Se basan en normas abiertas y fomentan el uso de programas de fuente abierta**."

**El Programa IDA se encarga de la ejecución del desarrollo del marco o infraestructura de interoperabilidad previsto en eEurope2005.**

*"...el programa IDA apoya la interoperabilidad de los procesos internos, la normalización y la prestación de servicios paneuropeos..."*

- *Describen conceptos y referencias para la implantación de los servicios telemáticos transeuropeos, construidos sobre una arquitectura común y bien definida.*
- *Base para permitir un intercambio fácil y seguro de datos garantizando la interoperabilidad dentro de y entre diferentes sectores administrativos y también con el sector privado y los ciudadanos.*

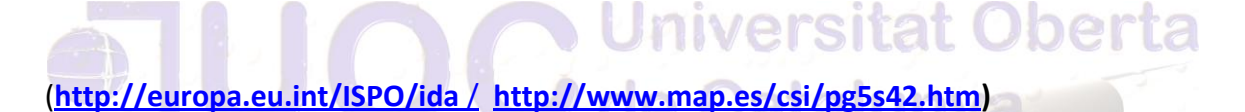

**Ámbito de las Tecnologías para la Sociedad de la Información (TSI) incluye dentro de los objetivos principales el software de fuentes abiertas dentro de los elementos tecnológicos considerados claves:**

"*Desarrollar infraestructuras de comunicación móvil, inalámbrica, óptica y de banda ancha, así como tecnologías informáticas y de software que sean fiables, omnipresentes, interoperables y puedan adaptarse para acomodar nuevas aplicaciones y servicios. La fortaleza de Europa en tecnologías de la comunicación y en software y sistemas incorporados ofrece una clara oportunidad de liderar la próxima generación de productos y servicios y contribuir a su desarrollo. Se fomentará, cuando proceda, el desarrollo de normas abiertas y de software de fuente abierta para garantizar la interoperabilidad de las soluciones y favorecer la innovación.*"

#### **En el detalle del programa de trabajo se cita en la línea Empresas y administraciones públicas en red:**

**"***Plataformas, aplicaciones y servicios multimodales para la administración en línea que sean abiertas, seguras, interoperables y reconfigurables. Deberán basarse en las normas europeas, favorecer las iniciativas nacionales, regionales y locales e implantar en la mayor medida posible soluciones de software de fuente abierta para todos los aspectos de las operaciones internas de una administración y entre administraciones, incluidos los sistemas de democracia electrónica, la interacción con los ciudadanos y las empresas, la reingeniería de procesos administrativos y la gestión del conocimiento.*"

"*Comunicación de la Comisión, Seguridad de las redes y de la información: propuesta para un enfoque político europeo*" (6 de junio de 2001); los programas de fuente abierta se consideran clave **para facilitar la interoperabilidad** y, en particular**, para reforzar la confianza en los productos de cifrado**.

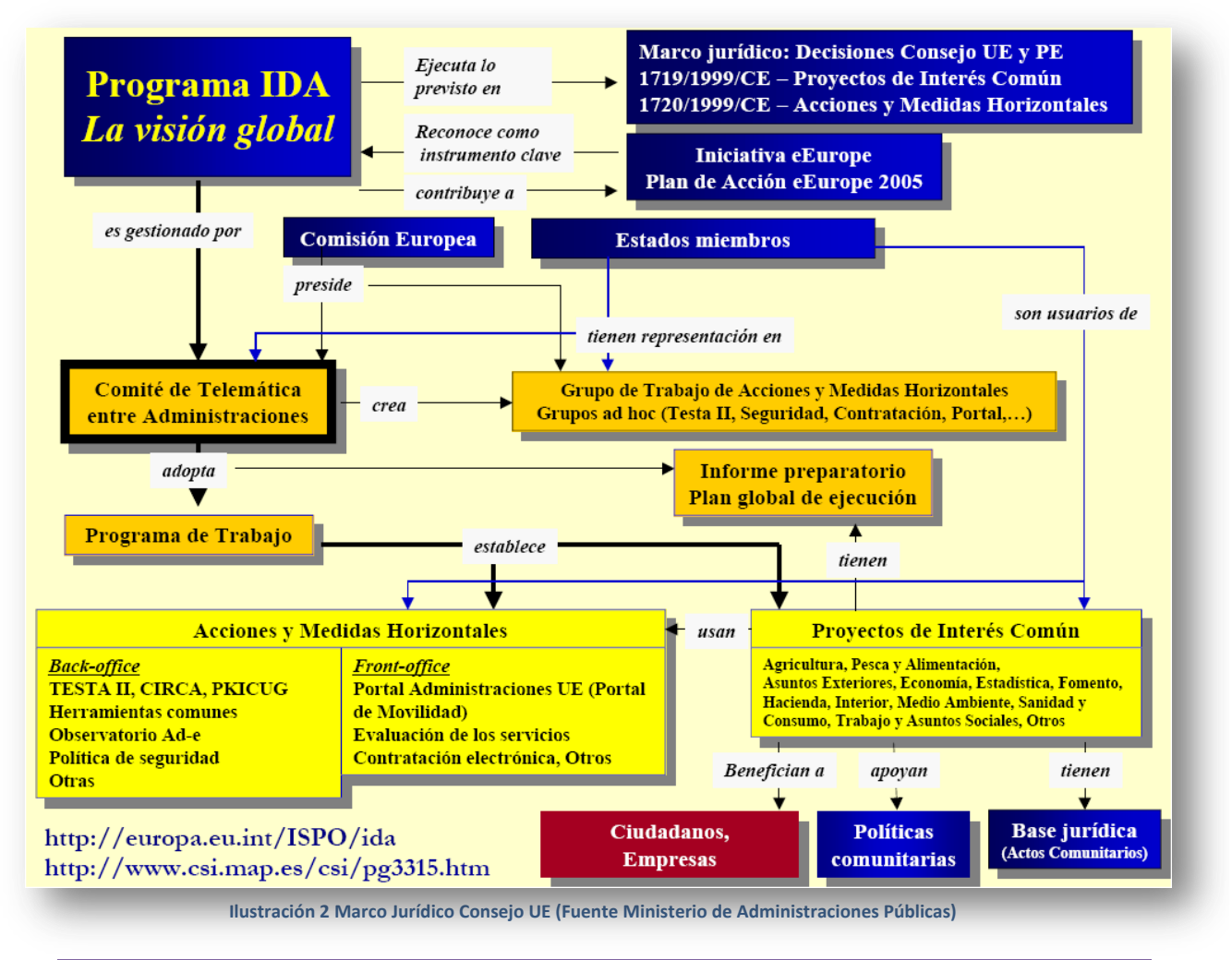

# 4 METODOLOGÍA

### *4.1 SITUACIÓN ACTUAL*

**Alicante**[\[120\]](#page-430-7) (en valenciano y cooficialmente *Alacant*) es una ciudad y municipio español, capital de la provincia homónima, una de las tres que conforma la Comunidad Valenciana. Es ciudad portuaria situada en la costa mediterránea. Por su población, de 334.418 habitantes (INE 2010), es el segundo municipio de la Comunidad Valenciana y el undécimo de España. Forma una conurbación de 452.462 habitantes con muchas de las localidades de la comarca del Campo de Alicante: San Vicente del Raspeig, San Juan de Alicante, Muchamiel y Campello. Estadísticamente se asocia también al área metropolitana de Alicante-Elche, que cuenta con 757.443 habitantes. Es una ciudad eminentemente turística y de servicios, contando para cubrir estos servicios de 2200 funcionarios.

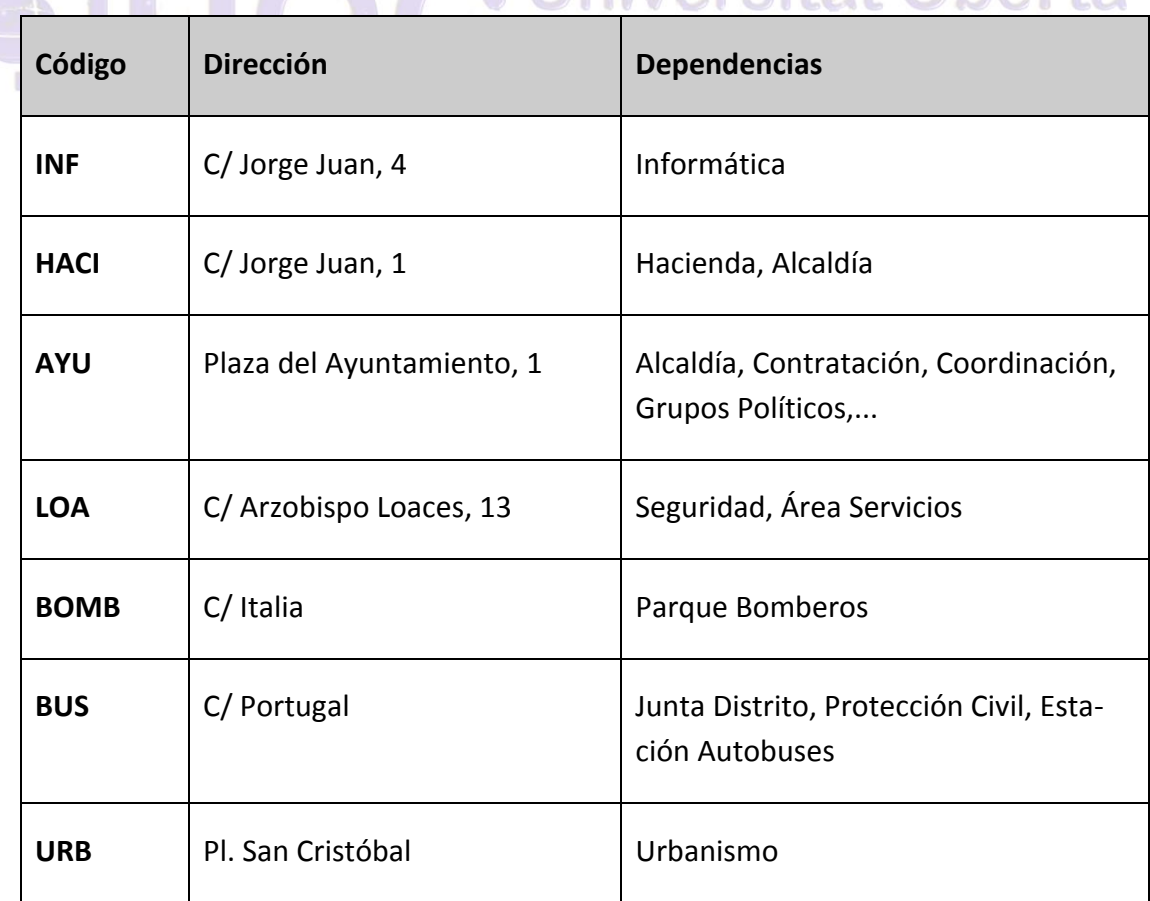

El reparto de sus edificaciones es el siguiente: **Al particola** 

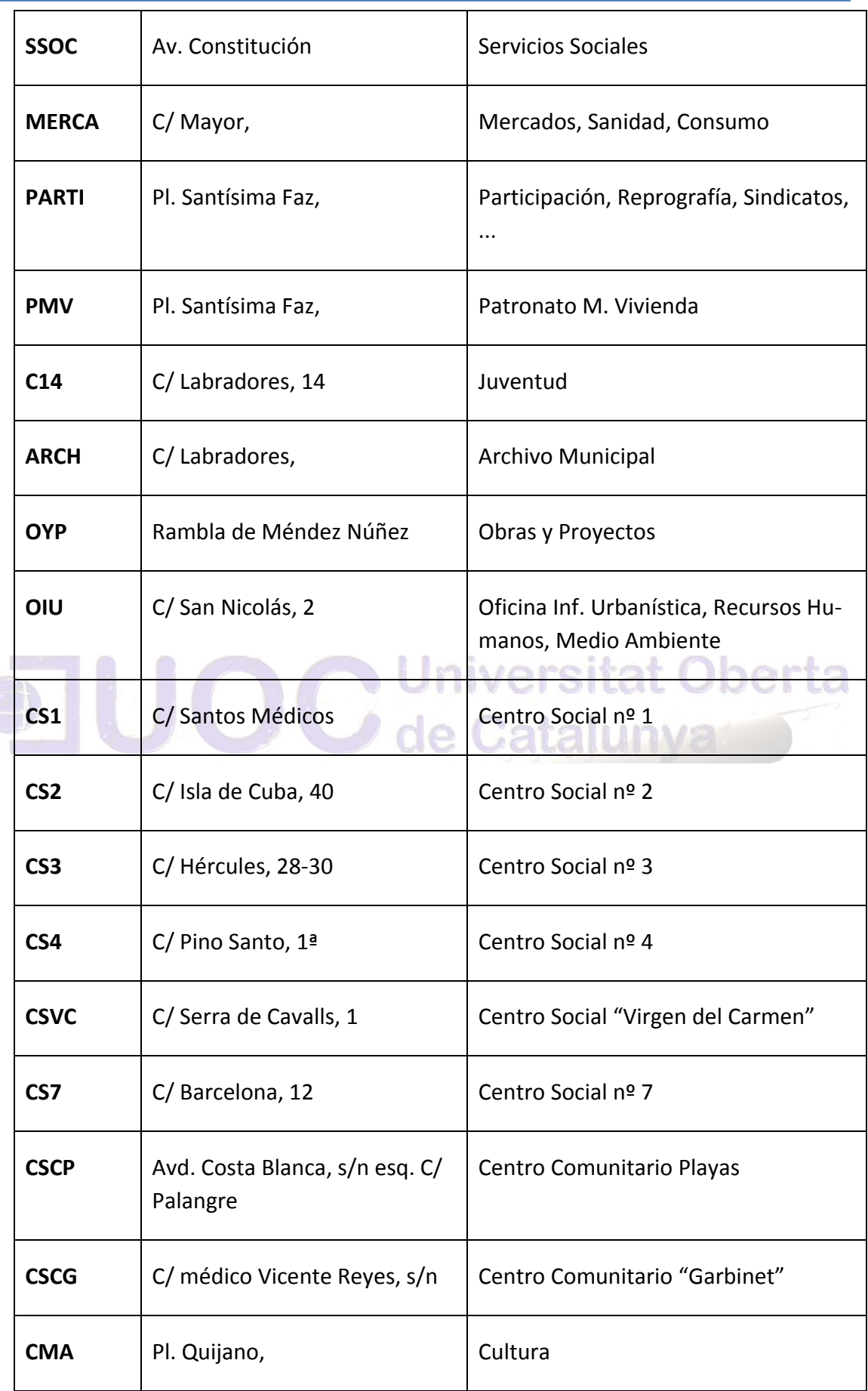

Autor: Jorge Rodríguez, Ricardo R.

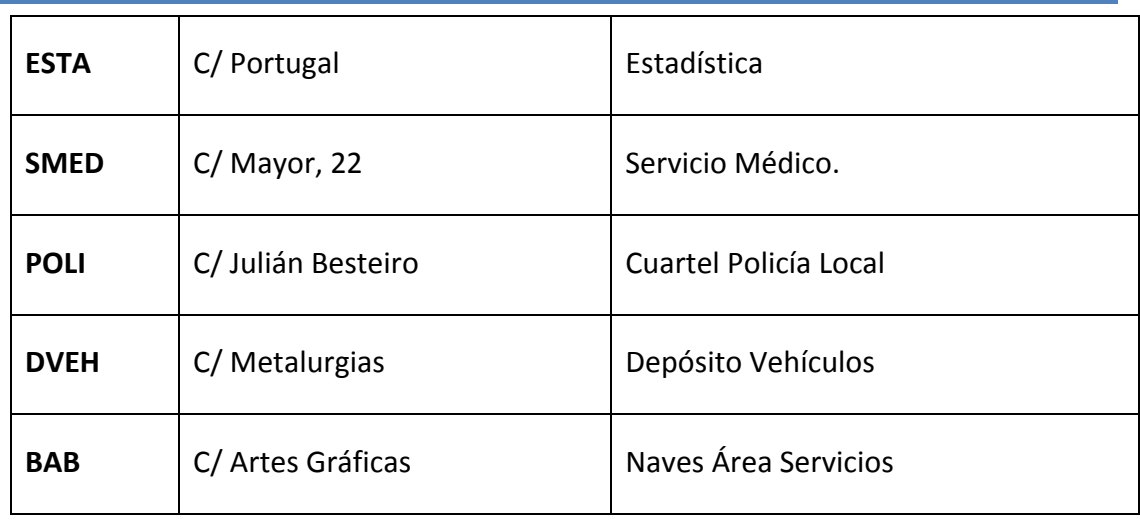

El Ayuntamiento de Alicante cuenta con aplicaciones departamentales desarrolladas en Access, junto a aplicaciones corpo rativas que emplean Oracle.

Ahora mismo en el Ayuntamiento tenemos la existencia de numerosos desarrollos existentes, así como la necesaria obligación de relacionarse con otras administraciones de la Comunidad Valenciana que se hacían servir de Oracle.

Partimos de una estructura de servidores PDC (*Primary Domain Controler*) en red, con el sistema operativo Windows 2000 SP4 (un total de 20 servidores). Son servidores de ficheros e impresión en red, donde los usuarios de los servicios de los distintos departamentos, repartidos por las distintas dependencias, validan la seguridad de permisos y la sesión de red para poder acceder a los recursos compartidos e impresoras.

Los clientes iniciaban la sesión bajo Windows, básicamente Windows 2000 en estación de trabajo y Windows XP SP1/SP2, obteniendo los permisos necesarios de los controladores de dominio principales (PDC) y secundarios (BDC), donde se mantenían las bases de datos en *Active Directory* de los usuarios, grupos y máquinas de la red Windows.

Se dispone de una red de comunicaciones que ofrece servicio continuado 24/7 a todas las dependencias, seguridad perimetral basada en firewalls y gestión de acceso a Internet basado en *proxy*. El objetivo consistirá en seguir manteniendo la situación de partida durante y tras la migración a entornos abiertos.

En el campo del CAD se utilizan diversas versiones de los productos *AutoCAD* y *MicroStation*. En el campo del SIG se utilizan fundamentalmente distintas versiones de la familia de productos de ESRI. Se usan datos vectoriales, siendo casi inexistente el uso de información *raster* (salvo como información visual). Más del 90% de los usuarios de estas tecnologías, utiliza realmente una mínima parte de las funcionalidades que ofrecían estos programas, existiendo un número muy pequeño de usuarios que usan herramientas avanzadas. En el caso del CAD se utiliza para la edición avanzada de cartografía, como paso previo a la realización de topología ya propia de los SIG.

#### *4.2 INVENTARIO POR ÁREAS*

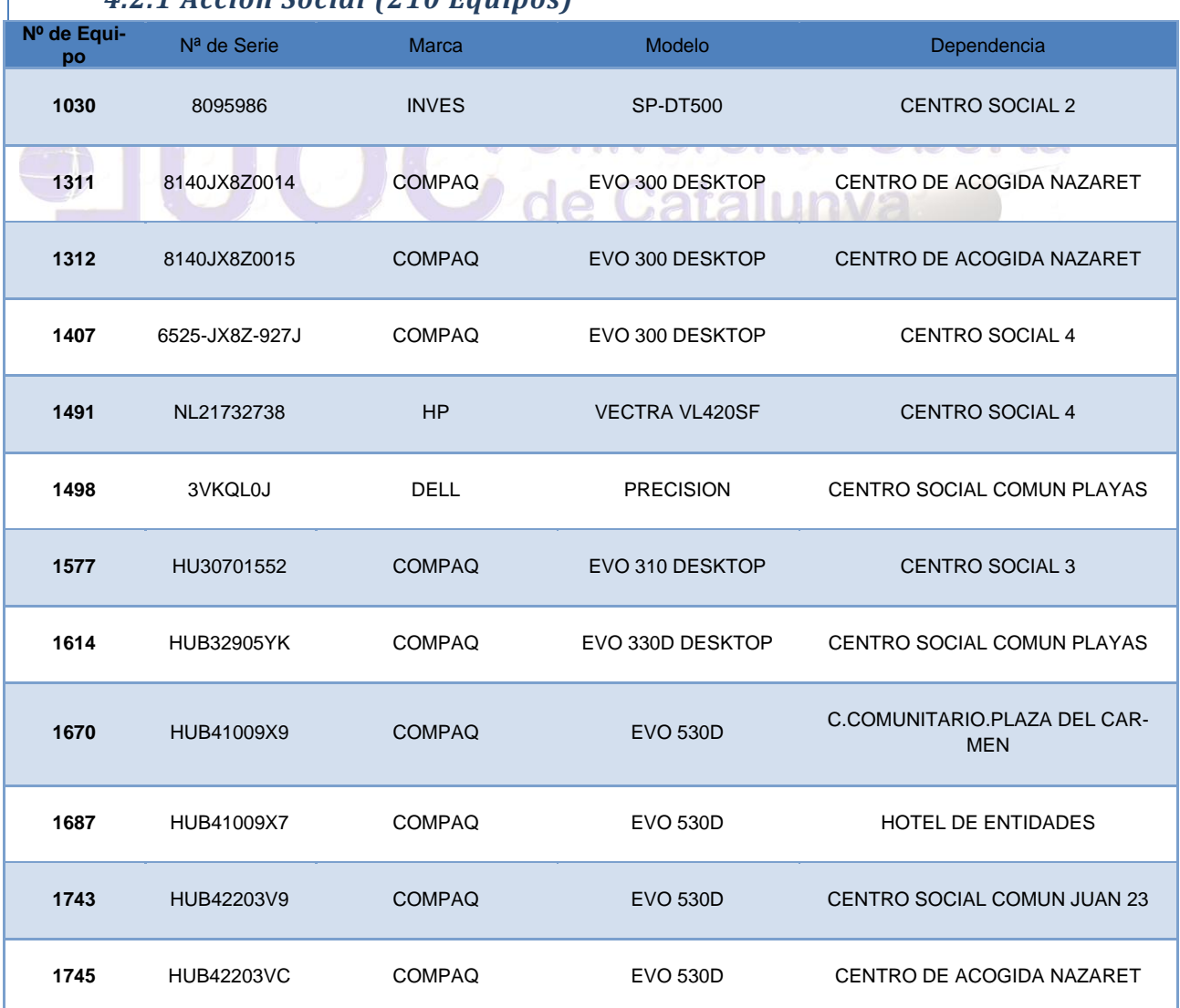

#### *4.2.1 Acción Social (210 Equipos)*

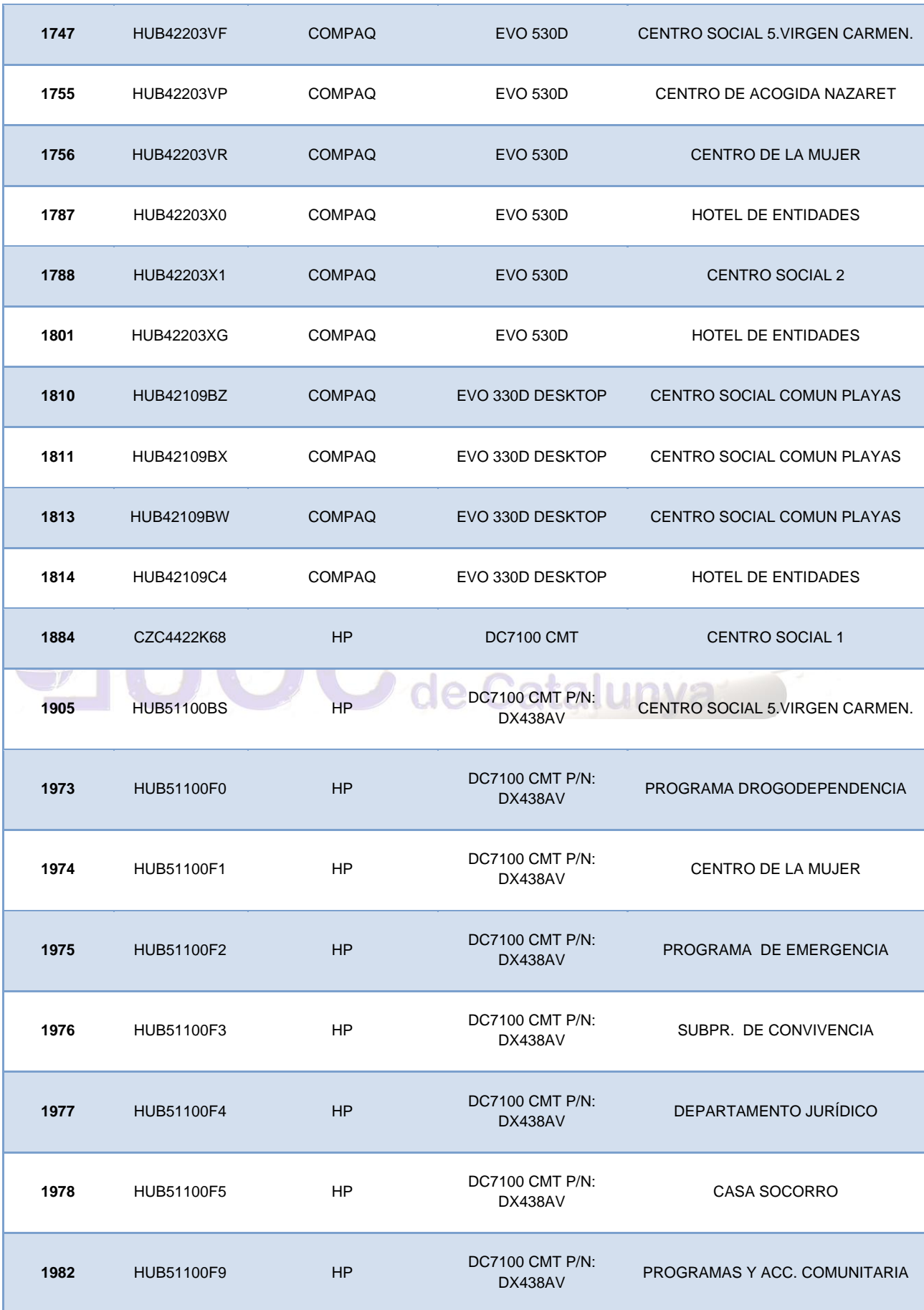

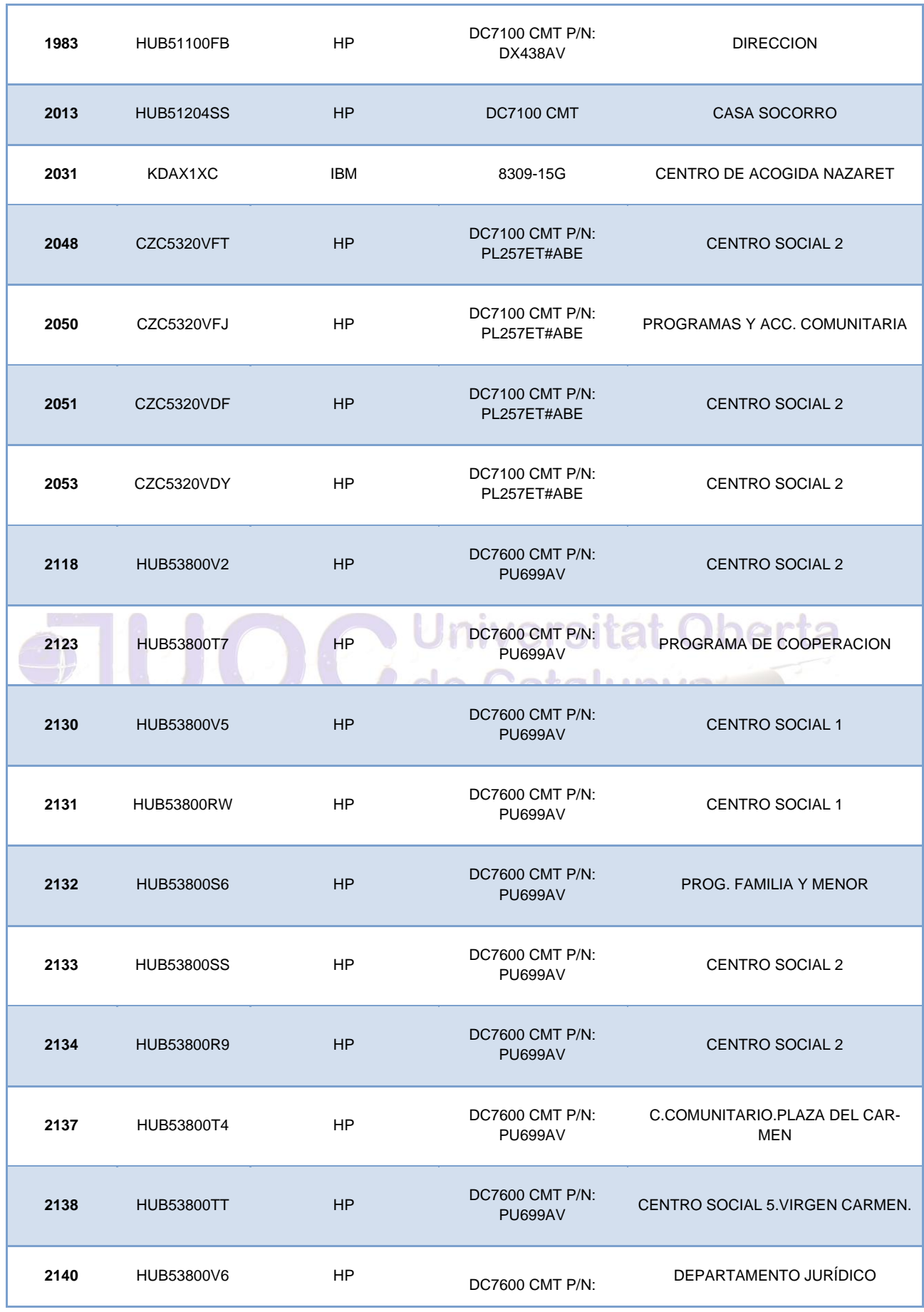

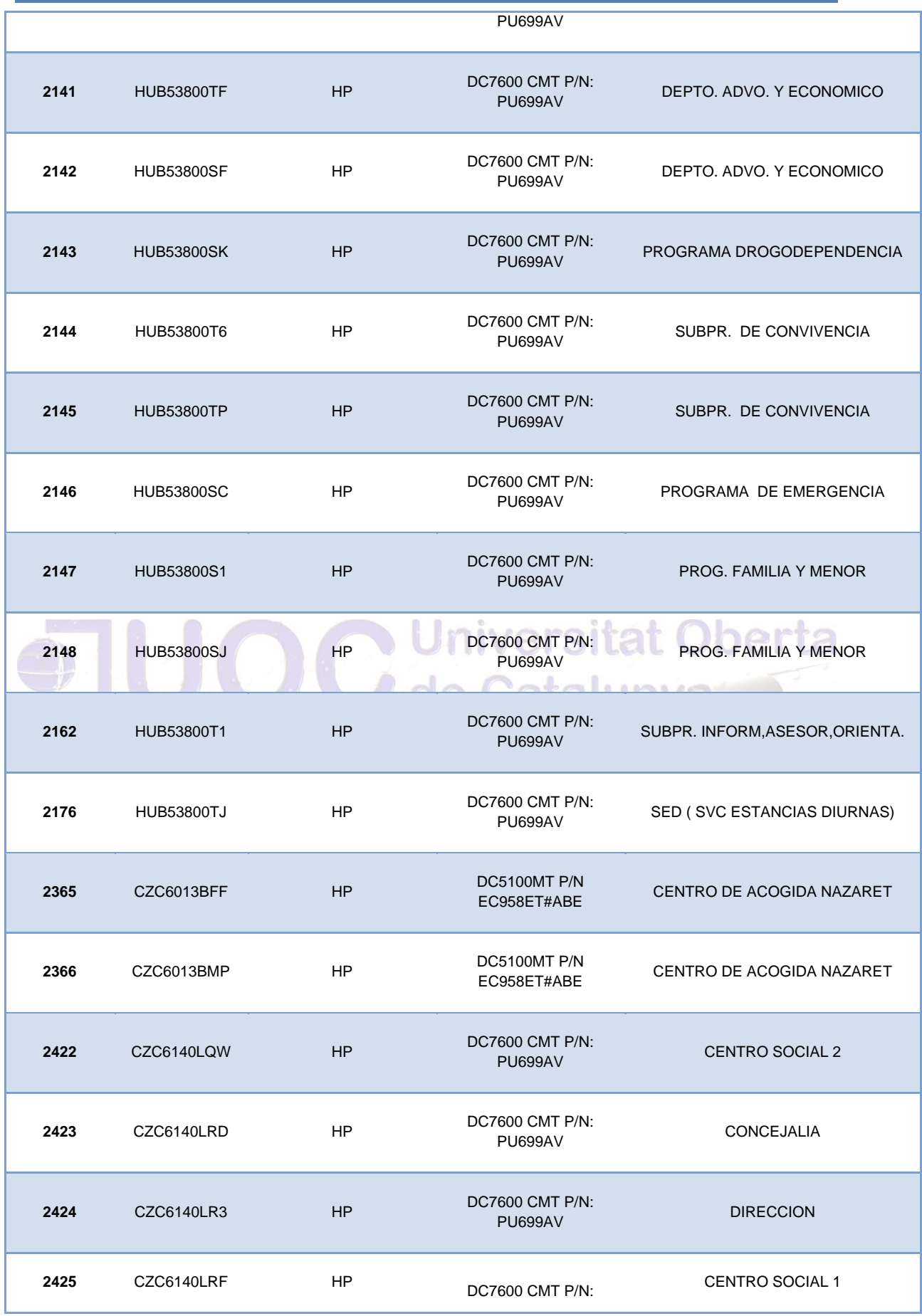

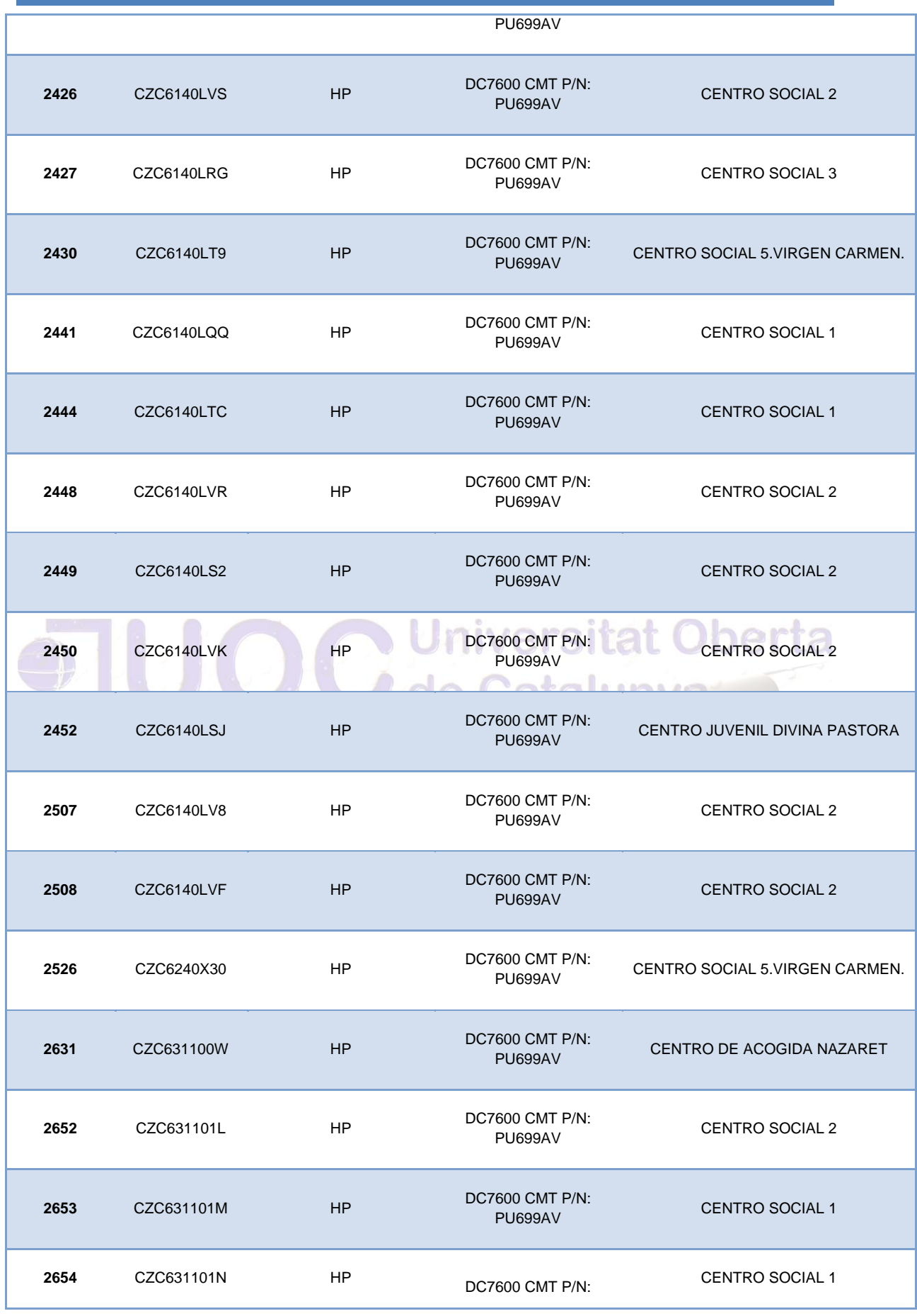

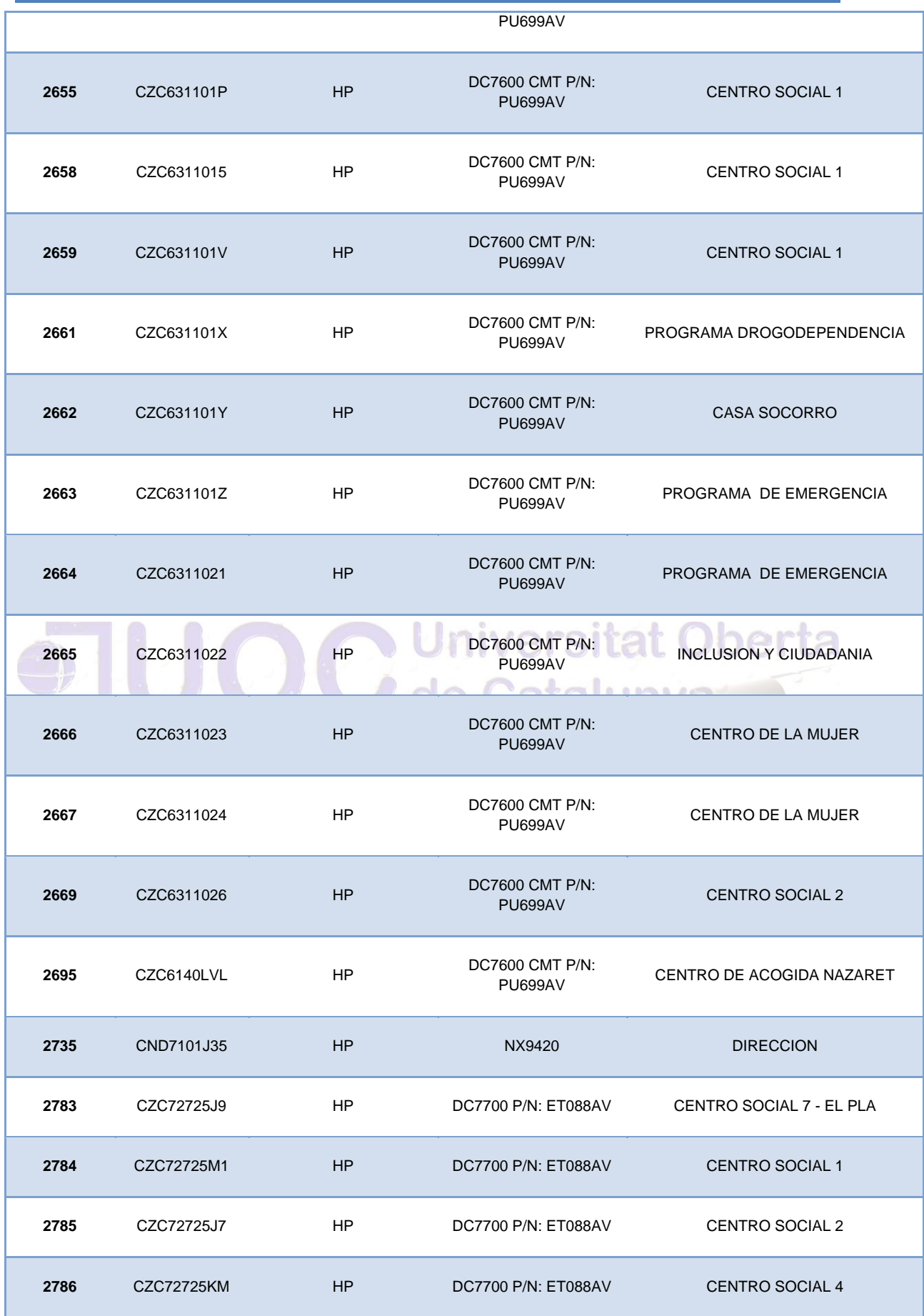

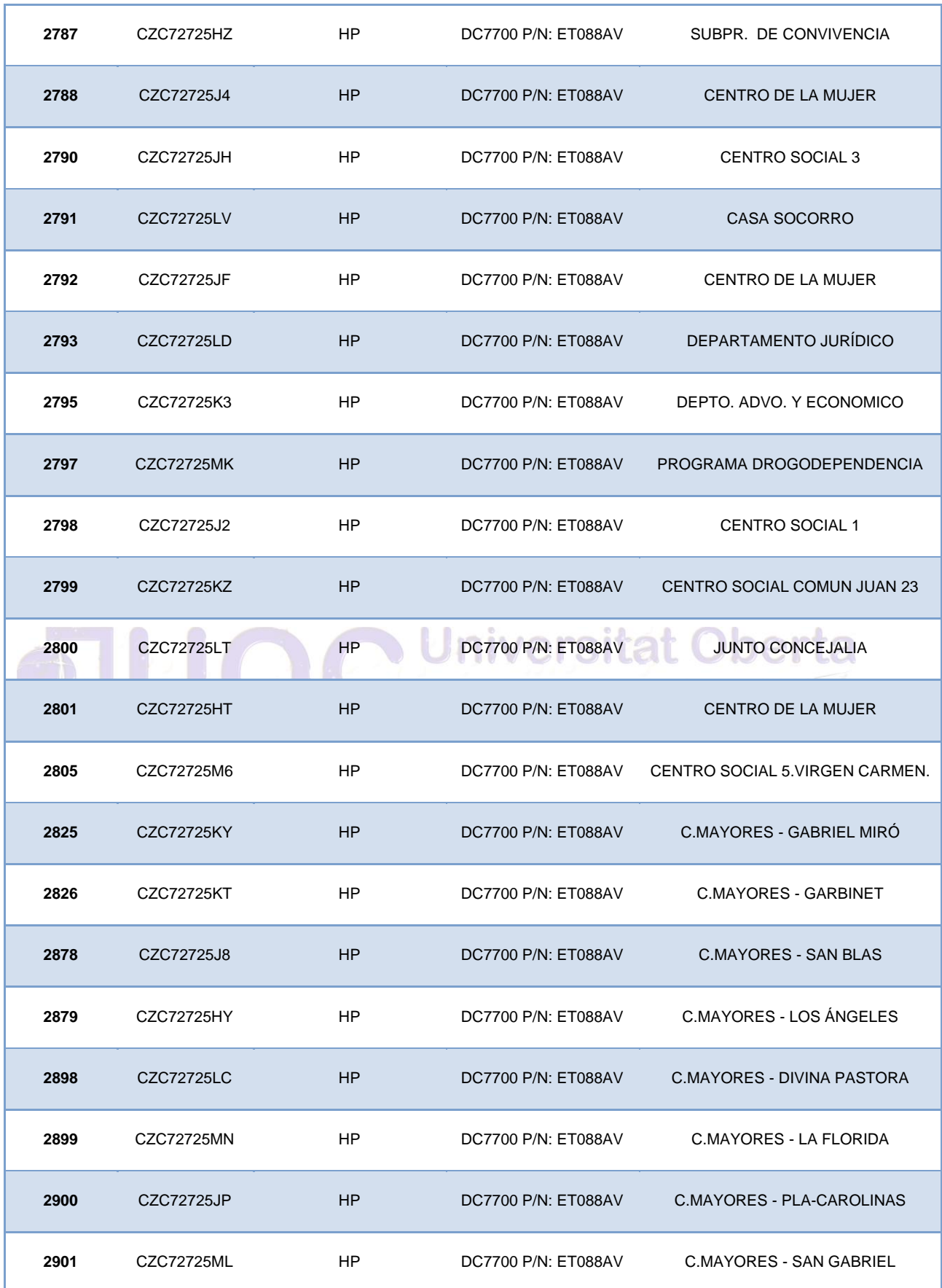

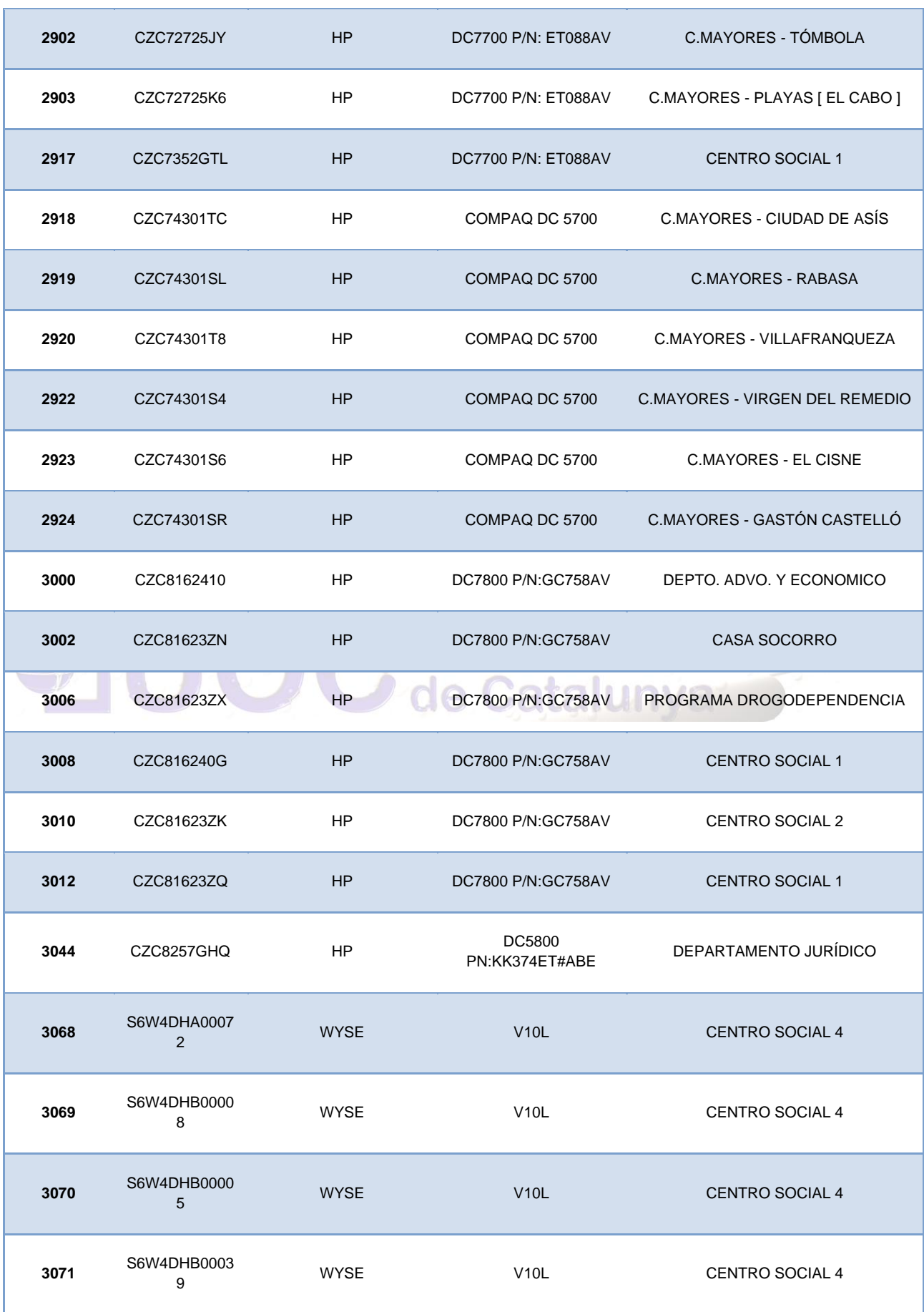

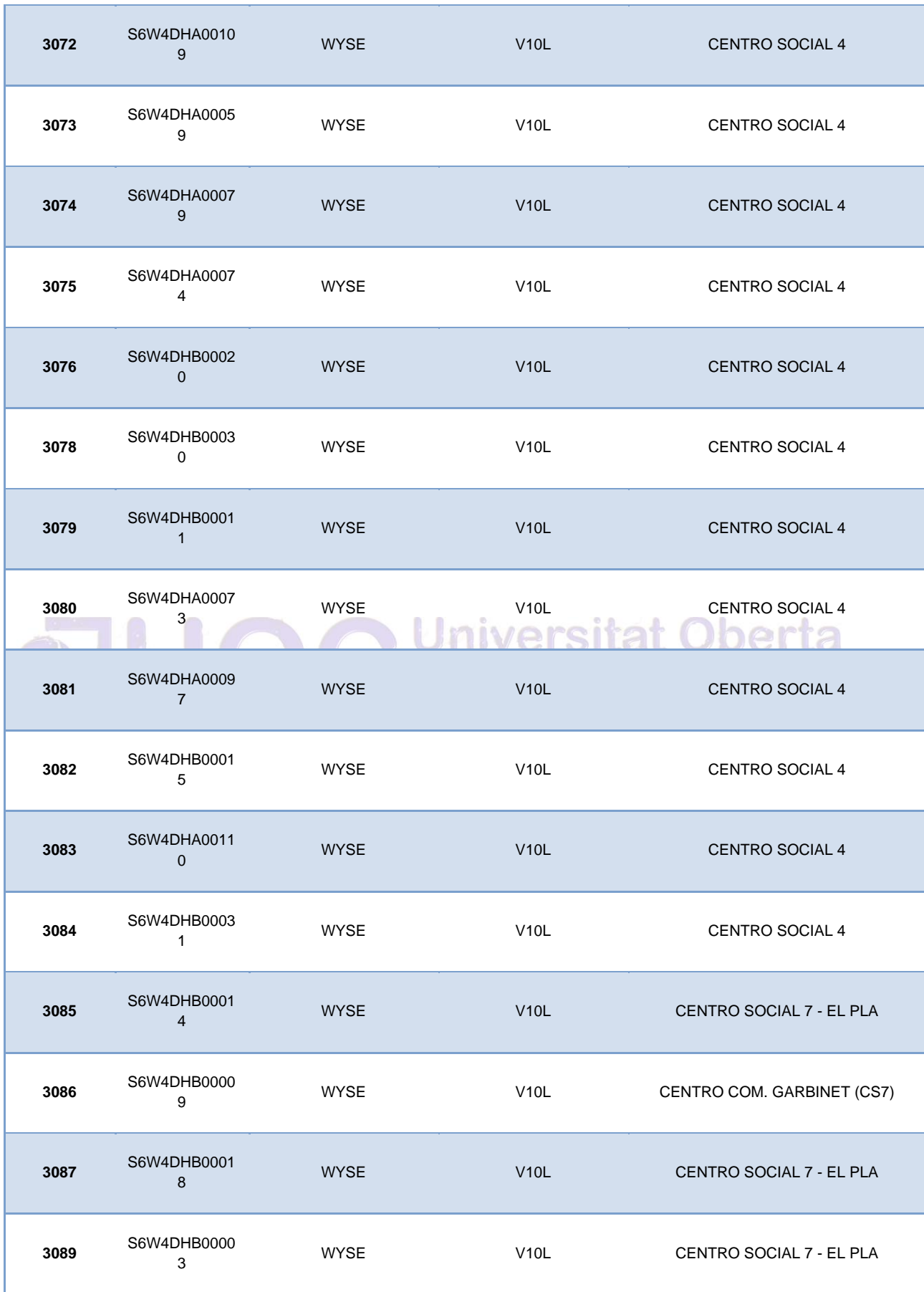

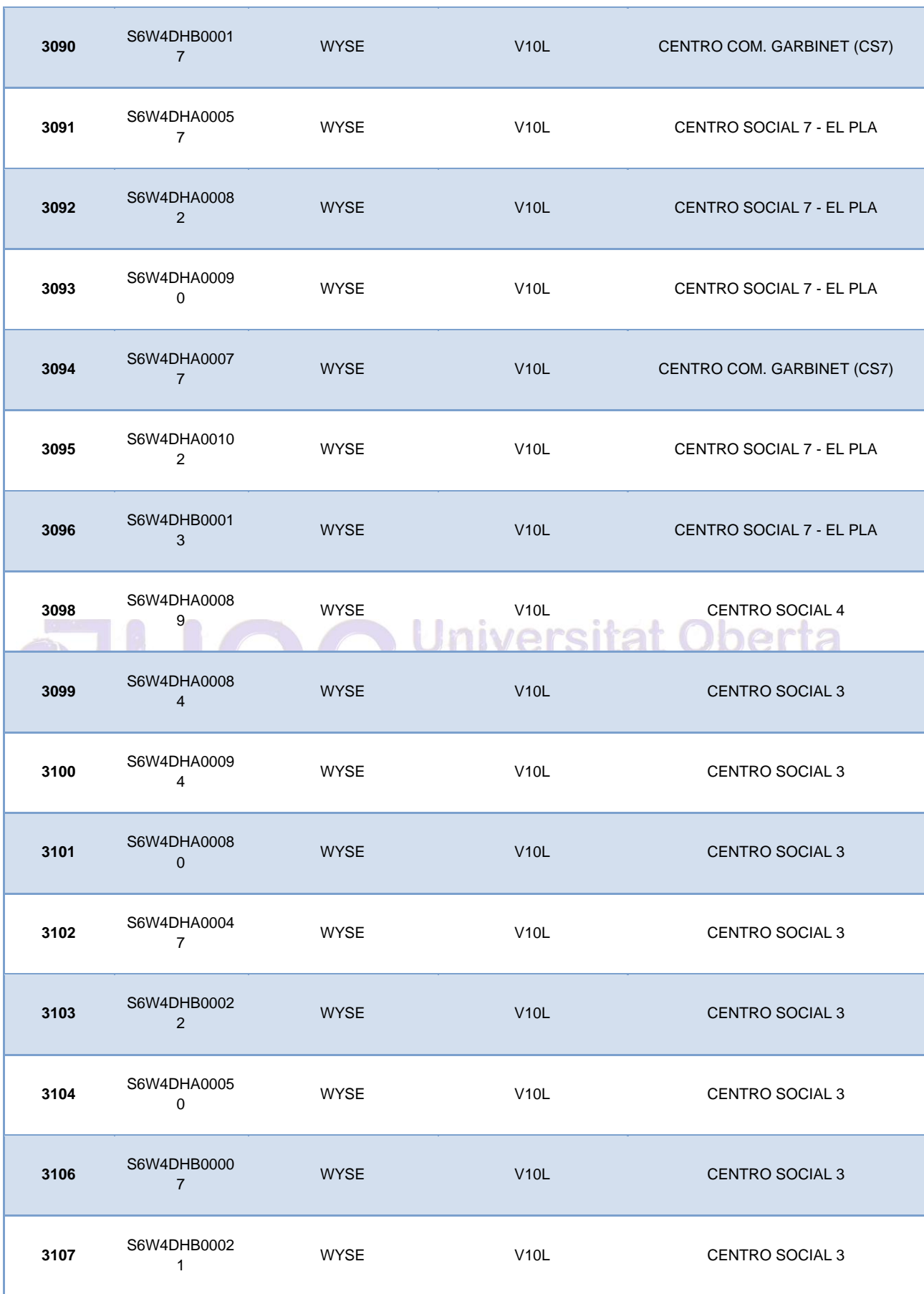
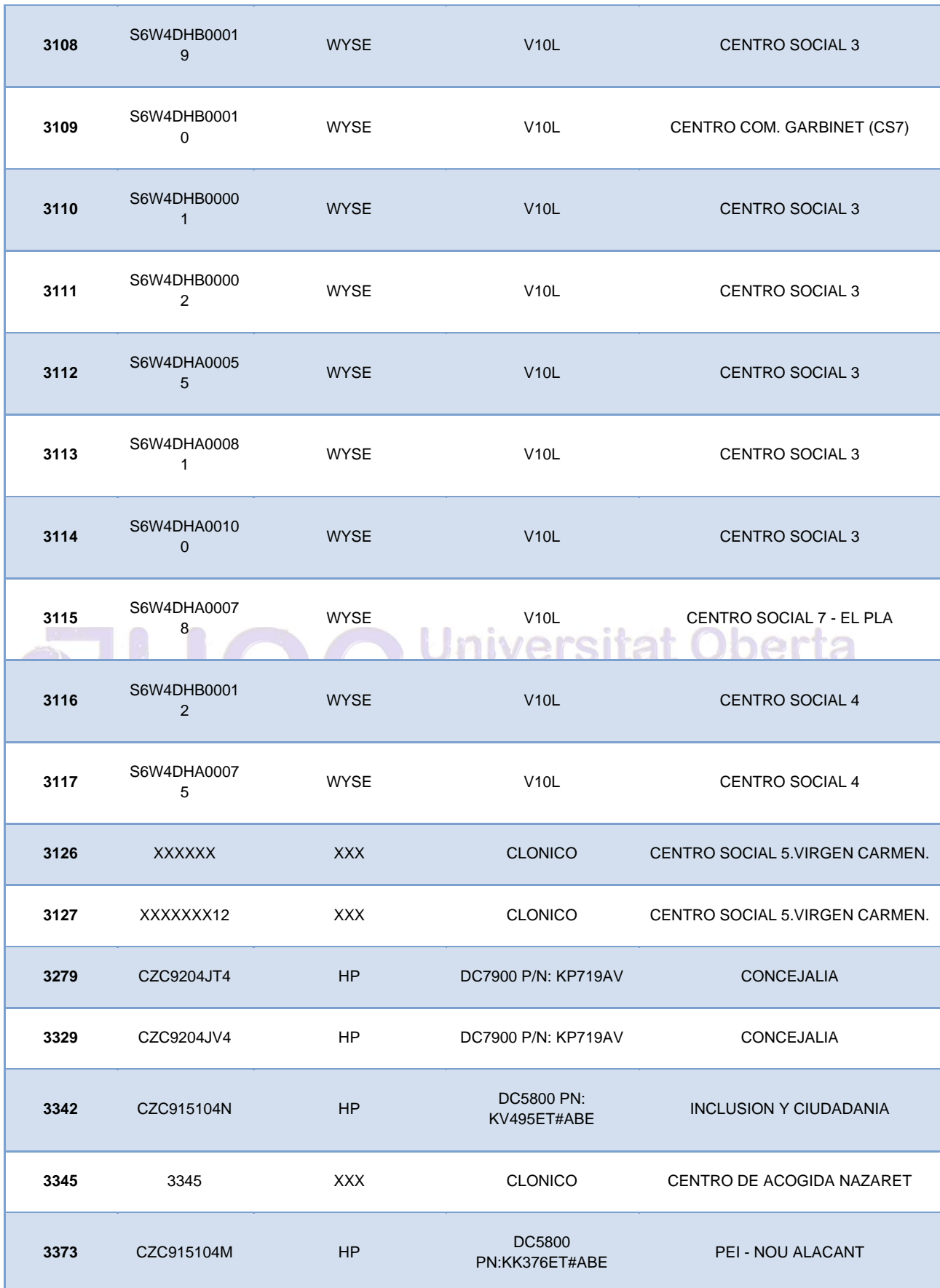

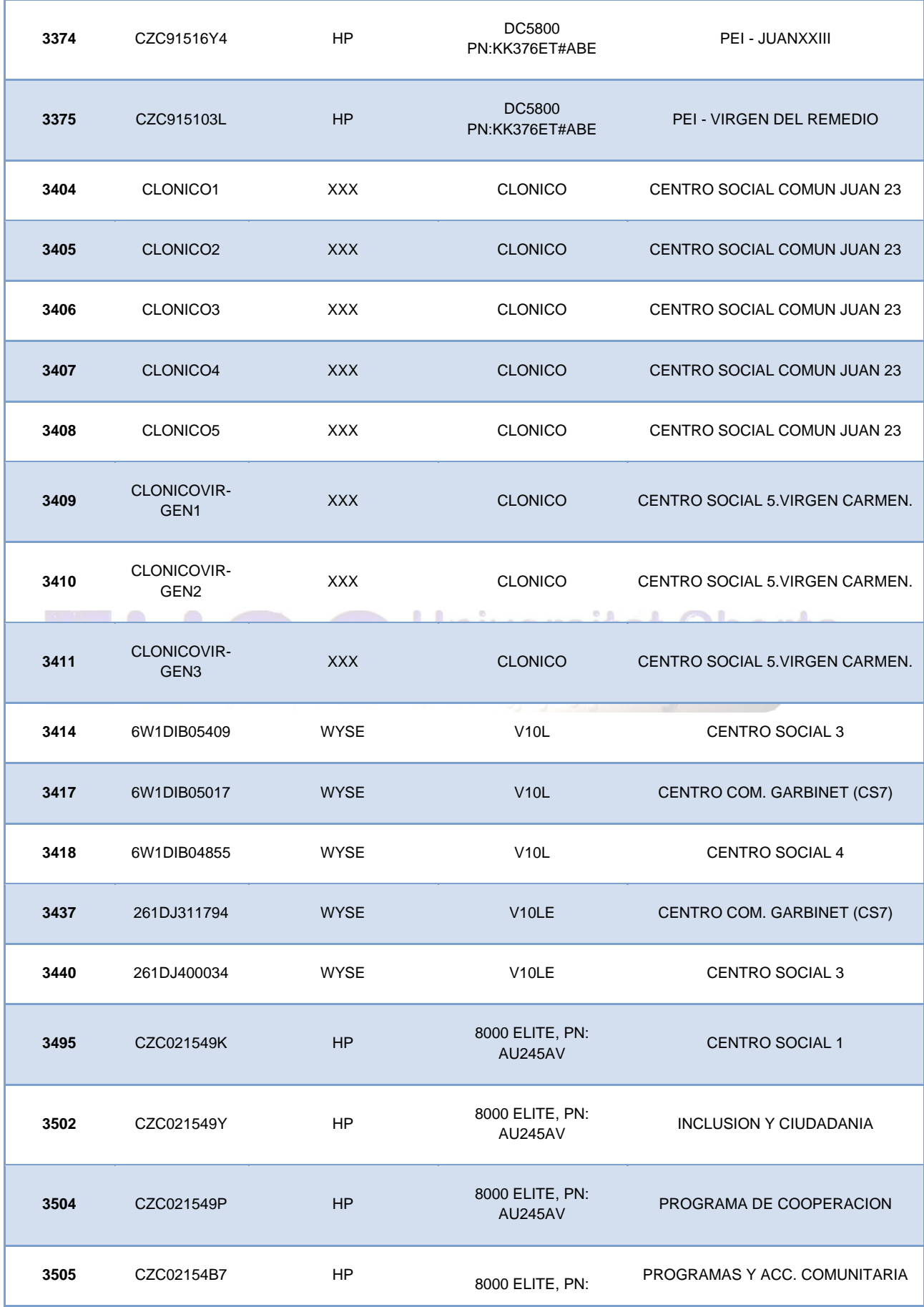

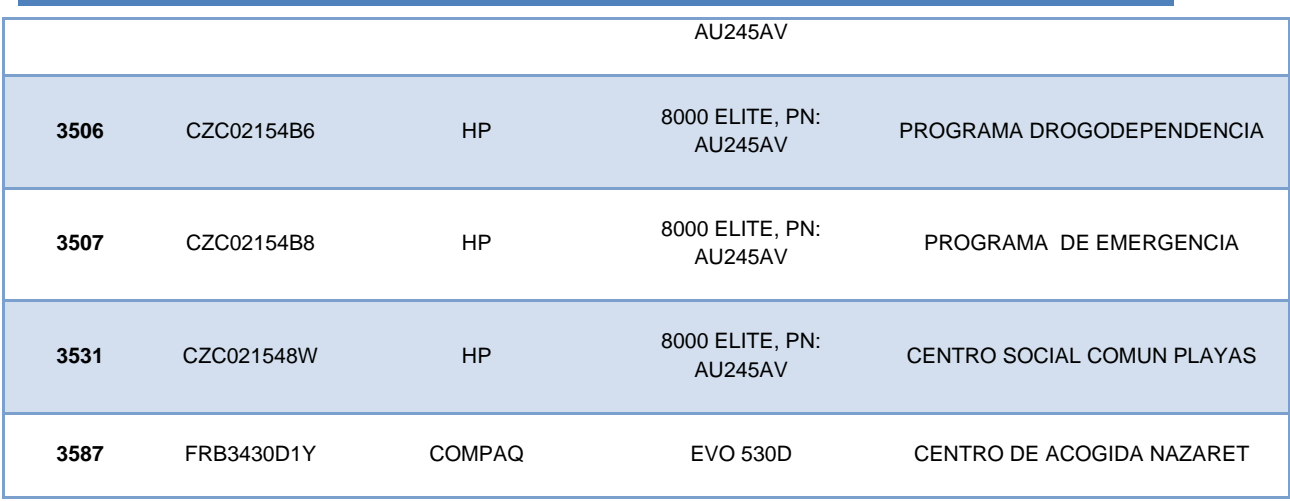

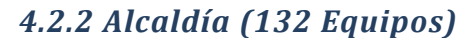

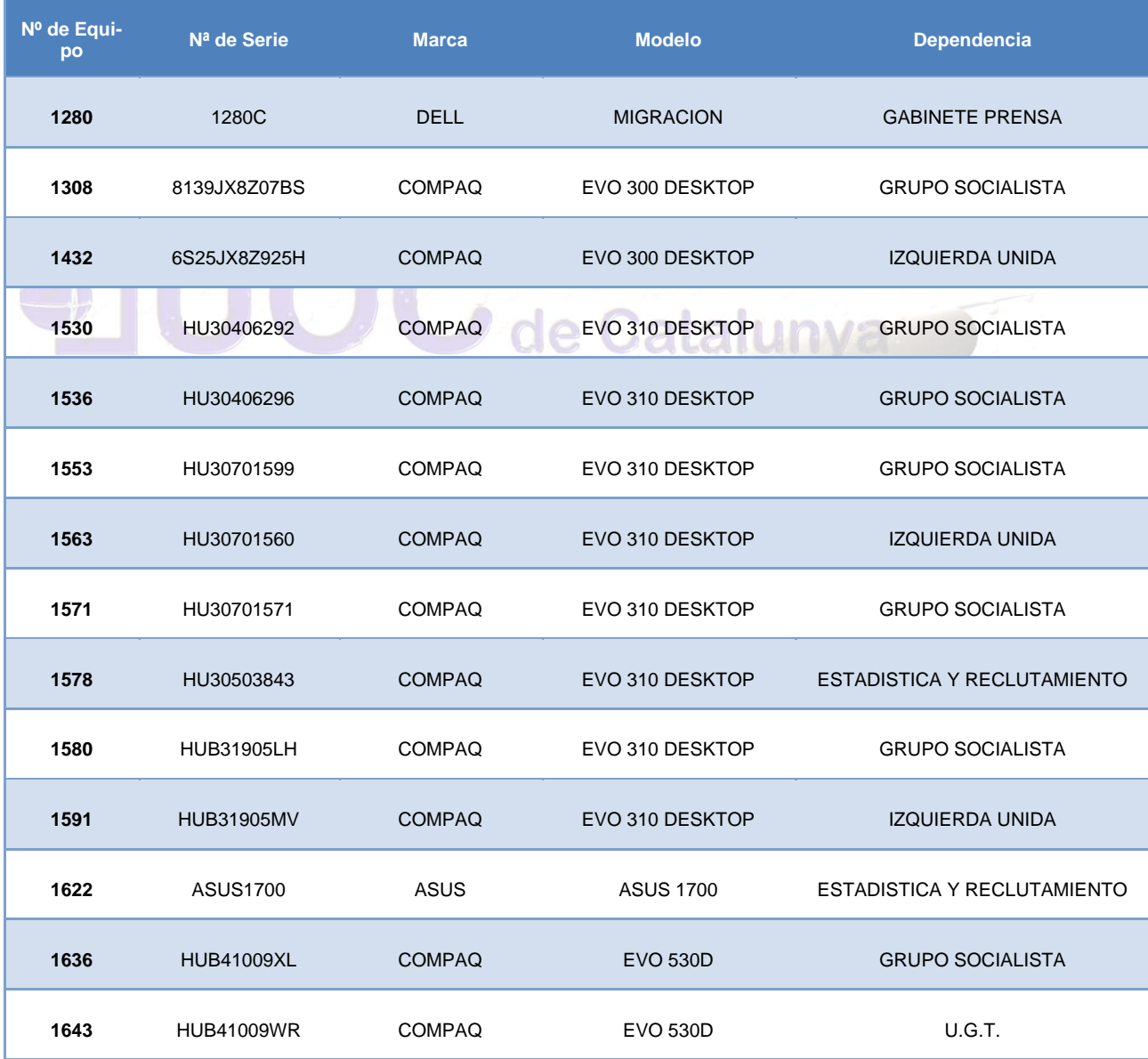

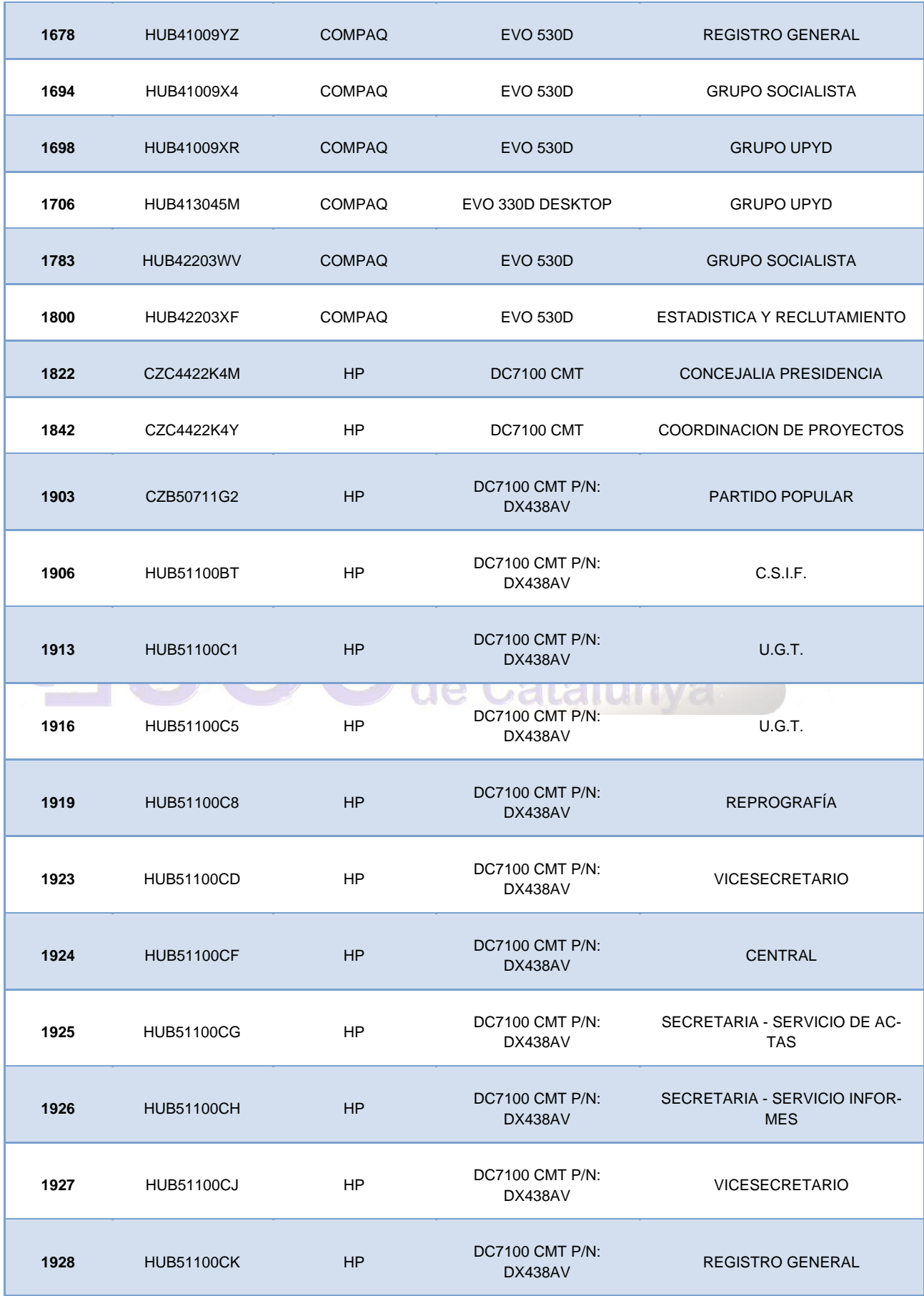

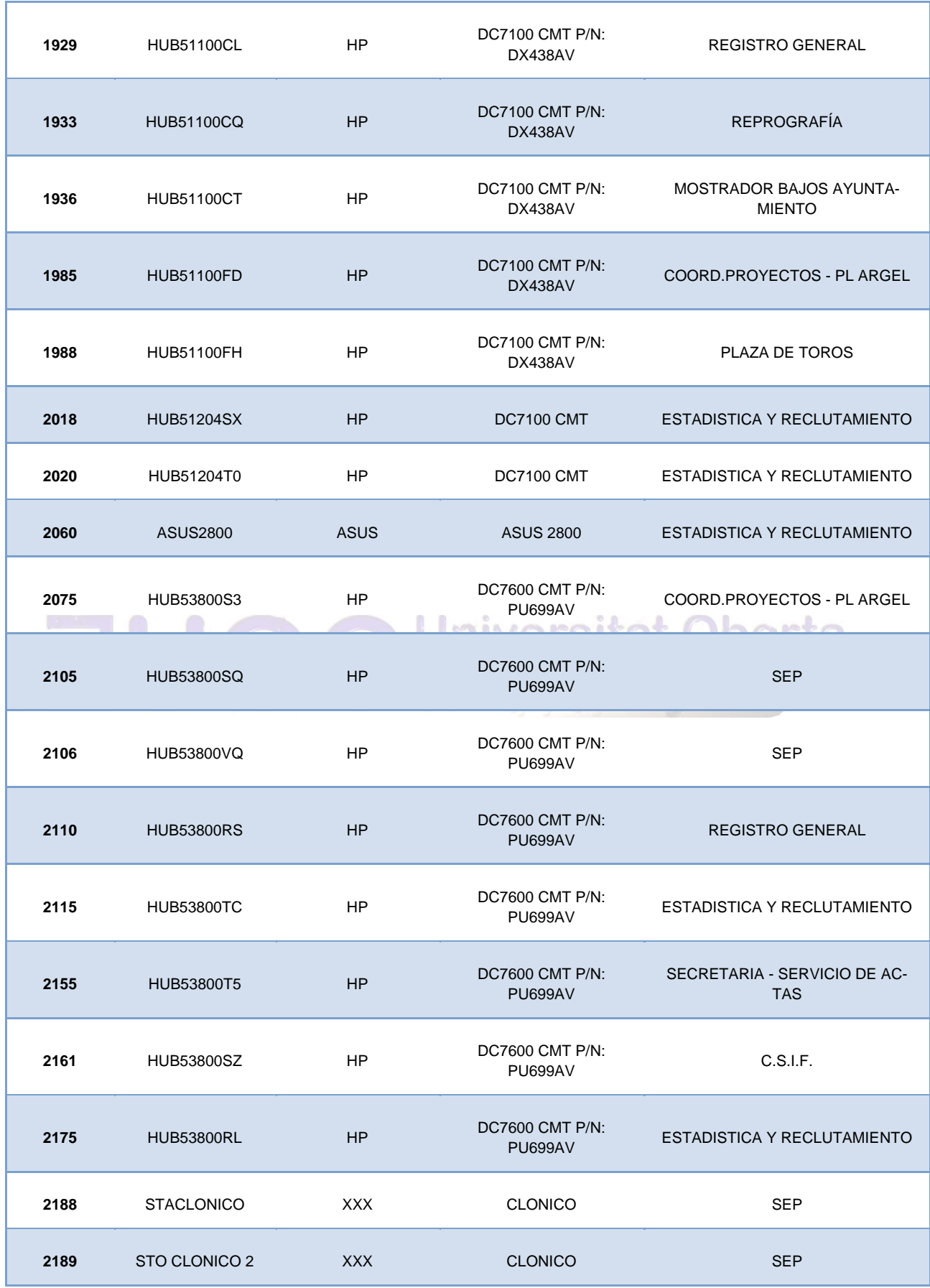

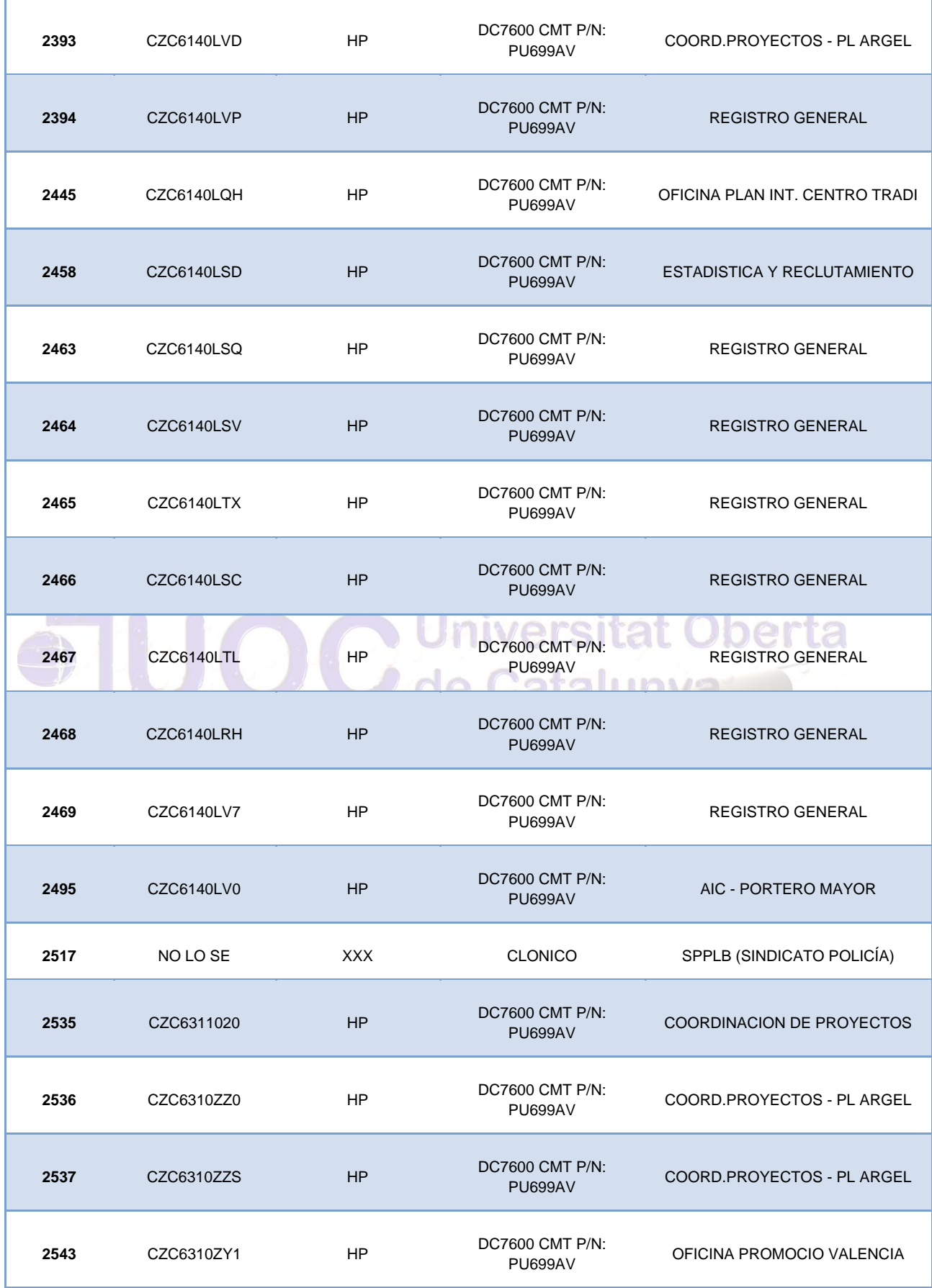

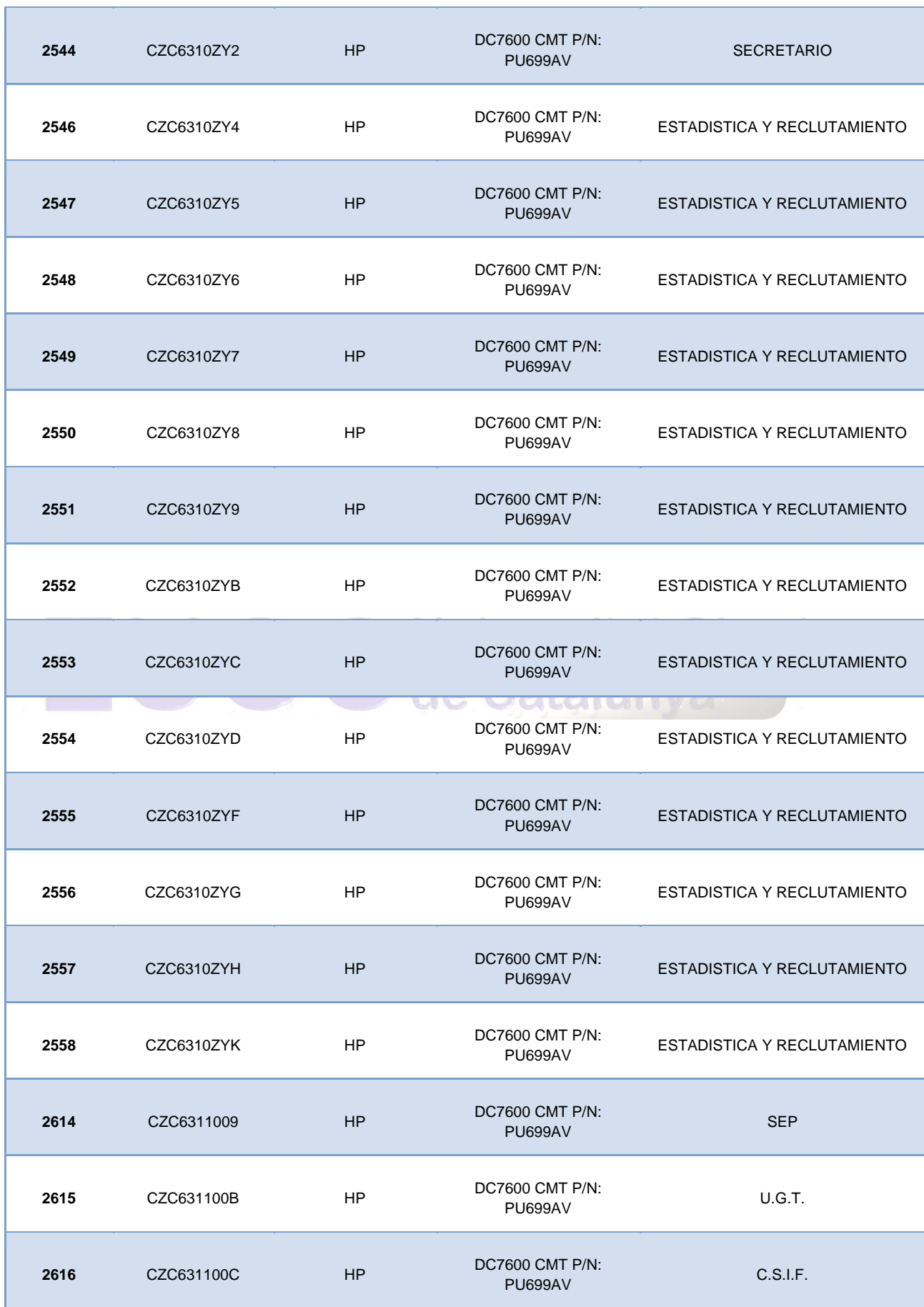

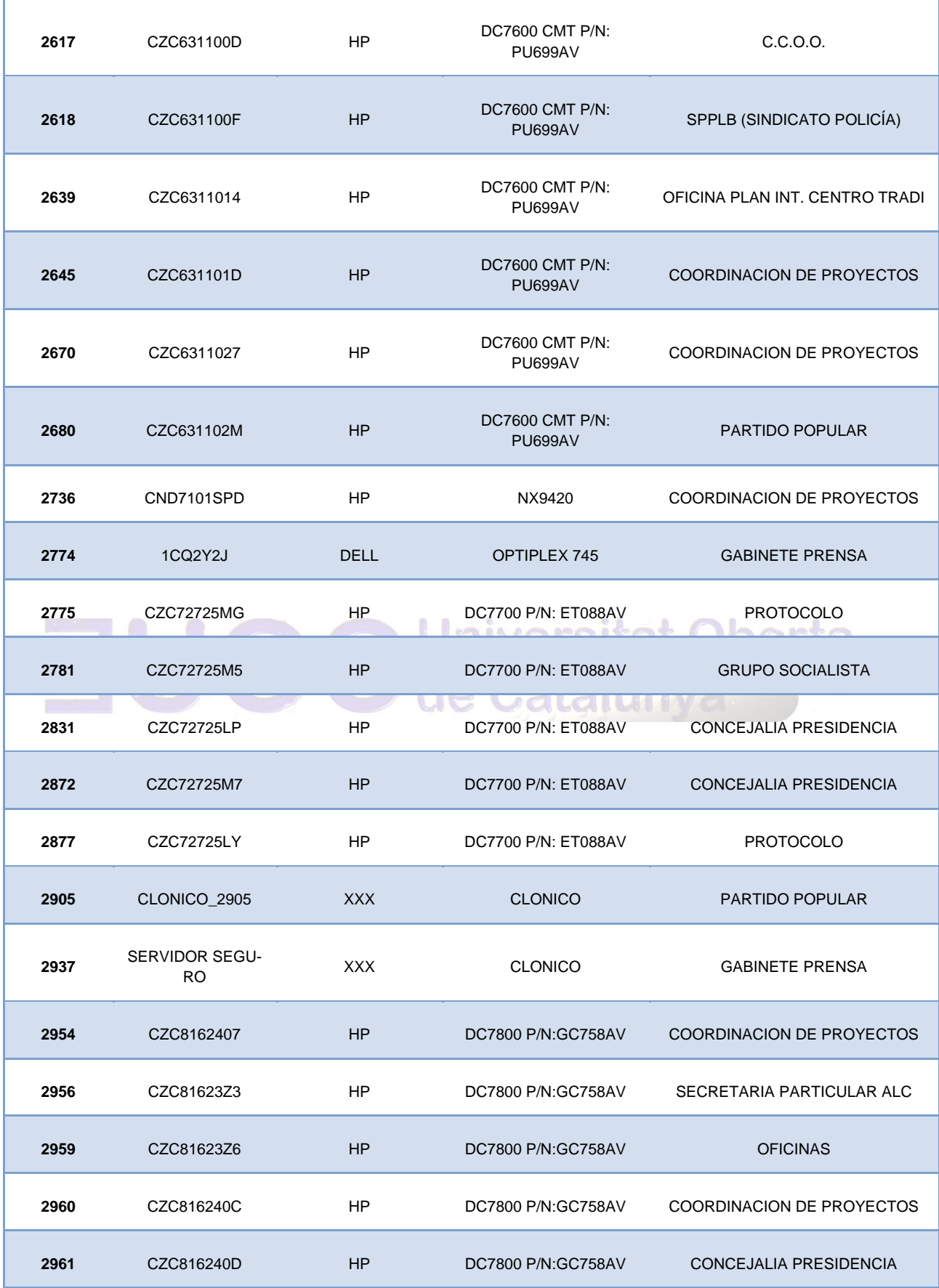

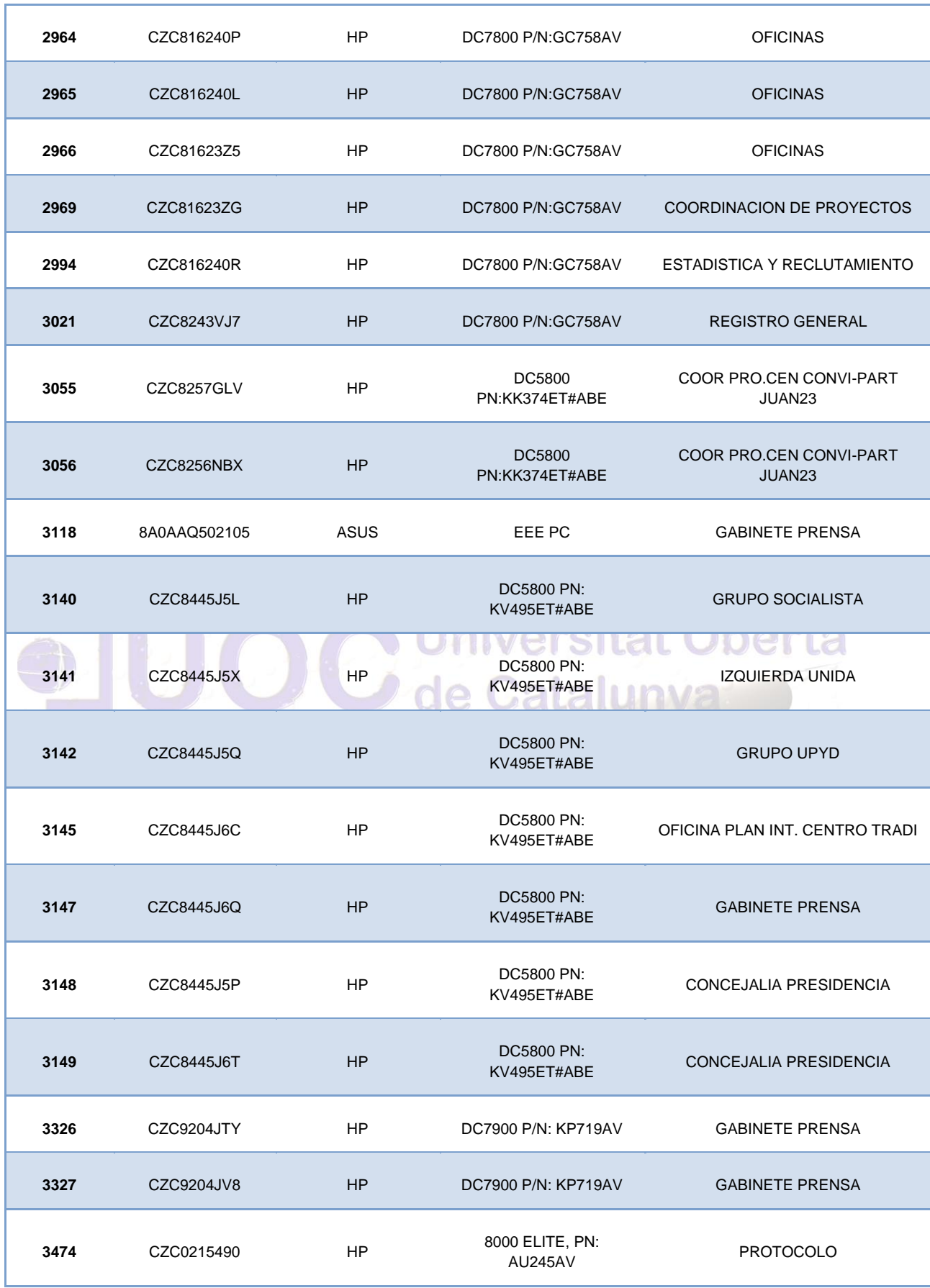

Autor: Jorge Rodríguez, Ricardo R.

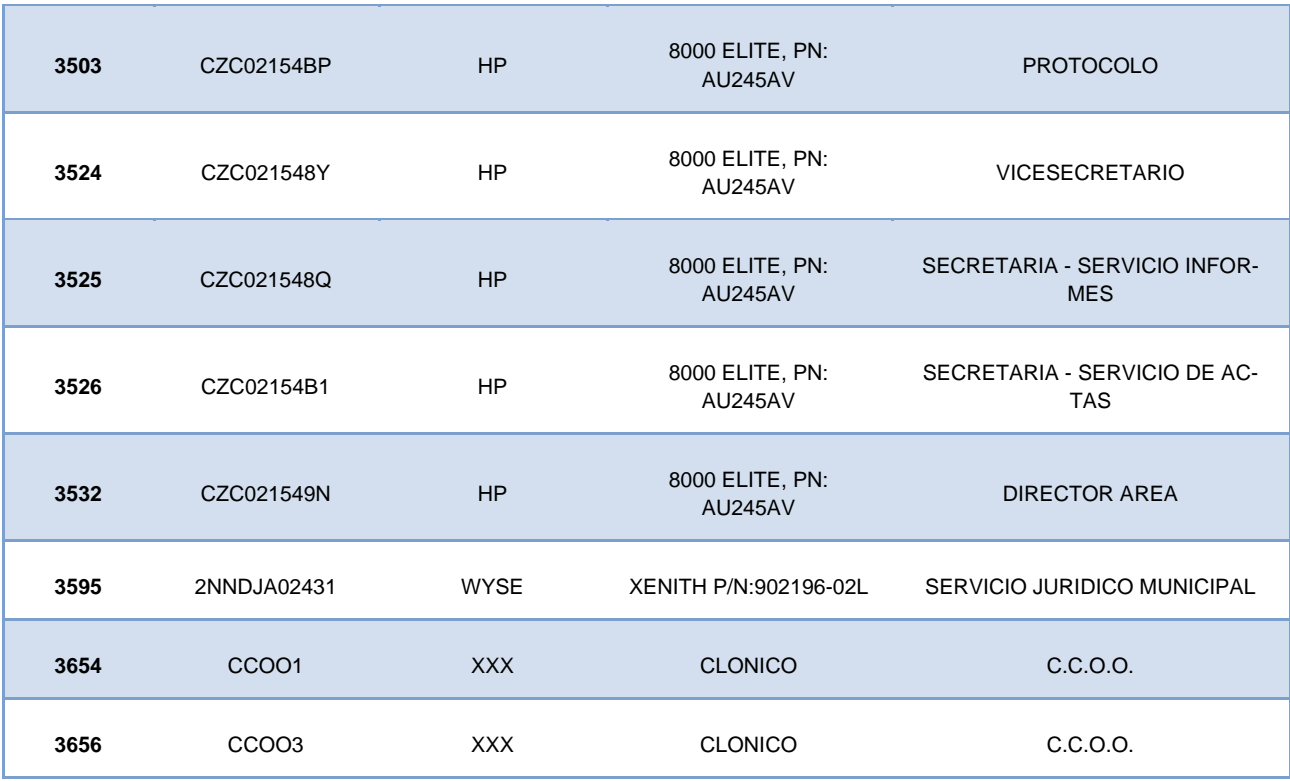

#### *4.2.3 Alcaldía-Participación Ciudadana (26 Equipos)*

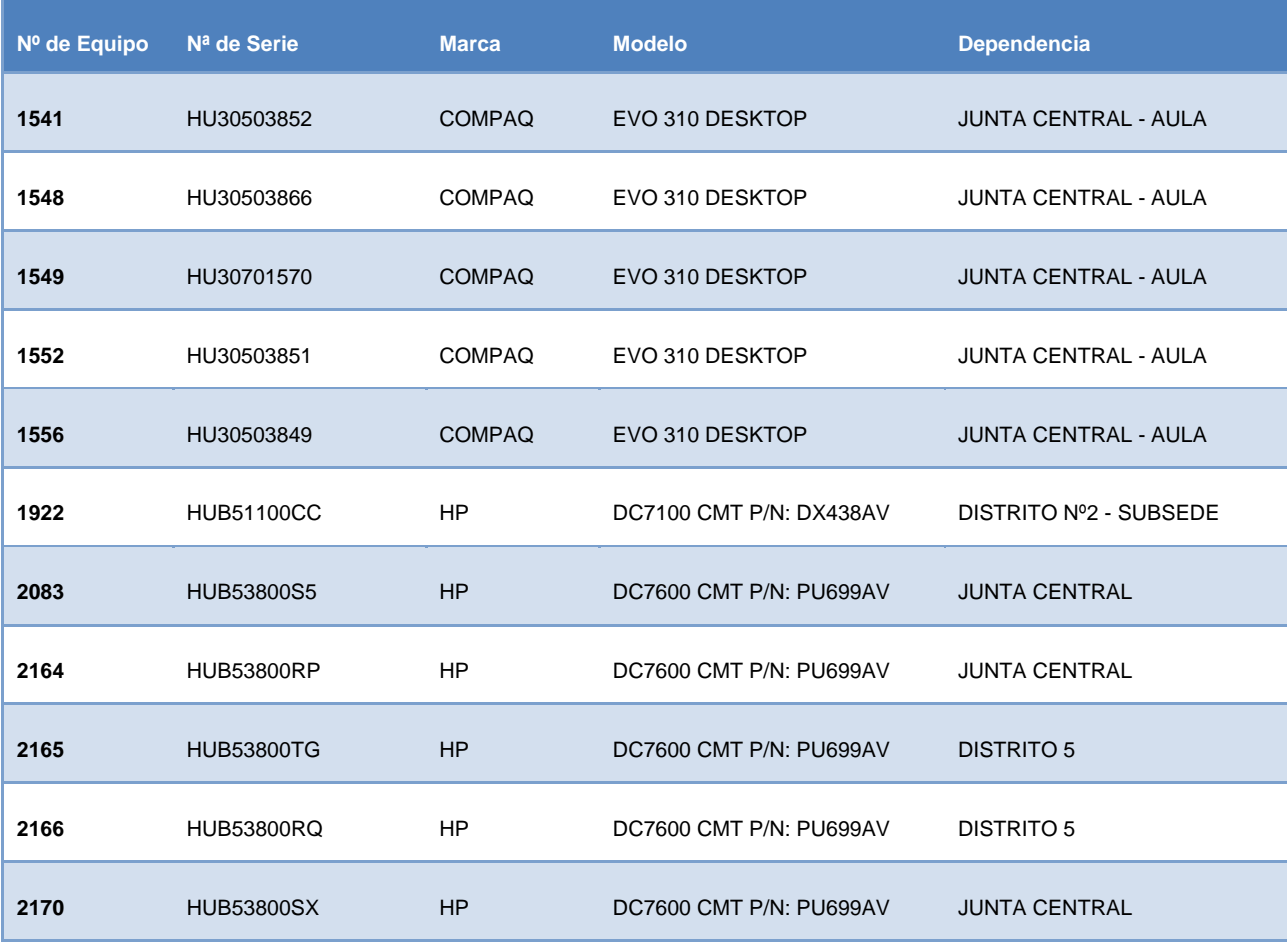

Autor: Jorge Rodríguez, Ricardo R.

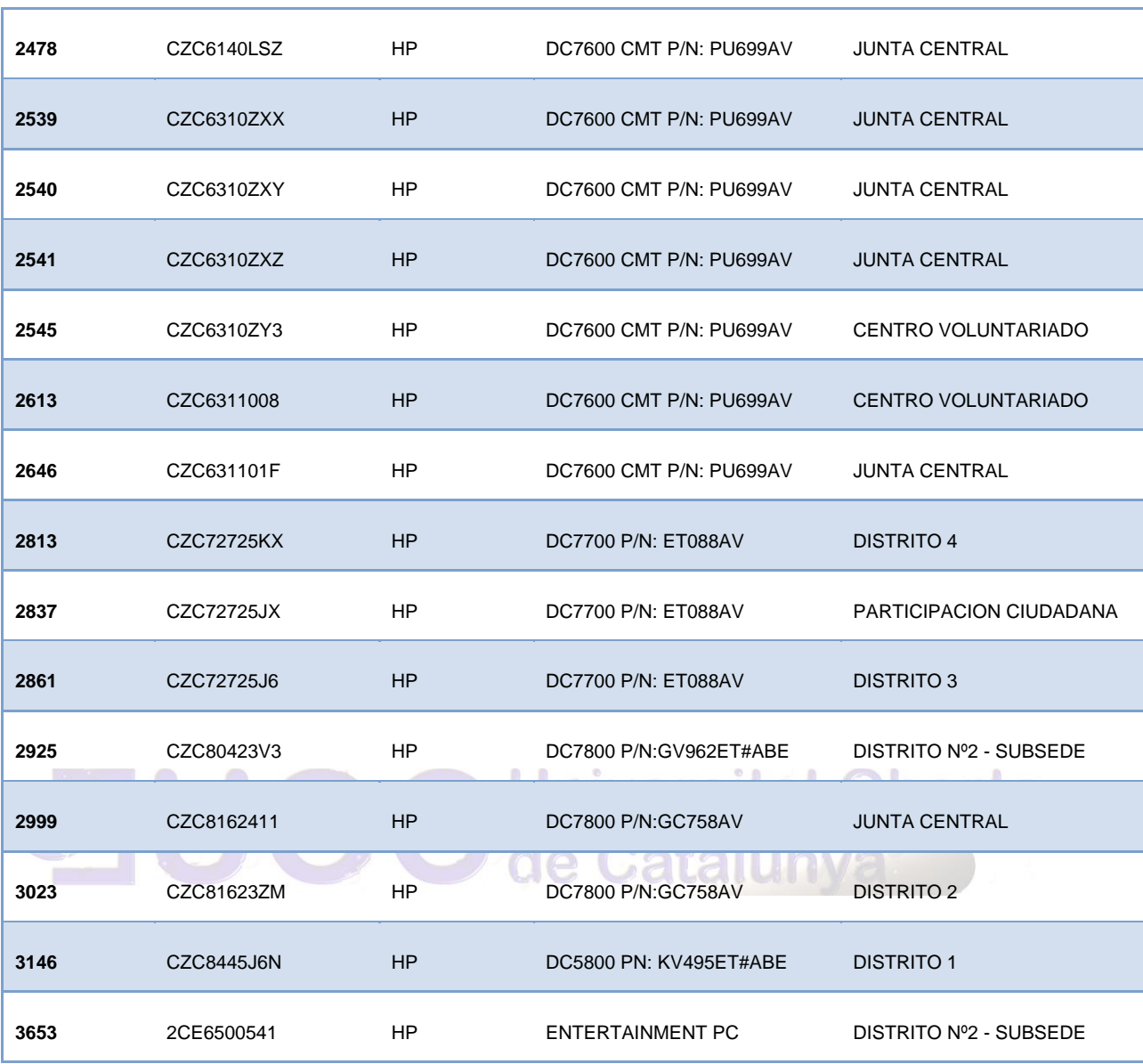

#### *4.2.4 Atención Urbana (115 Equipos)*

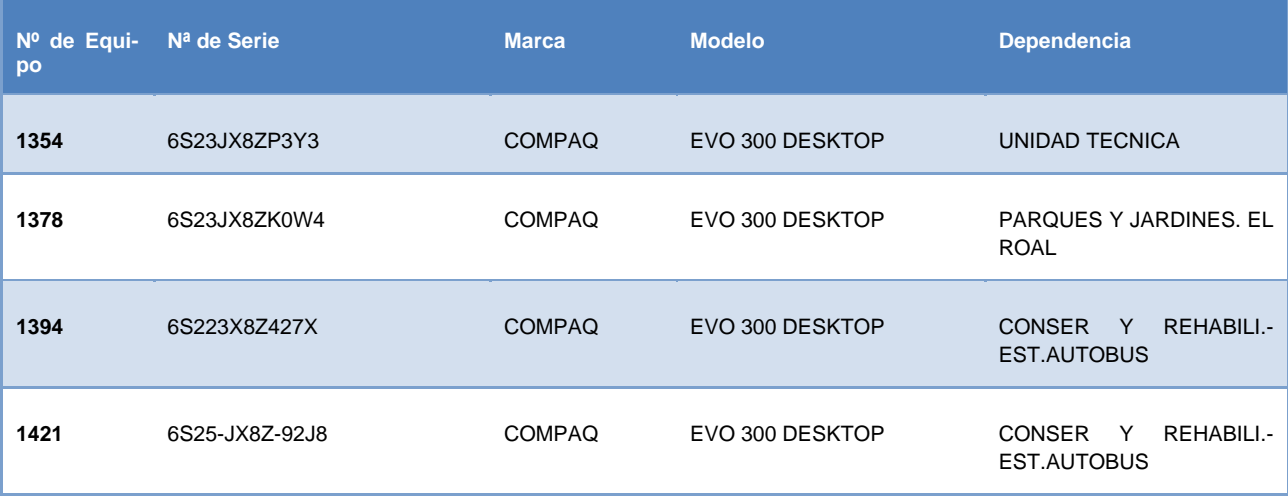

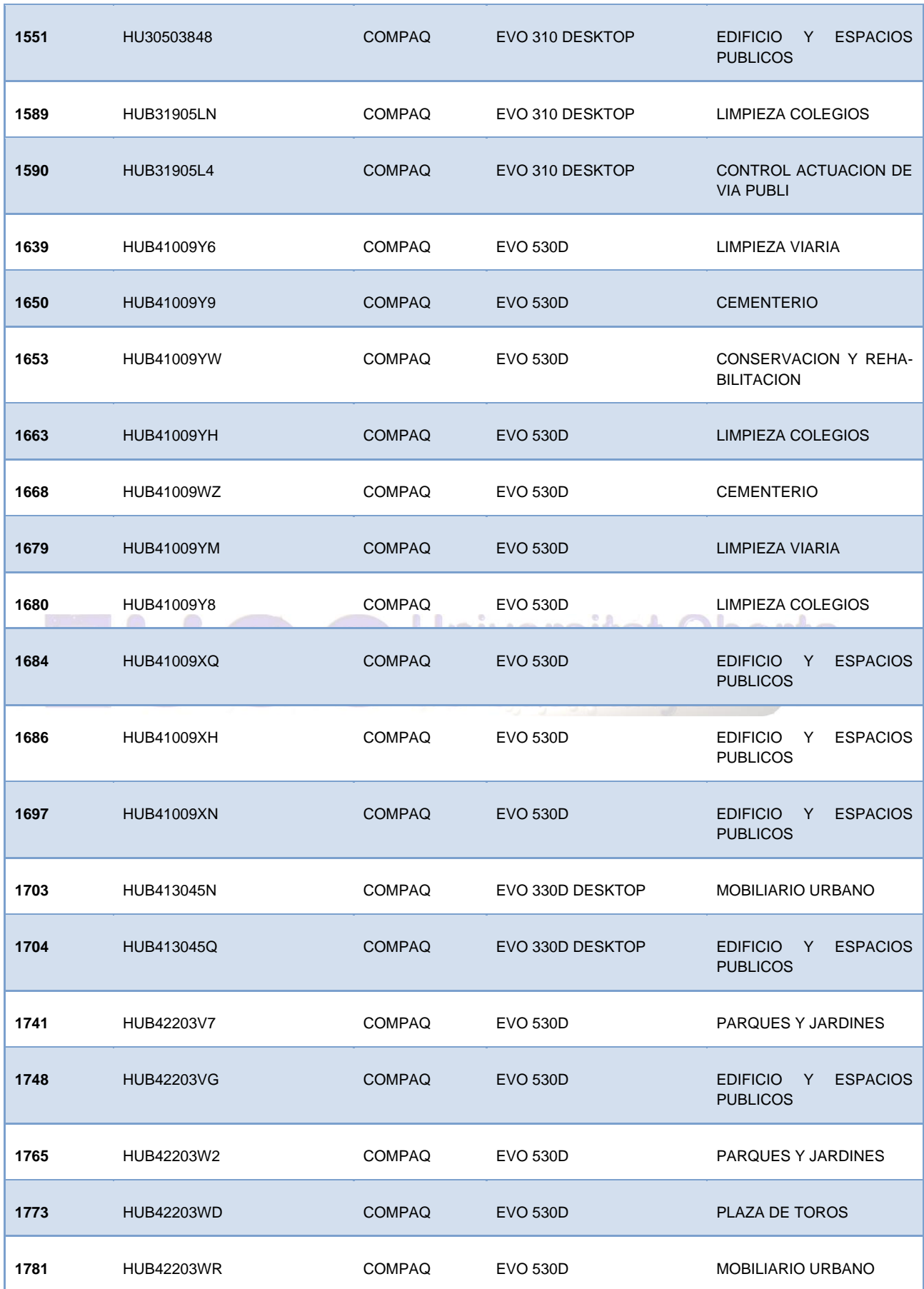

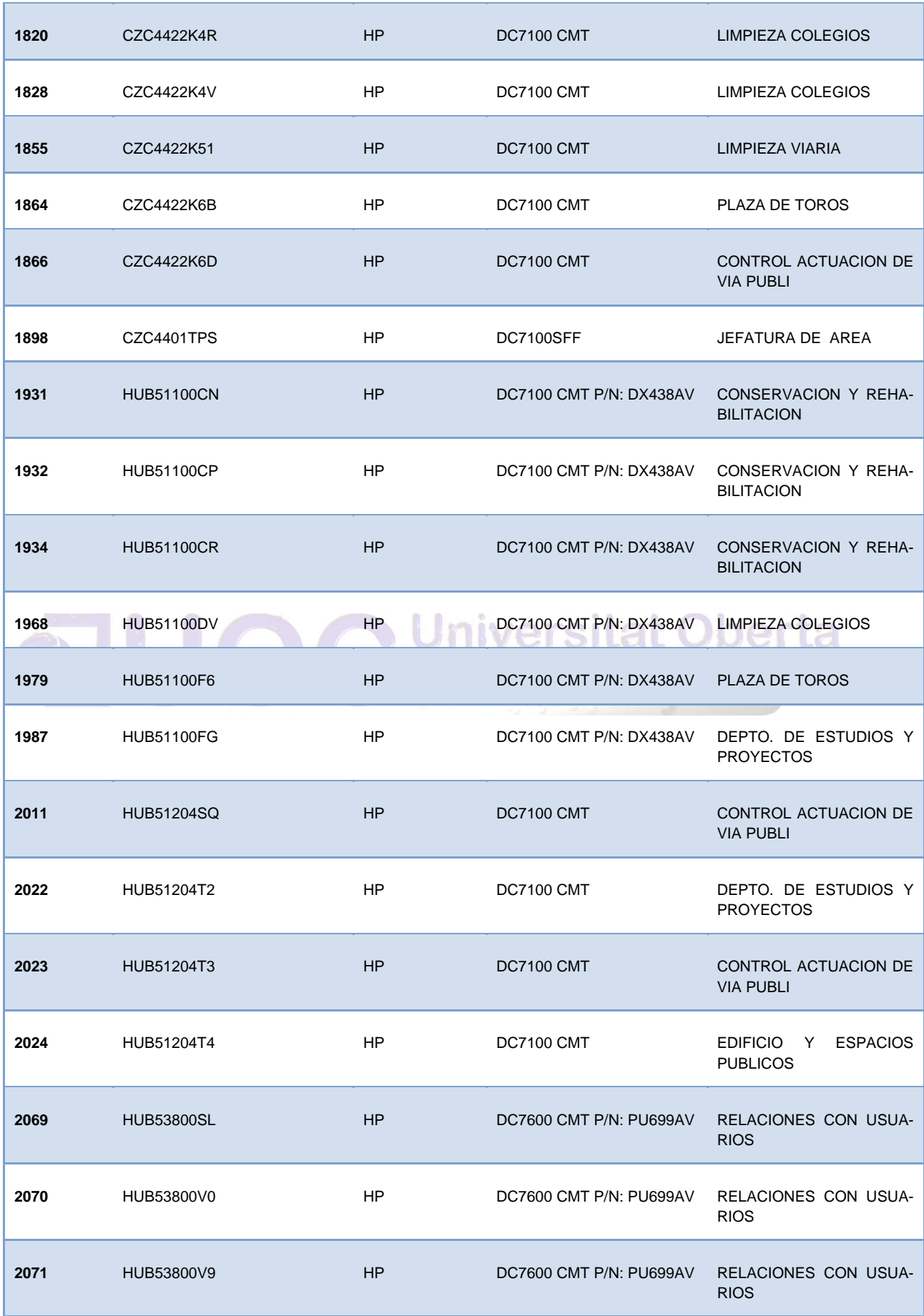

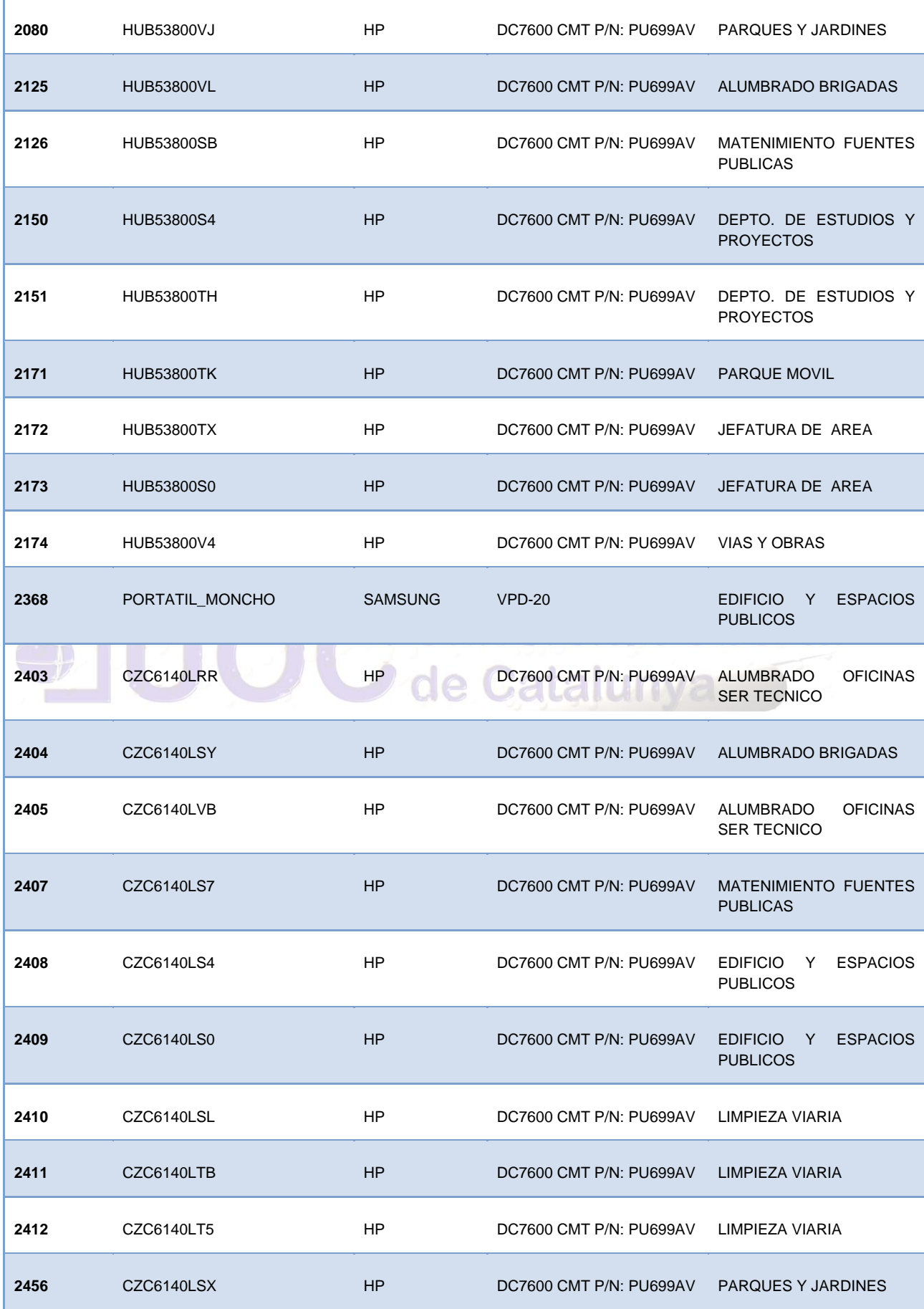

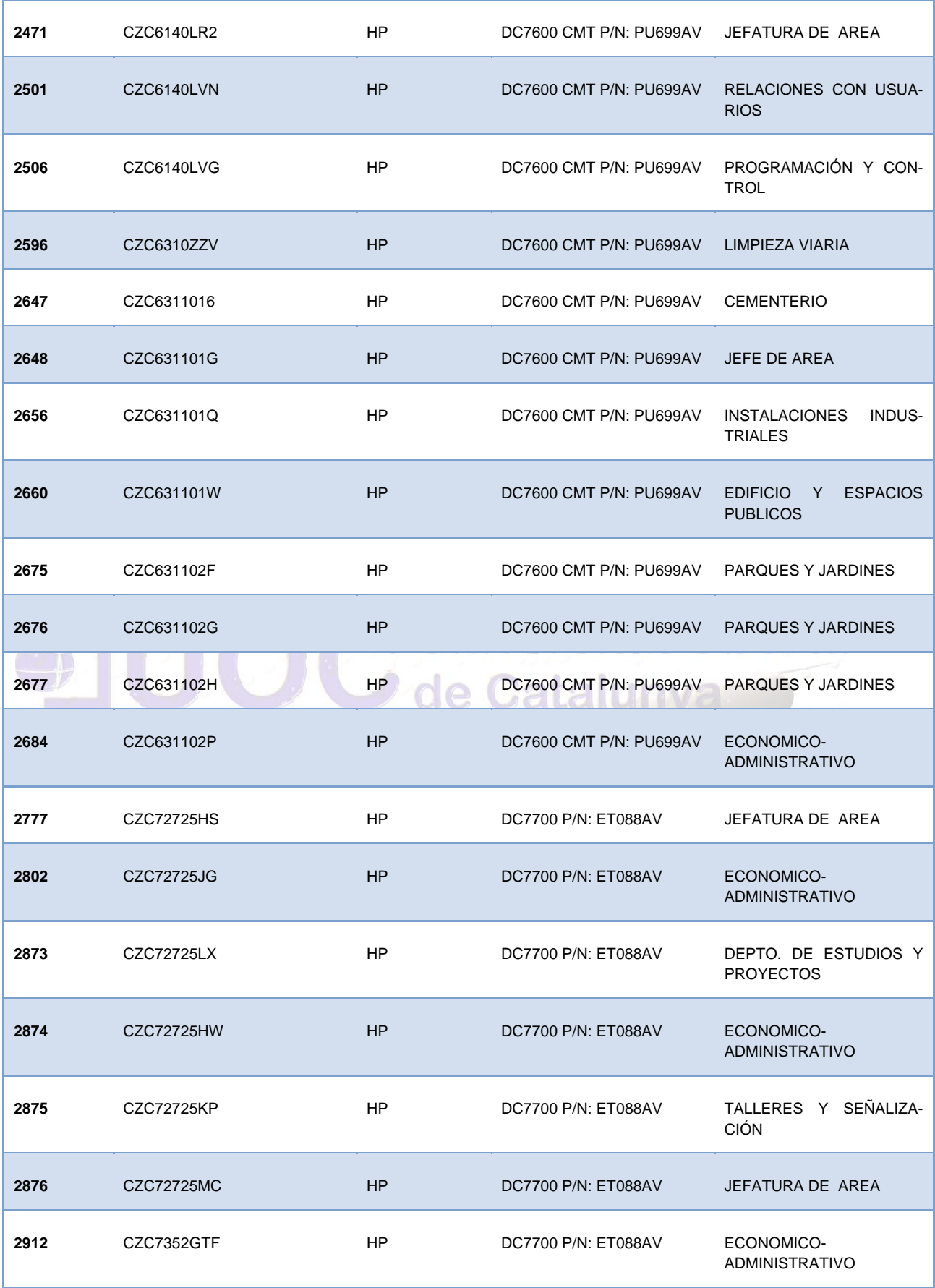

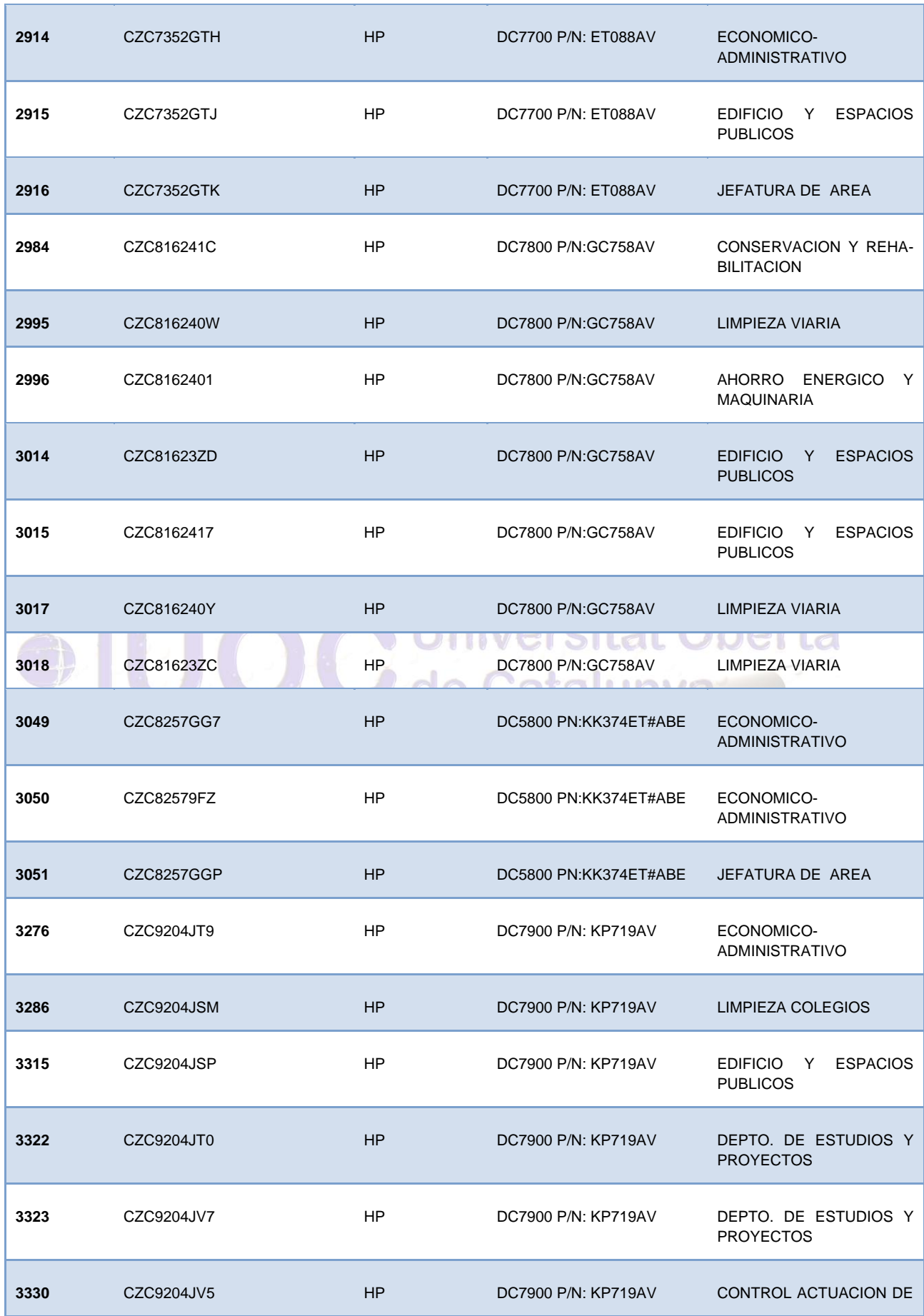

Autor: Jorge Rodríguez, Ricardo R.

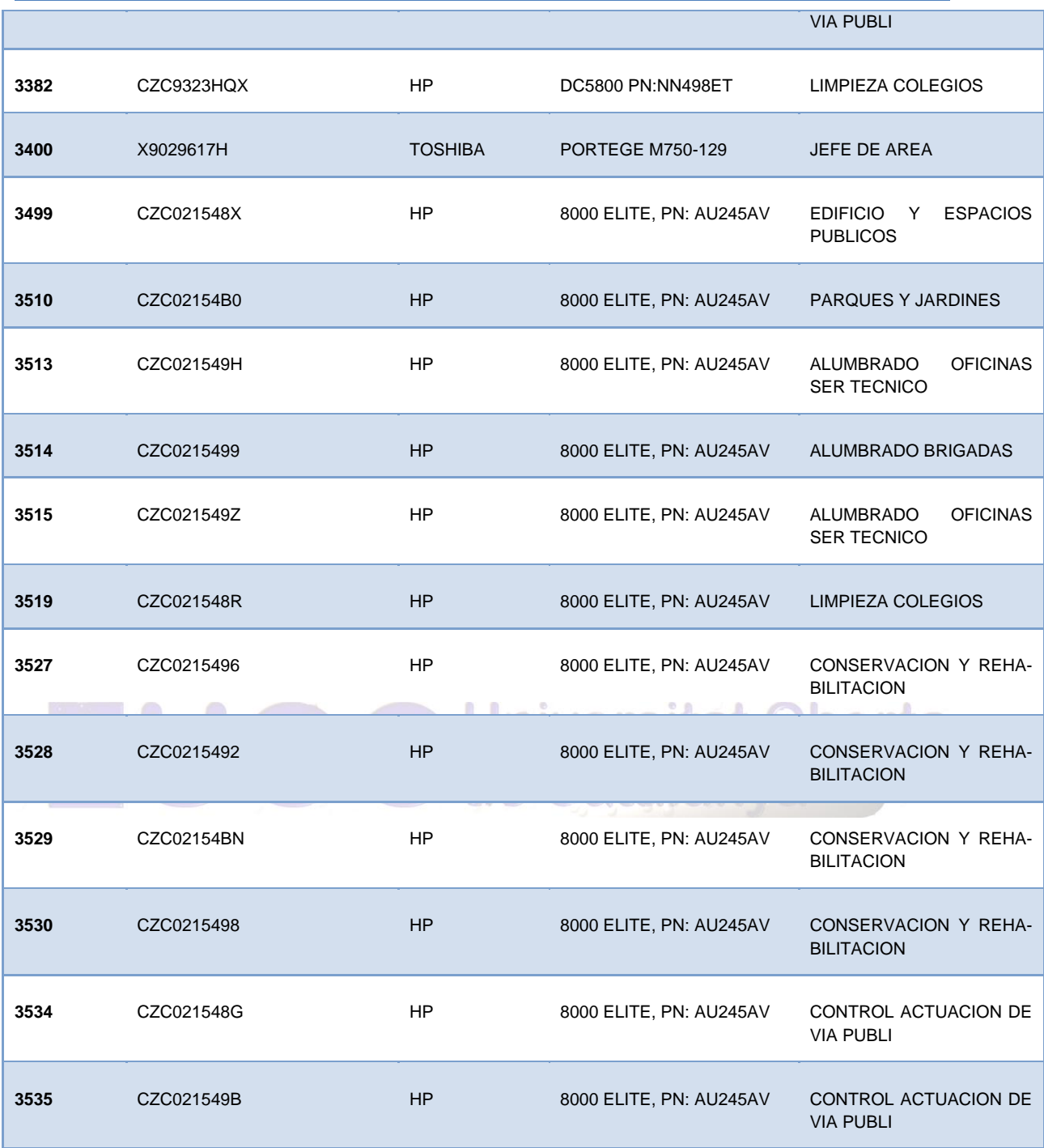

#### *4.2.5 Concejalía de Imagen Urbana (10 Equipos)*

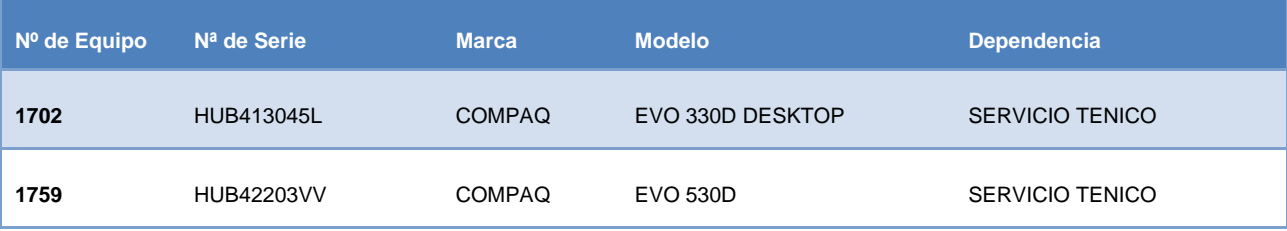

Autor: Jorge Rodríguez, Ricardo R.

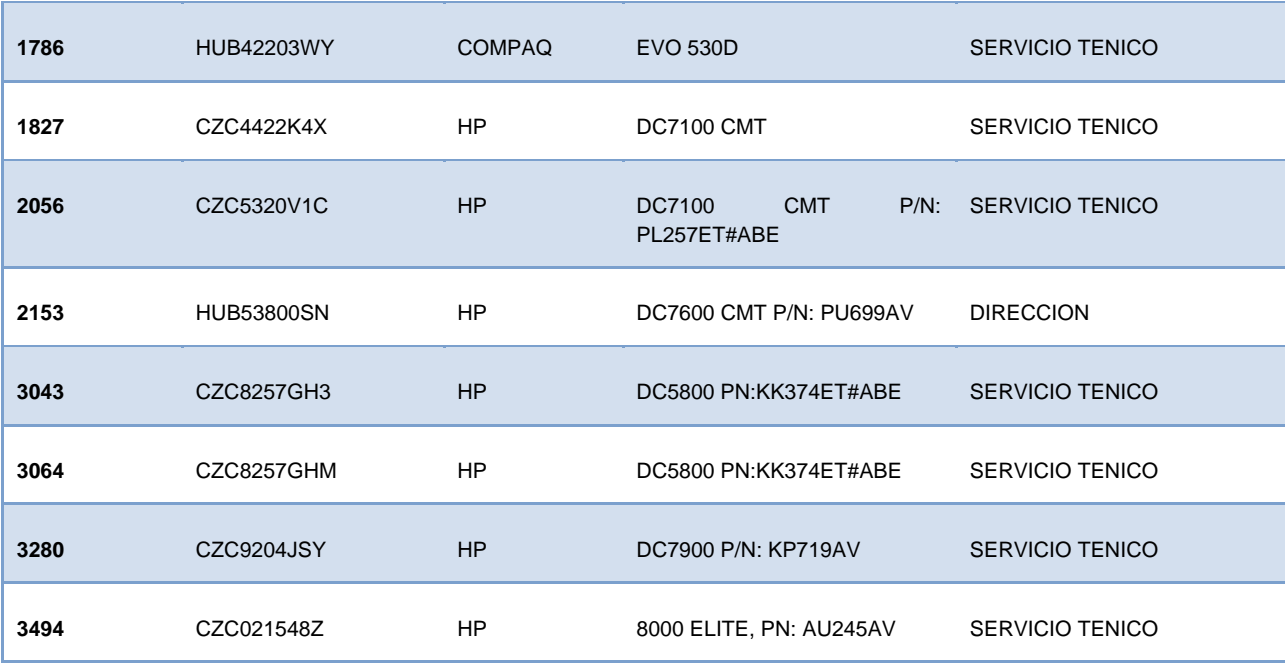

#### *4.2.6 Economía y Hacienda (80 Equipos)*

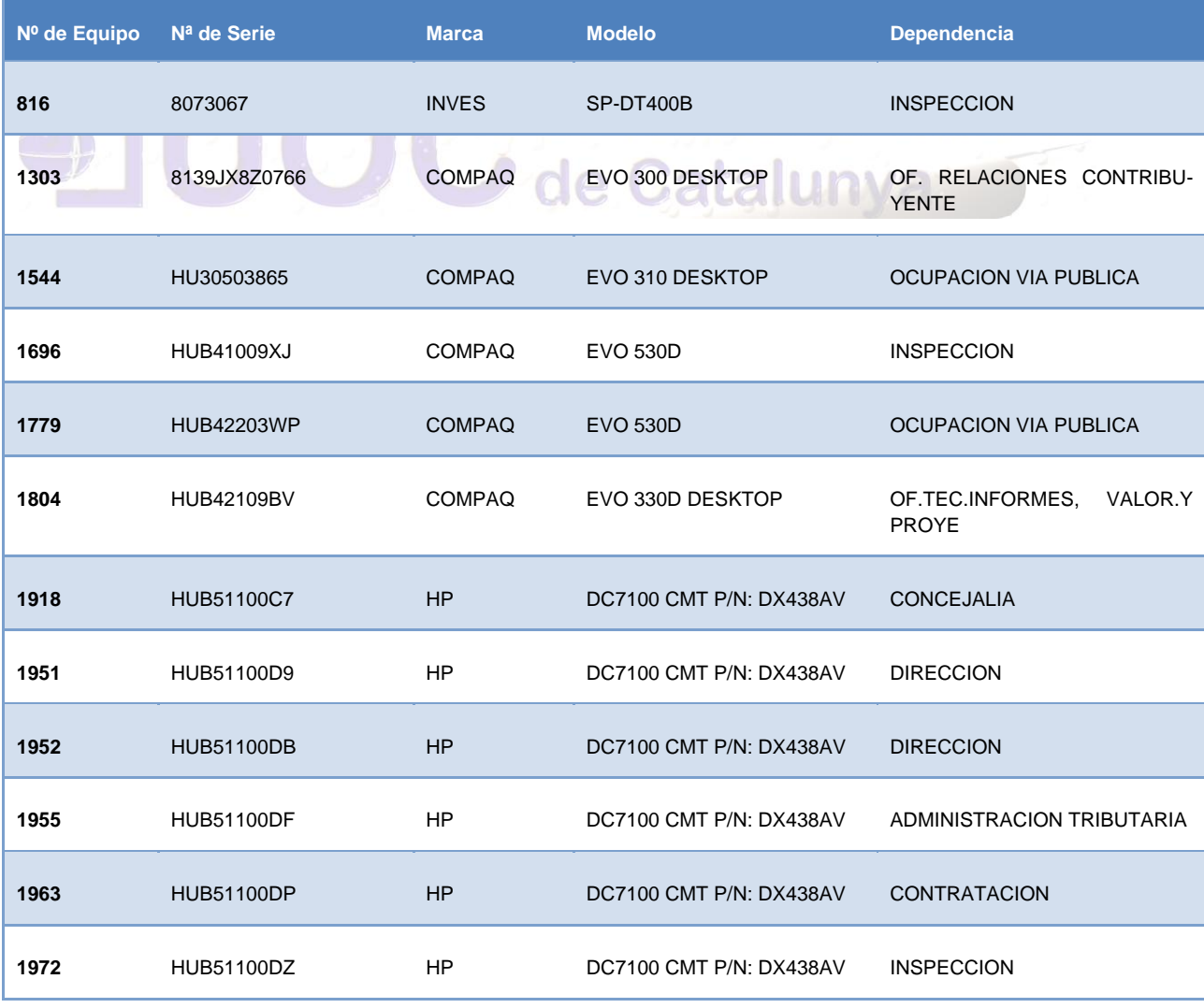

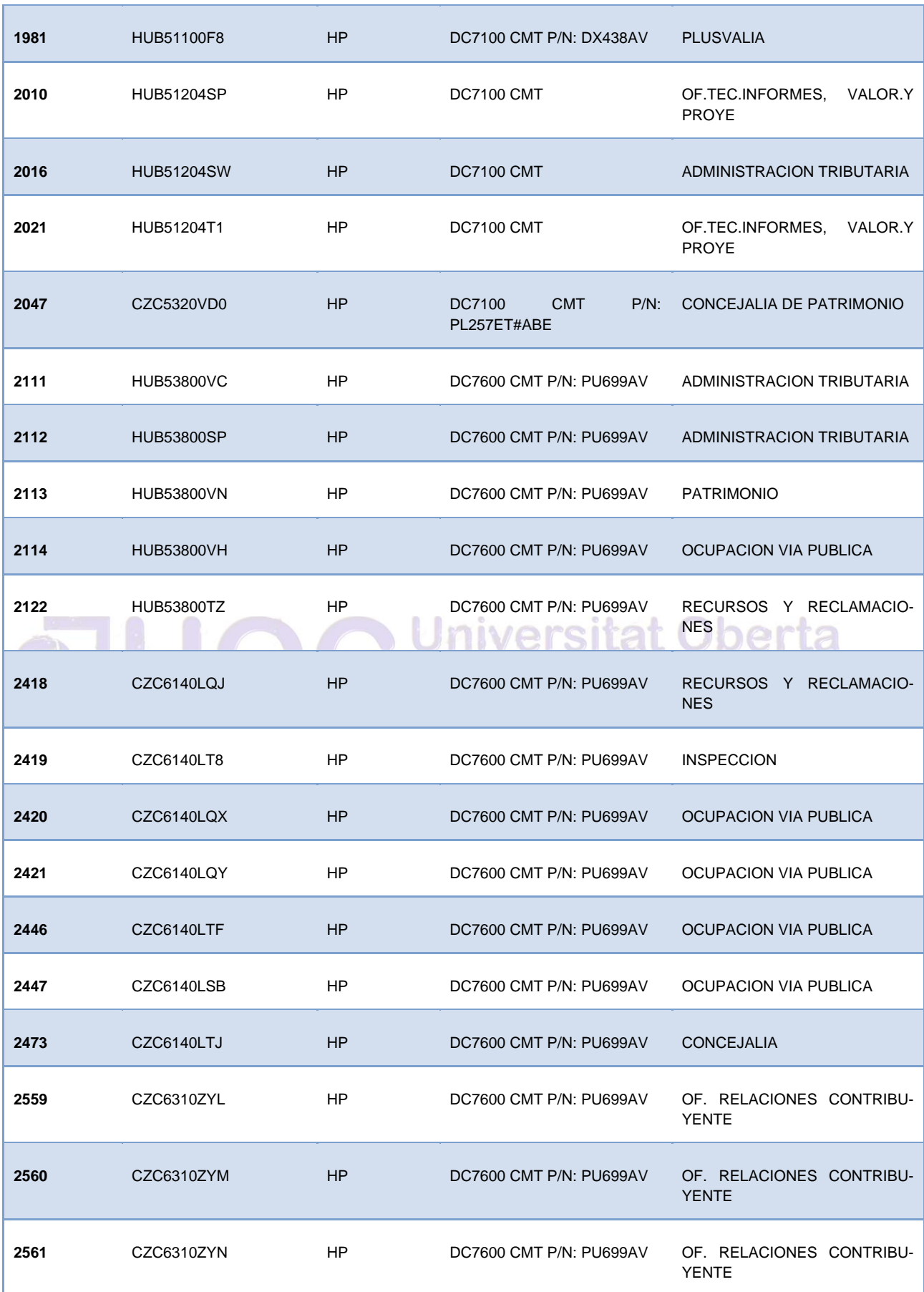

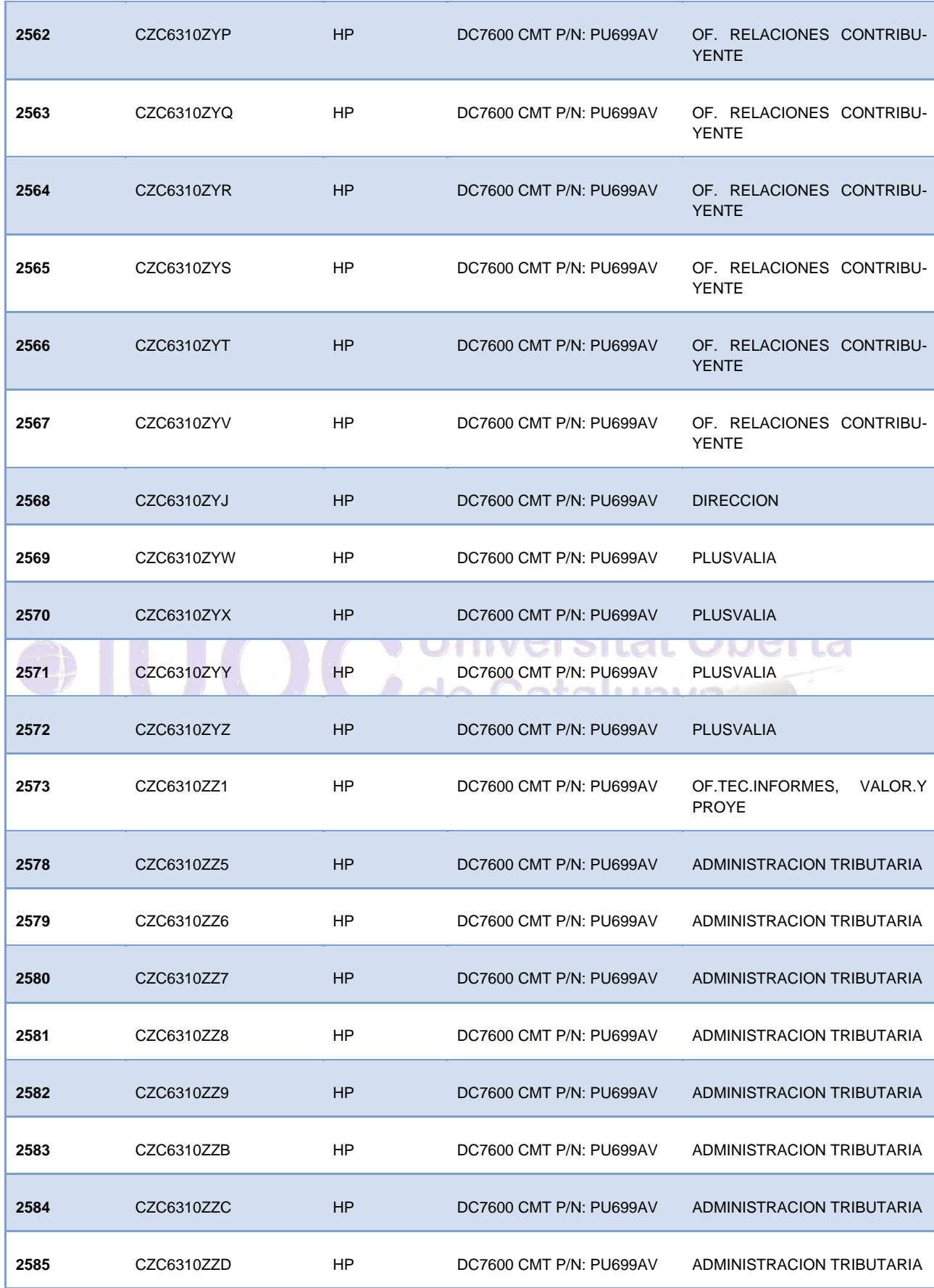

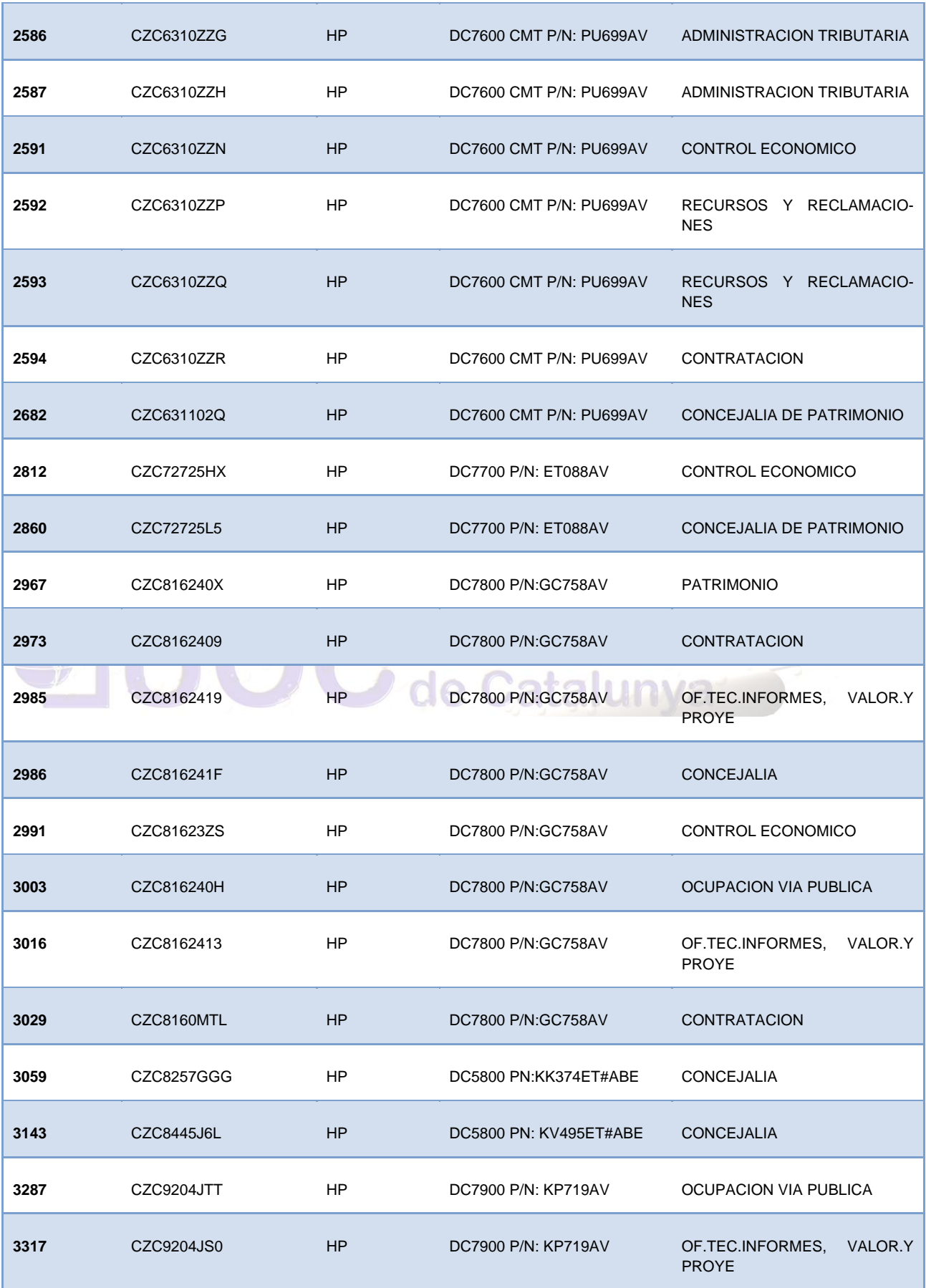

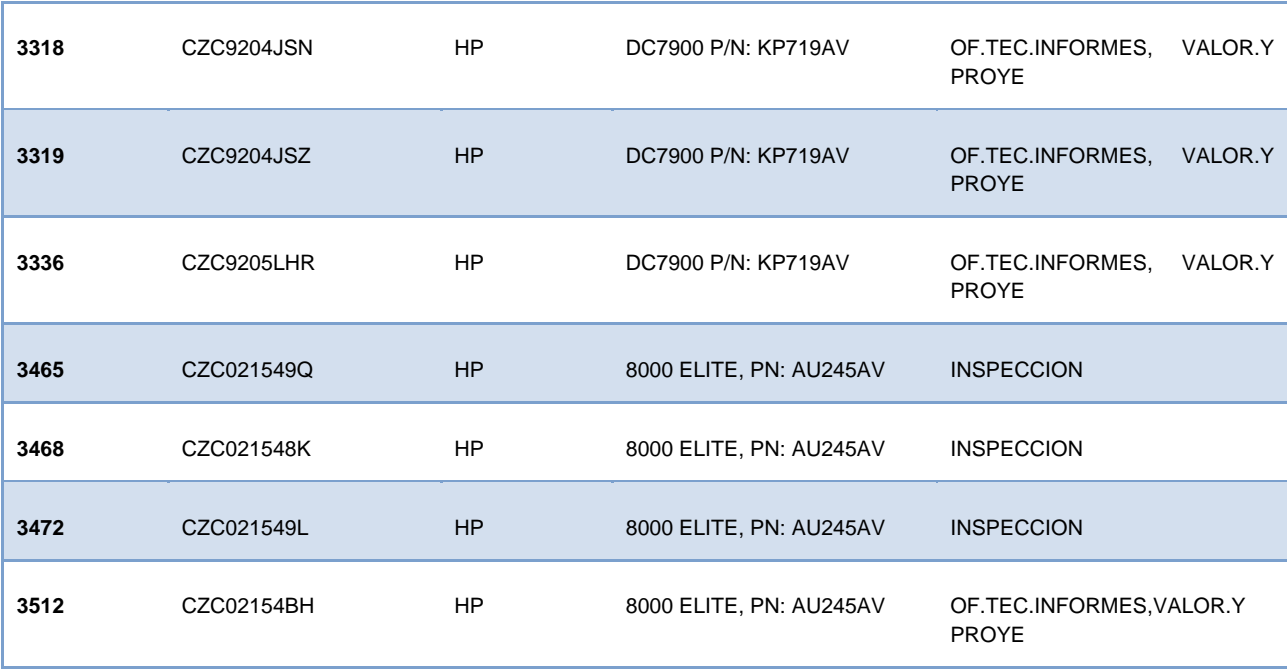

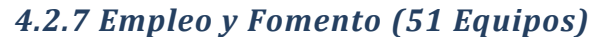

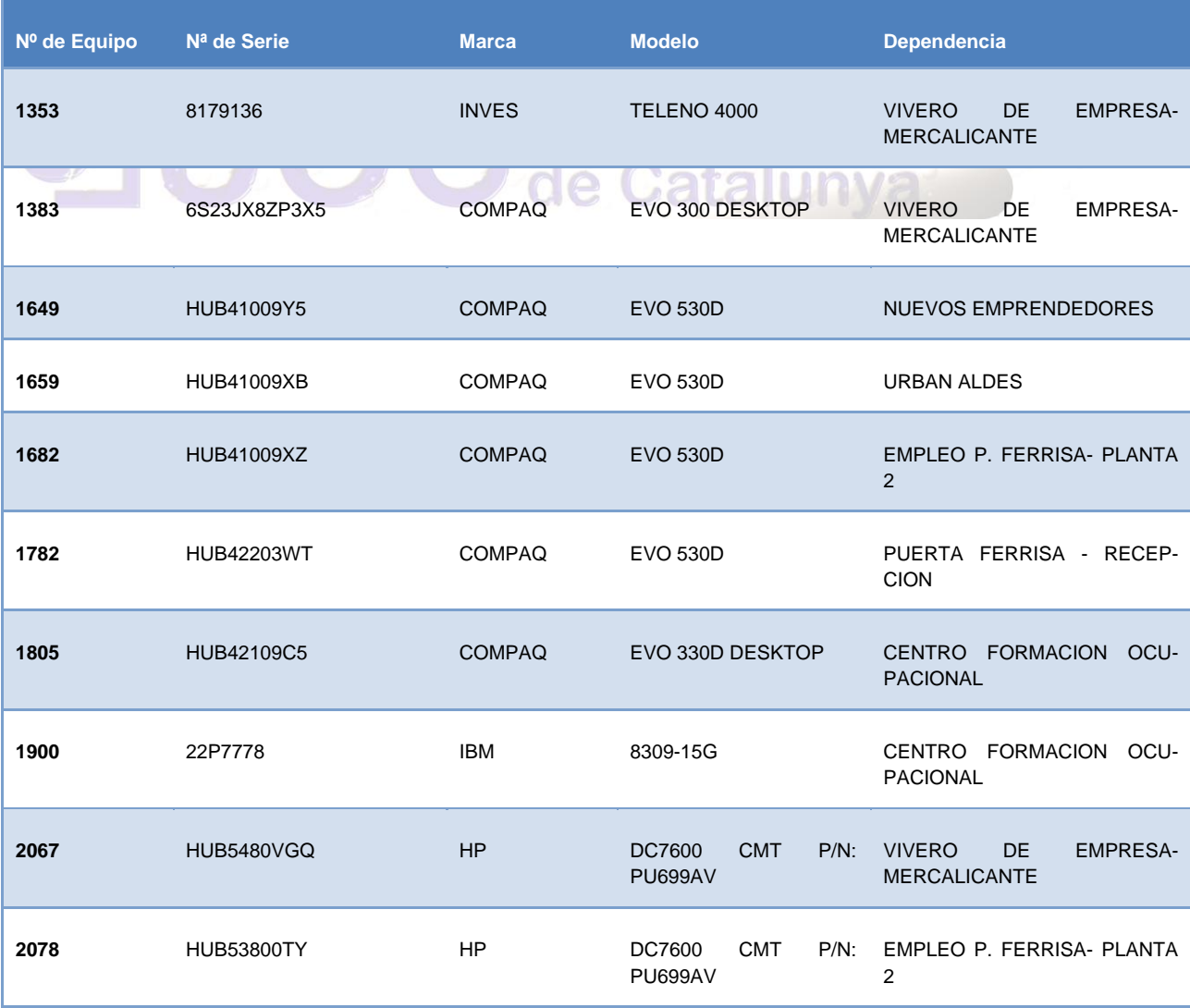

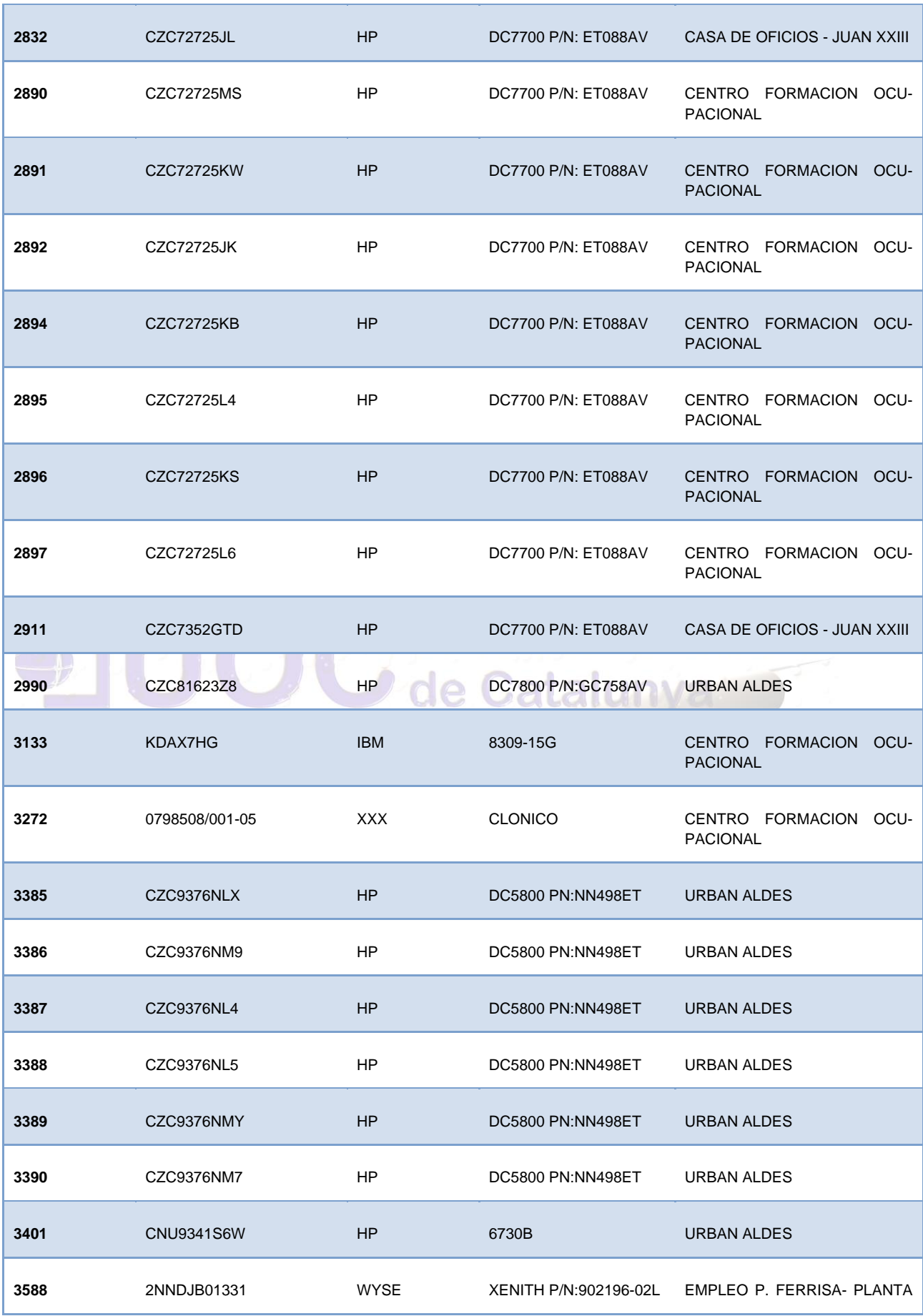

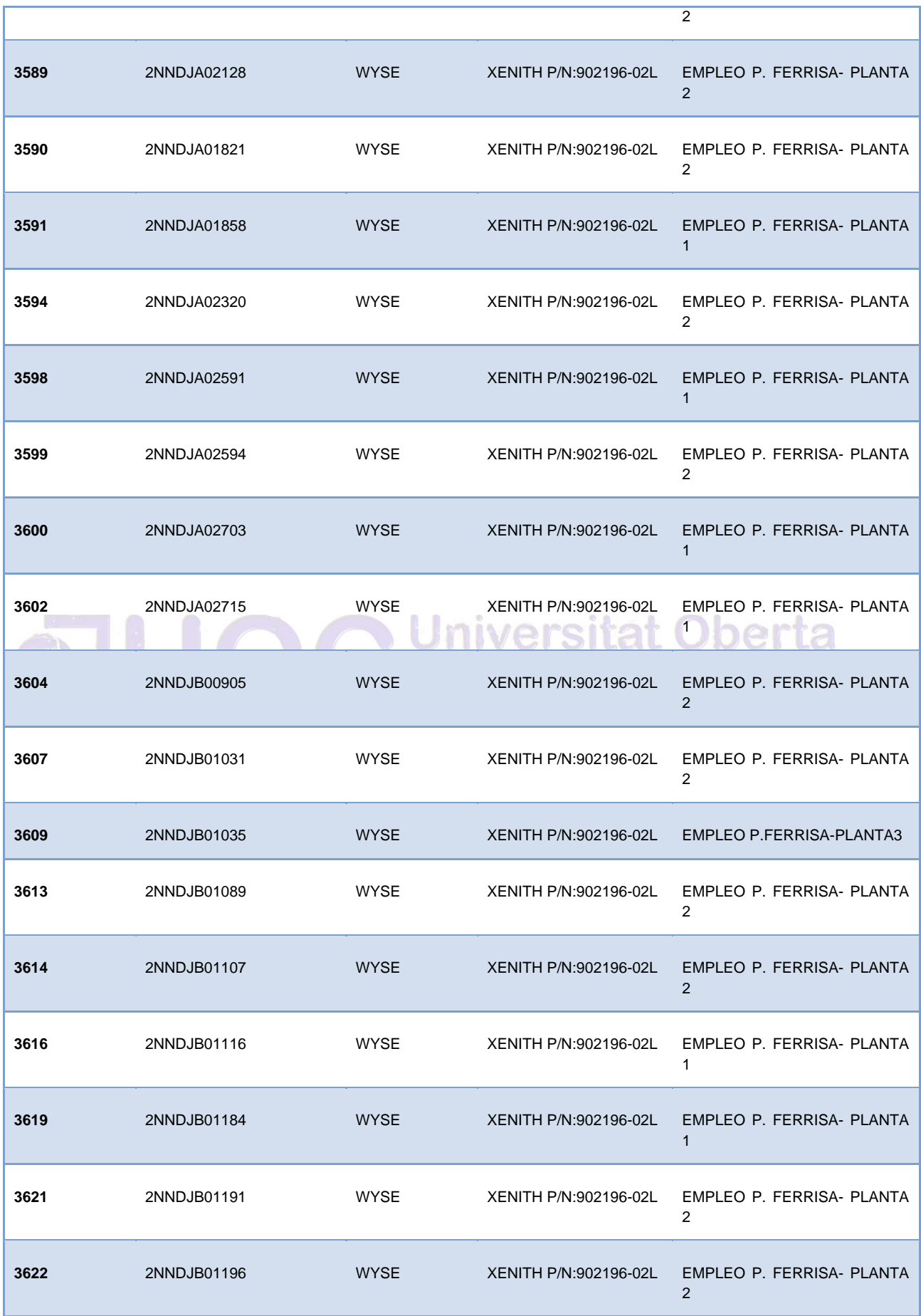

Autor: Jorge Rodríguez, Ricardo R.

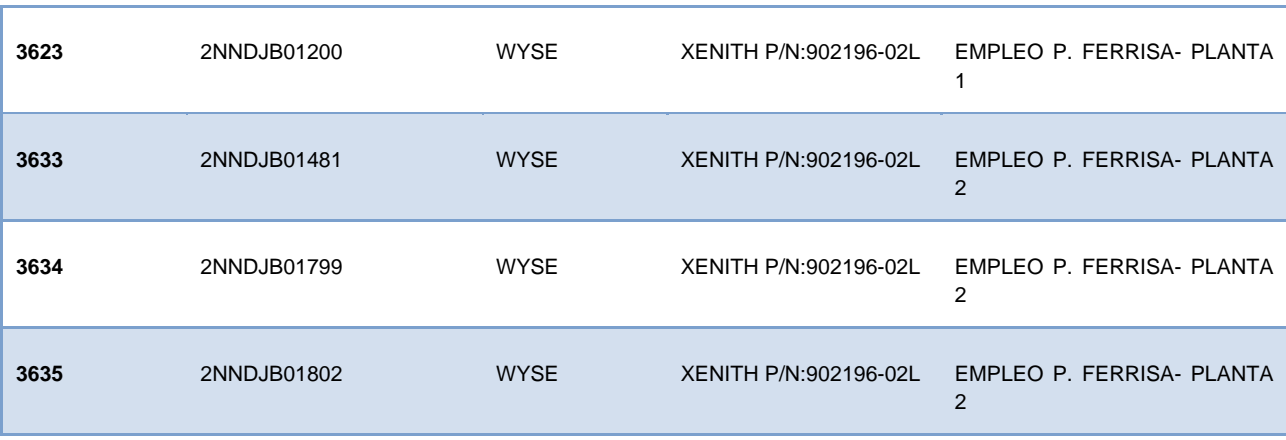

#### *4.2.8 Hacienda – Intervención (24 Equipos)*

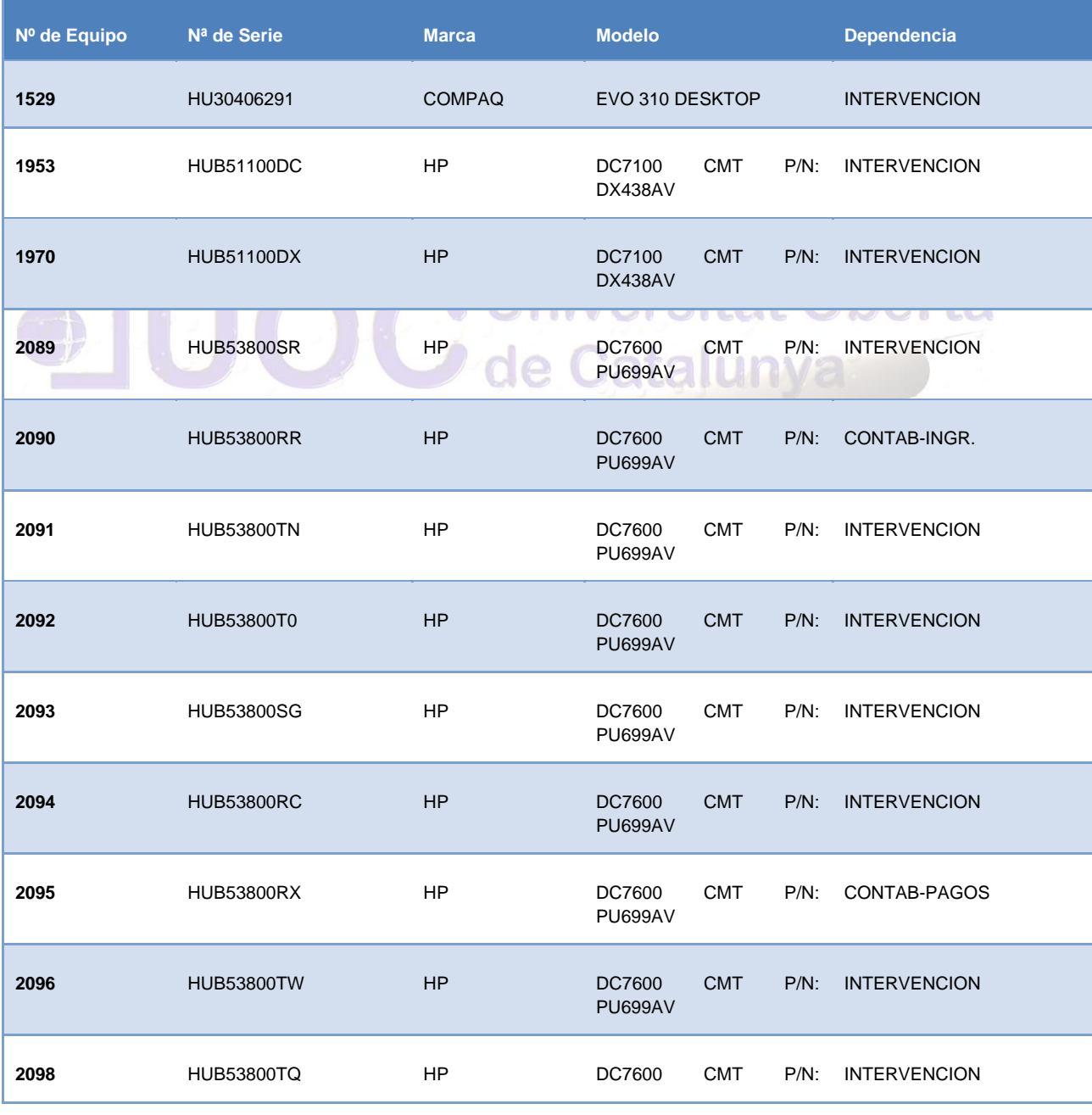

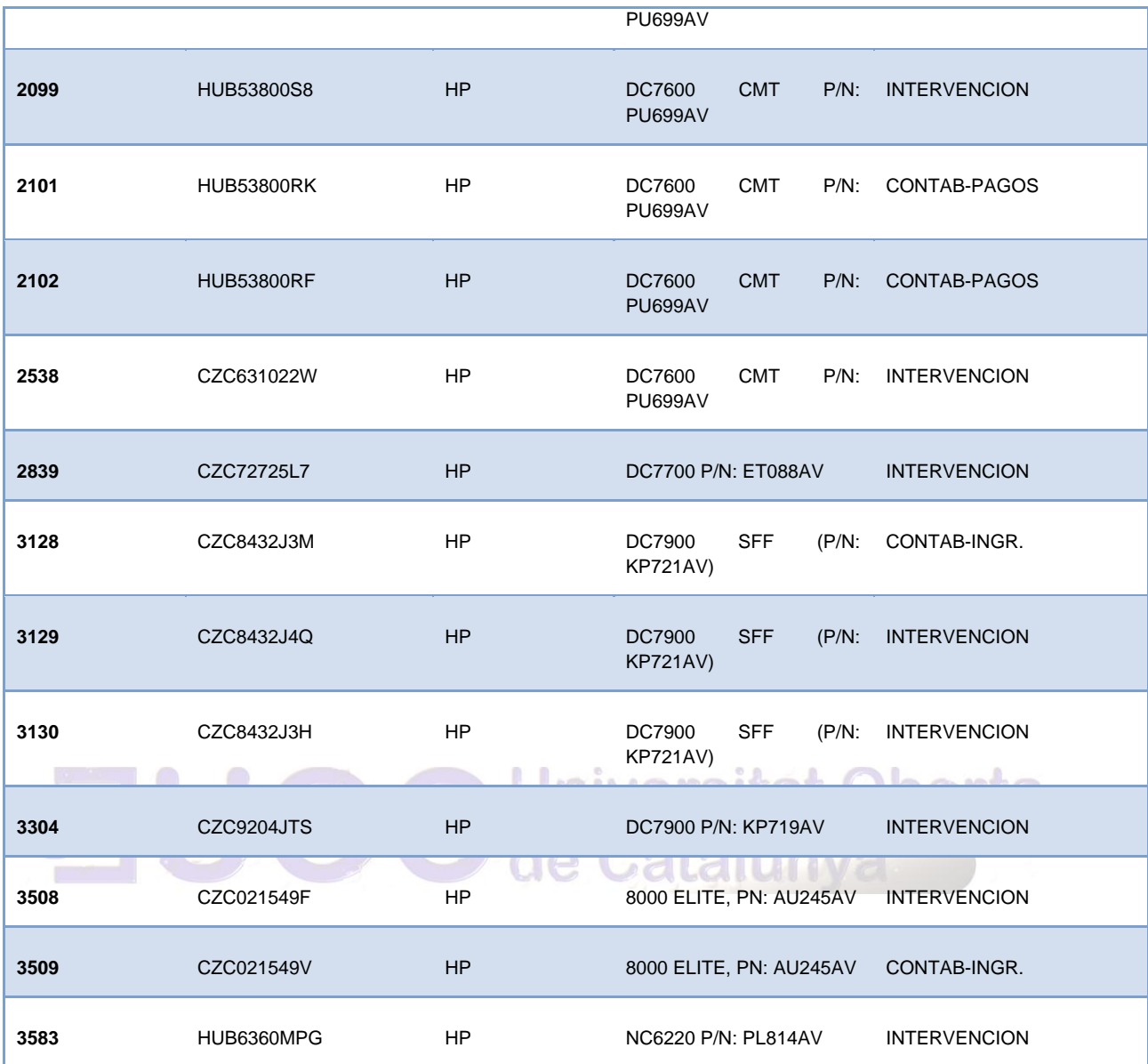

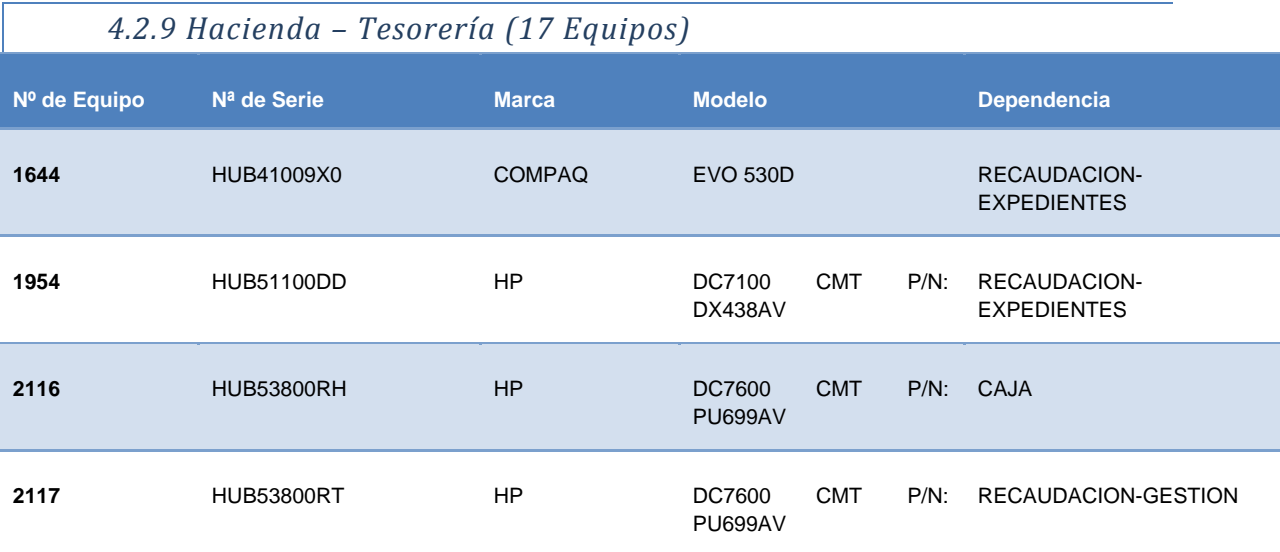

Autor: Jorge Rodríguez, Ricardo R.

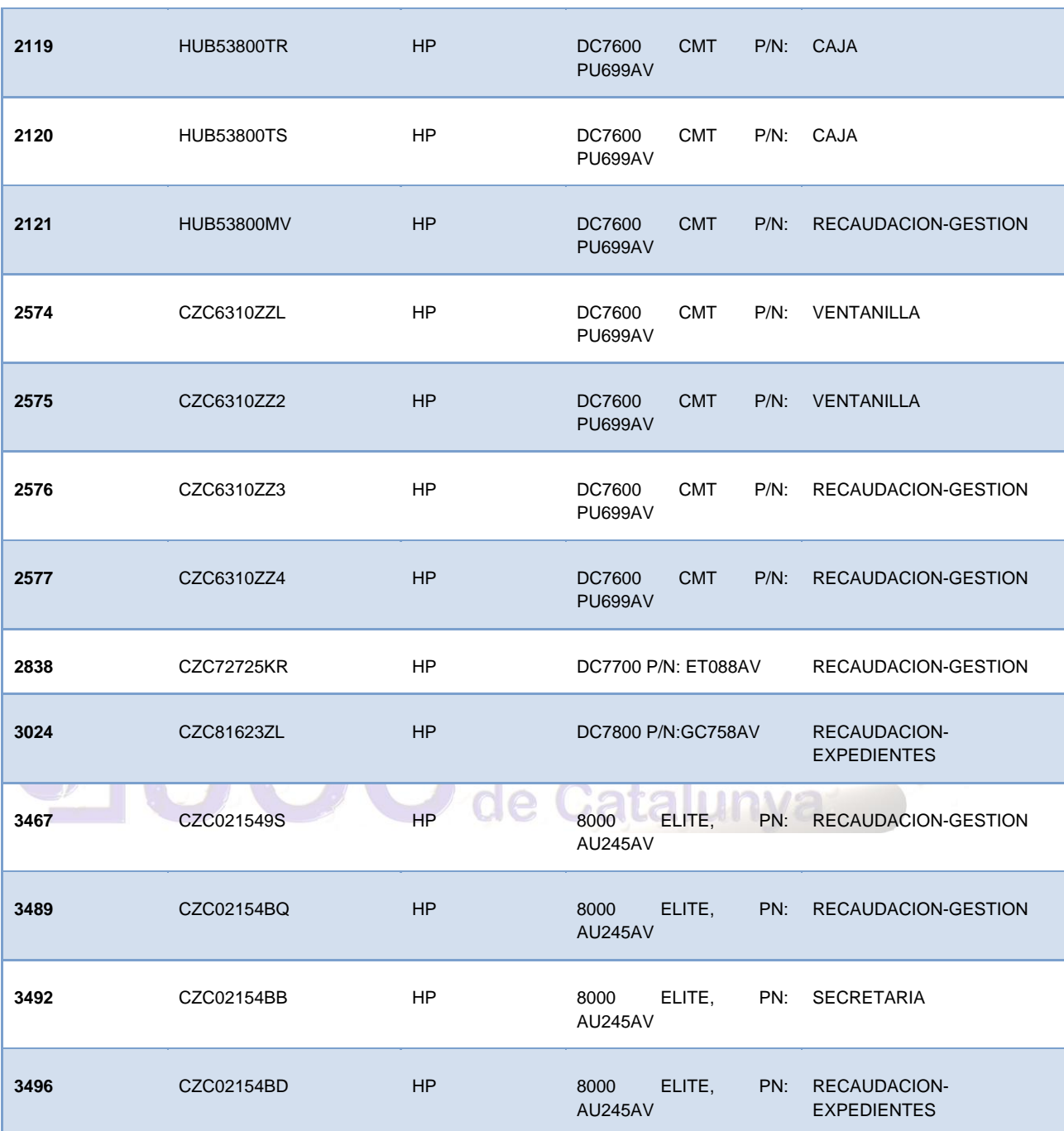

#### *4.2.10 Informática (272 Equipos)*

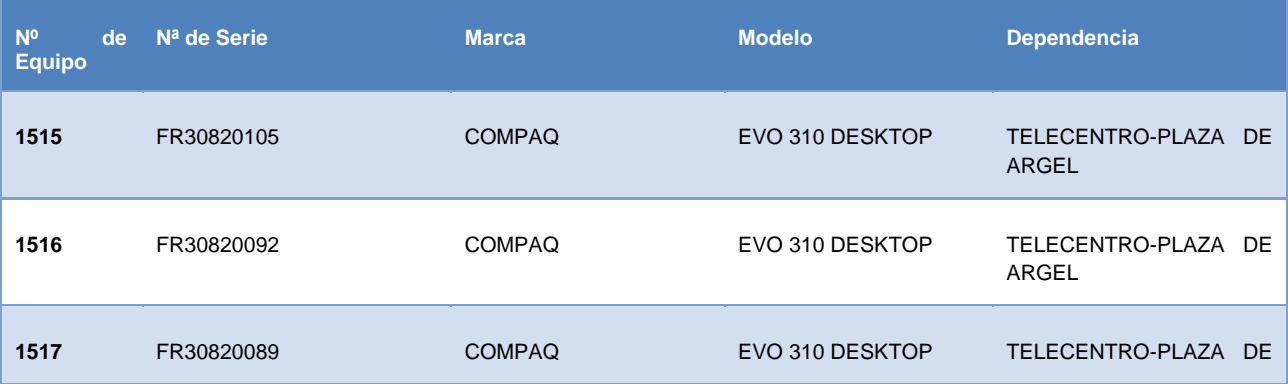

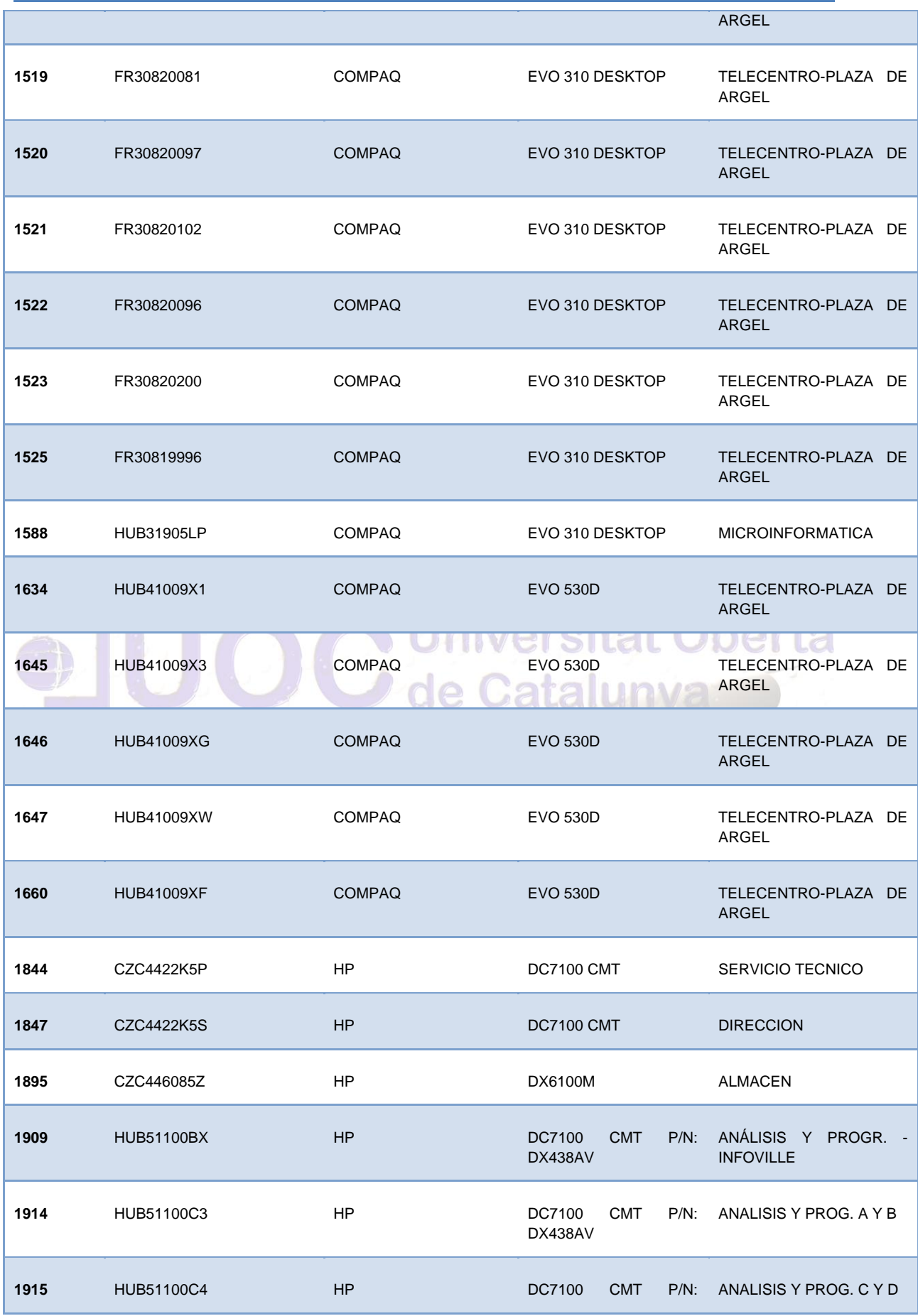

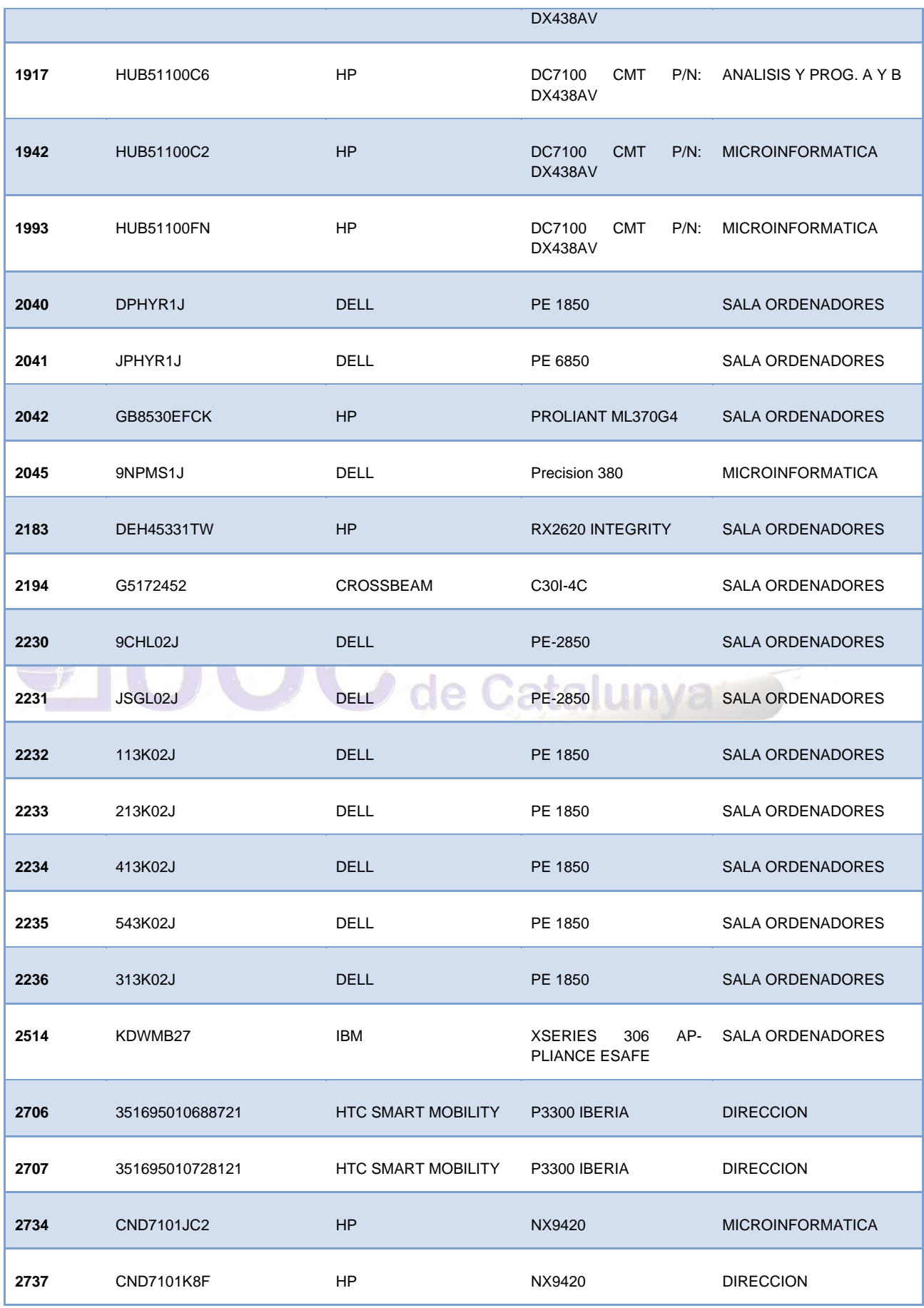

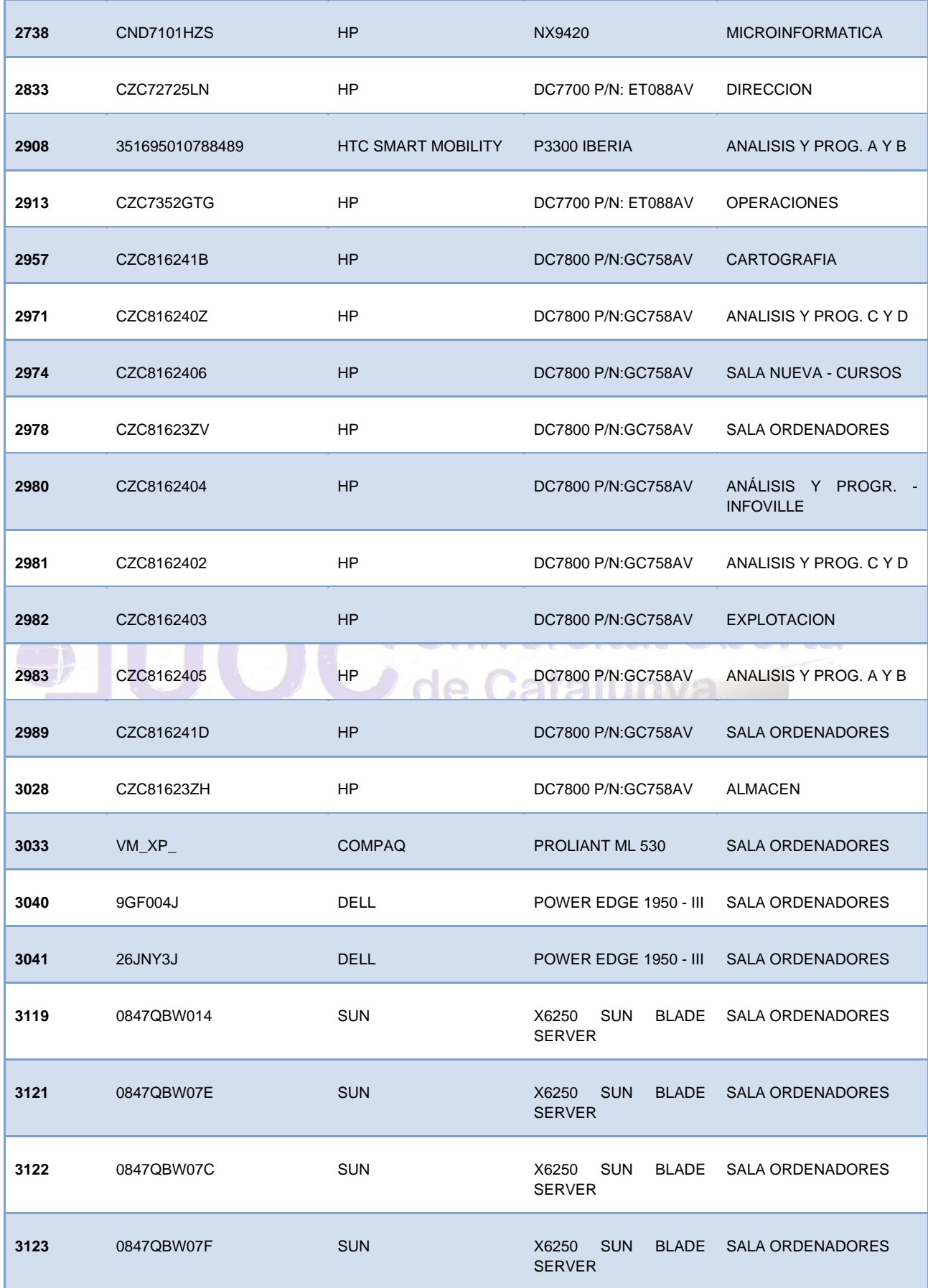

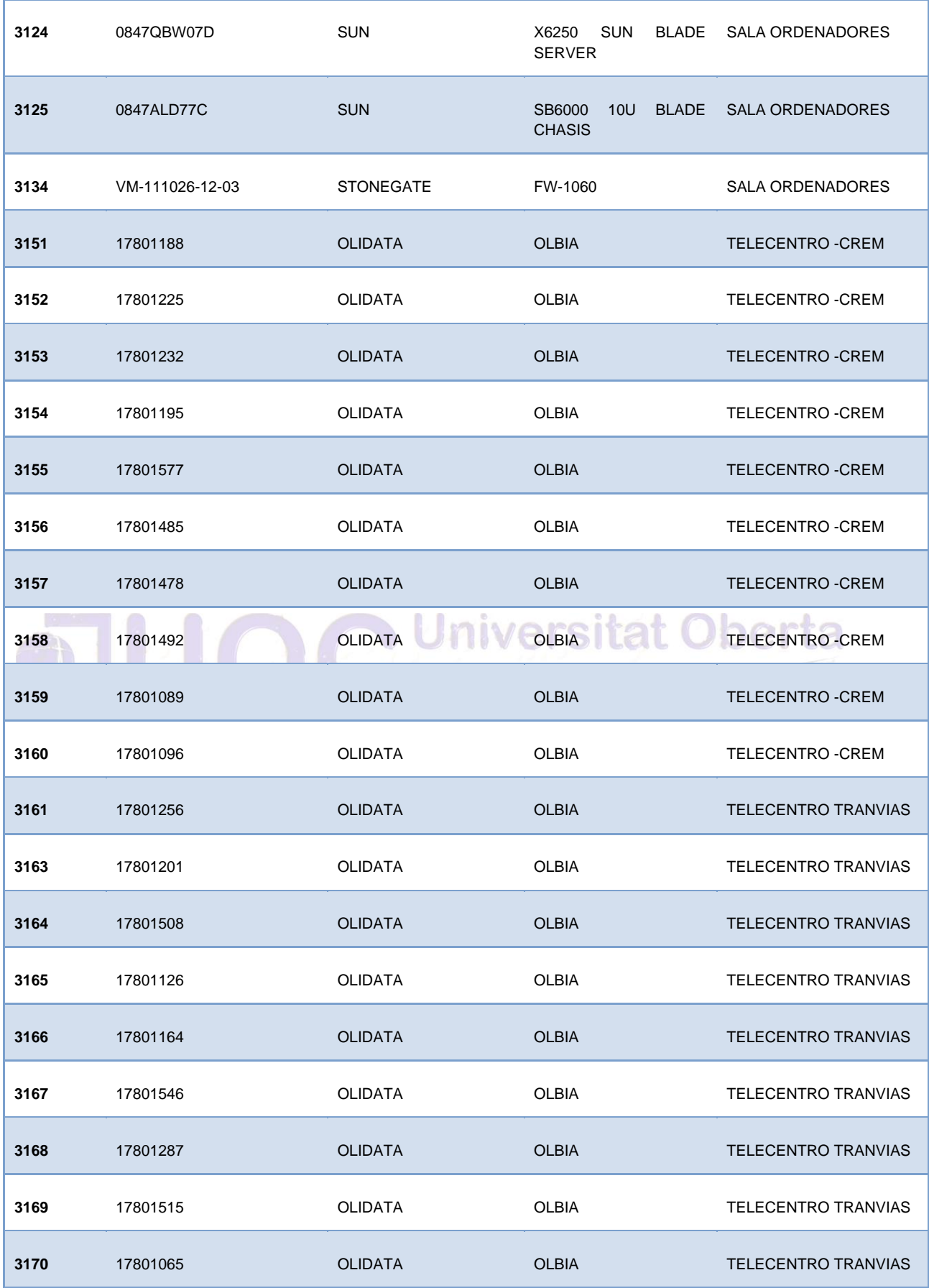

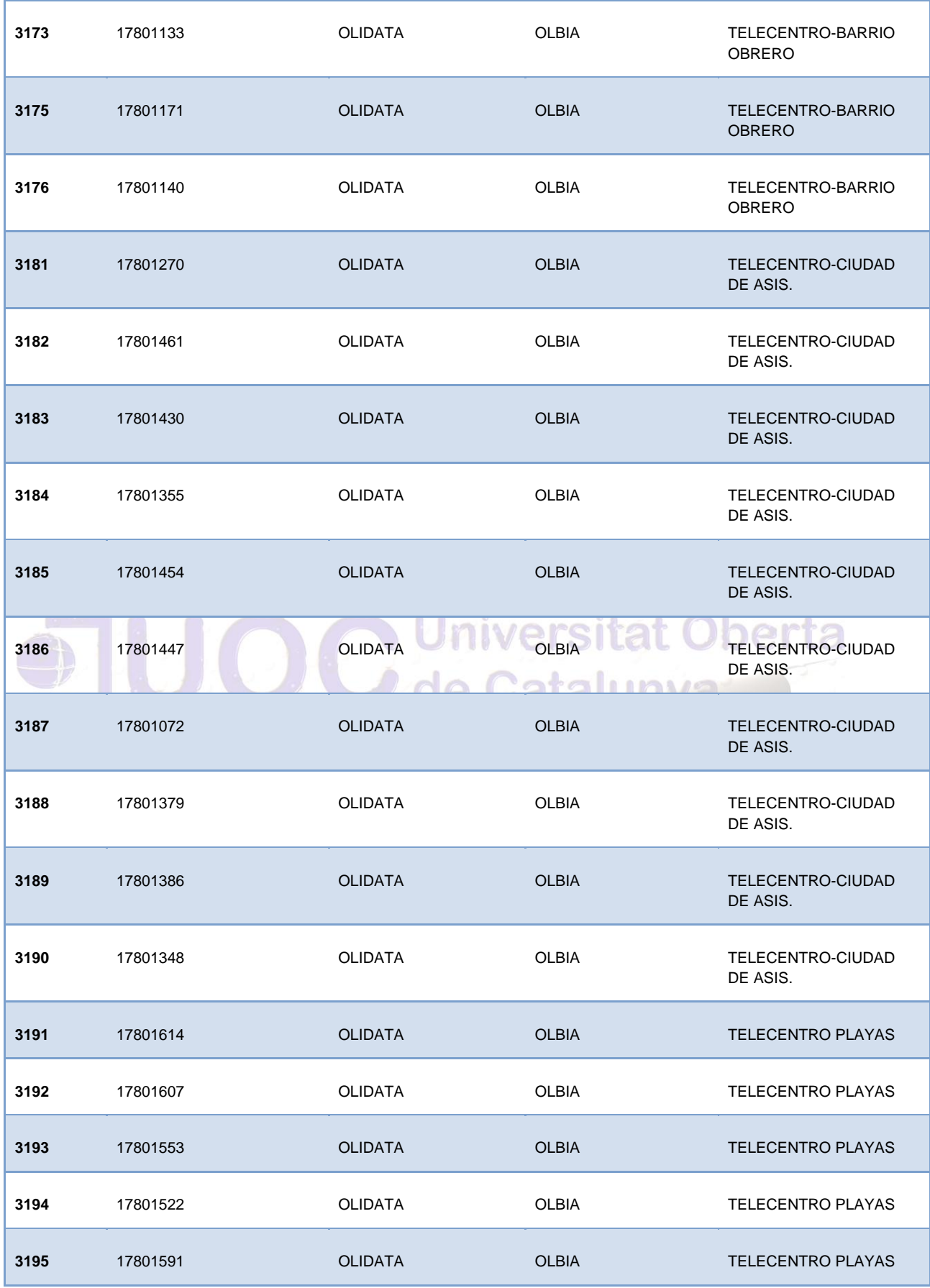

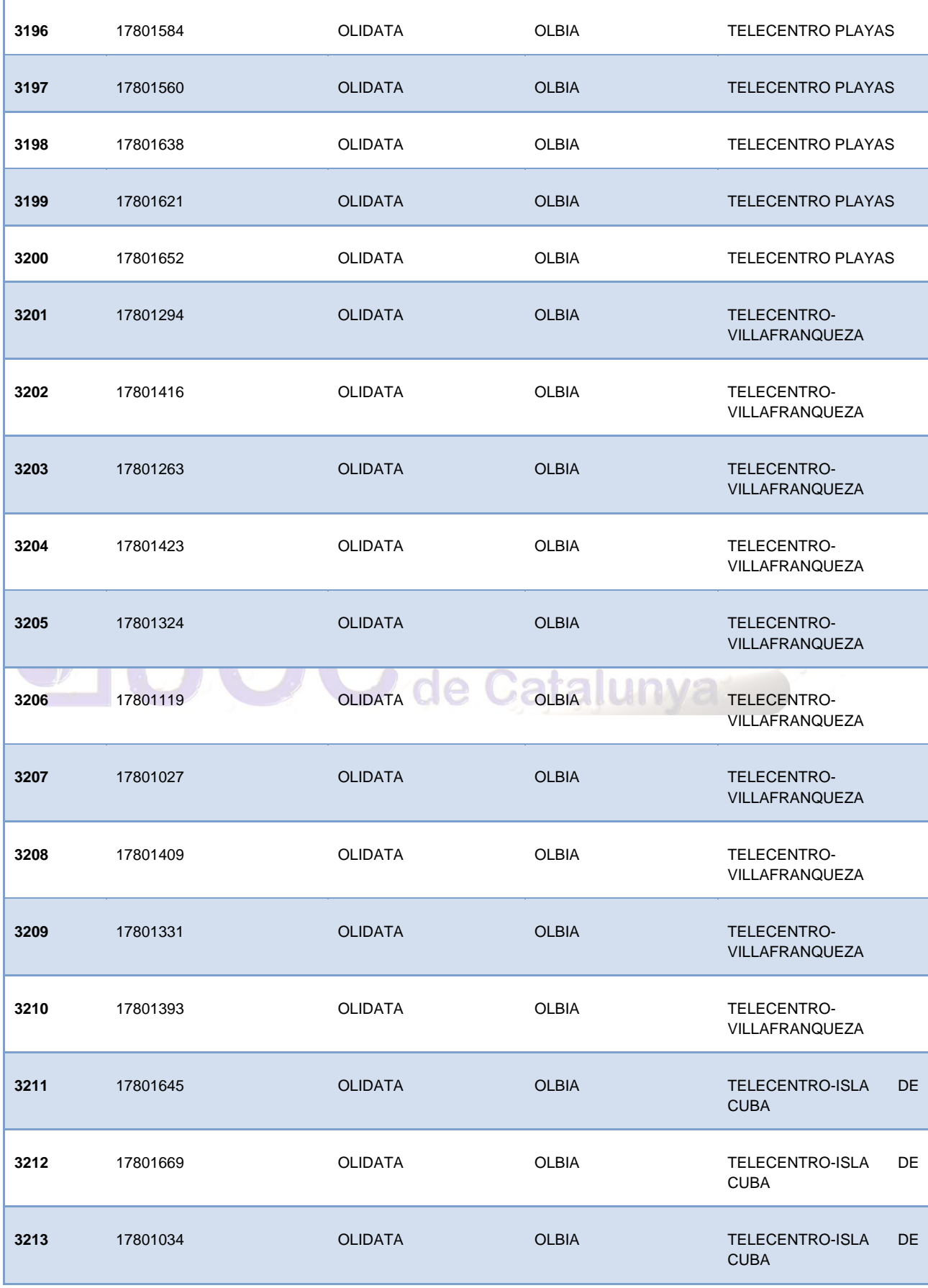

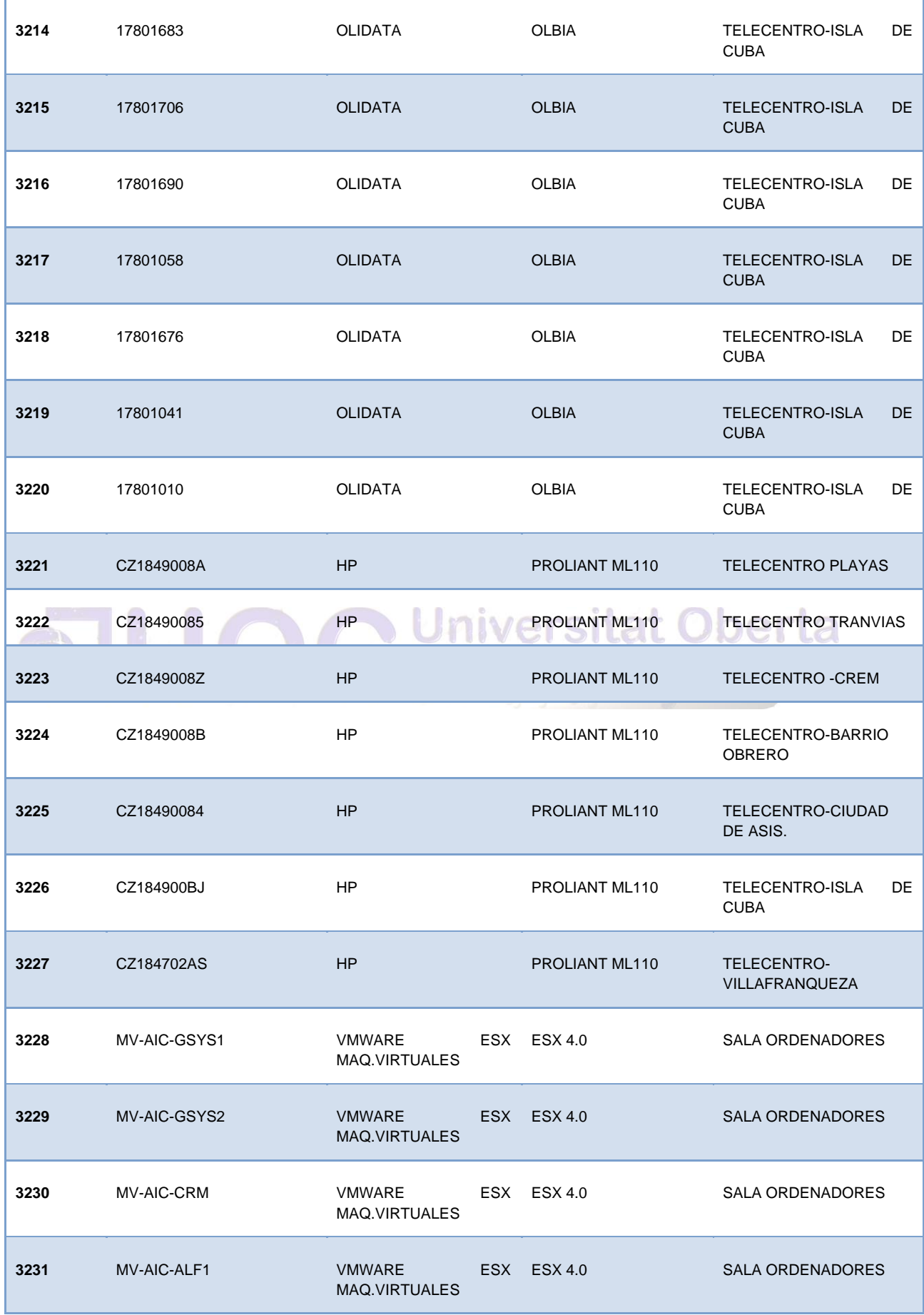

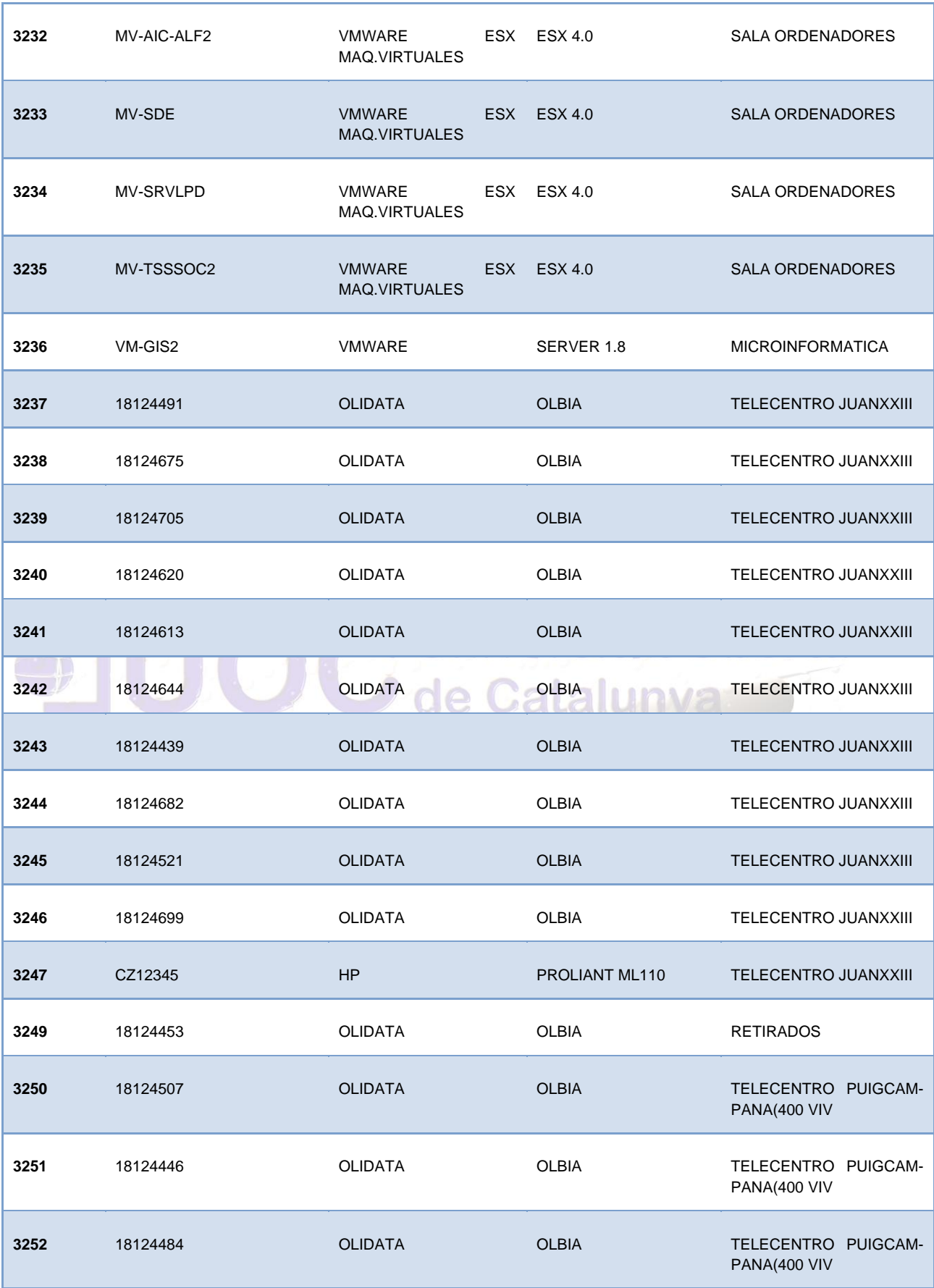

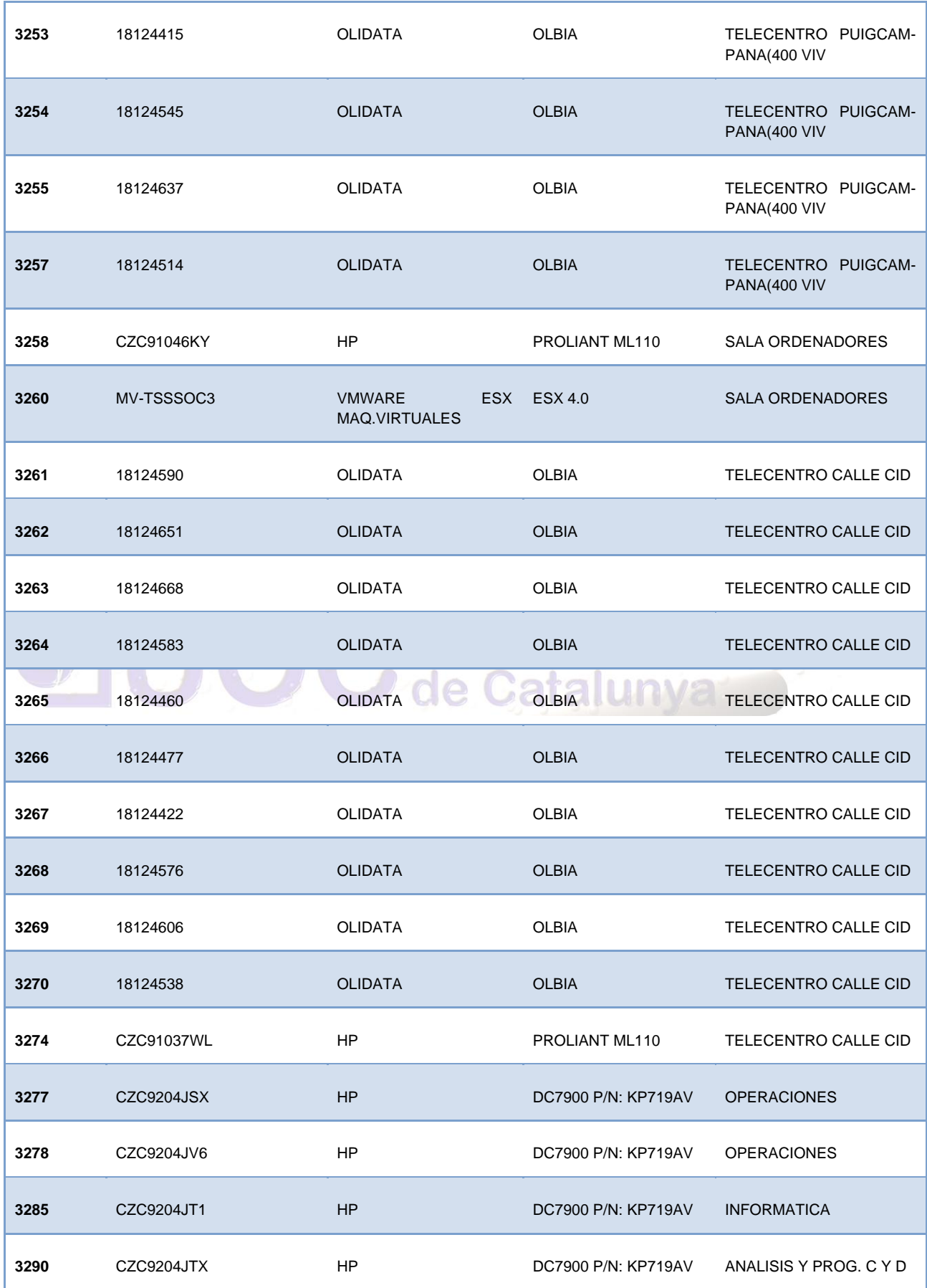
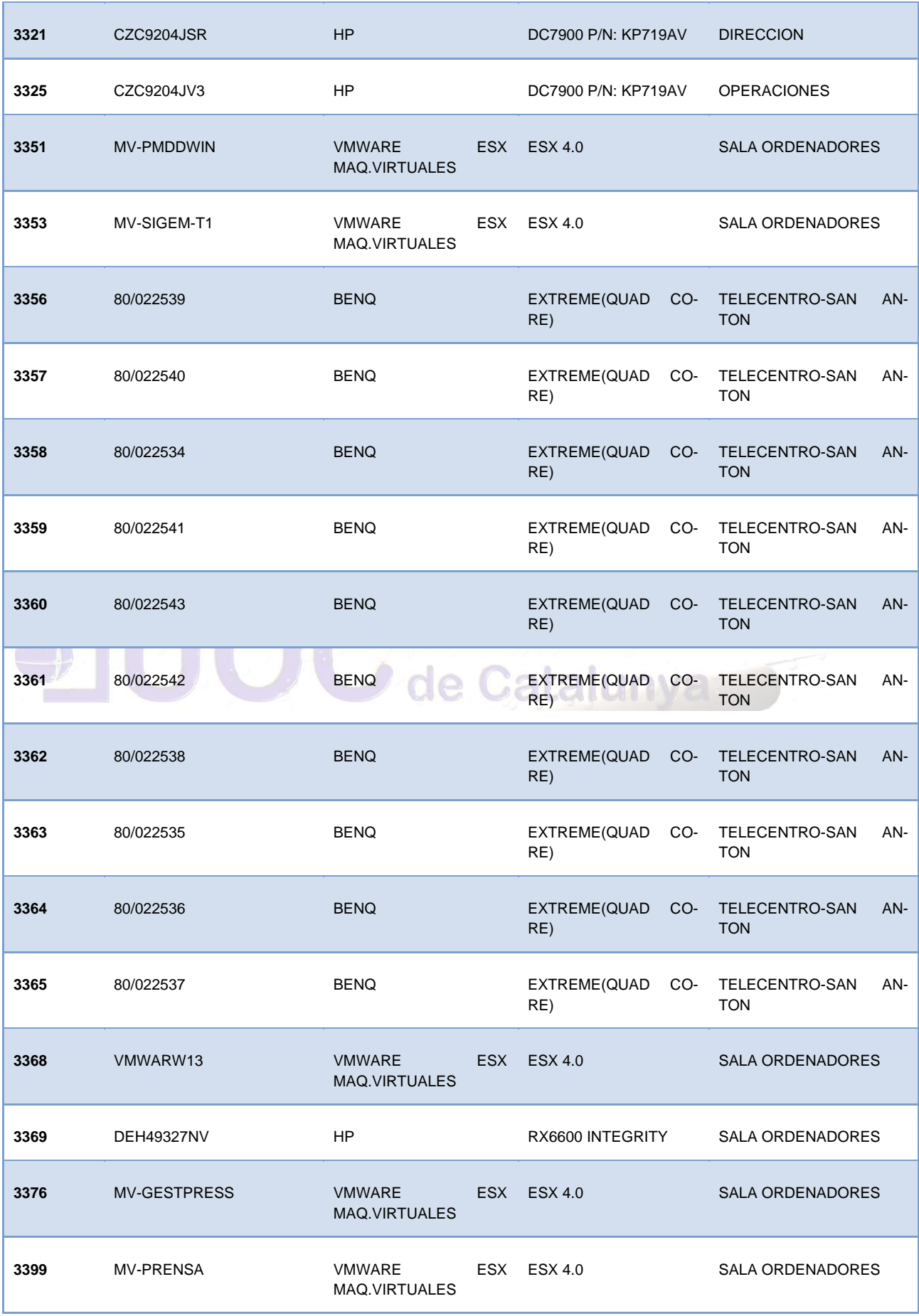

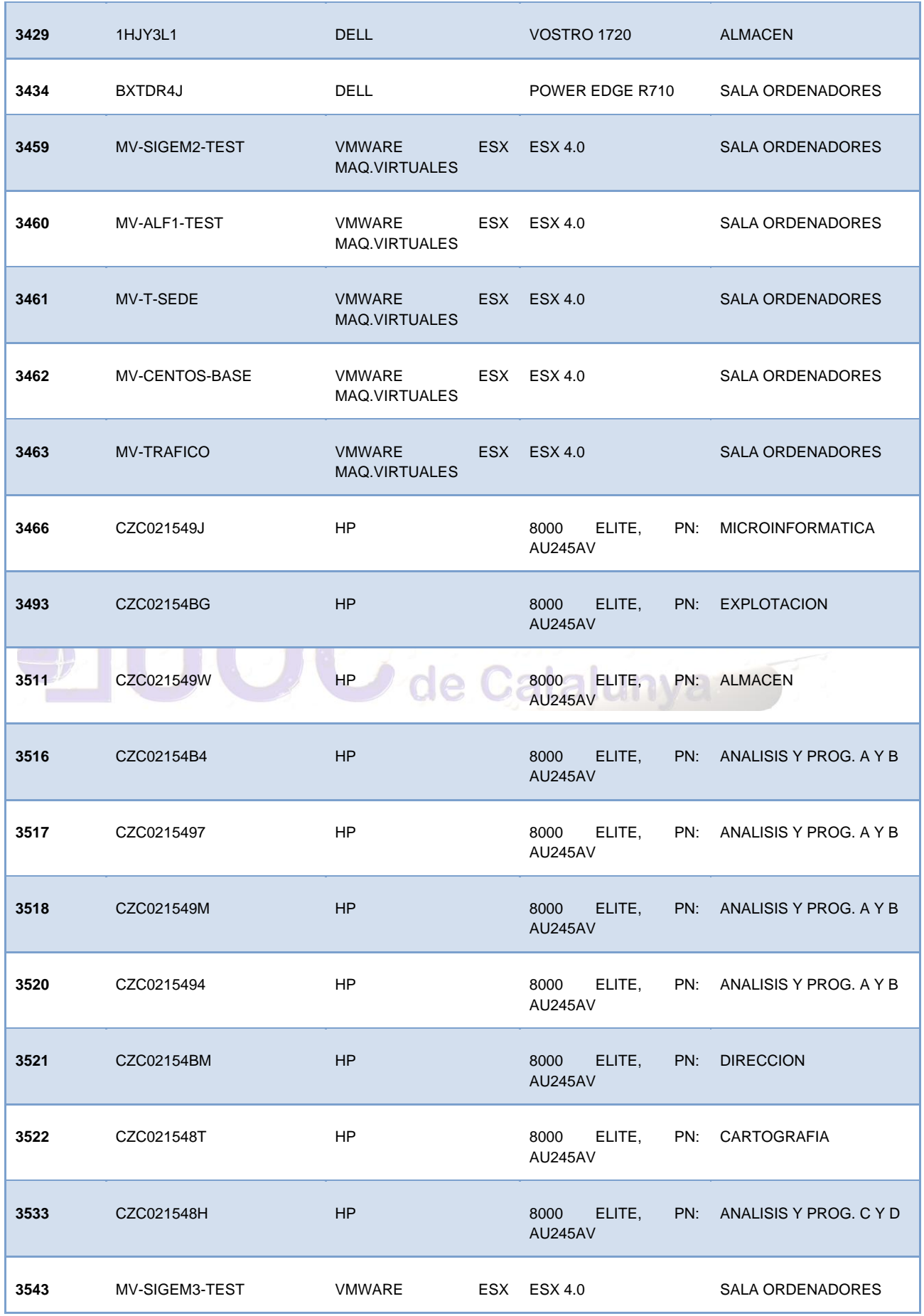

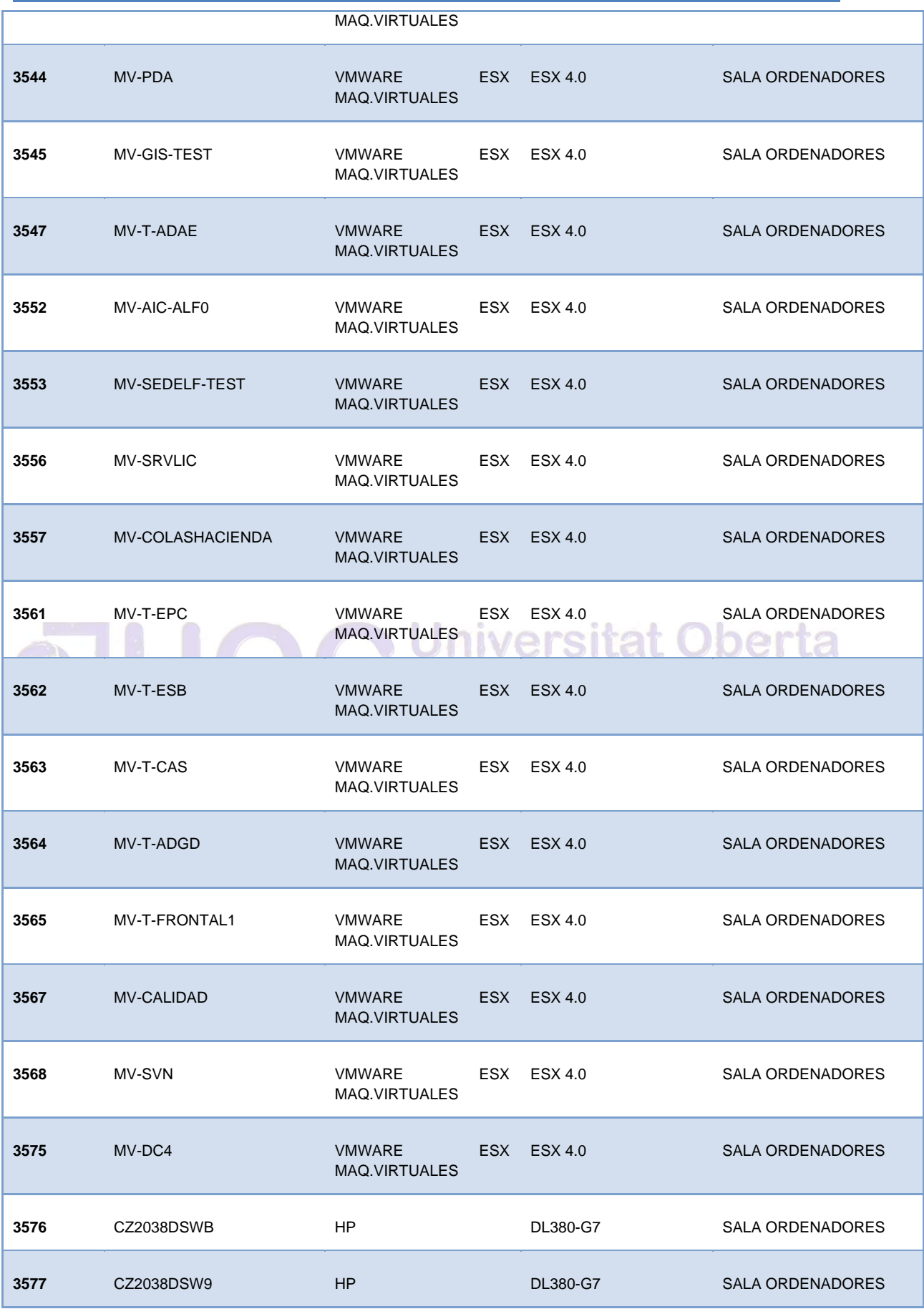

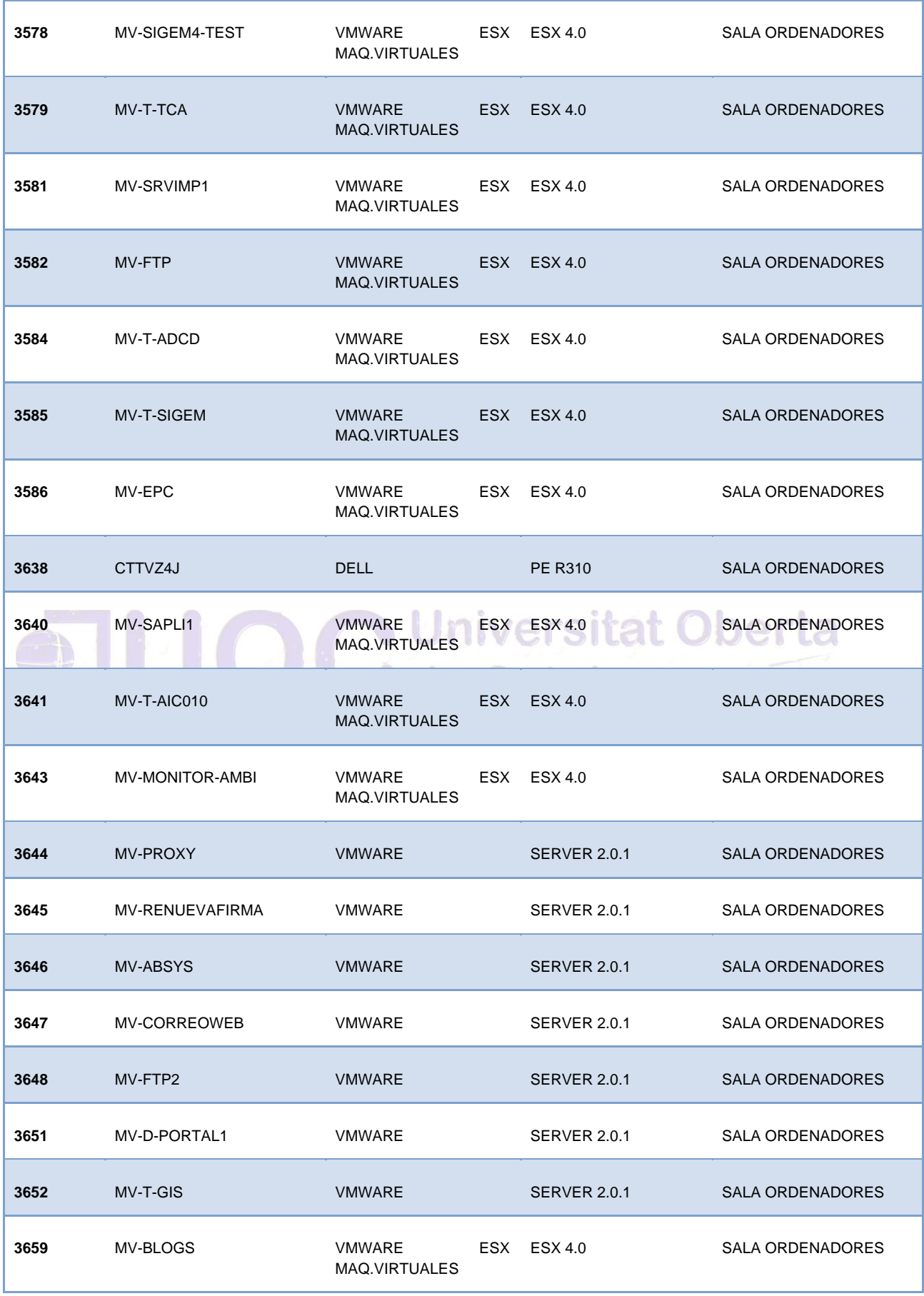

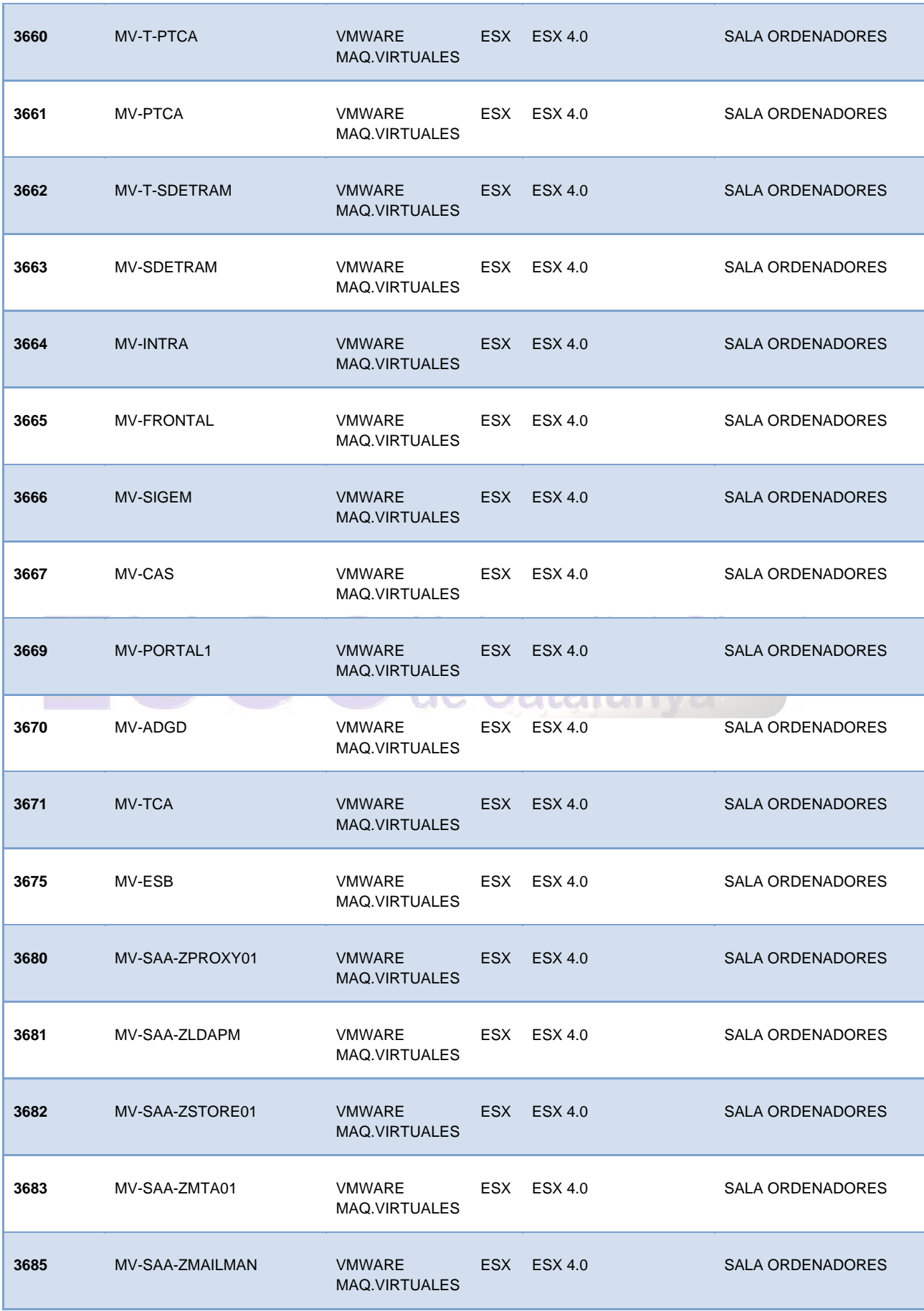

Autor: Jorge Rodríguez, Ricardo R.

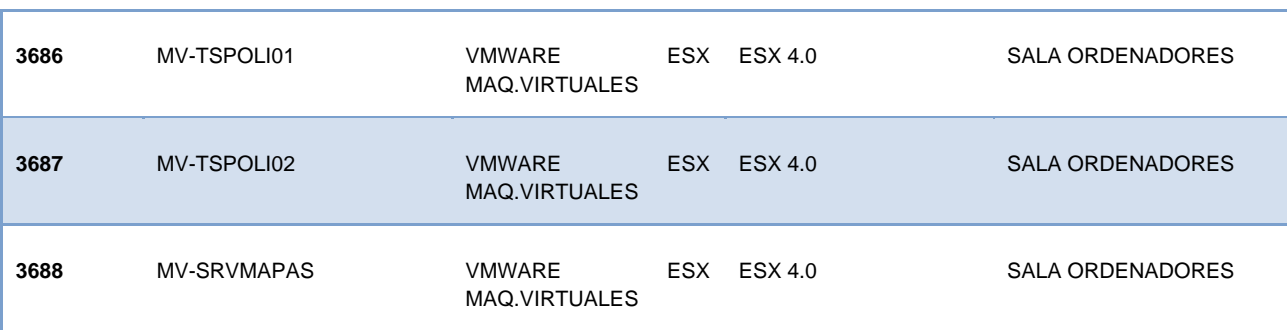

#### *4.2.11 Patrimonio, Inmuebles, Ocupación de Vía Pública (4 Equipos)*

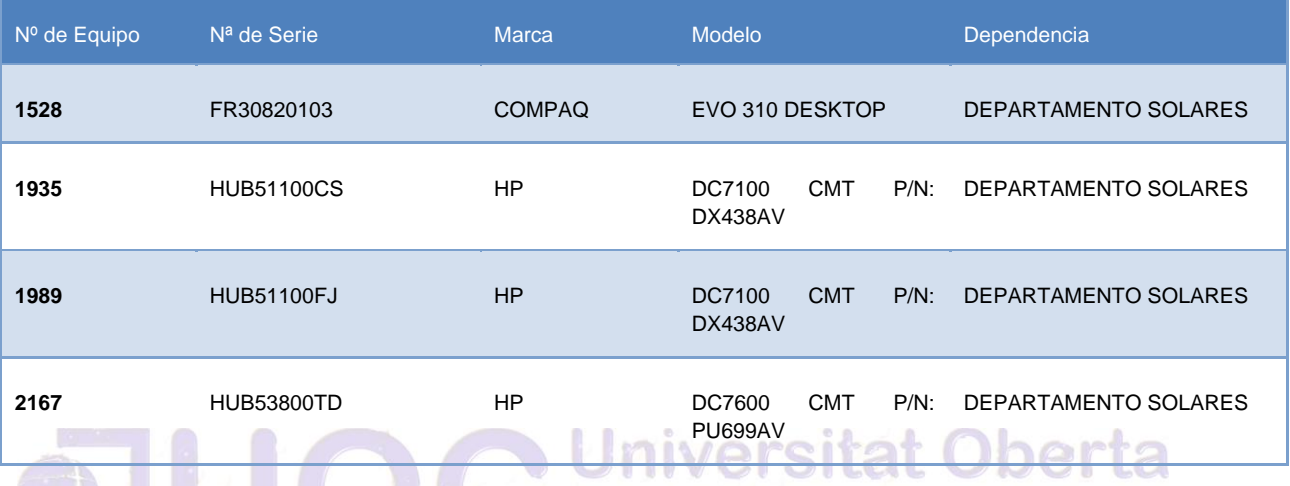

#### *4.2.12 Patronato de Deportes (32 Equipos)*

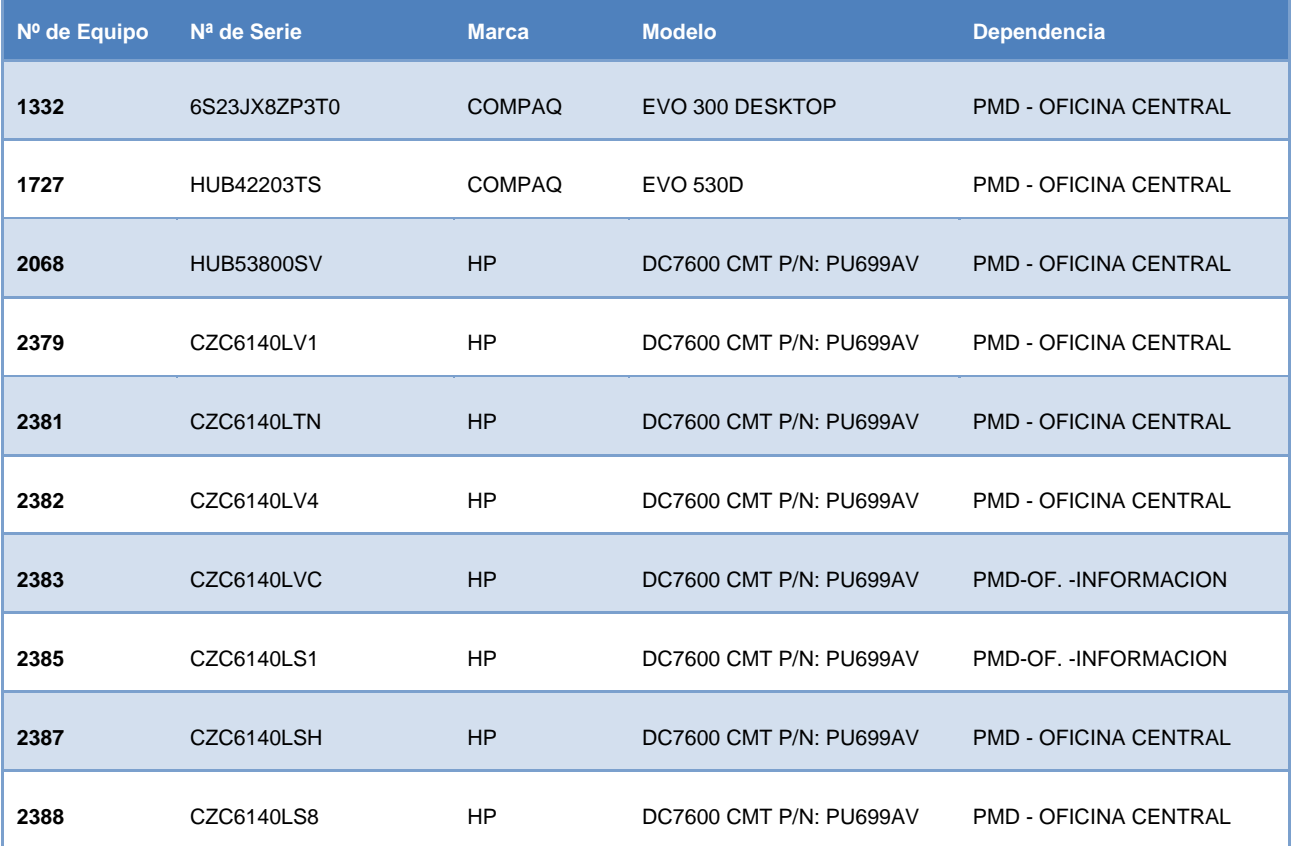

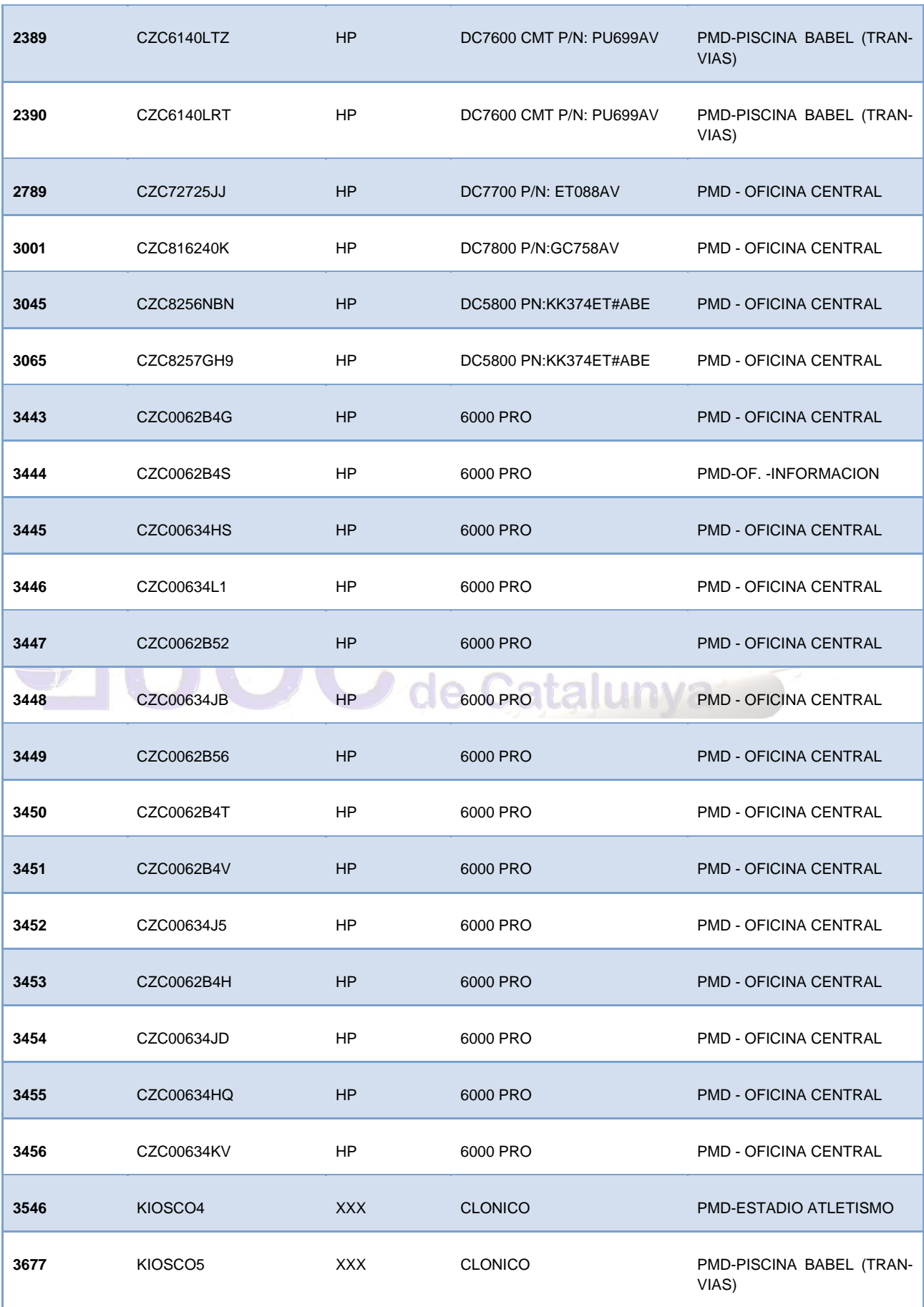

Autor: Jorge Rodríguez, Ricardo R.

#### *4.2.13 Policía local (259 Equipos)*

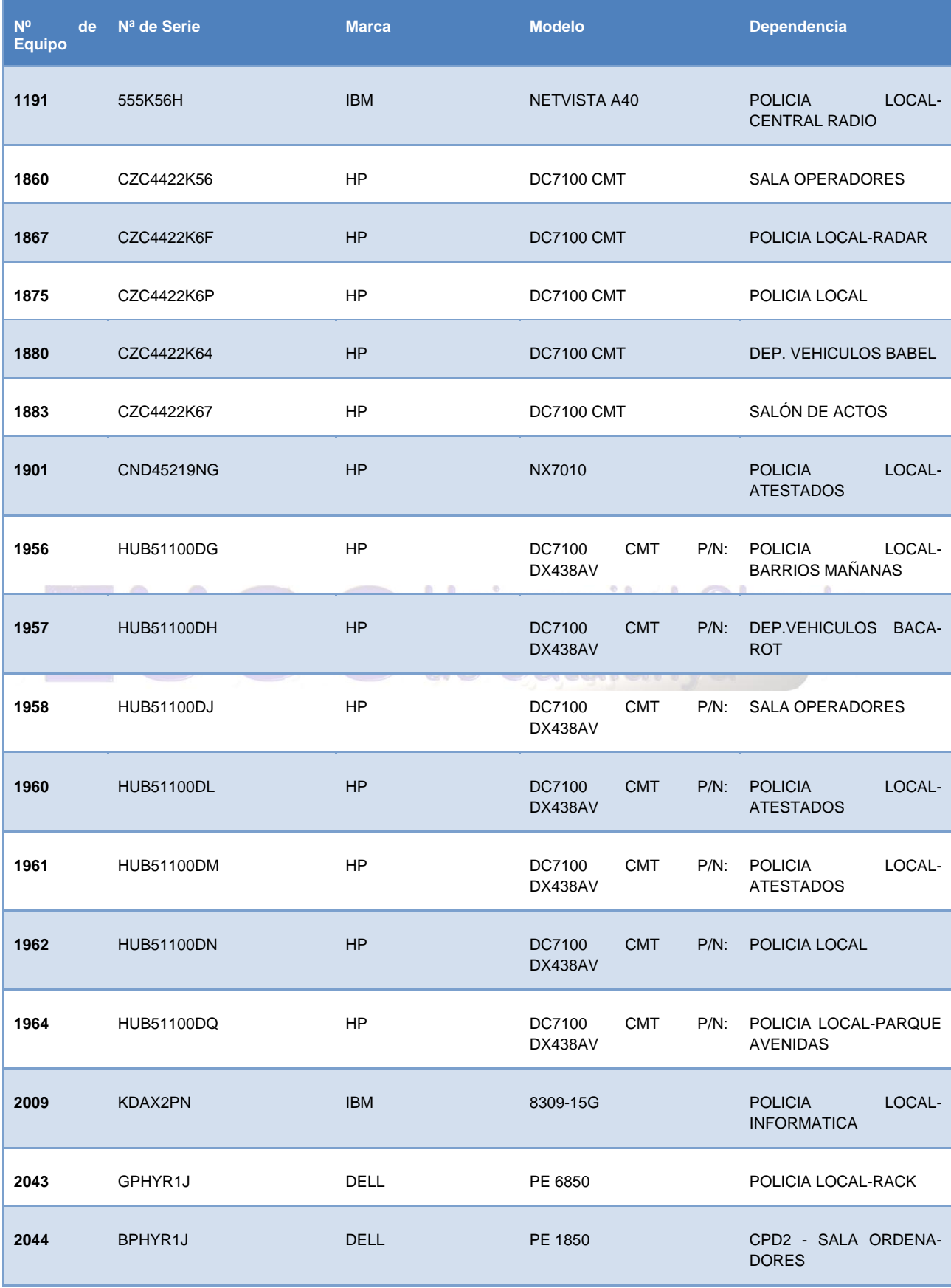

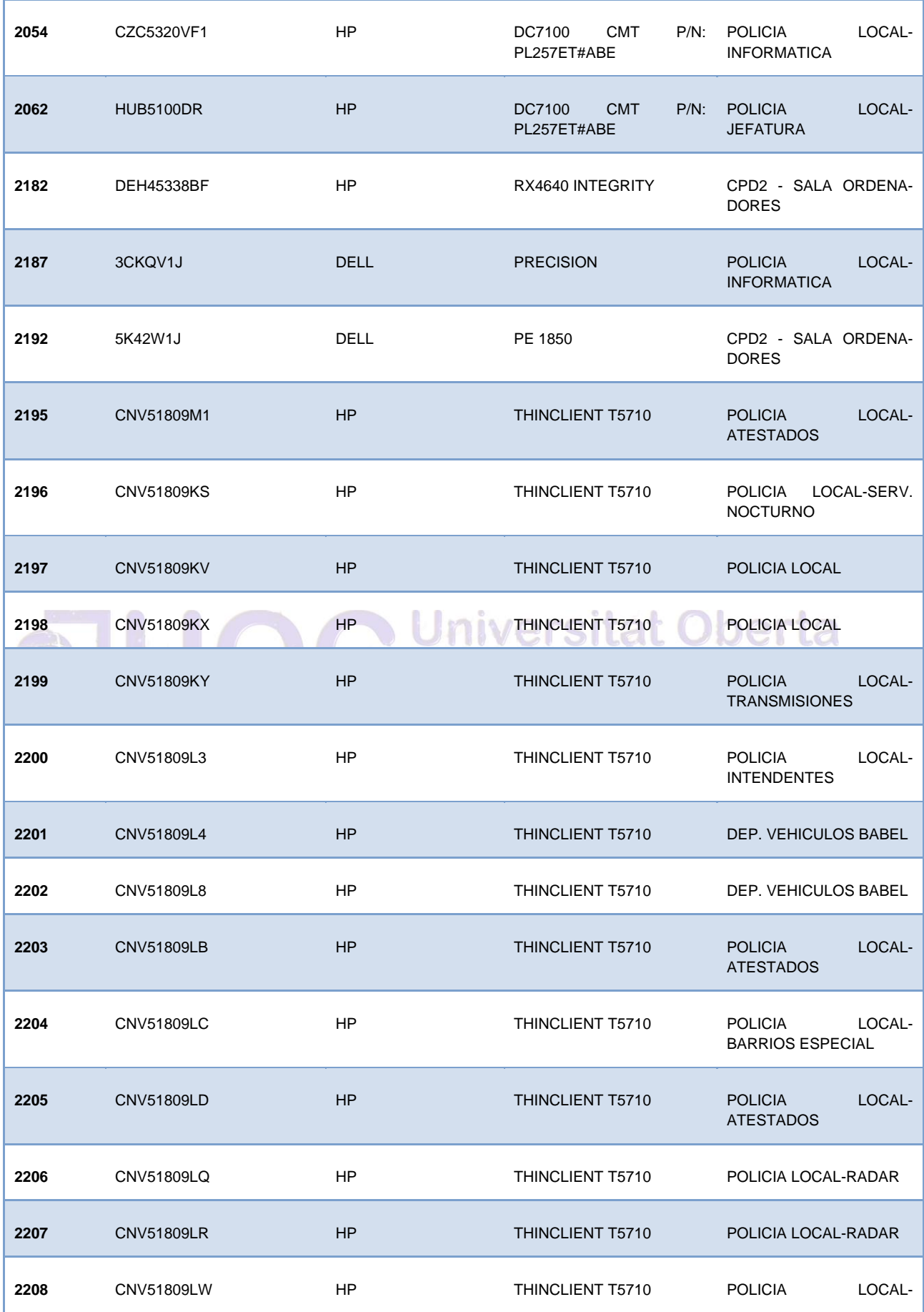

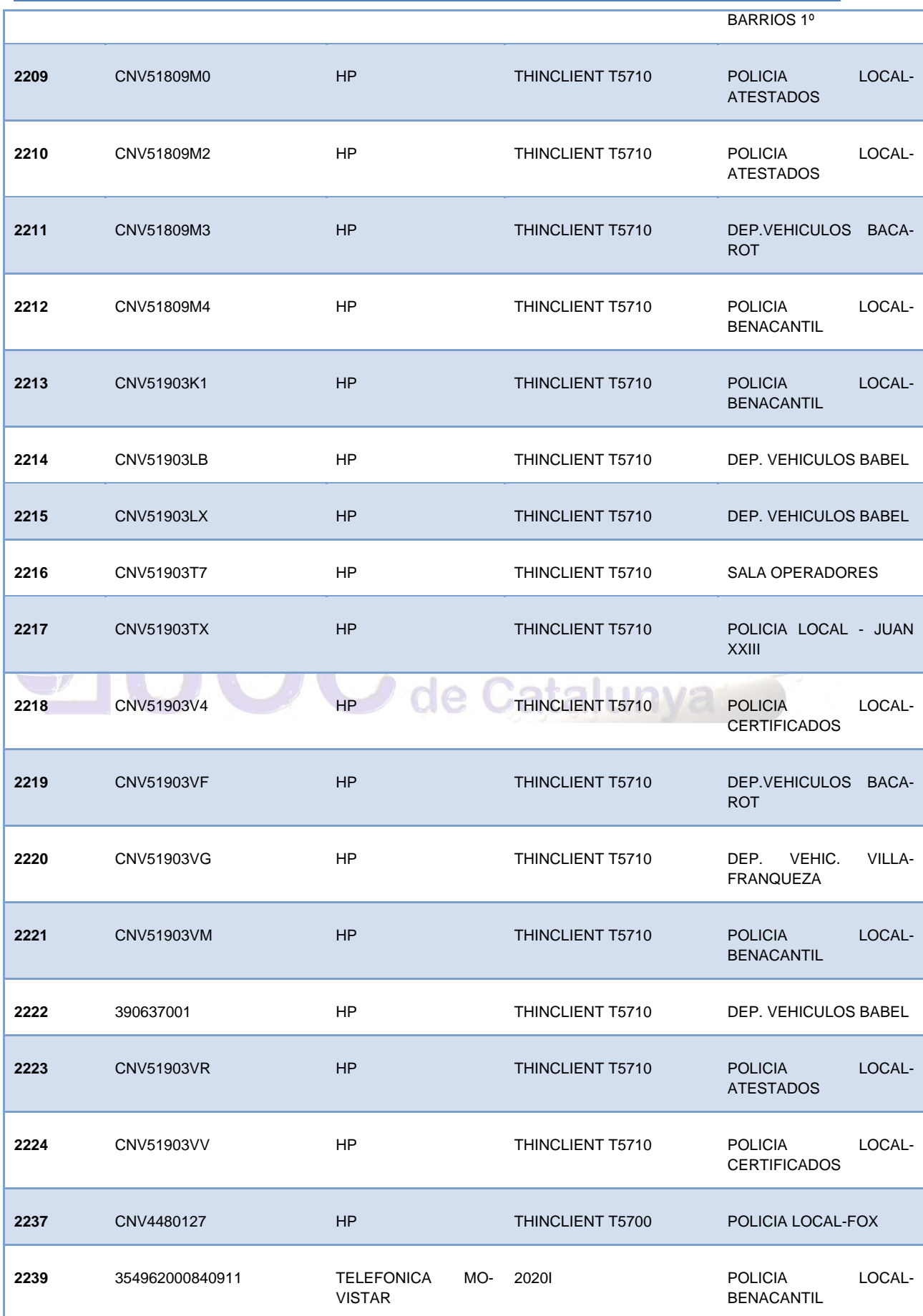

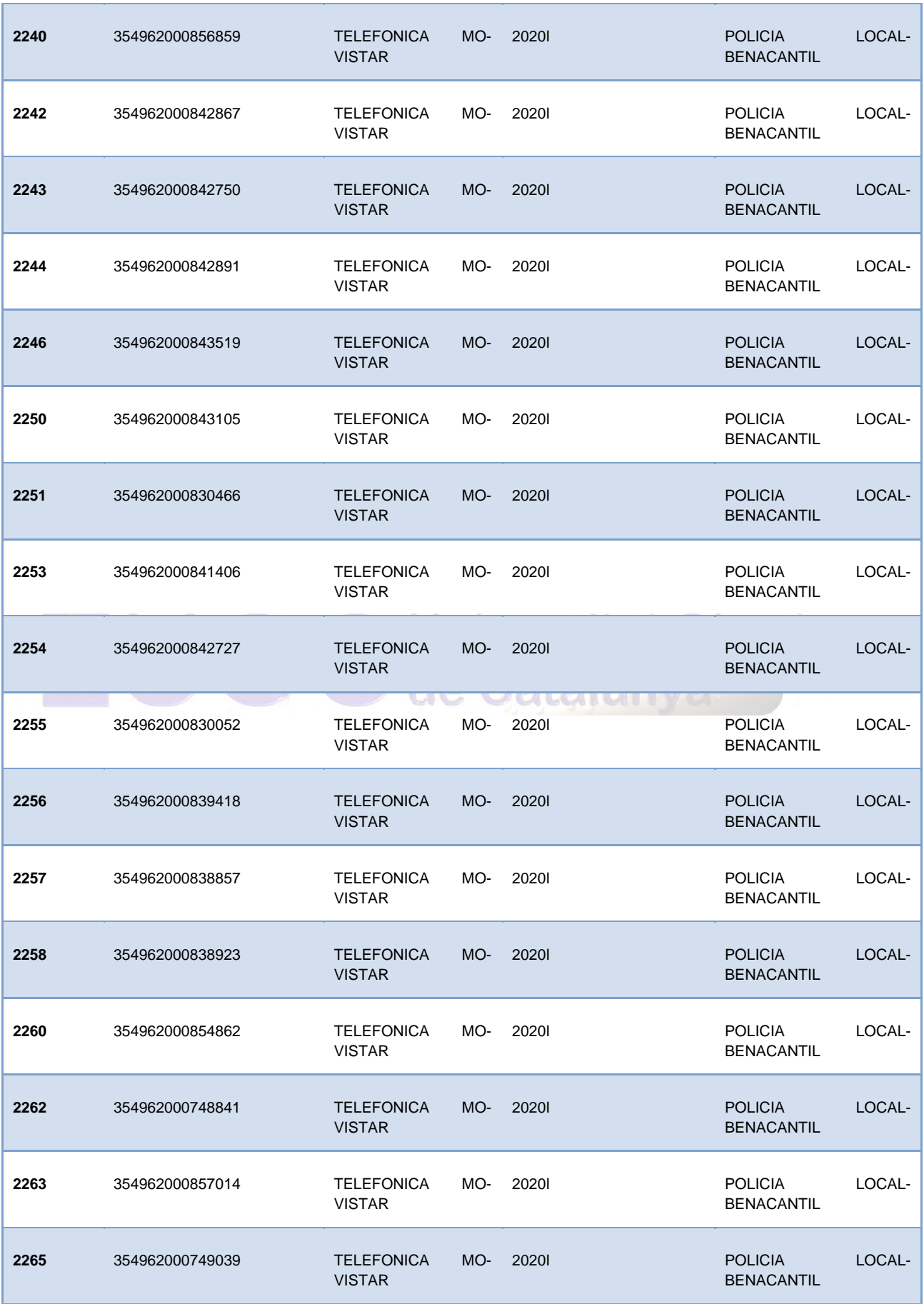

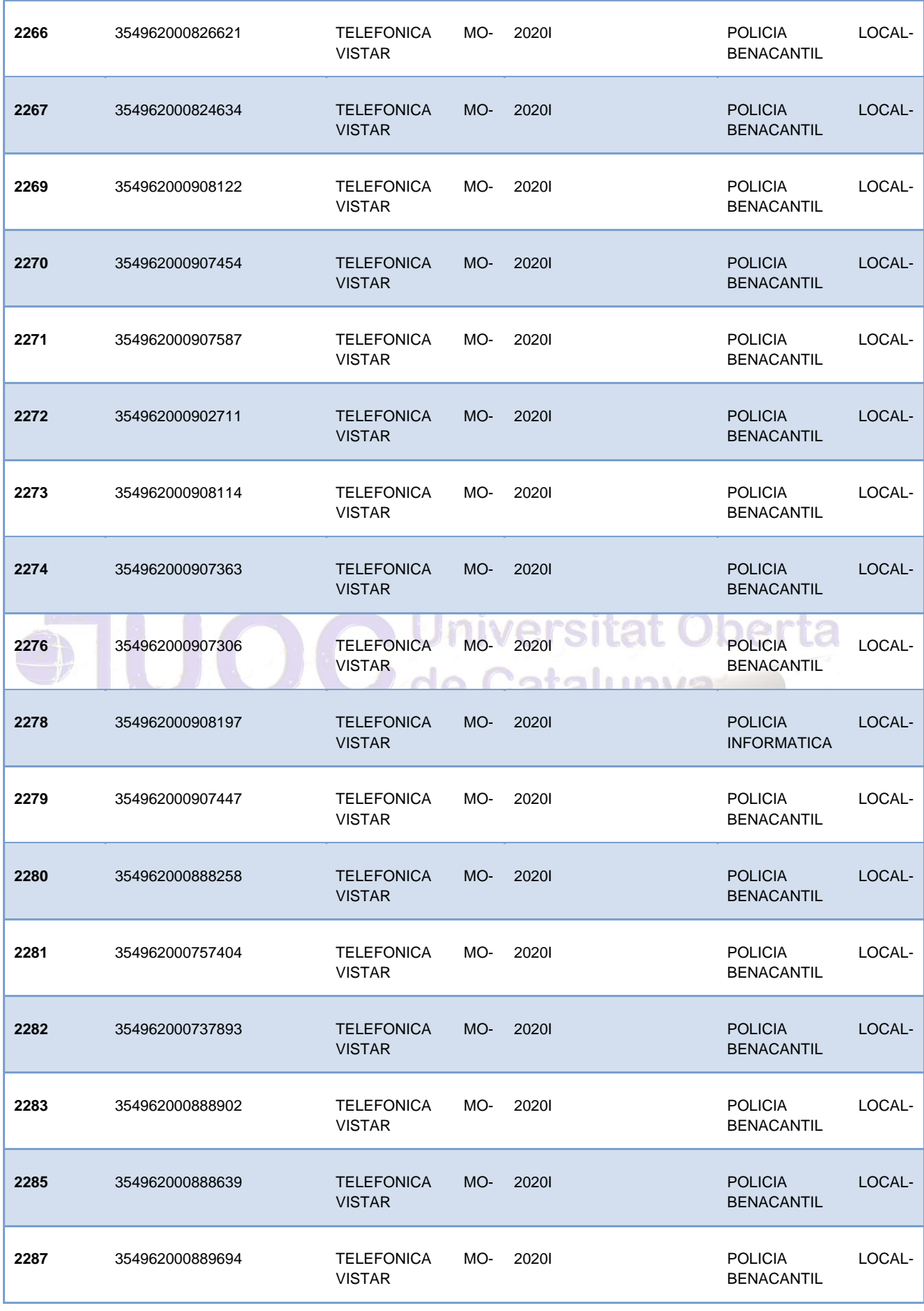

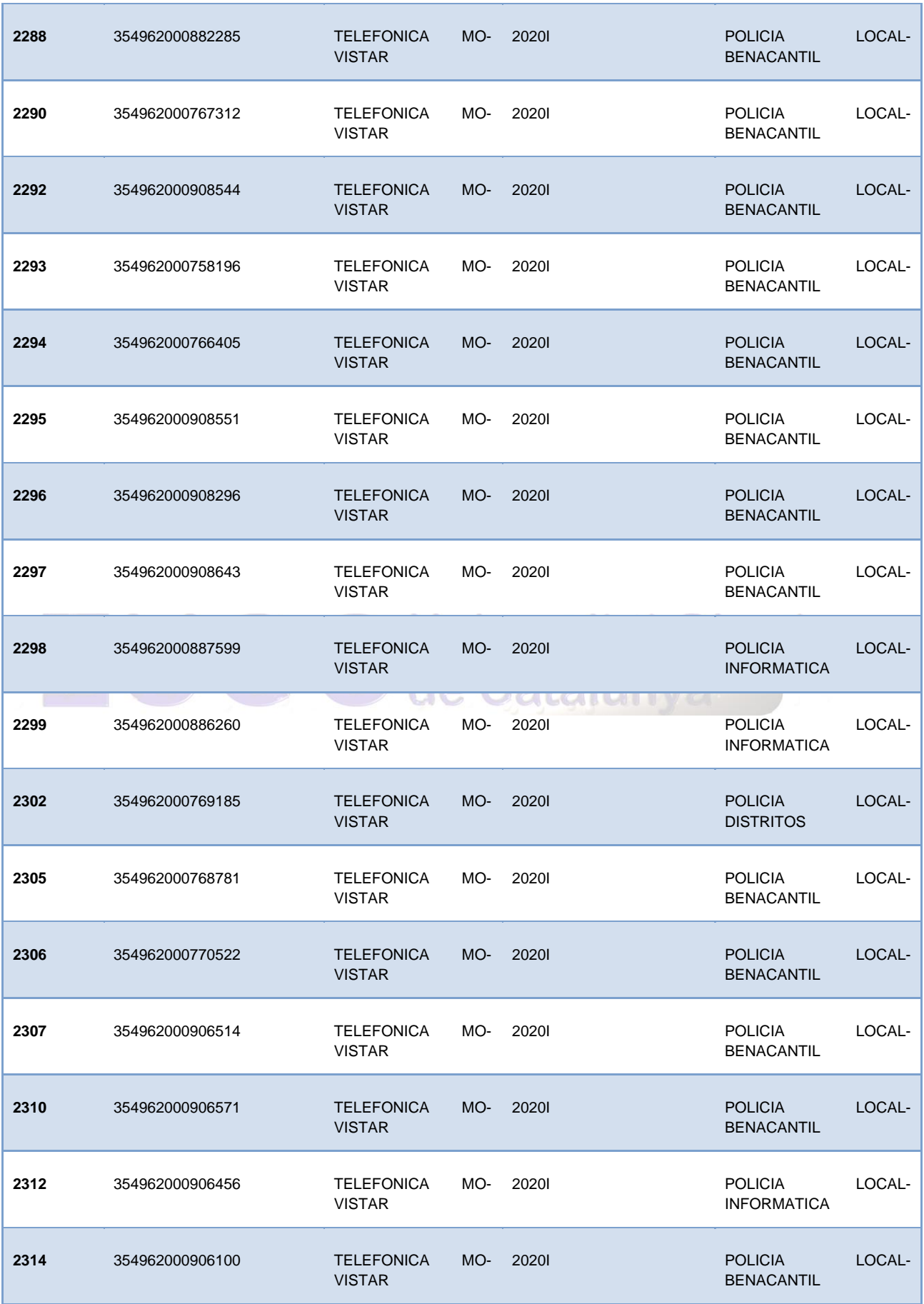

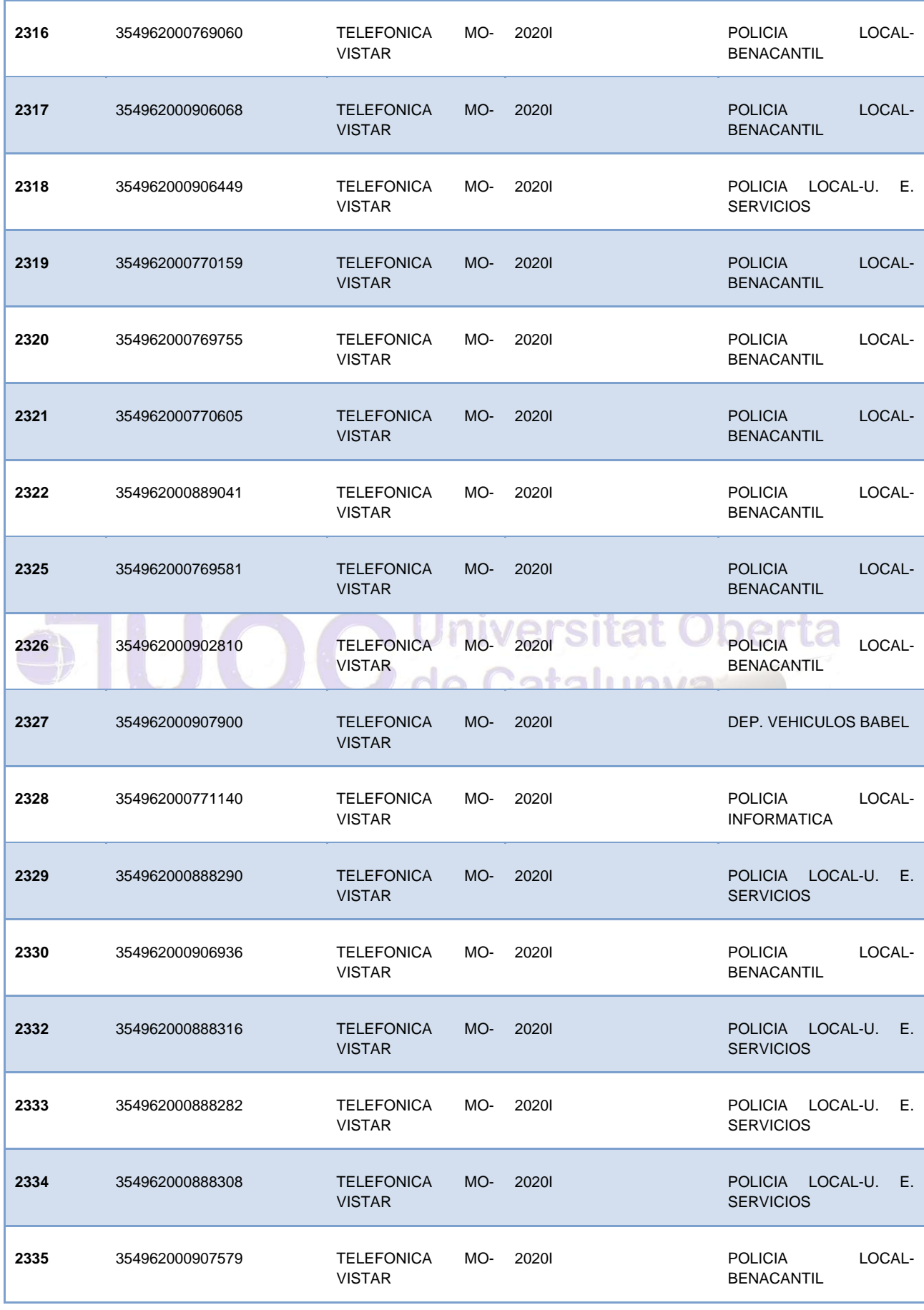

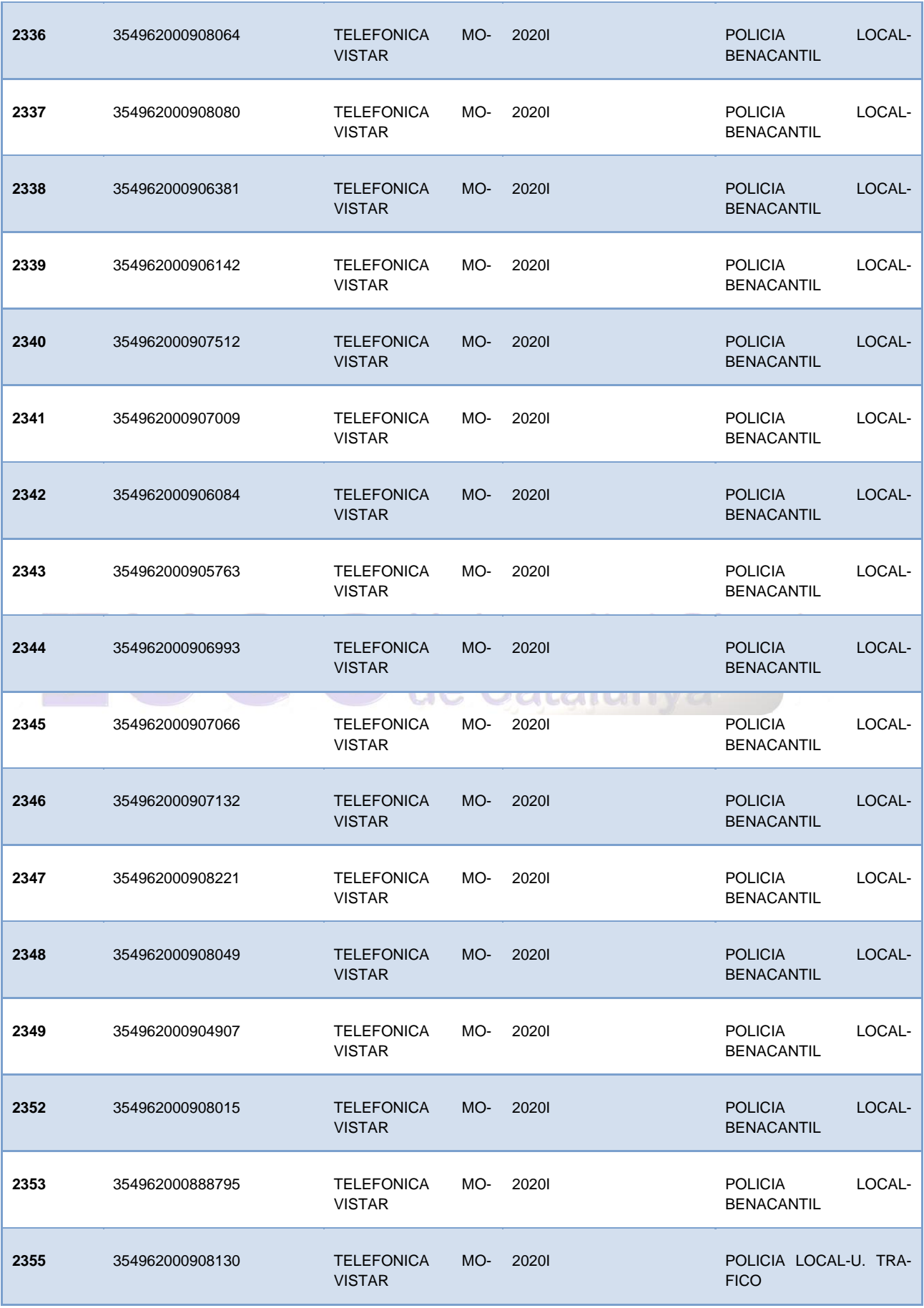

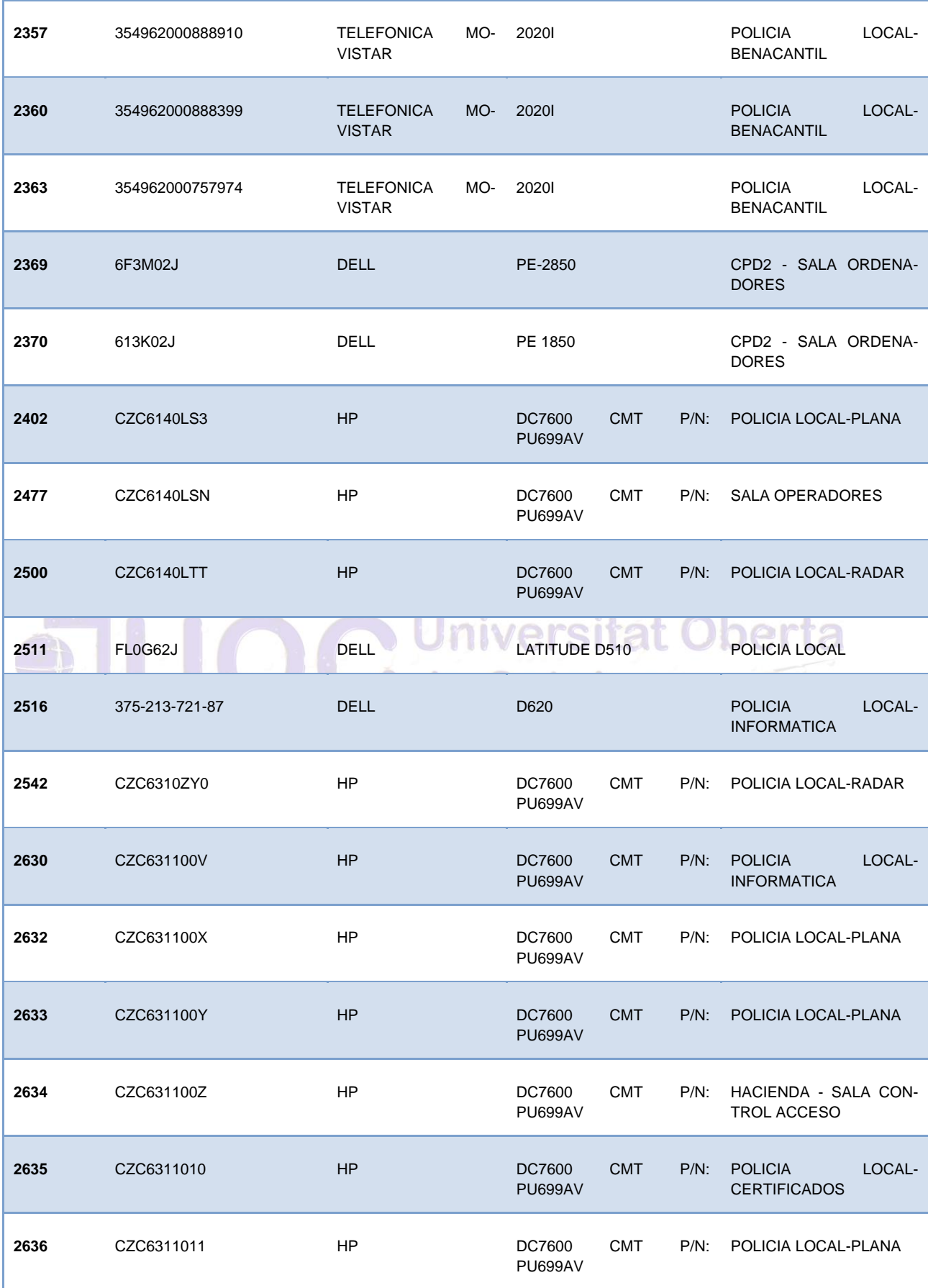

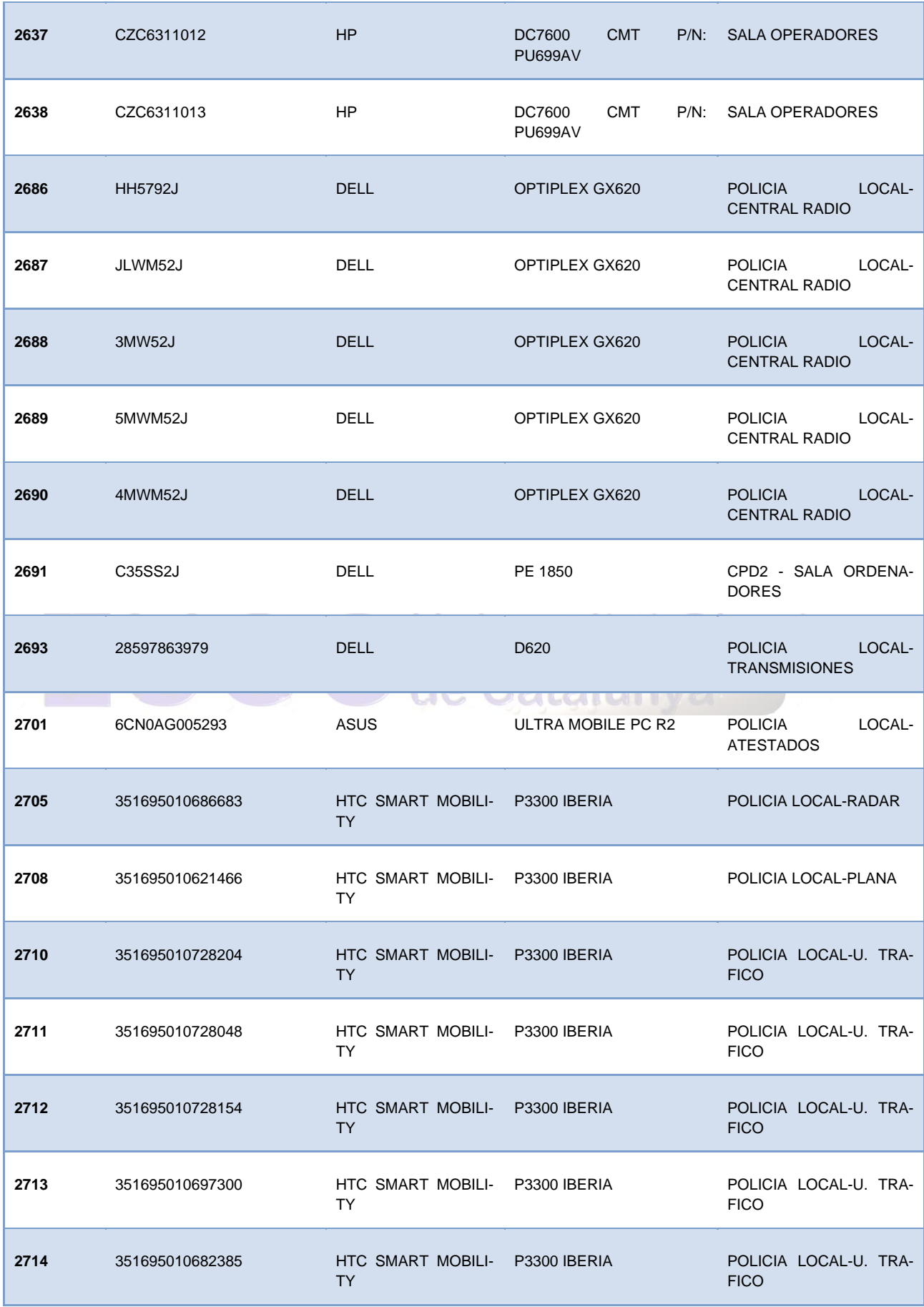

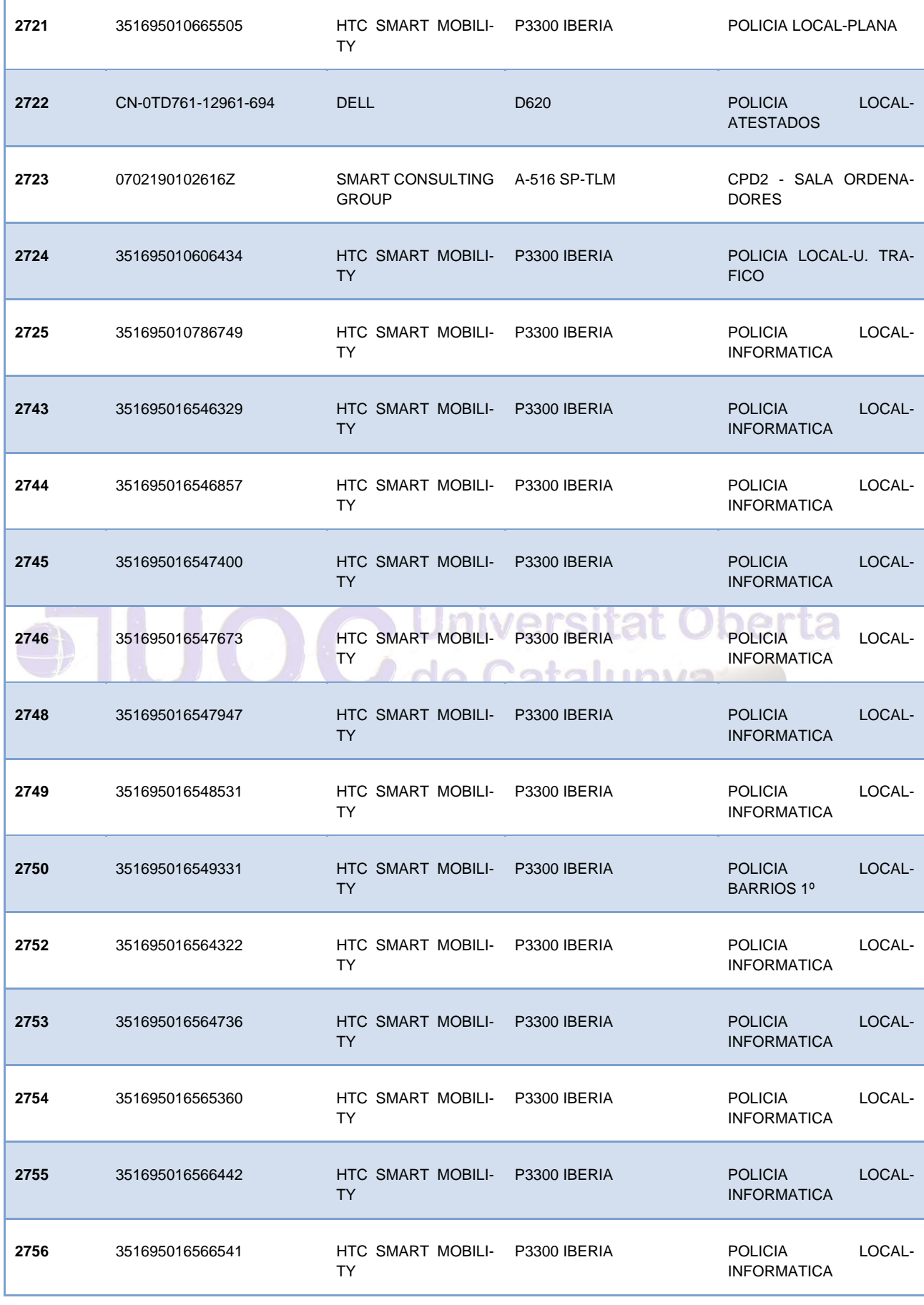

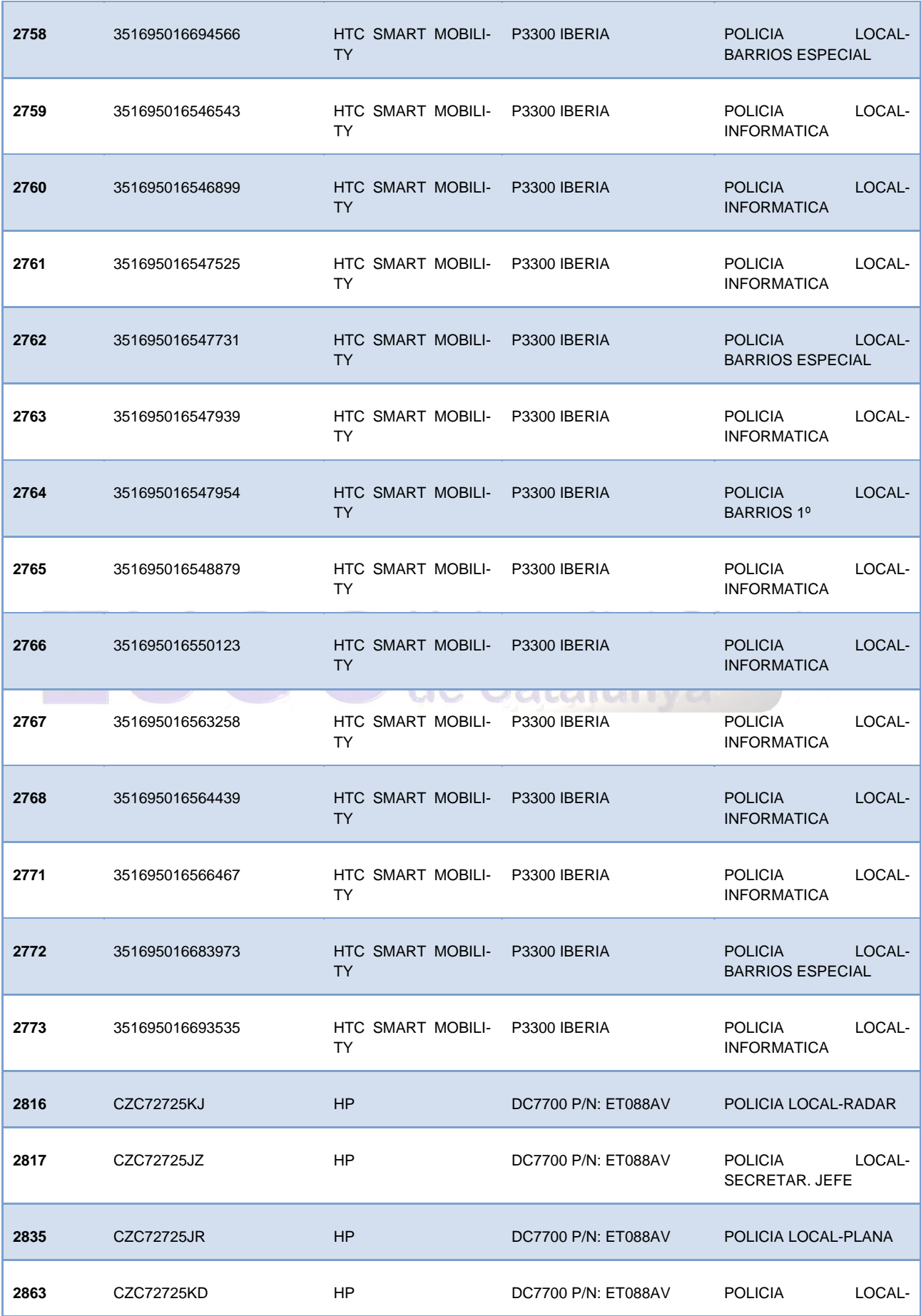

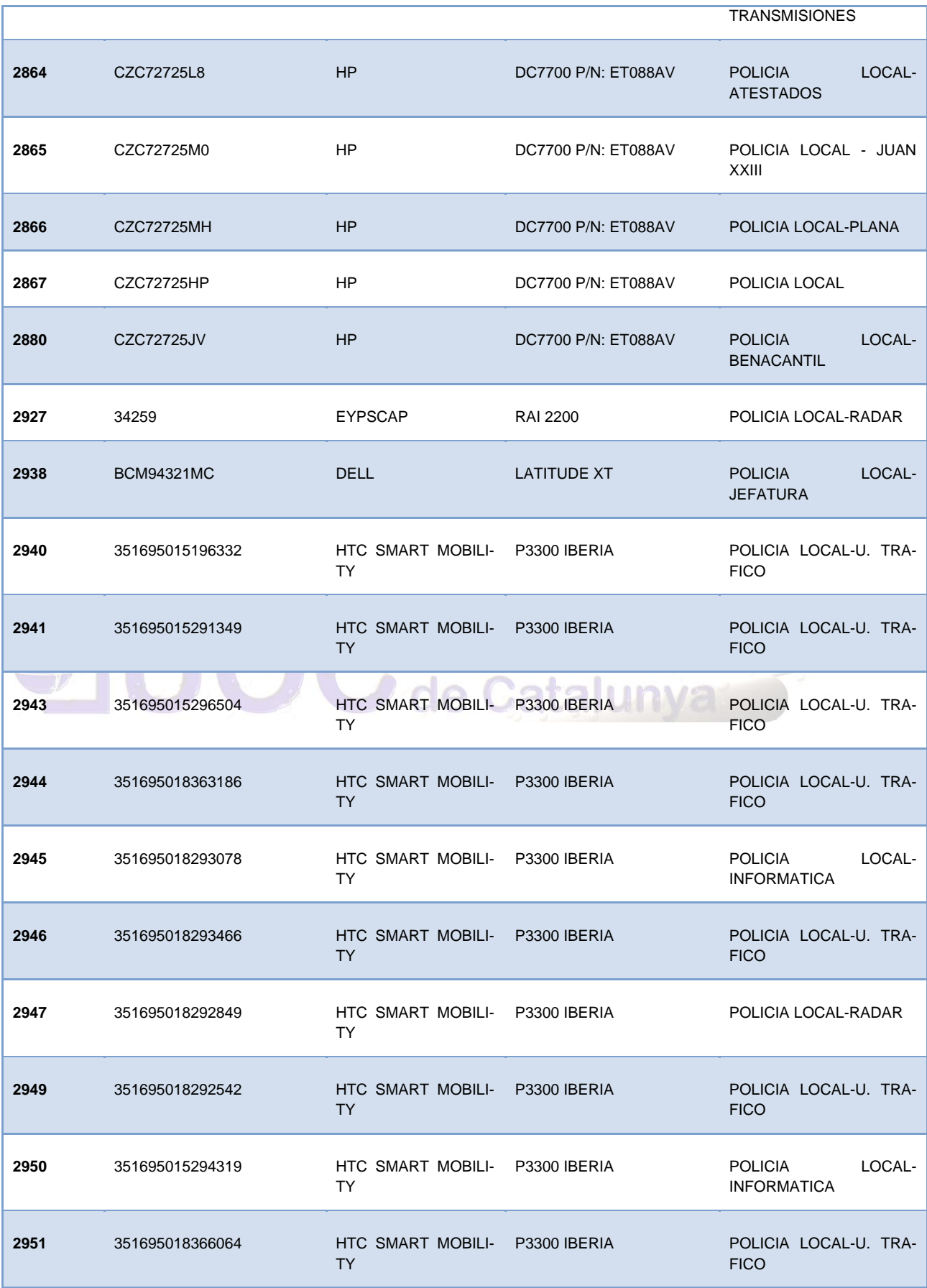

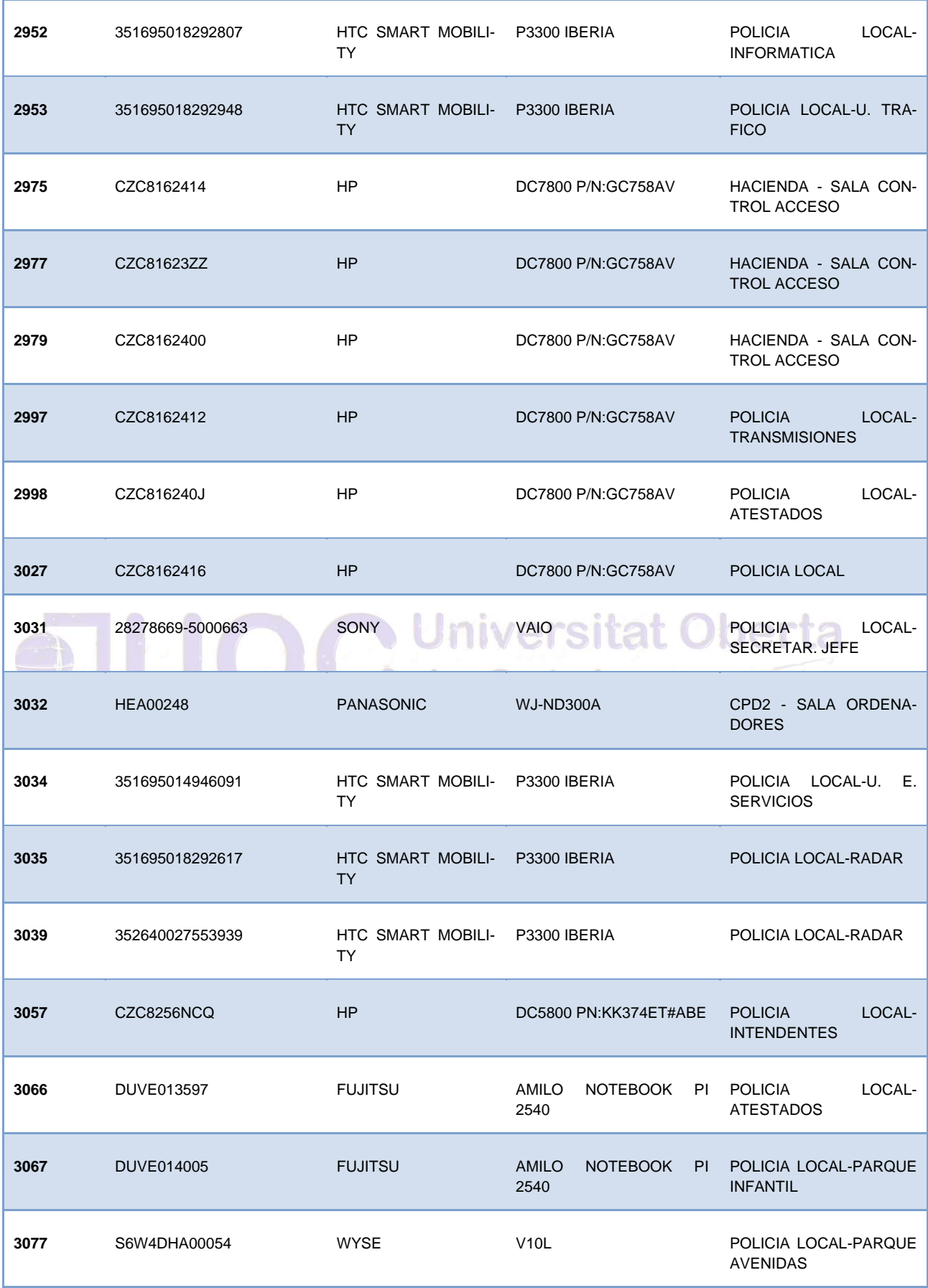

Autor: Jorge Rodríguez, Ricardo R.

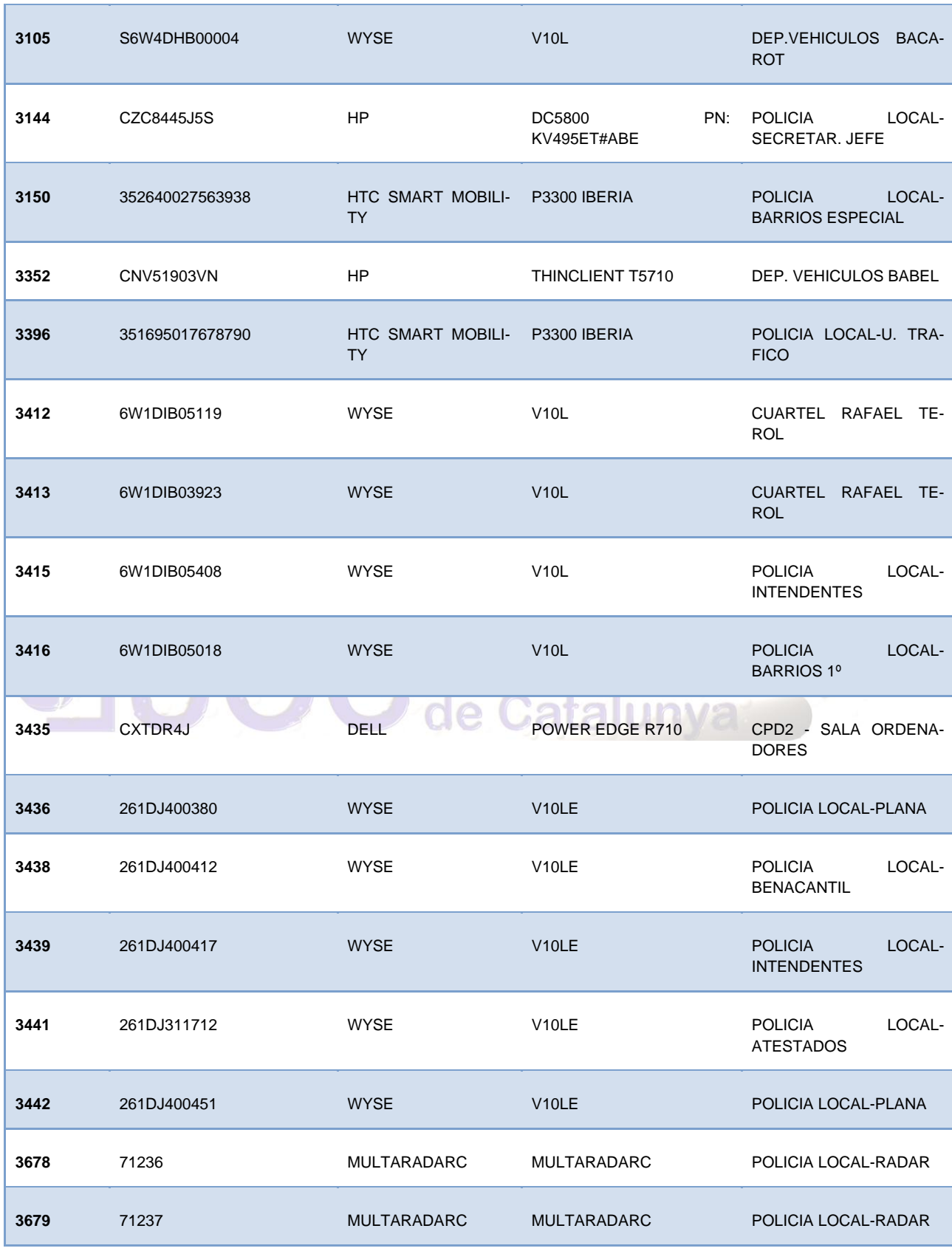

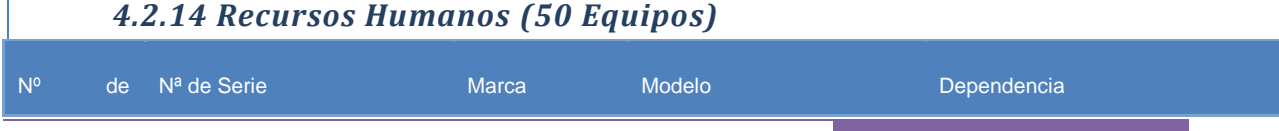

Т

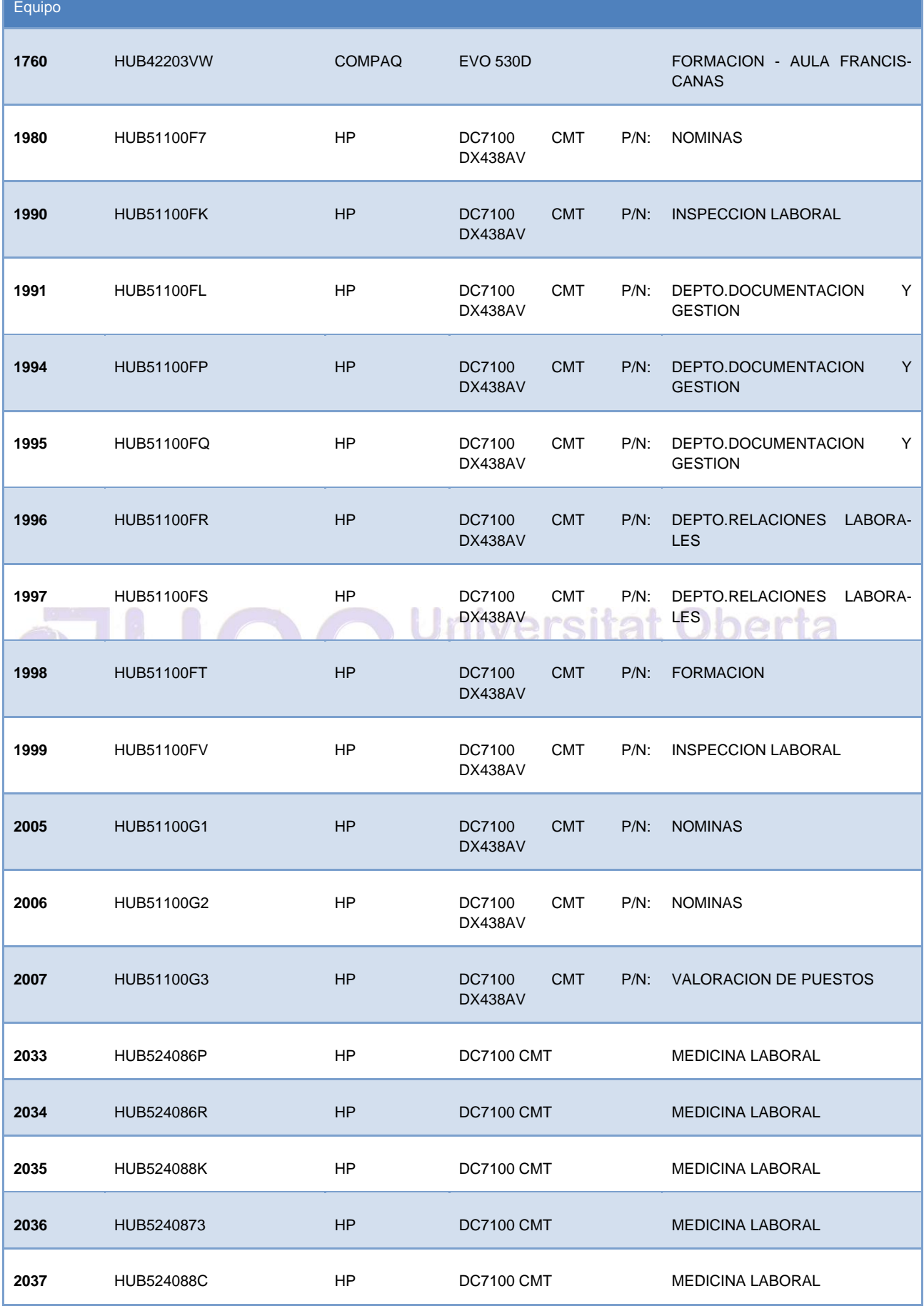

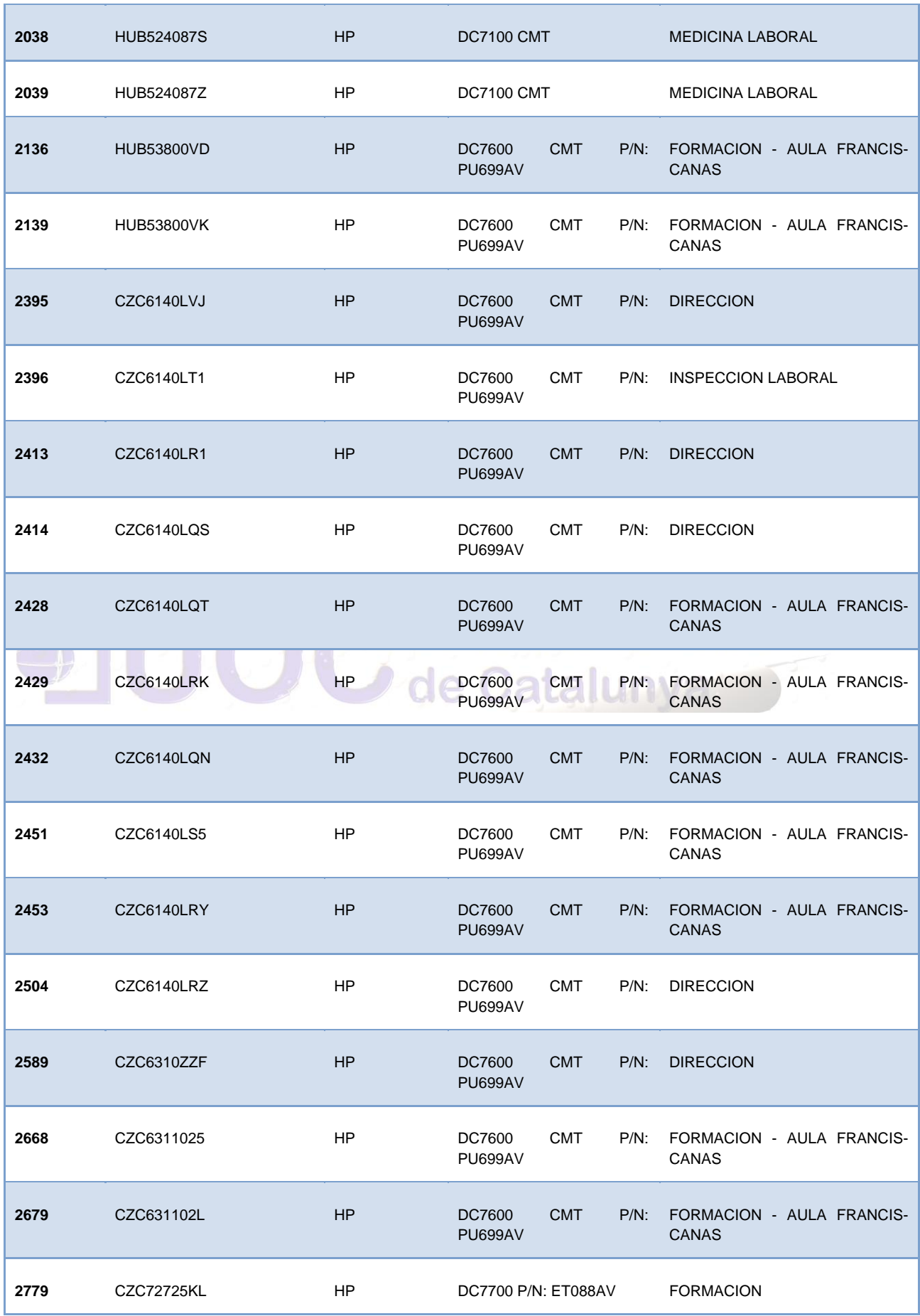

Autor: Jorge Rodríguez, Ricardo R.

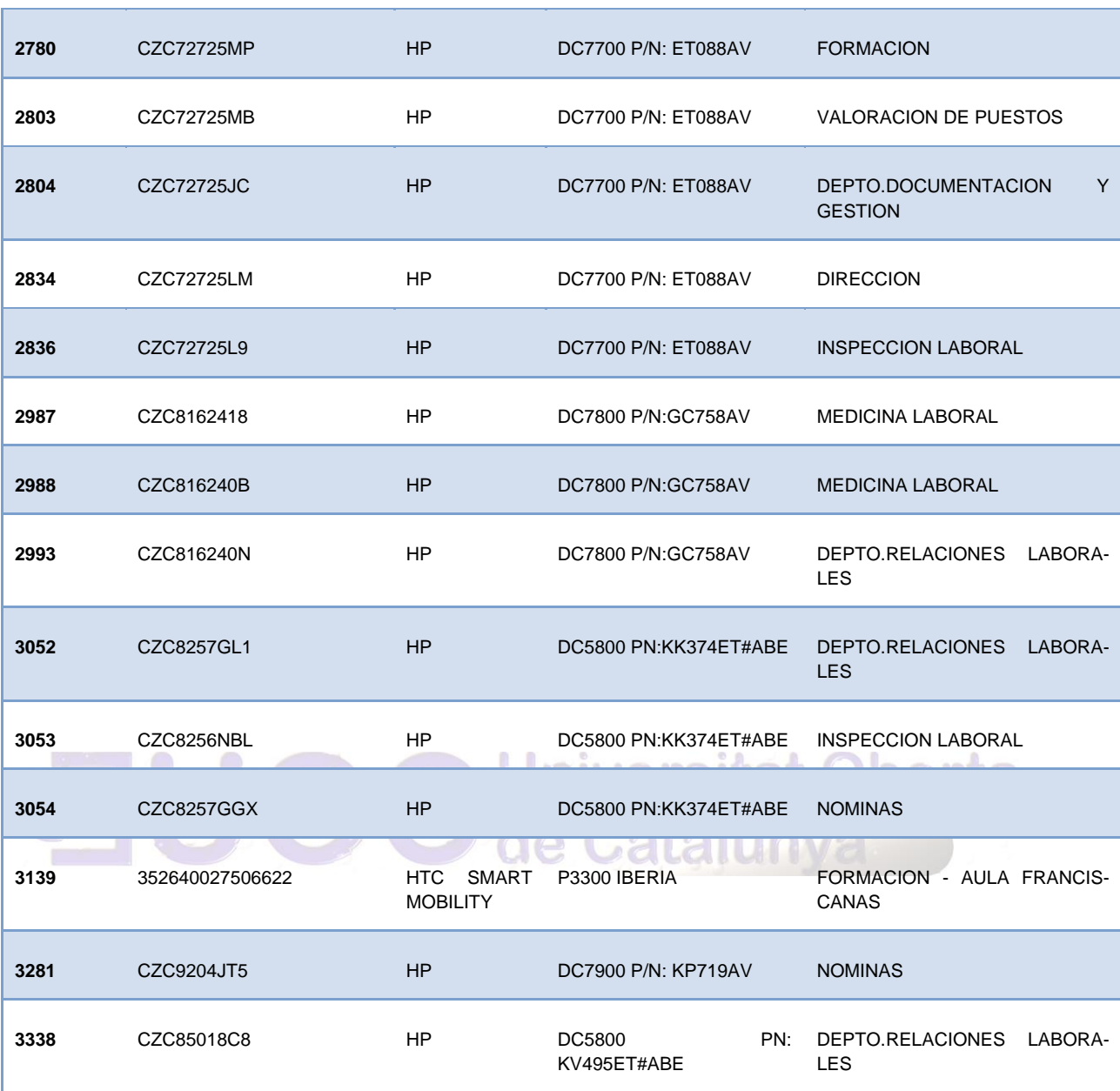

#### *4.2.15 Sanidad y Mercados (47 Equipos)*

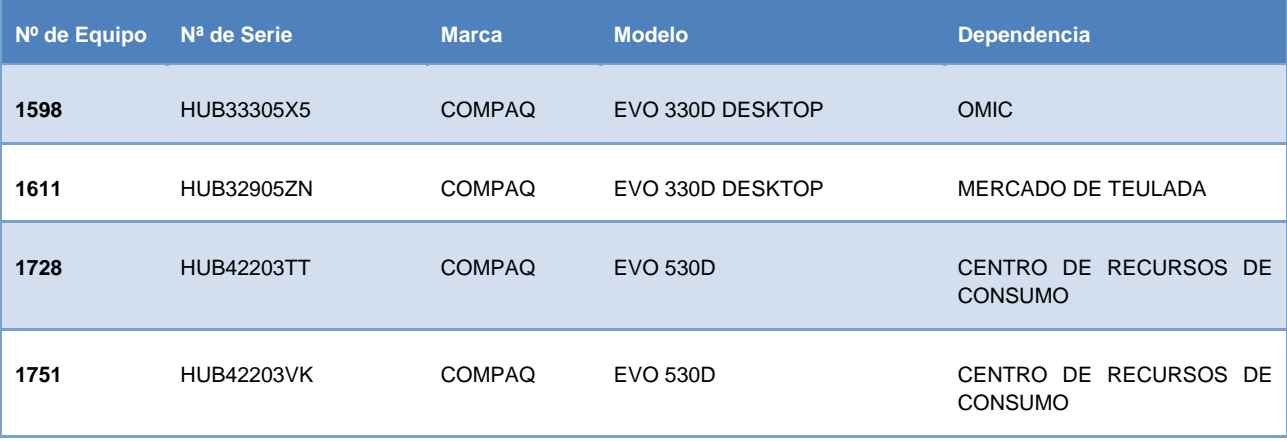

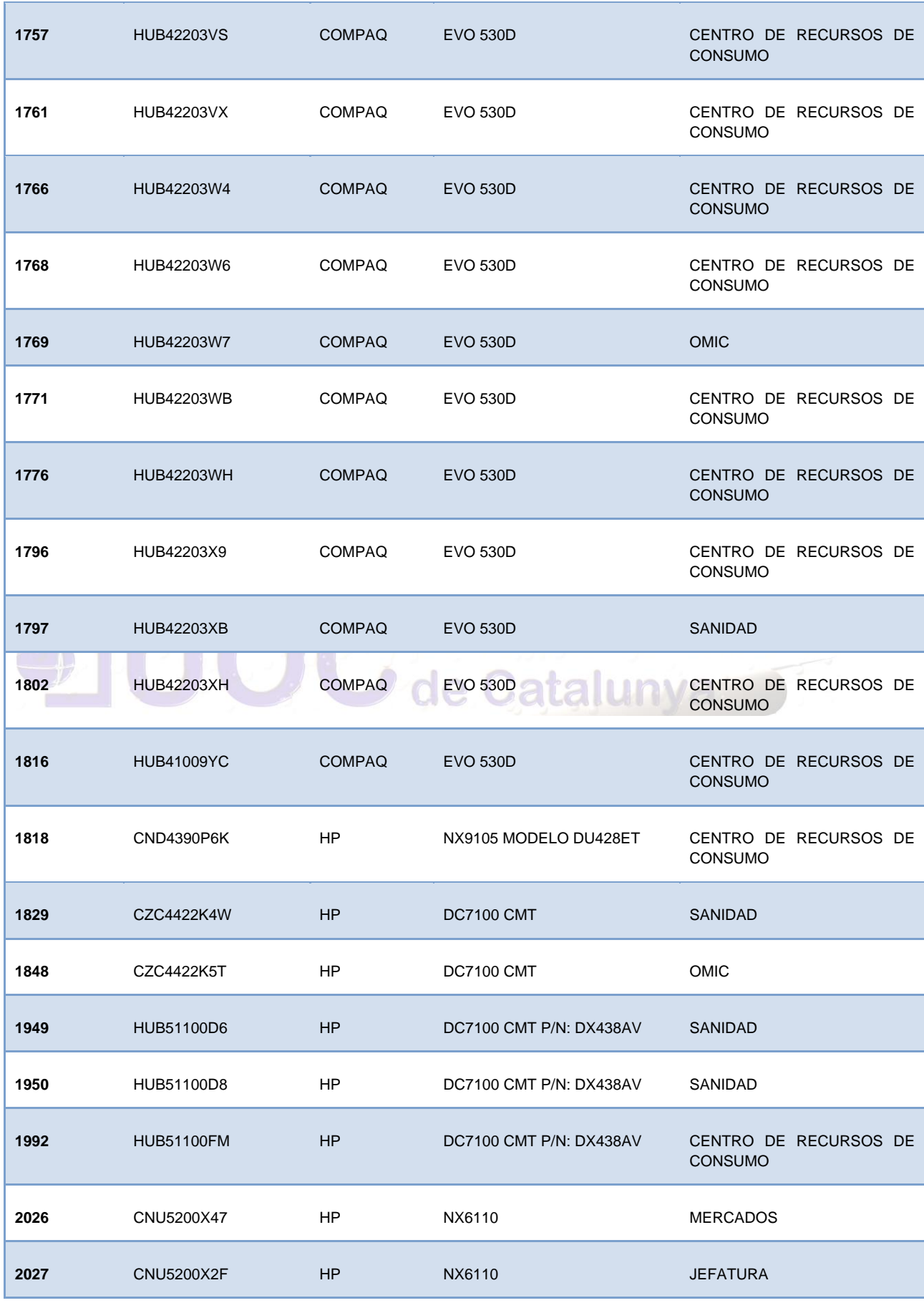

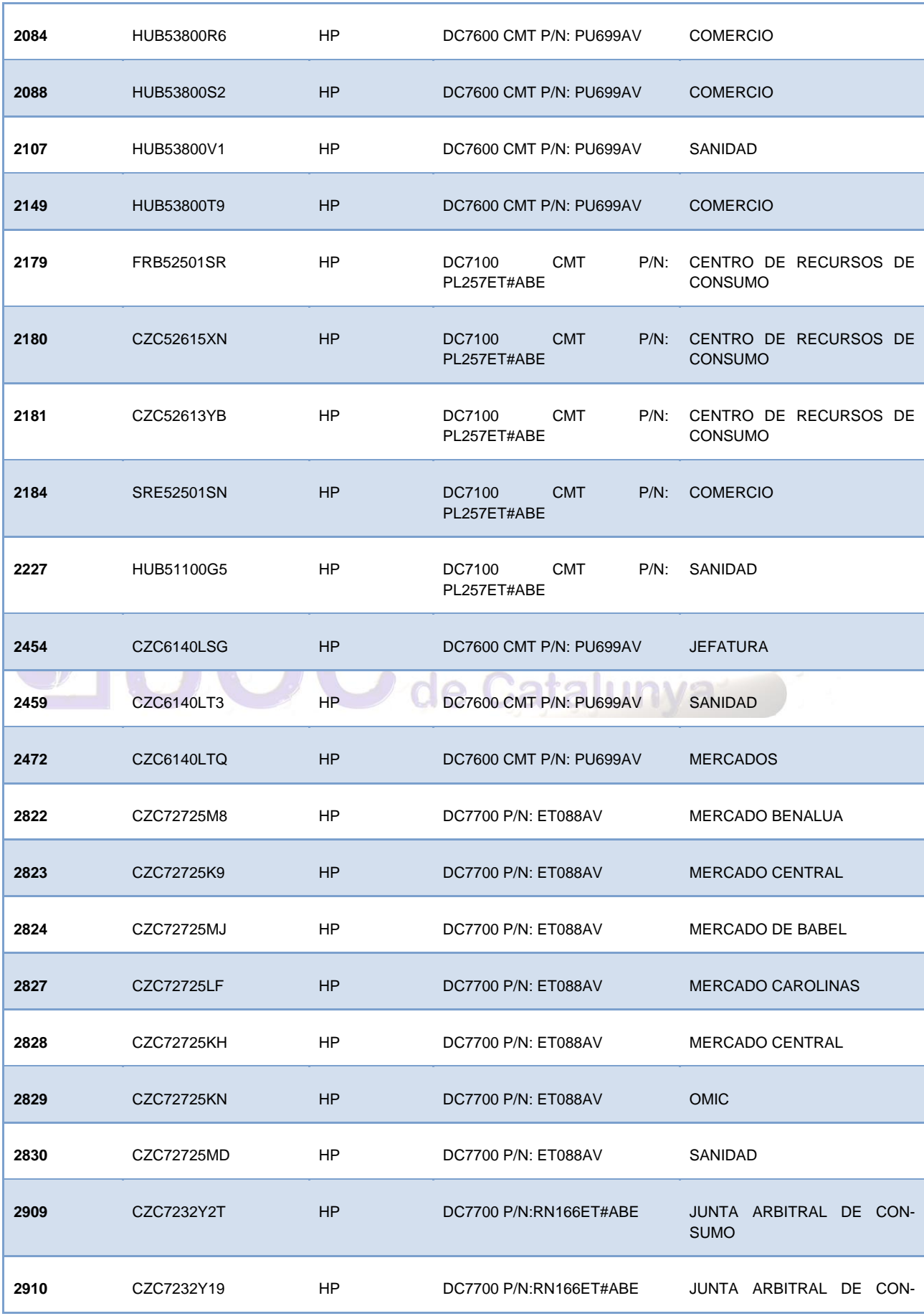

Autor: Jorge Rodríguez, Ricardo R.

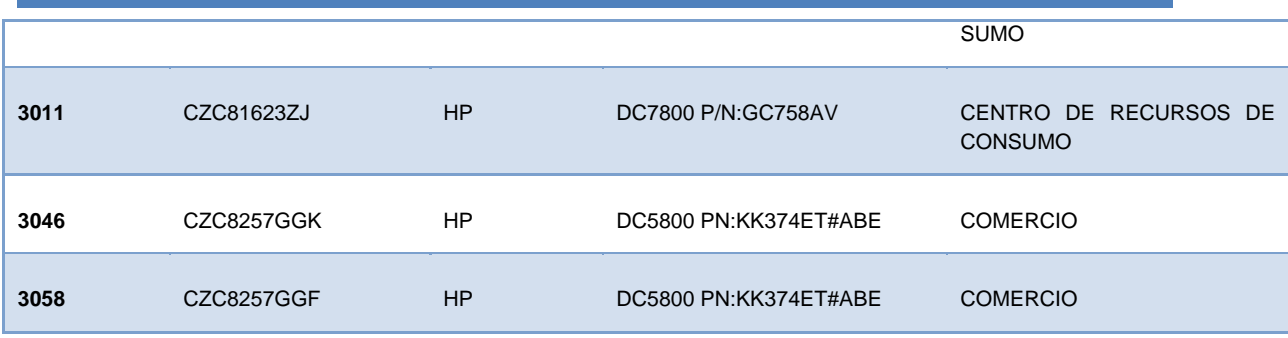

#### *4.2.16 Seguridad, Tráfico y Transportes (74 equipos)*

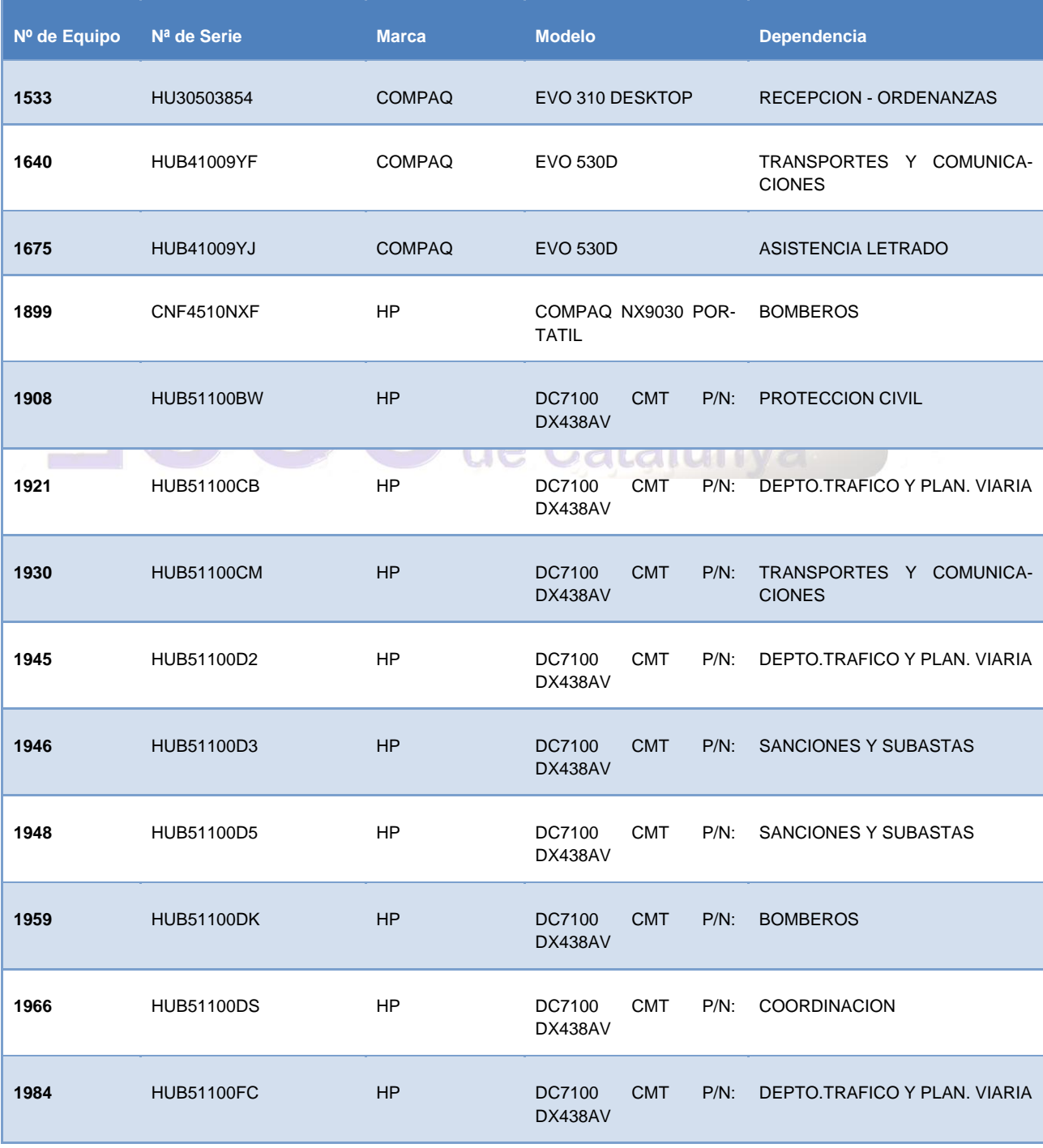

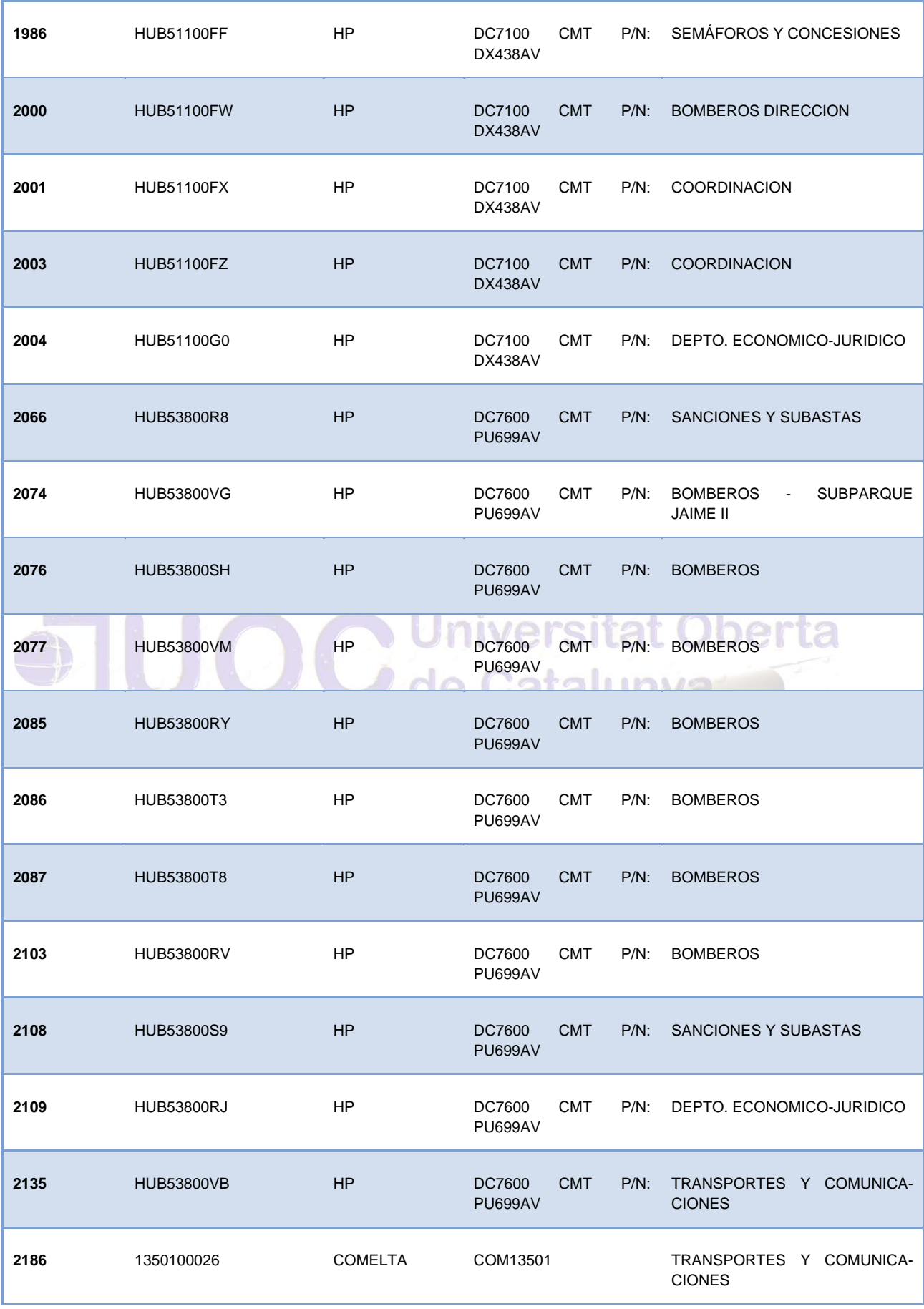

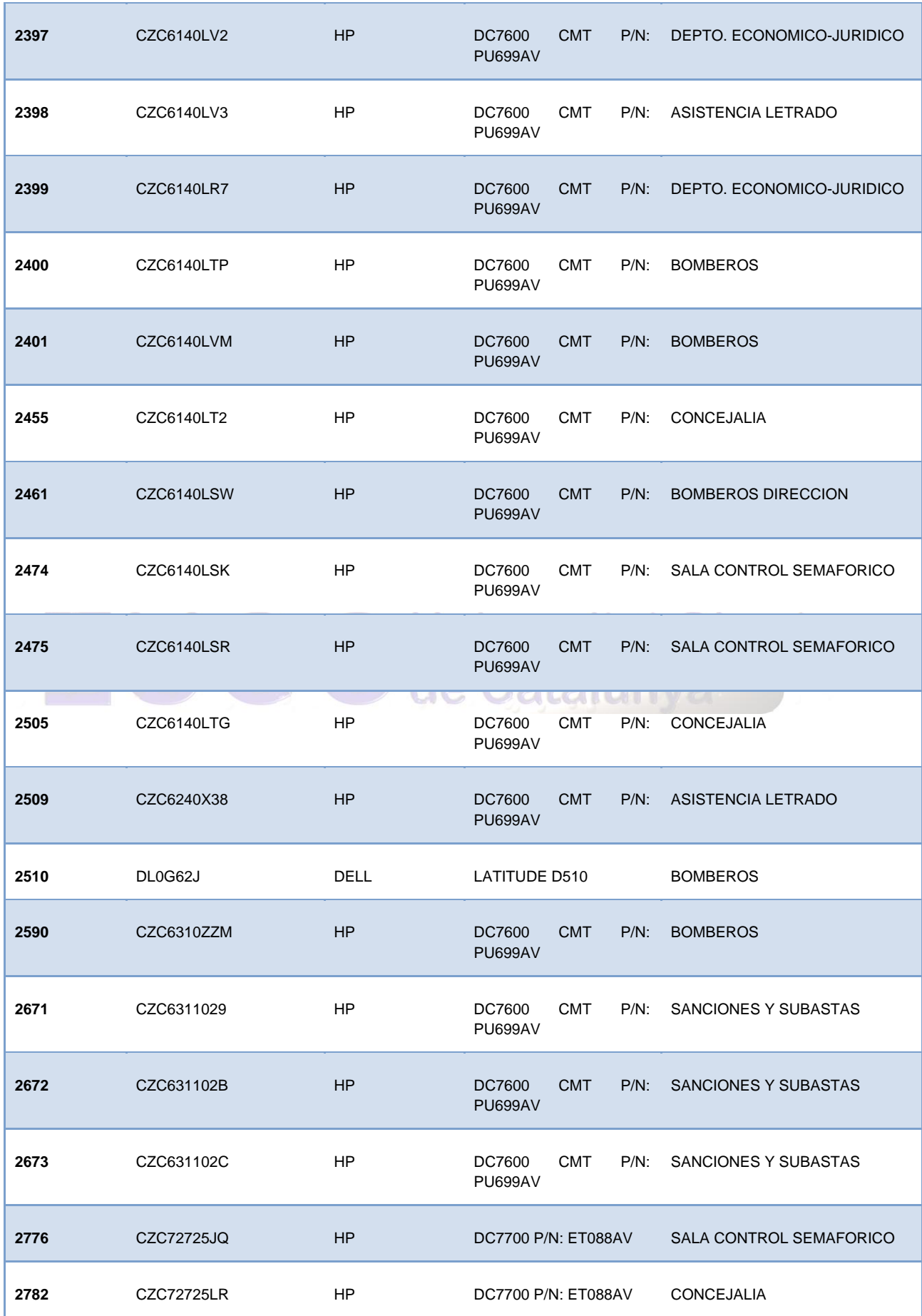

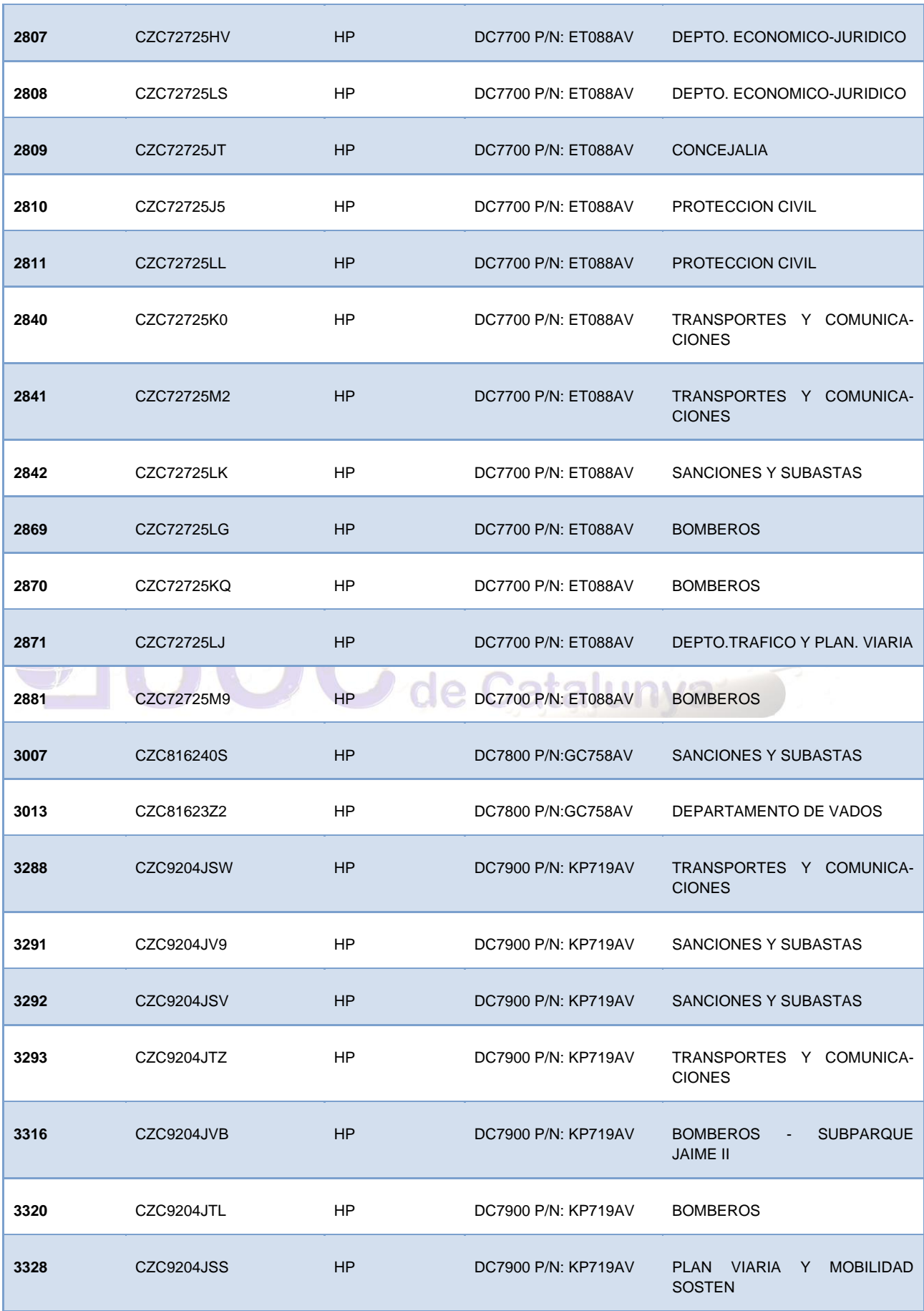

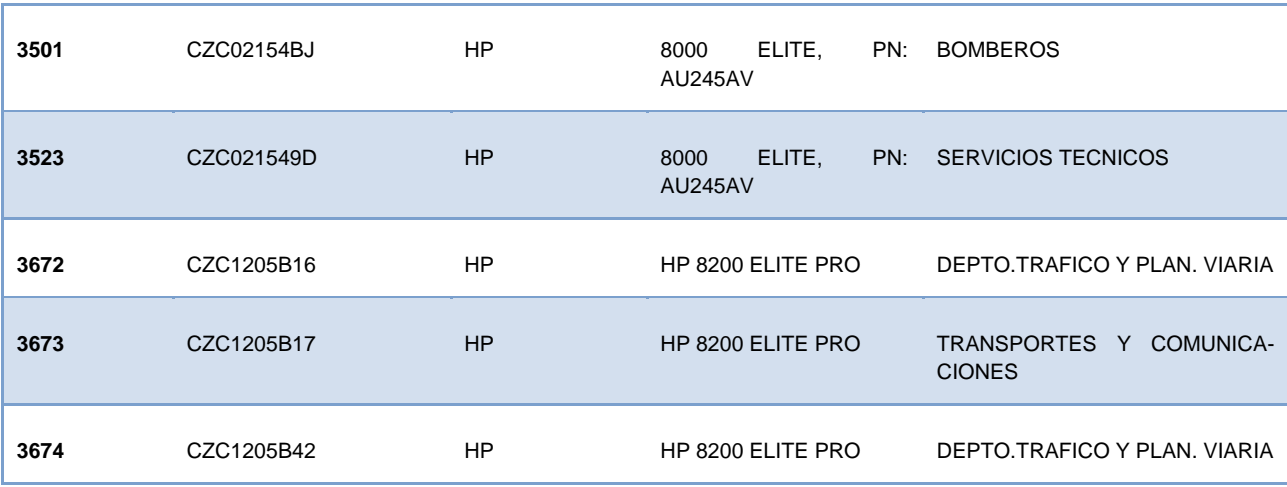

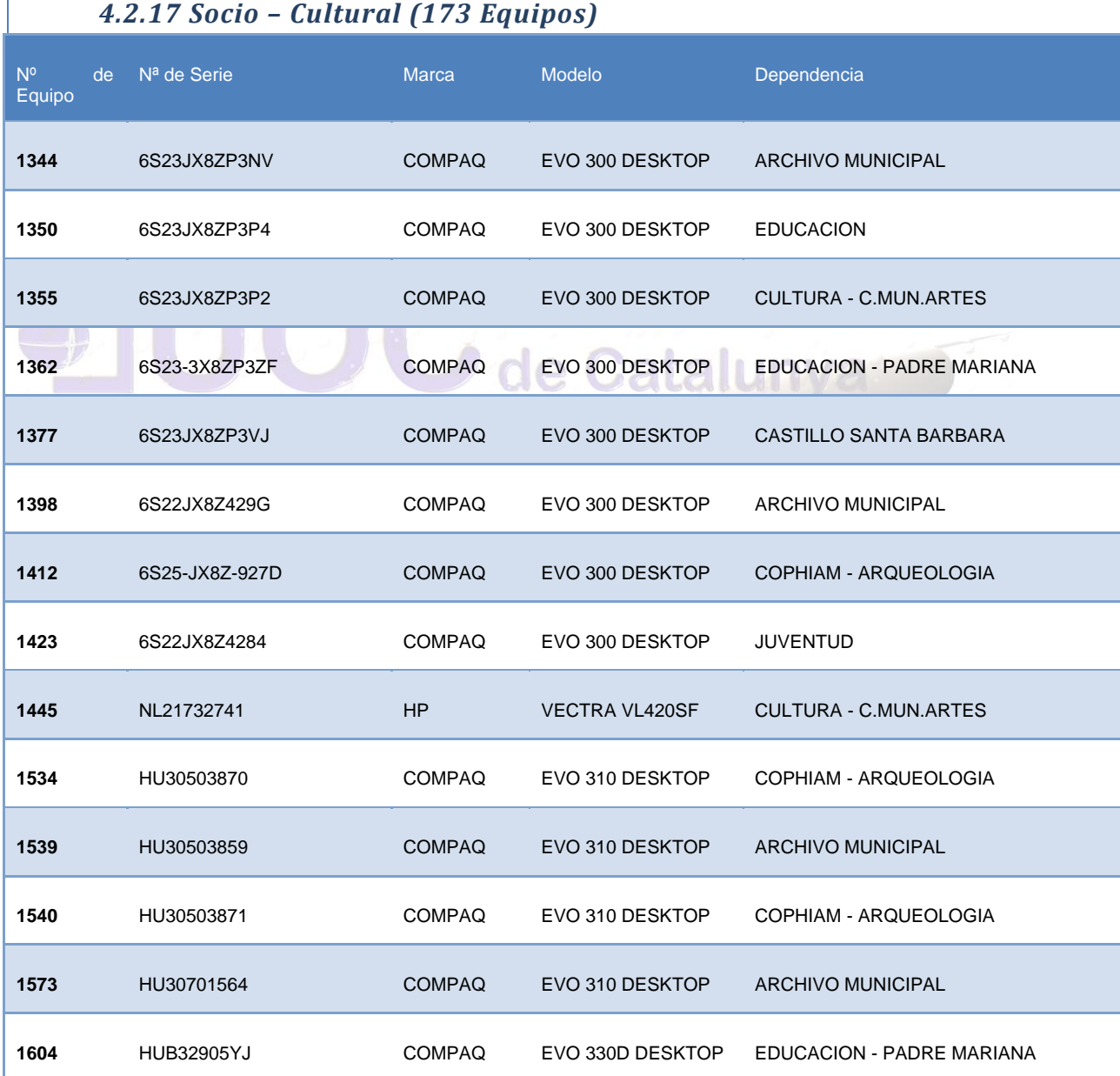

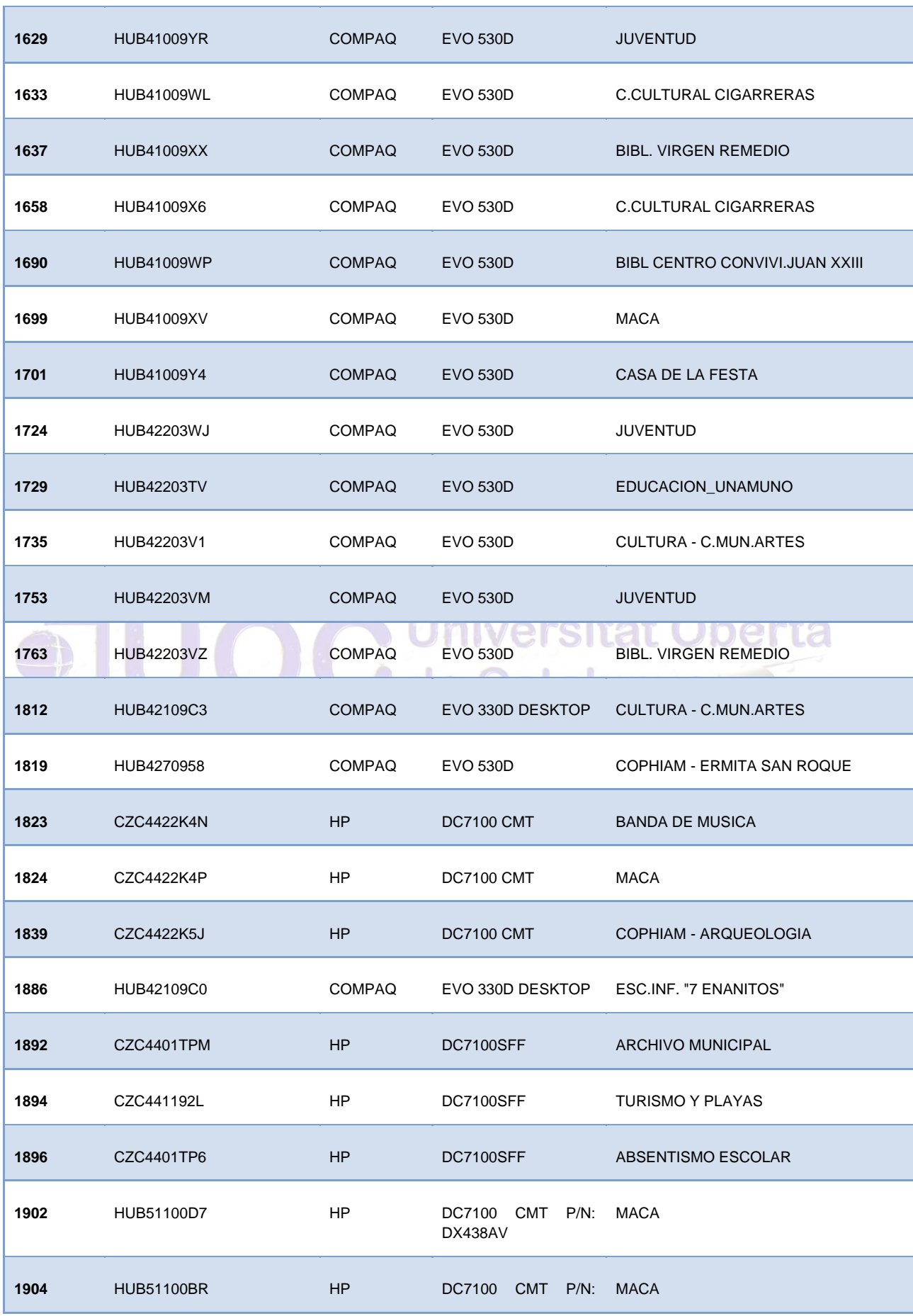

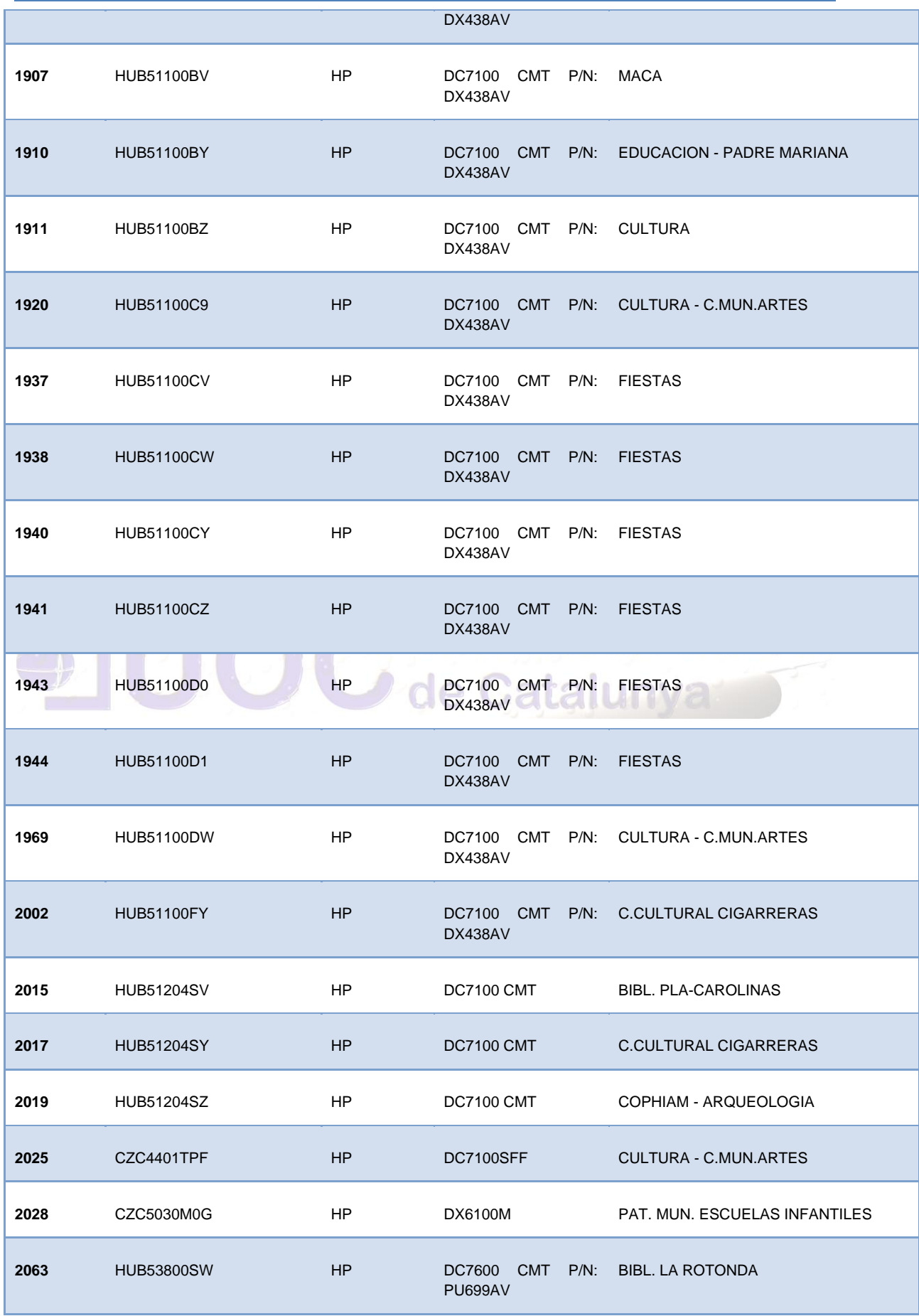

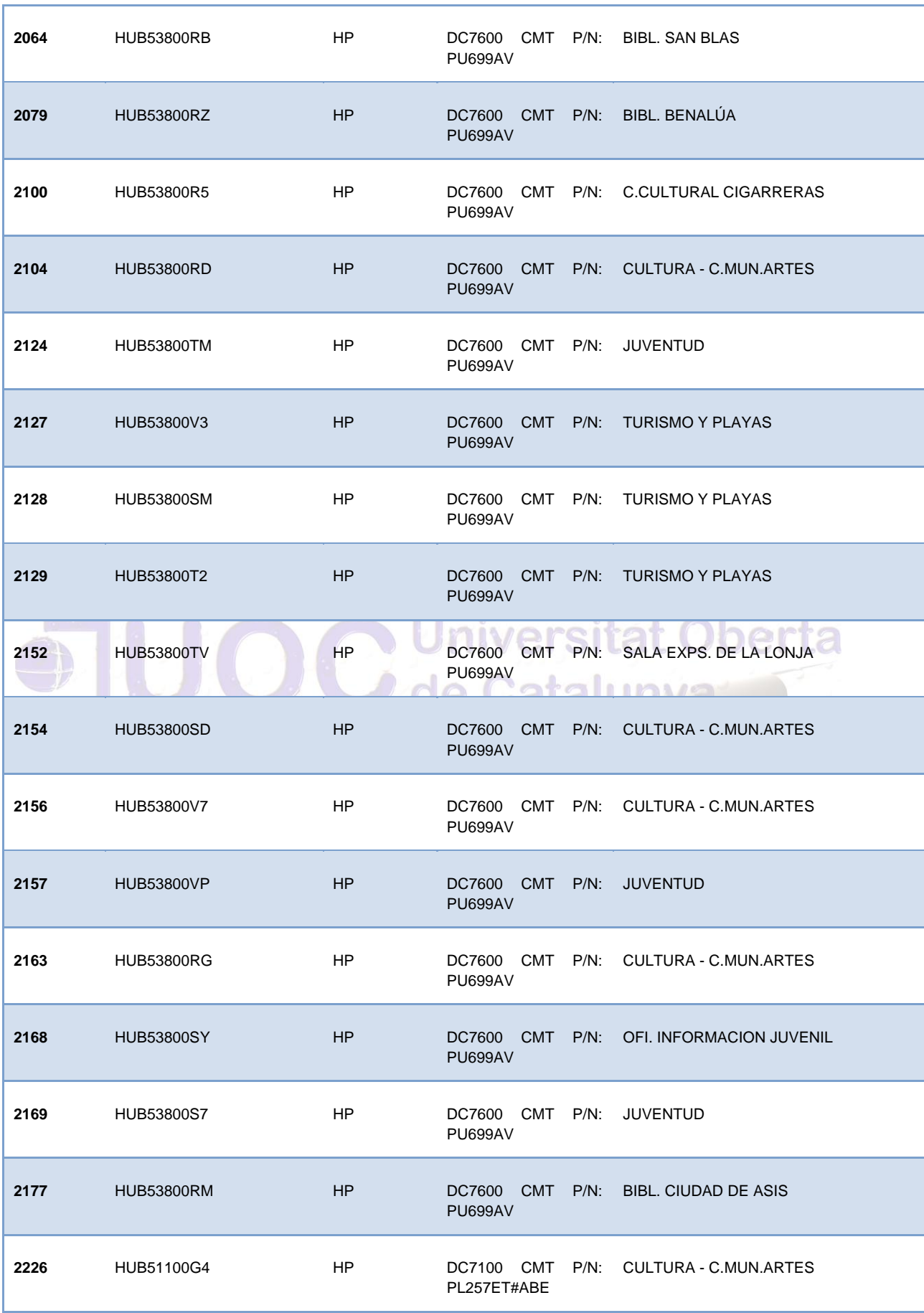

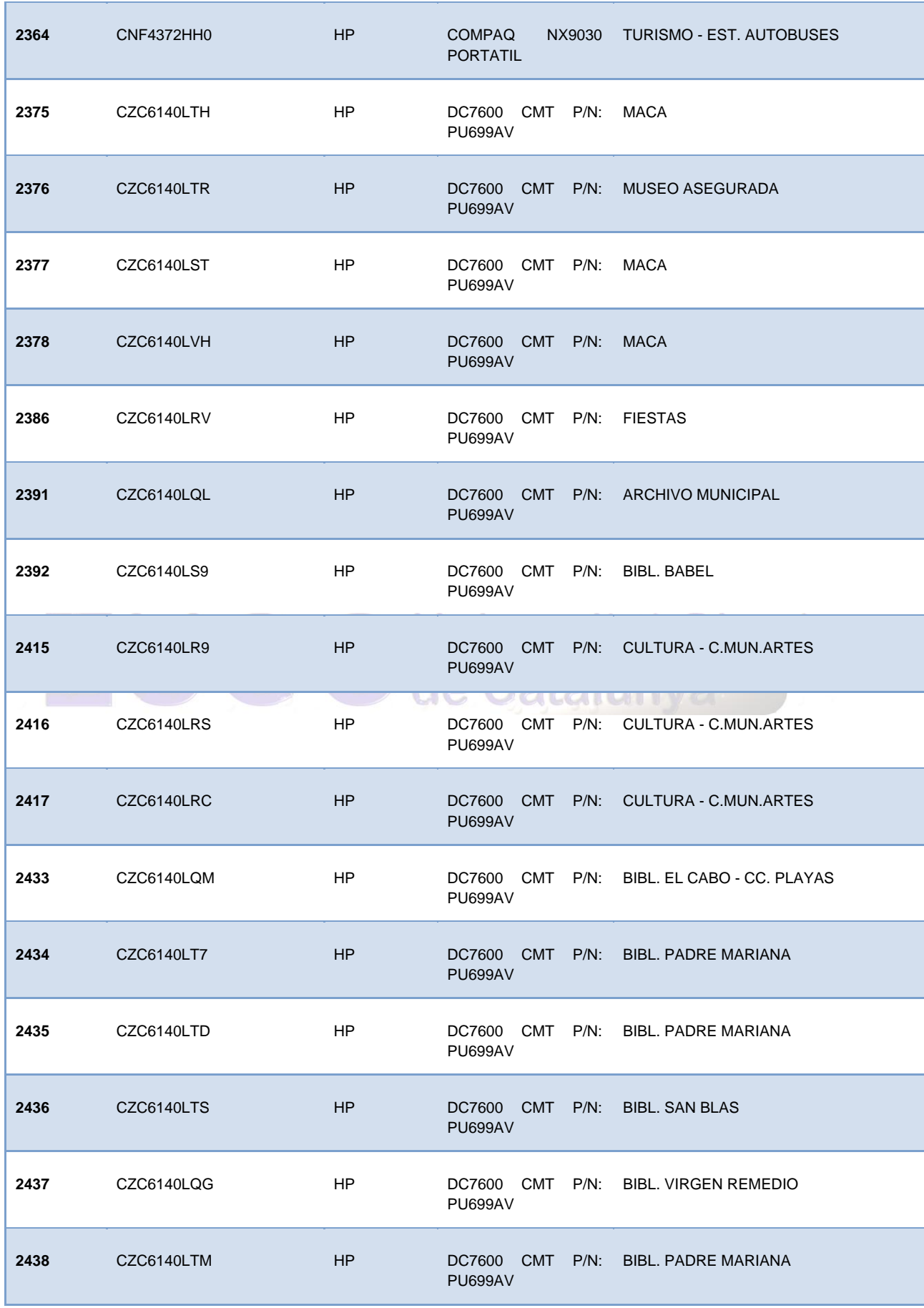
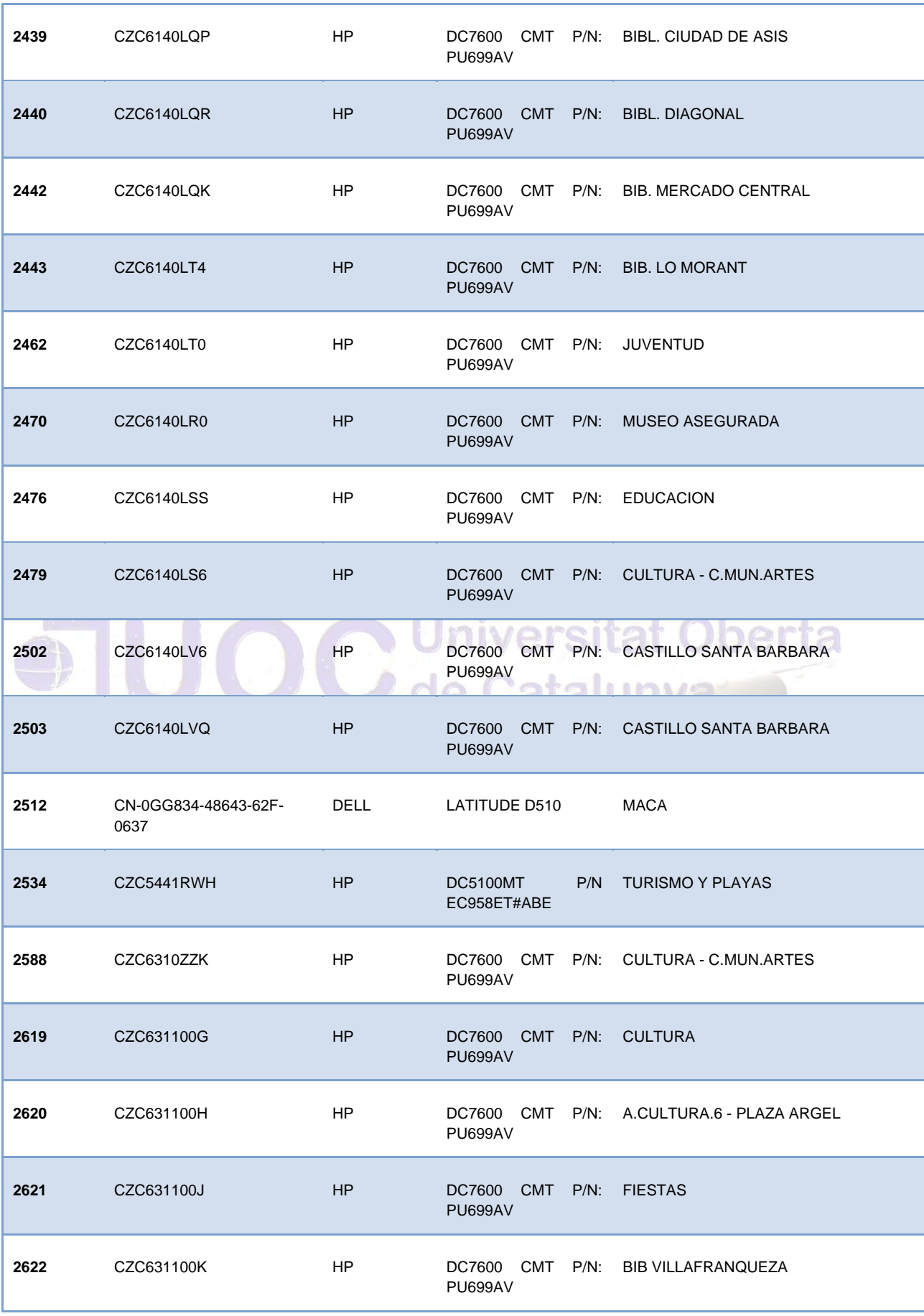

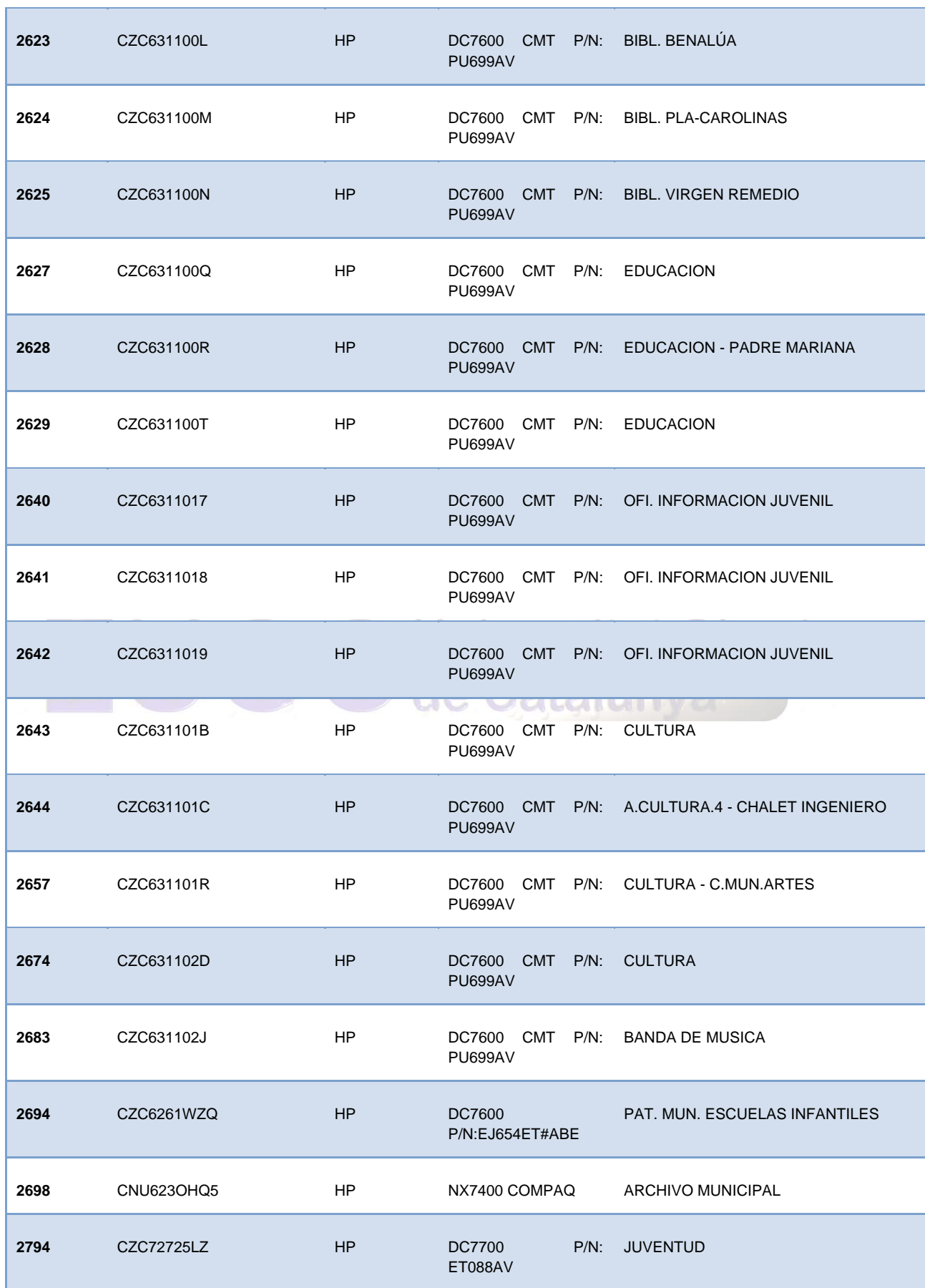

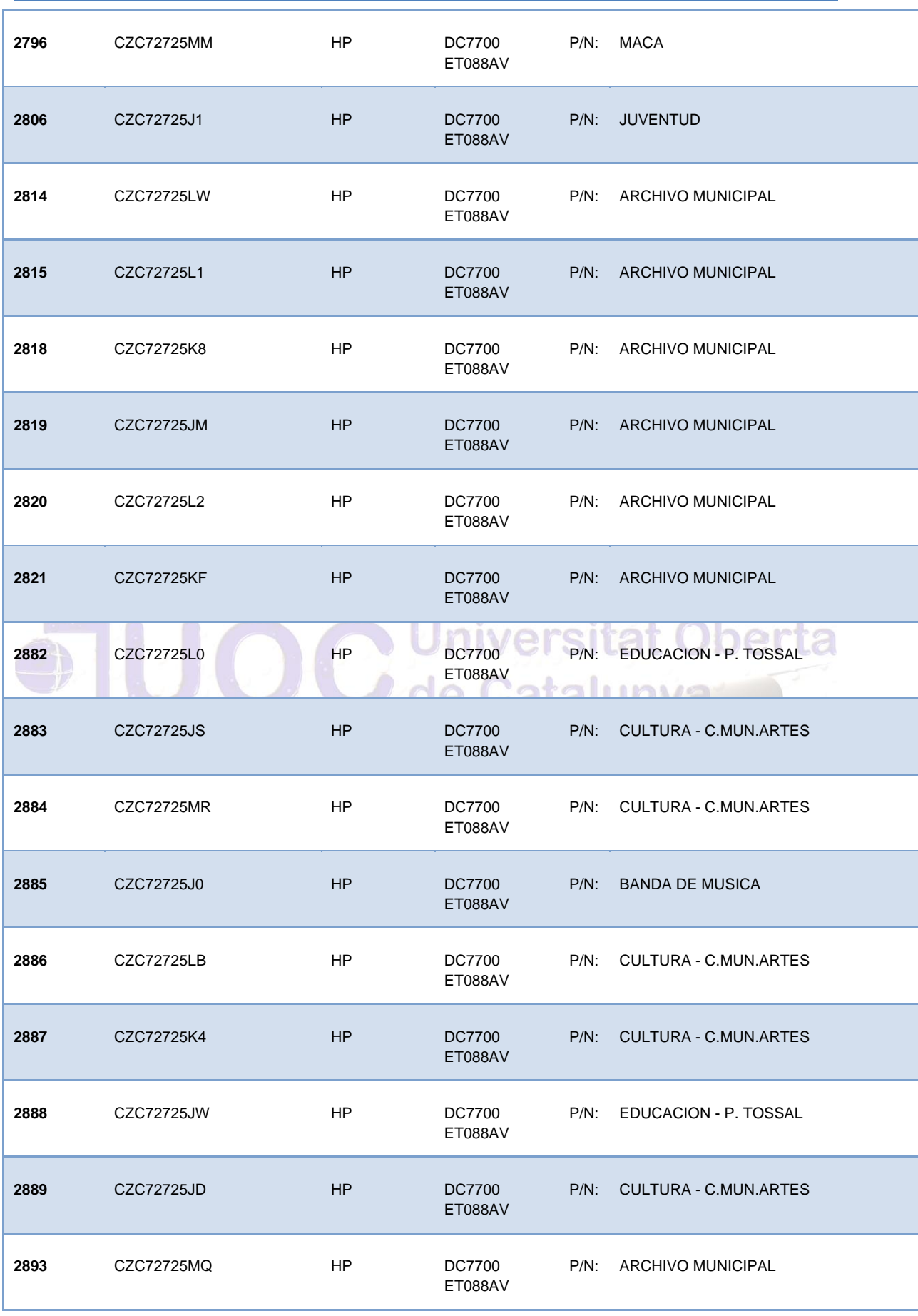

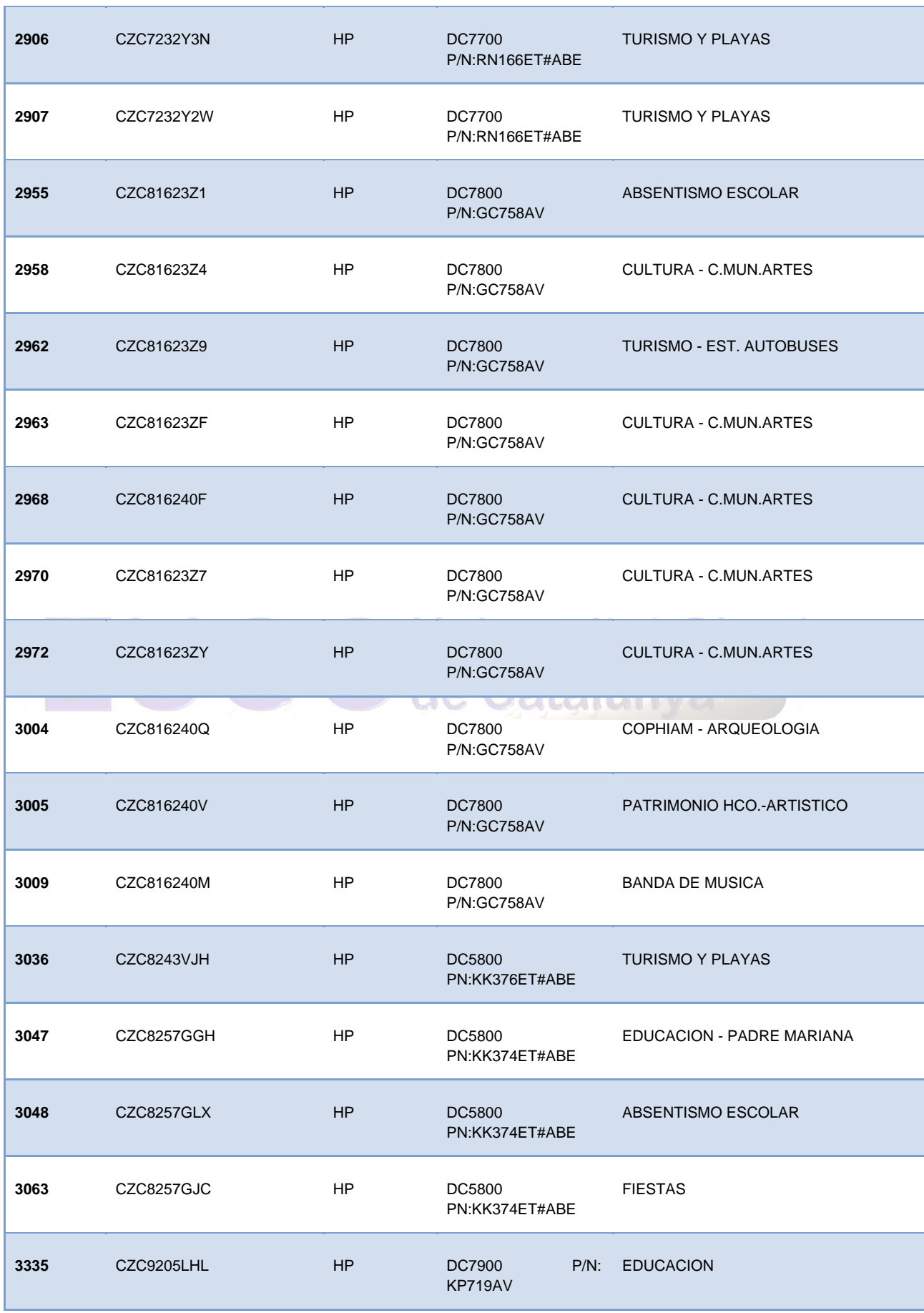

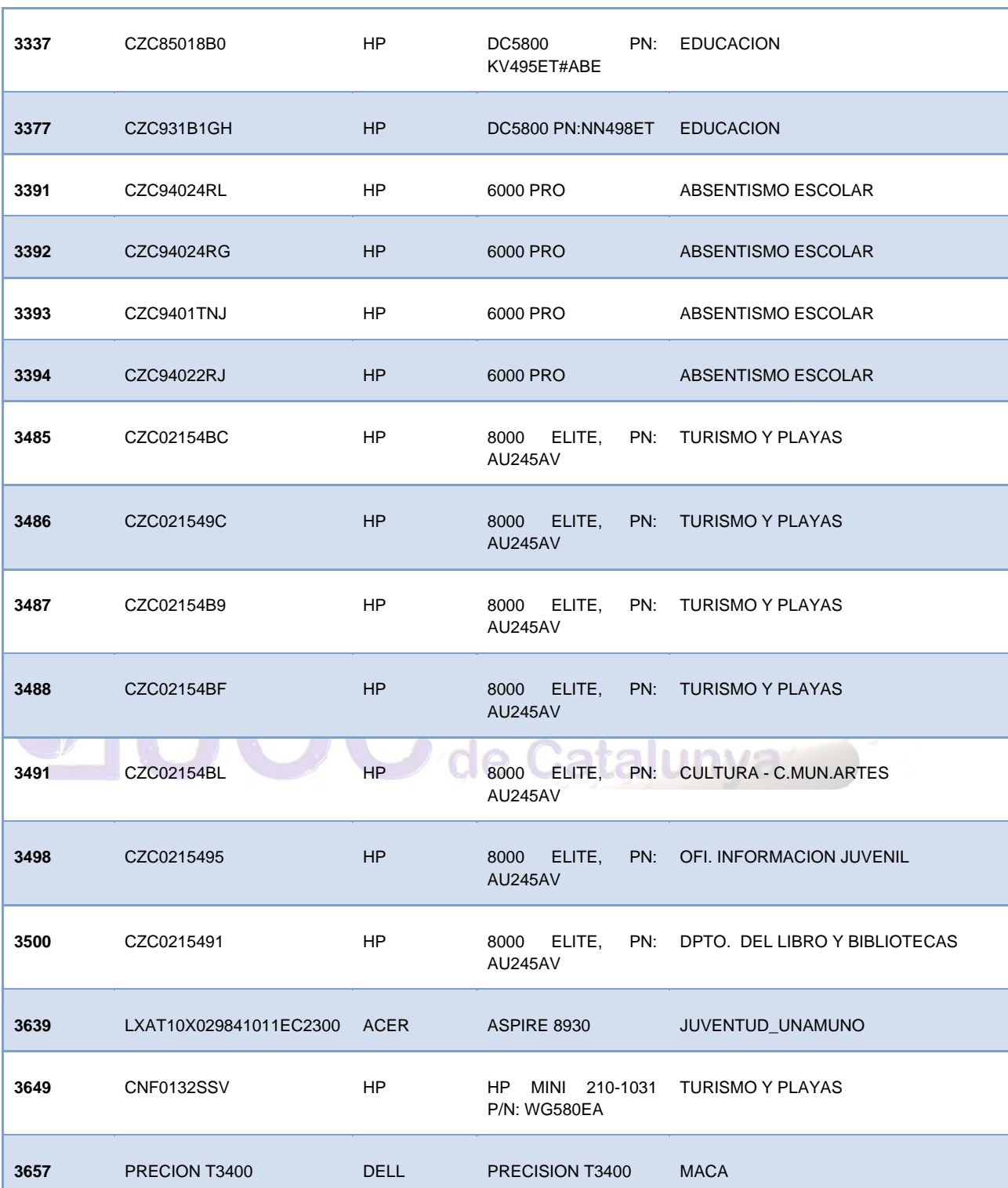

Autor: Jorge Rodríguez, Ricardo R.

### *4.2.18 Urbanismo – Medio Ambiente (157 Equipos)*

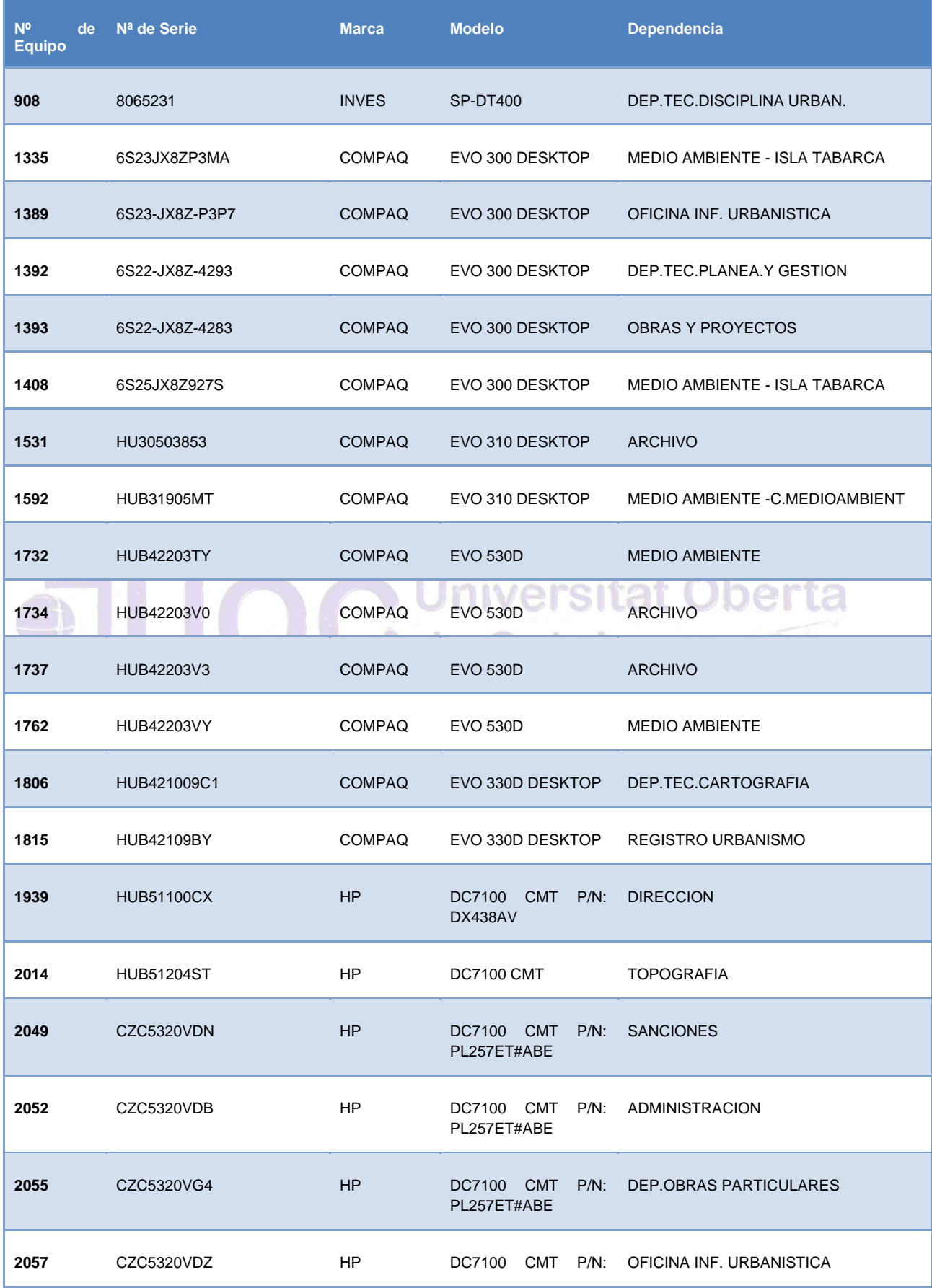

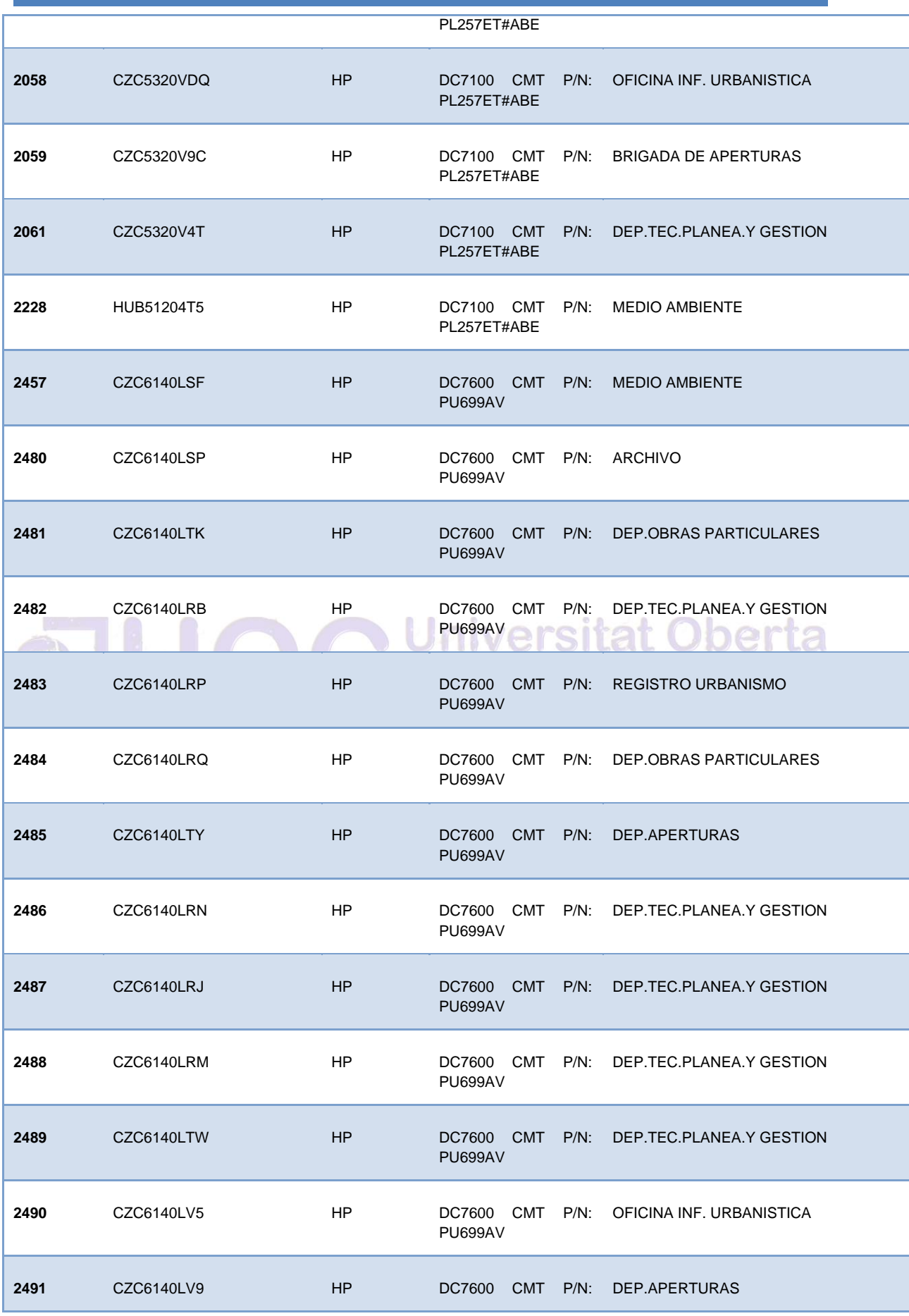

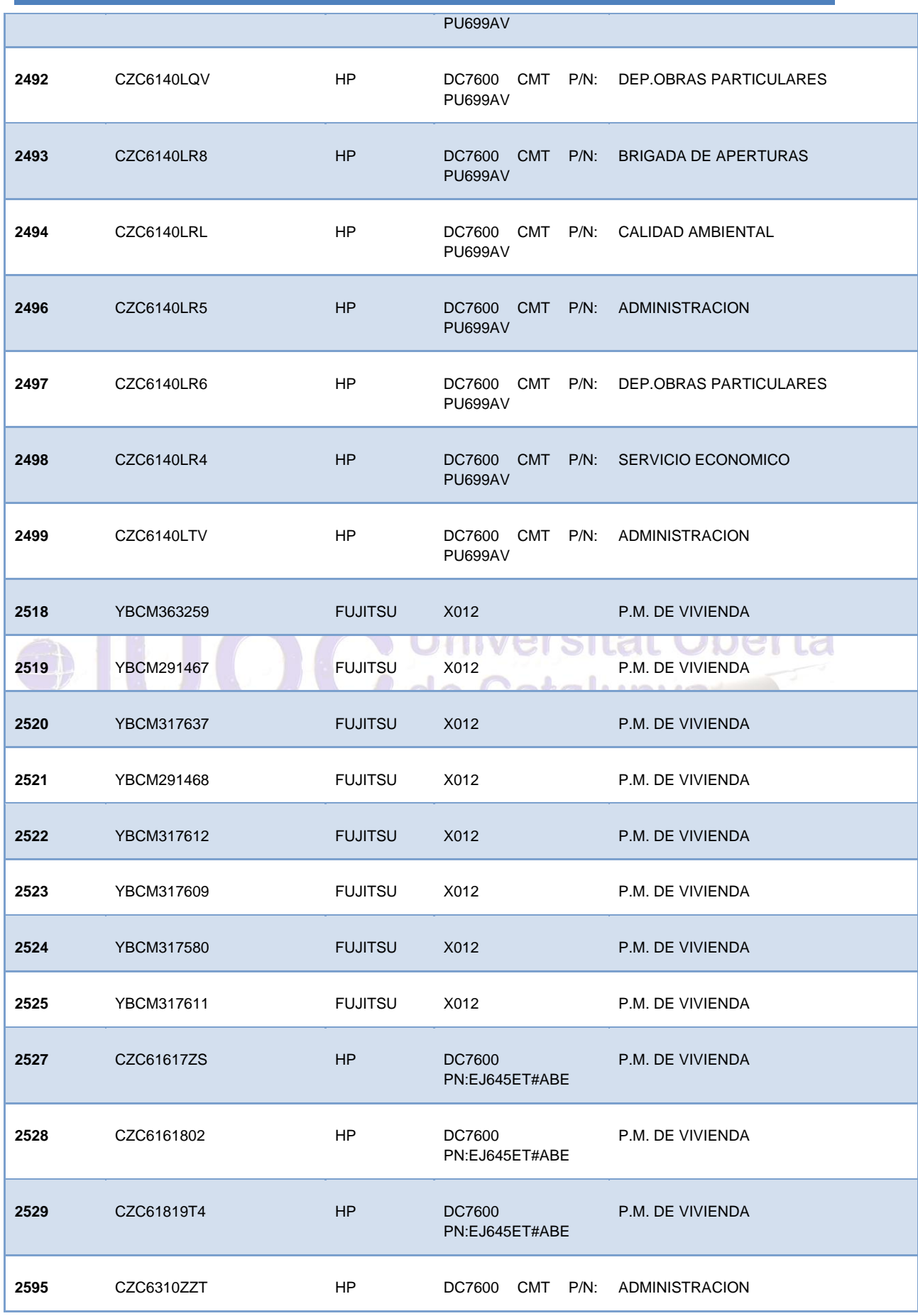

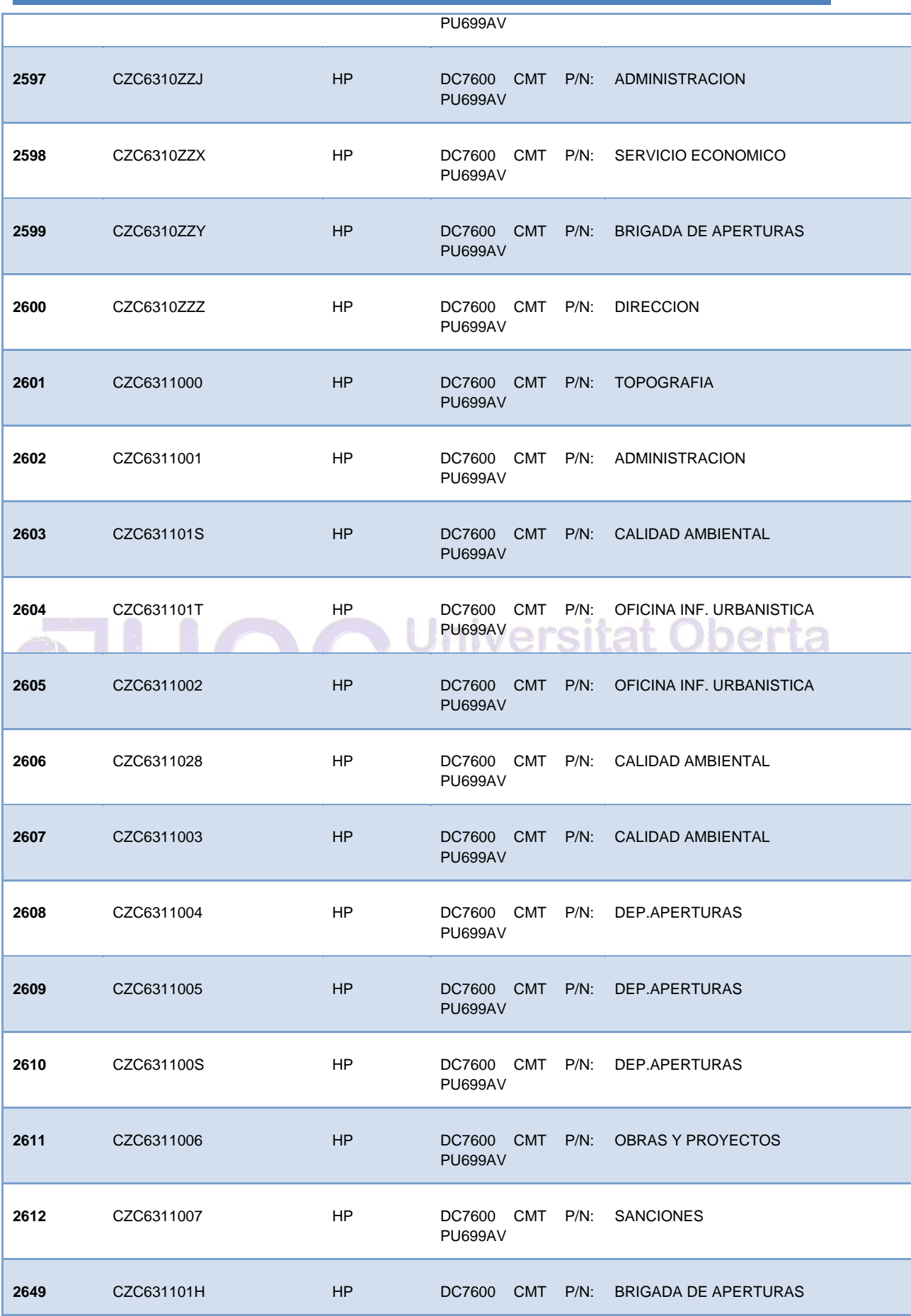

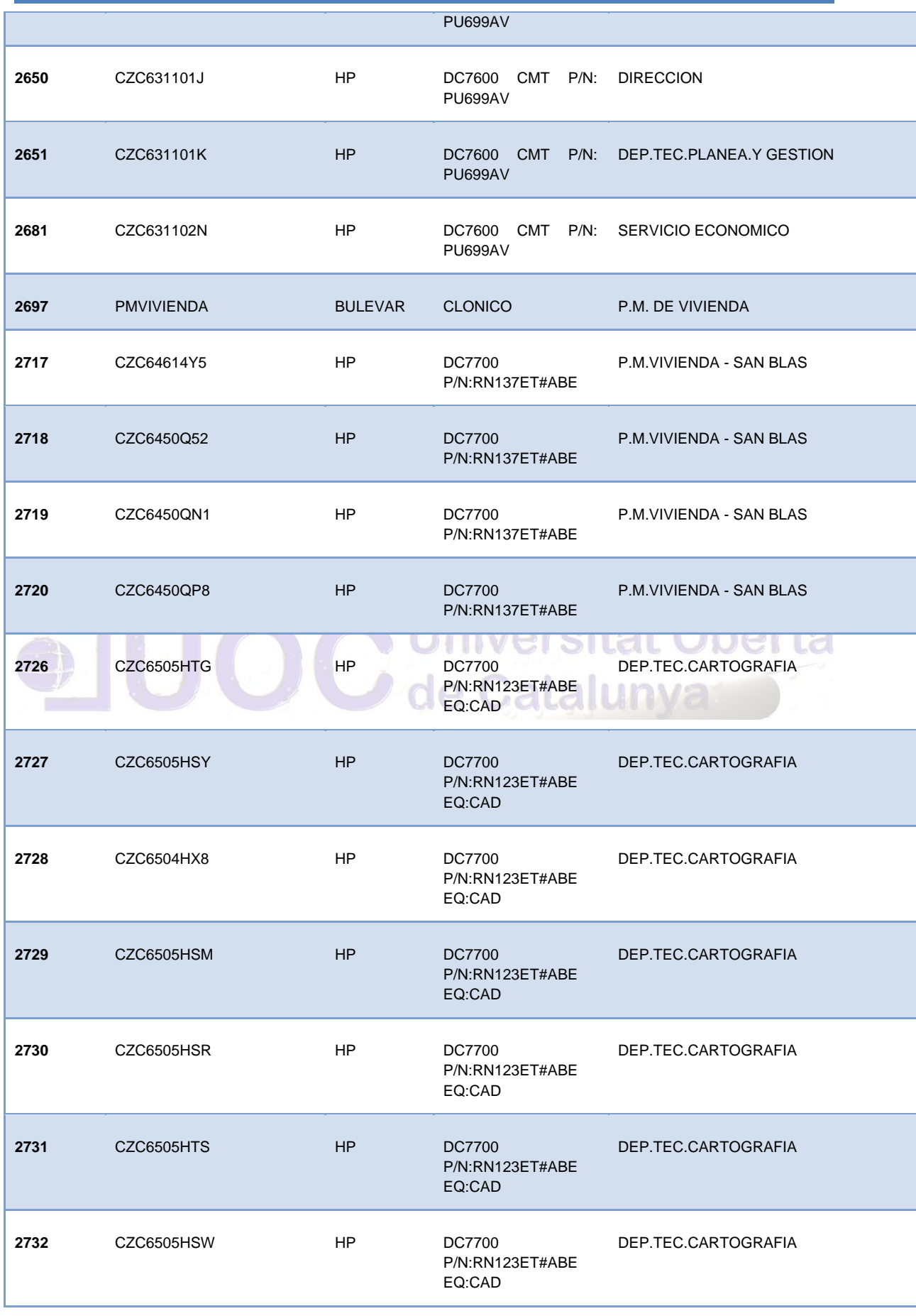

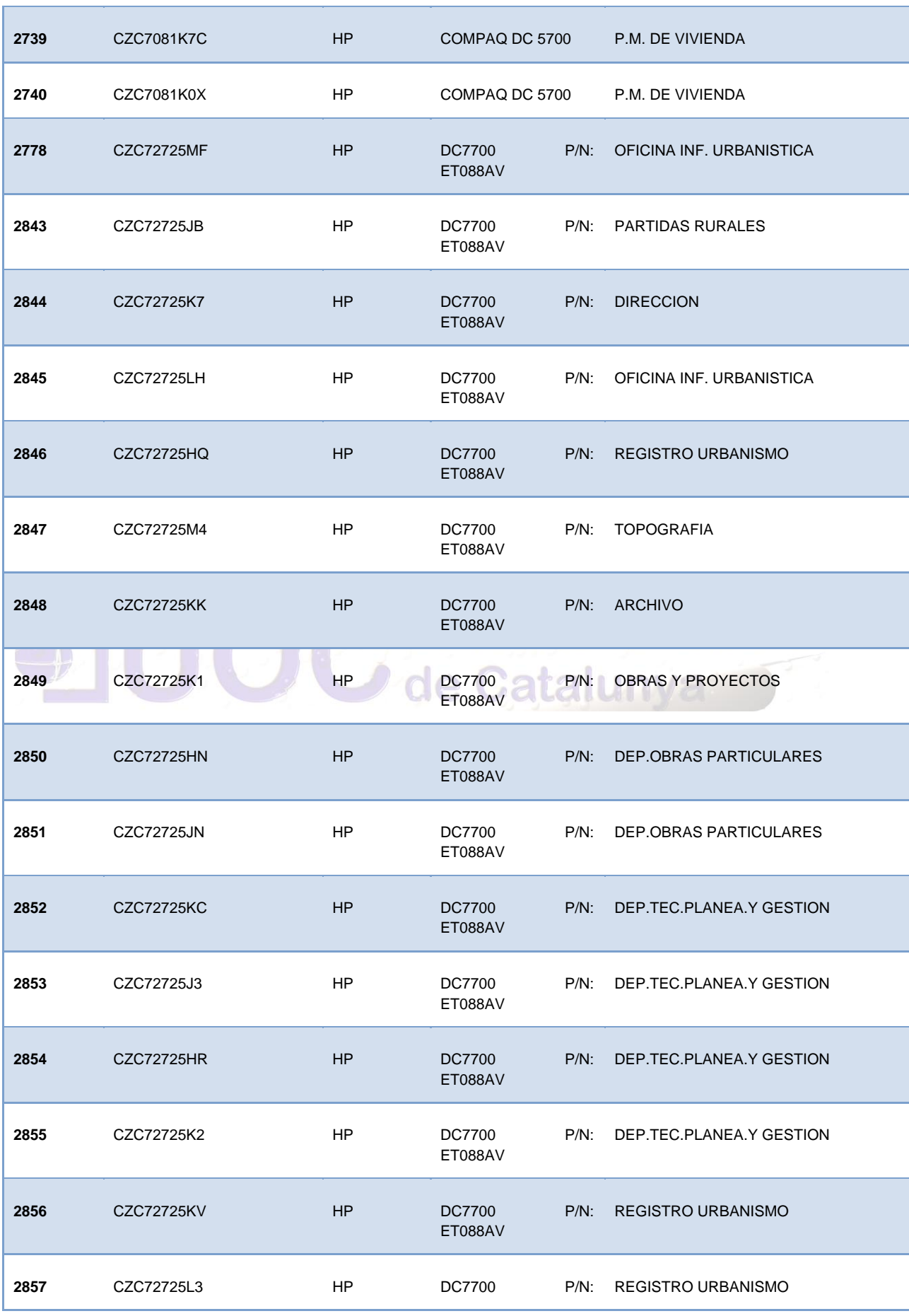

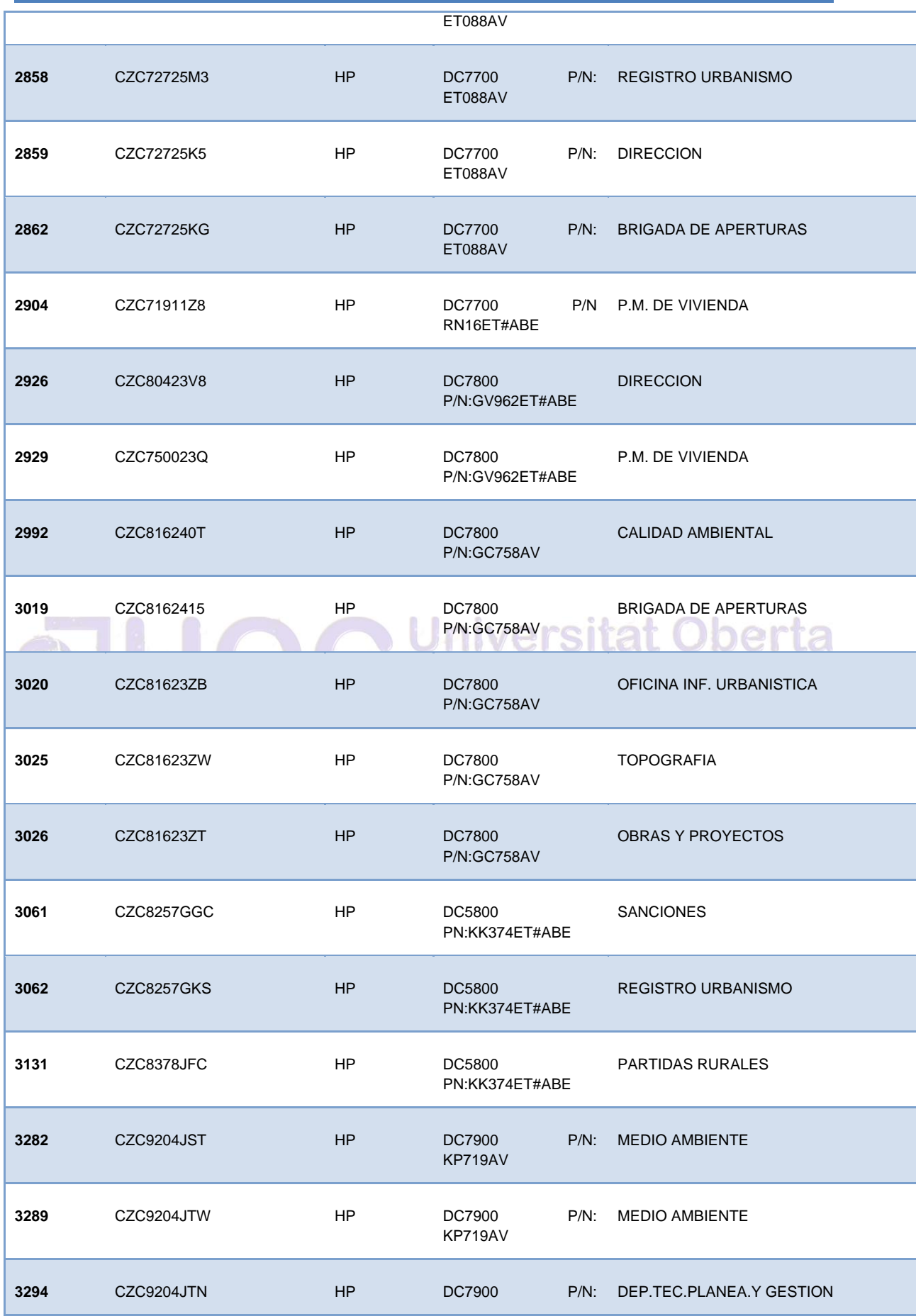

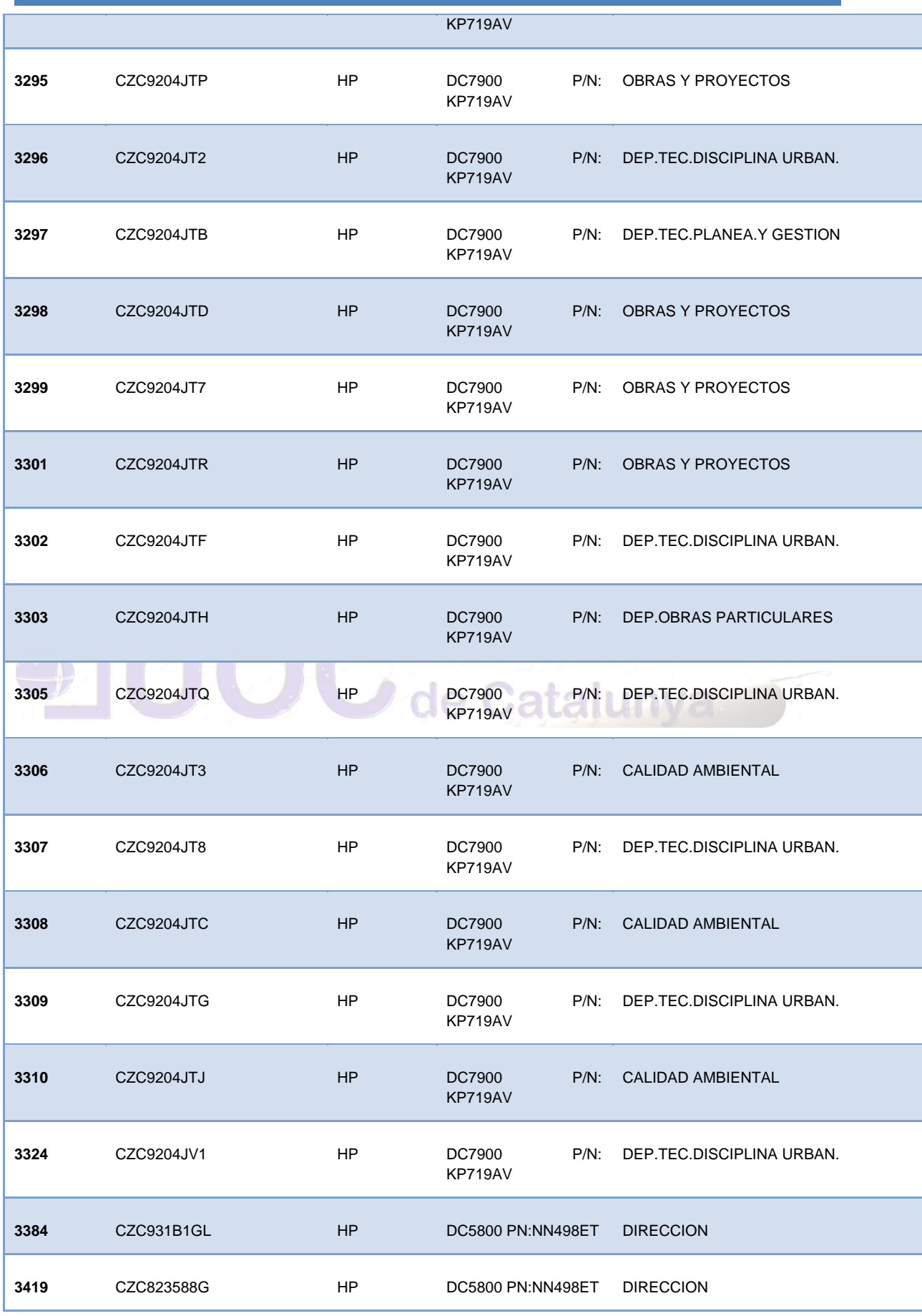

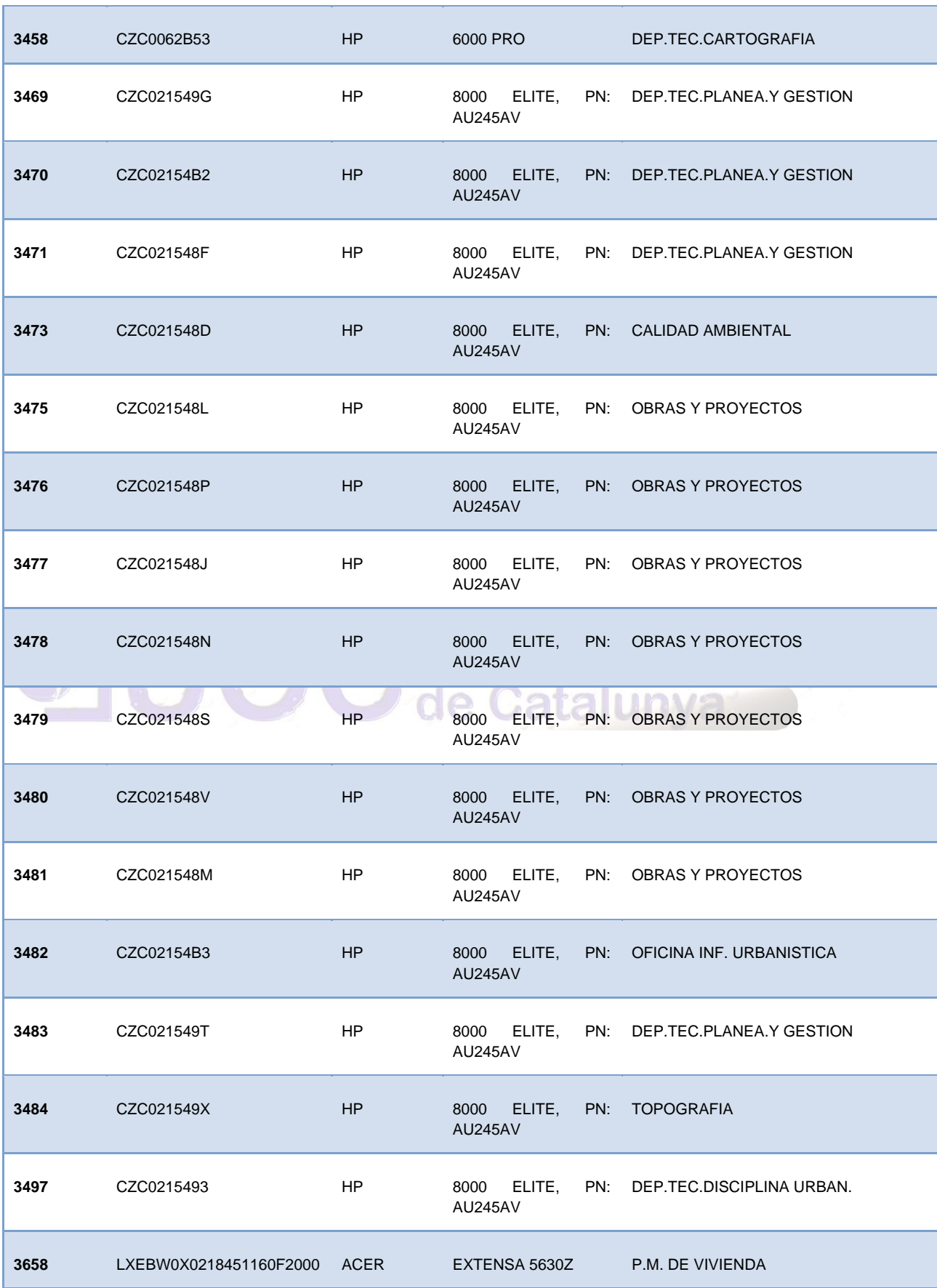

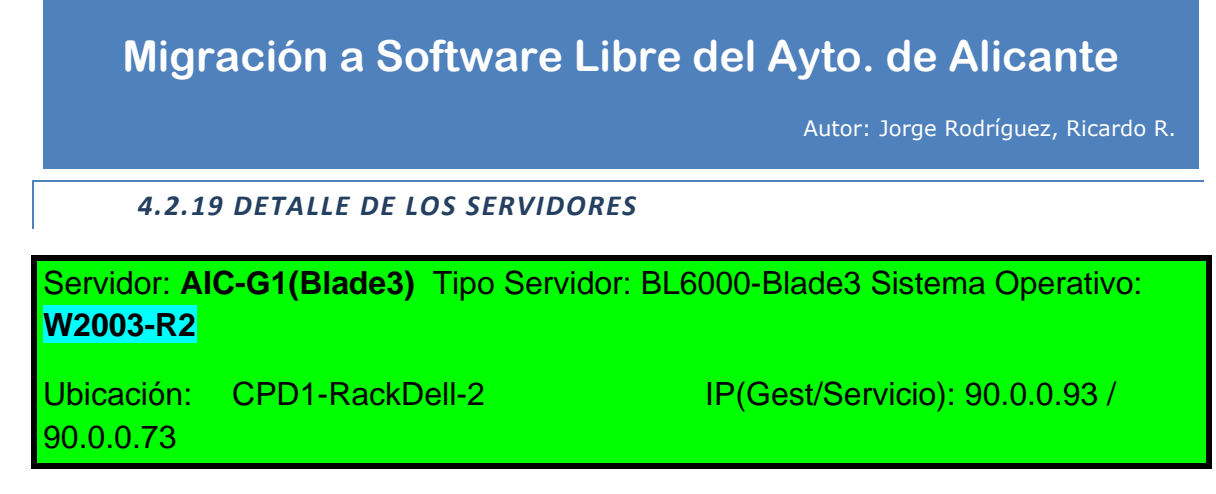

*Funciones:* Servidor destinado inicialmente a 010 (Sin función)

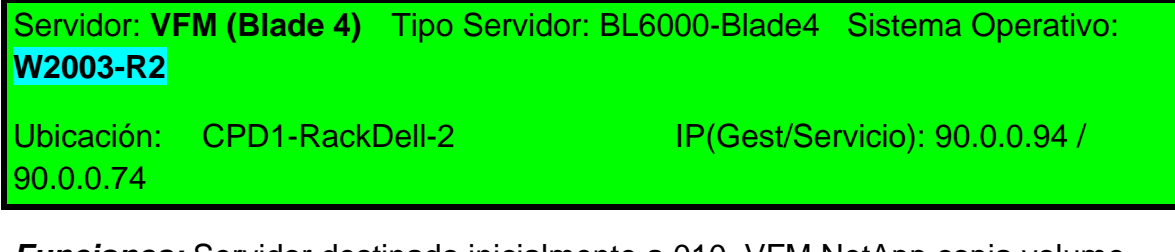

*Funciones:* Servidor destinado inicialmente a 010. VFM NetApp copia volumenes.

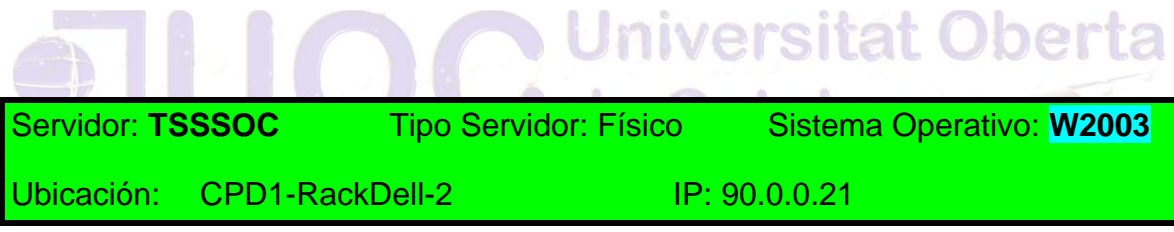

Funciones: Servidor Terminales de las aplicaciones de acción social CS.....

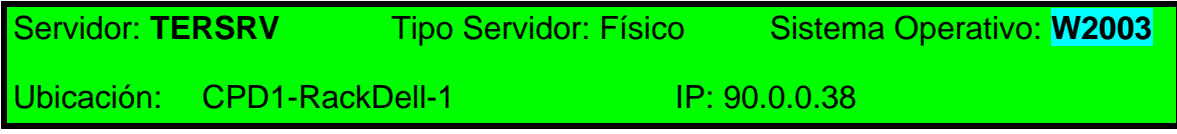

Funciones: Servidor Terminales de las aplicaciones de acción social CS.....

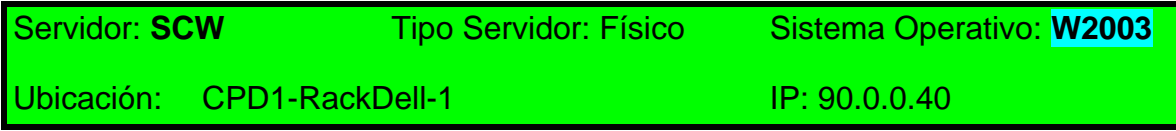

Funciones: Servidor ficheros, aplicaciones (Contabiklidad Sicalwin)

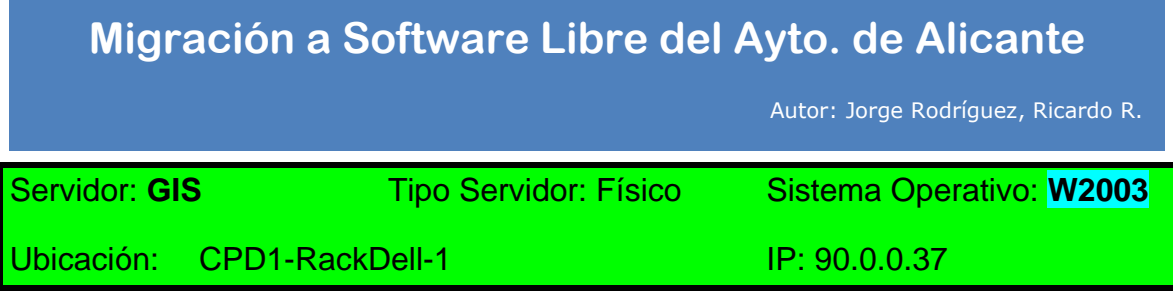

Funciones: Servidor sistema información geográfica

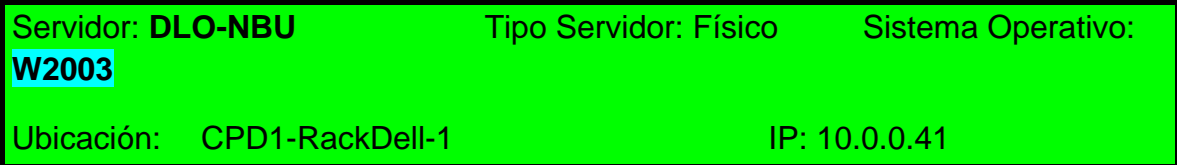

Funciones: Servidor de copias Symantec DLO y servidor RTI discos EMC.

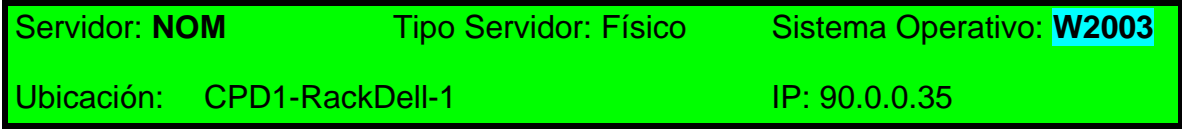

Funciones: Servidor nóminas – Epsilon – Servidor ficheros (Nóminas)

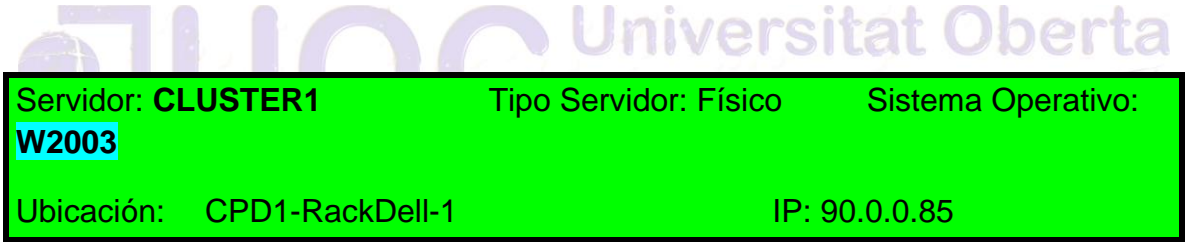

Funciones: Nodo 1 – Cluster correo Exchange – DHCP

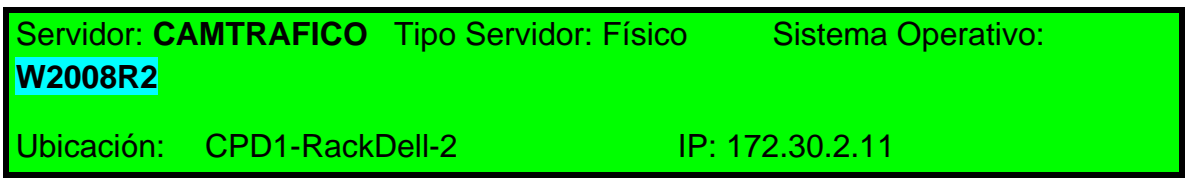

Funciones: Servidor de control de las cámaras de acceso al casco antiguo.

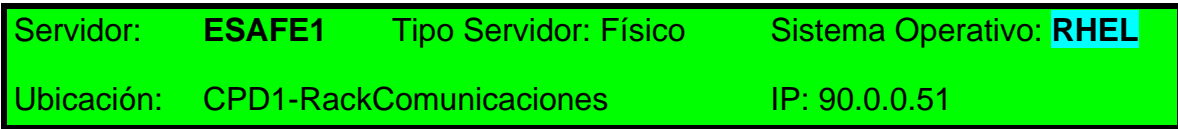

Funciones: Servidor anti-X

Autor: Jorge Rodríguez, Ricardo R.

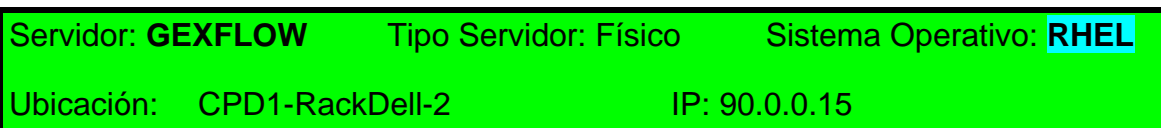

Funciones: Servidor interno Seguimiento de expedientes gexflow

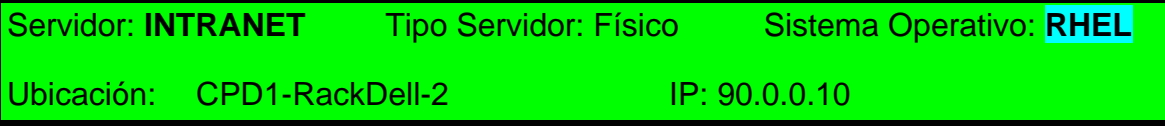

Funciones: Servidor web apache para la intranet (test/prod)

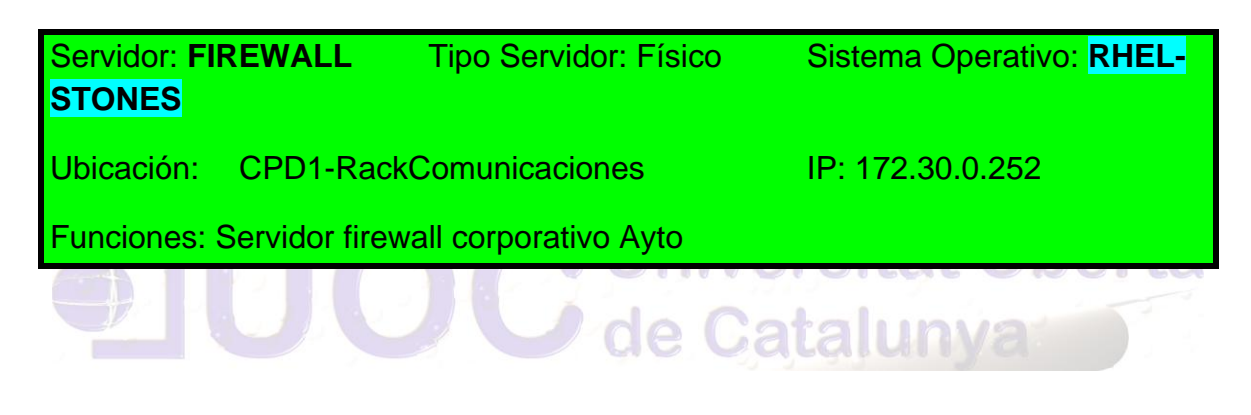

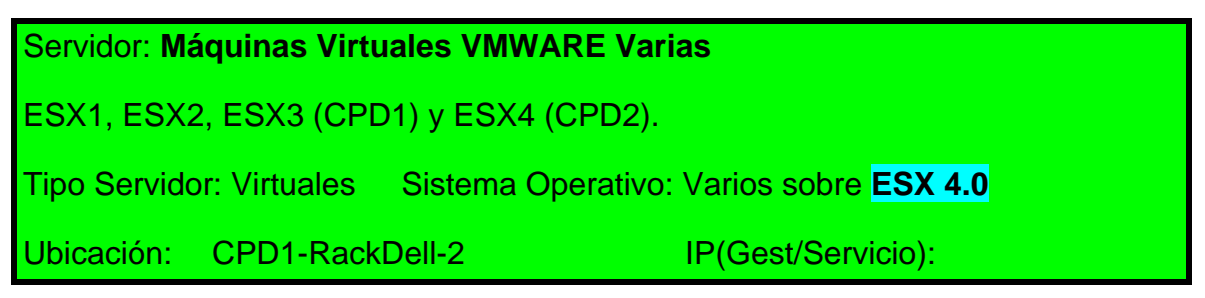

*Funciones:* Servidores varios sobre entorno VMWare-ESX

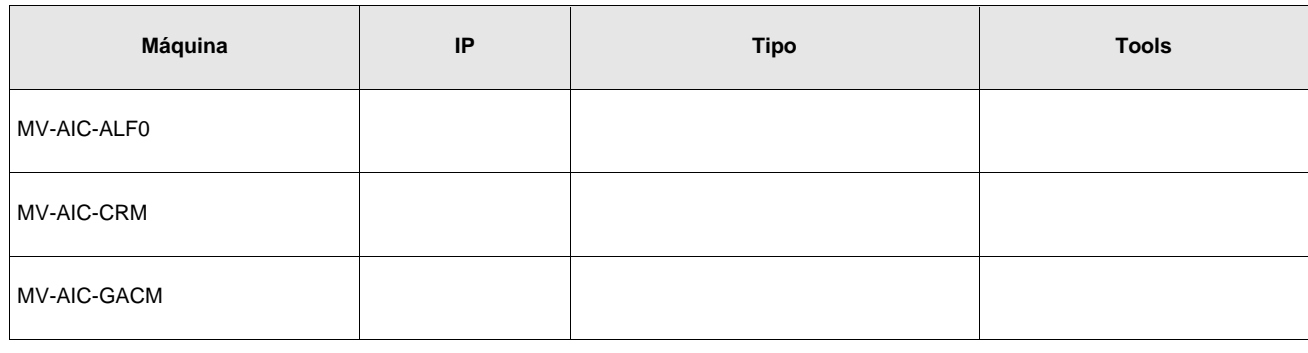

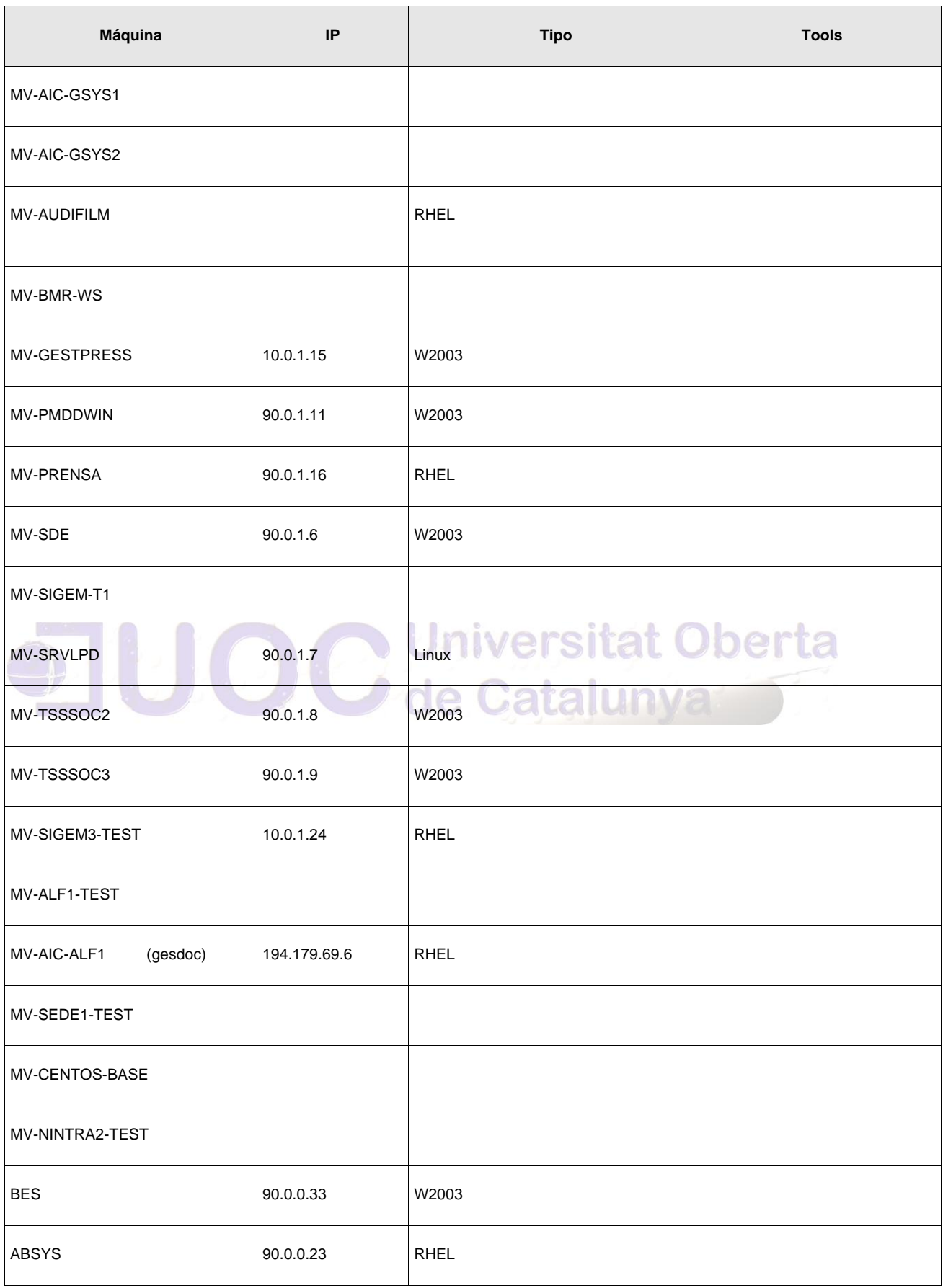

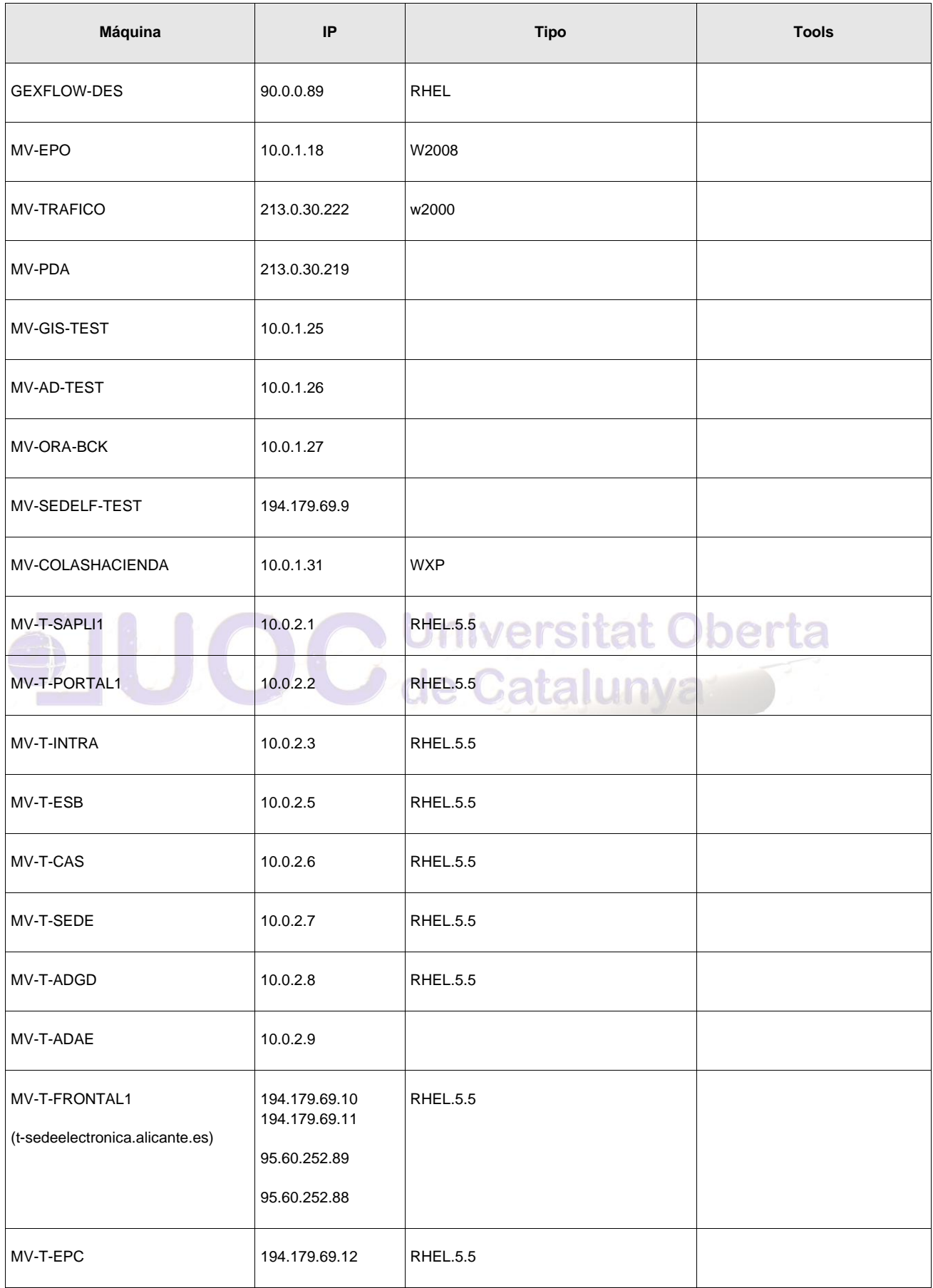

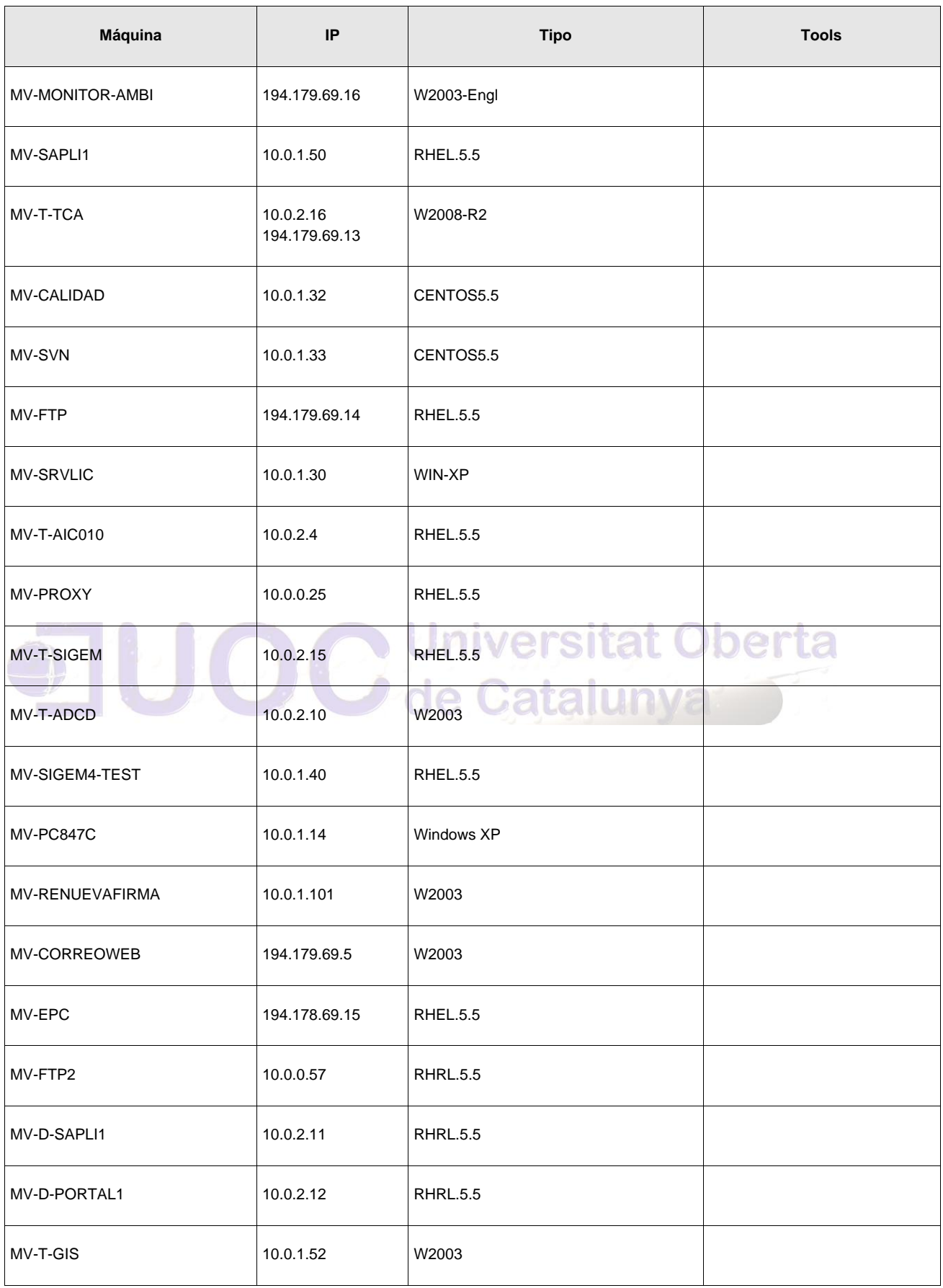

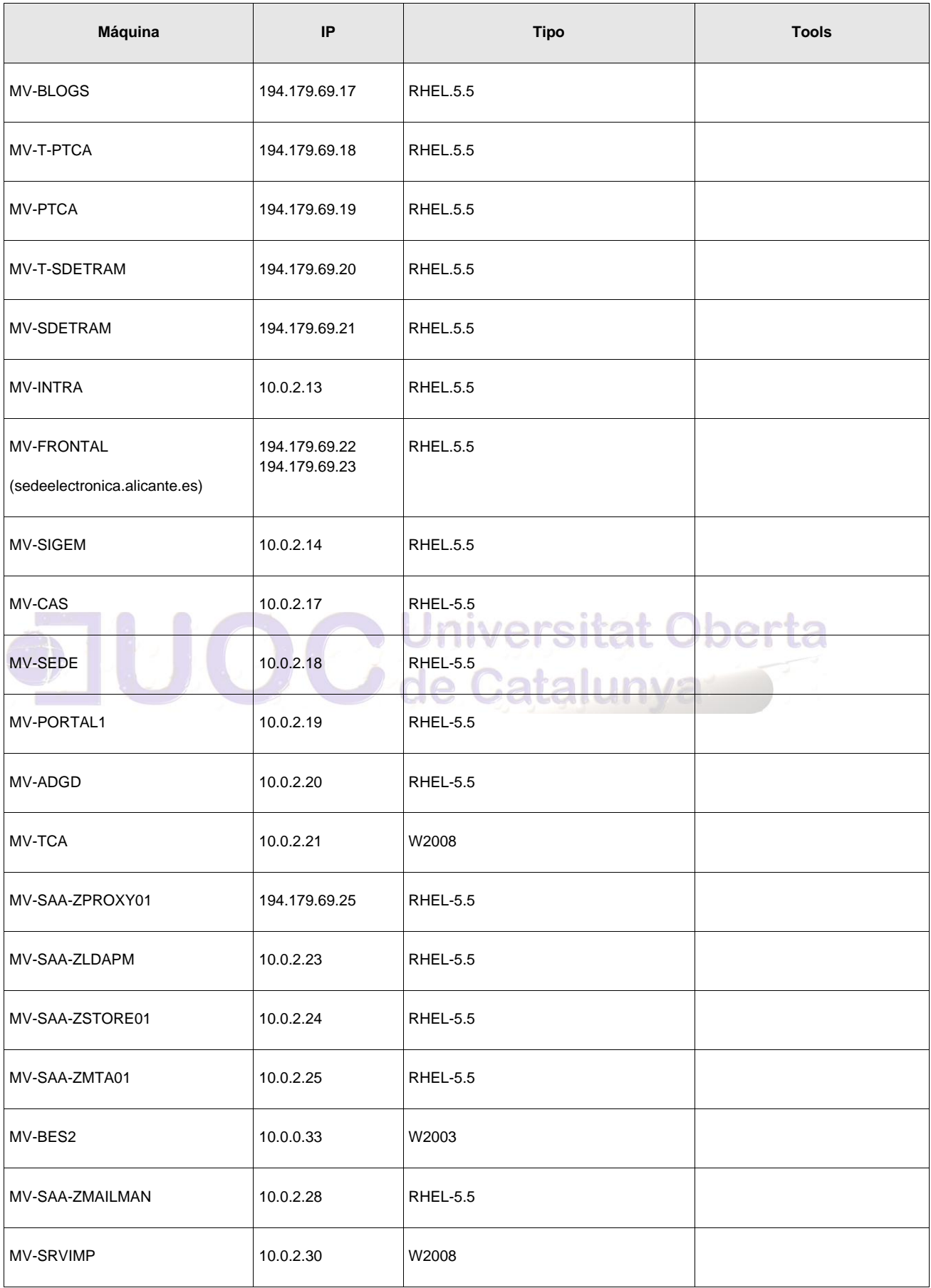

Autor: Jorge Rodríguez, Ricardo R.

**Universitat Oberta** 

de Catalunya

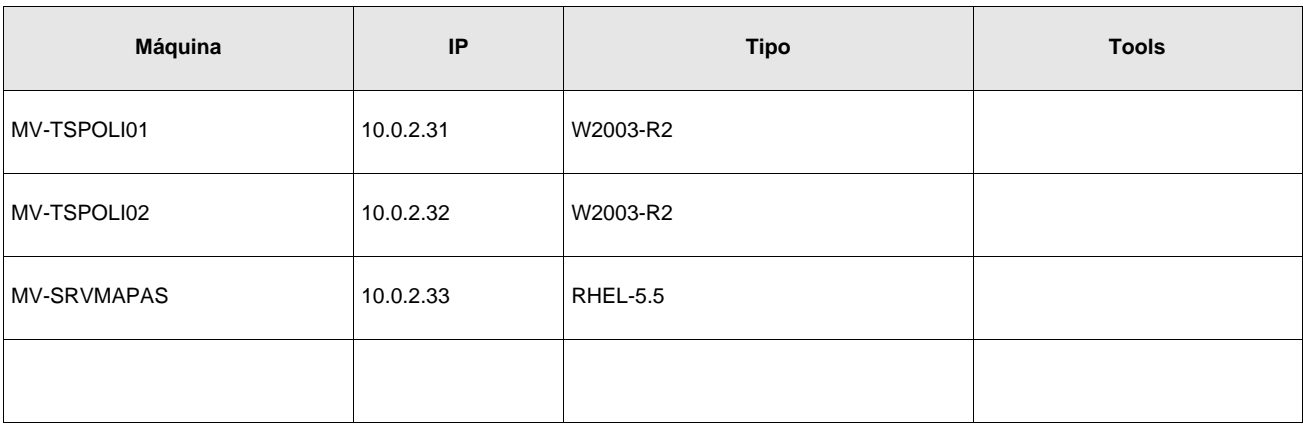

### Servidor: **Máquinas Virtuales CITRIX Varias**

Tipo Servidor: Virtuales Sistema Operativo: Varios sobre **Xen Server**

Ubicación: CPD1-RackHP

#### *Funciones:* Servidores varios sobre entorno

Server-Citrix

**Máquina IP Tipo Usuario** XENDESKTOP1 10.0.1.36 W2008-R2 XENAPP1 10.0.1.38 W2008-R2 XENAPP2 10.0.1.39 W2008-R2 XENAPPTEST 10.0.1.41 W2008-R2 XENMOVE1 10.0.1.46 W2008-R2

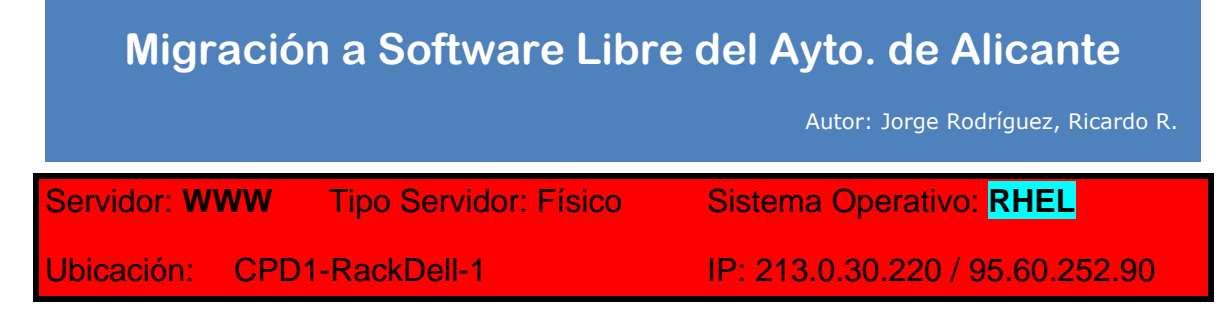

Funciones: Servidor web corporativa Ayto [\(www.alicante.es](http://www.alicante.es/) y otros)

Servidor: **DELL-ML6000-Cintas** Tipo Servidor: Físico Sistema Operativo: **Appliance** Ubicación: CPD1-RackDell-2 IP: 90.0.0.32

Funciones: librería de cintas para copias de seguridad Veritas Netbackup

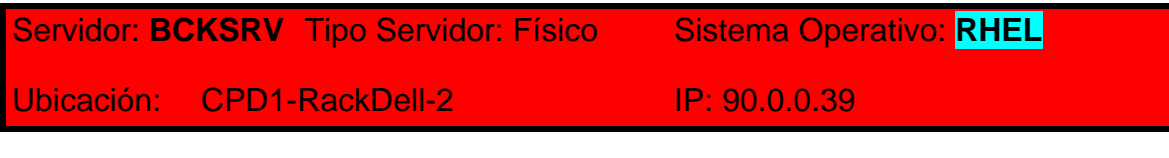

Funciones: Servidor de copias de seguridad Veritas Netbackup

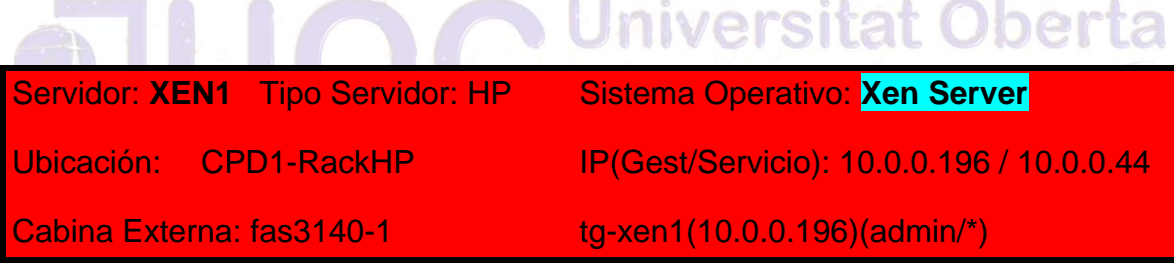

*Funciones:* Servidor Xen para VDI Citrix

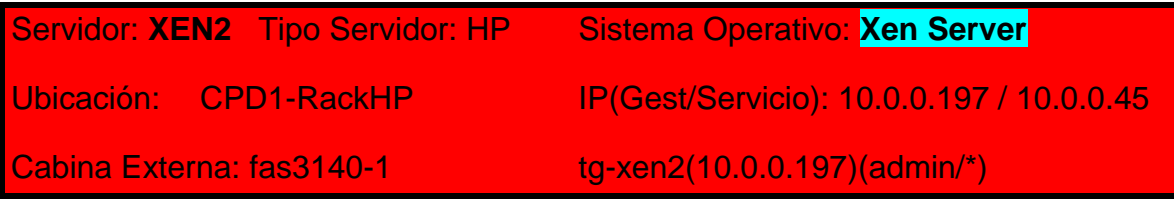

*Funciones:* Servidor Xen para VDI Citrix

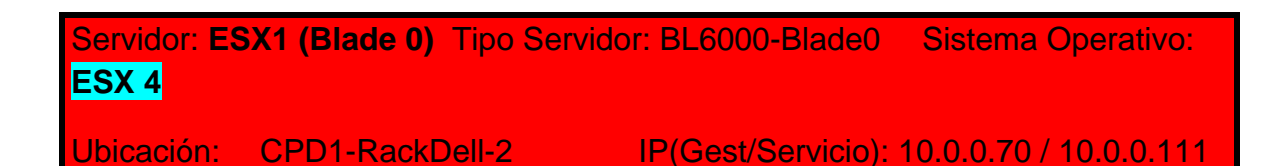

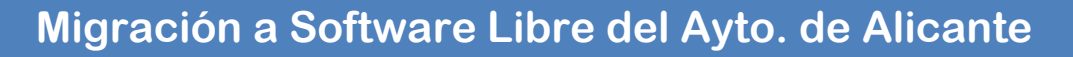

Autor: Jorge Rodríguez, Ricardo R.

Cabina Externa: fas3140-1 tg-esx1(90.0.0.90)(root/\*)

*Funciones:* Servidor VMWare-ESX

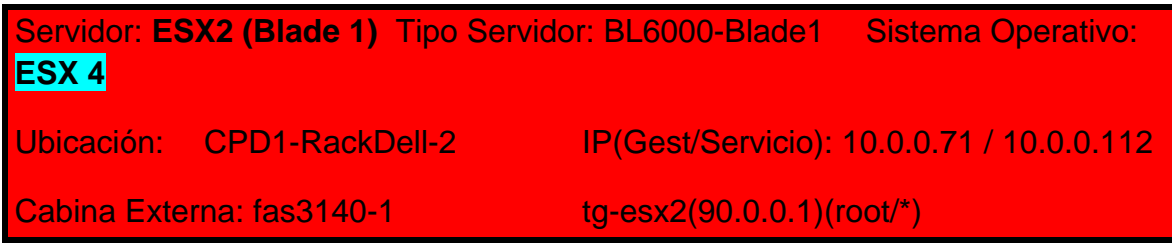

*Funciones:* Servidor VMWare-ESX

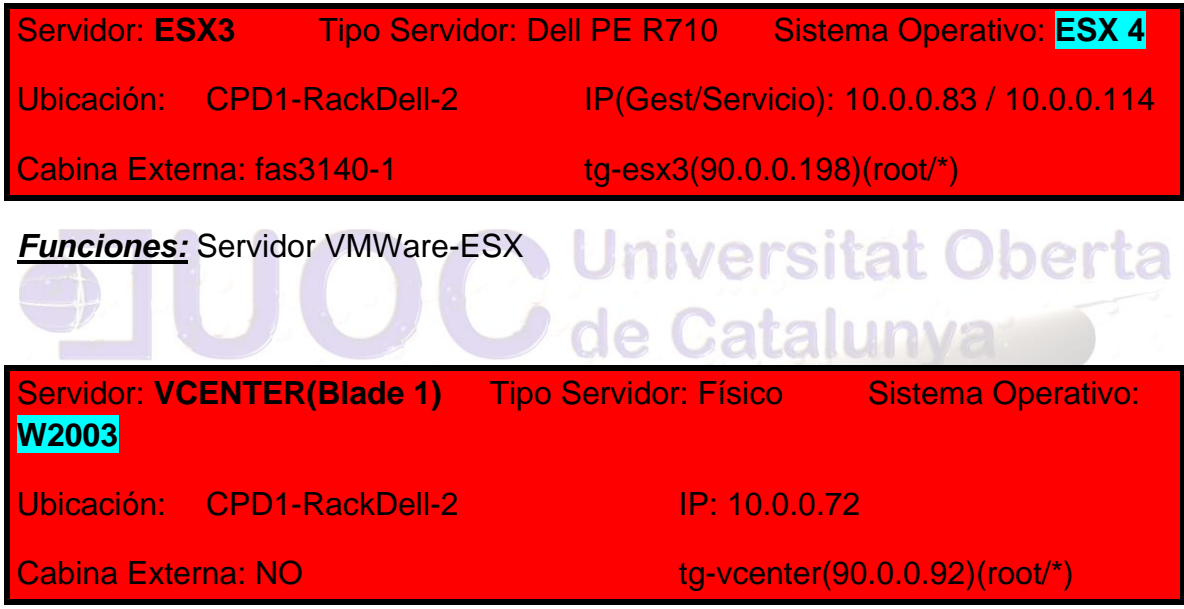

Funciones: VMWare Virtual Center (Gestion Cluster VMWARE ESX), vRanger, SnapManager, Virtualizacion

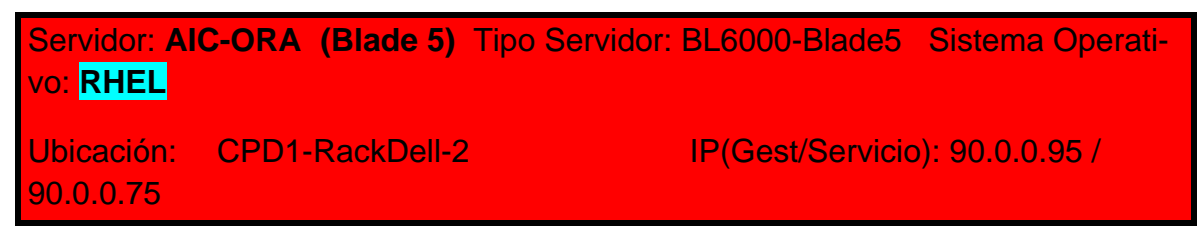

*Funciones:* Servidor Oracle para el proyecto 010

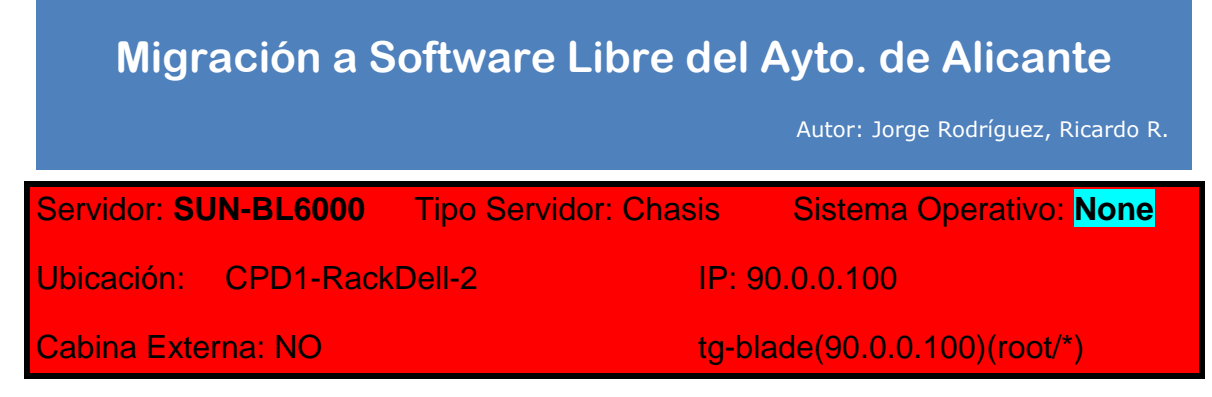

*Funciones:* Chasis Blade BL6000

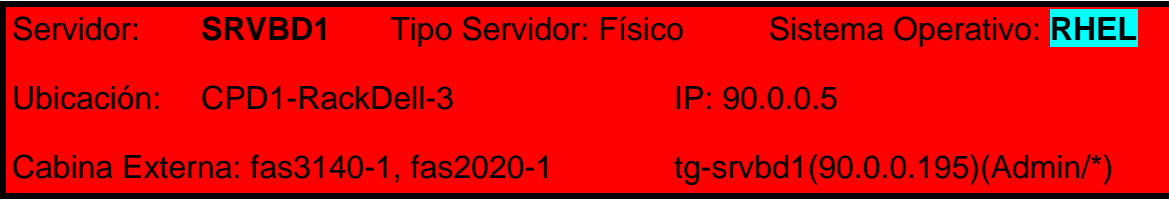

Funciones: Base de datos Oracle

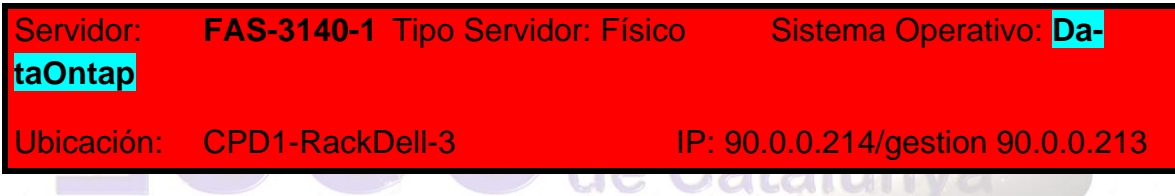

Funciones: Proporciona almacenamiento centralizado

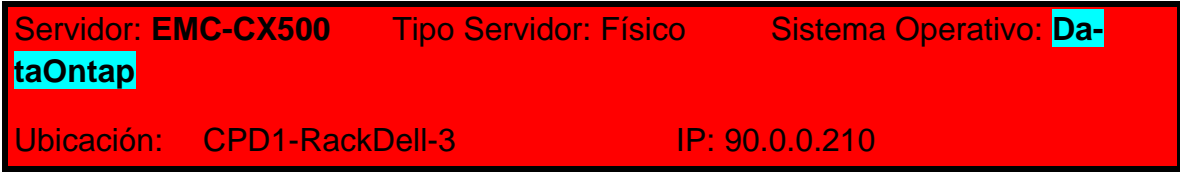

Funciones: Proporciona almacenamiento centralizado

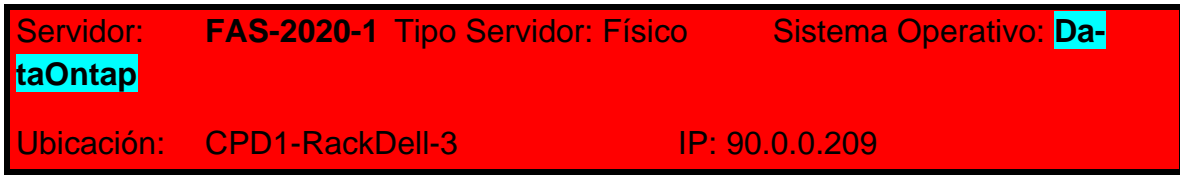

Funciones: Proporciona almacenamiento centralizado

# **Migración a Software Libre del Ayto. de Alicante** Autor: Jorge Rodríguez, Ricardo R. Servidor: **DC1** Tipo Servidor: Físico Sistema Operativo: **W2003** Ubicación: CPD1-RackDell-1 IP: 10.0.0.29

Funciones: Controlador de dominio, DNS.

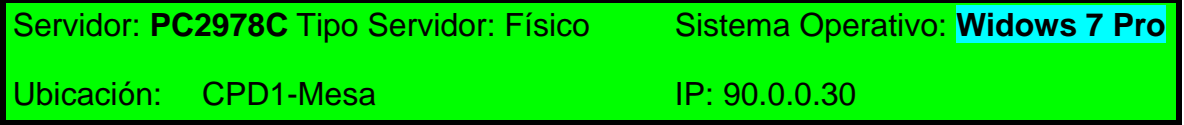

Funciones: Monitorización redes / servidores WhatsUp

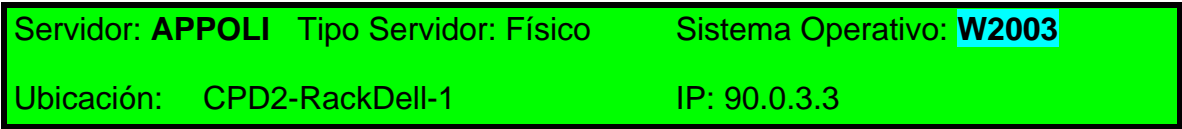

Funciones: Servidor aplicaciones diversas para Policía.

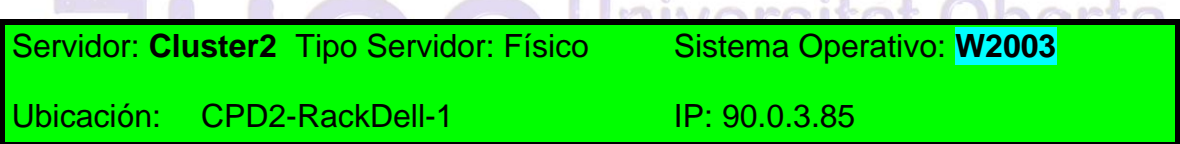

Funciones: Servidor cluster Exchange – DHCP - SRVIMP.

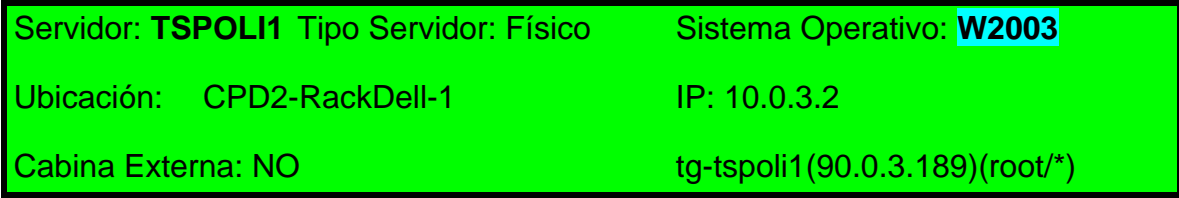

Funciones: Servidor de terminales aplicación Seguridad / Ofimática Policía.

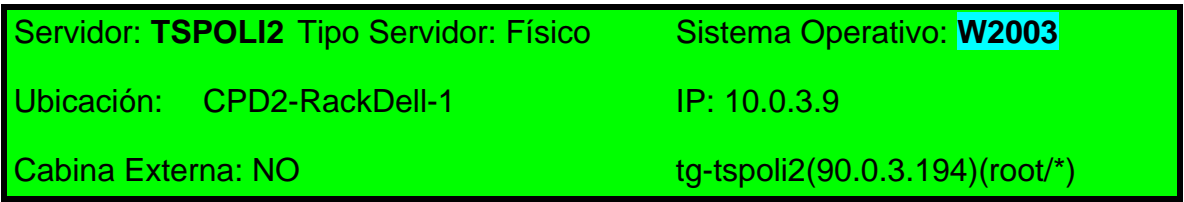

Funciones: Servidor de terminales aplicación Seguridad / Ofimática Policía.

Autor: Jorge Rodríguez, Ricardo R.

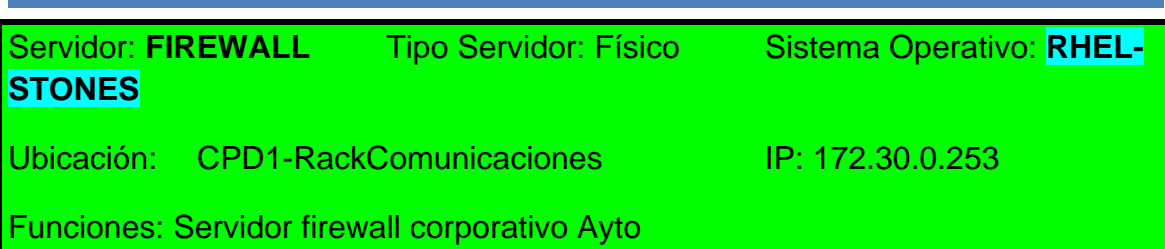

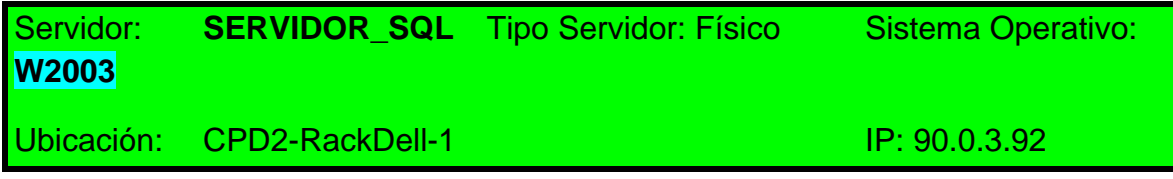

Funciones: Servidor Microsoft SQL Server

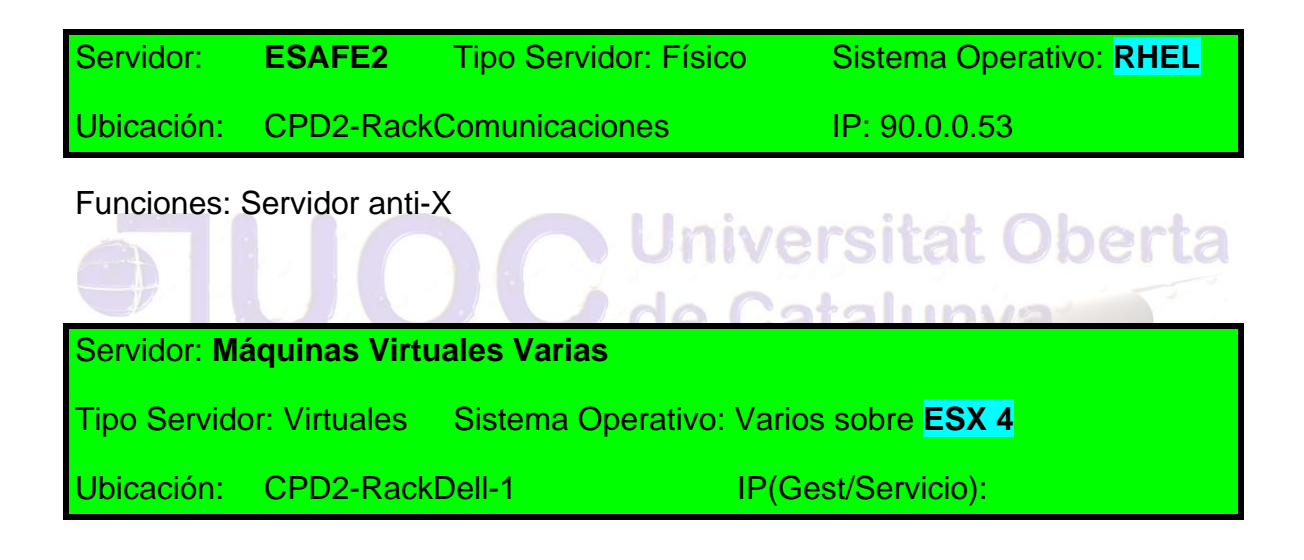

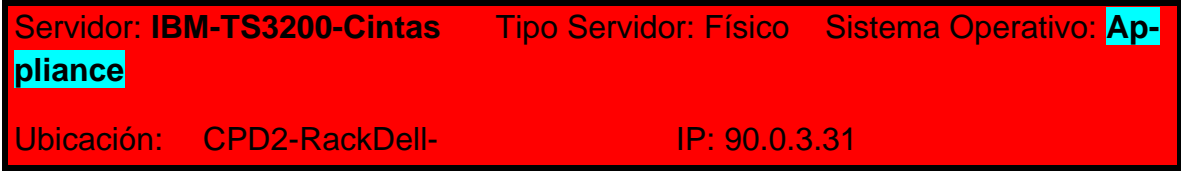

Funciones: librería de cintas para copias de seguridad Veritas Netbackup

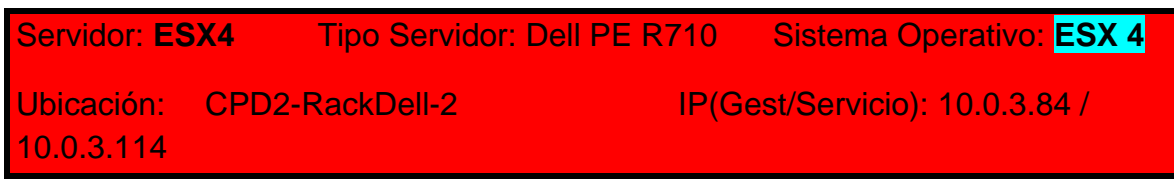

*Funciones:* Servidor VMWare-ESX

Autor: Jorge Rodríguez, Ricardo R.

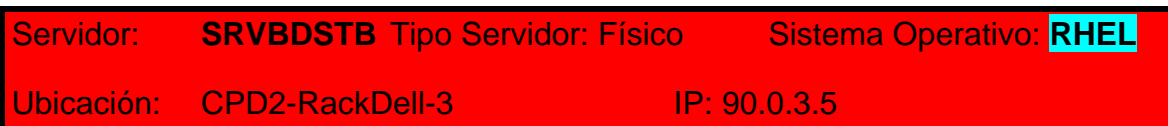

Funciones: Base de datos Oracle StandBy

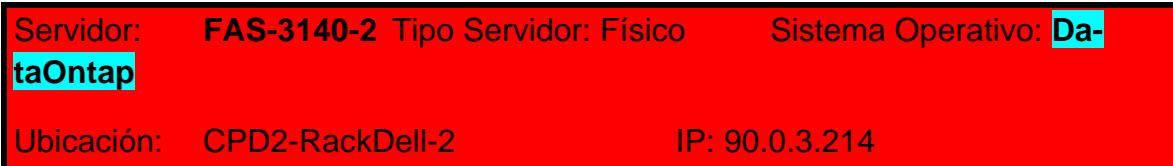

Funciones: Proporciona almacenamiento centralizado

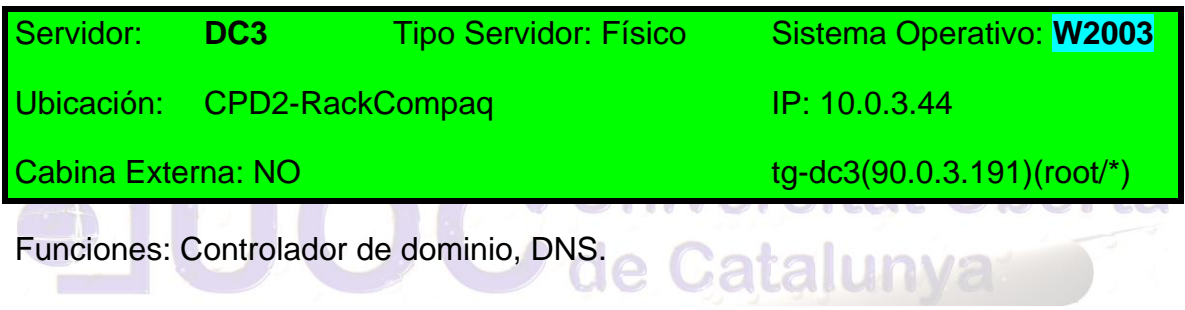

El Ayuntamiento cuenta con 1500 puestos de escritorios, de ellos 50 son terminales, 50 servidores físicos, 2 Centros de datos replicados.

El sistema actual está basado por completo en soluciones Microsoft, Windows 2000, Windows XP, Windows Vista, Windows 7 y MS Office 2000 y 2003.

En cuanto a servidores Windows 2003 Server, Windows 2008 Server, como controladores de dominio y con *Active Directory*.

El servidor de correo es Microsoft Exchange server con clientes Microsoft Outlook y OWA.

Existen 25 puestos con soluciones de AutoCAD.

Se utiliza una solución de firma electrónica para la gran mayoría de puestos, tanto para la firma de facturas por los respectivos Jefes de servicio, como para peticiones por los distintos responsables de departamento, la aplicación utilizada es *Firma-DOC*. VEISILAL UUGI LA

El parque es muy variopinto contando con puesto que van desde los 3 años, a algunos con 5 y los servidores de 2, 4 y 6 años respectivamente.

Autor: Jorge Rodríguez, Ricardo R.

#### *4.2.20 PROPUESTA DE S.O. PARA LOS PRINCIPALES SERVIDORES*

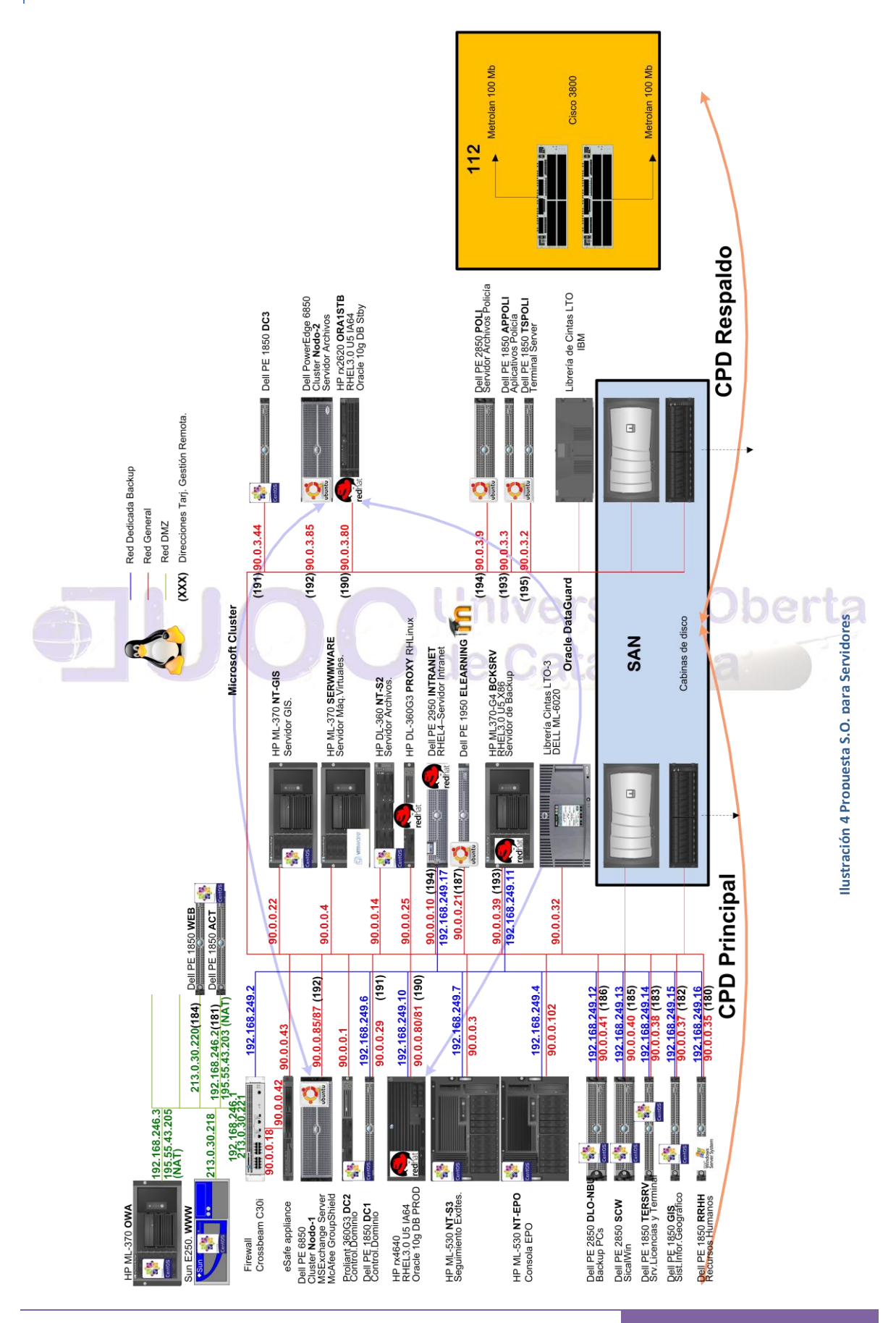

#### *4.3 Costes*

Los precios facilitados por el distribuidor a fecha de hoy son los siguientes:

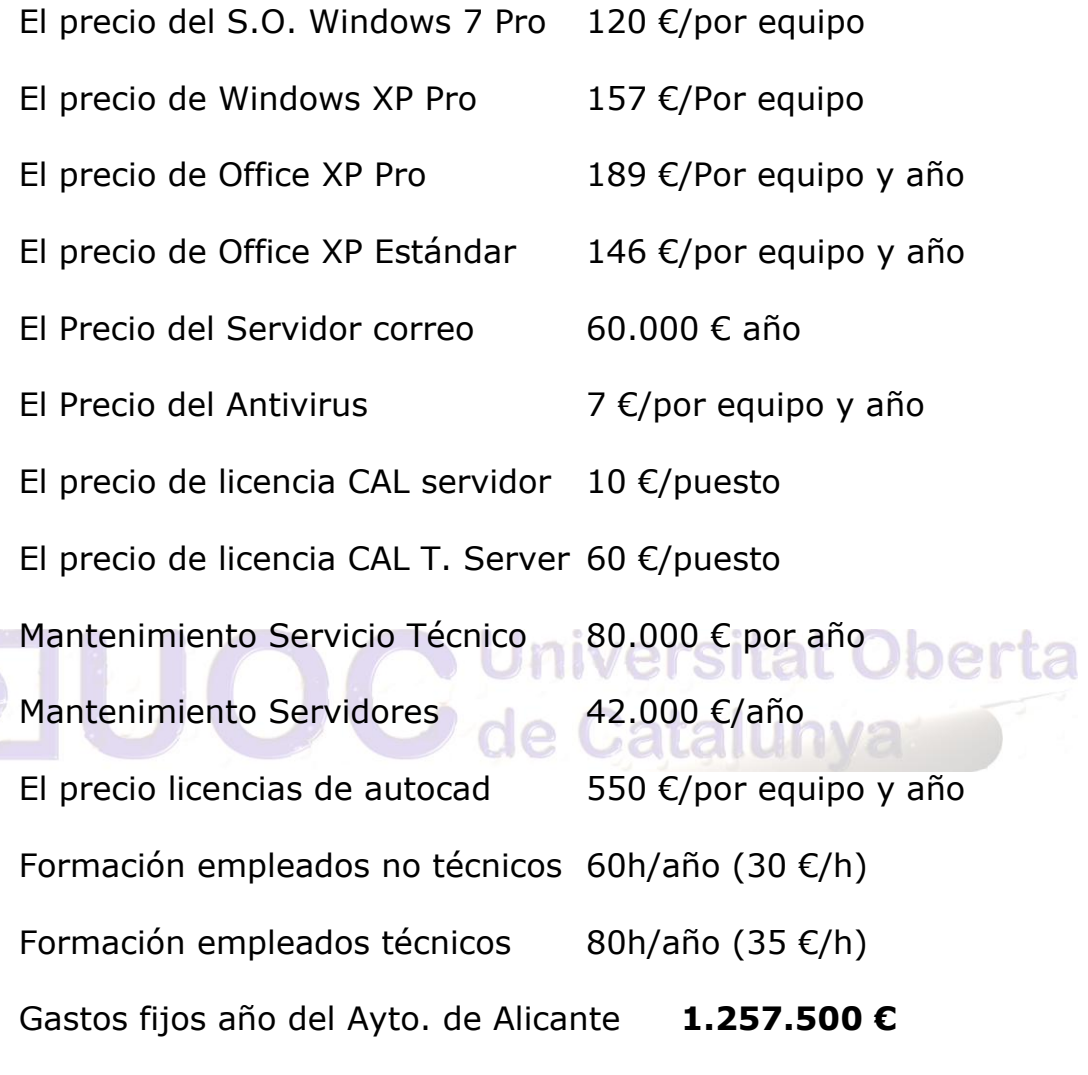

Para la migración tendremos:

Los usuarios son 1.500 repartidos entre 22 instalaciones, debido a los distintos tipos de edificaciones y por tanto de ocupación, se elegirá un aula con una capacidad suficiente – a ser posible del edificio de Educación-, para impartir los cursos de formación de Open Office y del S.O. para todos los funcionarios, en grupos de máximo 30 personas, por lo tanto tendremos 46 cursos de formación de 20h a 30€/h lo que supone un montante de 27.600 € y otros 46 cursos de 10 h a 30€/h para el Sistema Operativo, tendremos 13.800 € para usuarios.

Autor: Jorge Rodríguez, Ricardo R.

Para los técnicos, se formaran 2 grupos de 15 personas, de 30h a 35€/h, lo que supone 2.100€, y otro para la formación del entorno IDE (*gvNIX* y *gvHIDRA*) de 80h para 1 grupo de 20 personas, a 50€/h suponiendo 4.000 €, a estos se les sumara los demás de instalación y configuración.

En el análisis de situación, para el inventario se han empleado a becarios de Formación profesional que tenía la administración, supervisados por el autor, la descripción y la elaboración de la documentación es efectuada igualmente por el autor.

En la formación, se han utilizado los cálculos anteriores, tanto para la técnica, como para la genérica, sumándole el coste de los manuales.

En las prueba piloto, en las máquinas virtuales se han empleado 3 tipos de distribuciones, y 3 de tipo servidor, para la simulación se han empleado máquinas virtuales con una instalación limpia de cada distribución utilizada, para observar los resultados obtenidos, que figuran en el capítulo 9 simulaciones.

La migración de los servidores, se efectuara por técnicos especializados, cuyo coste es de 35€/h, aplicando y adaptando las pruebas de virtualización.

Para las estaciones, estas se actualizaran por medio del volcado de una imagen, utilizando software libre, como el "*Clonezilla*" o "*HD Clone*", que incluye el sistema operativo, así como el software necesario, según el tipo de estación, calculando una media de 1h a 1,5h por puesto.

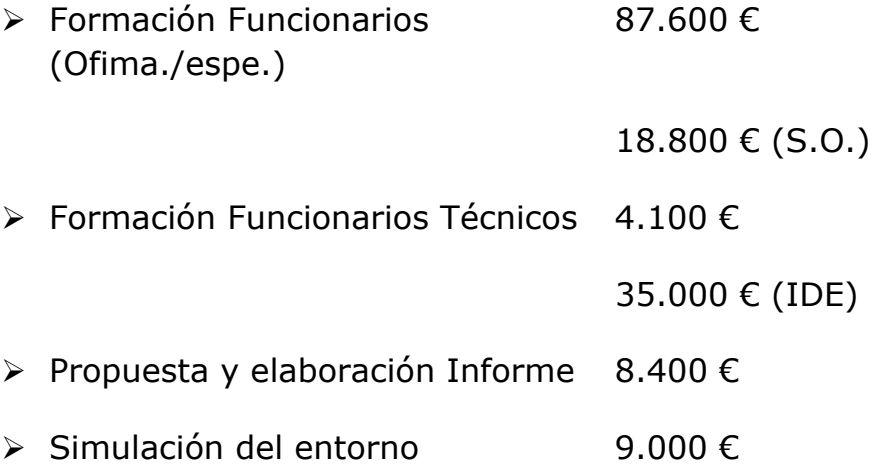

Autor: Jorge Rodríguez, Ricardo R.

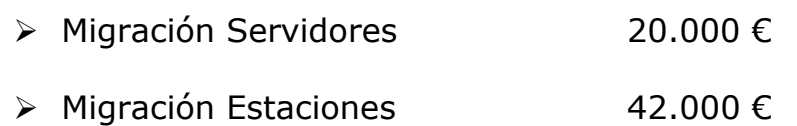

Sumaremos un 20% para imprevistos y retrasos en la migración.

Añadiéndole finalmente, el coste del soporte telefónico para los funcionarios en horario laboral, de dos personal, que se estima en 54.000€/año

#### **Coste total de la migración 323.880 €**

Una migración de este tipo, debe llevarse por etapas y gradualmente en varios años, siendo una estimación a **cinco años**, incluyendo los costes de mantenimiento, y aquellas aplicaciones que no puedan migrarse, así como el resto de los cursos de formación tanto para técnicos como para funcionarios, y el servicio de atención telefónica de apoyo a los usuarios, por lo tanto una estimación de costes a ese periodo quedaría de la siguiente forma: *Catalunya* 

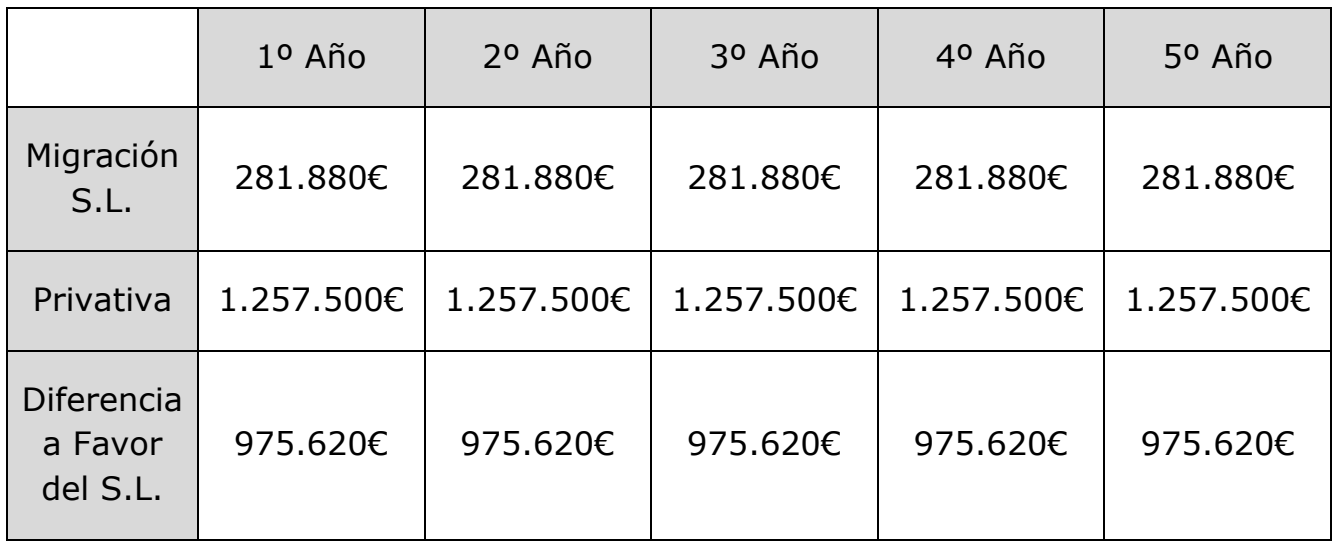

#### **Total de ahorro en cinco años 4.878.100 €**

Autor: Jorge Rodríguez, Ricardo R.

En un primer momento, vemos que el ahorro es muy considerable, pero para ajustarse más a la realidad, hay que considerar que en el momento en que el distribuidor de aplicaciones privativas, tenga conocimiento de la posible migración, ofertara sus productos a un precio muy inferior, como de hecho a ocurrido con algunas poblaciones en circunstancias parecidas, llegando a descuentos de entre el 25 y 50 %, quedando el cálculo de costes de la siguiente forma aplicando el máximo descuento:

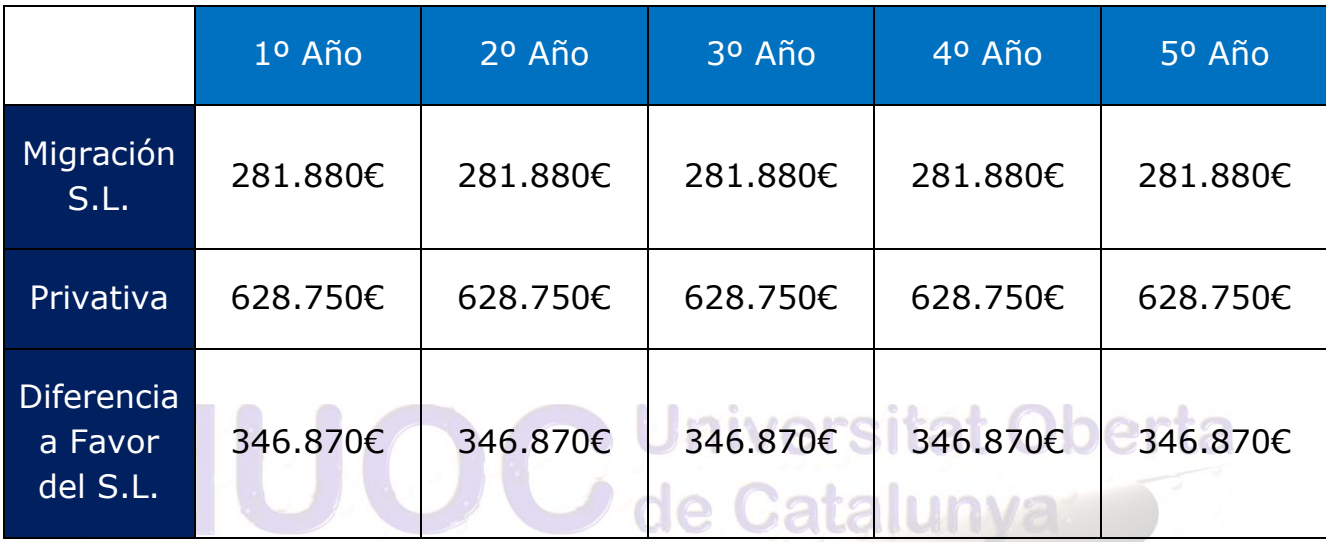

Siendo el ahorro total, considerando el mejor escenario por parte de la oferta privativa con respecto a la migración de Software Libre

### **Total de ahorro en cinco años 1.734.350 €**

Oferta que podremos comparar con la propuesta del CENATIC en el capítulo 7.1 que ronda los **3M de €** de ahorro en la migración, estas diferencias de costes, se basan en el descuento que se pueda conseguir de la oferta privativa, y de la cantidad de recursos externos que se vayan a utilizar.

Autor: Jorge Rodríguez, Ricardo R.

*4.4 Recursos dedicados*

Para la migración se contara con el siguiente personal de la administración:

- $\geq 1$  Jefe de proyecto, que supervisara toda la migración desde el principio al fin y tendrá poder de decisión en cuanto a imprevistos, aun incluyendo desvió presupuestario.
- 2 Técnicos (Grupo A1) del departamento de sistemas.
- $\geq$  20 Programadores (Grupo A1 y A2) para las migraciones de las aplicaciones.

Jniversitat Oberta

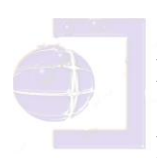

- Personal externo:
- 2 Técnicos (Nivel formación profesional)
- 2 Analistas expertos en los IDE gvNIX y gvINDRA para apoyo en el inicio de la migración de aplicaciones. (periodo inicial)
- > 1 Técnico (Nivel formación profesional) de la empresa de mantenimiento. (periodo inicial)

# 5 ANÁLISIS DE VIABILIDAD FUNCIO-NAL, OPERATIVO Y TÉCNICO. (D.A.F.O.)

#### *5.1 Debilidades*

 Procesos formativos basados en el conocimiento de herramientas concretas.

 Existencia de personal consolidado en el uso de herramientas propietarias.

- La dificultad del entendimiento de los costes que se generan en la migración, y que algunas veces supera al privativo en su fase inicial, crea incertidumbres entre el personal que tiene que tomar las decisiones.
- Los trabajadores no visualizan de inmediato las ventajas que supone migrar.
- Falta de los recursos adicionales que supone la migración, en especial, recursos humanos.
- Creencia de que no hay empresas que den soporte al software libre.
- Escasez de aplicaciones en determinados sectores, como por ejemplo aplicaciones CAD.
#### *5.2 Amenazas*

- Miedo a tecnologías potencialmente disruptivas. Desconocimiento de la realidad del software libre.
- Falta de comunicación y coordinación de los avances consolidados entre las AA.PP.
- > Necesidad de avanzar en la formación de técnicos y usuarios.
- > Presión de los proveedores consolidados del sector que trabajan con software y mentalidad propietaria.
- La adopción de software libre se rechaza definiéndola como una moda.
- Realización de migraciones sin el correspondiente personal cualificado/formado.
- Creencia de que la migración a software libre es únicamente, un proceso técnico.
- No respetar los tiempos necesarios para realizar una migración ordenada.
- El FUD (del inglés, *Fear, Uncertainty and Doubt*, en español miedo, incertidumbre y duda) esta técnica, habitualmente adoptada frente al software libre, tratándola de falta de profesionalidad, falta de soporte o de seguridad, hacen frenar las migraciones por parte de los políticos.
- La piratería, que crea la oportunidad de obtener una copia ilegal de un programa ampliamente utilizado, siendo una de las mayores formas de difusión del software privativo, creando usuarios fieles a dichos programas. Es una gran forma de marketing que compañías como Microsoft no han dudado en utilizar (copia ilegal para uso privado y copia legal en el puesto de trabajo).

#### *5.3 Fortalezas*

- La política de licencias y los procedimientos asociados a su generación convierten al software libre en una opción muy ventajosa a igual calidad.
- $\triangleright$  Se genera valor para todos, desarrolladores y usuarios.
- $\triangleright$  Permite una personalización extrema.
- El desarrollo de soluciones por parte de comunidades es, a menudo, más eficiente que el software desarrollado por empresas o individuos.
- La innovación asociada al software libre, no viene determinada en gran medida por los intereses de quien genera el software, sino por los intereses de los colectivos que lo usan. Esta idea es compatible con la misión de las AA.PP., que es dar respuesta a las demandas de los ciudadanos. iversitat Oberta

> Independencia del proveedor. Sector emergente.

- Estandarización, transparencia y democratización asociado al uso de la tecnología.
- El apoyo normativo por parte de nuestro país en el S.L., así como la promoción por la relación con sus ciudadanos, utilizando estándares abiertos, y neutralidad tecnológica.
- El lanzamiento de versiones frecuentes para las actualizaciones de seguridad garantiza el correcto funcionamiento del software. Según se van desarrollando funcionalidades nuevas, se van lanzando nuevas versiones aunque estas difieran en poco de sus precedentes, esto es debido a que no es necesario realizar grandes campañas de venta ya que el costo de la licencia del programa es nulo y el aprendizaje de una nueva funcionalidad suele ser mínima.

#### *5.4 Oportunidades*

- Independizar buena parte de la política tecnológica de los designios del mercado.
- Reducir costes de mantenimiento.
- Disfrutar, a costes asumibles, de soluciones punteras.
- Fortalecer el tejido empresarial local relacionado con el software. La escasez de aplicaciones en determinados sectores hace posible localizar un sector necesitado y realizar un proyecto de software libre que cubra dicha necesidad, creando una comunidad a su alrededor, se puede convertir en un proyecto líder en el sector abriéndose un vasto horizonte de oportunidades de negocio alrededor del mismo.
- Generar políticas propias de adquisición de hardware.
- Reducir la brecha digital con las AA.PP. con mayor potencial económico. **Gatalunya**
- Cumplir las demandas de los ciudadanos en materia de descentralización de servicios.
- El software libre en las AA.PP. está creciendo de forma exponencial.
- $\triangleright$  Este proyecto es I+D+i.
- > Ofrece soluciones profesionales en multitud de áreas a precios razonables.
- La adopción de procedimientos adaptados procedentes de las comunidades que desarrollan software libre constituye una revolución para el tejido productivo.
- El compartir conocimiento, es dar y recibir, este intercambio hace mejorar la posición de una AAPP en el mercado gracias a las posibilidades de colaboración que este intercambio supone, dándose este intercambio tanto a nivel local como global.

# 6 PLAN DE MIGRACIÓN

#### *6.1 Propuesta tecnológica inicial*

En la fase de programación, un aspecto importante a considerar cuando se van a desarrollar numerosas aplicaciones es el de proveerse de un *framework*.

Con la finalidad de alcanzar la arquitectura de tres capas se decidirá emplear PHP y Java para las nuevas aplicaciones a desarrollar, mientras que respecto a las aplicaciones que ya se encontraban en producción en cliente/servidor, se decidirá implementarlas a tres capas manteniendo *Power Builder*, lenguaje en el que fueron programadas inicialmente, para posteriormente hacerlo de forma gradual, convirtiéndolas a los lenguajes PHP o Java dependiendo de sus características.

Para la realización de los nuevos desarrollos independientes de la Base de Datos y que al menos tuviesen garantizado su funcionamiento en *PostgreSQL* o *MySQL*, por su sencillez, también será empleado para soportar el portal web del Ayuntamiento.

**Julian Contrat Oberta** 

Obligaba a la necesaria convivencia de Oracle en servidores Linux por lo que se precisará migrar de Oracle 9i a Oracle 10gR2.

El *framework* que surge, es *gvHIDRA*, un subproyecto que tiene como objetivo convertirse en el marco de trabajo que sirva de base para el desarrollo en PHP de aplicaciones de gestión en entornos web y *gvNIX* para base de Java integrado en el entorno de Eclipse, siguiendo la Guía de estilo de la Generalitat Valenciana.

Respecto a los desarrollos en Access, dado que no existen alternativas ofimáticas similares suficientemente maduras a las que migrar, se opta por realizar nuevos desarrollos en PHP conjuntamente con *PostgreSQL* o *MySQL*.

Autor: Jorge Rodríguez, Ricardo R.

### **Alternativas para el uso de Microsoft Access como base de datos departamental.**

En este momento no existe versión alternativa en programas de oficina, pero para el uso como gestor de base de datos, se comprueba que se puede conectar mediante ODBC con MySQL o PostgreSQL, con lo cual existía la posibilidad de realizar instalaciones de dichos programas en los ordenadores de los usuarios o en servidores, si necesitaban compartir datos. No obstante las que estén operativas podrán seguir funcionando con "WINE" en los equipos de escritorio, hasta su migración definitiva. (si fuese posible)

### **Alternativas para el uso de Microsoft Access como herramienta de desarrollo de aplicaciones, consultas, informes, etc.**

MS Access tenía dos ventajas:

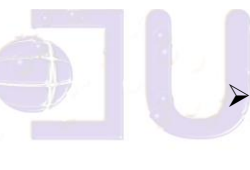

 Era fácil de usar por usuarios finales, los cuales podían definirse sus propias tablas, consultas e informes.

**J** Universitat Oberta

 Era fácil desarrollar e implantar pequeñas aplicaciones departamentales.

No se encuentra ninguna herramienta alternativa que cumpla estas expectativas en este momento. El desarrollo de aplicaciones se hará con otras herramientas, por ejemplo, PHP y como base de datos se usaría *PostgreSQL* o *MySQL*.

Aunque como posible alternativa se va utilizar *OpenBase2*, que se acerca bastante y determinados funcionaros no técnicos podrían utilizar con la formación adecuada.

Otra alternativa es *mdbtools*  <http://mdbtools.sourceforge.net/>permite acceder a bases de datos Access y exportarlas a otros formatos de bases de datos, como MySQL y PostgreSQL.

**Alternativas para el uso de ODBC/OLE para el acceso desde aplicaciones como Word, Excel o desarrollos propios a las bases de datos.**

En este caso no parece existir problema para decidir, pues existía una alternativa madura, *UnixODBC***,** resultando fácil la realización de conexiones ODBC desde aplicaciones que lo soportaran, como *OpenOffice*. Por ello, se instalara en los ordenadores que lo precisen, haciendo uso de los drivers ODBC proporcionados por los propios fabricantes. En las aplicaciones Java que lo permitan, se usaran drivers JDBC estándar.

#### **Alternativas para el sistema de bases de datos corporativo, Oracle, así como su uso sobre Linux.**

Objetivos primordiales:

Jniversitat Oberta Convivencia de Oracle con Linux. Se debe conseguir que el sistema operativo sobre el que corra Oracle sea libre. Se es consciente que no se podrá suprimir al 100% el uso de la base de datos de Oracle por dos motivos:

- o la existencia de desarrollos antiguos
- o la relación con otras administraciones de la Provincia que usan Oracle en sus soluciones.

Elección de otro SGBD alternativo con las siguientes características:

- o Debe cumplir con los requisitos de los SGBD corporativos (administrador de transacciones, consultas, gestión de usuarios, gestión de almacenamiento, integridad, código en base de datos, así como escalabilidad, portabilidad, rendimiento, disponibilidad)
- o Existencia de clientes ODBC/JDBC

- o Existencia de software para conectarse desde clientes Windows, para aquellos casos en que no se pueda migrar.
- o Que permitiera la migración de datos.
- o Que permitiera la migración de código. Aunque el deseo es efectuar los desarrollos sin código en la base de datos, resulta obligatorio para mantener las aplicaciones existentes.
- o Que disponga de soporte para objetos grandes. (raw, long, lob, etc.)
- o Que disponga de herramientas de conexión y administración.

#### *6.2 Fases y detalle del plan*

Un aspecto que se debe cubrir es la generación de informes en código abierto. La herramienta seleccionada es, *iReport* que incluye el motor *JasperReports*, se ha mostrado, por su madurez, ampliamente solvente. Es una herramienta multiplataforma desarrollada en Java que de entre sus principales ventajas ha destacado por su facilidad de uso para generar informes de mucha riqueza (gráficos, tablas cruzadas, etc.) con contenido dinámico, y por los múltiples formatos a los que es capaz de exportar la información, XML o PDF entre otros. Se pueden extraer los datos desde orígenes muy diversos, entre los que figuran todas las Bases de Datos, e incorpora un visor que permite pre visualizar en pantalla los informes.

Se realiza un estudio en el que se comparará las tres principales bases de datos que existen en la actualidad: *PostgreSQL, MySQL* e *Interbase*.

Se efectúa una comparativa técnica así como se estudiaron los modos de poder migrar datos en Oracle a estos otros gestores. Las conclusiones han sido las siguientes:

**Interbase:** Era estable, rápida, escalable y con las suficientes funcionalidades, pero se encuentra escasa documentación y para su implantación suponemos que "Borland" debe apoyar más este proyecto para que tenga éxito en la comunidad de Software Libre.

**MySQL:** Se comprueba que es sencilla y rápida, la más usada, ampliamente documentada y soportada, pero no soporta muchas funcionalidades necesarias (transacciones ACID, integridad referencial, no soporta código almacenado, triggers, etc.) aunque prácticamente solucionado en su última versión.

**PostgreSQL:** Al autor le parece la más completa, apoyada por la comunidad de Software Libre, permite transacciones y concurrencia que cumplen las reglas ACID, integridad referencial, secuencias, lenguajes procedurales incluidos, sistema de copias de seguridad y tolerancia a fallos. Además, un valor añadido es que existe un módulo, *PostGIS*, bastante maduro, que permitía el mantenimiento de datos geoespaciales.

Este estudio llevó a tomar la decisión de implantar *PostgreSQL* en su última versión como SGBD alternativo a Oracle, sin perjuicio de hacer un seguimiento de *MySQL*, dado que, al ser la más usada, es de suponer que se le irían añadiendo funcionalidades, hasta equipararla en prestaciones a *PostgreSQL*.

Uno de los principales problemas con el que se va a tropezar es que los desarrollos nuevos necesitaran acceder a los datos propios que se crean en la base de datos nueva de *PostgreSQL*, pero también se necesitará acceder a otros datos que estaban en otras bases de datos que están en Oracle. Por lo tanto si necesitamos extraer un dato que está en otra base de datos o se necesita combinar tablas que están en otras bases de datos, existen dos posibles soluciones:

1. Que las aplicaciones nuevas mantengan varias conexiones, una a la base de datos nueva y otra a la antigua para recuperar el dato que necesitaban.

2. Replicar las tablas de la base de datos Oracle en la base de datos *PostgreSQL*, para los casos en que necesitaran trabajar con conjuntos grandes de datos en ambas bases de datos.

Tanto *Oracle* como *PostgreSQL* tienen el concepto de "*dblink*", enlaces de base de datos, que permiten relacionar datos entre bases de datos distintas, siempre que sean del mismo fa-

Autor: Jorge Rodríguez, Ricardo R.

bricante. Pero en estas soluciones, pueden enlentecer el acceso a las bases de datos, por lo que la optima solución es la creación de una capa intermedia de acceso a datos, empleando *Web Services.*

Con esta solución, tendremos una fácil interconexión, con cualquier administración, ya que una vez definido el acceso a datos, se diseña el *\*.wsdl* (*Web Services Description Language*) y el *\*.xsd* (shema), con lo cual tendremos que para que cualquier administración se conecte, solo tendremos que pasarle estos dos ficheros, teniendo la AAPP que generar el cliente *WebServices* con el *\*.wsdl* (con cualquier IDE, como por ejemplo Eclipse), y los resultados los podrá visionar directamente a través del *\*.xsd.*

En un primer momento, para el control de versiones se decide *CVS*, por su uso maduro en detrimento de *Subversion*, como herramienta de control de versiones. Ya es suficiente adelanto con que esta herramienta sustituya al hasta entonces utilizado procedimiento de copia en el servidor, para compartir los ficheros de una aplicación en desarrollo y realizar el control manual de la última versión. El único problema a afrontar es la necesidad de formación de los desarrolladores en el uso de la nueva herra- $ACLO$ mienta.

Una herramienta interesante de *open source* y que se incorpora para el equipo de desarrollo, es *MOSKitt*, que permitirá aplicar ingeniería del Software en los procesos de desarrollo.

Para compartir los distintos proyectos de software con la comunidad, se instalará una forja como *gForge*, utilizando como repositorio *PostgreSQL*.

En lo que ha diseño gráfico se refiere, en Software Libre, disponemos del programa *GIMP*, el cual es un buen candidato para sustituir a la herramienta *Adobe Photoshop*. El inconveniente es que tiene una curva de aprendizaje alta.

También, resulta necesario disponer de una plataforma Windows por la necesidad de realizar comprobaciones de navegabilidad y apariencia de las páginas web empleando el navegador Internet Explorer, para ello emplearemos unas máquinas virtuales sobre Linux, eligiendo para esto *VirtualBox*.

Autor: Jorge Rodríguez, Ricardo R.

Para la gestión documental nos inclinamos por *gvADOC* que permite el almacenamiento de imágenes de documentos por Áreas Documentales independientes, con conexión a las aplicaciones alfanuméricas que gestionan cada uno de los expedientes que son tramitados por el Ayuntamiento. El aplicativo tiene como objetivo permitir un acceso rápido y fácil a la documentación contenida en cada expediente, bien sea documentación generada por la administración, como la recibida del exterior. Todo ello sin necesidad de acudir al archivo físico, que puede estar ubicado incluso en otro edificio. Asimismo, la documentación digitalizada es fácilmente visualizable, en consultas a través de Internet, por aquellas empresas y/o ciudadanos implicados en el expediente, siempre y cuando se cumplan las condiciones de seguridad preestablecidas. La aplicación permite y facilita, de una manera sencilla, la definición y puesta en marcha de nuevas Áreas Documentales en el resto de Servicios del Ayto., con una inversión mínima en tiempo y personal informático, además de un producto maduro, utilizado en la mayoría de departamentos de la Generalitat Valenciana, no obstante tiene pendiente una incorporación de procesos de Firma Electrónica y mejora de los accesos externos a través de *Web Services*.

Para el seguimiento de expedientes, tras el estudio de varias plataformas, nos inclinamos por "*ProcessMaker***",** este producto ha alcanzado una madurez dentro de la comunidad, por ser de fácil uso para el usuario final y no necesitar grandes requisitos para su implementación. Este software de flujo de trabajo de *ProcessMaker* cuenta con una potente caja de herramientas que proporciona la posibilidad de crear fácilmente formatos digitales y trazar los flujos de trabajo. El software es totalmente basado en web y se accede a través de cualquier navegador web, lo que hace que sea fácil de gestionar y coordinar. Incluye grupos de usuarios y departamentos. También puede interactuar con otras aplicaciones y sistemas, tales como *ERP*, *Business Intelligence*, *CRM* y gestión documental, además *mobiSigner E-Lock* para *ProcessMaker* es una solución conjunta integrada que permite a los usuarios autenticarse en forma segura para realizar las transacciones, formularios y archivos PDF dentro de un flujo de trabajo de *ProcessMaker*. Los datos pueden ser firmados tanto en un formulario web y/o en un archivo PDF y su autenticidad e integridad puede ser verificada en cualquier momento. Usar formu-

Autor: Jorge Rodríguez, Ricardo R.

larios y PDFs firmados digitalmente le proporciona la seguridad necesaria para garantizar que los usuarios están realmente firmando y autorizando.

Para el control remoto de ordenadores en el Ayuntamiento ya se viene utilizando VNC, programa de Software Libre basado en una estructura cliente-servidor. Éste nos permite tomar el control total de cualquier *ordenador-servidor* remotamente a través de un *ordenador-cliente*, también llamado software de escritorio remoto, por lo tanto se mantendrá por el buen resultado en su uso a lo largo de estos últimos años.

Uno de los principales problemas en la migración, son las aplicaciones de SIG y CAD privativas que utiliza el Ayuntamiento, y la solución en entorno libre debe al menos cumplir con los siguientes requisitos:

Ser una aplicación que **integrara el mundo del SIG y del CAD. Universitat Oberta Ser libre**. Se partía de un conocimiento albergado y cons-

truido por la comunidad del Software Libre, que iba a ser ampliado y potenciado y, por tanto, debía ser devuelto a esa comunidad. La licencia por la que se optó fue la GNU GPL.

**Multiplataforma.** La aplicación debe funcionar independientemente del sistema operativo del usuario.

#### **Seguimiento de estándares OGC y de la Directiva INSPIRE**

**Extensible.** Que disponga de una arquitectura escalable, que permita su evolución hacia nuevos campos de uso de la información geográfica.

**Interfaz amigable.** La interfaz debía tener como objetivo el fácil aprendizaje por parte de los usuarios, de modo que la migración fuera lo menos traumática posible y no presentara problemas de comprensión respecto a los hábitos adquiridos durante años de uso de otras aplicaciones.

**Múltiples idiomas.** La aplicación debía disponer de la posibilidad de ser traducida, con facilidad, a otros idiomas, estando disponible inicialmente en castellano, valenciano e inglés.

Todas estas cualidades están ampliamente servidas por *gvSIG*, un proyecto maduro que inicio la Generalitat Valenciana en el año 2004, con una madurez ampliamente demostrada y con un uso considerablemente difundida en todas aquellas Consellerias en las que son necesarias la utilización de aplicaciones SIG y CAD.

Aunque en la actualidad el proyecto *Lliurex* en el entorno de la Generalitat es muy maduro, para los puestos de escritorio, y fuertemente vinculado a la enseñanza, nos inclinaremos por la distribución de Ubuntu, con su entorno grafico *Gnome*.

La decisión que decidió el autor, fue que los clientes Linux utilizaran servicios que proporcionaran los servidores Linux de nueva instalación, y que los clientes Windows hicieran lo mismo con los servidores Windows que ya existían. Es decir, disponer de infraestructuras paralelas en ambos entornos. Esto obligara a mantener una estructura de servicios para los equipos Windows hasta la extinción de estos en la red y crear otra infraestructura homóloga para los servicios Linux, que cada vez tendría más clientes conforme la migración de los PC avanzara. Es por ello que en el capítulo de las simulaciones, tenemos con la distribución *CENTOS*, un PDC con LDAP + Samba

Para el servicio de impresión se utilizara un servidor CUPS, que puede gestionar las impresoras remotas de una red. Este servicio de impresión trabaja a través del protocolo IPP, permitiendo utilizar impresoras configuradas desde clientes Linux. Por lo que hace referencia a la administración y control dé la impresión, CUPS posee una interfaz web bastante amigable, mediante la cual permite administrar las impresoras instaladas en el servidor CUPS, ver todos los trabajos impresos en cada impresora, cambiar cuotas y permisos, modificar dispositivos, manejar colas de impresión y trabajos, crear nuevas impresoras, configurarlas, etc., desde cualquier punto de nuestra red (Intranet).(también disponemos en el capítulo de simulaciones un entorno con CUPS)

Autor: Jorge Rodríguez, Ricardo R.

El único problema que se ha detectado en la simulación, es la falta de "drivers" para algunas impresoras muy antiguas. Pero al final se han resuelto los problemas con la instalación de dispositivos de emulación de impresoras HP modo *GIMP+CUPS*, o dispositivos genéricos (estilo *Postcript*).

Para el servicio de nombres elegimos BIND, que ya se emplea con anterioridad en otras administraciones cercanas (con las que se colabora y se mantiene comunicación) para publicar las máquinas en Internet y en la red corporativa del Ayuntamiento.

En el entorno de red local se duplican los servidores manteniendo los entornos Windows y Linux separados.

En el entorno de base datos también se duplicaran los servidores, ya que es necesario instalar equipos con *PostgreSQL* y *MySQL*, tanto para los entornos de producción como para los de desarrollo y preproducción.

Puesto que las aplicaciones van a pasar del modelo clienteservidor al de tres capas, también se contemplará la instalación de nuevos equipos sobre los que se ejecutaran los servidores de aplicaciones, tanto en el entorno de desarrollo como en el de producción y preproducción. Estos servidores de aplicaciones serán *Apache+PHP* para los desarrollos con *gvHIDRA*, para aplicaciones de mayor complejidad con Java se utilizara *Jboss*.

Para las copias de seguridad, se elegirá la solución de software de *backup LEGATO*, ejecutándose la parte servidor sobre una máquina Intel con una distribución *Red Hat*. Para el almacenamiento se seguirá utilizando las librerías de cintas actualmente instaladas en los dos CPD´s.

Para los sistemas operativos, de los servidores, el equipo se inclina por Red Hat Enterprise, CENTOS, y/o Ubuntu Server.

Para la monitorización y alertas de la red de los distintos equipos y servidores, se sustituye el actual "WHAT'S UP" por "CACTI". (simulado en el apartado correspondiente)

Por último resaltar que para el ejemplo de estudio se ha decidido instalar un programa antivirus, *ClamAV*, dentro del sis-

tema final. El motivo de esta decisión se debe a que a pesar que en sistemas GNU/Linux actualmente no es necesario el uso de antivirus, si es recomendable para eliminar los posibles virus que podrían propagarse a otros sistemas Windows.

*6.2.1 PROPUESTA DE METODOLOGÍA PROPIA PARA EL DESARROLLO DE SOFTWARE LIBRE* 

Es necesario adoptar nuevas metodologías para los proyectos que se vayan a ejecutar, siendo por las características de estos, que se puedan desarrollar en el Ayuntamiento, y que en la mayoría de los casos superan los 9 meses, me inclinaría a proponer las metodologías de "Iterative" y "XP" para llevarlos a cabo. (Metodologías o procedimientos utilizados por *SUN Microsystrems*)

*6.2.1.1 SUPERVISIÓN DEL PROYECTO Y ORGANIZACIÓN DE LOS* 

**• Universitat Oberta** 

*DESARROLLADORES*

de Cataluny Una vez aprobado el plan y definida la base del proyecto, el con-

trol y la supervisión, que miden principalmente el rendimiento del proyecto en relación con el plan/base del mismo (por ejemplo, se compara el rendimiento planificado con el rendimiento real) y se toman las medidas necesarias para corregirlo, si corresponde.

Las claves para controlar correctamente un proyecto son una buena planificación, una comunicación eficaz y una buena definición de los procesos del proyecto, por ejemplo, el control de cambios, que componen la infraestructura de gestión de un proyecto. El Director de Proyecto comparará los objetivos de tiempo, coste, calidad y rendimiento en cada una de las fases del proyecto y actualizará el plan y la base con los cambios aprobados durante todo el ciclo de vida del proyecto.

Autor: Jorge Rodríguez, Ricardo R.

Uno de los métodos más eficaces de medir y pronosticar el rendimiento del proyecto y su progreso es lo que se ha denominado "Gestión del Valor Adquirido", EVM (*Earned Value Management*). En la EVM se integran los datos sobre ámbito, planificación y recursos y esto permite al Director de Proyecto identificar las tendencias y los problemas potenciales con más rapidez que si simplemente se comparasen las fechas y los costes planificados con los reales. Una de las ventajas de utilizar la EVM es que permite calibrar la "salud" del proyecto calculando lo que se llama el índice de rendimiento del coste del proyecto (CPI) y su rendimiento planificado (SPI).

La organización de los desarrolladores, se llevaría a cabo a través del correo electrónico, existiendo los internos (pertenecientes al Ayto.), los externos (colaboradores sin ánimo de lucro), y aquellos pertenecientes al proyecto*,* tal variedad de participantes, así como sus distintas motivaciones en la participación del proyecto, implicaría por parte de la Administración, un portal Web para llevar a cabo la organización del mismo, en el cual encontraríamos una bases para poder participar en el mismo, la calidad exigida, disponibilidad del fuente, últimas versiones estables, versiones *Alfas* y *Betas,* tablón de anuncios, *etc.*

Para poder llevar a cabo el proyecto elegiría el modelo **empresarial** de "Morfeo" para el cual, el promotor (Jefe de equipo) decide liderar un proyecto de Software Libre donde el *Comité Gestor* tendrá las siguientes características:

IC.

m

ad Lall

- *El promotor mantendrá el control sobre las decisiones de diseño y gestión del proyecto nombrando o integrando el Comité Gestor del Proyecto.*
- *El promotor se convierte en líder desde el inicio del proyecto, y éste es el único que puede ceder este puesto en caso de considerar oportuno abandonar el proyecto.*
- *El líder se reserva el derecho de cambiar este modelo en caso de que lo estime necesario y de nuevo con la condición de que sea aprobado por el Comité Gestor de la Comunidad*

*6.2.1.2 DESARROLLO*

Para el desarrollo emplearía la siguiente metodología:

*a. Ciclo de vida de las contribuciones (propias y/o de otros proyectos)*

 **Retroalimentación rápida:** Ésta debería ocurrir tan pronto como fuera posible, tener el impacto más alto en el proyecto y limitar lo más posible las interrupciones potenciales.

 **Asumir la sencillez:** La sencillez es un valor muy importante. Por lo tanto, la sencillez debería ser asumida en todas las fases del desarrollo. de Catalur

*b. Política de aceptación de cambios y control de la calidad*

- **Cambios incrementales:** el cambio (en su mayor parte procedente de la retroalimentación) no debería hacerse todo de una vez. Por consiguiente debería ser un proyecto permanente e incremental, dirigido a crear un sistema evolutivo.
- **Adopción del cambio:** el cambio debería ser manejado con valor y no ser evitado. El sistema en su totalidad, y el código, debería ser organizado para facilitar el cambio más amplio posible.
- **Calidad del trabajo:** la calidad debería ser la principal preocupación. La carencia de calidad genera revisiones y derro-

ches que deberían ser evitados en la mayor medida posible. Otros principios aplicables son:

- o *Enseñar a aprender:* la identificación de requisitos es un proceso de aprendizaje global. Por lo tanto, el aprendizaje es de suma importancia en el sistema.
- o *Inversión inicial pequeña:* el trabajo previo debería ser lo más escaso posible, puesto que subsiguientes cambios pueden destruirlo.
- o *Jugar a ganar:* todos los desarrollos deberían ser guiados por la clara convicción de qué lo que hacemos es realmente factible.
- o *Experimentos concretos:* las ideas deberían no ser validadas a través de discusiones largas y teóricas sino vía experimentaciones concretas en el código base.

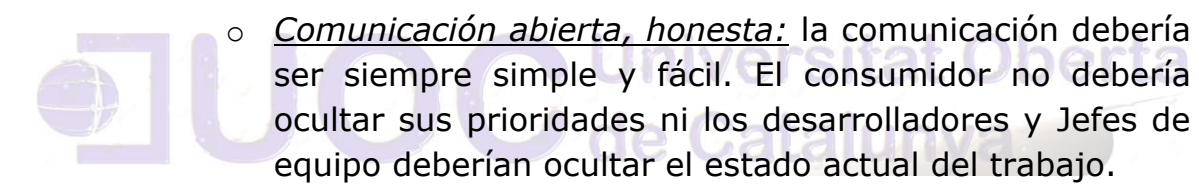

#### *c. Control de versiones y responsabilidades*

- **Trabajar con los instintos de la gente - no contra ellos:** el papel de los directivos es obtener lo mejor de los desarrolladores, así que deberían explotarse las inclinaciones naturales de éstos. Un espíritu de equipo fuerte debería ser aprovechado. Por otra parte, en las relaciones entre los directivos, desarrolladores y usuarios no deberían ignorarse los miedos, ansiedades e incomodidades sino ser manejados correctamente.
- **Aceptar responsabilidades:** todo el personal del proyecto (usuarios, responsables y desarrolladores) debería aceptar voluntariamente sus propias responsabilidades. Tales responsa-

bilidades deberían entonces ser asignadas con completa confianza.

- **Adaptación local:** la metodología debería ser adaptada sabiamente a las necesidades de cada contexto de desarrollo.
- **Viajar con poco equipaje:** en los proyectos es importante mantener la mínima cantidad de documentos posible, evidentemente sin comprometer la integridad del proyecto.
- **Control de versiones:** El empleo de un sistema de control de versiones (SCM) es fundamental para el éxito de un proyecto de desarrollo de software. Basaremos la creación de ramas de desarrollo en función de las *tareas del proyecto,* Los equipos de desarrollo continúan trabajando en paralelo (corrigiendo y testeando en la Release e implementando nuevas funcionalidades en el trunk) y realizan los *merges* necesarios en función de los *Bugs* encontrados. En cuanto se finaliza de testear y afinar la release Branch (RB\_1\_0) se copia a una tag (/tags/REL 1 0) y se distribuye a los usuarios y/o resto de colaboradores.

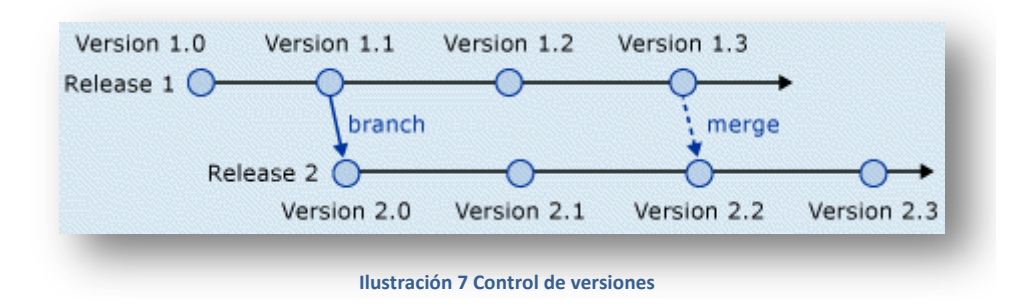

- *d. Métricas utilizadas en el proyecto*
- **Honradez en las métricas:** el proyecto debería ser seguido con métricas objetivas y comprensibles. Las métricas deberían ser recogidas mediante un procedimiento ligero que no altere la naturaleza del proyecto.

Autor: Jorge Rodríguez, Ricardo R.

*6.2.1.3 RELEASING Y PACKAGING.*

#### *a. Política de distribución de nuevas releases*

Distinguiremos varias fases:

**Alfa:** Es la primera versión del programa, la cual es enviada a los verificadores para probarla. (solo personal colaborador del proyecto)

**Beta:** Una **versión beta** o **lanzamiento beta** representa generalmente la *primera versión completa* del programa informático, que es posible que sea inestable pero útil para que las demostraciones internas y las inspecciones previas seleccionen a usuarios finales. (disponible para toda la comunidad para su testeo y posteriores propuestas a través del portal Web)

**Candidata definitiva (RC):** Una versión **candidata a definitiva**, **candidata a versión final** o **candidata para el lanzamiento**, aunque más conocida por su nombre en inglés *release candidate*, comprende un producto final, preparado para publicarse como versión definitiva a menos que aparezcan errores que lo impidan. En esta fase el producto implementa todas las funciones del diseño y se encuentra libre de cualquier error que suponga un punto muerto en el desarrollo. (Disponible para usuarios finales, para pruebas).

**Versión de disponibilidad general (RTM):** La versión de disponibilidad general (también llamada "dorada") de un producto es su versión final. Normalmente es casi idéntica a la versión candidata final, con sólo correcciones de último momento. Esta versión es considerada muy estable y relativamente libre de errores con una calidad adecuada para una distribución amplia y usada por beneficiarios finales.

#### *b. Garantías y apopoyo a usuarios y desarrolladores*

Para garantizar el apoyo a usuarios y desarrolladores se utilizara el Wiki del portal Web diseñado para el proyecto. Aquí el usuario puede colaborar con *tips*, manuales, tutorías instruccionales, o descripción de procesos.

Igualmente habrá un repositorio de códigos, estos son solo una versión en línea del código que incluye el software del proyecto. Esto permite a interesados actualizar el software. Cualquier estudio sobre recursos de software estaría incompleto sin estudiar la reutilización, esto es la creación y la reutilización de bloques de construcción de Software. Tales bloques se deben establecer en catálogos para una consulta más fácil, estandarizarse para una fácil aplicación y validarse para la también fácil integración.

Sus principales ventajas de la nueva metodología, radican en la toma de decisiones centralizada que se hace en torno al proyecto por la elección del modelo empresarial de *Morfeo*, haciendo que no se desvíe de la idea principal y generando un producto funcional y altamente compatible.

El funcionamiento e interés conjunto de la comunidad solucionara más rápidamente los fallos de seguridad en el proyecto.

Los formatos estándar permiten una interoperabilidad más alta entre sistemas, evitando incompatibilidades. Los estándares de facto son válidos en ocasiones para lograr una alta interoperabilidad.

El mantenimiento de la aplicación, al estar disponible su código fuente, será ampliamente soportado, aunque esto puede suponer una pequeña desventaja, en cuanto a su calidad final.

#### *6.2.2 WEB SERVICES Y ORACLE ENTRE BAMBALINAS*

Hagamos lo aparentemente difícil, en aparentemente sencillo, los *Web Services*, ese gran desconocido.

Vamos a ver como ejecutar un web service desplegado en un "Application Server" desde Oracle SQL o PL/SQL.

#### **Crear un Web Service**

En primer lugar vamos a crear y desplegar un Web Service sencillo utilizando el IDE NetBeans o Eclipse.  $[139]$ 

Autor: Jorge Rodríguez, Ricardo R.

Como resultado obtendremos el Web Service *CalculatorWS* con la operación "Add", que recibe 2 parámetros numéricos y devuelve como resultado la suma de ambos números.

*NOTA: Renombrar la operación "Add" por Suma, porque "ADD" es una palabra reservada en Oracle y existen problemas al intentar ejecutar el Web Service desde la base de datos.* 

#### **Verificar JVM Oracle**

En segundo lugar vamos a verificar si Oracle esta preparado para ejecutar un Web Service.

Como primera medida tenemos que verificar que la JVM este instalada dentro de la base de datos con la que vamos a trabajar.

Conectarse a la base de datos como un usuario DBA (puede ser SYS o SYSTEM) y realizar la siguiente consulta.

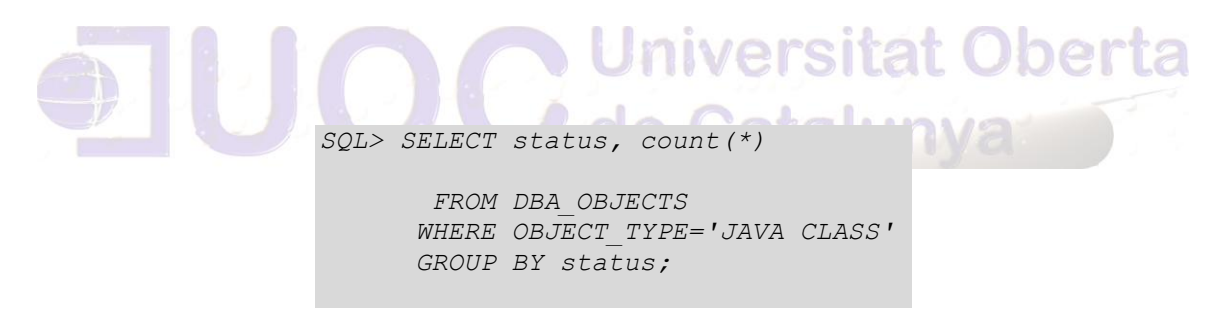

Como resultado deben estar todos los objetos VALID y la cantidad ser mayor que 0.

#### **En Oracle Database 10g**

#### *Oracle DBWS Callout Utility*

Descargar *Oracle DBWS Callout Utility 10.1.3.1*[\[140\]](#page-433-1) desde la mencionada dirección.

Descomprimir el archivo de la siguiente manera:

```
% unzip dbws-callout-utility-10131.zip sqlj/* -d $ORACLE HOME
% unzip dbws-callout-utility-10131.zip samples/* -d $ORACLE HOME/sqlj
% unzip dbws-callout-utility-10131.zip README* -d $ORACLE HOME/sqlj
```
Autor: Jorge Rodríguez, Ricardo R.

#### **Oracle JPublisher 10.2**

Descargar JPublisher 10.2 [\[141\]](#page-433-2)desde esta dirección.

Descomprimir el archivo de la siguiente manera:

% unzip jpub 102.zip sqlj/\* -d \$ORACLE HOME

En Linux modificar el CLASSPATH en el script \$ORA-CLE\_HOME/sqlj/bin/jpub de la siguiente manera:

```
TMPCLASSPATH=$ORACLE_HOME/sqlj/lib/dbwsa.jar:$ORACLE_HOME/jdk/lib/dt.jar:\
 $ORACLE_HOME/jdk/lib/tools.jar:$ORACLE_HOME/jlib/javax-ssl-1_2.jar:\
$ORACLE_HOME/jlib/jssl-1_2.jar:$ORACLE_HOME/jdbc/lib/ojdbc14.jar:\
$ORACLE_HOME/sqlj/lib/runtime12.jar:$ORACLE_HOME/jlib/orai18n.jar:\
$ORACLE_HOME/sqlj/lib/translator.jar:$ORACLE_HOME/javavm/lib/aurora.zip:\
$ORACLE HomE/rdbms/jlib/xdb.jar:\$ORACLE_HOME/lib/xsu12.jar:$ORACLE_HOME/rdbms/jlib/jndi.jar:\
 $ORACLE_HOME/rdbms/jlib/aqapi.jar:$ORACLE_HOME/rdbms/jlib/jmscommon.jar:\
 $ORACLE_HOME/lib/xmlparserv2.jar:$CLASSPATH
export TMPCLASSPATH
```
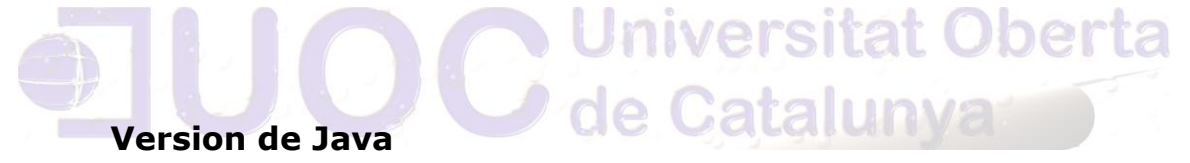

La base de datos Oracle 10g tiene embebida una JVM versión 1.4, por lo tanto todas las clases que carguemos en la base de datos deben ser compiladas con JDK 1.4

Por lo tanto antes de continuar hay que asegurarse que esta versión es la que esta en el PATH:

% export PATH=\$ORACLE HOME/jdk/bin:\$ORACLE HOME/sqlj/bin:\$PATH

#### **Load WebService Client en la Base**

Si estamos en Oracle Database Server 10g Release 1 (10.1)

```
% loadjava -u usuario/password -r -v -f -genmissing -s -grant public 
dbwsclientws.jar dbwsclientdb101.jar
```
Si estamos en Oracle Database Server 10g Release 2 (10.2)

Autor: Jorge Rodríguez, Ricardo R.

```
% loadjava -u usuario/password -r -v -f -genmissing -s -grant public 
dbwsclientws.jar dbwsclientdb102.jar
```
*NOTA: usuario/password Podríamos cargar el WebService Client en el usuario SYS, pero si en algún momento queremos borrarlo, nos conviene que este separado en otro esquema, por ejemplo DBWSCLI.*

#### **Permisos**

Con SQL\*Plus dar los privilegios necesarios con un usuario DBA:

SQL> call dbms\_java.grant\_permission( 'JUANITO', 'SYS:java.lang.RuntimePermission', 'shutdownHooks', *);* SQL> call dbms java.grant permission( 'JUANITO', 'SYS:java.util.logging.LoggingPermission', 'control', *);* SQL> call dbms java.grant permission( 'JUANITO', 'SYS:java.lang.RuntimePermission', 'setFactory', *);* 

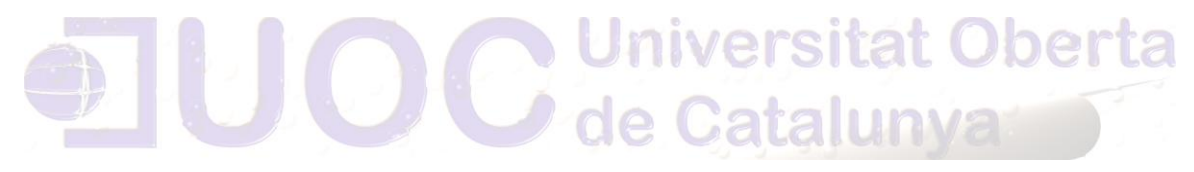

#### **Usando el JPublisher**

Tener seteadas las variables de ambiente. ORACLE\_HOME; ORA-CLE SID; PATH; CLASSPATH según se detallo mas arriba.

```
jpub -u juanito/tigreton -sysuser system/****** -
proxywsdl=http://localhost:8080/CalculatorWSApplication/CalculatorWSService?WSDL
=http://localhost:8080/CalculatorWSApplication/CalculatorWSService -
package=prueba -dir=prueba
```
#### **Ejecutando el Test**

```
sqlplus juanito/tigreton
SQL> select jpub plsql wrapper.suma(47,30) from dual;
Resultado: 77
```
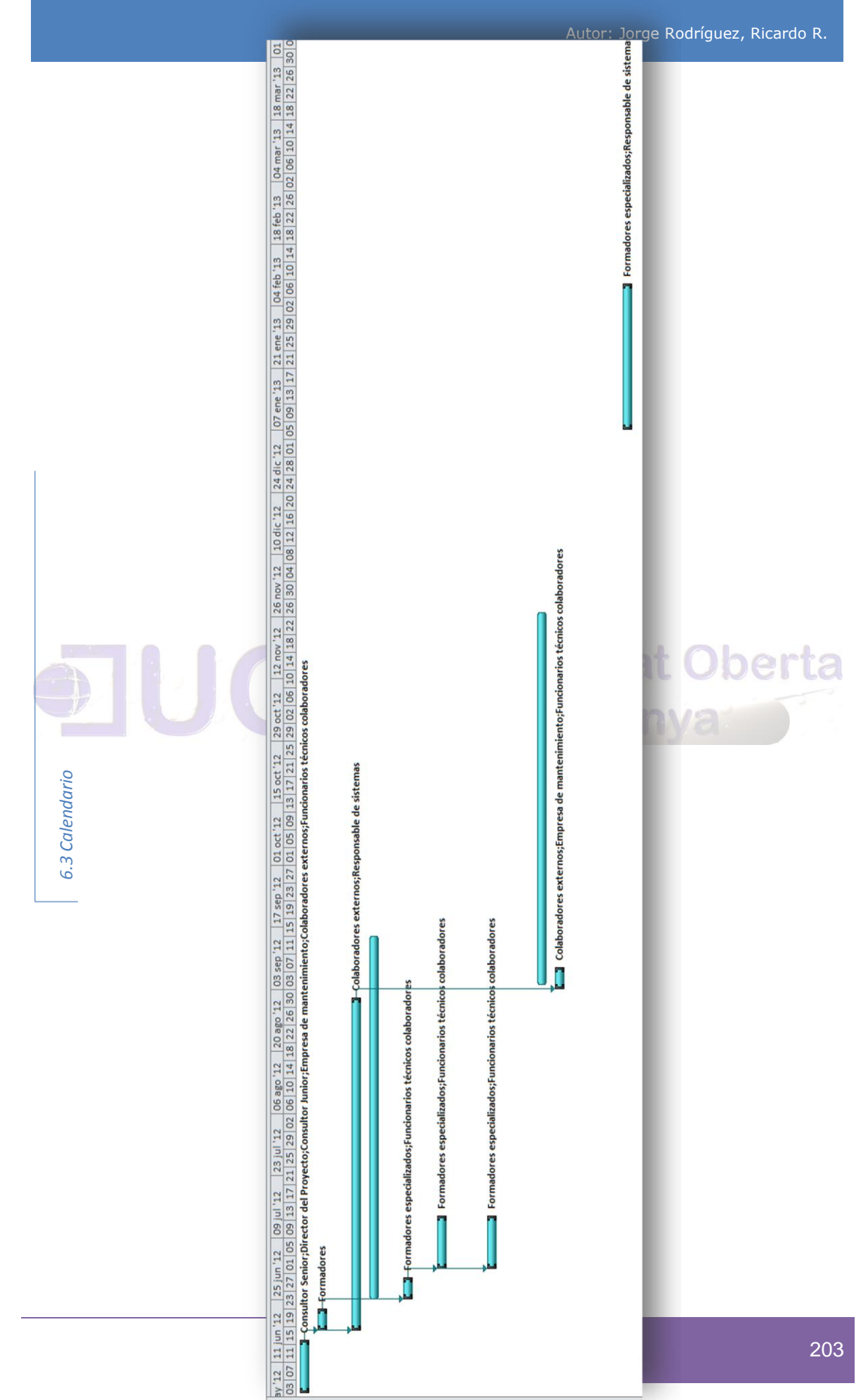

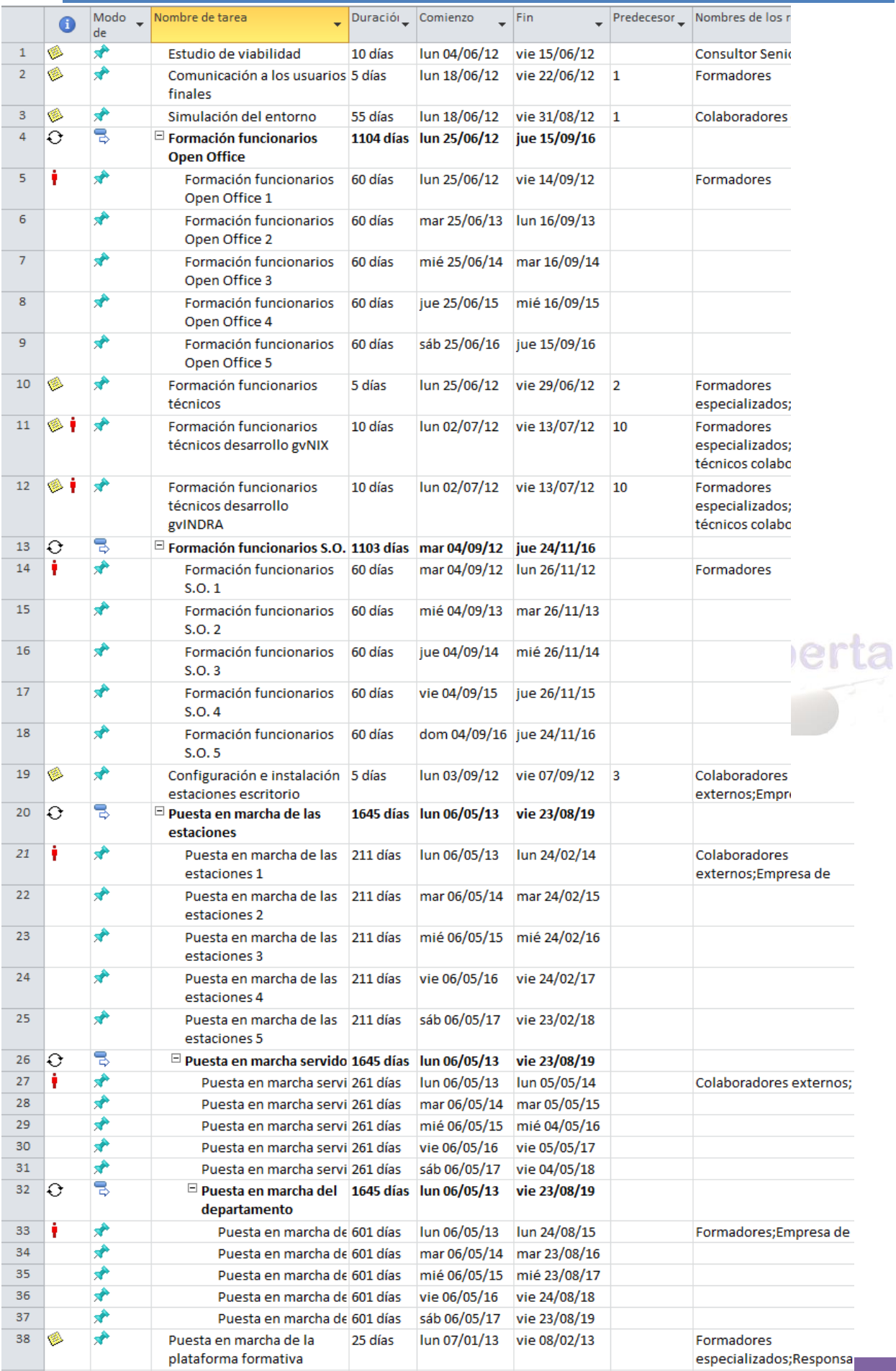

Autor: Jorge Rodríguez, Ricardo R.

#### *6.4 Comparativa de aplicaciones*

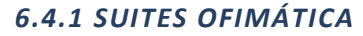

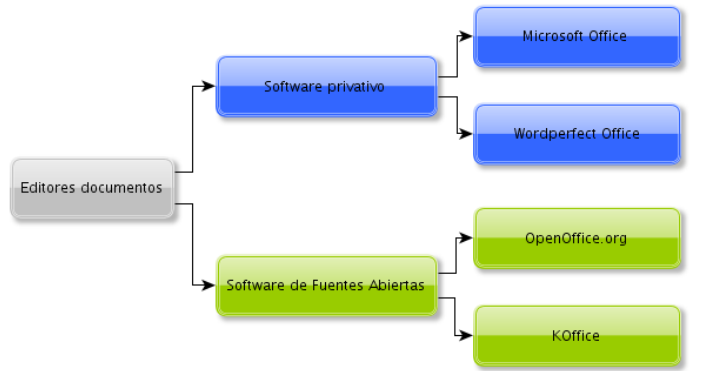

**Ilustración 8 Suites Ofimáticas fuente CENATIC**

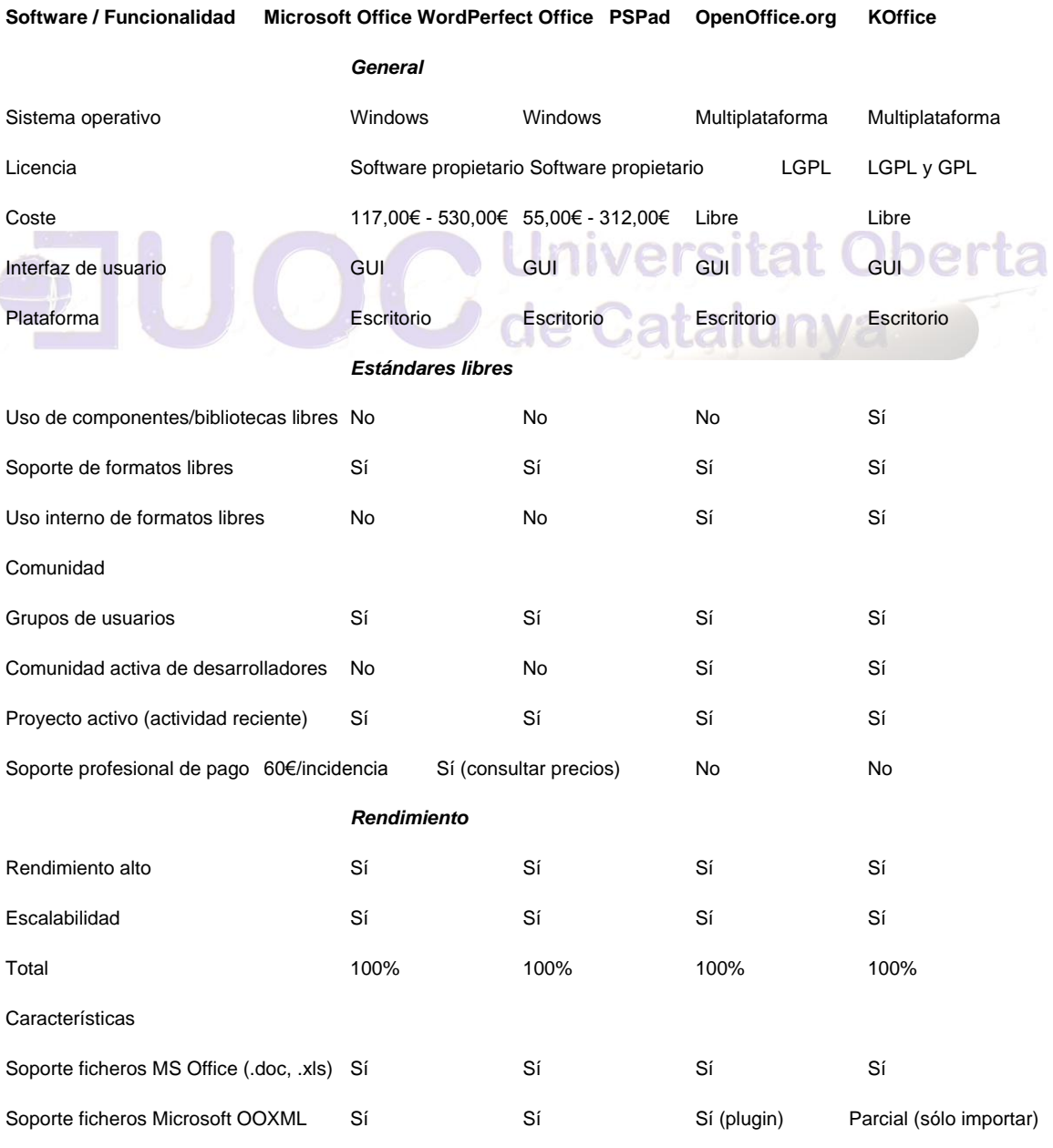

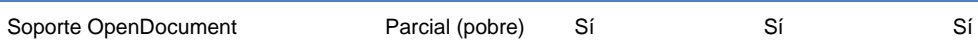

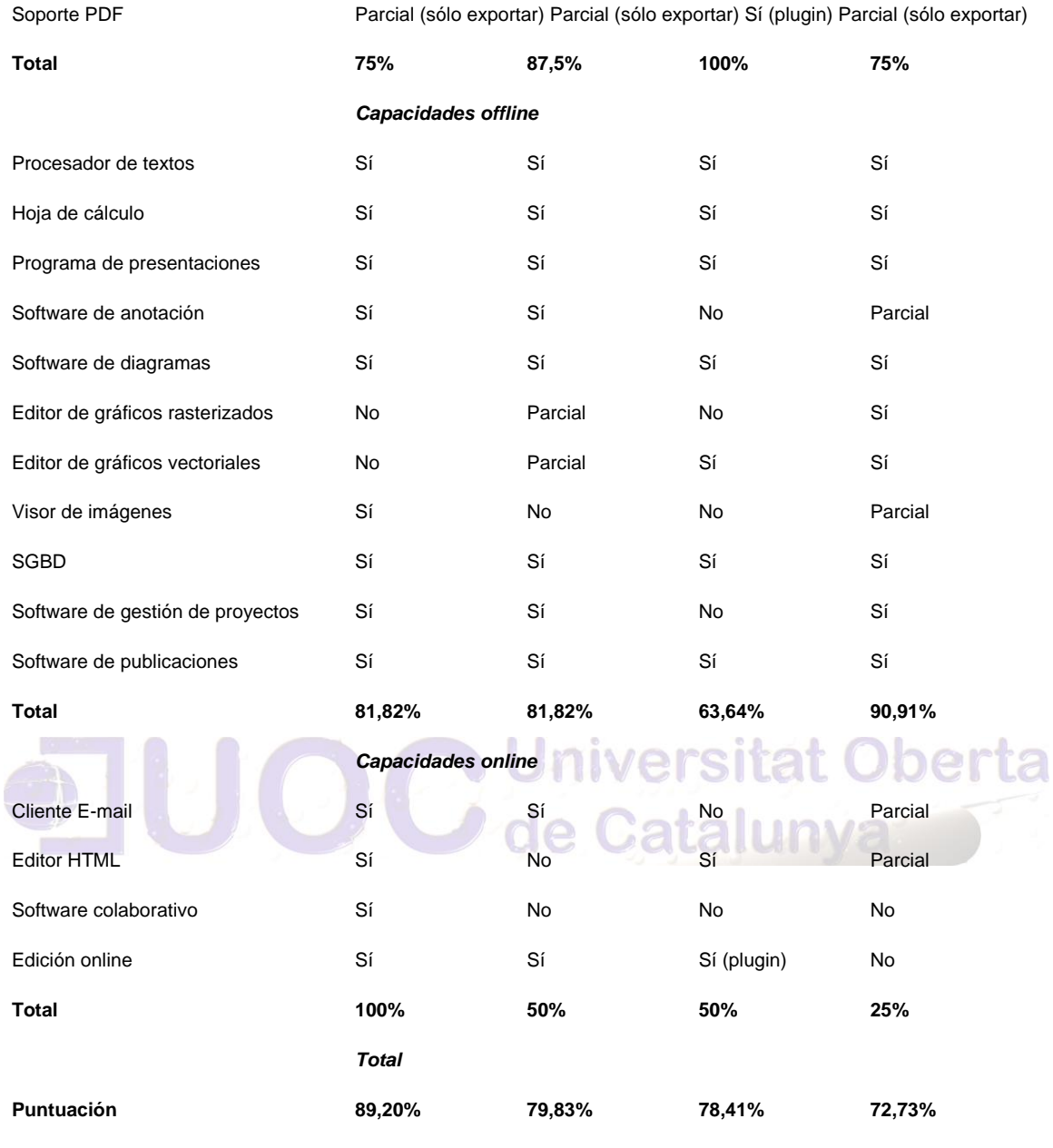

Autor: Jorge Rodríguez, Ricardo R.

#### *6.4.2 PRESENTACIONES*

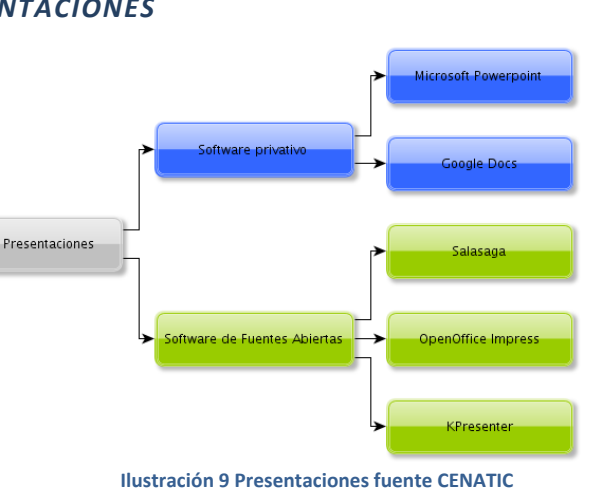

**Software / Funcionalidad MS Powerpoint Google Docs OpenOffice.org Impress KPresenter Salasaga General** Sistema operativo Windows Multiplataforma Multiplataforma Multiplataforma GNU/Linux Licencia **Software propietario Software propietario** LGPLv3 GPL CGPL Coste 379,00€ (parte de Office) Gratis Libre Libre Libre Interfaz de usuario GUI Web GUI GUI GUI Plataforma Escritorio Servicio Web (SaaS) Escritorio Escritorio Escritorio **Estándares libres** Uso de componentes/bibliotecas libres No No No No Sí Sí Sí Sí Sí Sí Sí Sí Soporte de formatos libres Sí Sí Sí Sí Sí Sí No Uso interno de formatos libres No No Sí Sí No **Comunidad** Grupos de usuarios Sí No Sí Sí Sí Comunidad activa de desarrolladores No No Sí Sí Sí Proyecto activo (actividad reciente) Sí Sí Sí Sí Sí Soporte profesional de pago Sí (60€/hora) Sí (consultar precios) No No No **Rendimiento** Rendimiento alto Sí Sí Sí Sí No Escalabilidad Sí Sí Sí Sí No **Total 100% 100% 100% 1000% 0% Características** Diseños pregenerados Sí Sí Sí Sí Sí Sí Parcial(pobre calidad) No Transiciones disponibles Sí No Sí No No Herramientas de dibujo y diagramas Sí de componente de la componente de la parcial de la parcial de la parcial Copia de tablas de otras fuentes Sí No Sí No No Selector de color integrado No No Sí No Sí

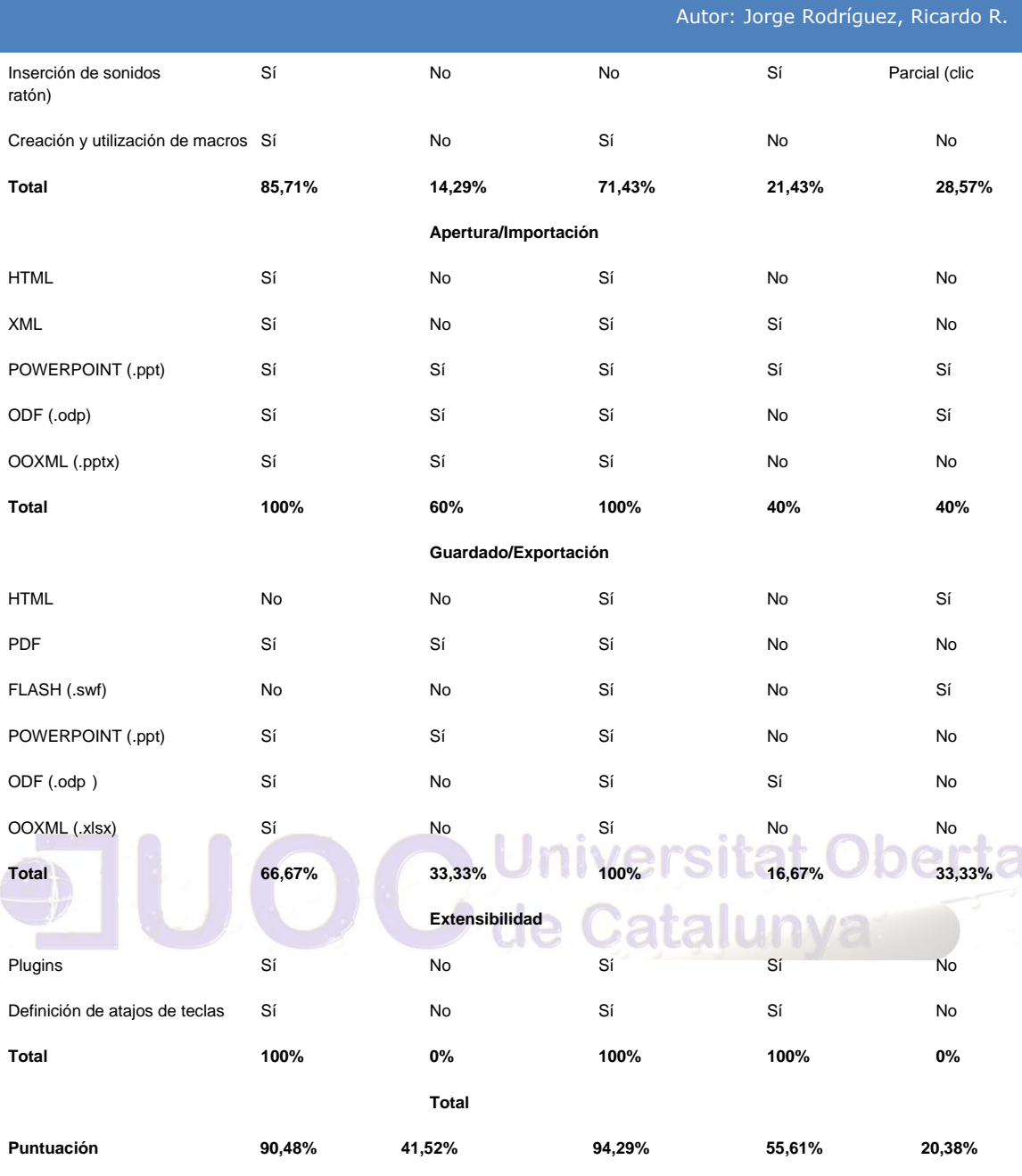

208

Autor: Jorge Rodríguez, Ricardo R.

#### *6.4.3 SOFTWARE DE DIAGRAMAS*

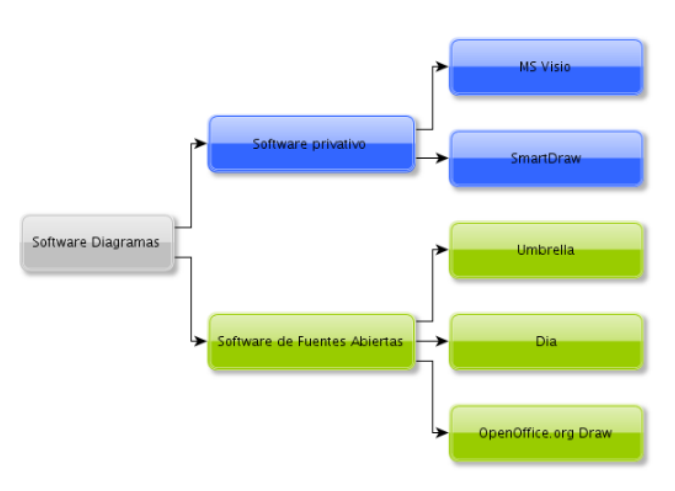

**Ilustración 10 Diagramas fuente CENATIC**

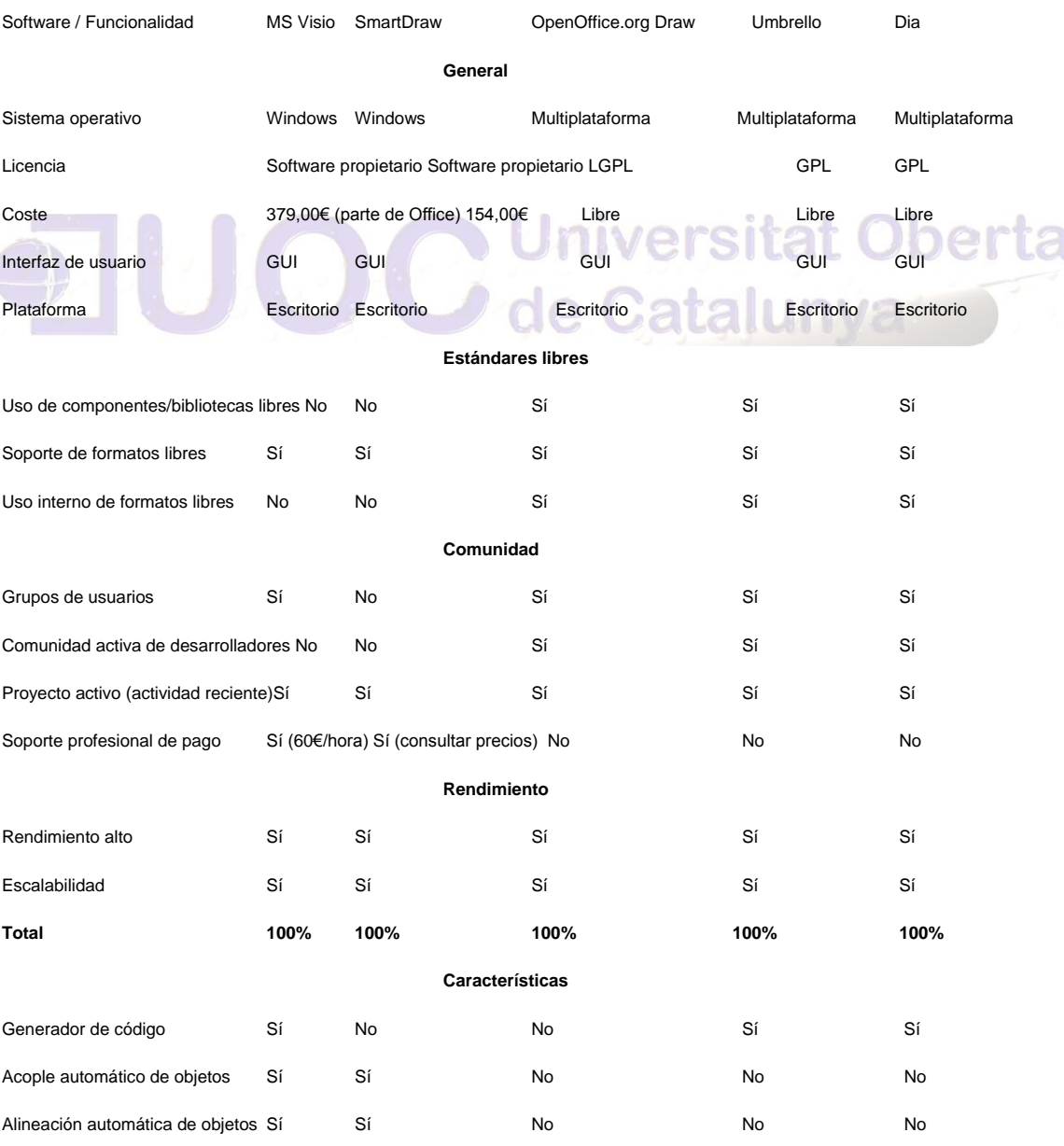

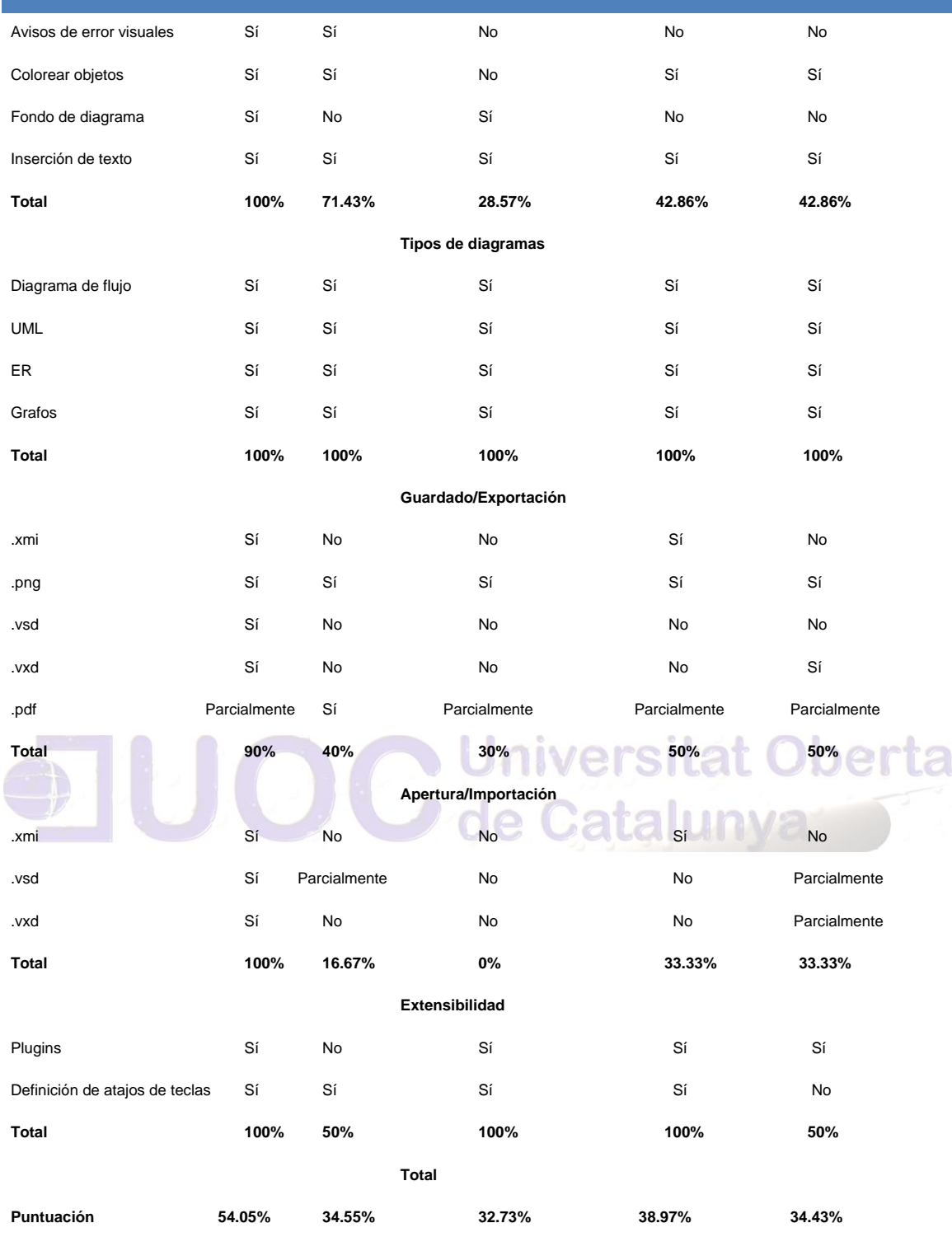

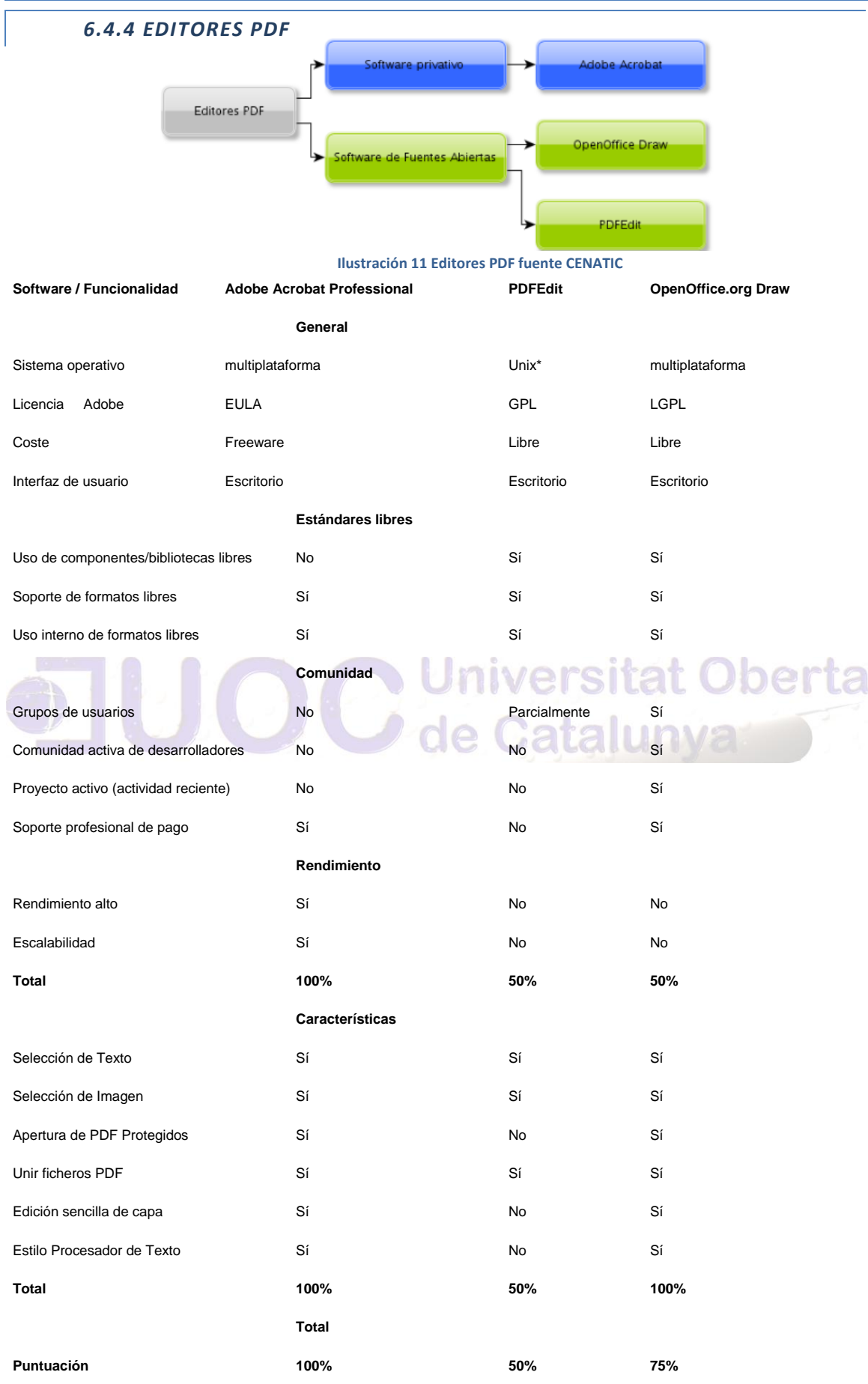

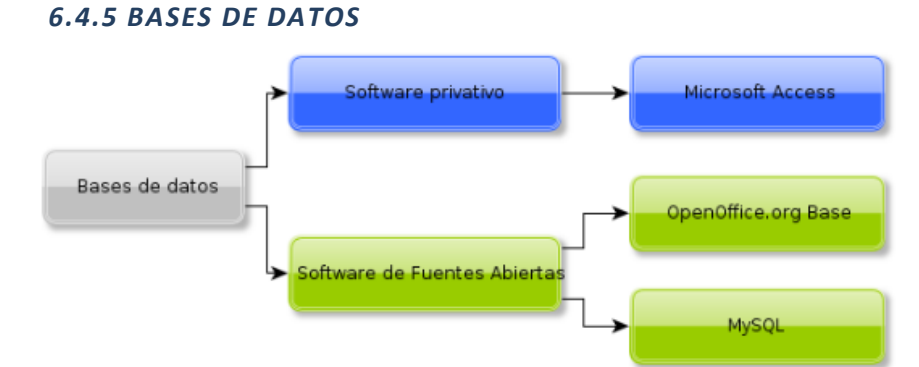

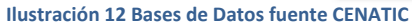

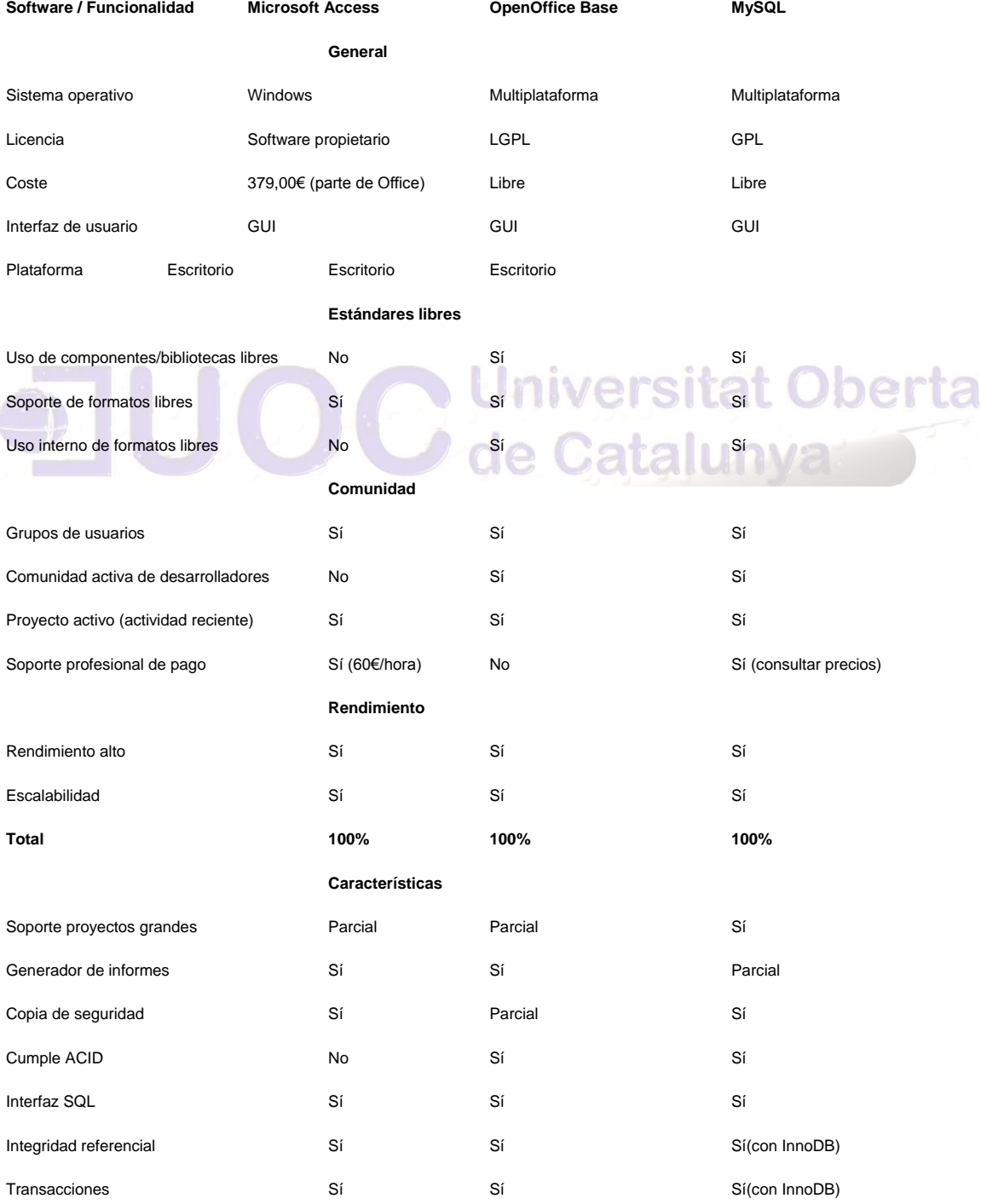

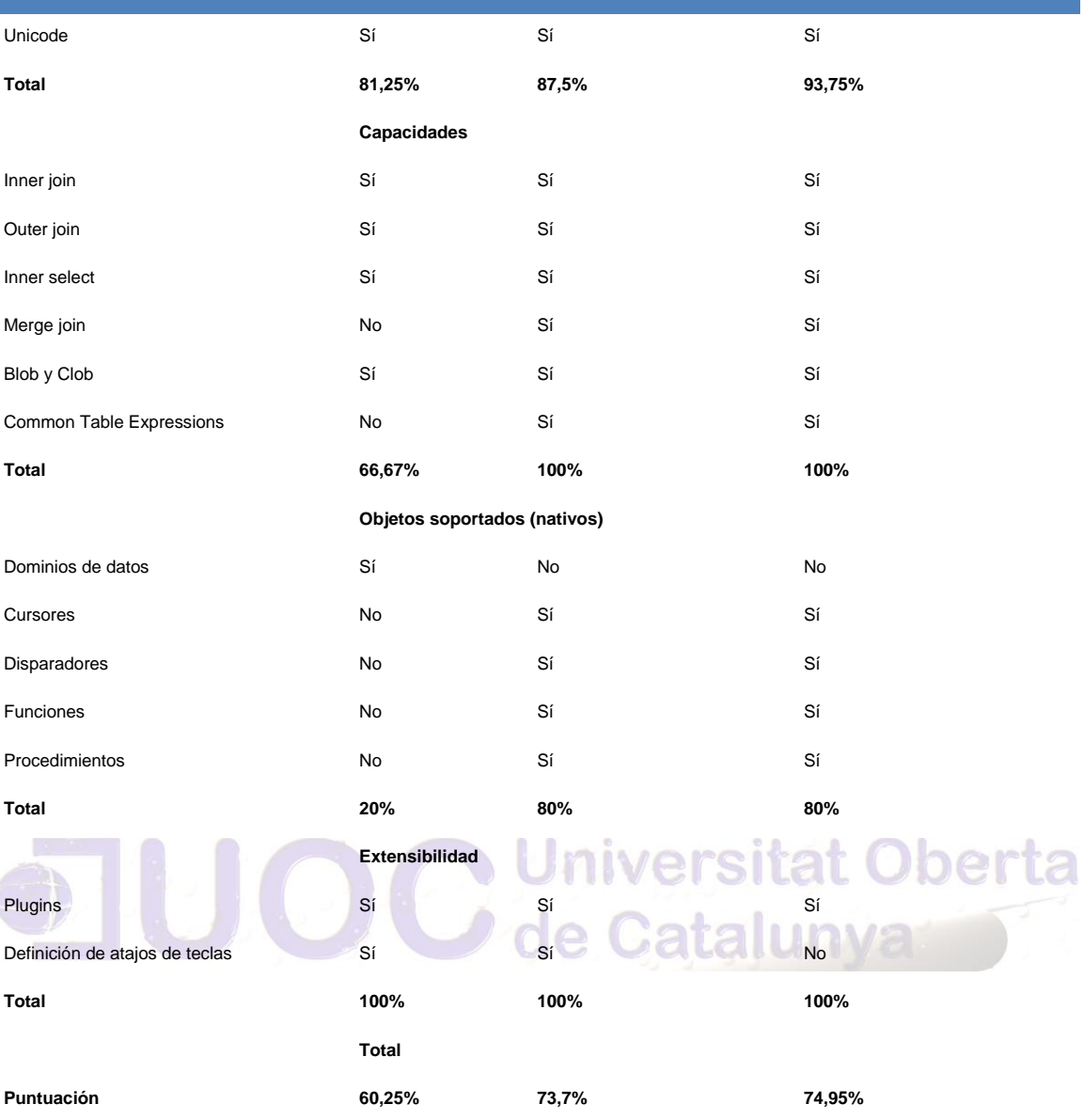

Autor: Jorge Rodríguez, Ricardo R.

#### *6.4.6 AGENDAS*

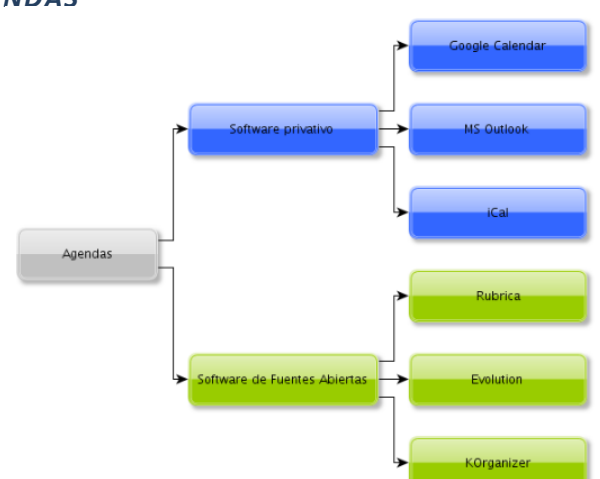

**Ilustración 13 Agendas fuente CENATIC**

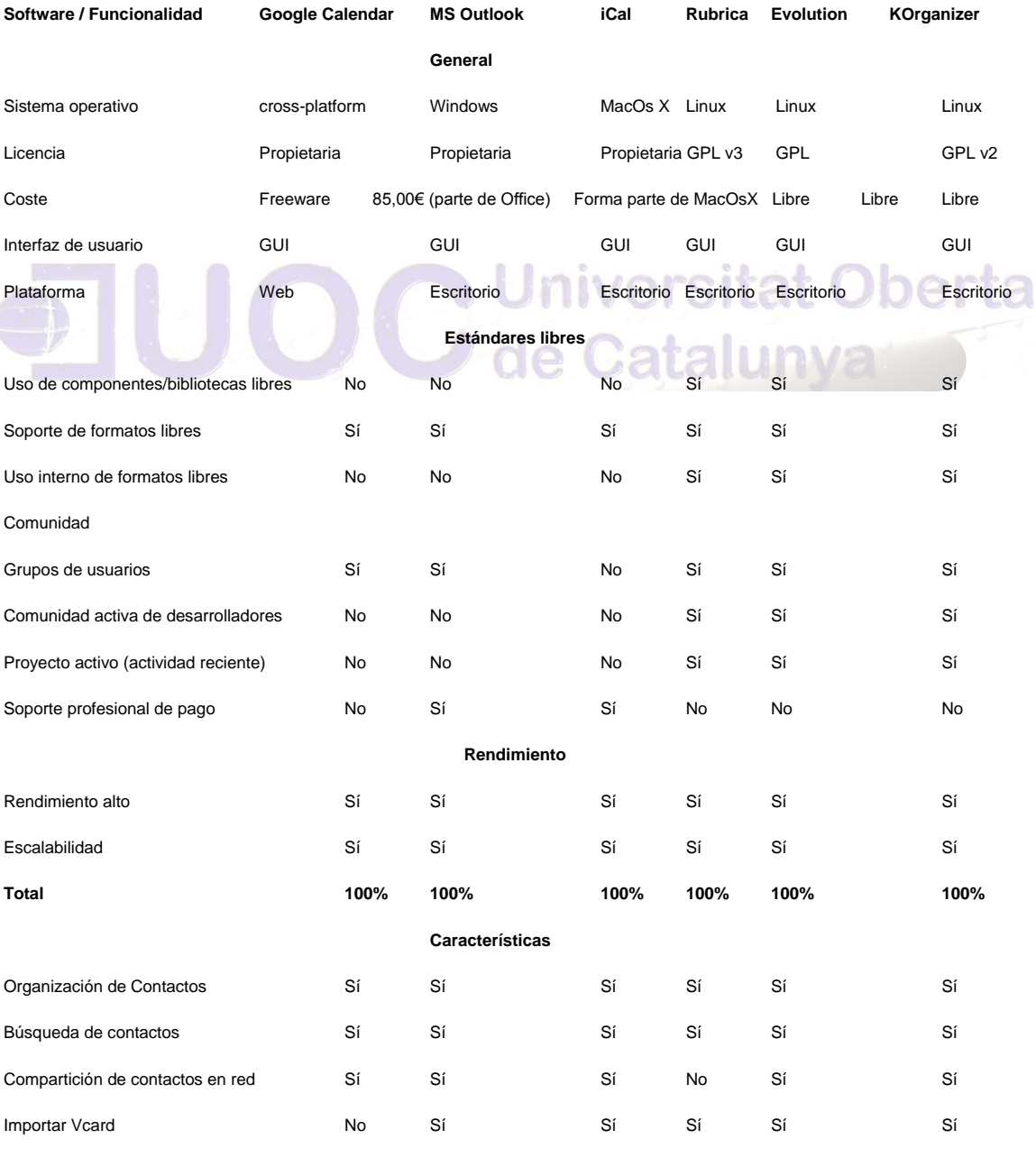

Autor: Jorge Rodríguez, Ricardo R. Importar CSV Sí Sí Sí No Sí No Sí Sí Exportar a Vcard **No** Sí Sí Sí Sí Sí Sí Sí Sí Sí Exportar a CSV Sí Sí Sí Sí No Sí No Sí Sí Exportar a HTML **Sí No No Sí No Sí No** Sí Sí **Total 75% 87.5% 62.5% 87.5% 62.5% 100% Extensibilidad** Interfaz modificable No No No No Sí Sí Plugins **Parcialmente (labs)** Sí No No Sí Sí Sí Extensiones programables No Sí No No Sí Sí Definición de atajos de teclas No Parcialmente No No Sí Sí **Total 12.5% 62.5% 0% 0% 100% 100% Total Puntuación 62.5% 83.33% 54.17% 62.5% 87.5% 100%**

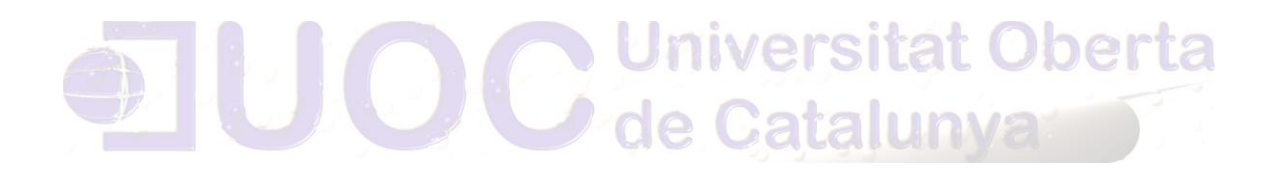
Autor: Jorge Rodríguez, Ricardo R.

### *6.4.7 GESTIÓN DE PROYECTOS*

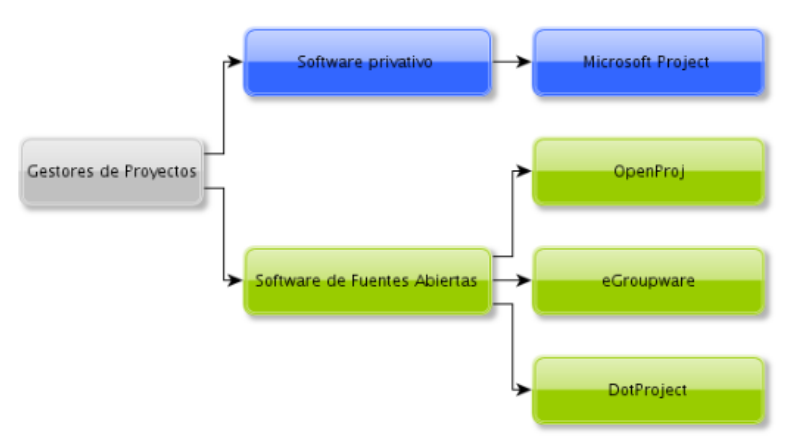

**Ilustración 14 Gestión de Proyectos fuente CENATIC**

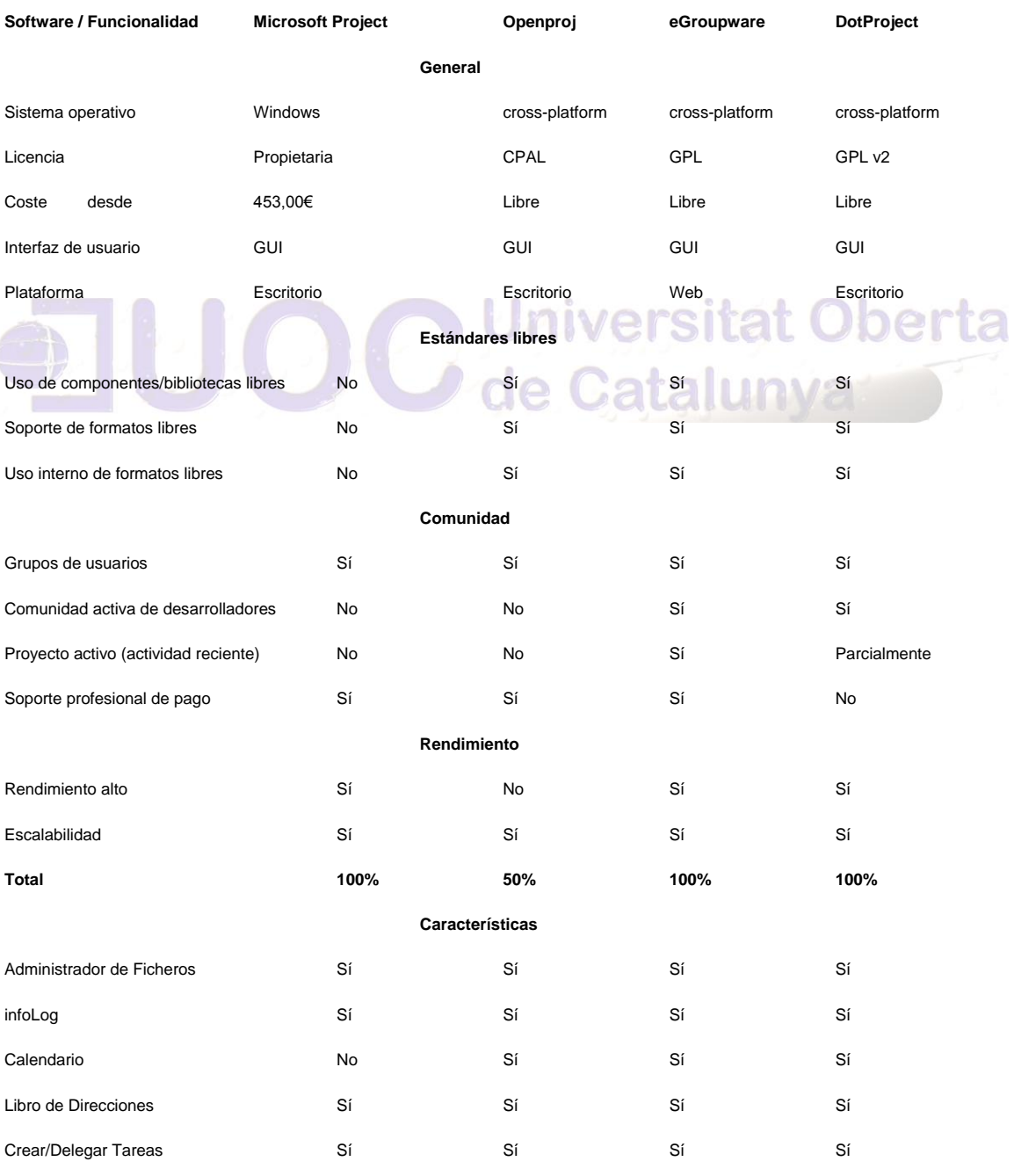

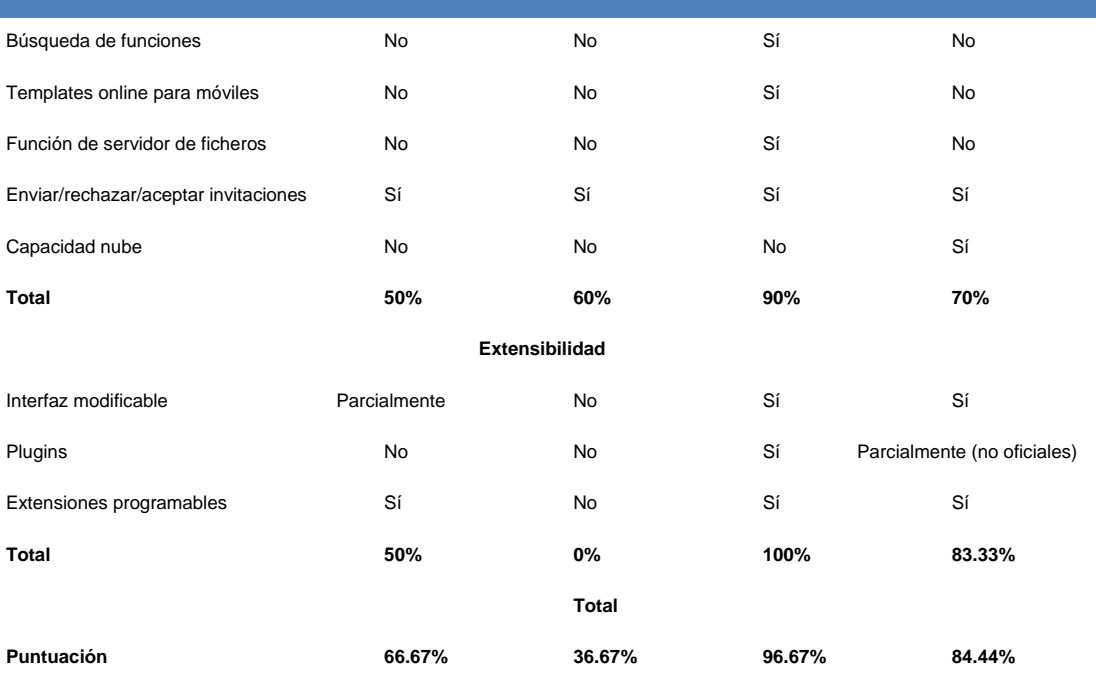

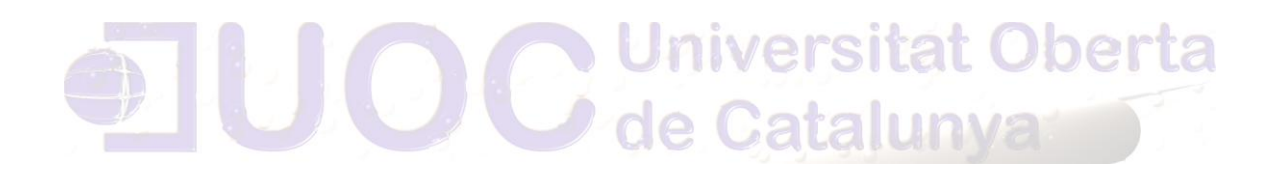

Autor: Jorge Rodríguez, Ricardo R.

#### *6.4.8 WORKGROUP*

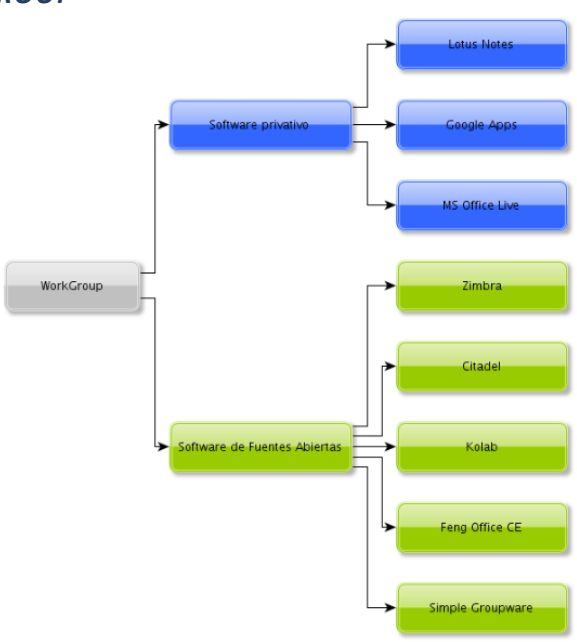

**Ilustración 15 Workgroup fuente CENATIC**

**Software/Funcionalidad Lotus Notes Google Apps Microsoft Office Live Kolab Feng Office CE Simple Groupware Citadel Zimbra**

**General**

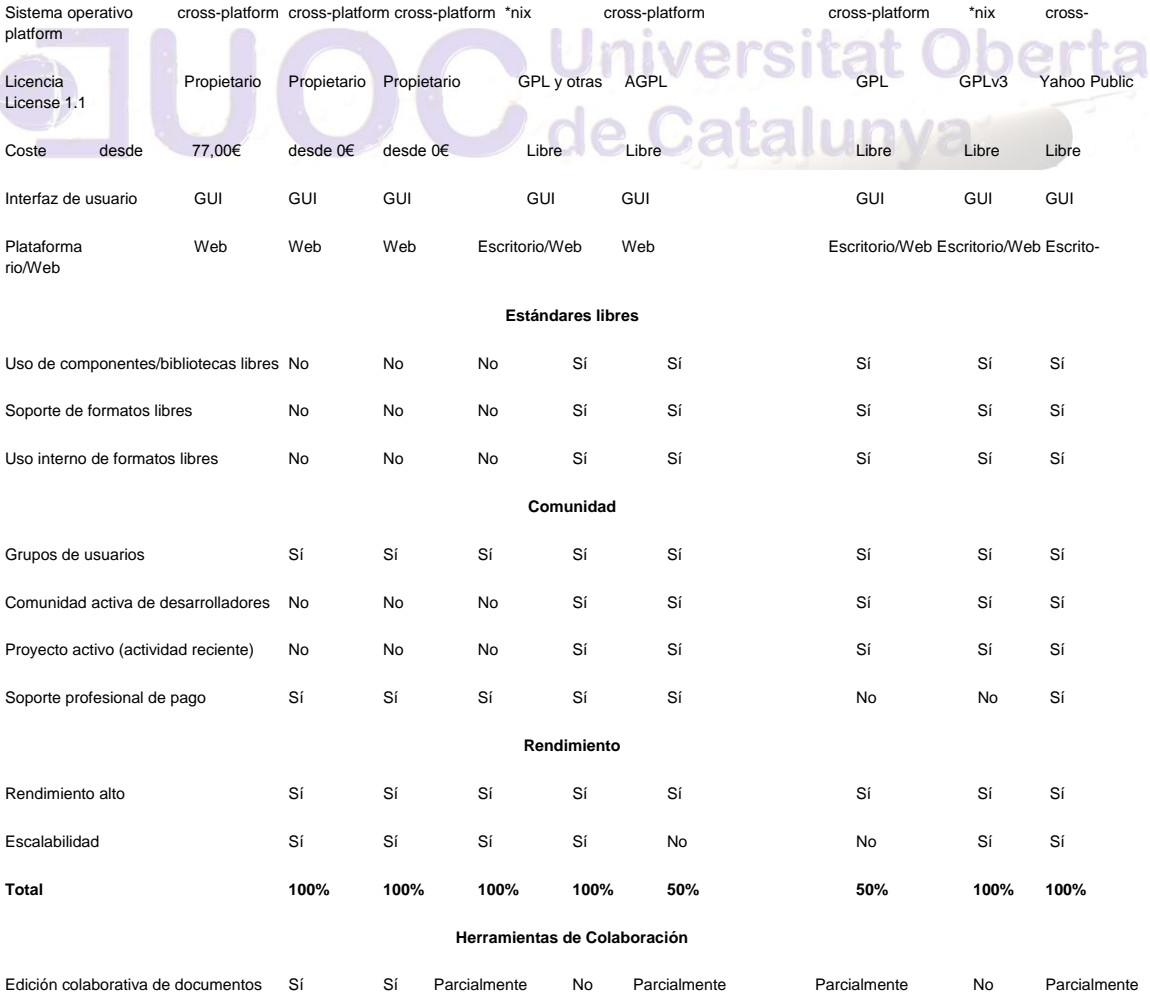

Autor: Jorge Rodríguez, Ricardo R.

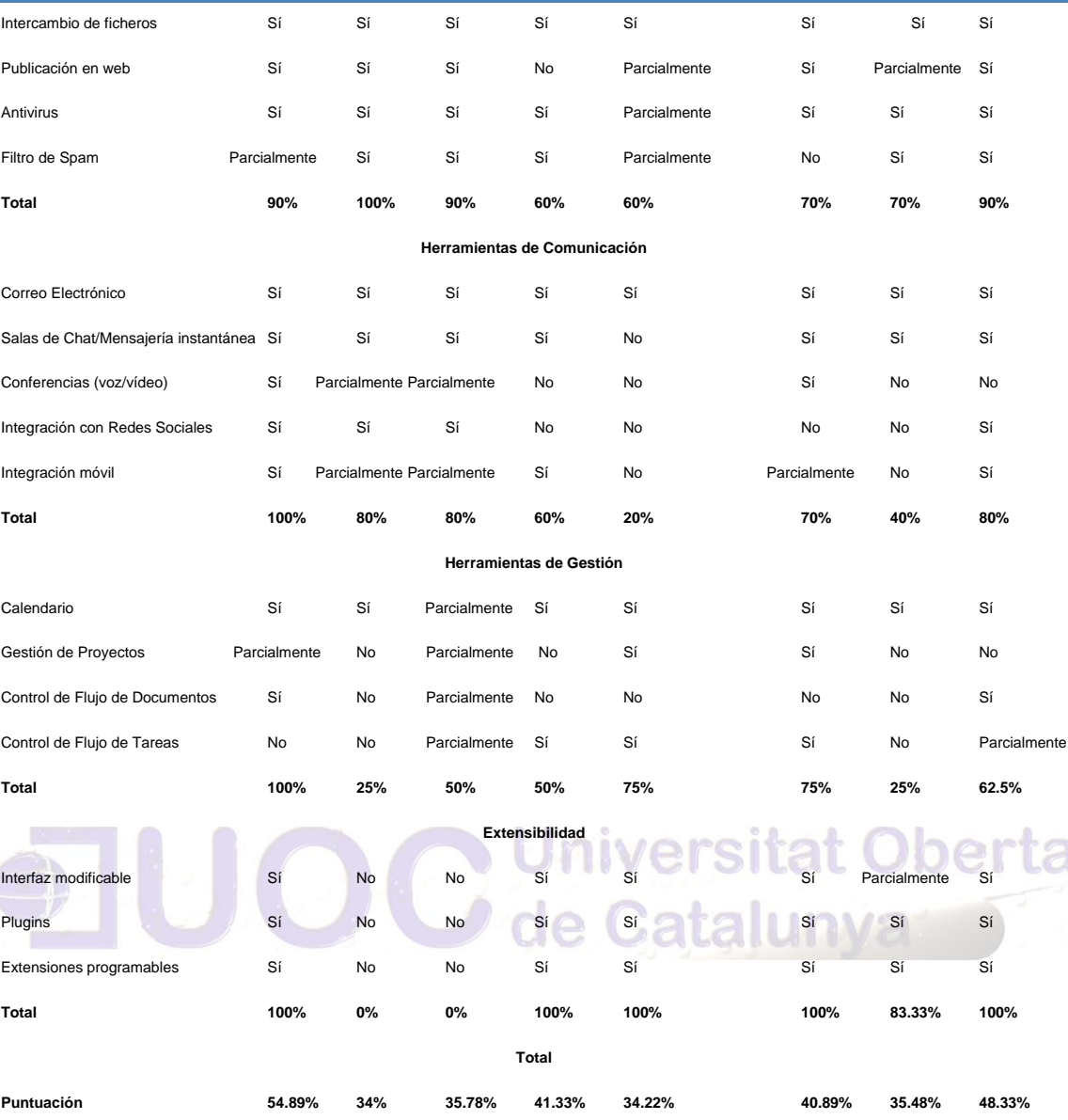

ł

Autor: Jorge Rodríguez, Ricardo R.

#### *6.4.9 REPRODUCTORES MULTIMEDIA*

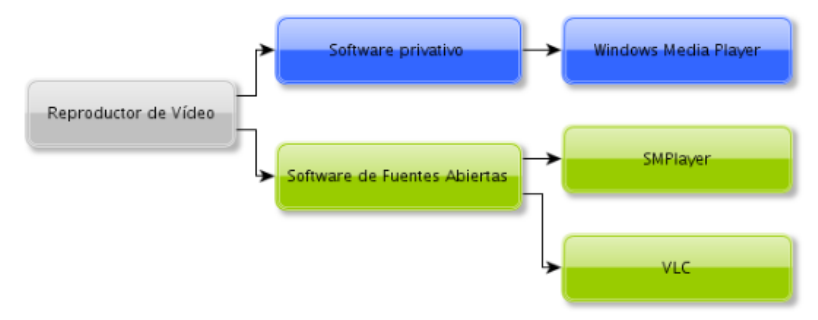

#### **Ilustración 16 Reproductores Multimedia fuente CENATIC**

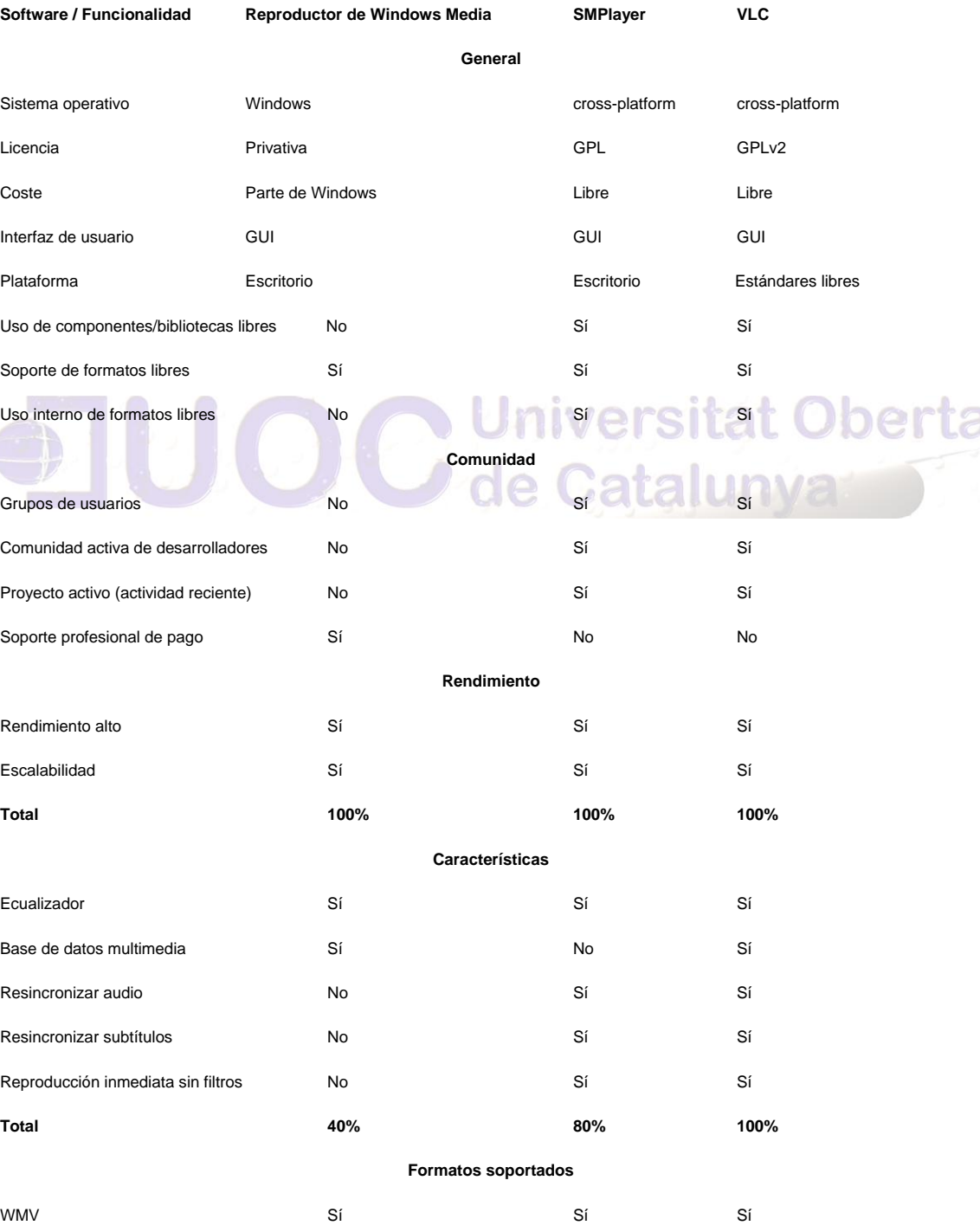

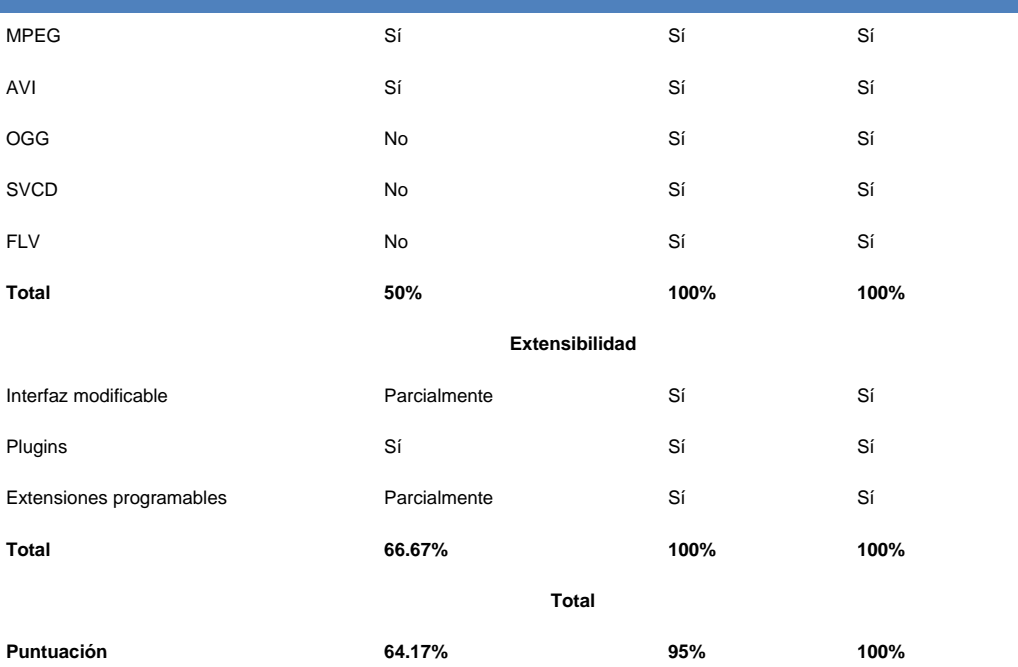

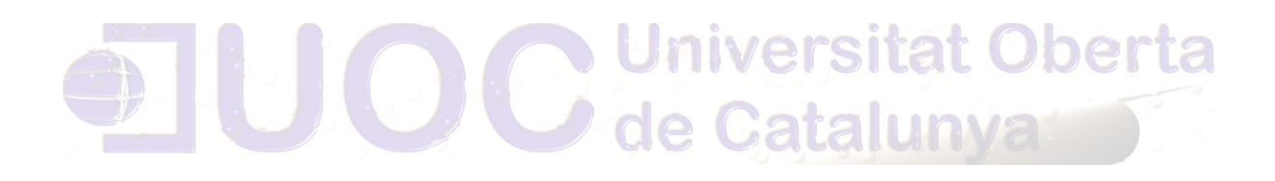

Autor: Jorge Rodríguez, Ricardo R.

#### *6.4.10 CLIENTE LDAP*

Ĭ.

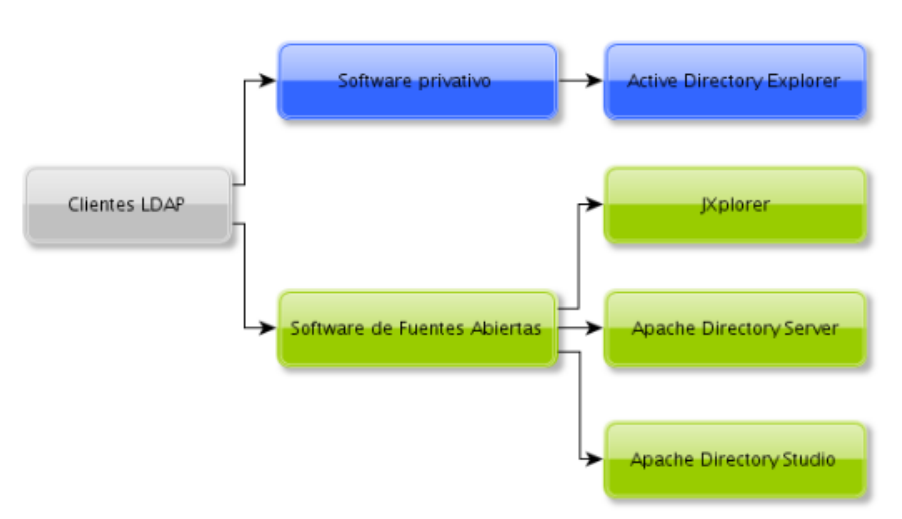

**Ilustración 17 Cliente LDAP fuente CENATIC**

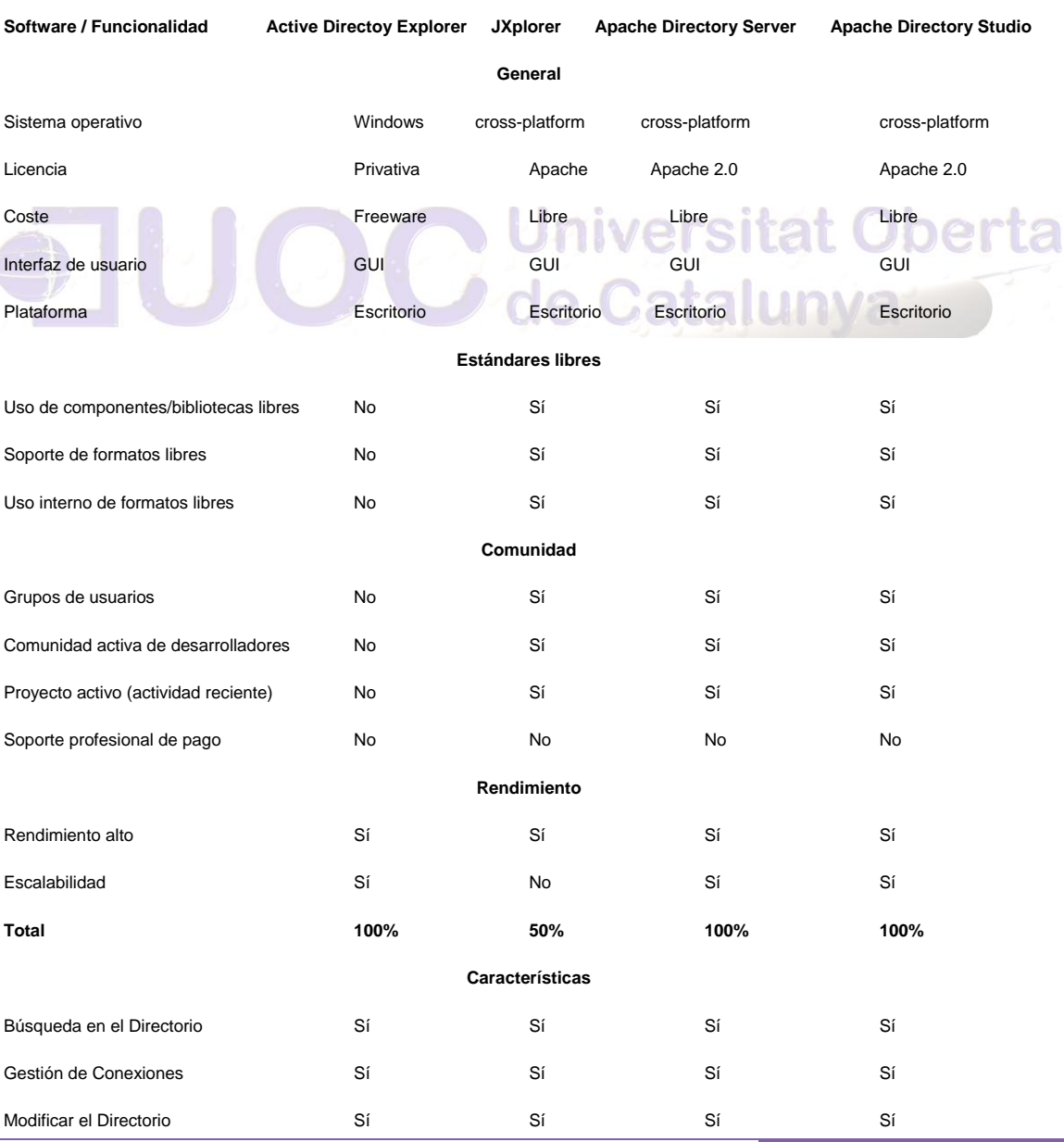

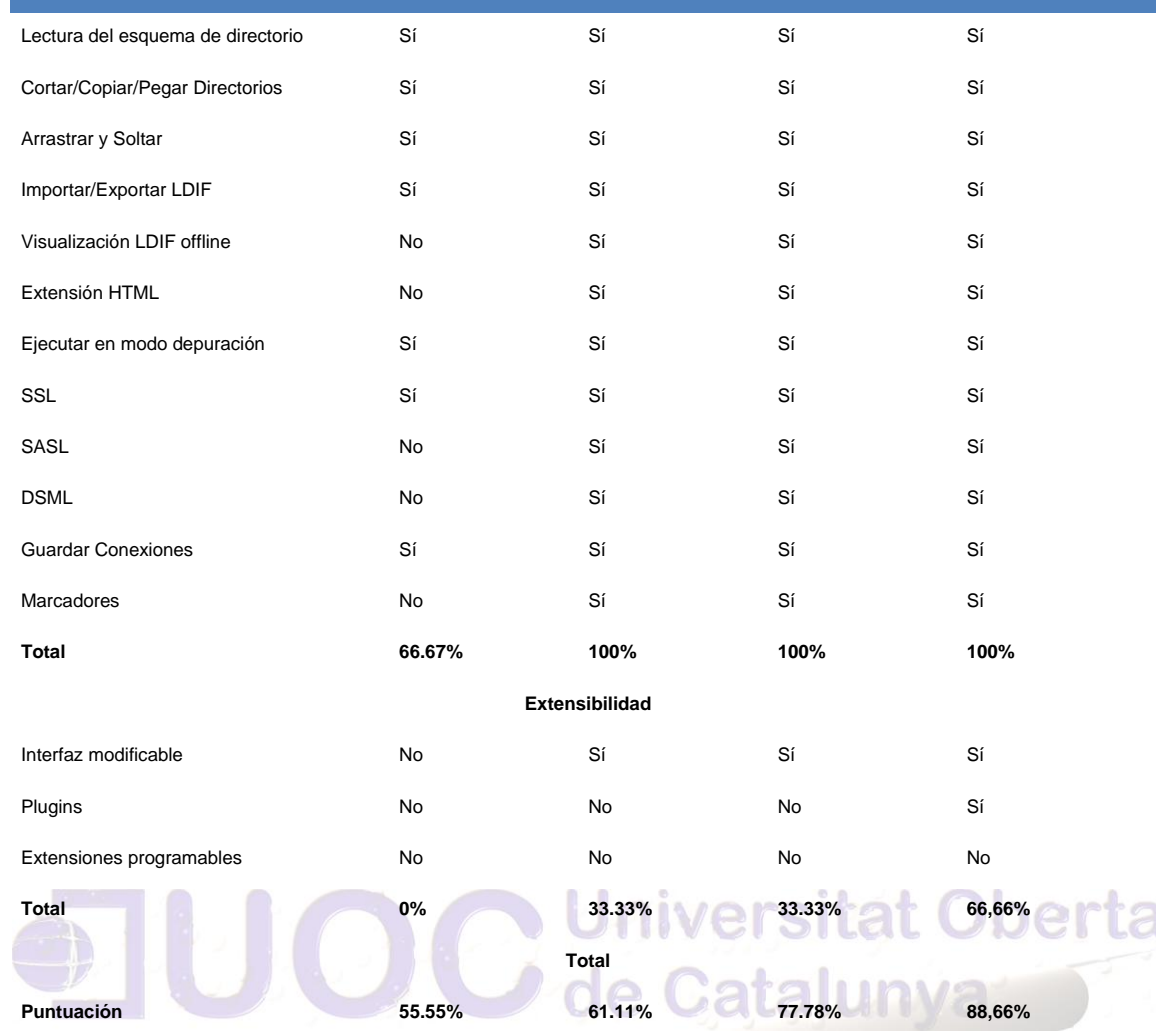

Autor: Jorge Rodríguez, Ricardo R.

#### *6.4.11 FIRMA DIGITAL*

Ļ

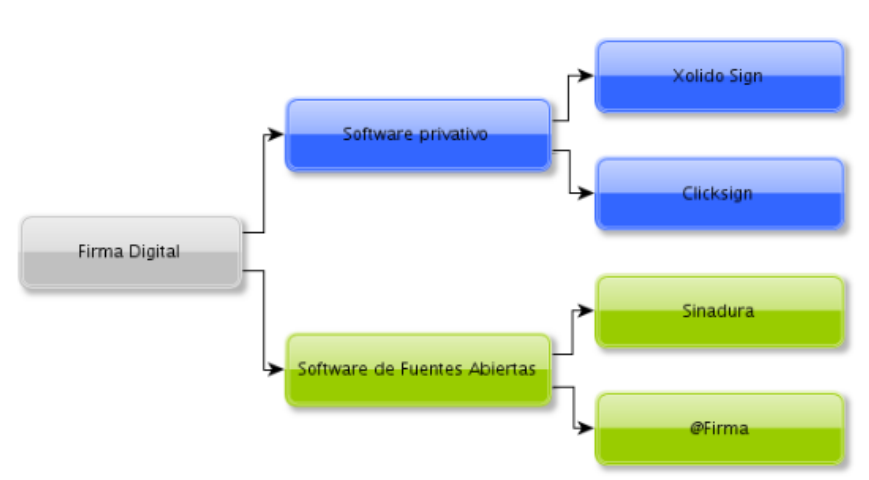

**Ilustración 18 Firma Digital fuente CENATIC**

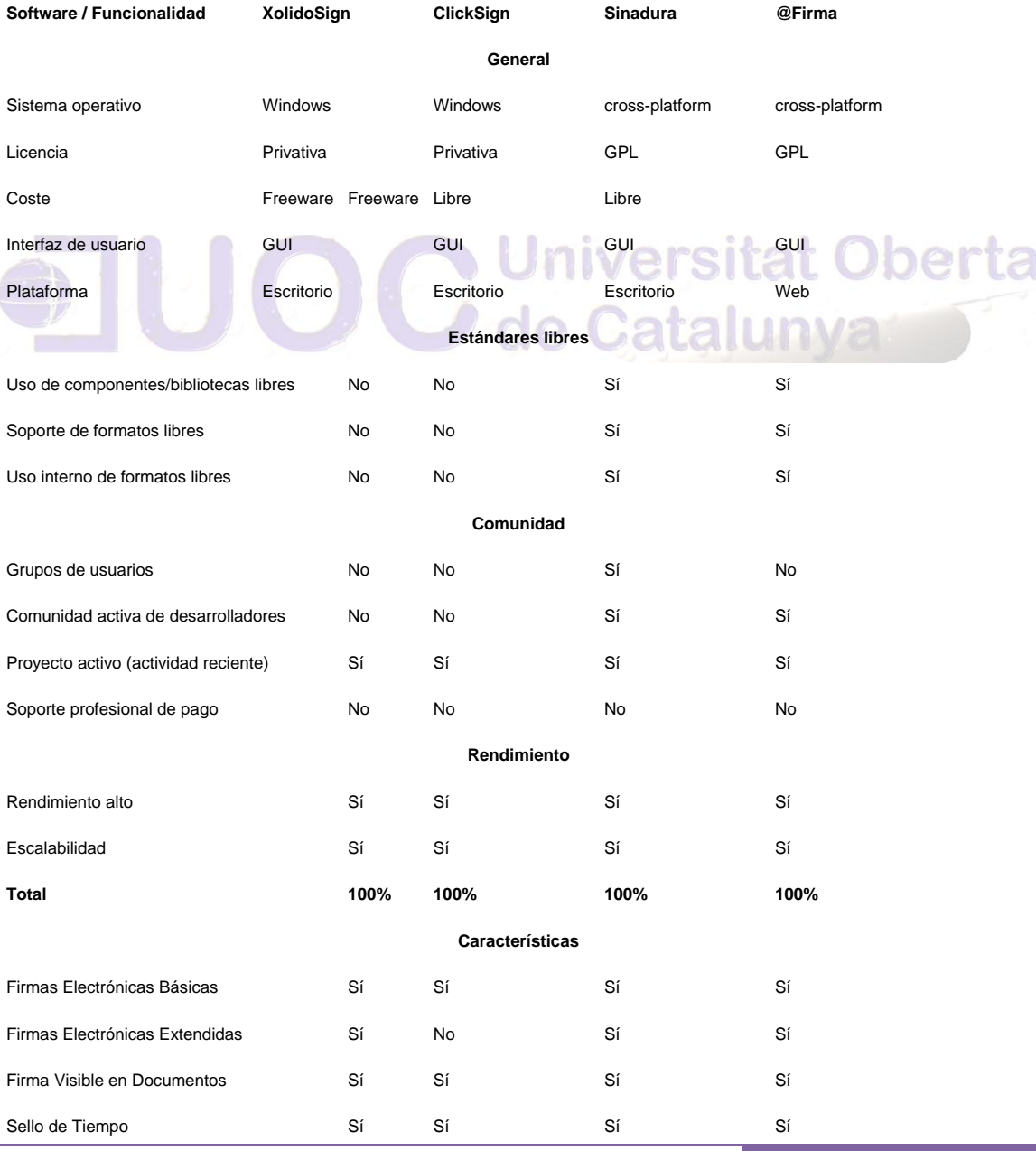

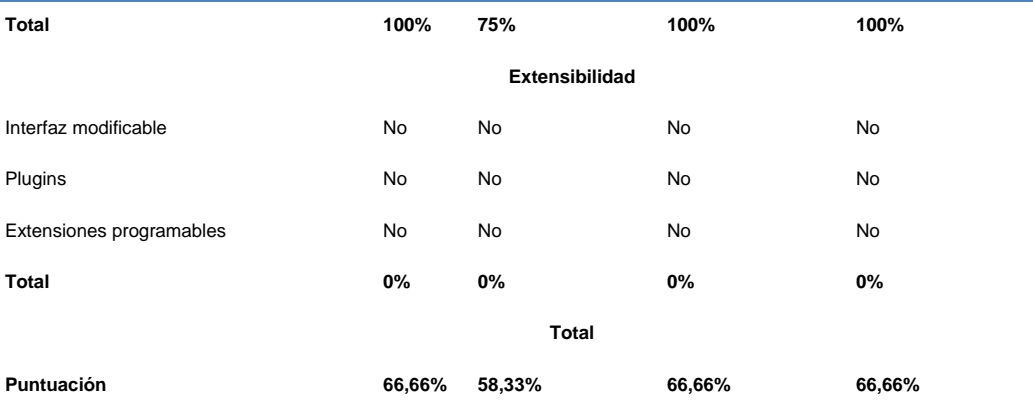

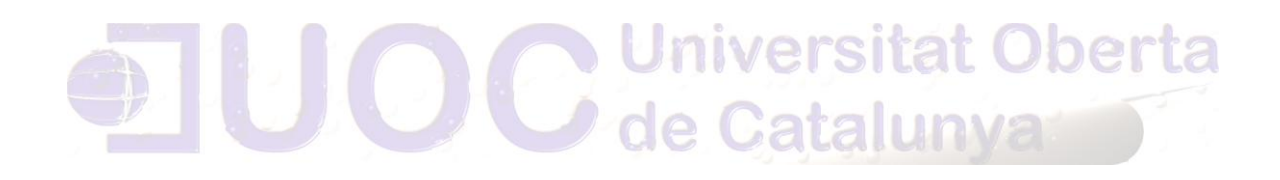

Autor: Jorge Rodríguez, Ricardo R.

### *6.4.12 COMPRESIÓN*

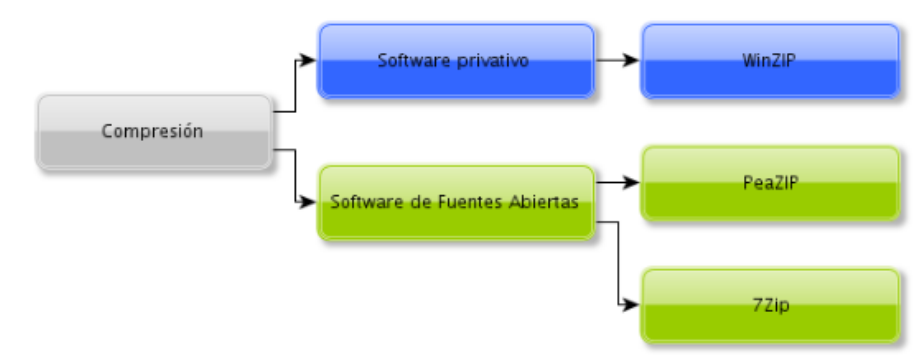

#### **Ilustración 19 Compresión fuente CENATIC**

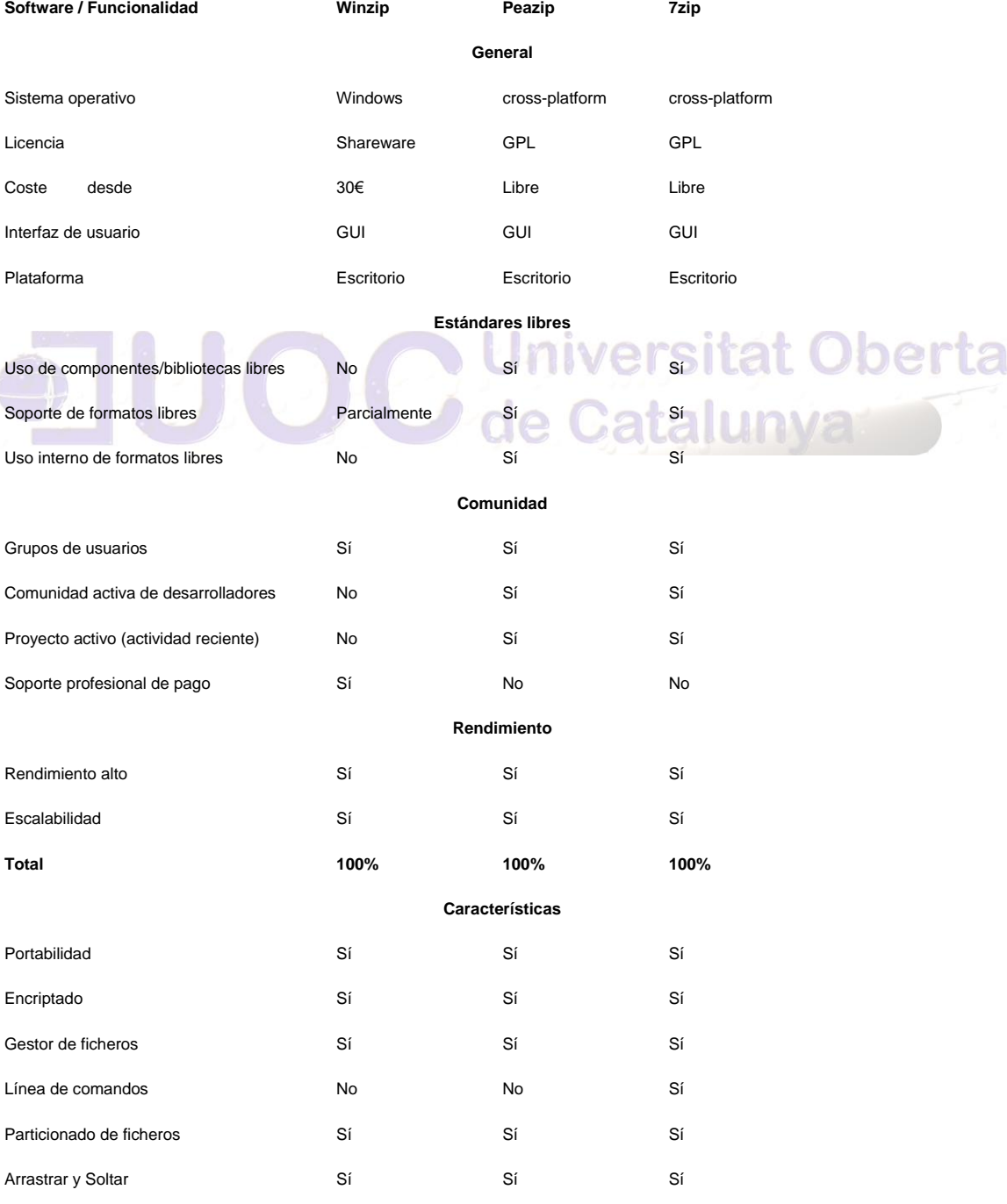

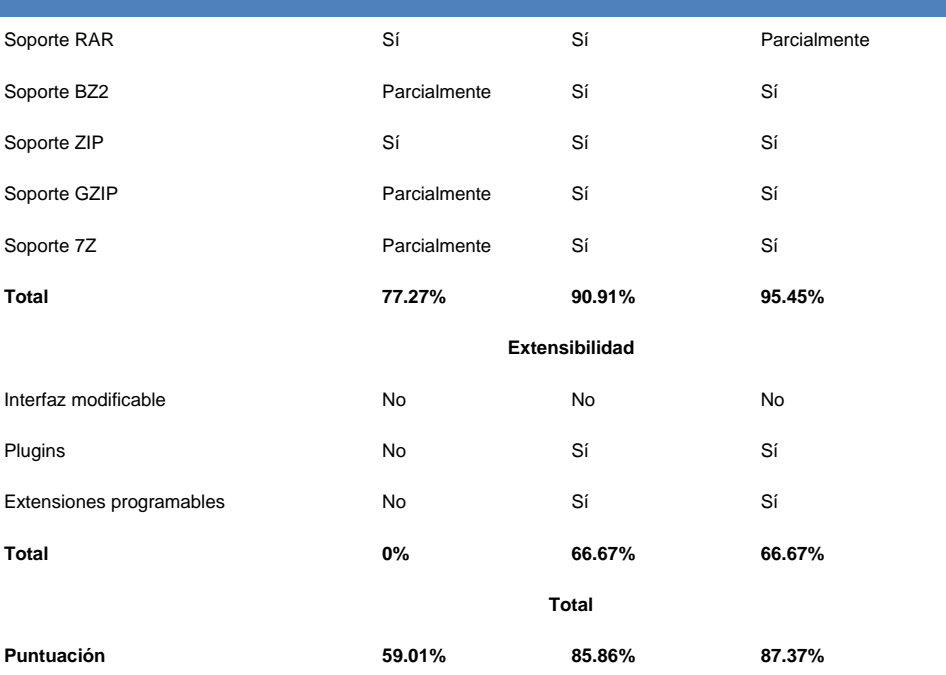

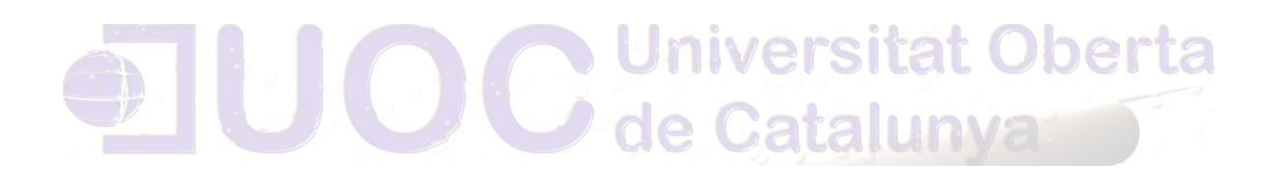

Autor: Jorge Rodríguez, Ricardo R.

### *6.4.13 SISTEMAS OPERATIVOS*

 $\mathbf{r}$ 

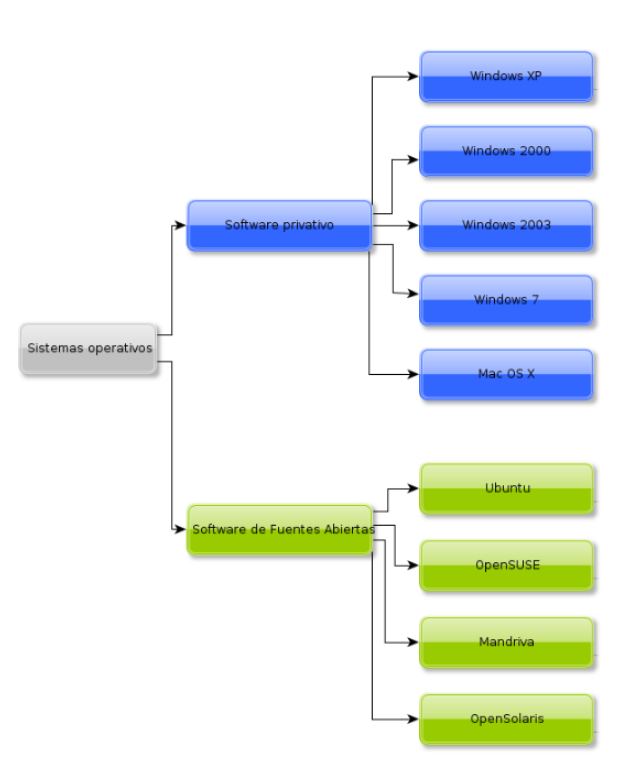

**Ilustración 20 Sistemas Operativos fuente CENATIC**

# **Universitat Oberta**

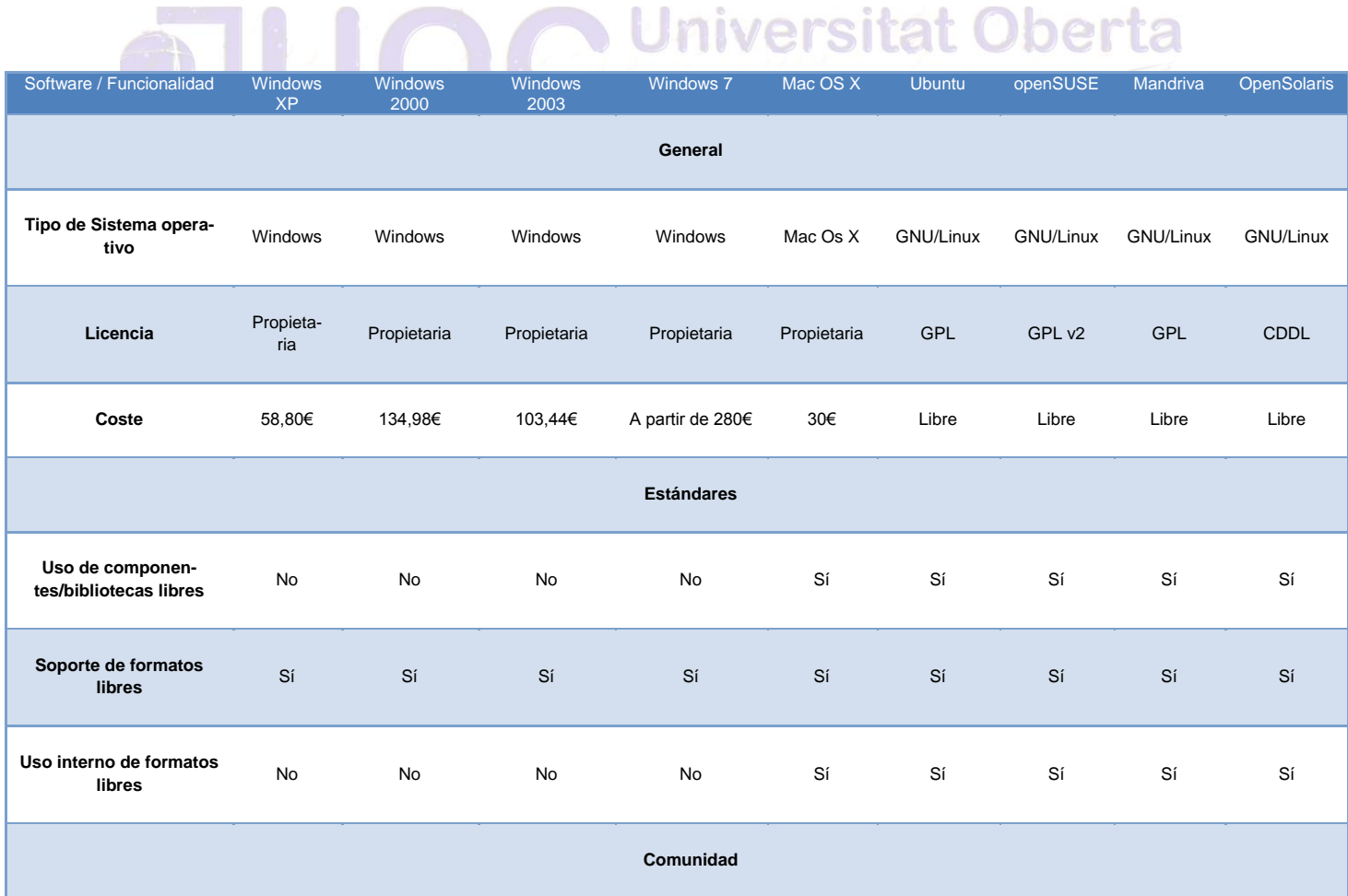

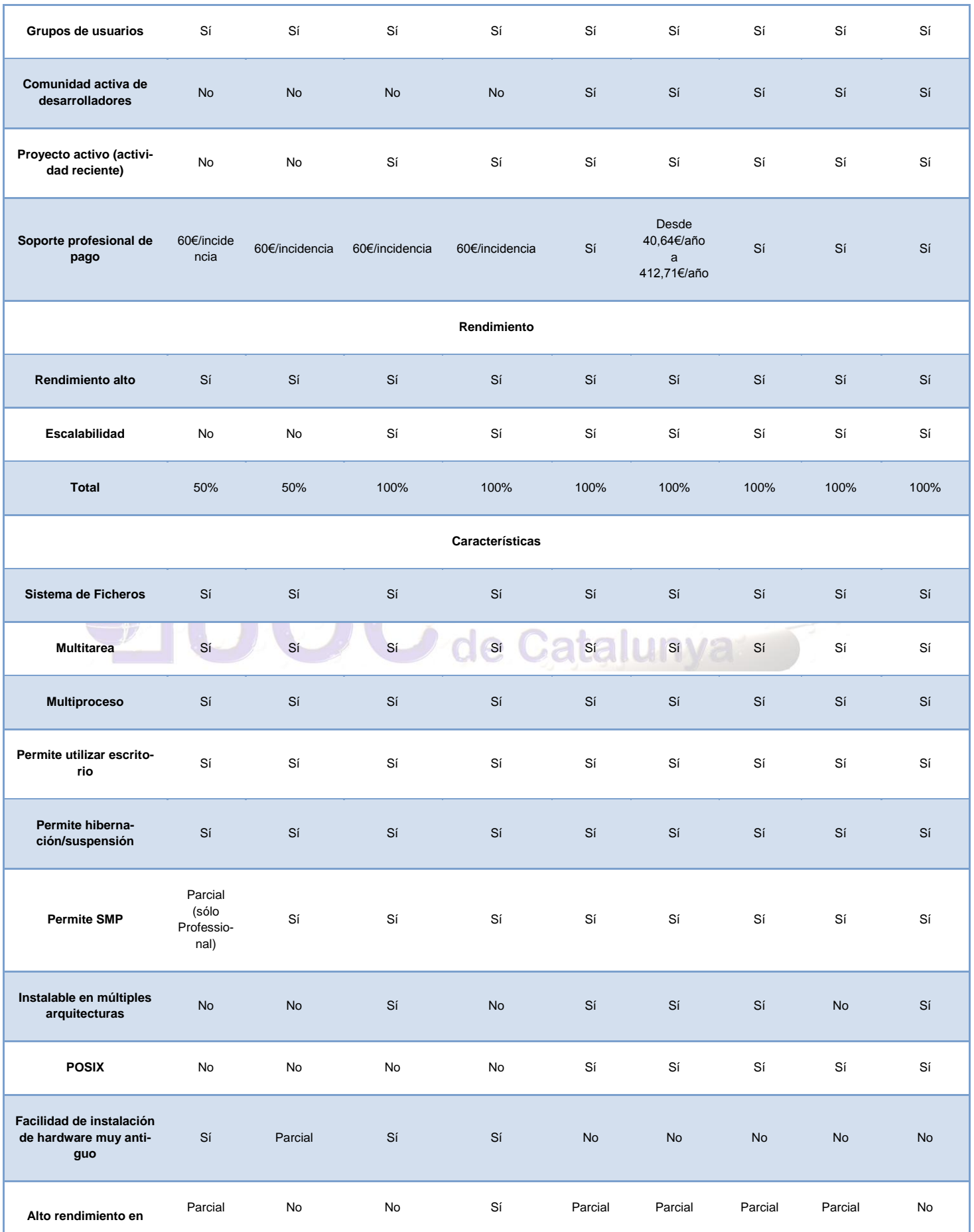

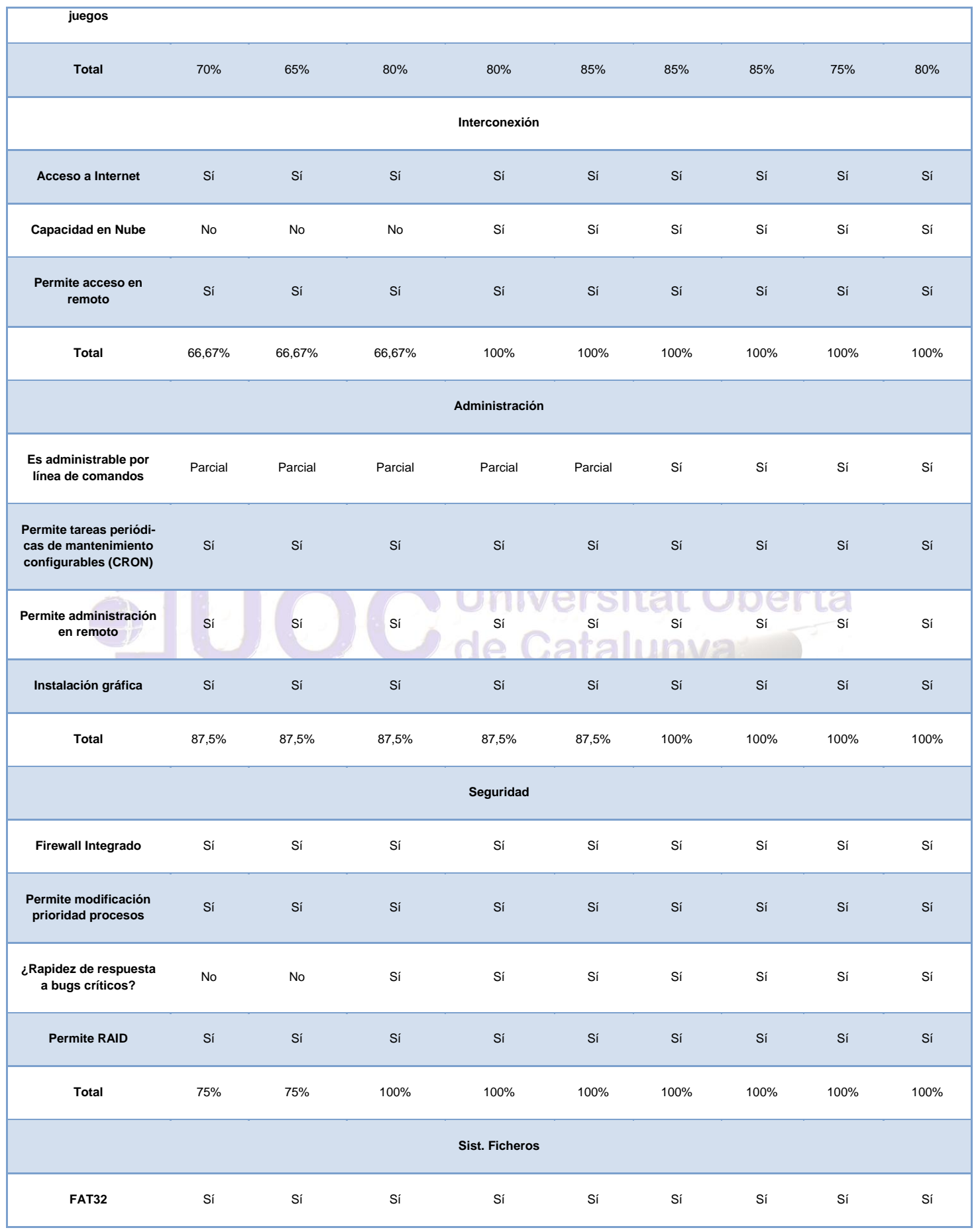

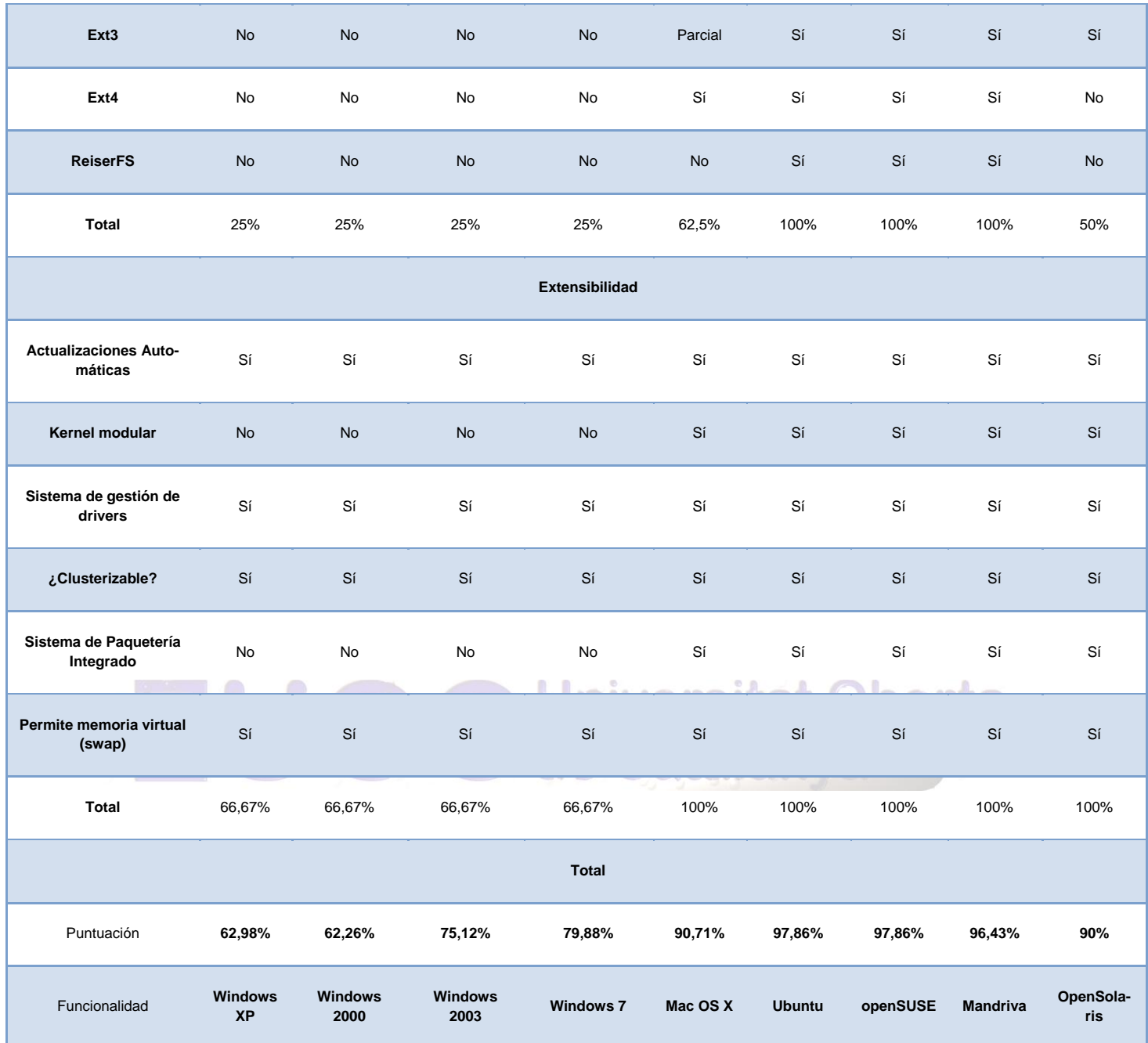

Autor: Jorge Rodríguez, Ricardo R.

#### *6.4.14 MONITORIZACIÓN DE EQUIPOS*

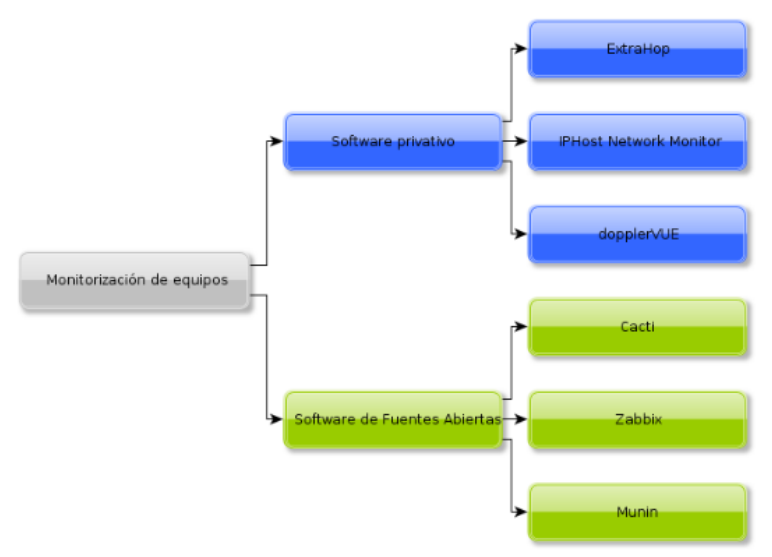

**Ilustración 21 Monitorización Equipos fuente CENATIC**

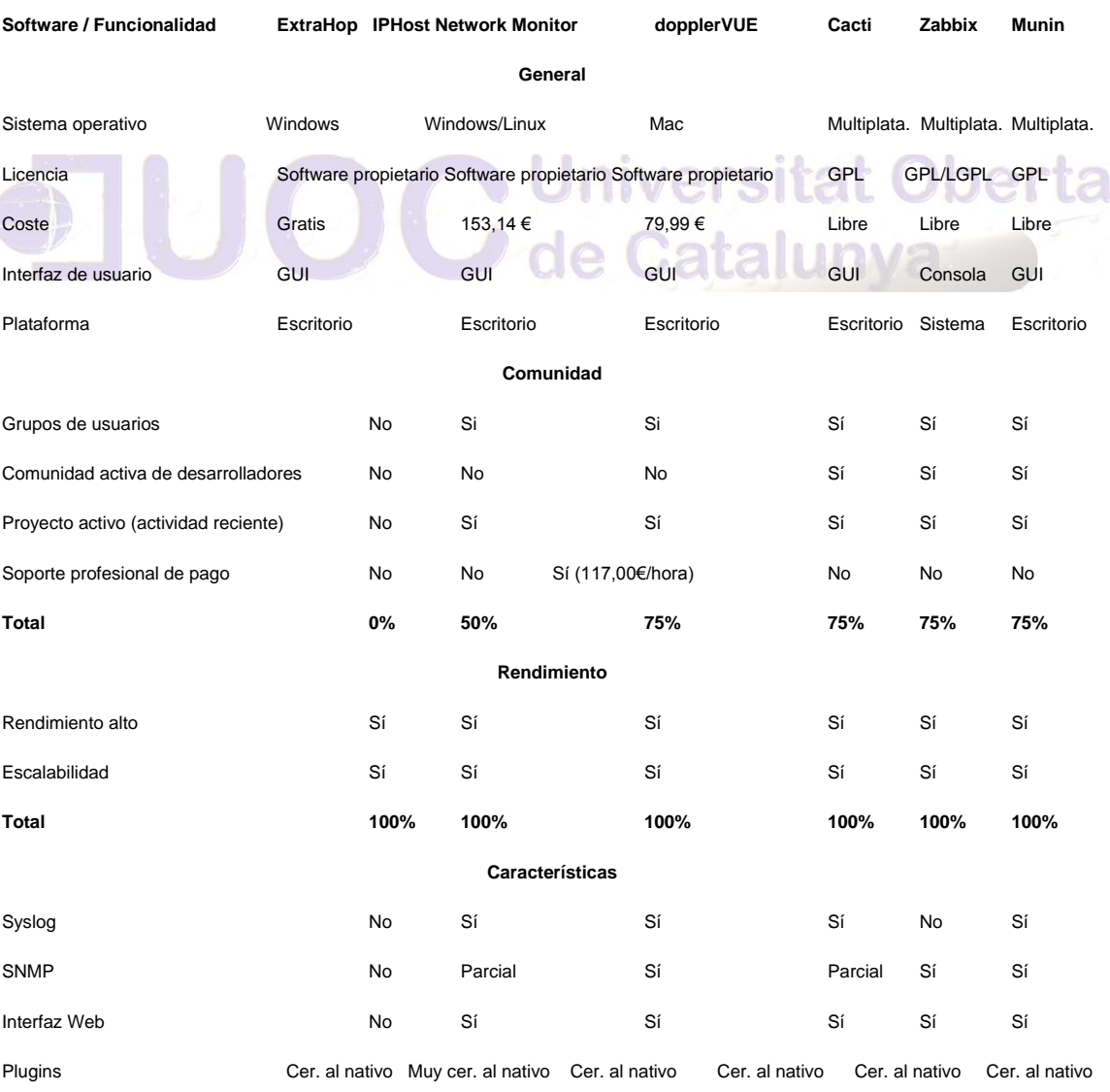

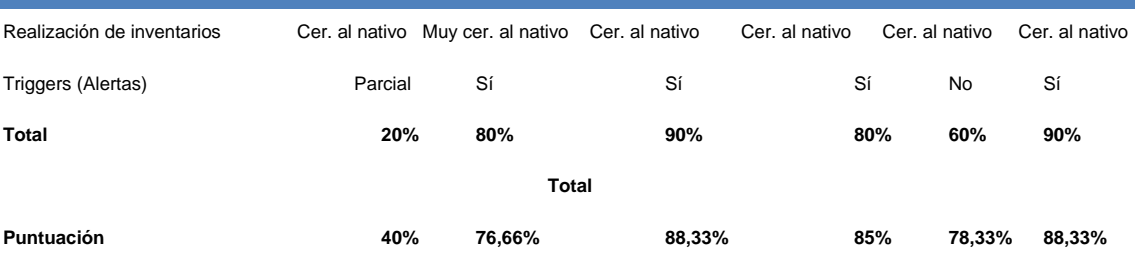

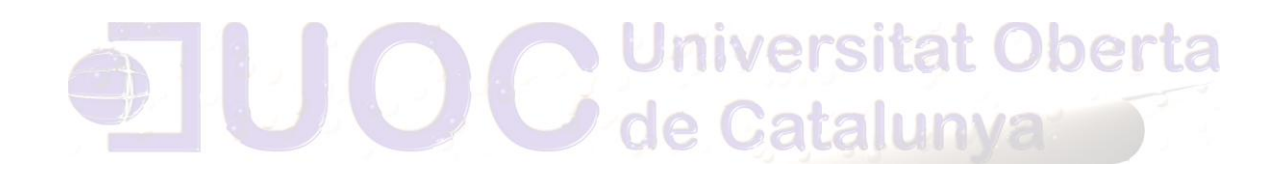

#### *6.4.15 ANTIVIRUS*

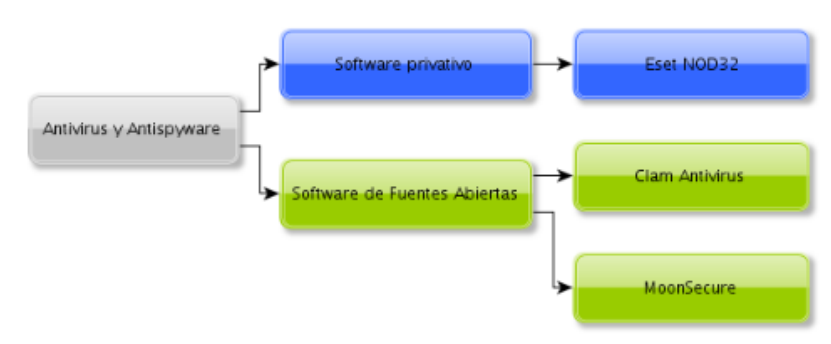

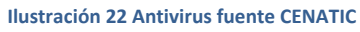

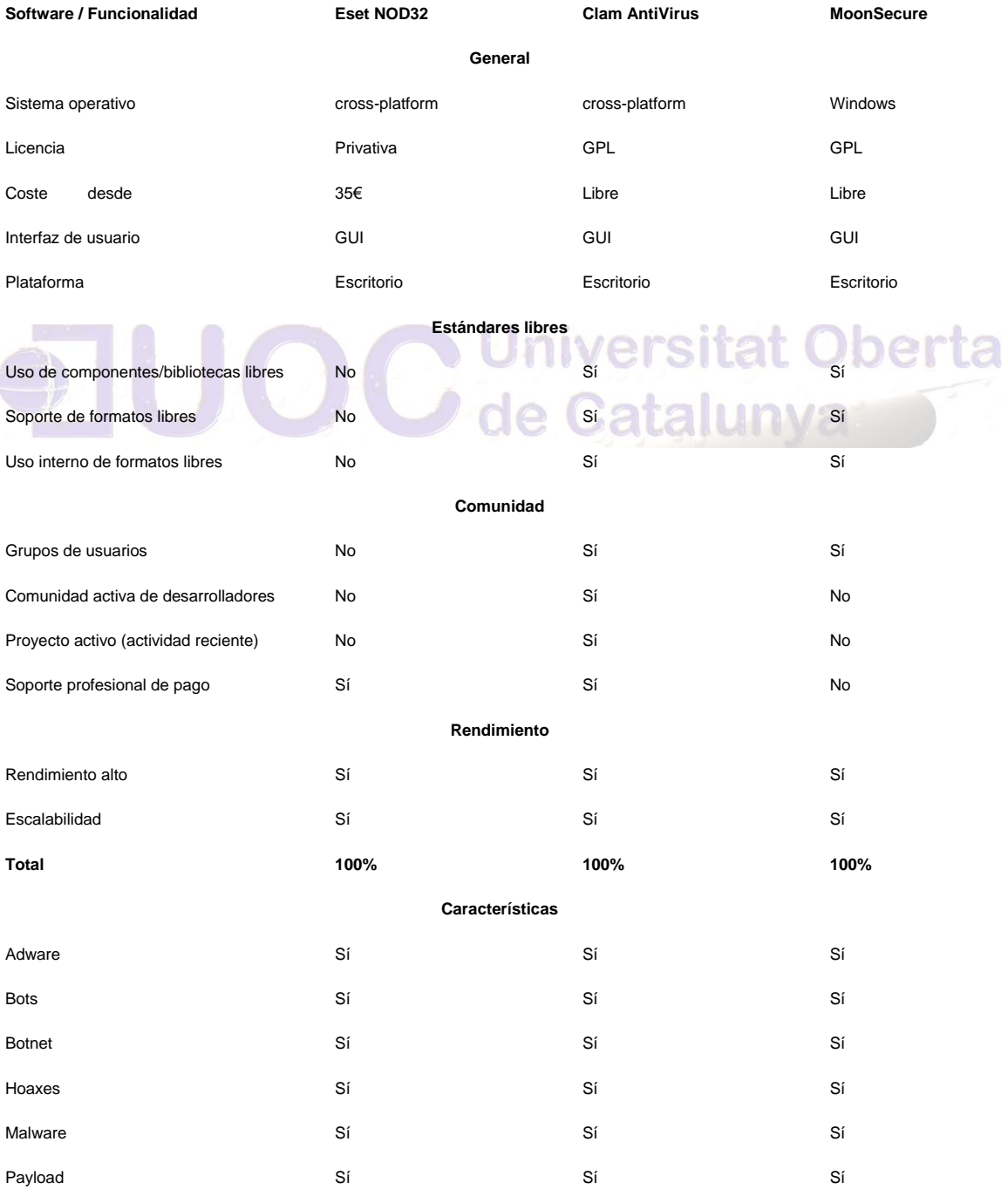

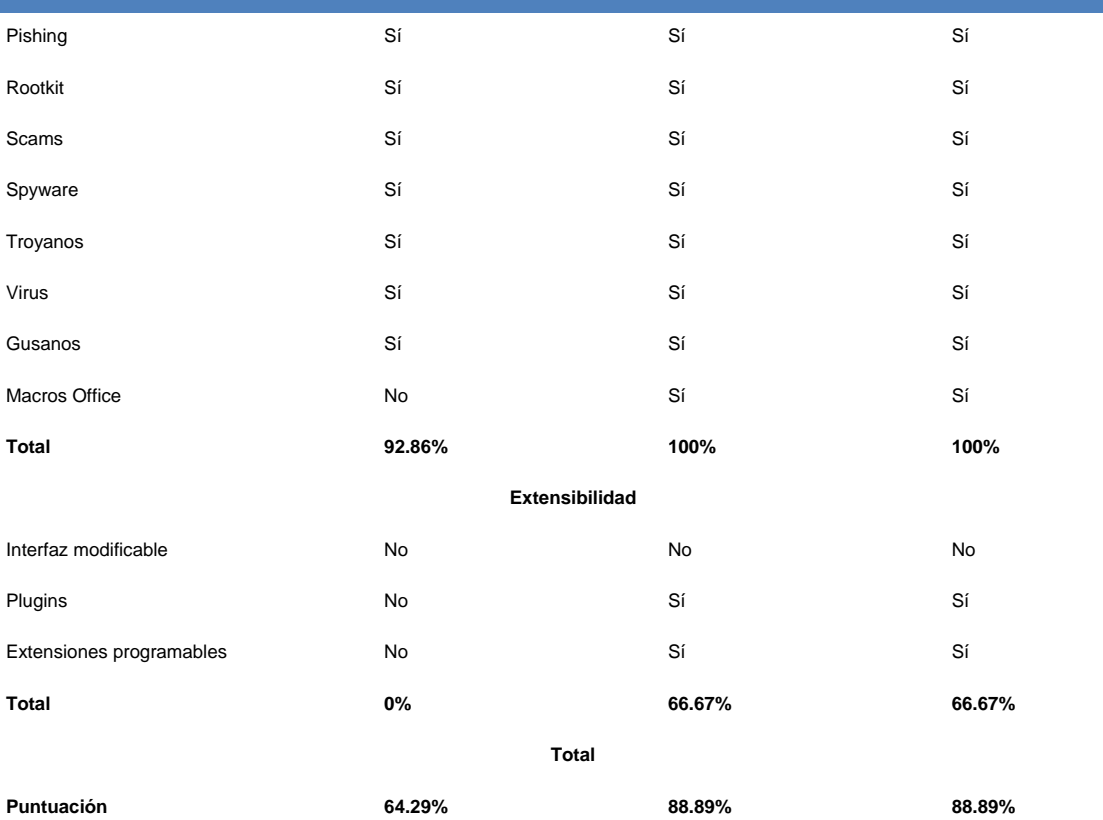

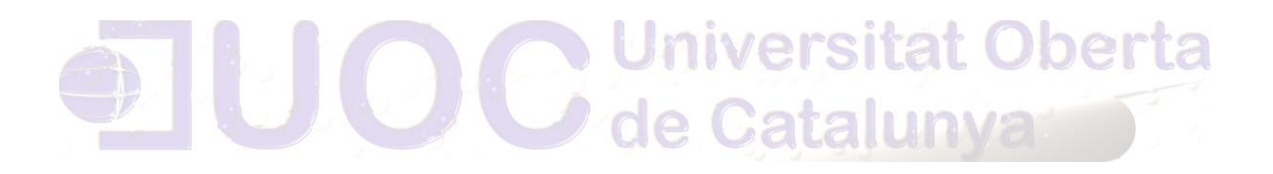

Autor: Jorge Rodríguez, Ricardo R.

#### *6.4.16 COPIAS DE SEGURIDAD*

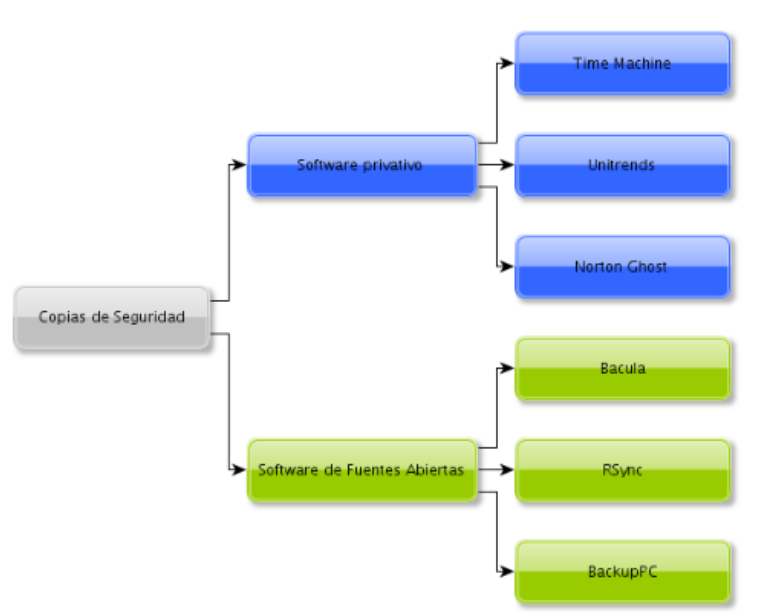

**Ilustración 23 Copias de Seguridad fuente CENATIC**

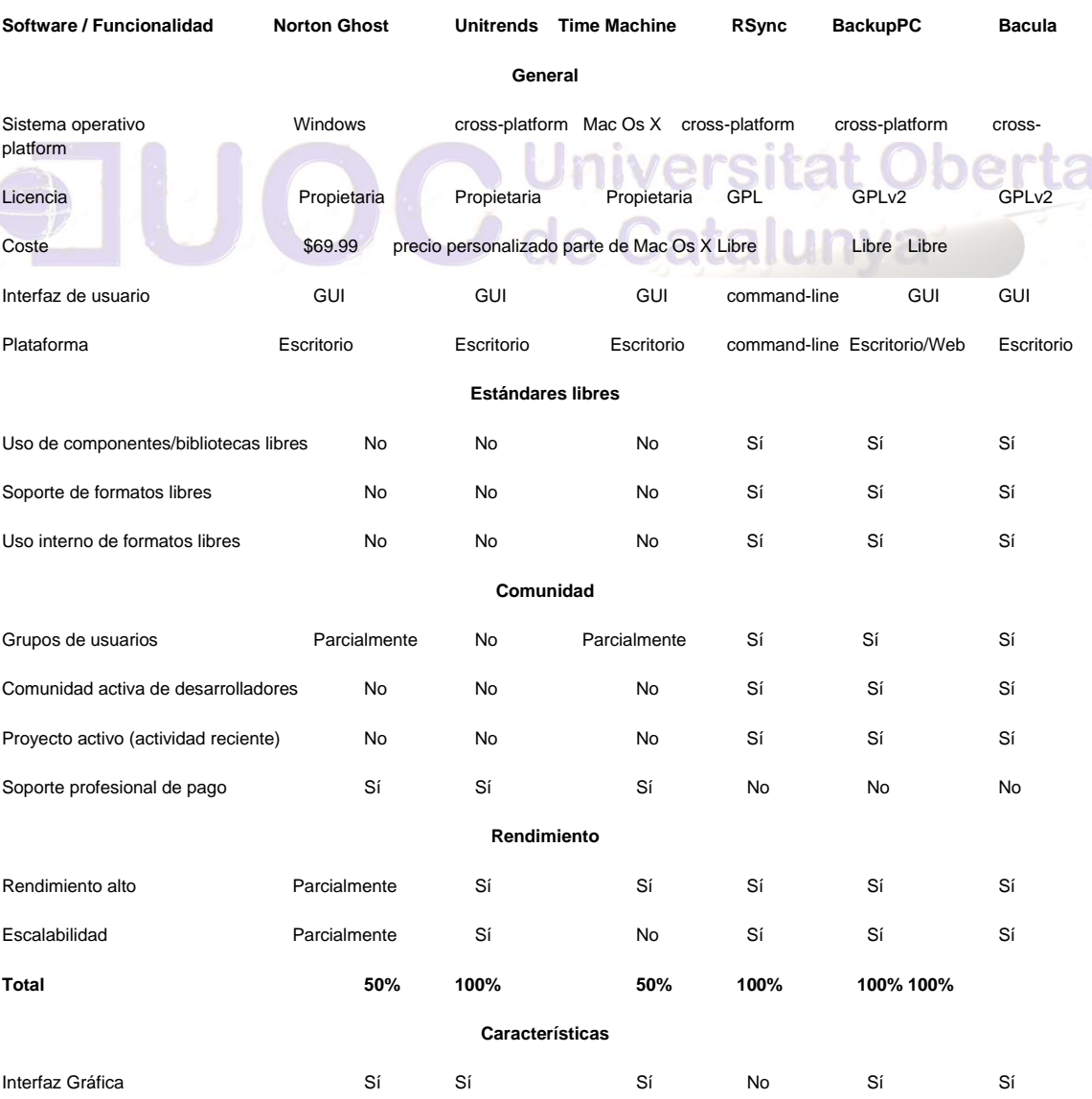

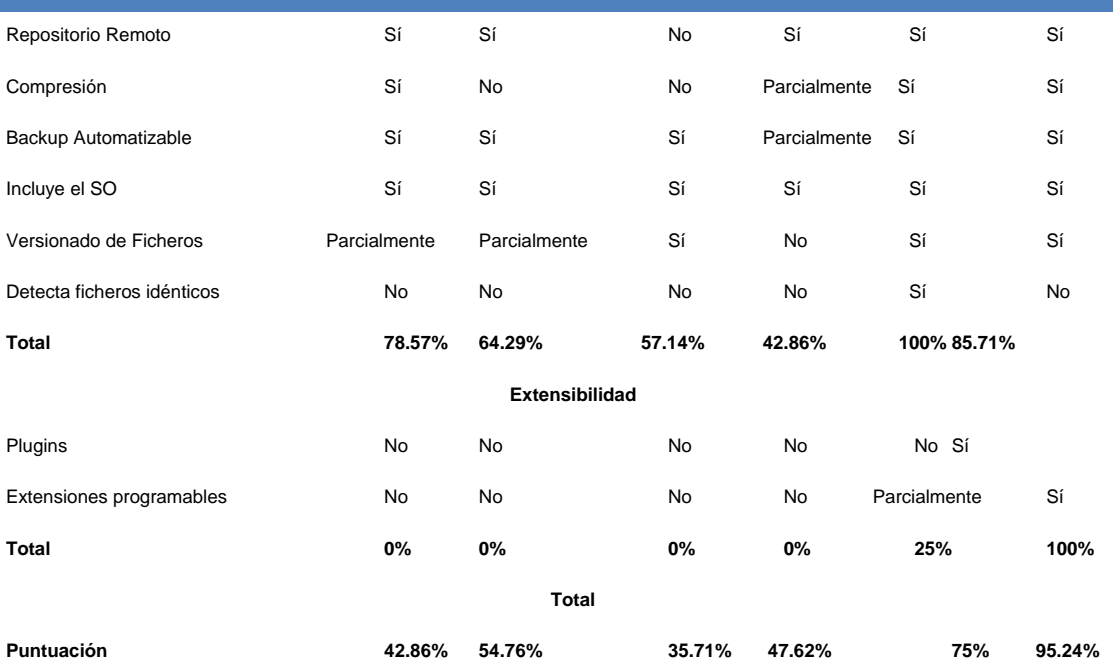

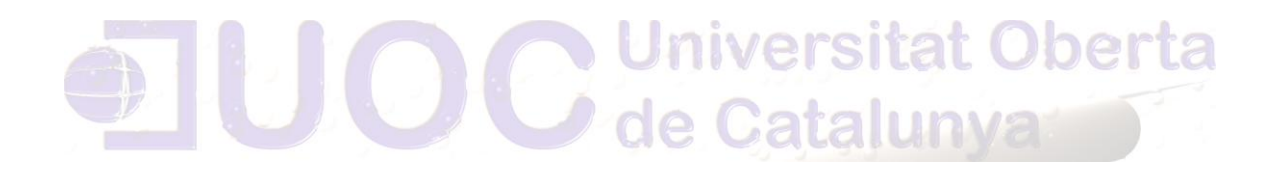

#### *6.5 Post-implantación:*

Durante el periodo de migración, se implementará una plataforma de formación de software libre, por ser la de mayor implantación y mejores resultados, se va ha utilizar "*Moodle*", en esta plataforma se colgaran los manuales de los distintos cursos de formación que se han cursado a lo largo del periodo, con un tutor off line, para la aclaración de dudas de los beneficiarios finales.

### **6.5.1 MANTENIMIENTO Y APOYO AL SOPORTE**

Para el correcto mantenimiento, se incrementara en un técnico para el mantenimiento de las estaciones, con un perfil especializado en Software Libre, y se deberá contratar con la empresa una atención telefónica durante el horario laboral, para el apoyo de los funcionarios.

### **6.5.2 NUEVAS IMPLEMENTACIONES**

Las nuevas implementaciones en cuanto a hardware serán nulas con respecto a las que viene haciendo la administración anualmente, la diferencia radicara en la asignación de esos nuevos recursos hardware, que en vez de sustituir equipamiento, ira destinado a las pruebas de migración, para mantener en principio la estructura paralela hasta la finalización de la migración, aprovechando los recursos que se iban a sustituir, por el menor consumo de requisitos en S.O. Linux.

Como nueva implementación tendremos la plataforma formativa, que se instalara para el apoyo a la formación, siendo la elegida para este propósito "Moodle".

*Moodle*[\[137\]](#page-432-0) es un Sistema de Gestión de Cursos de Código Abierto (*Open Source Course Management System, CMS*), conocido también como Sistema de Gestión del Aprendizaje (*Learning Management System, LMS*) o como Entorno de Aprendizaje Virtual (*Virtual Learning Environment, VLE*). Es muy popular entre los educadores de todo el mundo como una herramienta para crear sitios web dinámicos en línea para sus estudiantes. Para utilizarlo, necesita ser instalado en un servidor web, puede ser instalado tanto en un ordenador personal como en un servidor proporcionado por una compañía de hospedaje de páginas web.

Muchas instituciones lo utilizan como su plataforma para formación en línea mientras que otras lo utilizan como apoyo a la formación presencial (conocida como *blended learning* en inglés).

A muchos de los usuarios les encanta utilizar los módulos de actividad (como los foros, bases de datos o wikis) para construir ricas comunidades colaborativas de aprendizaje alrededor de una materia (en la tradición del constructivismo social), mientras que otros prefieren utilizar *Moodle* como una forma de ofrecer contenidos a sus estudiantes (utilizando por ejemplo paquetes SCORM) y realizar evaluaciones utilizando tareas o cuestionarios. (Simulación en apartado 9.14)

En cuanto al software, serán sustituidos los siguientes paquetes:

- > Microsoft Windows XP, 7 por Ubuntu (Versión LTS)
- 

> Microsoft Windows 2000, 2003, 2008 server por Red Hat Enterprise, CENTOS y/o Ubuntu server **TAT UDENIA** 

Microsoft Exchange Server y el cliente Outlook por Zimbra

- > Microsoft Office por Open Office/Libre Office
- > Adobe Photoshop por Gimp
- > Power Builder por gvNIX
- > Adobe Dreamweaver por gvINDRA
- **→** Genesis5\* por gvADOC
- > What's UP por CACTI
- Nueva instalación de "MoskiTT"
- Nueva instalación de "*ProcessMaker*"

<sup>\*</sup>Actualmente se utiliza una aplicación semi libre "Gexflow" desarrollada por una empresa local, en una de las concejalías, que esta teniendo un buen apoyo por su calidad y funcionalidad, que podría ser una buena candidata a sustituir el actual seguimiento de expedientes, debiéndose de valorar su implantación definitiva, así como la independencia del proveedor.

Autor: Jorge Rodríguez, Ricardo R.

- > Microstation y Autocad por gvSIG
- Nueva instalación de comunicaciones JitSi
- Nueva instalación para compresores 7zip
- ▶ Nueva instalación de reproductores multimedia VLC

Se deben de mantener las aplicaciones realizadas con Access y la actual gestión de nóminas y RRHH, para ello se mantendrán servidores Windows para su correcto funcionamiento de las dos últimas y para las de Access, dependiendo de su envergadura, se emularan en "wine" o se ejecutaran en servidores Windows, accediendo por *remote desktop*.

### *6.5.3 Evaluación y conclusiones*

En casi todas las áreas del escritorio existe una variada oferta de aplicaciones de software libre. La calidad del software libre de escritorio es dispar, por tanto es muy importante tener criterios para reconocer el software libre de calidad. Existen muchos desarrollos libres para los entornos *desktop* de alta calidad aunque todavía existen áreas donde el software libre es inferior al propietario, por eso será fundamental una buena elección, y las posteriores pruebas, contando con las opiniones de los usuarios finales.

El concepto de formato y estándar abierto debe incorporarse al concepto de software libre. El Escritorio debe utilizar formatos y estándares abiertos para ser totalmente libre.

Generalmente la migración a Escritorios con software libre en entornos profesionales es un proceso con un nivel de complejidad alto pero abordable. Por tanto debe asumirse con rigor y seriedad.

### **Pilares de la migración:**

El éxito de un proceso de migración a SL de escritorio se basa en tres pilares

- Requiere una **correcta planificación y gestión del proceso**. Es necesario valorar exhaustivamente los múltiples factores que influyen en el proceso y elaborar planes de migración adecuados a cada entorno.
- La fase de migración consume cantidades importantes de **recursos económicos y humanos**. Por tanto, el posible ahorro económico, por norma general, es solo aplicable a medio o largo plazo.

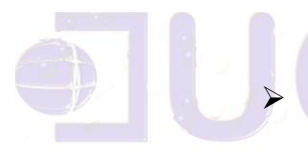

### **Universitat Oberta** La migración requiere de **apoyo firme y decidido**

de los políticos y Jefes de Servicio de las AAPP. La resistencia al cambio es fuerte, por tanto se hacen necesarias directivas de apoyo con un alto grado de determinación.

Autor: Jorge Rodríguez, Ricardo R.

### *6.6 Gestión del cambio*

### *6.6.1 Formación*

La formación será necesaria para los siguientes perfiles y con los subsiguientes apartados:

### Funcionarios no técnicos:

- Curso sobre Open Office 20h (con apoyo de plataforma formativa) 100% funcionarios.
- > Curso sobre S.O Ubuntu 10h (con apoyo de plataforma formativa) 100% funcionarios.
- Curso sobre Gestión documental "gvADOC" 20h 20% funcionarios.
- Curso sobre seguimiento de expediente "*ProcessMaker*" 20h 20% de funcionarios.

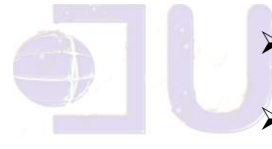

- Correo electrónico "Zimbra" 2h 100% funcionarios.
- Curso sobre SIG y CAD "gvSIG" 35h 5% funcionarios.
- Curso sobre fotografía "Gimp" 30h 5% funcionarios
- Curso sobre uso y manejo de la forja "gForge" 15h 10% de los funcionarios.
- Curso para el manejo de "ireport" 10h 25% de funcionarios.

Funcionarios técnicos:

- Curso sobre desarrollo en IDE para java "gvNIX" 60h 75% funcionarios técnicos.
- Curso sobre desarrollo en IDE para PHP "gvINDRA" 60h 25% funcionarios técnicos.
- Curso sobre desarrollo en IDE "MosKitt" Ingeniería del Software 50h 75% funcionarios técnicos.

- Curso Administración avanzada en GNU/Linux 50h 25% funcionarios técnicos.
- Curso instalación y configuración "gvADOC" 10h 25% funcionarios técnicos.
- Curso de instalación y configuración "ProcessMarket" 10h 25% funcionarios técnicos.
- Curso sobre instalación y configuración "gvSIG" 15h 25% funcionarios técnicos.
- Curso sobre instalación, configuración y migración "Zimbra" 20h 10% funcionarios técnicos.
- Curso sobre instalación y configuración de la forja "gforge" 15h 25% funcionarios técnicos.
- Curso de instalación, configuración y mantenimiento de la plataforma formativa "Moodle" 15h 15% funcionarios técnicos.

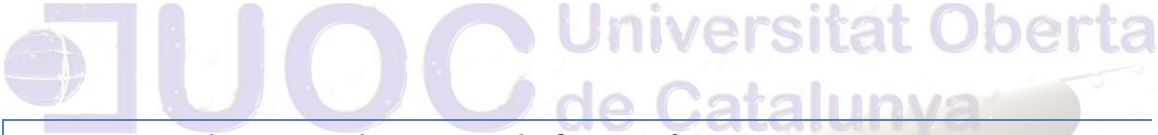

*6.6.2 Elementos de apoyo a la formación*

Todos los cursos que se impartan, estarán posteriormente disponibles en la plataforma formativa con la especificación SCORM.

*6.6.3 Apoyo*

<http://www.formacionsoftwarelibre.org/formacion/cursos/>

Plantillas:<http://templates-test.libreoffice.org/>

Extensiones:<http://extensions-test.libreoffice.org/>

Writer: [http://es.tldp.org/Manuales-LuCAS/doc-manual-](http://es.tldp.org/Manuales-LuCAS/doc-manual-OOWriter/Writer.pdf)[OOWriter/Writer.pdf](http://es.tldp.org/Manuales-LuCAS/doc-manual-OOWriter/Writer.pdf)

Calc: [http://es.tldp.org/Manuales-LuCAS/doc-manual-](http://es.tldp.org/Manuales-LuCAS/doc-manual-OOCalc/Calc.pdf)[OOCalc/Calc.pdf](http://es.tldp.org/Manuales-LuCAS/doc-manual-OOCalc/Calc.pdf)

Autor: Jorge Rodríguez, Ricardo R.

Gimp:

[http://web.cenatic.es/web/index.php?option=com\\_phocadownload&vi](http://web.cenatic.es/web/index.php?option=com_phocadownload&view=category&id=5%3A&download=19%3A&Itemid=1&lang=es) [ew=category&id=5%3A&download=19%3A&Itemid=1&lang=es](http://web.cenatic.es/web/index.php?option=com_phocadownload&view=category&id=5%3A&download=19%3A&Itemid=1&lang=es)

Firefox:

[http://web.cenatic.es/web/index.php?option=com\\_phocadownload&vi](http://web.cenatic.es/web/index.php?option=com_phocadownload&view=category&id=5%3A&download=17%3A&Itemid=1&lang=es) [ew=category&id=5%3A&download=17%3A&Itemid=1&lang=es](http://web.cenatic.es/web/index.php?option=com_phocadownload&view=category&id=5%3A&download=17%3A&Itemid=1&lang=es)

Introducción al Software de fuentes abiertas:

[http://web.cenatic.es/web/index.php?option=com\\_phocadownload&vi](http://web.cenatic.es/web/index.php?option=com_phocadownload&view=category&id=5%3A&download=16%3A&Itemid=1&lang=es) [ew=category&id=5%3A&download=16%3A&Itemid=1&lang=es](http://web.cenatic.es/web/index.php?option=com_phocadownload&view=category&id=5%3A&download=16%3A&Itemid=1&lang=es)

Draw: [http://www.cenatic.es/url/fasciculos\\_oo-impress-](http://www.cenatic.es/url/fasciculos_oo-impress-draw)

212 LIDVS

[draw](http://www.cenatic.es/url/fasciculos_oo-impress-draw)

Base: [http://www.cenatic.es/url/fasciculos\\_oo-base](http://www.cenatic.es/url/fasciculos_oo-base)

gvNIX:

[http://www.gvpontis.gva.es/fileadmin/conselleria/images/Documenta](http://www.gvpontis.gva.es/fileadmin/conselleria/images/Documentacion/migracionSwAbierto/gvNIX/documentacio/doc-gvNIX-0.6.0/index.html) [cion/migracionSwAbierto/gvNIX/documentacio/doc-gvNIX](http://www.gvpontis.gva.es/fileadmin/conselleria/images/Documentacion/migracionSwAbierto/gvNIX/documentacio/doc-gvNIX-0.6.0/index.html)**iversitat Oberta** [0.6.0/index.html](http://www.gvpontis.gva.es/fileadmin/conselleria/images/Documentacion/migracionSwAbierto/gvNIX/documentacio/doc-gvNIX-0.6.0/index.html)

Moskitt:

[http://www.moskitt.org/fileadmin/conselleria/documentacion/Manual](http://www.moskitt.org/fileadmin/conselleria/documentacion/Manual_Usuario/0.7.0/moskitt-ManualUsuario-0.7.0.pdf) [\\_Usuario/0.7.0/moskitt-ManualUsuario-0.7.0.pdf](http://www.moskitt.org/fileadmin/conselleria/documentacion/Manual_Usuario/0.7.0/moskitt-ManualUsuario-0.7.0.pdf)

gvSIG: [http://gvsig.gva.es/download/events/gvSIG-](http://gvsig.gva.es/download/events/gvSIG-Conference/4th-gvSIG-Conference/Magazine/Revista_4as_Jornadas_gvSIG.pdf)[Conference/4th-gvSIG-](http://gvsig.gva.es/download/events/gvSIG-Conference/4th-gvSIG-Conference/Magazine/Revista_4as_Jornadas_gvSIG.pdf)[Conference/Magazine/Revista\\_4as\\_Jornadas\\_gvSIG.pdf](http://gvsig.gva.es/download/events/gvSIG-Conference/4th-gvSIG-Conference/Magazine/Revista_4as_Jornadas_gvSIG.pdf)

Zimbra:

[http://www.lacosox.org/sites/default/files/ManualUsuarioZimbraVersi](http://www.lacosox.org/sites/default/files/ManualUsuarioZimbraVersionZCS402_0.pdf) [onZCS402\\_0.pdf](http://www.lacosox.org/sites/default/files/ManualUsuarioZimbraVersionZCS402_0.pdf)

PostgreSQL:

<http://www.arpug.com.ar/trac/wiki/tutorial.html>

MySQL: [http://blogofsysadmins.com/manual-de](http://blogofsysadmins.com/manual-de-referencia-mysql-5-en-espanol)[referencia-mysql-5-en-espanol](http://blogofsysadmins.com/manual-de-referencia-mysql-5-en-espanol)

Autor: Jorge Rodríguez, Ricardo R.

# 7.0 Y LLEGO LA CABALLERÍA EL CE-NATIC

**Ce**ntro **Na**cional de Referencia de Aplicaciones de las **TIC** basadas en Fuentes Abiertas $[138]$ , este organismo dependiente del Ministerio de Industria, Energía y Turismo, es quien, a través de encomiendas de gestión presta servicios en materia de Liberación de Software y de Conocimiento, tal y como establecen la Ley 56/2007 de 28 de diciembre, de Medidas de Impulso a la Sociedad de la Información y el Real Decreto 4/2010, de 8 de enero, por el que se regula el Esquema Nacional de Interoperabilidad en el ámbito de las Administraciones Públicas.

- **Servicio de Reutilización y Licitación de Software Libre**: Búsqueda de aplicaciones y componentes software reutilizables para proyectos y organización de proyectos software en colaboración entre administraciones públicas.
- **Servicio de Liberación y Publicación**: Análisis técnico y jurídico de las aplicaciones para asignarles una licencia libre y declararlas "de fuentes abiertas", así como la publicación del código fuente en forja pública.
	- **Servicio de Creación de Comunidad**: Diseño y desarrollo de modelos de comunidad que, mediante fórmulas de colaboración público-privada, reduzcan los costes de mantenimiento, aceleren la evolución técnica, faciliten la difusión y garanticen la viabilidad futura de la aplicación liberada.

Este organismo de ámbito estatal, nació para apoyar las migraciones a Software de Fuentes Abiertas tanto de AA.PP. como de empresas, sin duda un gran apoyo con el que hay que contar a la hora de emprender un proyecto de este tipo.

Autor: Jorge Rodríguez, Ricardo R.

#### *7.1 Los costes de migración según el CENATIC*

Podemos observar una similitud, entre los gastos de licencia por equipo, y los gastos en formación debidos a la migración, pero para una estimación más concreta de la migración, que podremos llevar a efecto con la hoja de calculo propuesta por CENATIC, en la cual mediante el alta de unos 60 parámetros, podremos calcular el importe de la migración y su recuperación a cinco años:

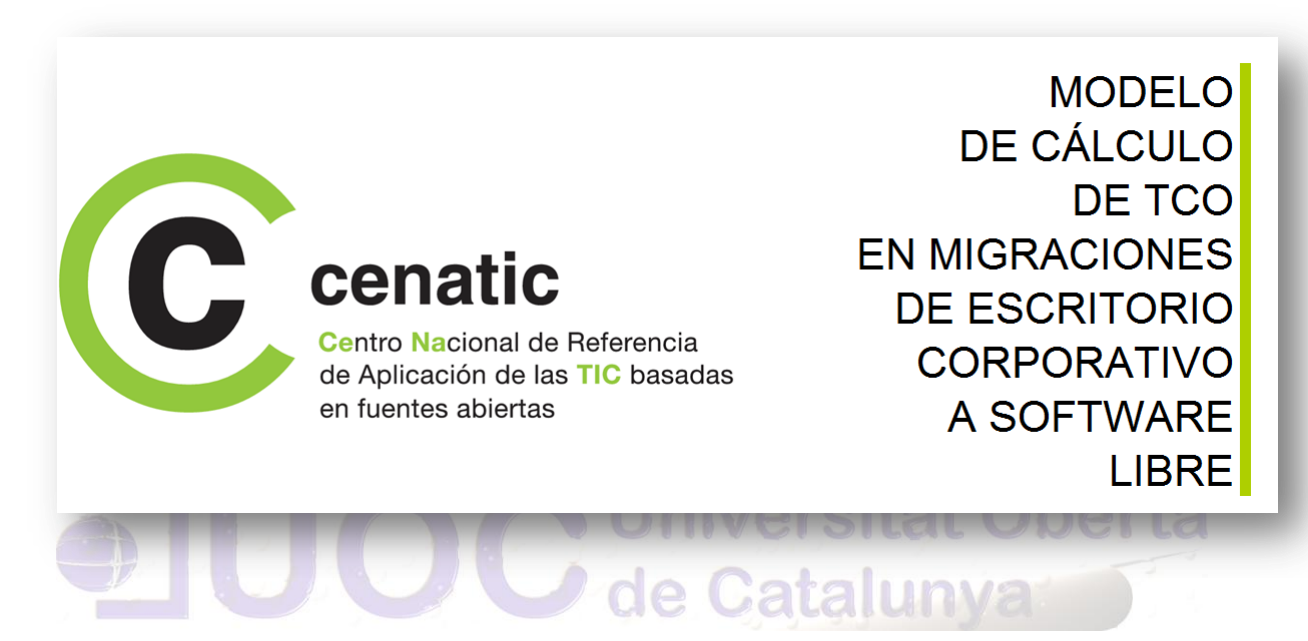

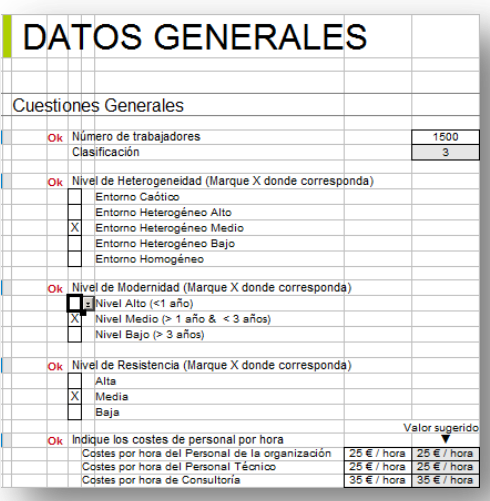

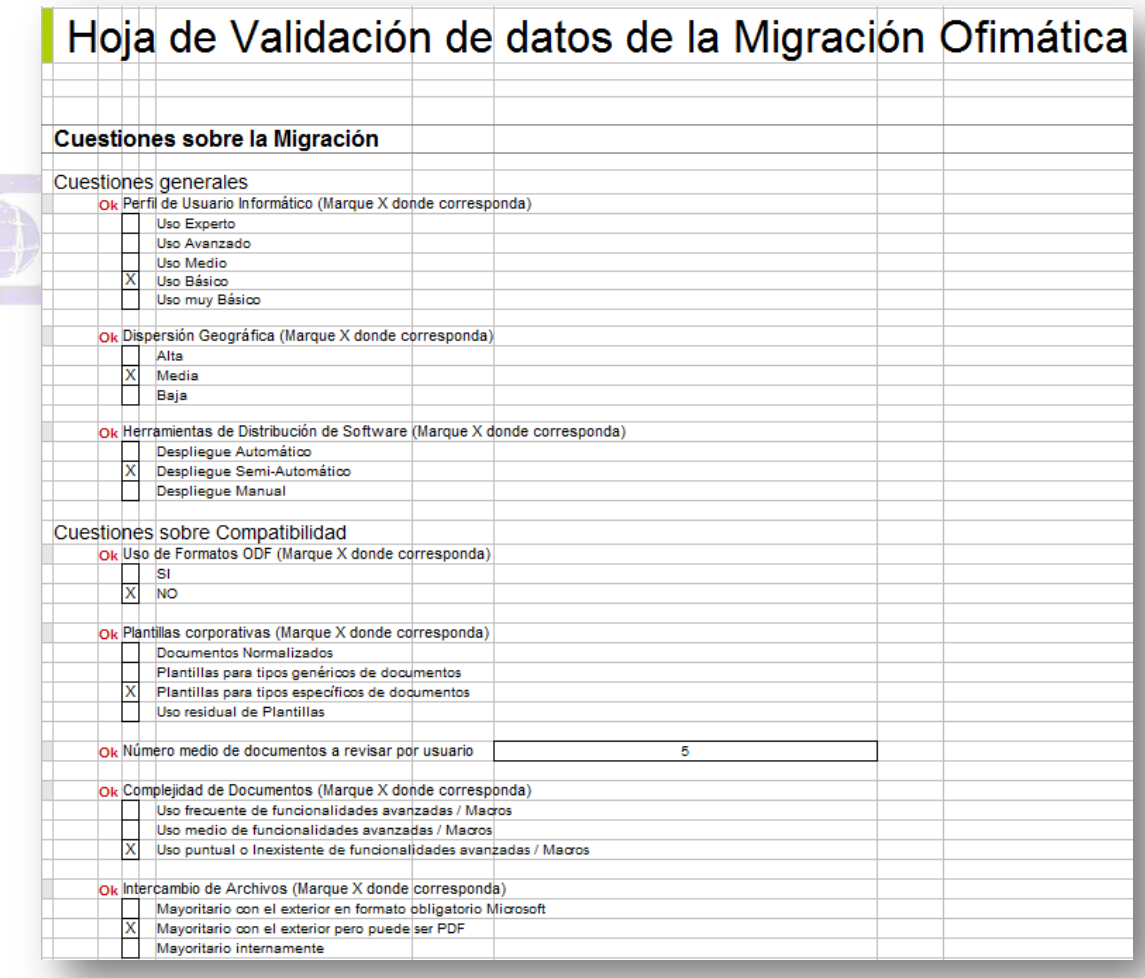

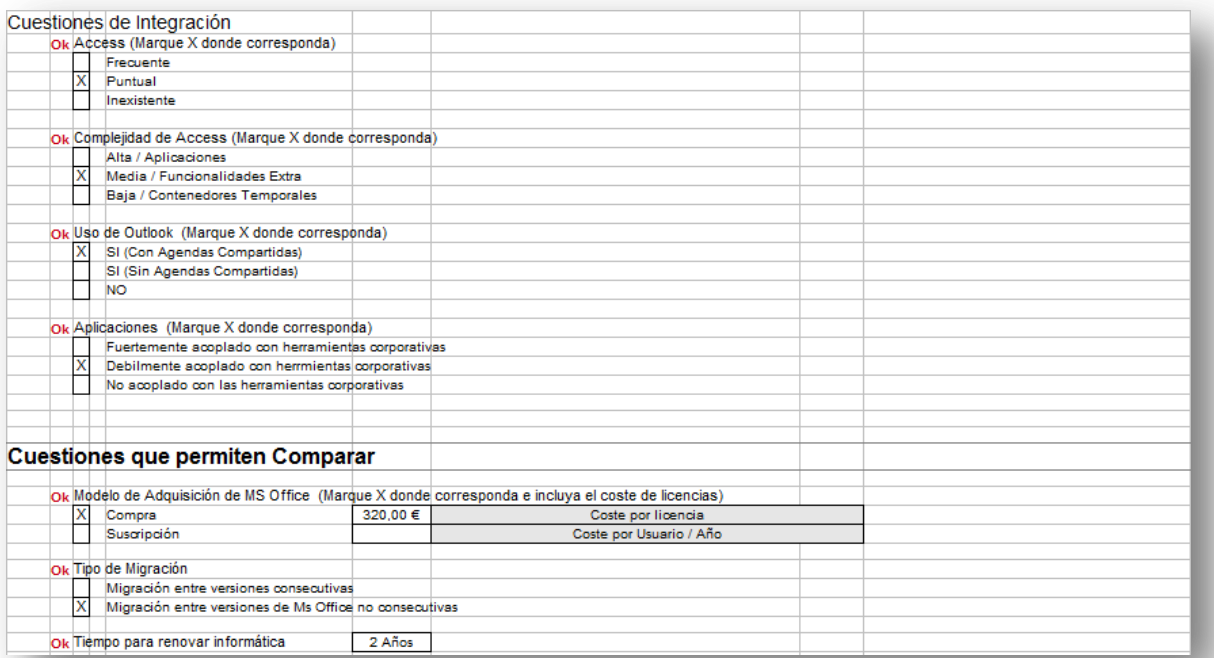

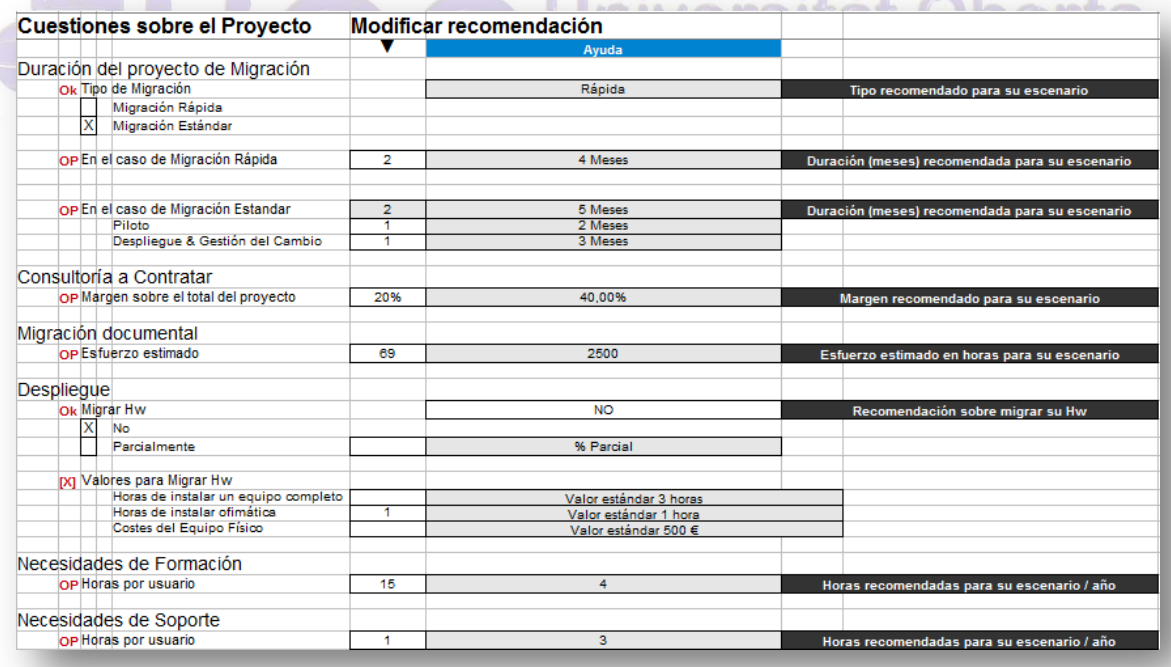

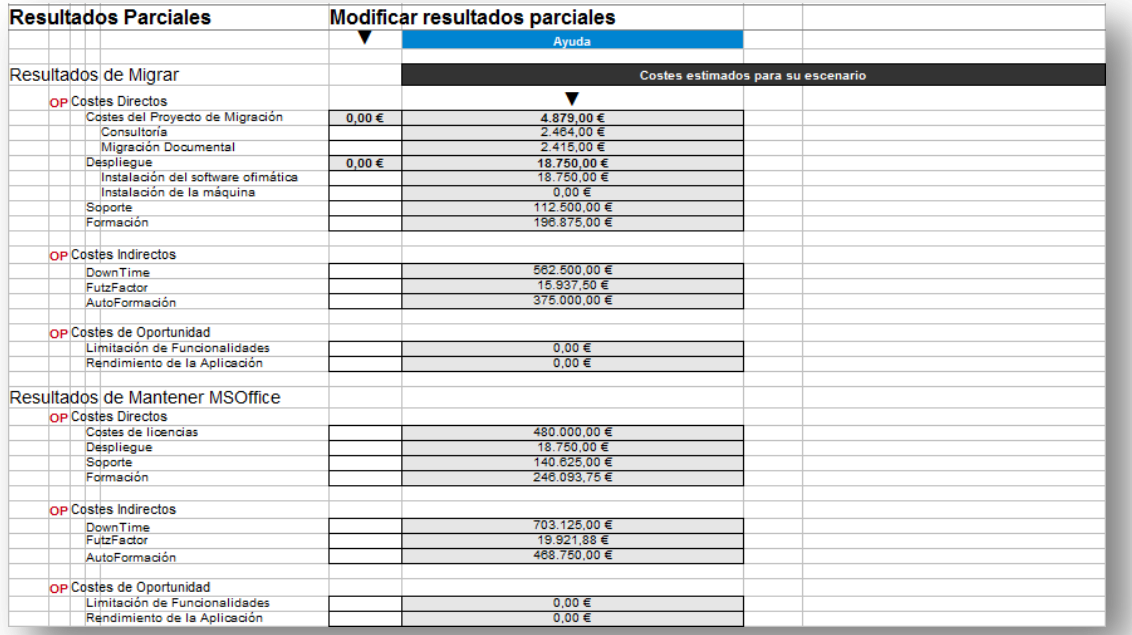

### Hoja de Validación de datos de la Migración del Escritorio Corporativo

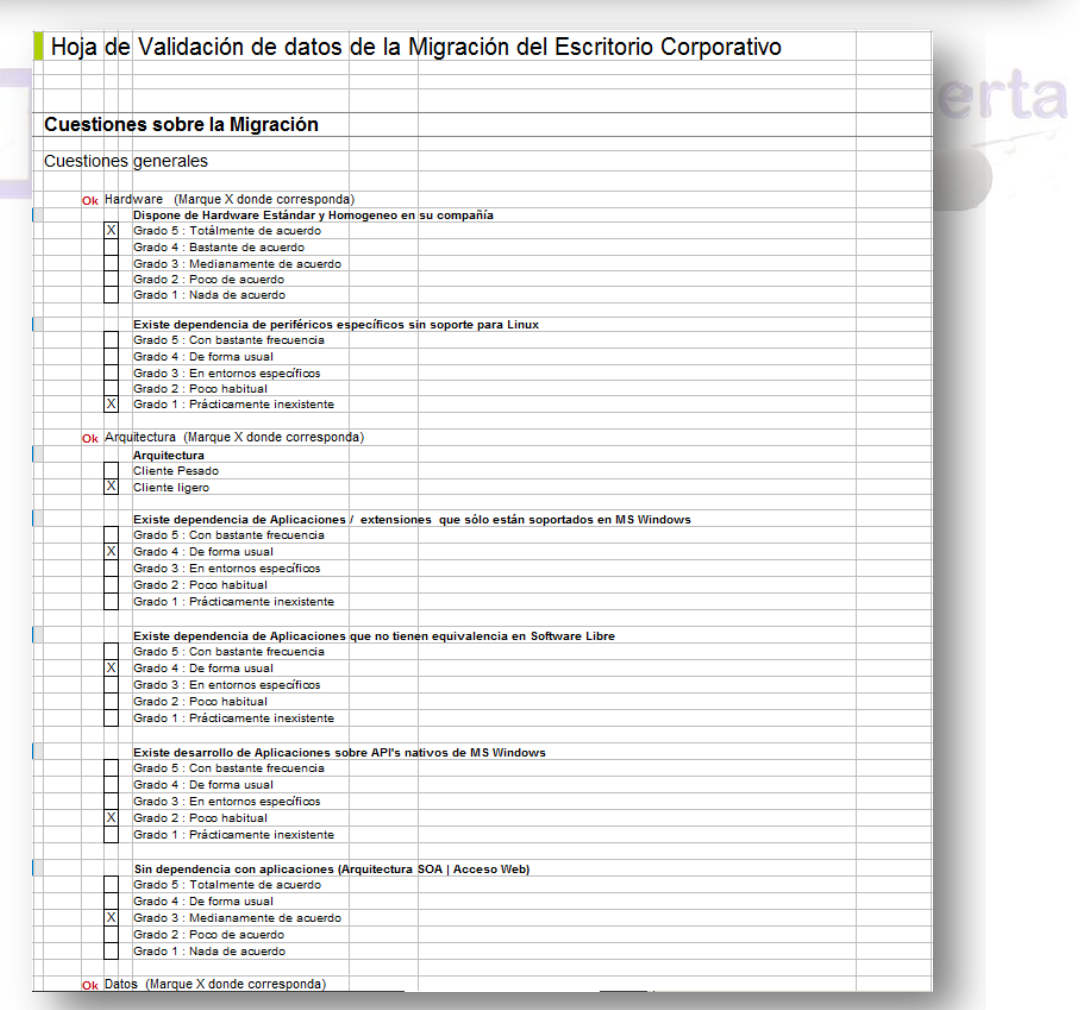

Autor: Jorge Rodríguez, Ricardo R.

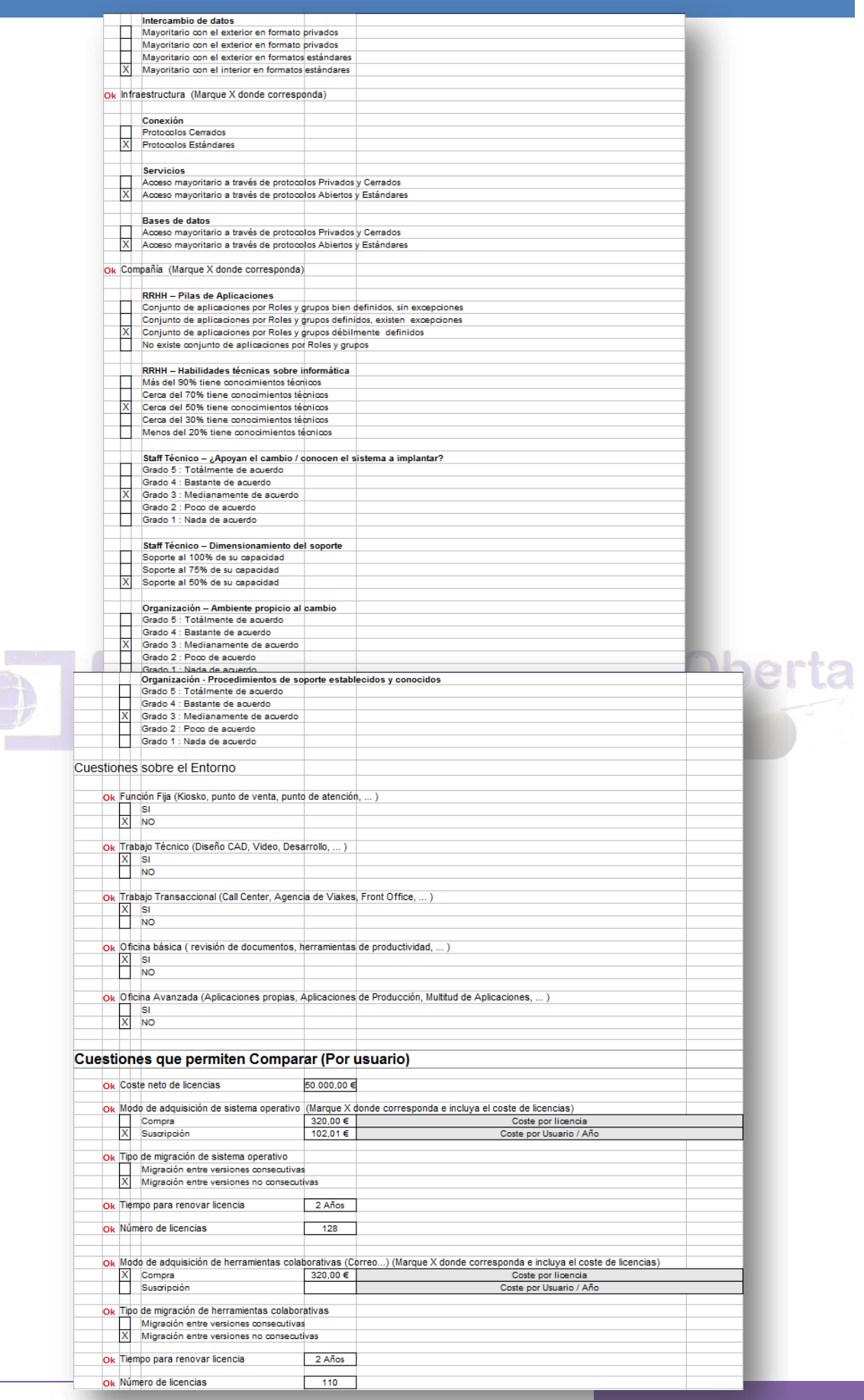

250

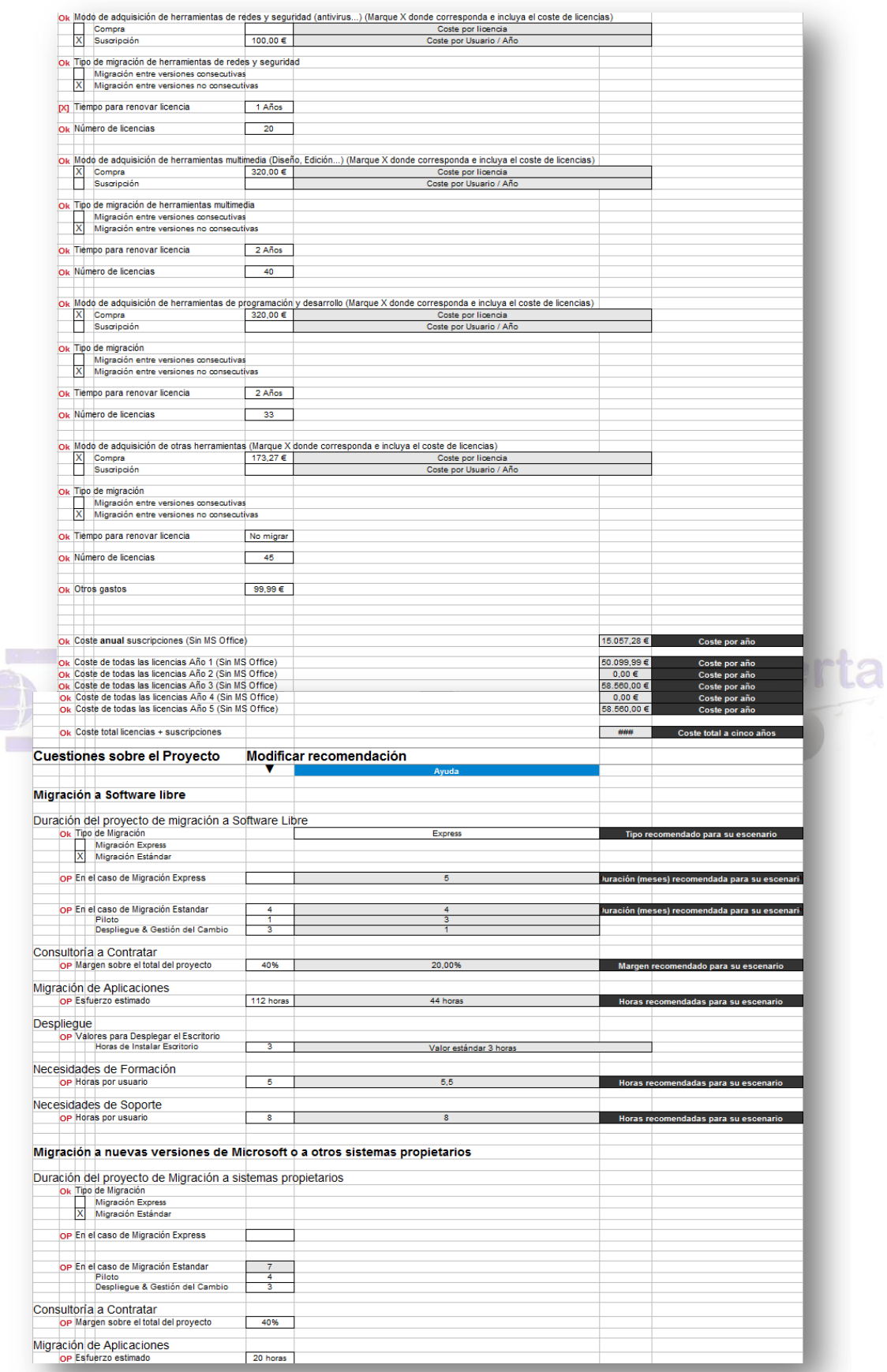
Autor: Jorge Rodríguez, Ricardo R.

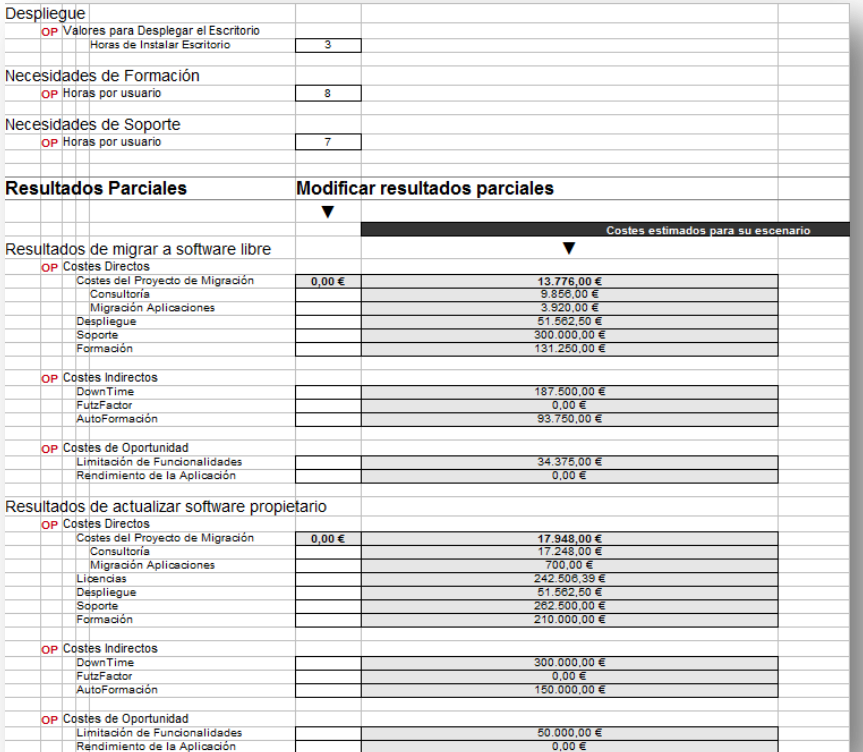

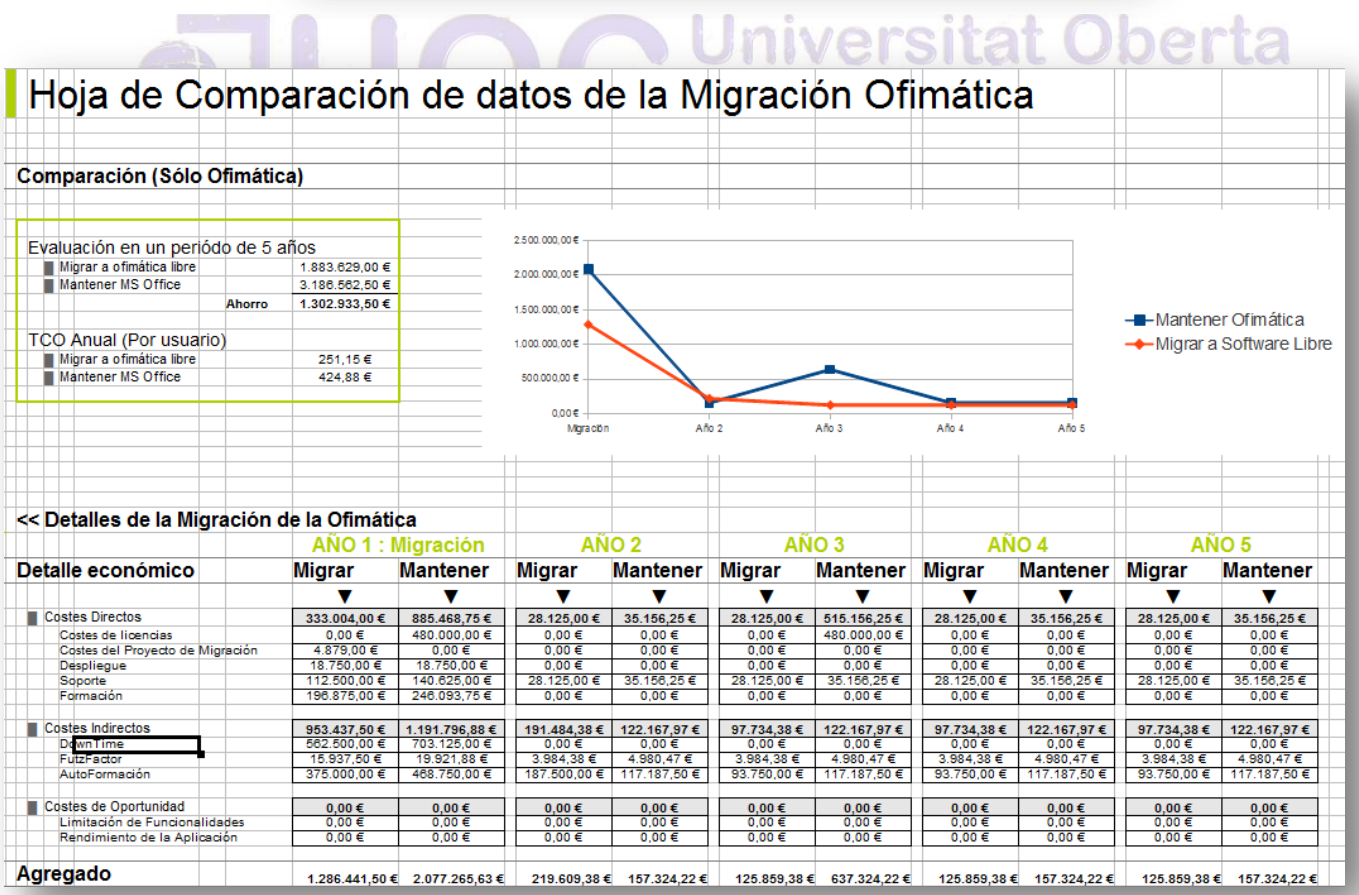

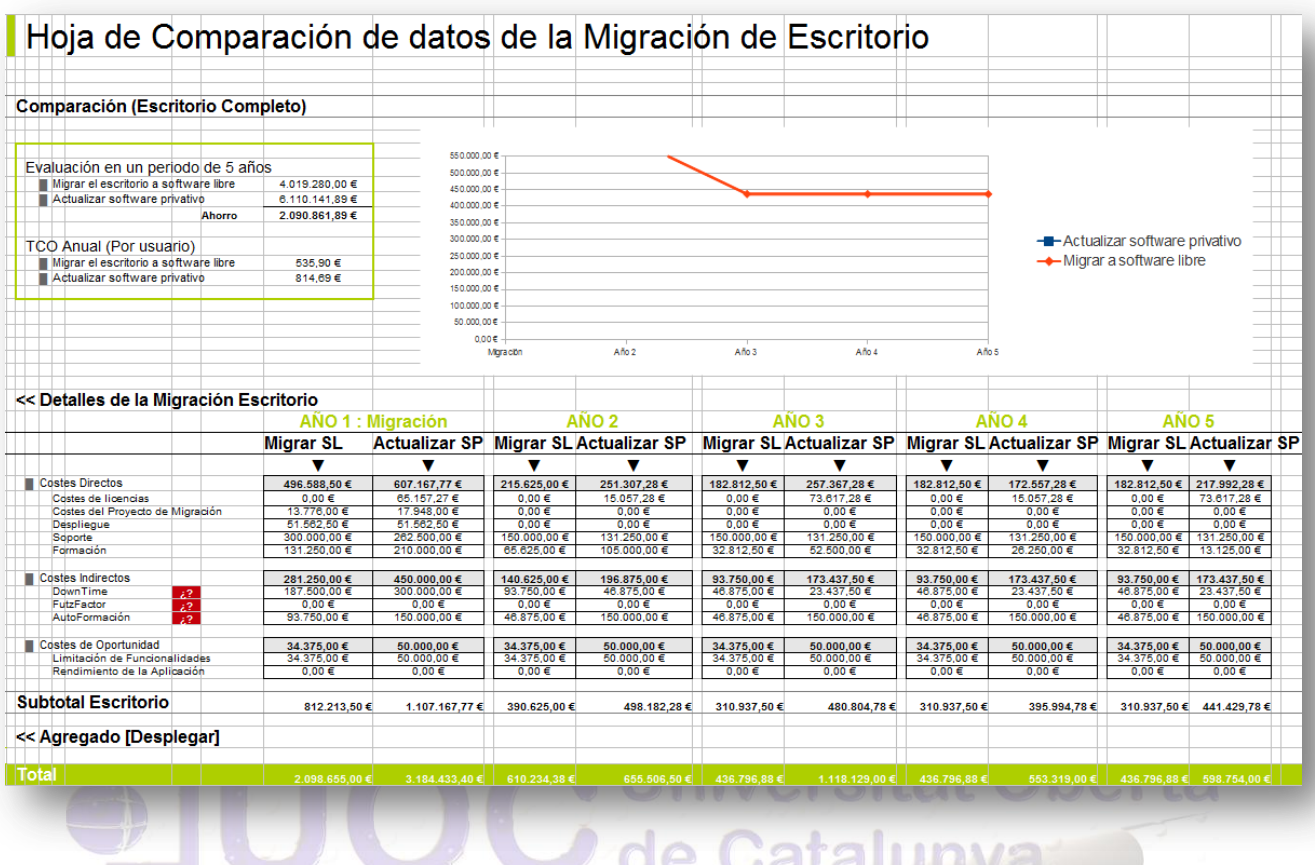

# 8.0 LICENCIAS RECONOCIDAS POR LA FSF Y LA OSI

A continuación vamos a mostrar un resumen de las licencias aceptadas por las dos principales organizaciones de referencia en cuanto a Software Libre [\[100\]](#page-427-0) / Código Abierto [\[101\]](#page-427-1)

Autor: Jorge Rodríguez, Ricardo R.

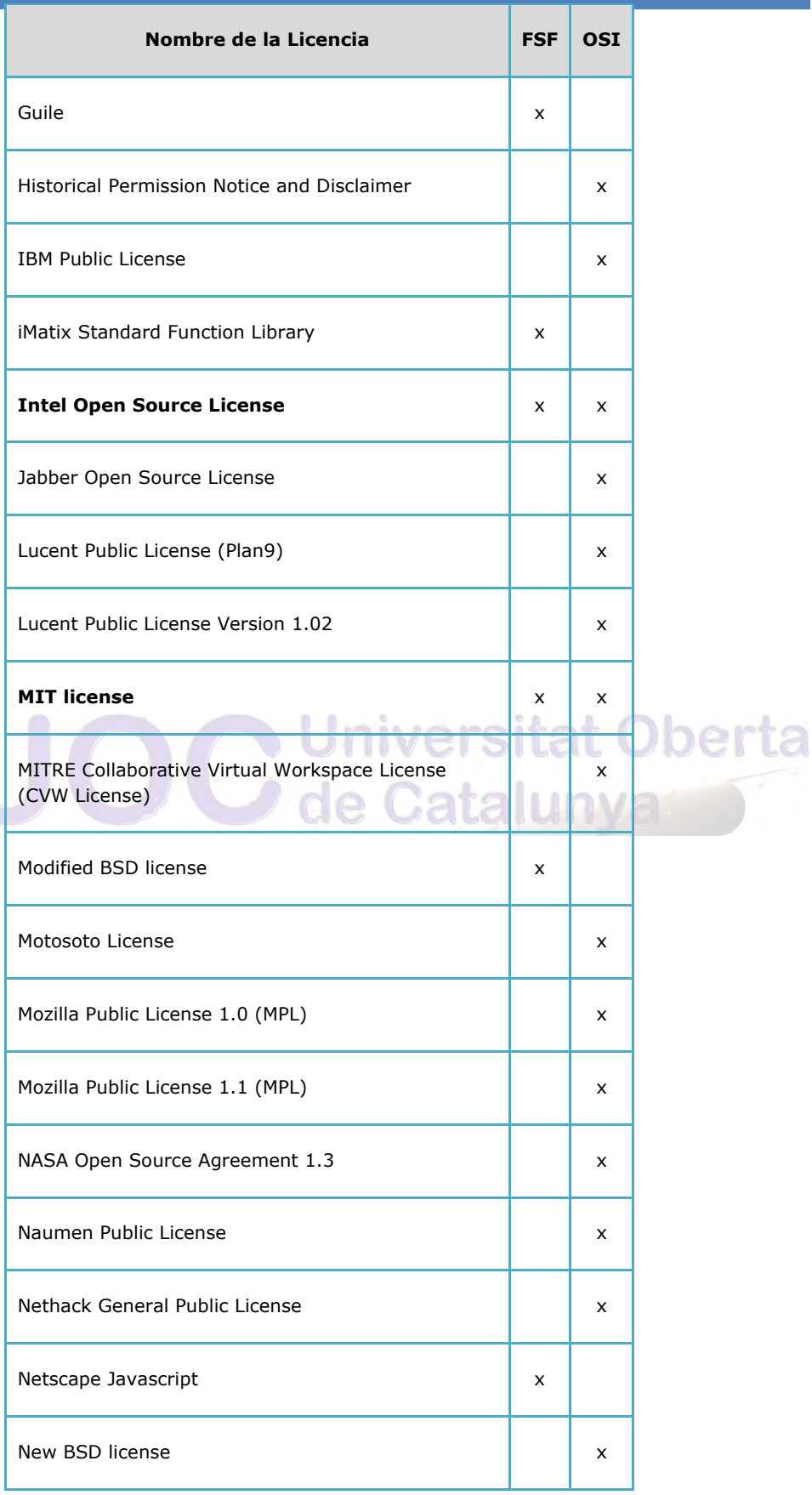

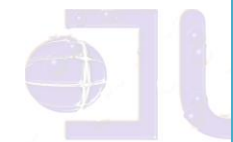

Autor: Jorge Rodríguez, Ricardo R.

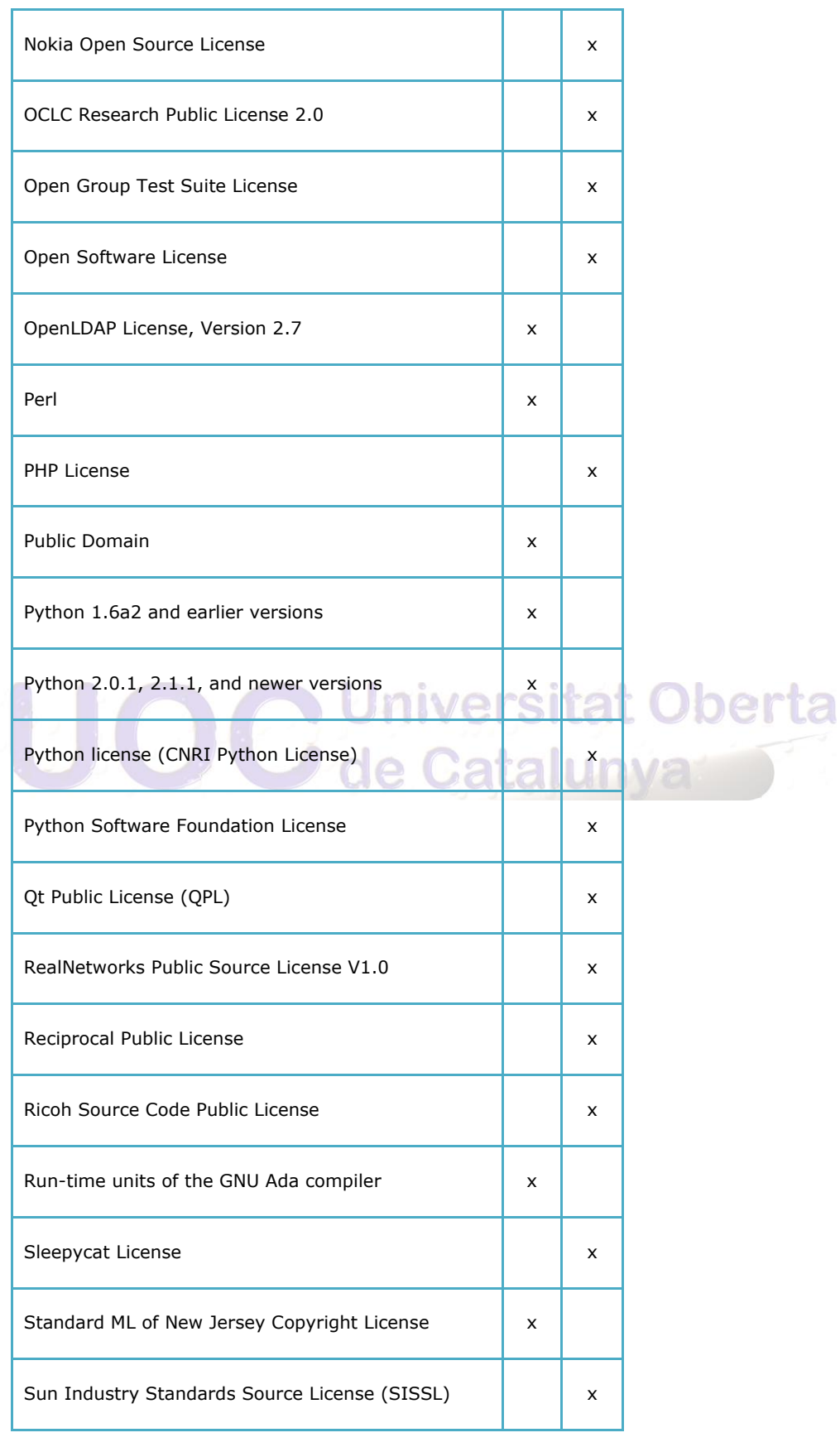

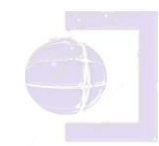

255

Autor: Jorge Rodríguez, Ricardo R.

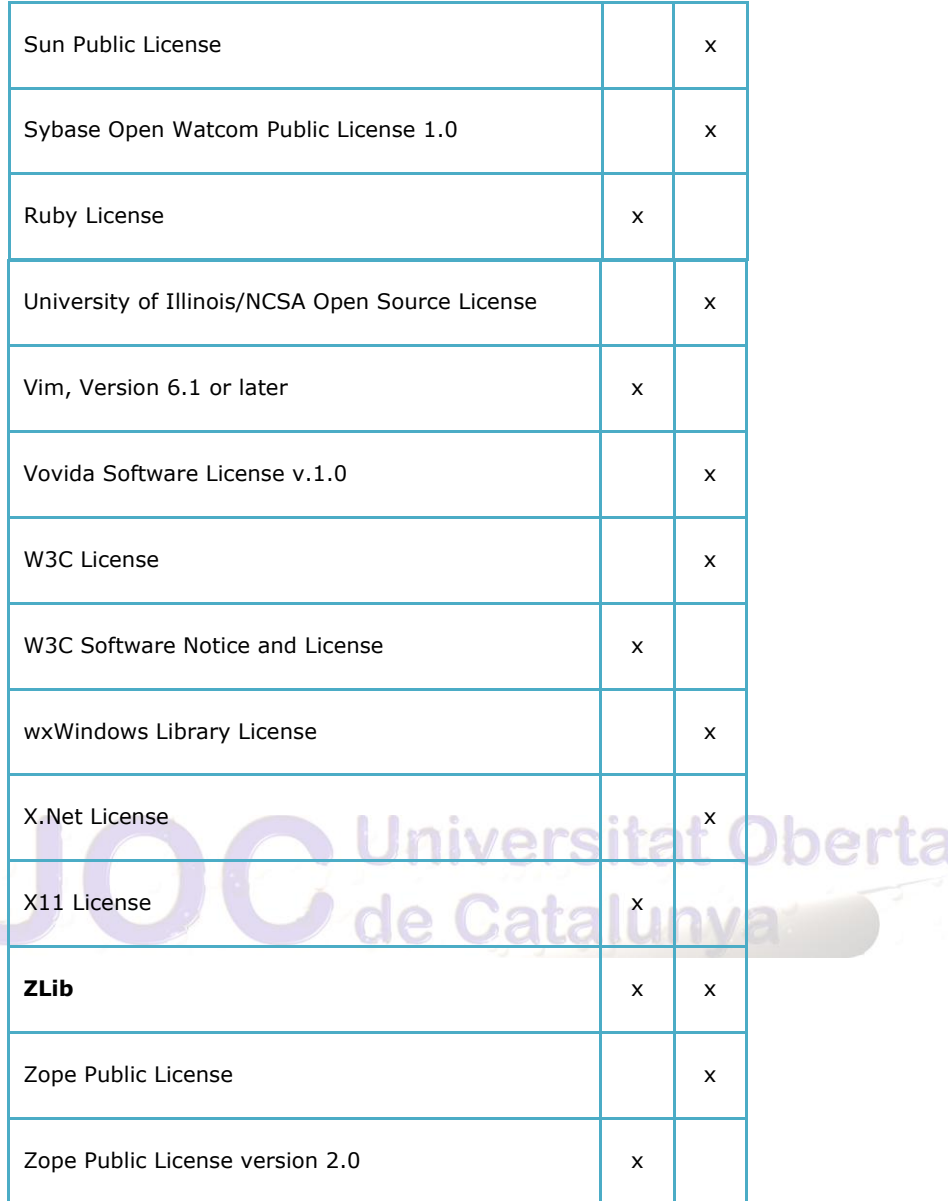

En negrita las licencias compatibles con las licencias de ambas organizaciones

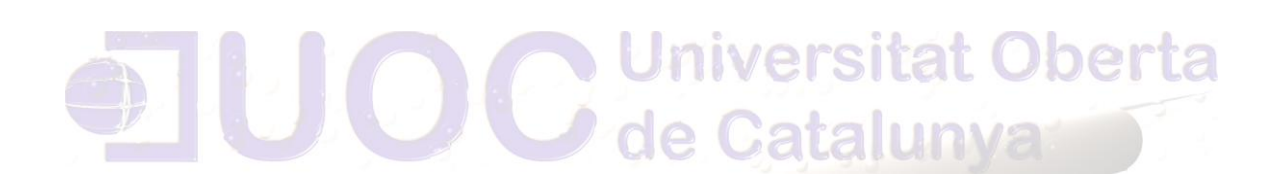

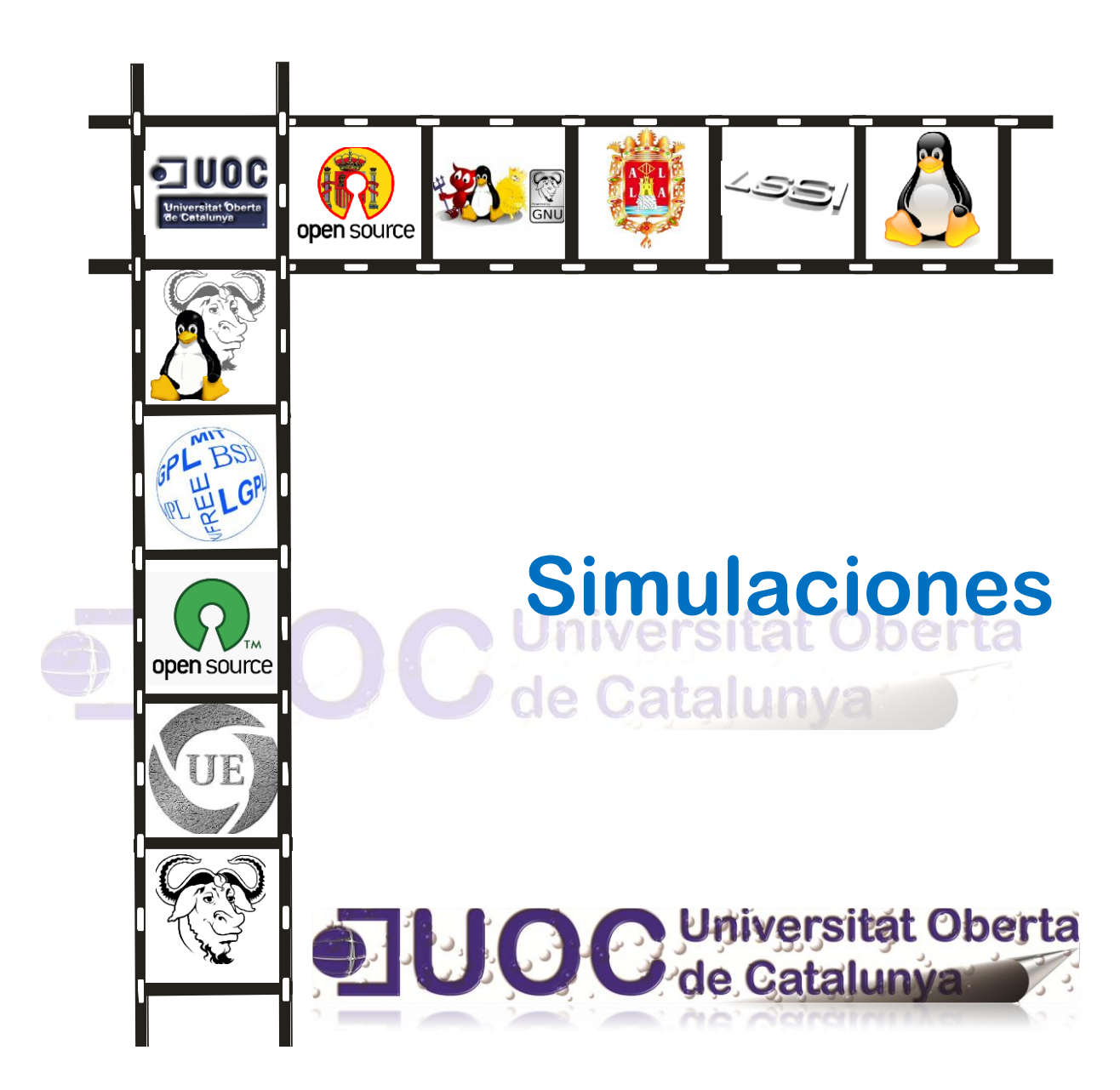

## 9.0 SIMULACIONES

Para las distintas simulaciones de los entornos propuestos, se han utilizado, las distribuciones desde la "Ubuntu" 10.04 hasta la 12.04 LTS, está última de abril del 2012, y la distribución proveniente de "Red Hat", "Fedora" y "Centos" desde la 12 hasta la 15.

#### 9.1 Instalación S.O. Ubuntu

Una de las motivaciones entre otras de la elección de Ubuntu, es la facilidad de instalación del tipo de distribución *Debian* como se aprecia en la siguiente figura:

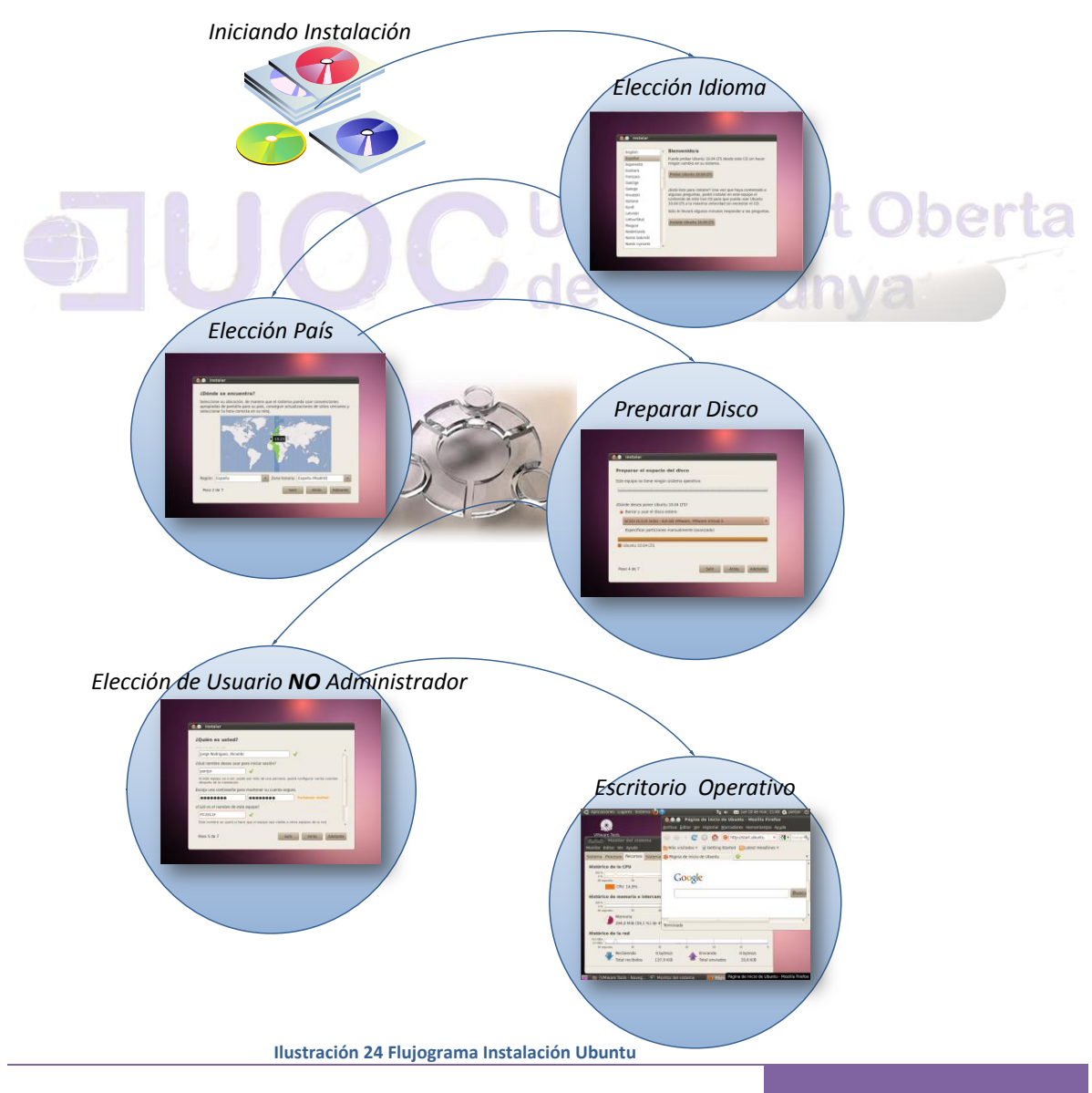

#### 9.2 Instalando el servidor CUPS

El servidor *Common Unix Printing System* en inglés, abreviado "CUPS" es un sistema de impresión modular para sistemas operativos de tipo Unix que permite que un computador actúe como servidor de impresión. Un computador que ejecuta CUPS actúa como un servidor que puede aceptar tareas de impresión desde otros computadores clientes, los procesa y los envía al servidor de impresión apropiado.

CUPS está compuesto por:

- Una cola de impresión con su planificador
- $\triangleright$  Un sistema de filtros que convierte datos para imprimir hacia formatos que la impresora conozca
- Un sistema de soporte que envía los datos al dispositivo de impresión

**Juniversitat Oberta** 

CUPS utiliza el protocolo IPP *Internet Printing Protocol* como base para el manejo de tareas de impresión y de colas de impresión.

Para efectuar la instalación y configuración, utilizaremos una máquina virtual Ubuntu 11.04, con los siguientes pasos:

Lo primero será proceder a su instalación, existiendo dos opciones:

Desde línea de comandos

*sudo apt-get install -udV cupsys sudo apt-get install cupsys*

o desde *Synaptic*

Una de las primeras cosas es modificar el archivo de configuración para habilitar la interface de configuración/administración

#### *sudo nautilus*

Abrimos el fichero **/etc/cups/cupsd.conf** por ejemplo con el editor *gedit* y configuramos lo siguiente:

- $\triangleright$  Permitir al servicio recibir conexiones desde otros equipos de la red.
- > Habilitar la red donde se encuentran los clientes para que puedan establecer conexiones al servidor (en este caso todas) **Muniversitat Oberta**

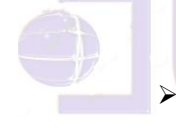

 Habilitar la impresión por cualquier usuario, teniendo en cuenta la dirección pública.

- Habilitar las *ip's* (o redes), desde donde se van a conectar los administradores.
- $\triangleright$  No permitir a un usuario (juan) en la impresora predeterminada.

```
# Allow remote access
# a) Desde cualquier máquina de la red
        Port 631 # Permitir desde todas las redes
Listen /var/run/cups/cups.sock
```
Autor: Jorge Rodríguez, Ricardo R.

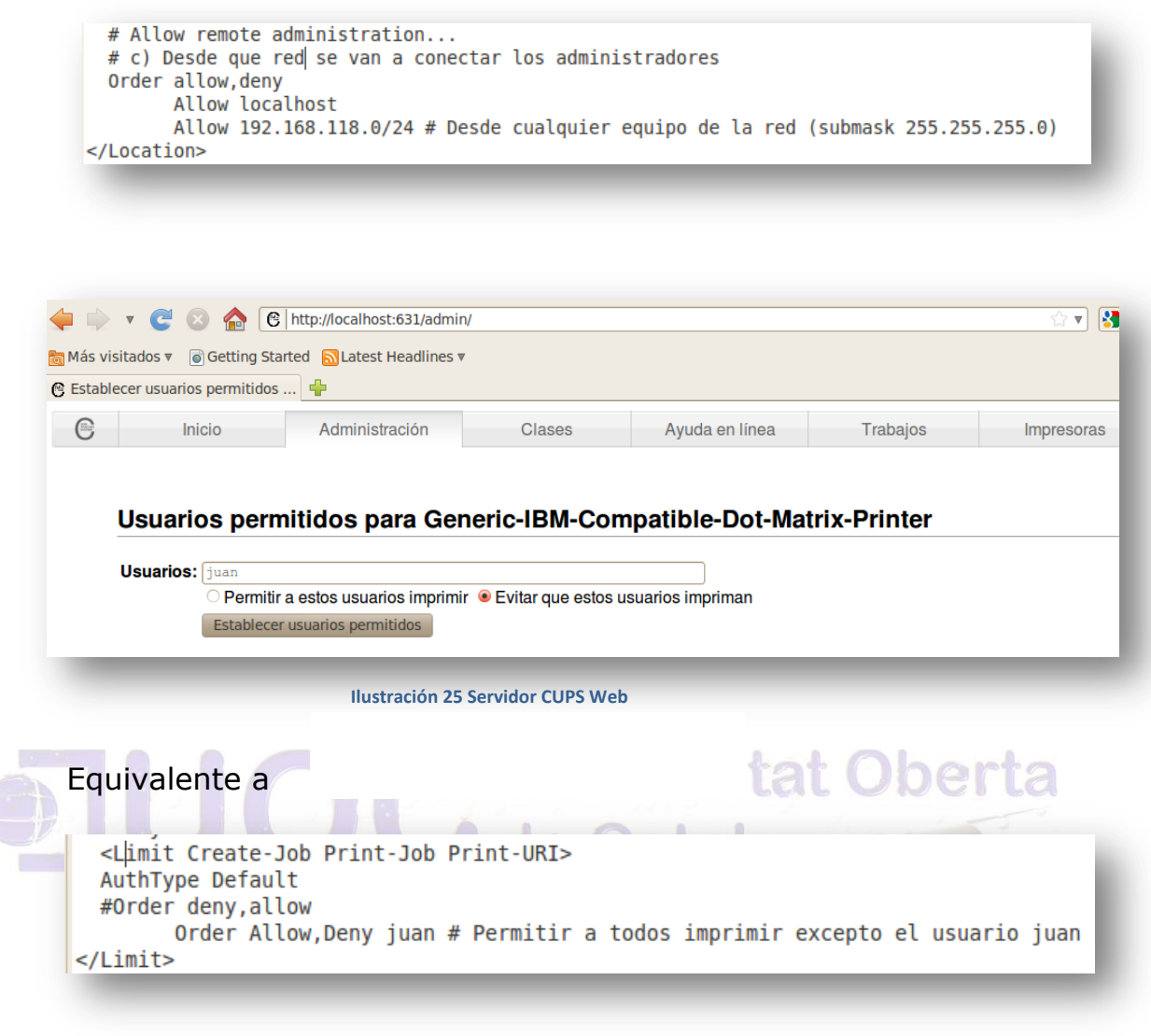

#### Maquina host donde esta instalado CUPS Ubuntu 11.04 Maquina cliente Fedora 13

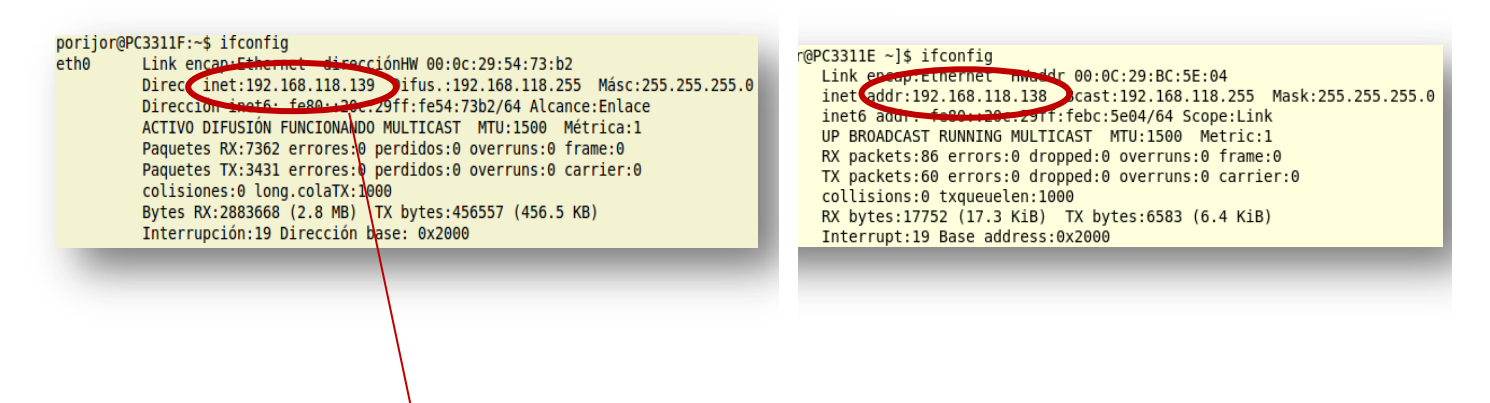

Autor: Jorge Rodríguez, Ricardo R.

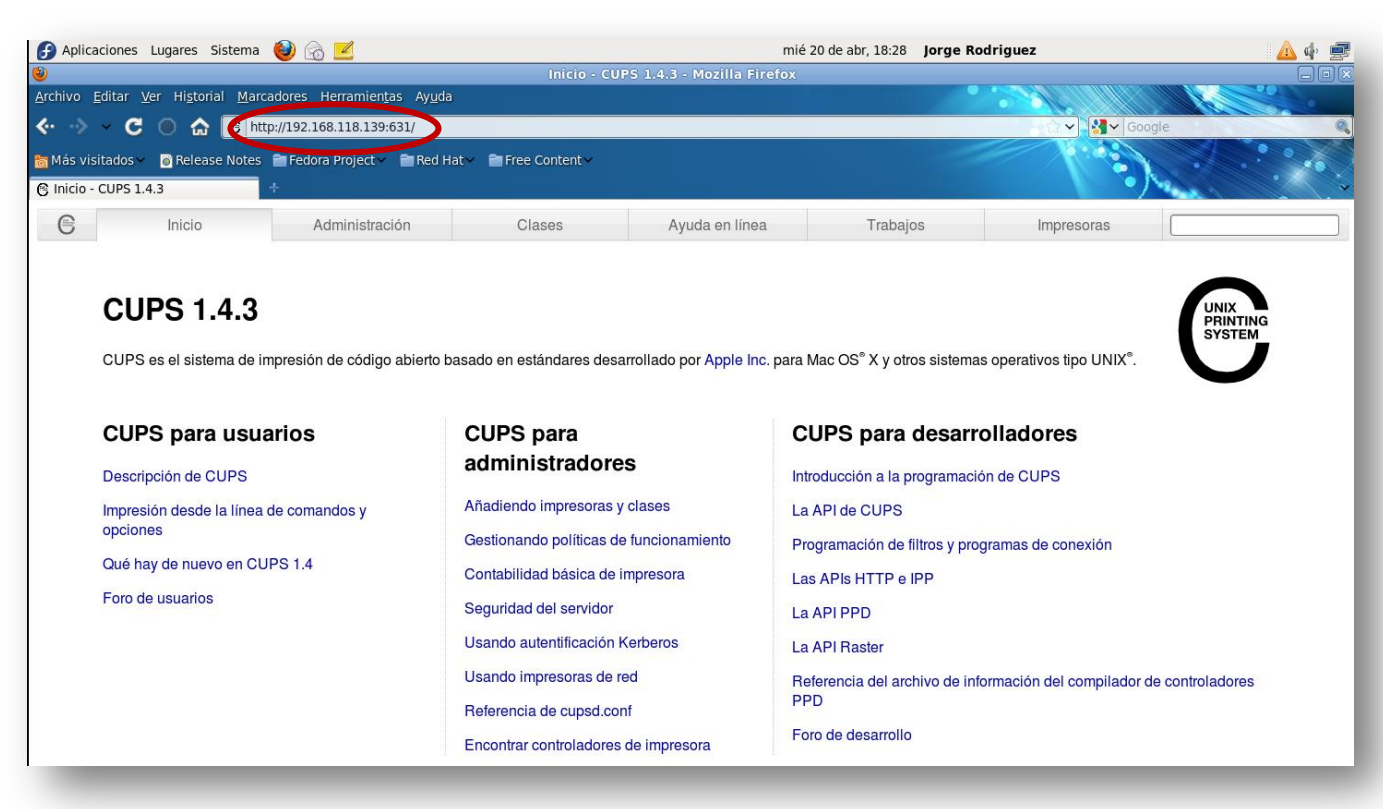

**Ilustración 26 Conexión Remota Servidor CUPS**

**UTHVUULULVMUU** 

de Catalunya Desde el cliente tras instalar cups (en caso de no estar instalado) configuramos el cliente en el fichero **/etc/cups/client.conf** (máquina Fedora)

#### *ServerName 192.168.118.139*

Reiniciamos el servicio en "Fedora" y obtenemos la máquina disponible en "Ubuntu" (servidor CUPS)

```
[porijor@PC3311E ~]$ service cups restart<br>[porijor@PC3311E ~]$ lpstat -a
Generic-IBM-Compatible-Dot-Matrix-Printer aceptando peticiones desde mié 20 abr
2011 13:31:57 CEST
[porijor@PC3311E ~~2]$
```
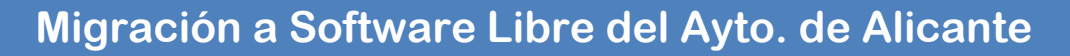

#### Desde una aplicación ofimática como *writer*

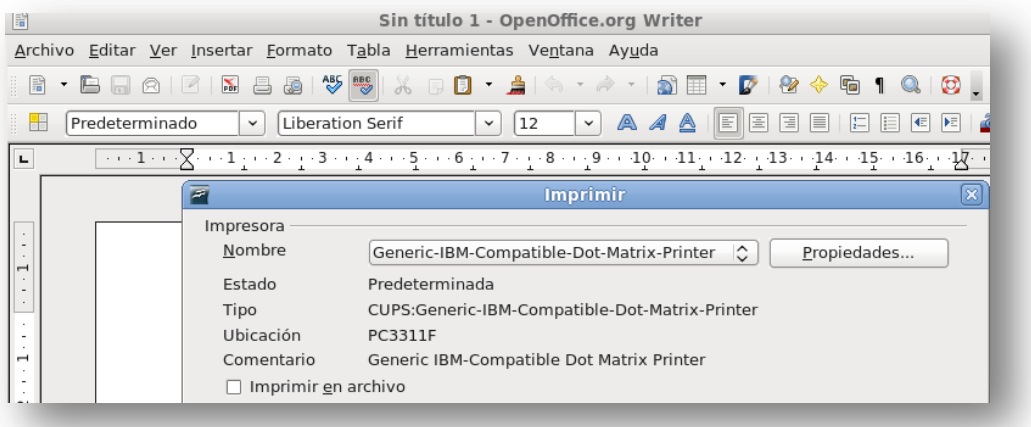

 **Ilustración 27 Impresión desde Writer**

Si intentamos imprimir con el usuario "juan" nos denegara la impresión

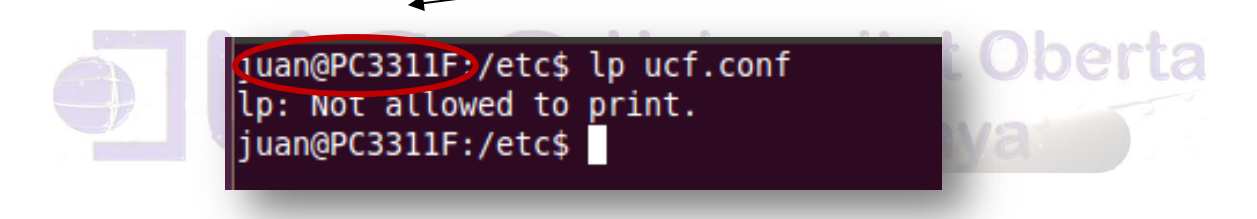

Desde *http://localhost:631/admin/log/error\_log* podemos observar la denegación

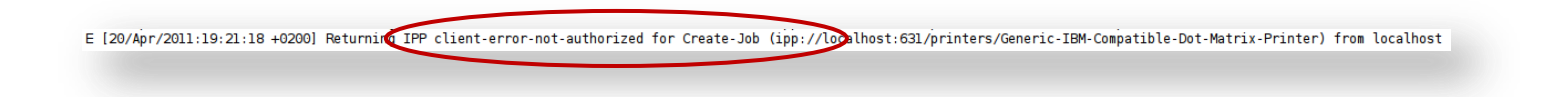

#### *9.3 Instalando SSH y conectando con claves criptográficas*

Para las distintas simulaciones se probaron las versiones desde la 10.04 hasta la 12.04 LTS, por lo tanto lo primero es instalar la aplicación servidor *OpenSSH* y los archivos de soporte relacionados en la máquina "Ubuntu 10.04 LTS"

#### *sudo apt-get install openssh-server*

Antes de configurar los parámetros del servidor copiaremos el archivo */etc/ssh/sshd\_config* y lo protegeremos contra escritura con los siguientes comandos, tecleados en la línea de comandos de la terminal de "Ubuntu":

*sudo cp /etc/ssh/sshd\_config*  ersitat Oberta */etc/ssh/sshd\_config.original sudo chmod a-w /etc/ssh/sshd\_config.original*

Una buena opción es hacer que *OpenSSH* escuche por el puerto TCP 7227 en lugar del puerto TCP 22 por defecto, cambiando la directiva "Port" como sigue:

#### *Port 7227*

Y para saber a dónde nos conectamos haremos que el servidor *OpenSSH* muestre el contenido del archivo */etc/issue.net* como banner antes del *login*, fichero que personalizaremos: (en este caso quitaremos la "#" para habilitarlo)

*Banner /etc/issue.net*

Después de hacer los cambios en el archivo */etc/ssh/sshd\_config*, se guardan los cambios, y se reinicia el servidor *sshd* para que los cambios tengan efecto usando la siguiente orden en una terminal:

#### *sudo /etc/init.d/ssh restart*

En la máquina Fedora 13, utilizaremos el cliente ssh para conectarnos, y tras poner las dos máquinas en el mismo segmento de red, nos conectaremos con el siguiente comando al servidor *ssh* (máquina Ubuntu)

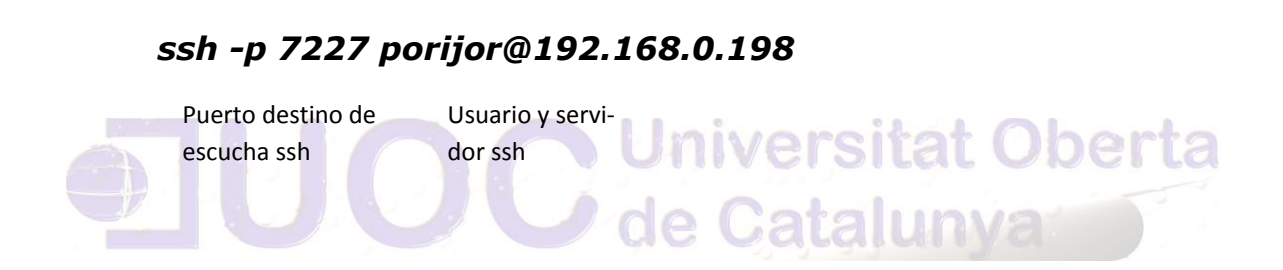

Autor: Jorge Rodríguez, Ricardo R.

Obtenemos la siguiente captura:

```
Máquina cliente Fedora 13
The authenticity of host '[192.168.0.198]:7227 ([192.168.0.198]:7227)' can't be
established.
RSA key fingerprint is 38:f8:7f:1d:82:3e:6b:8a:80:8d:19:6b:b8:ab:4e:ae.
Are you sure you want to continue connecting (yes/no)? yes
Warning: Permanently added '[192.168.0.198]:7227' (RSA) to the list of known hos
ts.
Bienvenido a Ubuntu 10.04.2 LTS
                                   Banner de bienvenida
Introduzca sus credenciales
porijor@192.168.0.198's password: Solicitud de password
Linux PC3311F 2.6.32-30-generic #59-Ubuntu SMP Tue Mar 1 21:30:21 UTC 2011 1686
GNU/Linux
Ubuntu 10.04.2 LTS
Welcome to Ubuntu!
* Documentation: https://help.ubuntu.com/
24 packages can be updated.
12 updates are security updates.
The programs included with the Ubuntu system are free software;
the exact distribution terms for each program are described in the
individual files in /usr/share/doc/*/copyright.
Ubuntu comes with ABSOLUTELY NO WARRANTY, to the extent permitted by
applicable law.
                     Máquina destino 
servidor ssh Ubuntu servidor ssh Ubuntu
```
 **Ilustración 28 Conexión SSH**

Los protocolos de autenticación RSA y DSA de *OpenSSH* están basados en un par de claves criptográficas especialmente creadas, denominadas *clave privada* y *clave pública*. La ventaja de usar este sistema de autenticación basado en claves es que, en muchos casos, es posible establecer una conexión segura sin tener que escribir una contraseña a mano.

El primer paso en preparar la autenticación RSA empieza generando un par de claves pública/privada.

#### *ssh-keygen*

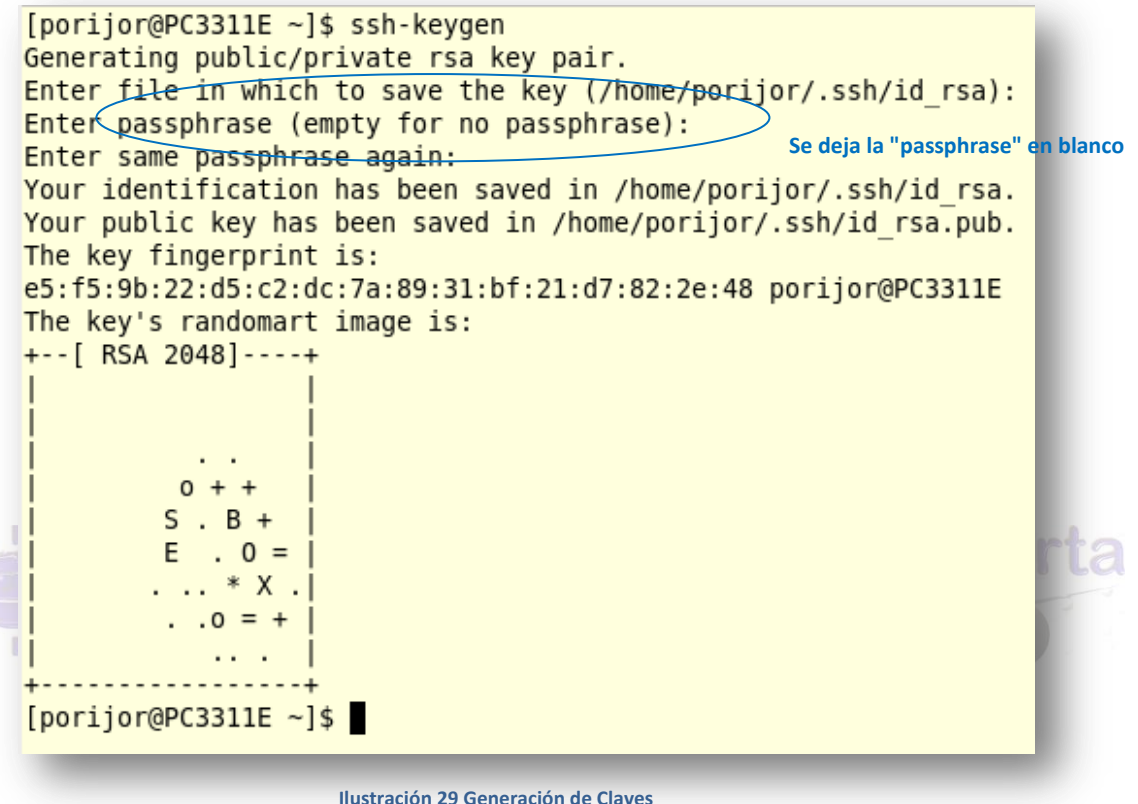

A continuación, necesitaremos configurar los sistemas remotos que ejecutan *sshd* para que usen nuestra clave RSA *pública* para autenticación. Normalmente, esto se hace copiando la clave pública desde el cliente al sistema local como sigue:

*scp -P 7227 ~/.ssh/id\_rsa.pub porijor@10.2.2.84:/home/porijor/.ssh*

Autor: Jorge Rodríguez, Ricardo R.

**Universitat Oberta** 

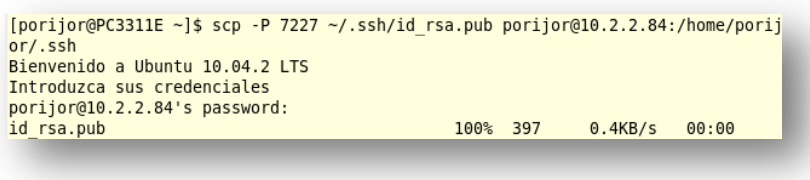

Se accede al servidor para realizar unos ajustes finales.

#### *ssh -p 7227 [porijor@10.2.2.84](mailto:porijor@10.2.2.84)*

Se agrega la llave pública recién generada a las autorizadas para la cuenta. Finalmente el archivo de la llave pública se elimina.

#### *cat id\_rsa.pub >> ~/.ssh/authorized\_keys*

*rm id\_rsa.pub*

Es recomendable verificar los permisos de las claves autorizadas ya que de esto depende de aquí en adelante la seguridad.

*chmod go-w ~ chmod 700 ~/.ssh chmod 600 ~/.ssh/authorized\_keys*

Al realizar un nuevo acceso ya no es necesario el password, como se aprecia en la siguiente captura:

 $[porijor@PC3311E - ]$ \$ ssh-add Identity added: /home/porijor/.ssh/id rsa (/home/porijor/.ssh/id rsa) [partior@PC3311E ~]\$ ssh -p 7227 portior@10.2.2.84 Máquina cliente Fedora 13 Bienvenido a Ubuntu 10.04.2 LTS hacia servidor Ubuntu Introduzca sus credenciales Linux PC3311F 2.6.32-30-generic #59-Ubuntu SMP Tue Mar 1 21:30:21 UTC 2011 i686 GNU/Linux Ubuntu 10.04.2 LTS Welcome to Ubuntu! \* Documentation: https://help.ubuntu.com/ 24 packages can be updated. 12 updates are security updates. Last login: Wed May 4 13:37:19 2011 from 10.2.2.39 Conexión desde cliente porijor@PC3311F:~\$ Servidor Ubuntu

## **Julians** Universitat Oberta

Con el siguiente comando nos conectaremos vía *sftp*, como se aprecia en la siguiente captura:

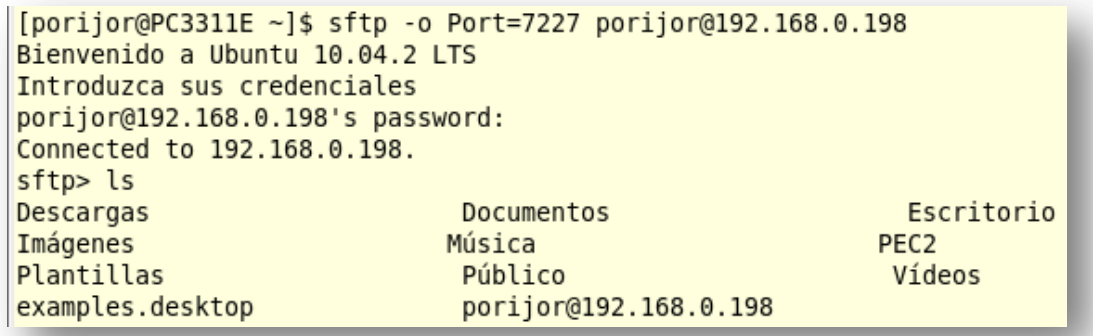

 **Ilustración 30 Conexión vía sftp**

Autor: Jorge Rodríguez, Ricardo R.

Obtenemos un fichero desde el servidor:

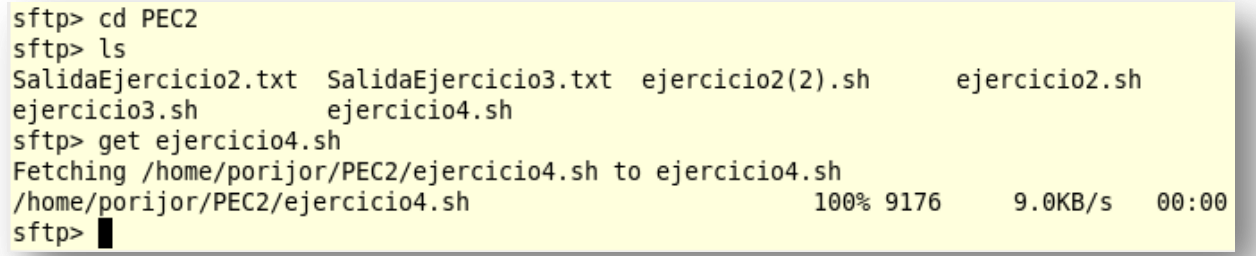

Para copiar un fichero con scp, con el siguiente comando tal y como se puede apreciar en la siguiente captura:

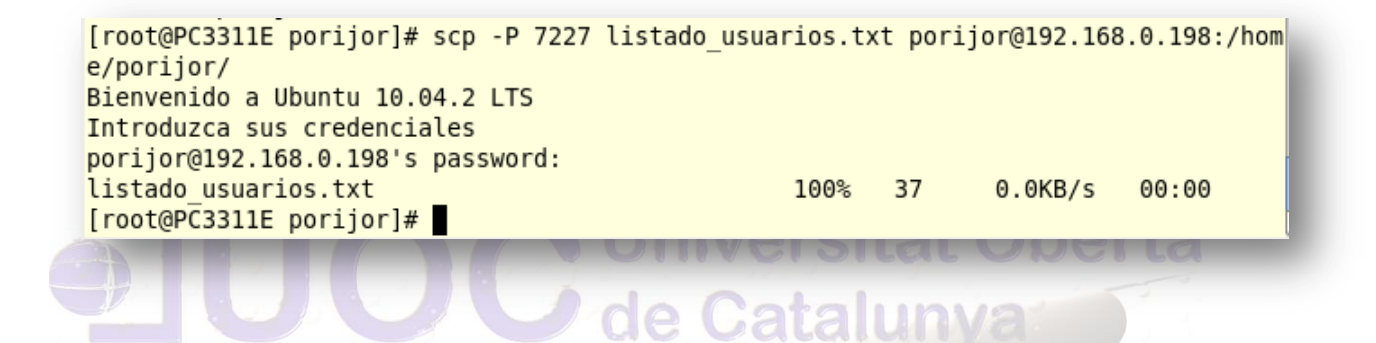

En el servidor, hay que modificar las siguientes opciones que son necesarias en la configuración del servicio SSH.

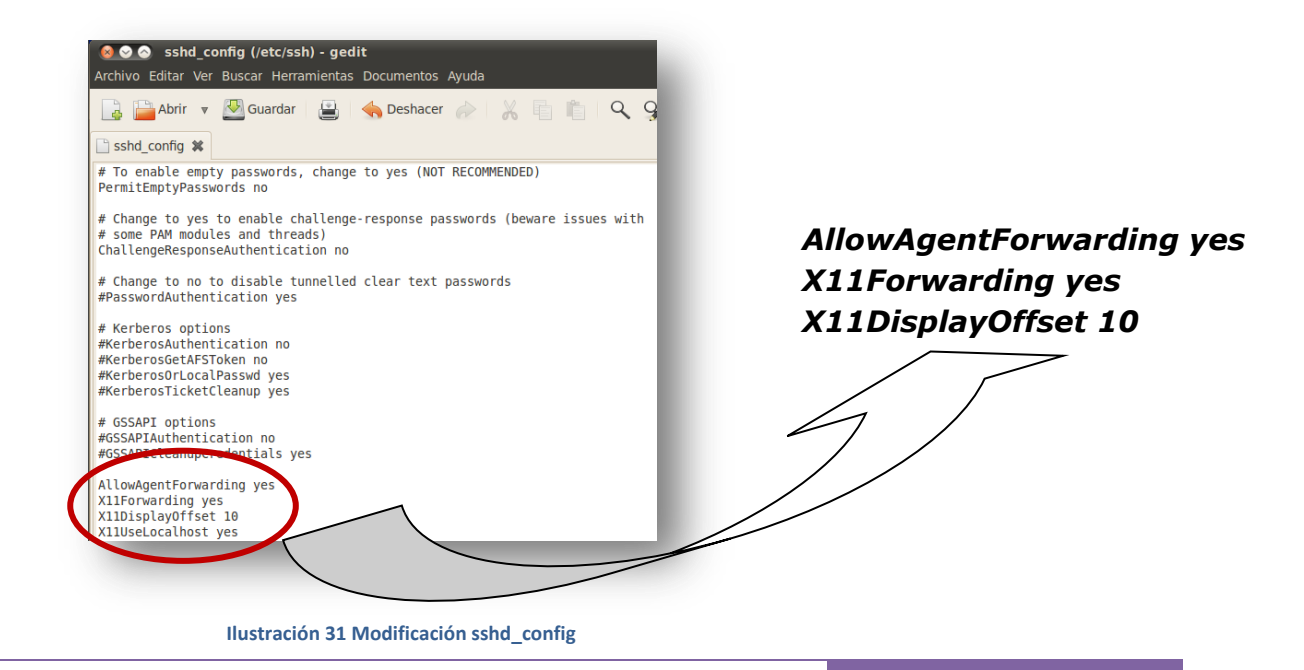

Después de realizadas las modificaciones en la configuración del servicio es necesario reiniciarlo para que estas sean tenidas en cuenta.

En el cliente (Fedora 13) se accede al servidor mediante el siguiente comando

#### *ssh -X -p 7227 [porijor@192.168.0.198](mailto:porijor@192.168.0.198)*

El uso del parámetro *-X* (en mayúscula!) es el que permite la transmisión del protocolo X a través de la conexión segura.

Al efectuar llamada desde consola (cliente Fedora 13) al servidor SSH (Ubuntu), del *writer* con:

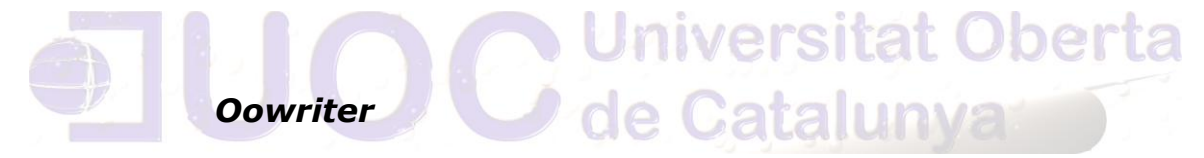

Obtenemos una ventana con la aplicación del "OpenOffice" *writer,* como se aprecia en la siguiente captura de pantalla:

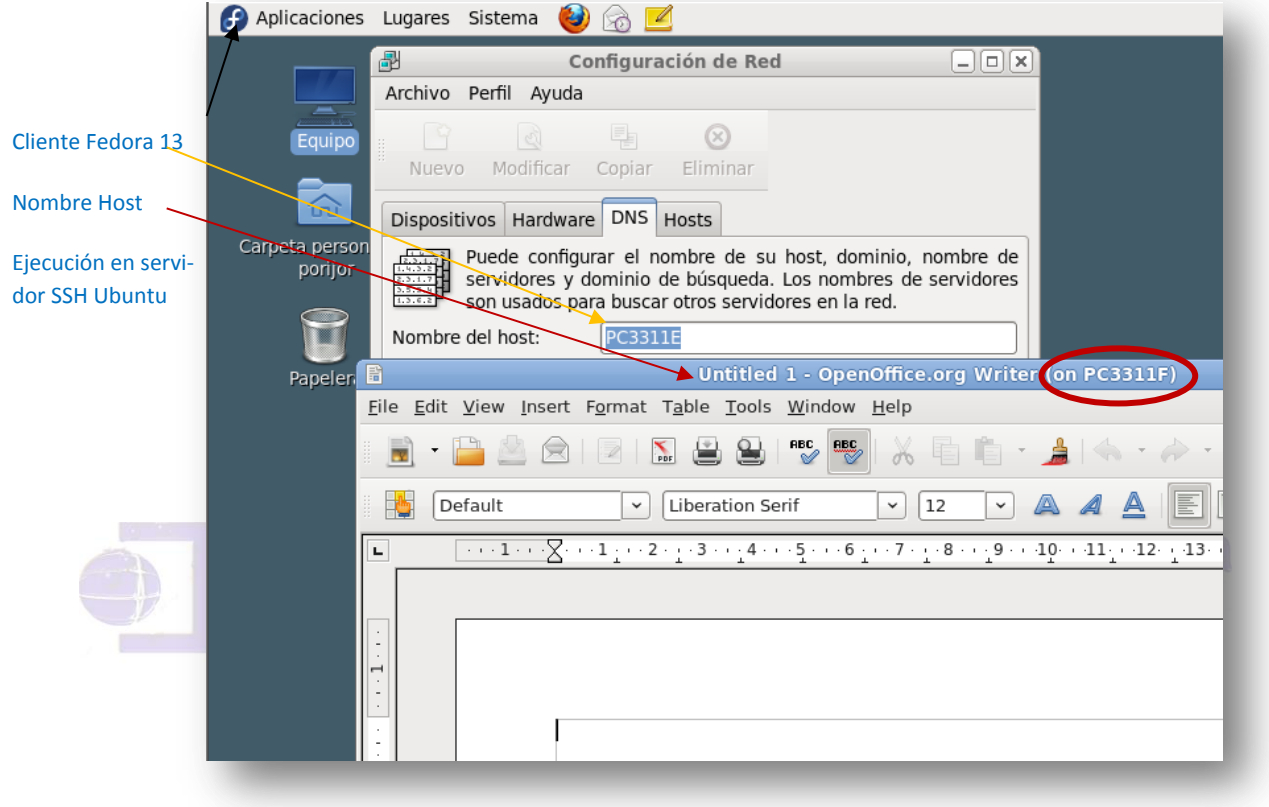

 **Ilustración 32 Ejecutar Writer Remotamente**

Autor: Jorge Rodríguez, Ricardo R.

#### *9.4 Instalación y configuración de Servidor de DNS*

Se recrea el siguiente escenario para la simulación:

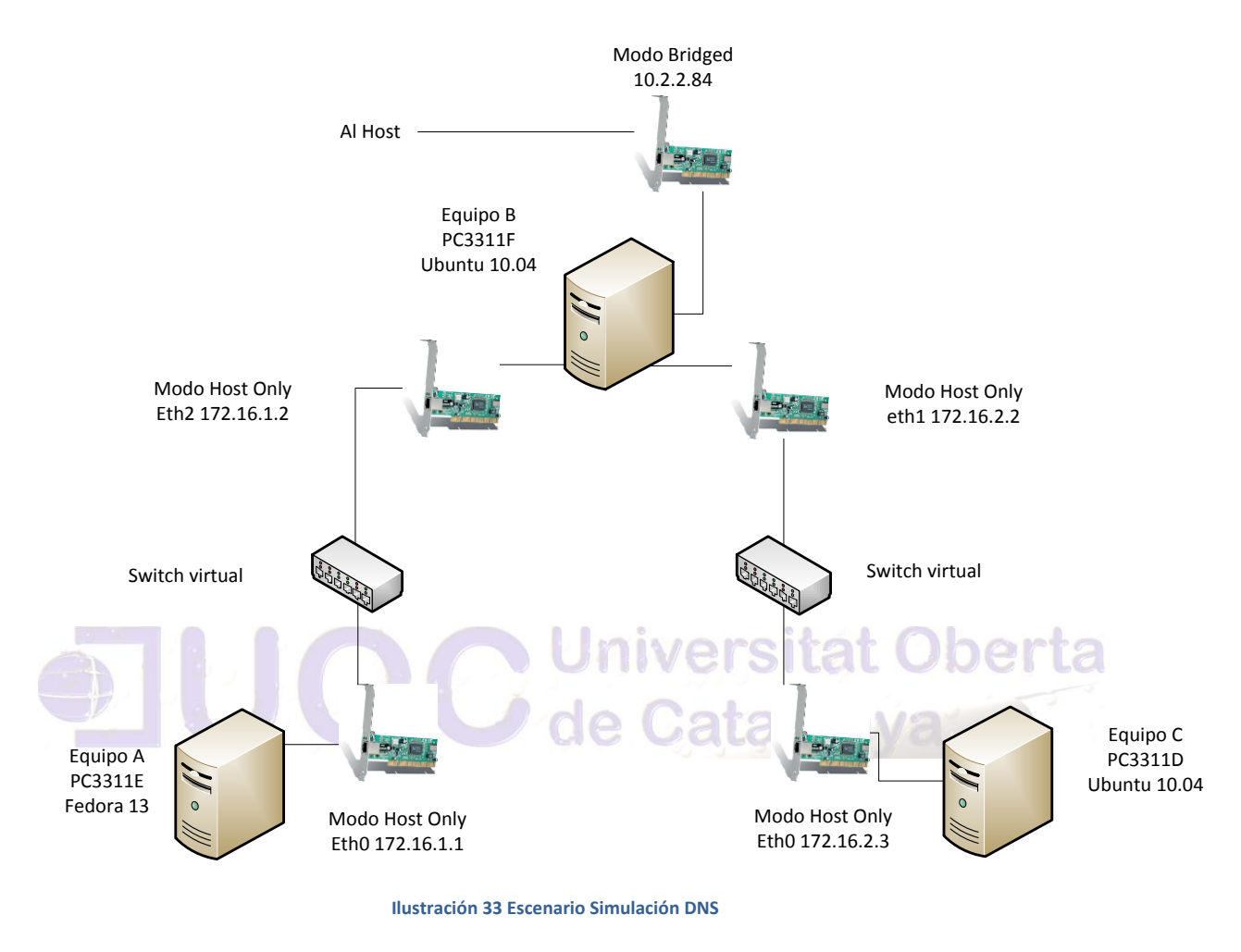

El servidor de DNS será la máquina B (PC3311F).

Instalamos el servidor DNS Bind9

#### *sudo aptitude install bind9*

Hacemos una copia de seguridad del archivo que vamos a modificar

#### *sudo cp /etc/bind/named.conf.local{,.original}*

Editamos el archivo */etc/bind/named.conf.local*

#### *sudo nano /etc/bind/named.conf.local*

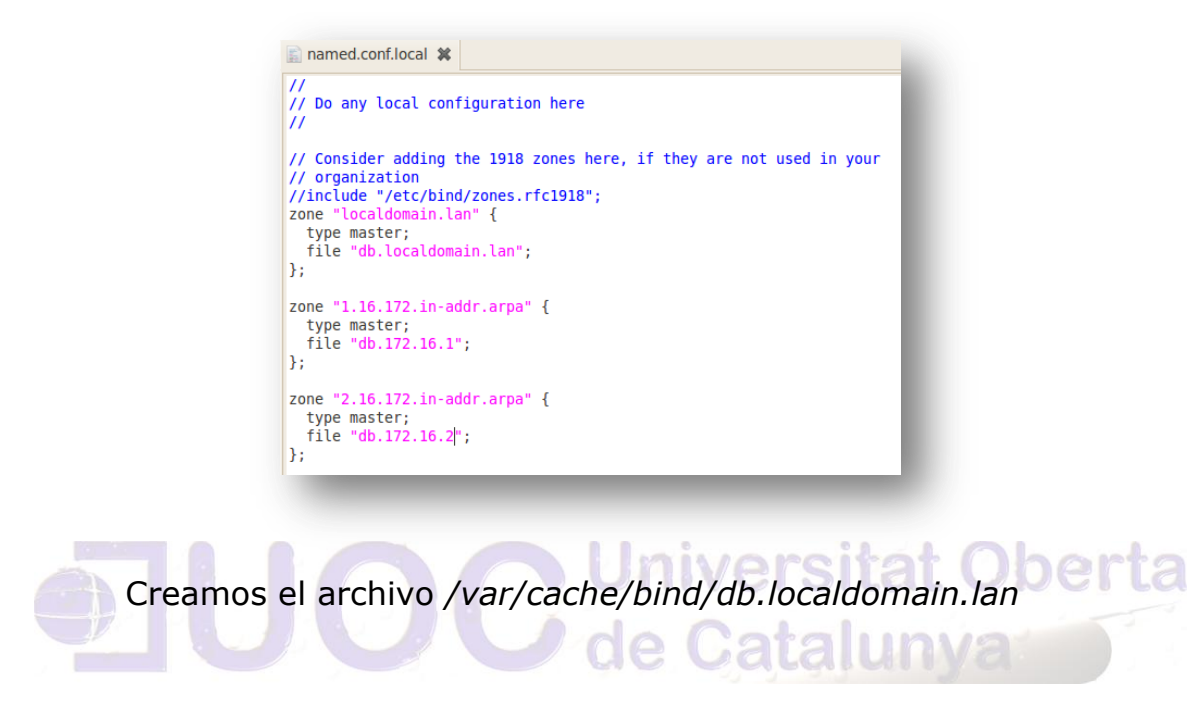

#### *sudo nano /var/cache/bind/db.localdomain.lan*

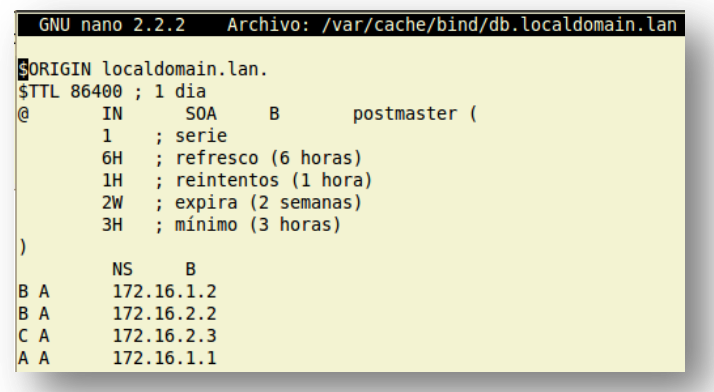

Para el servidor de correo añadiríamos **MX 10 C**: Indicamos que se utiliza como servidor de correo con prioridad máxima 10

A continuación creamos el archivo */var/cache/bind/db.172.16.2* para la zona inversa:

*sudo nano /var/cache/bind/db.172.16.2*

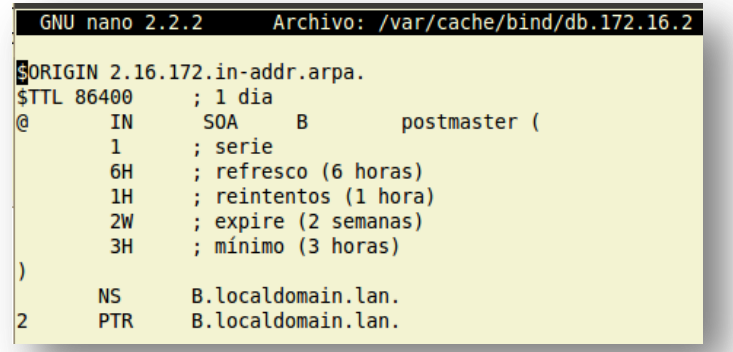

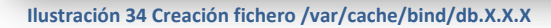

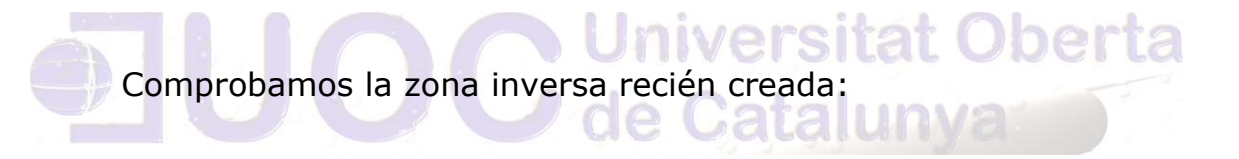

#### *named-checkzone 1.16.172.in-addr.arpa /var/cache/bind/db.172.16.1*

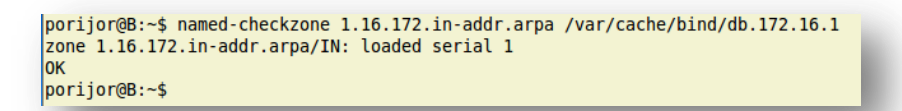

Reiniciamos el servicio

#### *sudo service bind9 restart*

Editamos el archivo */etc/resolv.conf* para que nuestro servidor resuelva las peticiones DNS

#### *sudo nano /etc/resolv.conf*

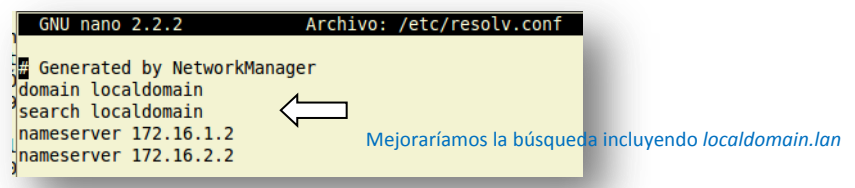

Probamos la resolución inversa:

#### *dig -x 172.16.1.2*

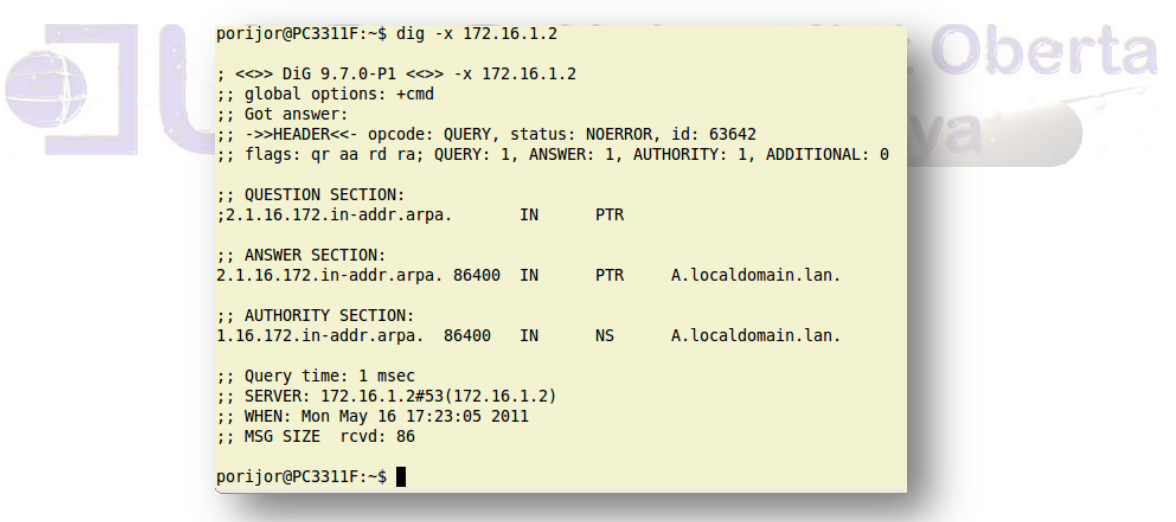

Tras configurar los clientes en /etc/resovl.conf

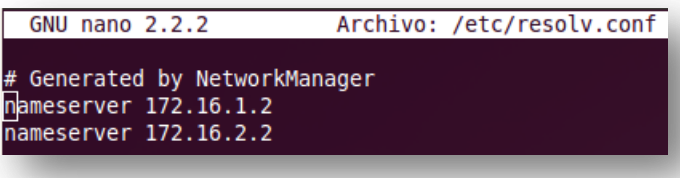

Autor: Jorge Rodríguez, Ricardo R.

Desde el equipo C (Ubuntu 10.04 172.16.2.3)

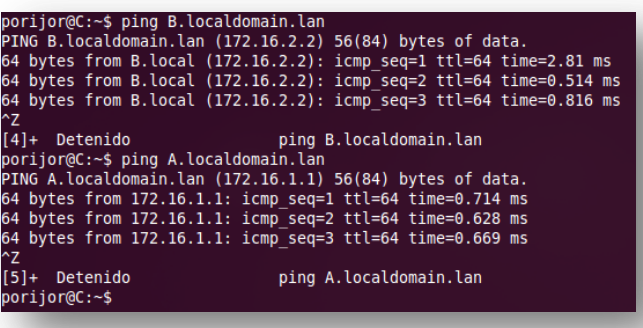

Desde el equipo B (servidor de DNS 172.16.1.2 o 172.16.2.2)

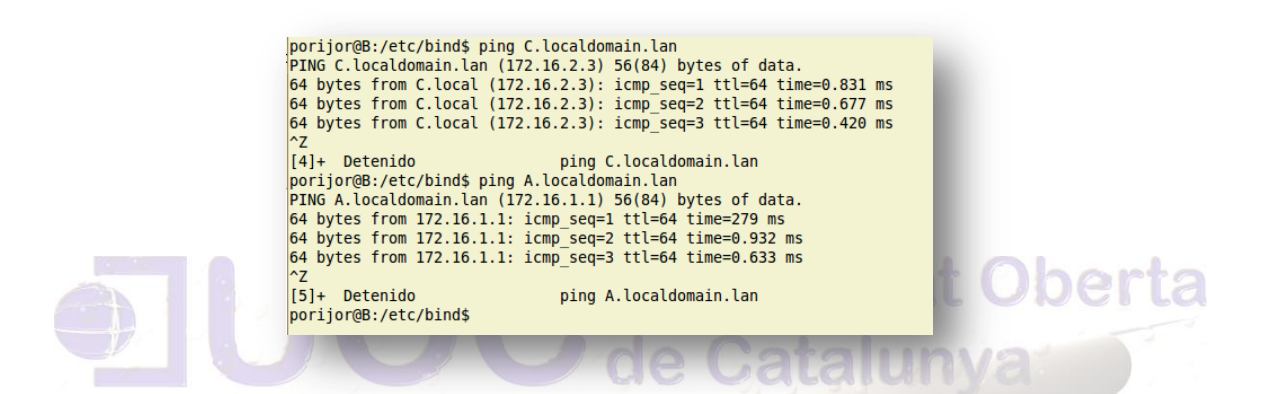

Desde el equipo A (Fedora 13 172.16.1.1)

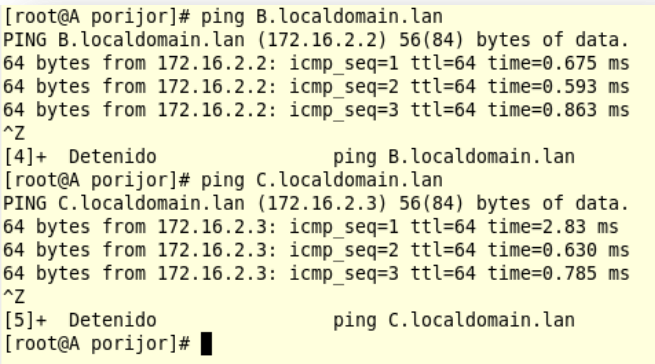

Para el reenvío de las consultas que no sean para *localdomain,* efectuaremos la siguiente modificación en el fichero *named.conf.option*, consiguiendo modificar el *forwarder*. El *forwarder* es un servidor DNS al cual le reenviaremos las consultas que nuestro propio servidor no pueda procesar.

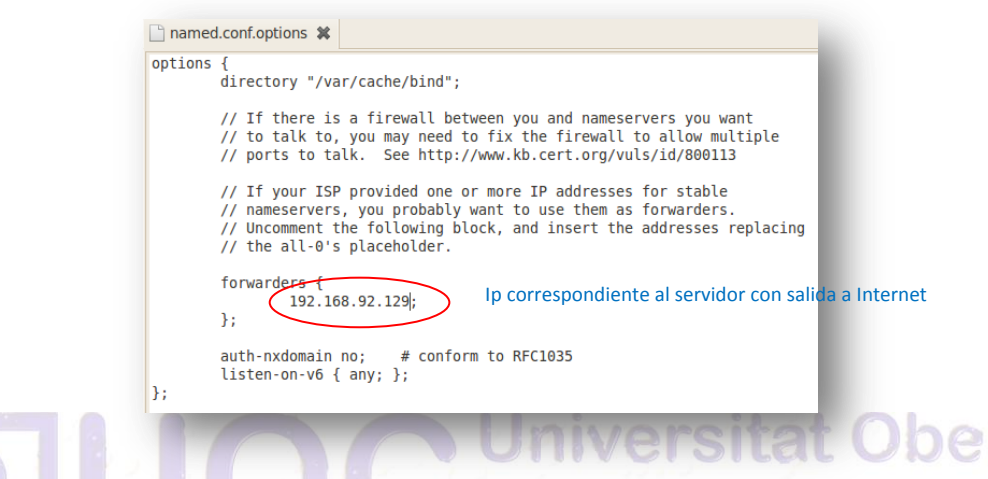

Tras reiniciar el servicio conseguimos desde la maquina C

 $\sim$ 

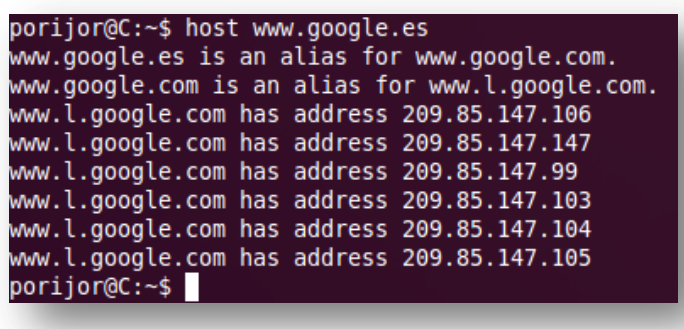

Se configura el servidor DNS para que acepte consultas reverse (reverse DNS lookups) para todas las direcciones del bloque privado 172.21.0.0/16. Si no existe ninguna máquina que corresponda a la dirección IP pedida, devolverá *no.existe.localdomain*.

Lo primero será configurar el fichero *named.conf.local* para indicar la nueva zona inversa

ra

Autor: Jorge Rodríguez, Ricardo R.

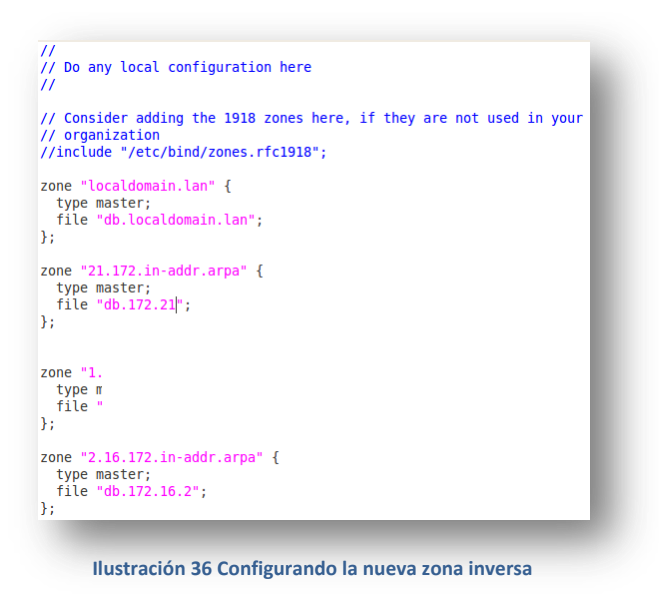

#### Configuramos el fichero de la zona *db.172.21*

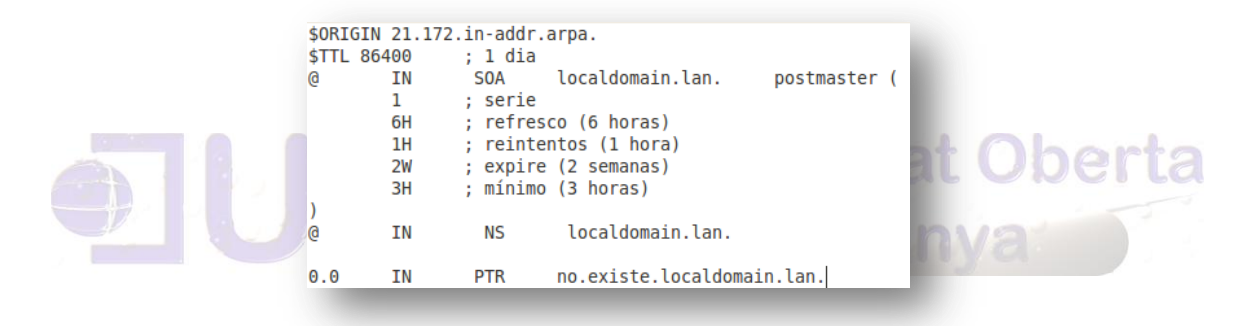

#### Configuramos el fichero *db.localdomain.lan*

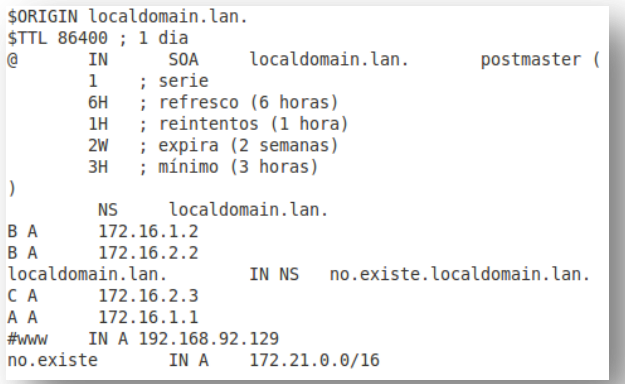

#### **Ilustración 37 configurando fichero db.localdomain.lan**

Tras reiniciar el servicio con *sudo service bind9 restart* el resultado después de la configuración es desde uno de los clientes "C":

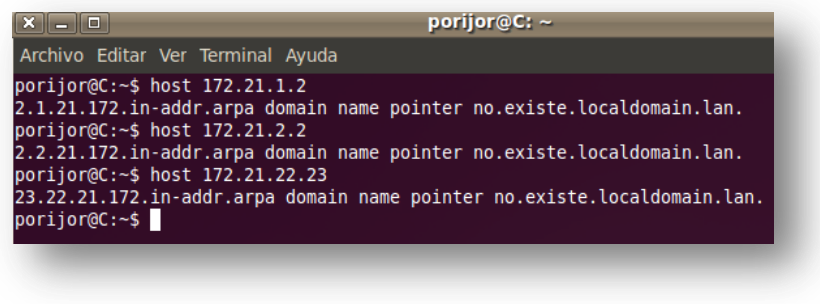

*9.5 Instalando Servidor de NFS*

Para instalar la última versión disponible, podemos hacerlo con *apt-get* desde una consola:

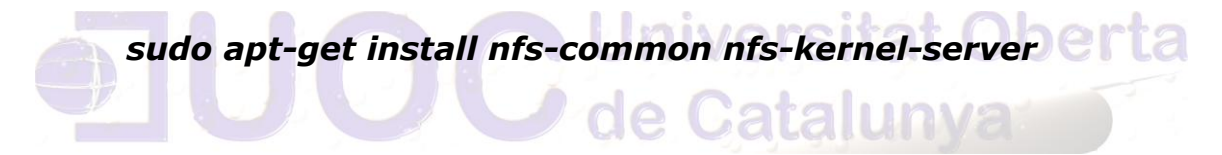

Antes de arrancar el servicio NFS, hay que configurar en qué carpetas se desea compartir y si se quiere que los usuarios accedan con permisos de solo lectura o de lectura y escritura. Existe la posibilidad de establecer desde qué máquinas es posible conectarse. Estas opciones se configuran en el archivo */etc/exports*

Autor: Jorge Rodríguez, Ricardo R.

```
exports *
# /etc/exports: the access control list for filesystems which may be exported
               to NFS clients. See exports(5).
#
## Example for NFSv2 and NFSv3:
# /srv/homes
                hostname1(rw,sync,no subtree check) hostname2
(ro, sync, no_subtree_check)
#
# Example for NFSv4:
# /srv/nfs4 gss/krb5i(rw,sync,fsid=0,crossmnt,no subtree check)
# /srv/nfs4/homes gss/krb5i(rw,sync,no subtree check)
#
# Compartir carpeta tmp a todos los usuarios con permisos de 'solo-lectura'
/tmp *(ro)# Compartir carpeta /usr/compartir desde desde la red 192.168.0.0/24 con
# permisos de escritura lectura
/usr/compartir 192.168.0.0/255.255.255.0(rw)
```
 **Ilustración 38 Configurando el fichero /etc/exports**

Como punto relevante, tenemos que los permisos de compartición por NFS no excluyen a los permisos del sistema *linux* sino que **prevalecen los más restrictivos**. Si una carpeta está compartida con permiso NFS de lectura y escritura pero en los permisos del sistema solo disponemos de permiso de lectura, no podrá escribir en la carpeta.

Para que el servidor NFS funcione, es necesario que esté arrancado el servicio *portmap*, por lo tanto, la primera acción será iniciar *portmap* por si no estuviera arrancado, nos vamos al directorio */etc/init.d/* y con el comando:

#### *portmap start*

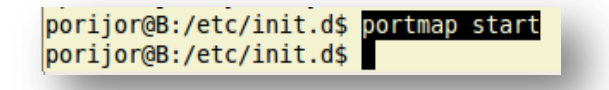

Al haber modificado el fichero *exports*, , se debe reiniciar el servidor **NFS**, mediante el comando:

*/etc/init.d/nfs-kernel-server restart*

Autor: Jorge Rodríguez, Ricardo R.

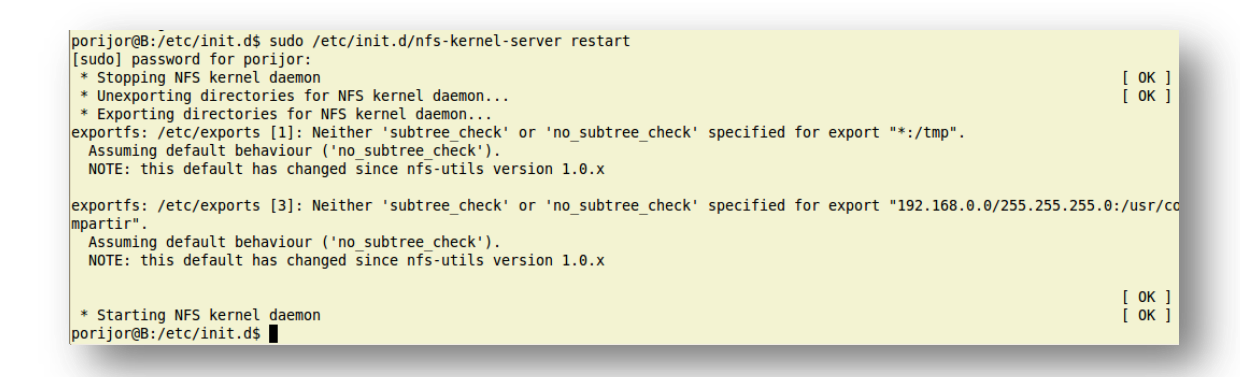

Creación de los enlaces simbólicos para que se inicie el servicio automáticamente al arrancar el servidor:

#### *update-rc.d portmap defaults update-rc.d nfs-kernel-server defaults*

**INOr** Para poderse conectar desde el cliente se debe tener los paquetes necesarios para conectarse como clientes del sistema NFS, en el cliente se ejecuta:

#### *apt-get install nfs-common*

Servidor NFS Cliente NFS

porijor@B:/etc/init.ds ifconfine<br>eth0 Link encapreciernet directionHW 00:0c:29:f9:dd:f3<br>Direct.inft:192.106.0.195 (1151:51:192.166.0.255 Másc:255.255.265.0<br>Dirección INtits:1980:192.29ff:f:ef9:ddf3/04 Alcance:Enlace<br>ACTIVO

:/\$ ifconfig<br>Link encap:<br>Creation-Pacific direcciónHW 00:0c:29:f3:96:a8<br>Dirección:<br>Dirección:<br>Dirección:<br>Dirección:<br>Dirección:<br>Dirección:<br>Dirección:<br>Dirección:<br>Dirección:<br>Paquetes RX:567811 errores:0 perdidos:0 overruns:0 orijor@C:/\$ ifconfig

Autor: Jorge Rodríguez, Ricardo R.

Para poder acceder desde el cliente a una carpeta compartida del servidor por NFS en un servidor, es necesario "**montar"** la carpeta compartida en el sistema de archivos. De ésta manera, el acceso a la carpeta compartida es exactamente igual que el acceso a cualquier otra carpeta del disco duro local.

En el cliente ejecutamos:

*Mostrar las carpetas exportadas por el servidor NFS*

## *sudo showmount -e 192.168.0.195*

*Carpeta compartida en servidor Montar carpeta compartida por NFS* **s***udo mount -t nfs 192.168.0.195:/tmp /mnt/local-servidor* **J**niversita *Carpeta creada en cliente localmente* porijor@C:/\$ sudo showmount -e 192.168.0.195 Export list for 192.168.0.195: /tmp /usr/compartir 192.168.0.0/255.255.255.0 porijor@C:/\$ porijor@C:/\$<mark>,</mark> sudo mount -t nfs 192.168.0.195:/tmp /mnt/local-servidor<br>mount.nfs://mnt/local-servidor is busy or already mounted<br>porijor@C:/\$ cd /mnt/local-servidor porijor@C:/\$ cd /mnt/local-servidor<br>porijor@C:/mnt/local-servidor\$ ls<br>AdminLinuxUbuntuFedora.pdf keyring-Lyrl80 orbit-porijor pulse-j8dA25a0wxgV ssh-FNzwWN1316 <mark>WWwareDnD</mark><br>gedit.root.20917556220 orbit-gdm orbit-roo ymware-root *SERVIDOR NFS* porijor@B: tmp\$ ls AdminLinaxUbuntuFedora.pdf orbit-gdm pulse-j8dA25a0wxgV virtual-porijor.5mQBFv vmware-root orbit-porijor pulse-PKdhtXMmr18n VMwareDnD 756220 keyring-Lyrl80 orbit-root ssh-FNzwWW1316 vmware-porijor porijor@B:/tmp\$

Para que el cliente monte siempre de forma automática una carpeta compartida por NFS cuando se inicia nuestra máquina, existe la posibilidad de añadir en el archivo */etc/fstab*:

#### *192.168.0.195:/tmp /mnt/local-servidor nfs*

Para volver a cargar o reiniciar el fichero *fstab* sin reiniciar el equipo, se ejecutara el comando:

#### *mount -a*

#### **Servidor NIS**

Primero es necesario que el servidor levante su IP y los servicios cuando se inicie, para ello se debe configurar su IP en forma estática en el archivo */etc/network/interfaces*, que debe quedar configurado así:

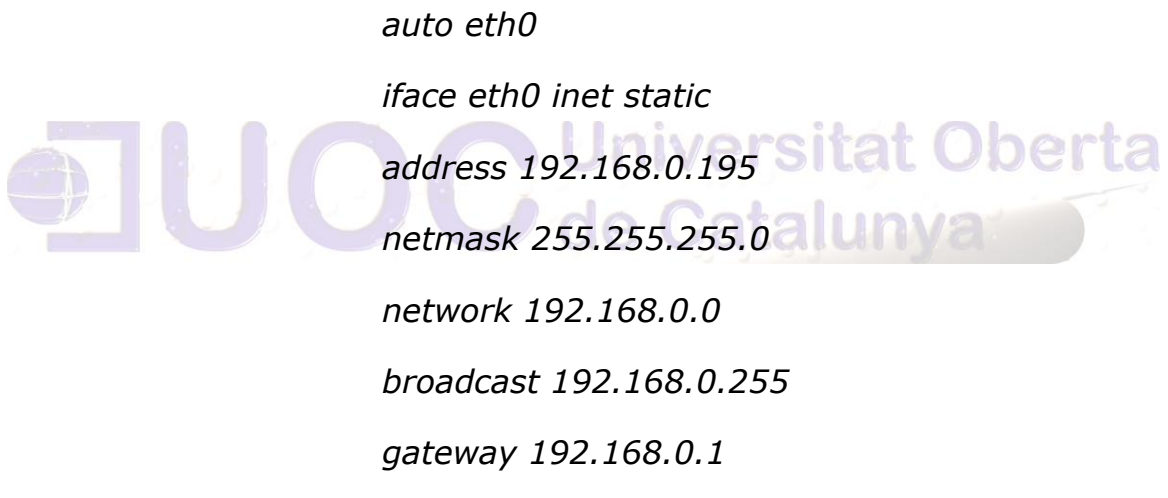

Editar el archivo */etc/hostname* y colocar el nombre FQDN:

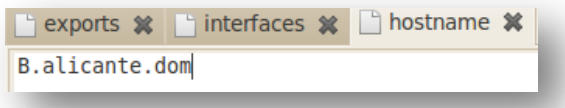

Es recomendable configurar todos los equipos que estarán validando contra NIS en el archivo */etc/hosts* para independizarse del DNS.

Autor: Jorge Rodríguez, Ricardo R.

*127.0.0.1 localhost B.alicante.vmw B*

 *192.168.0.195 B.alicante.dom B*

*Configuraremos la resolución de DNS editando el archivo /etc/resolv.conf* :

*domain alicante.dom*

*search alicante.dom*

*nameserver 192.168.0.1*

Instalación del paquete NIS

*sudo apt-get update*

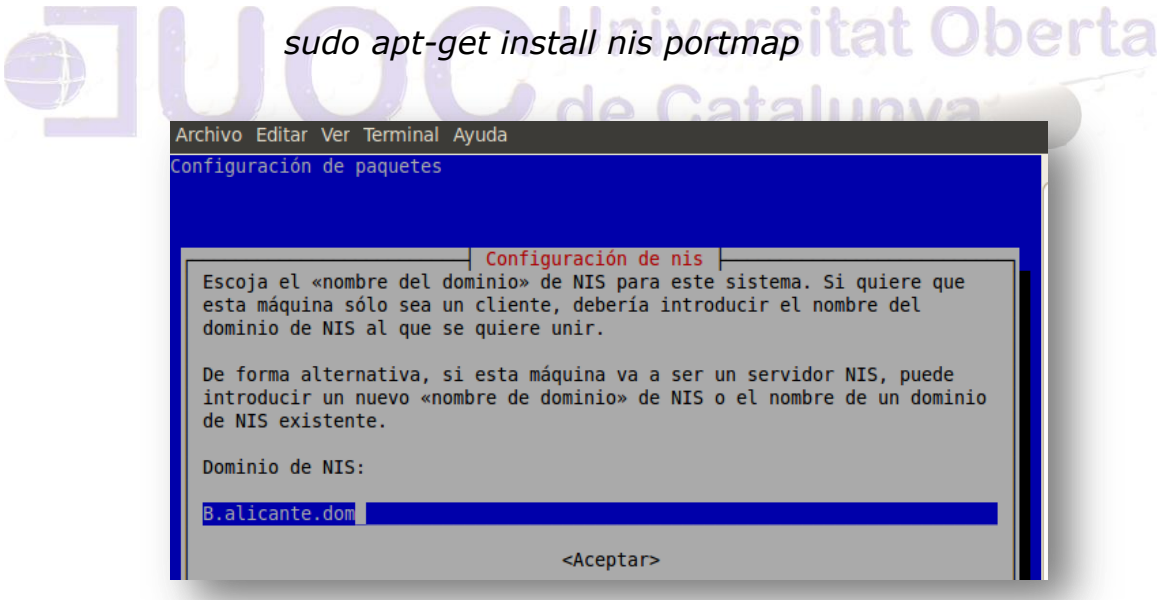

Colocar servicio NIS como "*master*" editando */etc/default/nis*

*NISSERVER = master*

Configurar */etc/yp.conf*

*ypserver B.alicante.dom*

Autor: Jorge Rodríguez, Ricardo R.

Configurar host con acceso al servidor en */etc/ypserv.securenets*

255.0.0.0 127.0.0.0 255.255.255.0 192.168.0.0

Nota: la instalación se debe efectuar tanto en cliente como en el servidor, en este caso el cliente es una distribución Fedora 13 (por lo que los parámetros de instalación cambian con respecto a ubuntu).

Crear la base NIS con el siguiente comando

*sudo /usr/lib/yp/ypinit –m*

At this point, we have to construct a list of the hosts which will *run NIS servers. B.alicante.dom is in the list of NIS server hosts. Please continue to add the names for the other hosts, one per line. When you are done with the* 

*list, type a <control D>.*

 *next host to add: B.alicante.dom*

 *next host to add:* 

 *The current list of NIS servers looks like this:*

*B.alicante.dom*

*Is this correct? [y/n: y]* 

Reiniciar NIS con estos comandos:

 *sudo service portmap restart*

 *sudo service nis restart*
Autor: Jorge Rodríguez, Ricardo R.

**El servicio NIS** no se lleva bien con el *shadowing* de *passwords* (si en /etc/passwd, la segunda columna es una "x", los *passwords* están *shadowed*), por tanto hay que arreglar esta situación:

Se escoge un usuario, (o se crea)

porijor:\$6\$SwsuG3Ha \$Gk31UnQ671QzaLMWZR53mY4FJrRfPmHho1FsE libvirt-qemu:!:15248:0:99999:7::: postfix: \*: 15248: 0: 99999: 7::: statd: \*: 15267: 0: 99999: 7 #juan:\$6\$ThPeG8gj\$XwWX/tRZceLnG9DRB/ 07ZkBvG2WW171DPVtvgRldh0j4aKS8Q2wut1j7 COCTmEDUgfYAMXIwg/:15270:0:99999:<mark>7:::</mark>

#### **adduser <usuario>**

Una vez elegido el usuario que permitiremos vía NIS, debemos modificar el archivo **/etc/shadow** de la siguiente manera:

Buscamos el usuario en el archivo y le añadimos un **#** delante:

Ahora copiamos el segundo campo (en hegrita) y nos vamos al archivo /etc/passwd, buscamos a ese mismo usuario, y sustituimos la **x** por el *password* encriptado que habíamos copiado de */etc/shadow*

porijor:x:1000:1000:Ricardo,,,:/home/porijor:/bin/bash Virt-qemu:x:115:123:Libvirt Qemu,,;:/var/lib/hibvirt:/bin/false<br>postfix:x:116:123:Libvirt Qemu,,;:/var/lib/hibvirt:/bin/false statd:x:117:65534  $\frac{\text{thin}}{\text{min}}$ Juan: \$6\$ThPeG8gj\$XwWX/tRZceLnG9DRB/ vG2WWJ71DPVtygRldhQj4aKS8Q2wulij7ncOVTut<del>HjM</del> COCTmEDUqfYAMXIwq/:1001:1001:Juan Pastor Perez, 965107231.:/home/juan:/bin/

Validar desde el propio servidor: Validar desde el cliente Fedora 13:

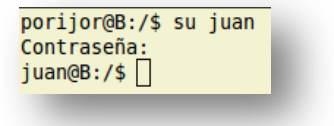

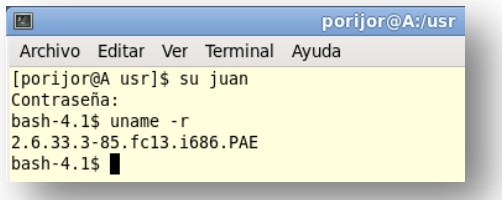

Para los permisos en /etc/passwd podemos por ejemplo

*+user1:::::::+user2:::::::+user3:::::::+@sysadmins::::::: ftp+:\*::::::/etc/NoShell*

De esta manera, solo se permite el acceso a user1, user2 y user3, así como a todos los miembros del *netgroup sysadmin*, pero se proporcionan los datos de cuenta de todos los otros usuarios de la base de datos NIS.

> *9.6 Configurar un servidor de ficheros vía un servidor web usando WebDav*

> > Inivercite

Instalamos apache2 y los módulos para WebDAV y autentificación: de Garanur

> *sudo apt-get install apache2 sudo a2enmod dav\_fs sudo a2enmod dav sudo a2enmod auth\_digest*

Retocamos el archivo de configuración */etc/apache2/sitesavailable/default.*

Se crean los directorios y el/los usuario/s y contraseña/s para acceder a dicho recurso:

Autor: Jorge Rodríguez, Ricardo R.

*sudo mkdir -p /var/www/webdav/public\_html/almacen/*

*sudo htdigest -c /var/www/webdav/usuarios webdav usudav1*

*sudo chown www-data.www-data -R /var/www/webdav/*

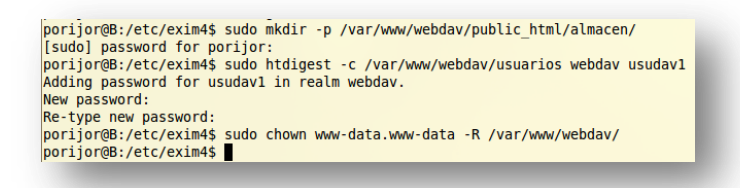

y reiniciamos apache *sudo service apache2 restart*

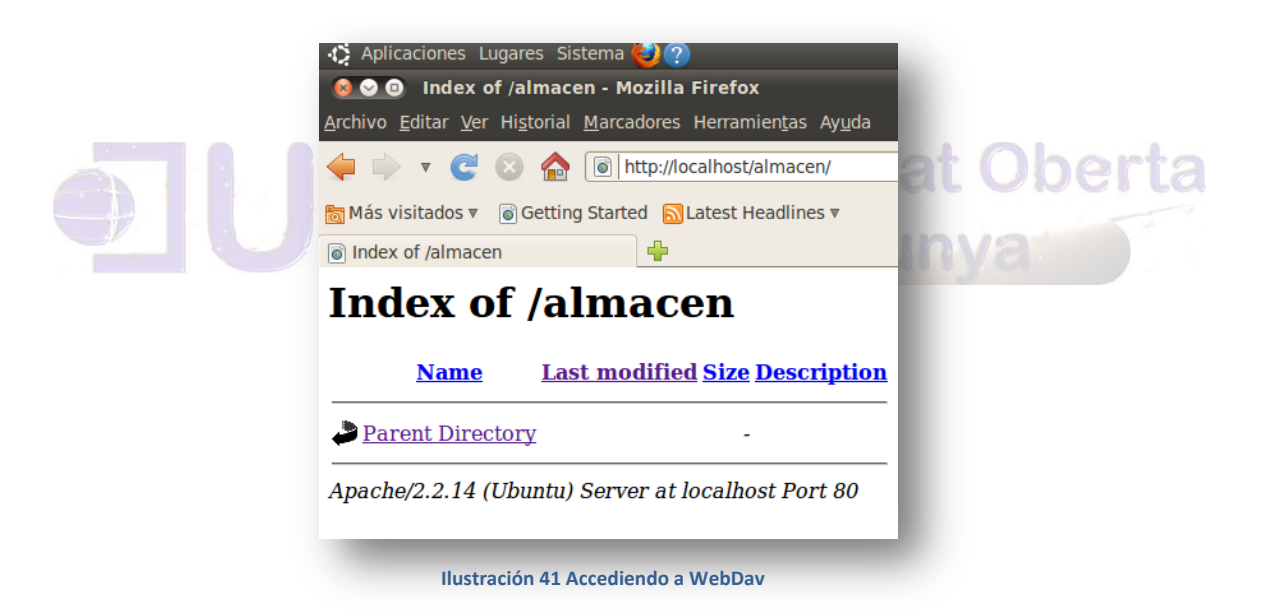

Para conectarse a *WebDav* desde un cliente Ubuntu vamos al menú de *Lugares>Conectar con el Servidor...*

Autor: Jorge Rodríguez, Ricardo R.

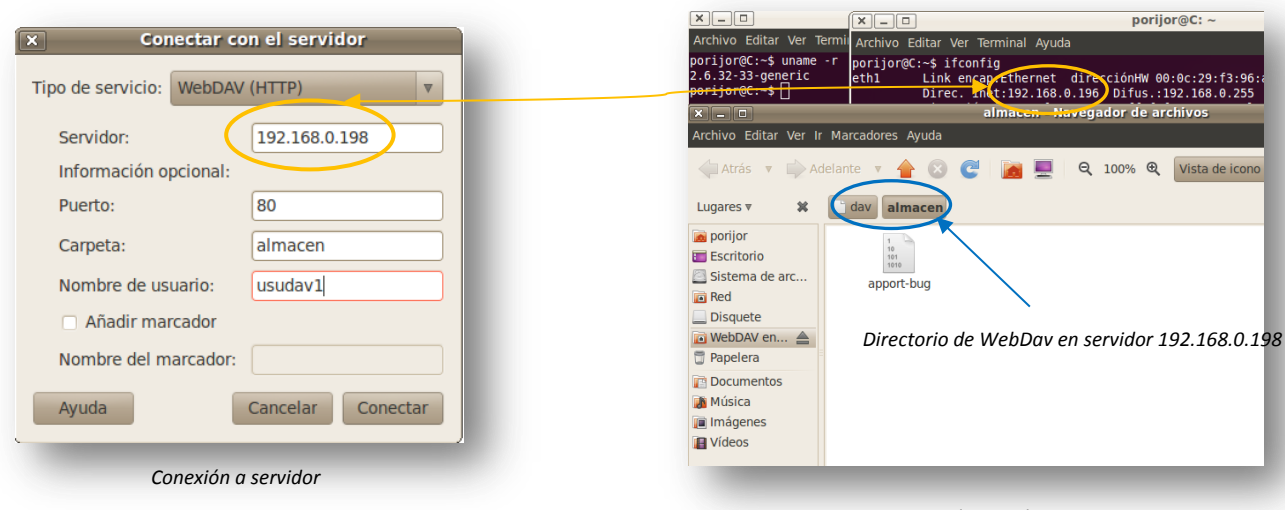

 **Ilustración 42 Conectarse a WebDav desde cliente remoto**

*Cliente Ubuntu*

Podremos elegir cualquier carpeta del cliente Ubuntu y arrastrar a la carpeta de WebDav para poder copiar, eliminar o editar.

Igualmente podemos utilizar un cliente *ftp* en entorno gráfico como *filezilla* para efectuar el intercambio de archivos como se puede apreciar en la siguiente captura localmente: sitat Oberta

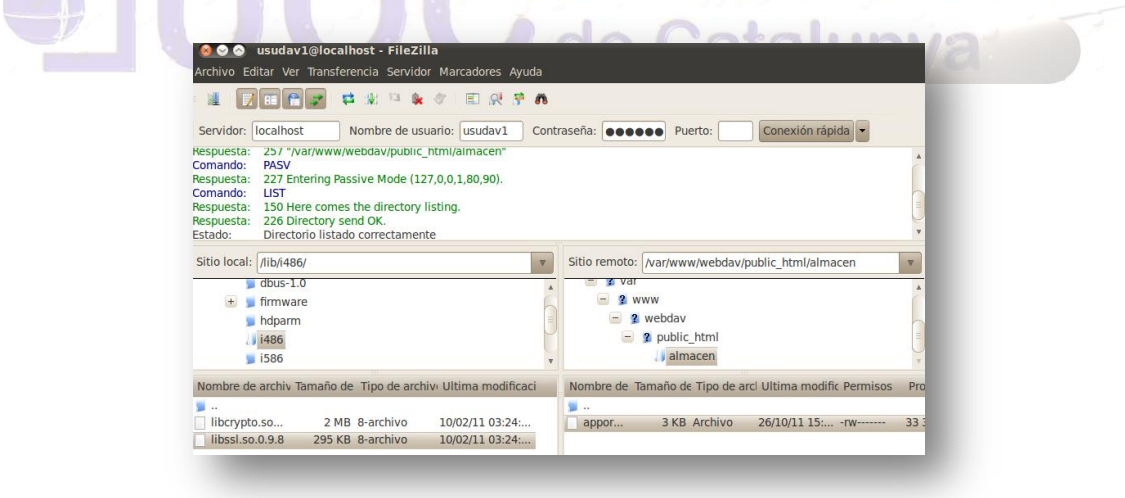

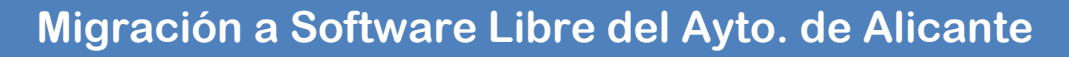

O desde el cliente:

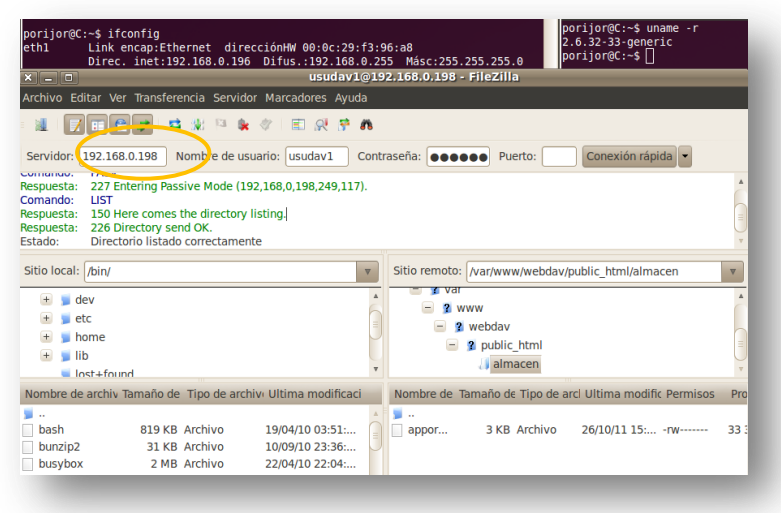

 **Ilustración 43 Conexión desde cliente ftp fileZilla**

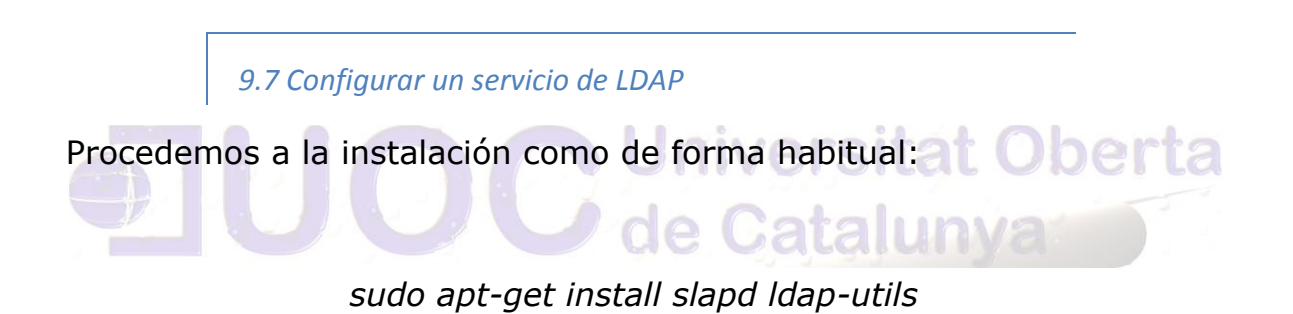

Asignamos la contraseña al usuario *root:*

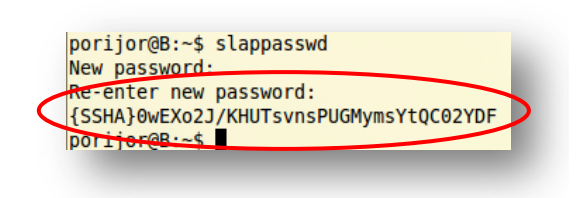

Vamos a crear el fichero que configura la base de datos que utilizará nuestro servidor. La base de datos es una Berkeley DB. Creamos el fichero *db.ldif*. La ruta */var/lib/ldap* define el lugar donde se almacenará la base de datos.

Autor: Jorge Rodríguez, Ricardo R.

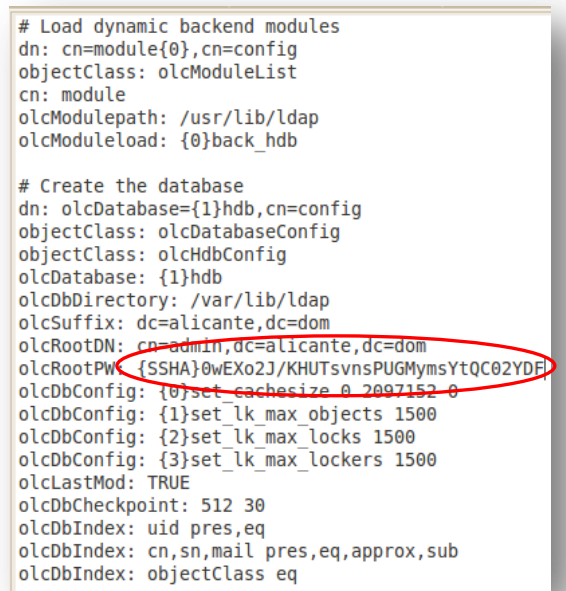

Aplicamos la configuración establecida en el fichero con el siguiente comando:

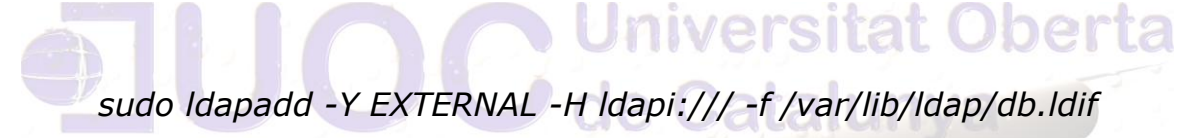

A continuación se crea la raíz del directorio mediante el siguiente fichero, que denominamos base.ldif

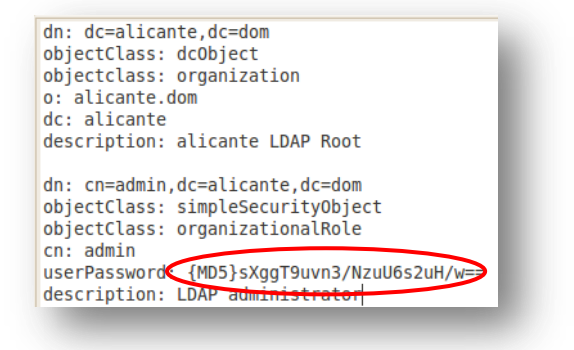

Autor: Jorge Rodríguez, Ricardo R.

Aplicamos los cambios con:

*sudo ldapadd -Y EXTERNAL -H ldapi:/// -f /var/lib/ldap/base.ldif*

Creamos el fichero config.ldif.

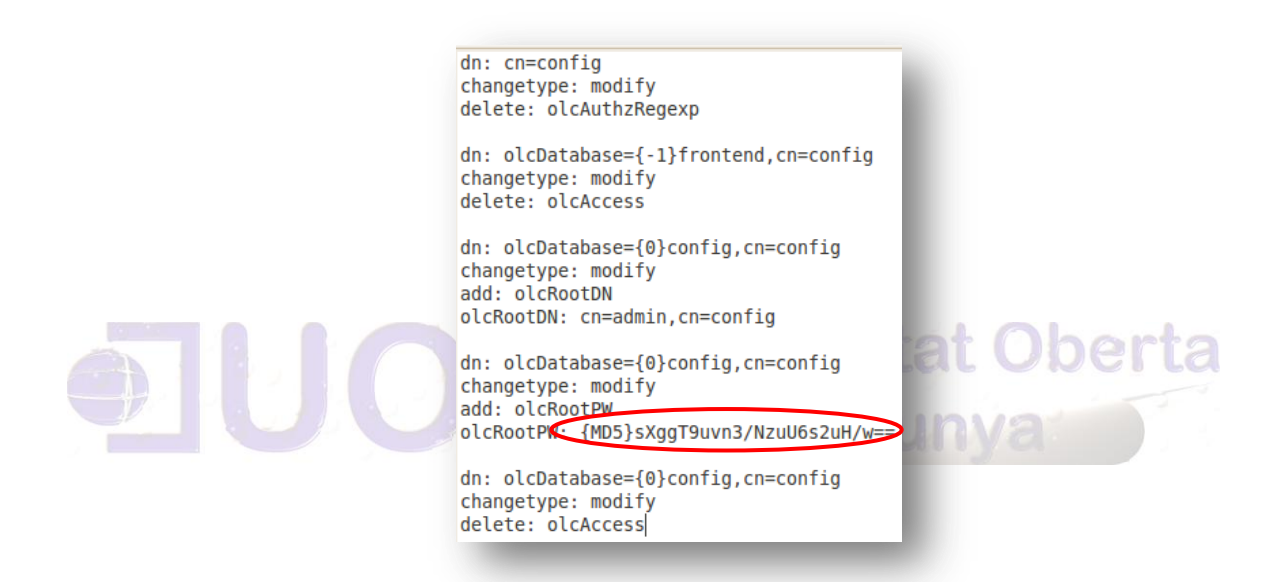

De nuevo aplicamos los cambios:

*sudo ldapadd -Y EXTERNAL -H ldapi:/// -f /var/lib/ldap/config.ldif*

A continuación configuramos cierto control de acceso. Se crea el fichero *acl.ldif*. Se ha eliminado el acceso de lectura para todo el mundo (sin autenticación), que era la segunda entrada *olcAccess.*

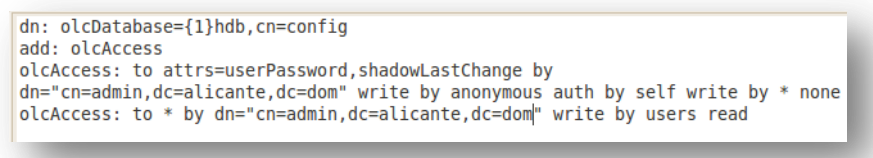

Finalmente instalamos y accedemos mediante entorno web al directorio *ldap*, como se aprecia en la siguiente captura:

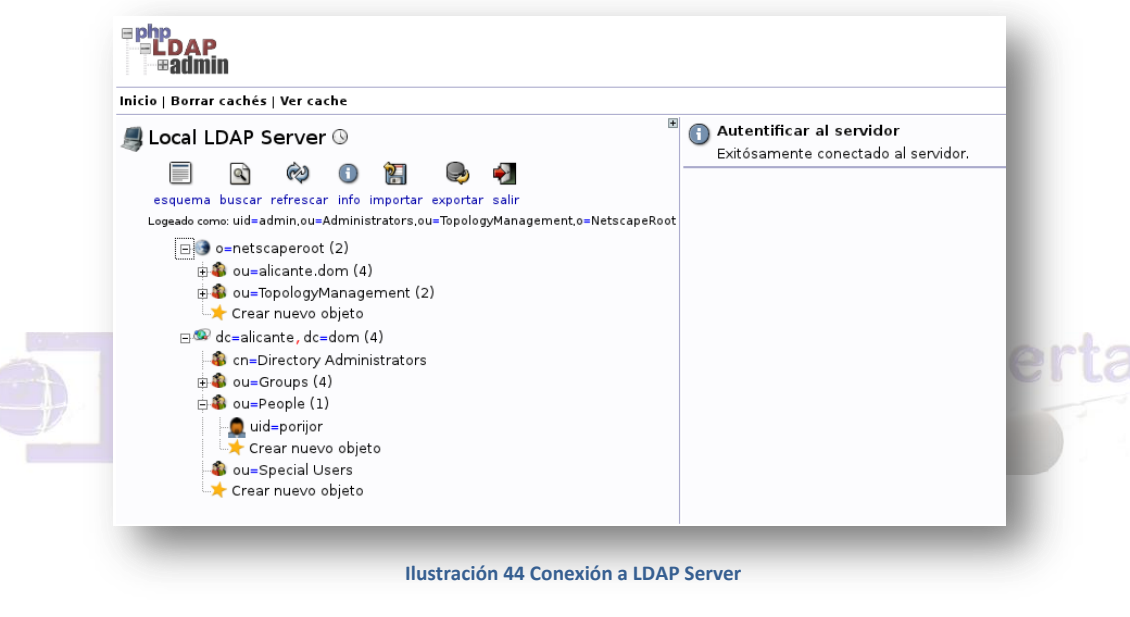

#### *9.8 entorno PAM*

El entorno *Pluggable Authentication Modules* (PAM) es una colección de librerías que permiten al administrador elegir como se autenticarán los usuarios. Permite cambiar la autenticación que usan las aplicaciones PAM sin necesidad de recompilarlas. Por ejemplo: *login*, *gdm*, etc.

#### **Tipos de módulo auth**

 Proporciona dos aspectos de la autenticación de usuarios. Primero establece que el usuario es quien dice ser. Segundo, puede otorgar membrecías de grupo independientemente del fichero */etc/groups*, u otros privilegios.

#### **account.**

 Se encarga de la gestión de cuentas no relacionada con la autenticación. Suele usarse para permitir/denegar accesos basándose en la hora/día, recursos del sistema disponibles o la localización del usuario (por ej. *root* sólo puede hacer *login* en la consola)

#### **session**

 Principalmente este módulo se encarga de las cosas que se deben hacer por el usuario antes/después de que se le conceda el servicio. Estas actividades se refieren, por ejemplo, a la escritura de información de registro sobre la apertura/cierre de sesiones, el montaje de directorios, etc.

#### **password**

 Es necesario para actualizar los *tokens* utilizados para la autenticación. Normalmente hay uno para cada módulo del tipo *auth* . uversitat Oberta

#### PAM ofrece las ventajas siguientes:

- Proporciona un esquema de autenticación común que se puede usar con una gran variedad de aplicaciones.
- Permite gran flexibilidad y control de la autentificación tanto para los administradores del sistema como para los desarrolladores de la aplicación.
- Permite a los desarrolladores de aplicaciones desarrollar programas sin tener que crear sus propios esquemas de autenticación.

En el fichero */etc/pam.d/common-auth (autenticación de usuario y seteo de credenciales)* hay que anular la siguiente línea según se muestra en la captura, para evitar que un usuario con *password* nulo se logue en nuestro sistema.

En la acción default del módulo no se permite el acceso a un servicio si su *password* es nulo. Lo que hace el parámetro *nullok\_secure* es sobreescribir este comportamiento y permitir usuarios con *password* en blanco.

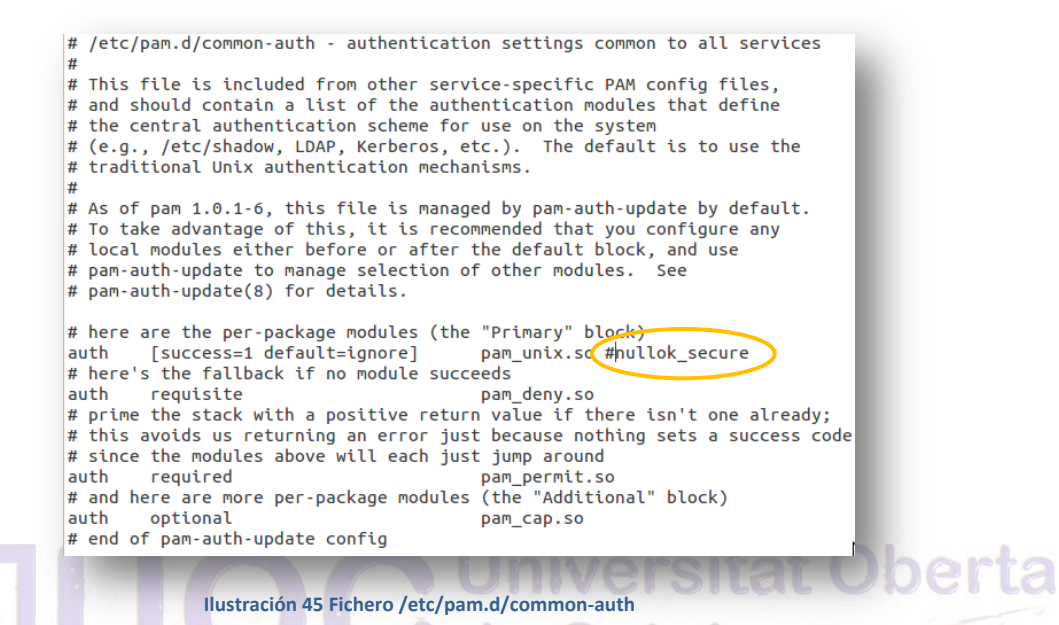

Aplicar las reglas del servicio especial *other,* puede decirse que se trata de la política por defecto. Por motivos de seguridad, es aconsejable que este servicio deniegue cualquier acceso. Así si Linux-PAM no encuentra configuración para un servicio, simplemente denegará el acceso, minimizando posibles amenazas. Con esta premisa, la configuración resulta tremendamente simple, tal y como puede apreciarse en la siguiente captura:

Autor: Jorge Rodríguez, Ricardo R.

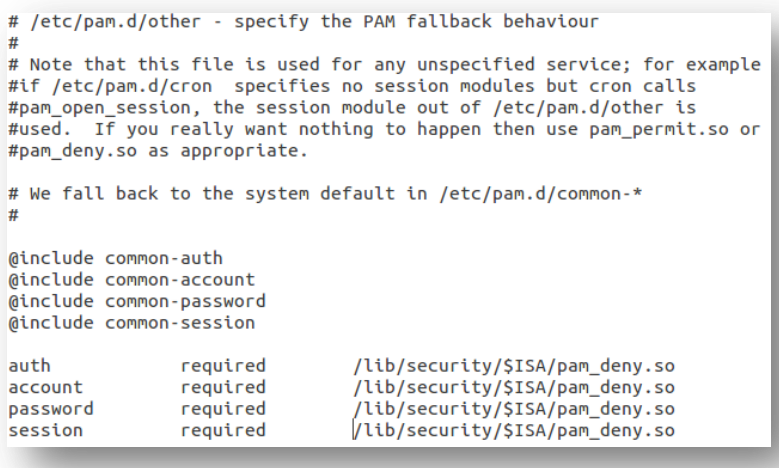

Para configurar entre un mínimo y un máximo de caracteres para un password, en el módulo de *login* debemos añadir la siguiente línea:

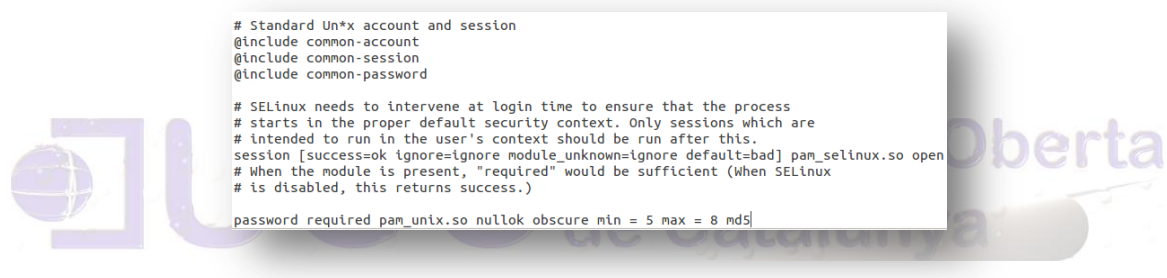

Para la configuración de Apache para que la autentificación al directorio /var/www/privado se realice a través de PAM, lo primero es instalar el paquete correspondiente para poder configurarlo con el siguiente comando:

#### *sudo apt-get install libapache2-mod-auth-pam*

En el directorio */etc/apache2* se abre el fichero *apache2.conf* añadimos lo de la siguiente captura:

# Include the virtual host configurations: Include sites-enabled/ <Directory "/var/www/privado"> AuthType Basic<br>AuthType Basic<br>AuthName "Inbtroduzca su password" AuthPAM Enabled On AuthBasicAuthoritative Off AuthOserFile /dev/null<br>Require user portjor pepe </Directory>

*En caso que la directiva usada fuese Require valid-user se permitiría el acceso a cualquier* 

Añadir el usuario *www-data* (el que usa apache) al grupo shadow para que pueda verificar las contraseñas, con el siguiente comando:

## *sudo usermod -a -G shadow www-data*

Hacer un enlace como el que sigue, motivado porque el módulo de autenticación ha creado el archivo */etc/pam.d/apache2* con el siguiente comando:

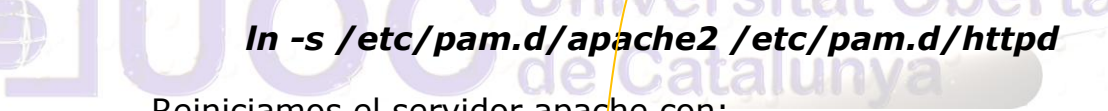

Reiniciamos el servidor apache con:

## *sudo /etc/init.d/apache2 restart*

Y nos conectamos con el servidor apache, al directorio privado, obteniendo la siguiente captura de pantalla:

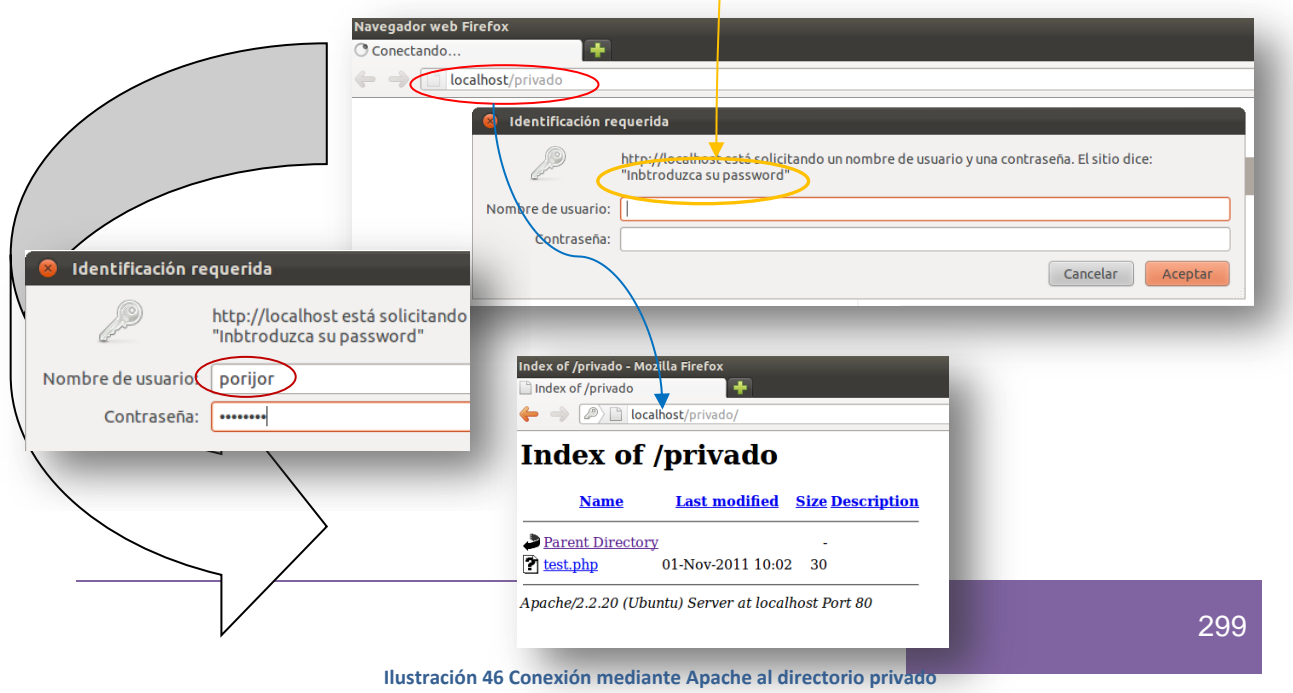

#### *9.9 Creación de un repositorio público con Git*

"Git" es básicamente un sistema de control de versiones en esta ocasión se simula sobre Ubuntu 11.04 LTS, por ello instalaremos la base de *git* y los módulos web de *git* (y el server de *ssh* para que los clientes se conecten) con el siguiente comando:

## *sudo apt-get install git-core gitweb openssh-server*

Ahora creamos los directorios /var/cache/git (el repositorio git) y /var/www/git para el gitweb.cgi con las siguientes sentencias:

## *mkdir /var/www/git*

## *[ -d "/var/cache/git" ] || sudo mkdir /var/cache/git* Jniversitat Oberta

En el directorio raíz del apache que es */var/www*; hay que crear un archivo de configuración de Apache para el *git*:

## *sudo gedit /etc/apache2/conf.d/git*

Introducimos lo siguiente:

*<Directory /var/www/git>*

 *Allow from all*

 *AllowOverride all*

 *Order allow,deny*

 *Options ExecCGI*

 *<Files gitweb.cgi>*

# *SetHandler cgi-script </Files> </Directory> DirectoryIndex gitweb.cgi SetEnv GITWEB\_CONFIG /etc/gitweb.conf*

Movemos los archivos *gitweb.cgi*, *.png* y *.css* de *git* a */var/www/git*:

# *mv -v /usr/share/gitweb/\* /var/www/git mv -v /usr/lib/cgi-bin/gitweb.cgi /var/www/git*

Efectuar un par de cambios en el archivo */etc/gitweb.conf* debido a los archivos que se movieron en el paso anterior:  $2CLO$ 

*# path to git projects (<project>.git)*

*\$projectroot = "/var/cache/git";*

*# directory to use for temp files*

*\$git\_temp = "/tmp";*

*# target of the home link on top of all pages*

*#\$home\_link = \$my\_uri || "/";*

*# html text to include at home page*

*\$home\_text = "indextext.html";*

*# file with project list; by default, simply scan the projectroot dir.*

*\$projects\_list = \$projectroot;*

Autor: Jorge Rodríguez, Ricardo R.

*# stylesheet to use*

*@stylesheets = ("static/gitweb.css");*

*# javascript code for gitweb*

*#\$javascript = "static/gitweb.js";*

*# logo to use*

*\$logo = "/git/git-logo.png";*

*# the 'favicon'*

*\$favicon = "/git/git-favicon.png";*

*# git-diff-tree(1) options to use for generated patches*

**Juniversitat Oberta** 

**O de Catalunya** 

*#@diff\_opts = ("-M");*

*@diff\_opts = ();*

Reiniciamos apache:

*sudo /etc/init.d/apache2 reload*

Creamos la carpeta del proyecto:

*cd /var/cache/git/ sudo mkdir proyecto.git cd proyecto.git*

Repositorio para el nuevo proyecto y se configura de acuerdo a nuestras necesidades:

*git init*

*echo "Esto es una breve descripción del proyecto" > .git/description*

*git config --global user.name "porijor"*

*git config --global user.email "ricardo.jorge@alicante-ayto.es"*

*git commit –a*

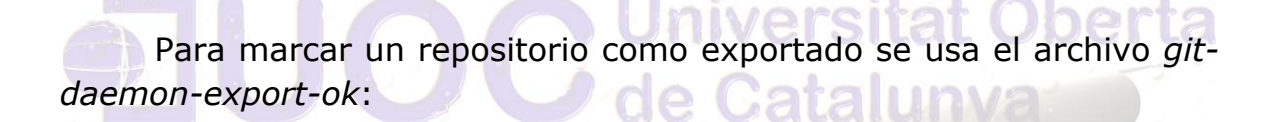

*cd /var/cache/git/proyecto.git*

*sudo touch .git/git-daemon-export-ok*

Para iniciar el servicio de *Git* que ejecuta un servidor para hacerlo público, ejecutamos el siguiente comando:

## *git daemon --base-path=/var/cache/git --detach - syslog --export-all*

Ahora el repositorio se encuentra corriendo en el puerto 9418 de nuestro ordenador. Por último, le daremos permisos de escritura a

Autor: Jorge Rodríguez, Ricardo R.

un usuario que no sea *root*, de tal manera que con dicho usuario se puedan hacer cambios remotos en el repositorio:

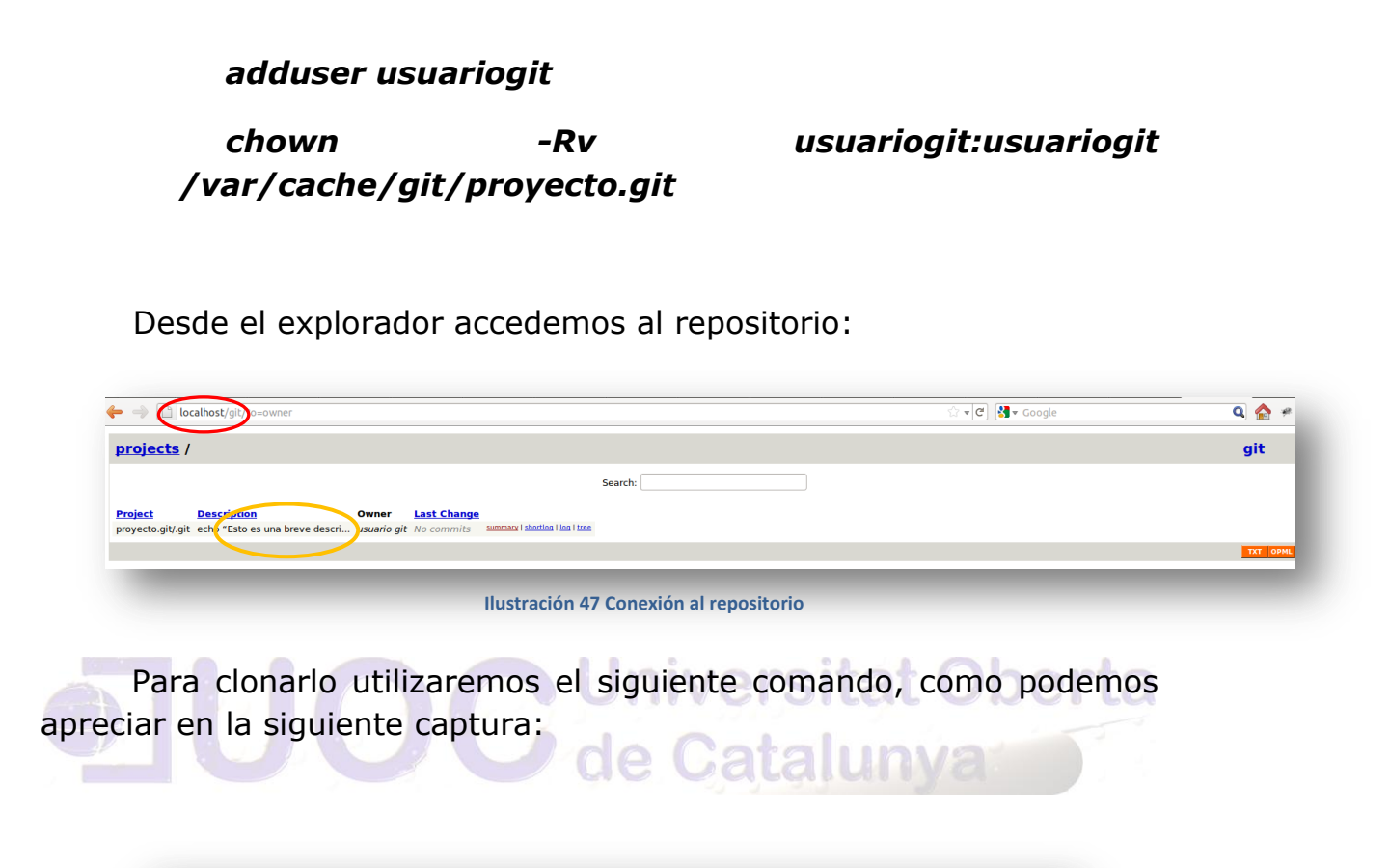

usuariogit@ubuntu:~\$ git clone git://localhost/proyecto.git proyecto Cloning into proyecto... warning: You appear to have cloned an empty repository. usuariogit@ubuntu:~\$

## Conectarse desde una máquina remota:

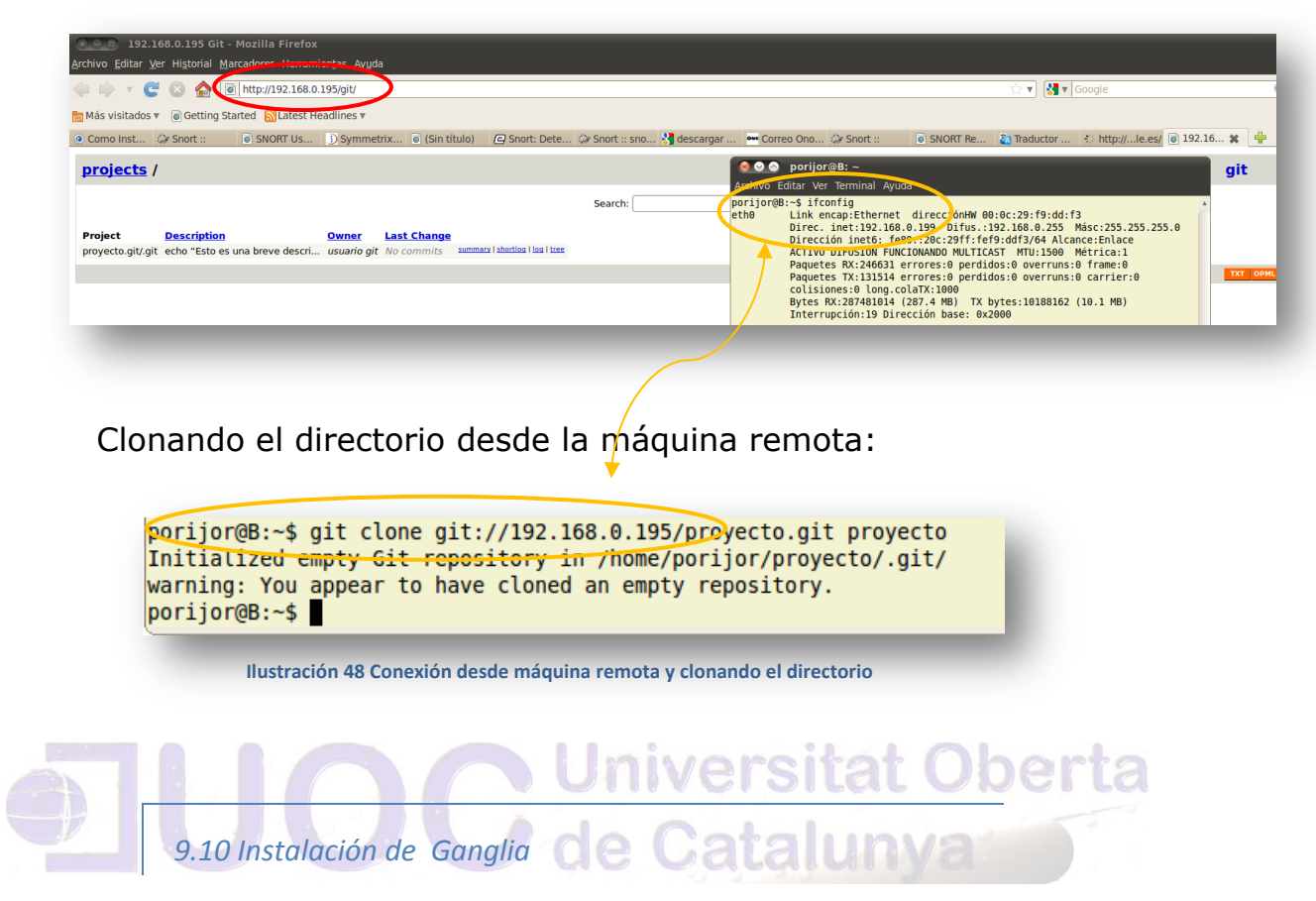

"Ganglia" es un escalable y distribuido sistema de vigilancia de clusters de alto rendimiento.

Primero instalamos las dependencias:

## *sudo apt-get install rrdtool librrds-perl librrd2-dev php5-gd*

Descargamos las fuentes y compilamos para tener la versión web:

> *Wget http://downloads.sourceforge.net/ganglia/gan glia 3.1.7.tar.gz?modtime=1204128965&big\_mirror =0*

*tar zxvf ganglia\**

*cd ganglia\**

*./configure --with-gmetad*

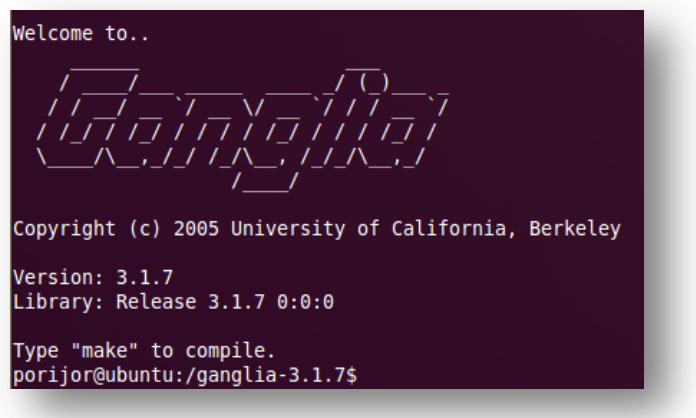

 **Ilustración 49 Vista instalación Ganglia**

#### *make*

*mkdir /var/www/ganglia* tat Oberta *cp web/\* /var/www/ganglia*

Editamos la configuración de Apache para acceso a *ganglia* en /etc/apache2/sites-enabled/000-default, e instalamos lo paquetes ya compilados.

## *sudo apt-get install ganglia-monitor gmetad*

Nos conectamos a través del navegador *http://localhost/ganglia*

Autor: Jorge Rodríguez, Ricardo R.

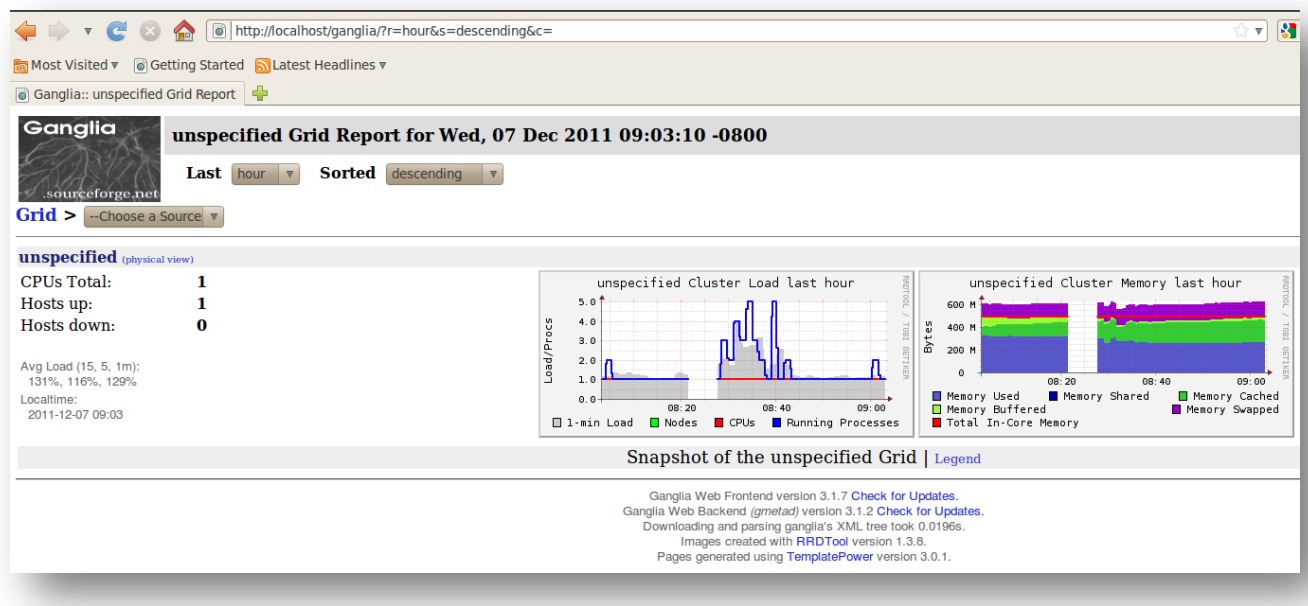

 **Ilustración 50 Conectarse a Ganglia mediante navegador**

Tras instalar el demonio "gmond" en el otro nodo, configurarlo y reiniciarlo, podemos monitorizarlo desde el *frontend,* como se puede apreciar en la siguiente captura:  $\circ$  a **ALCOHOL:** and a start for the

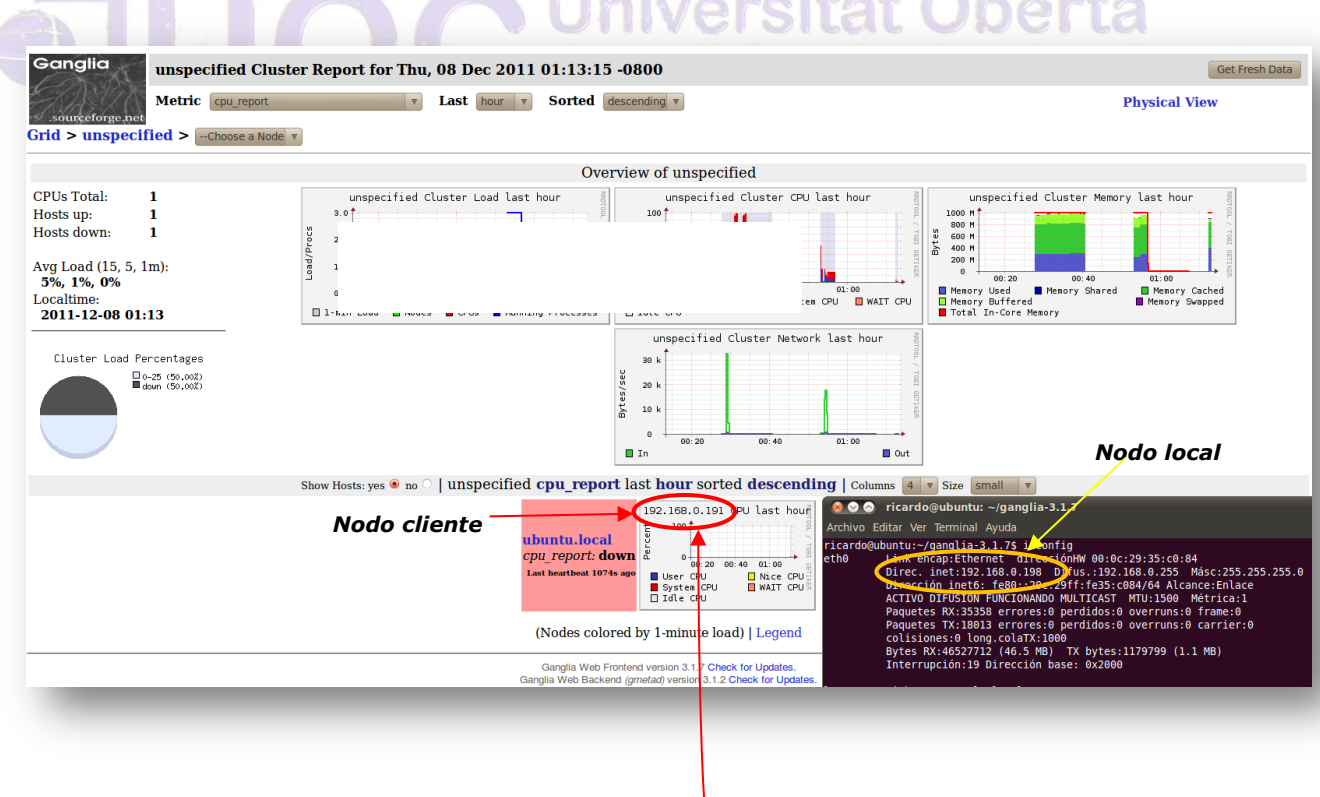

## Detalle de monitorización del nodo cliente:

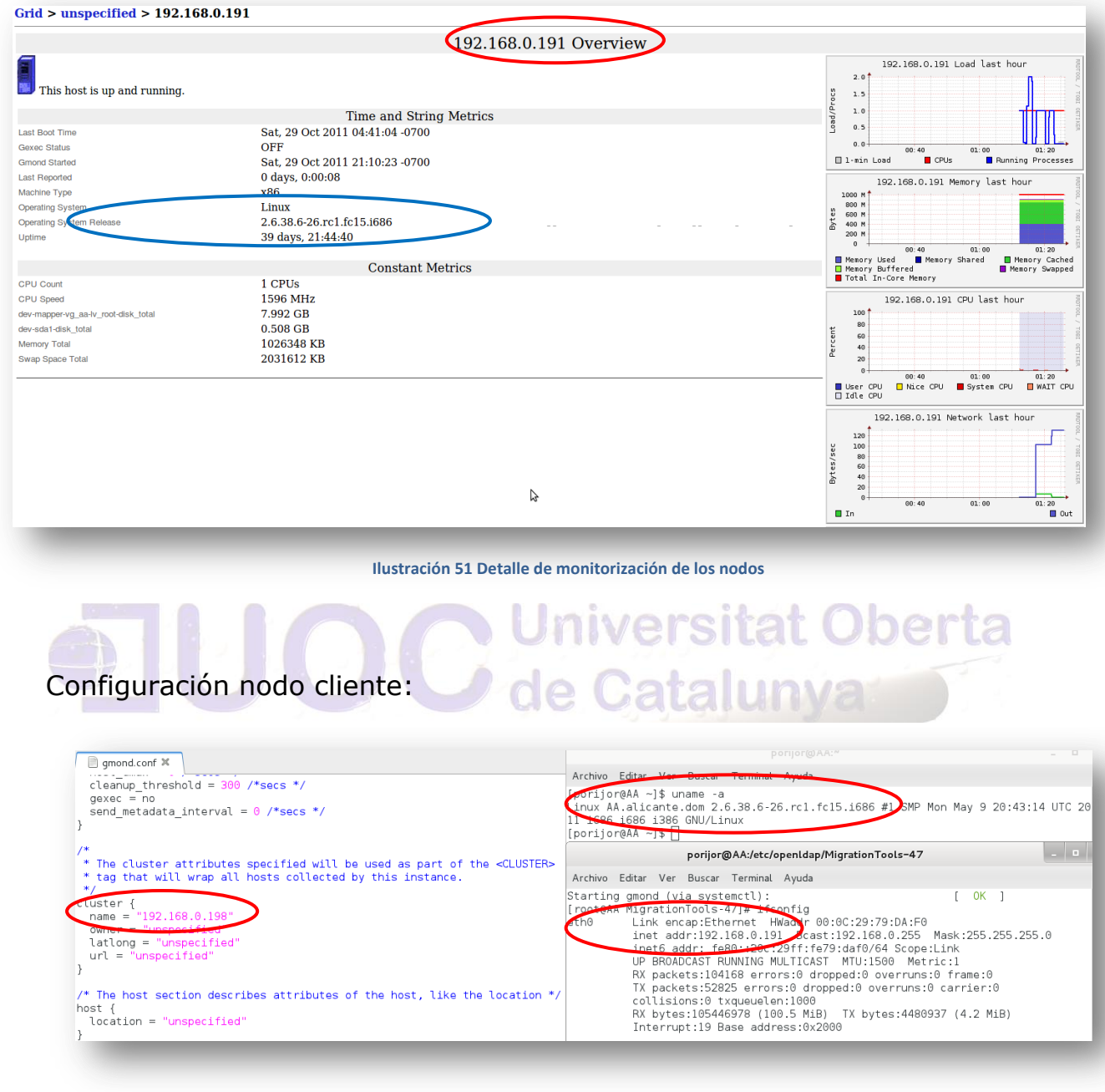

*Vmstat 3 5*

Autor: Jorge Rodríguez, Ricardo R.

#### are fo... <sup>1</sup> ClipGrab - Download and c... <sup>1</sup>  $03:20:25 - 0800$ Get Fresh Data Sorted ascending **v Physical View**  $\frac{175}{364}$ <br>364<br>384<br>384  $\frac{736}{942}$ ctontáneas de m<br>Overview of unspecified .<br>specified Cluster CPU last hour *Medias de memoria* **PUs Tota** Hosts up Hoete down ᡃ᠇᠊ᢞᡰ **BOO** ricardo oled and the CPU on the CPU of State CPU on the CPU of State CPU of State CPU of State CPU of State CPU of State CPU of State CPU of State CPU of State CPU of State CPU of State CPU of State CPU of State CPU of State CPU Memory Used<br>Memory Buffer<br>Total In-Core  $\blacksquare$ Blk\_wrtn/s<br>0,00<br>296,53 Blk\_read<br>16<br>1483102  $R1k$ ing Proc .<br>.....  $\begin{array}{c} \text{tps} \\ 0,00 \\ 11.62 \end{array}$ د رن<br>0,00<br>162.06 .<br>Decified Cluster Network last hour ا<br>2713761  $$ \texttt{steal} \atop 0,00$  $\frac{120}{100}$ ava-chu %user<br>87,36  $10,00$ <br>0,00  $B1$  $\overrightarrow{03:20}$ va-cou %nice<br>0.00  $\frac{\text{L}}{\text{90,10}}$ ed swap total (KB) last hour sorted ascending | Columns tps<br>0,00<br>1.98 Blk\_wrtn/s<br>0,00<br>0.00 Blk\_read Blk\_wrti read/s<br>0,00<br>84. 15 ubuntu.local 192.168.0.191<br>swap\_total: 2031612 KB wan total: **down**  $\frac{\text{user}}{\text{91,21}}$ (Nodes colored by 1-minute load) | Legend tps<br>0,00<br>0.00 Ganglia Web Frontend version 3.1.7 Check for Updates.<br>Inglia Web Backend (gmetad) version 3.1.2 Check for Upda<br>Downloading and parsing ganglia's XML tree took 0.0141s<br>Images created with RRDTool version 1.3.8.<br>Pages genera Katy Perry - The One That Got Away.mp4 | 1.00x 02:51/04:50 %idle<br>0,00  $\mathbb{R}$ **Herramienta anterior "***sysstat" iostat 1 5*  **Ilustración 52 Instantáneas de carga de los nodos** Reproducción del video desde el nodo cliente a través de la red: Catalunya  $\bigcap$ *Video Perry.mp4 - Reproductor multimedia VLC* Archivo Editar Ver Ir Marcadores Avuda Medio Reproducción Audio Vídeo Herramientas Ver Ayuda Equipo n 192.168.0.19 Carpeta pers. Most of our packs Sistema de ar You can also use Documentos Please report "pa keyring-3ITHO0 Descargas Fedora 11 **Música** (Laughlin) Imágenes pulse-Use RPM Fusion KLyOExPuPC5m **D** Vídeos PKdh Install rpmfusion- $\overline{\mathbb{R}}$  era  $\overline{\Box}$ Archivo Editar Ver Bu  $\sqrt{m}$  $\overline{\phantom{a}}$  bb VMwareDnD vmw  $\text{J} = \left[\begin{array}{c|c} \text{J} & \text{J} & \text{J} \\ \text{J} & \text{J} & \text{J} \end{array}\right]$  $\sqrt{9}$  100 An 1... ▲ nar la red 1.00x 03:28/04:50 Katy Perry mn4 Œ [root@AA ~]# ifconfig -J# ITConTIg<br>Link encap:Ethernet HWador 00:0C:29:79:DA:F0<br>inet addr:192.168.0.190 ecast:192.168.0.255 Mask:255.255.255.0<br>inet6 addr: fe80::20C:29T:fe79:daf0/64 Scope:Link<br>UP BROADCAST RUNNING MULTICAST MTU:1500 Metric:1 匷 eth0 packa Katy\_Perry.mp RX packets:547985 errors:0 dropped:0 overruns:0 frame:0

*Dirección local Fedora 15*

Carga de video:

 **Ilustración 53 carga del nodo con video**

TX bytes: 20448828 (19.5 MiB)

TX packets:292053 errors:0 dropped:0 overruns:0 carrier:0

collisions:0 txqueuelen:1000 RX bytes:767342311 (731.7 MiB)

Interrupt:19 Base address:0x2000

*Video a reproducir*

## Monitorización en el *frontend*:

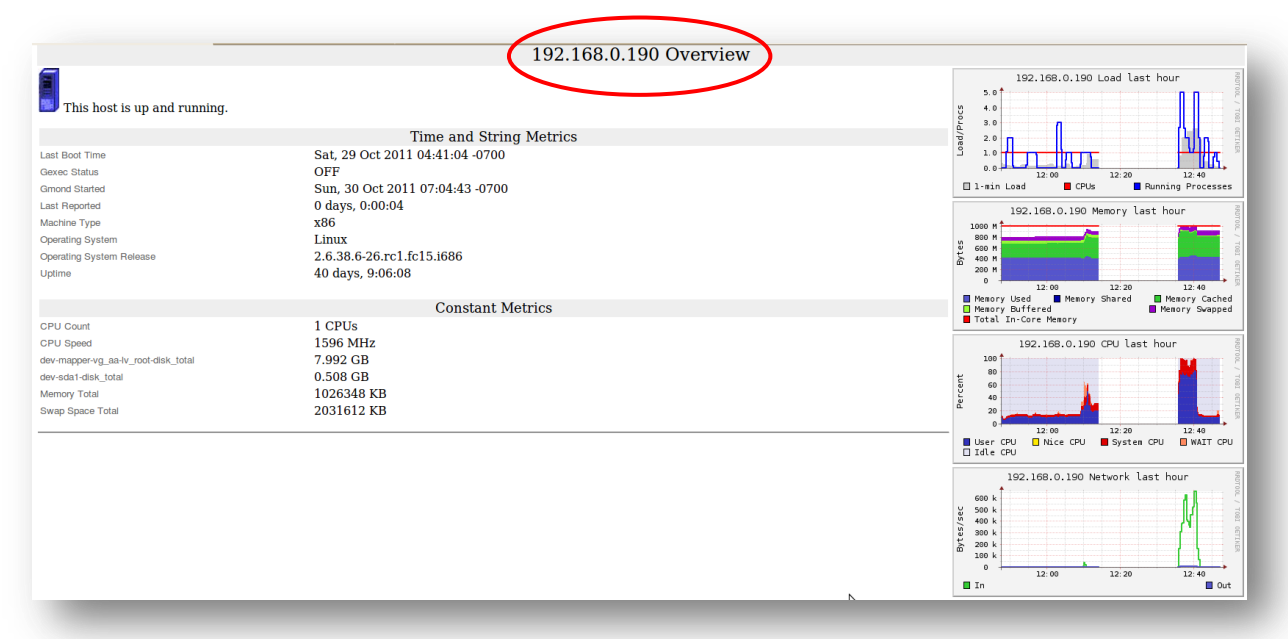

#### **Ilustración 54 Monitorización del Front End**

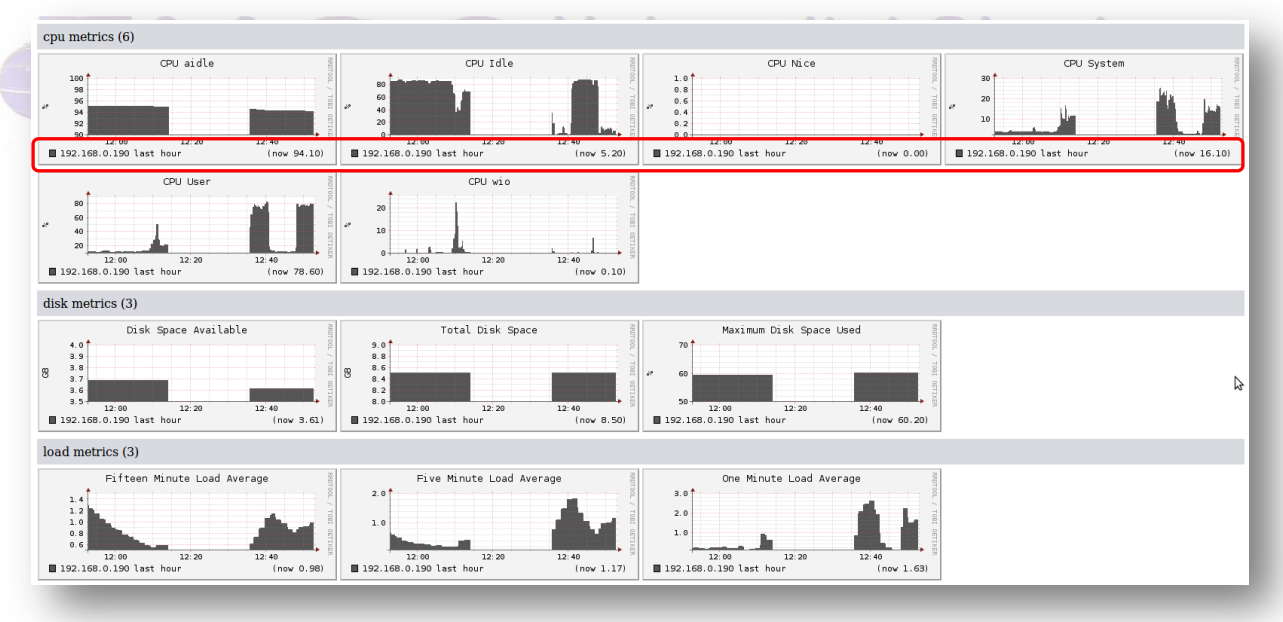

 **Ilustración 55 Vista de monitorización de los nodos**

*9.11 Computación Paralela*

Instalación de openMPI en Ubuntu 10.04

## *sudo apt-get install openmpi-bin openmpi-doc libopenmpi-dev*

Descargaremos de la siguiente dirección un ejemplo para compilar y probar

[http://www.eclipse.org/ptp/documentation/2.1/org.eclipse.ptp.pldt.hel](http://www.eclipse.org/ptp/documentation/2.1/org.eclipse.ptp.pldt.help/html/samples/testMPI.c) [p/html/samples/testMPI.c](http://www.eclipse.org/ptp/documentation/2.1/org.eclipse.ptp.pldt.help/html/samples/testMPI.c)

#### *mpicc -o testMPI testMPI.c*

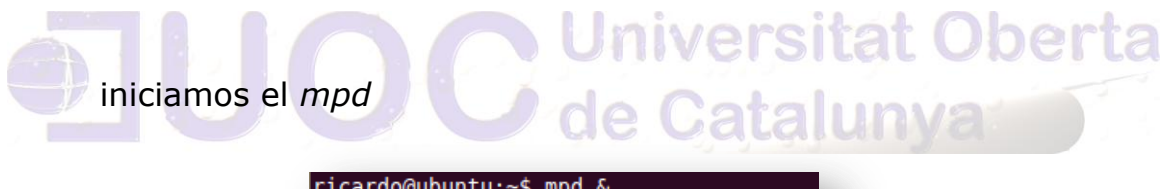

icardo@ubuntu:~\$ mpd &  $[1]$  16105 ricardo@ubuntu:~\$ mpirun -np 1 testMPI

Compilamos el test:

*mpirun -np 4 testMPI*

*Número de procesos a ejecutar*

Obteniendo la siguiente captura:

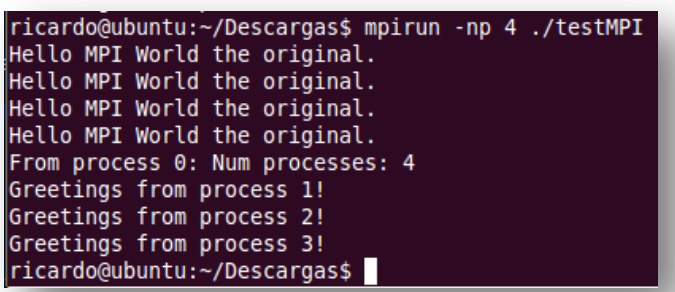

Compilamos y ejecutamos el ejemplo cpi.c:

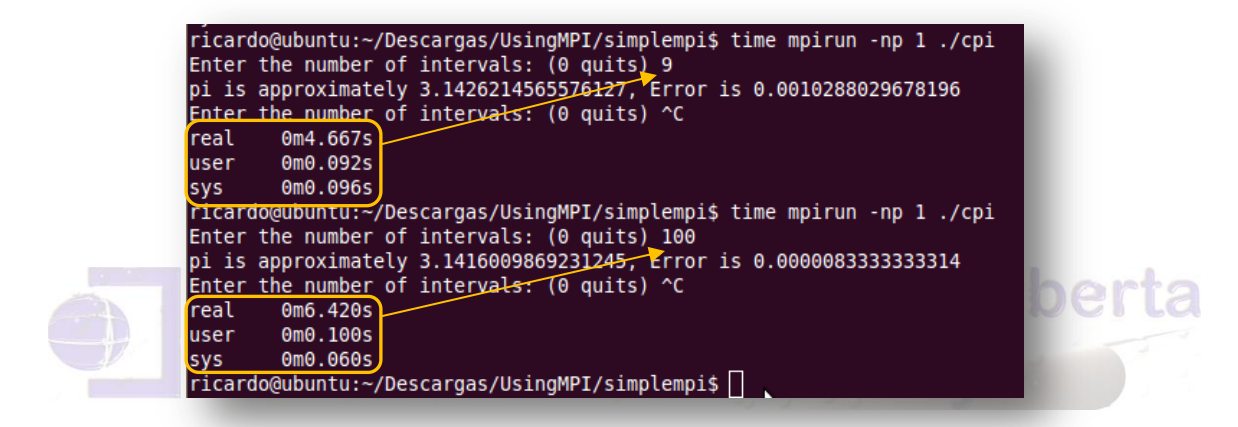

Para poder controlar y administrar remotamente instalaremos en cada integrante del *cluste*r el servidor *ssh*.

 **Ilustración 56 Compilando y ejecutando cpi.c**

#### *sudo apt-get install ssh*

Se creara igualmente en ambos nodos un usuario para el uso del *cluster*.

#### *sudo adduser Juanito*

Para que el nodo maestro pueda ejecutar comandos en cada uno de los nodos es imprescindible que el acceso por *ssh* se efectué sin contraseñas, por lo tanto generamos la clave pública:

#### *ssh-keygen*

En el nodo esclavo se crea el directorio *.ssh* (donde se copiara la clave)

*mkdir .ssh*

#### *chmod 700 .ssh*

Desde el nodo maestro copiamos la clave a el/los esclavo/s

*scp .ssh/id\_rsa.pub juanito@192.168.0.192:*

Desde el nodo esclavo se mueve la clave en la ubicación correc-

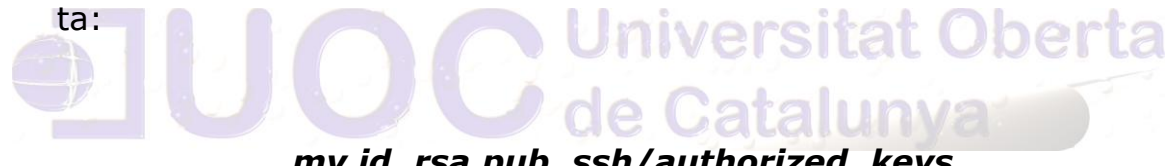

*mv id\_rsa.pub .ssh/authorized\_keys*

Probamos el acceso al nodo esclavo sin contraseña:

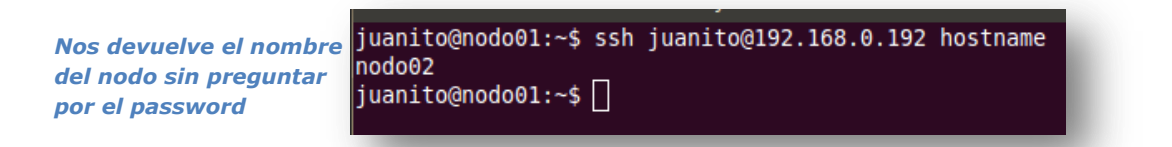

El siguiente paso es introducir en el fichero *hosts* para conseguir la identificación correcta de los *cluster* mediante su nombre:

*sudo gedit /etc/hosts*

*192.168.0.198 nodo01 nodo01*

Autor: Jorge Rodríguez, Ricardo R.

#### *192.168.0.192 nodo02 nodo02*

Como se necesita en cada nodo del *cluster* los programas distribuidos, por ello se instalara y configurar un servidor NFS en el nodo maestro (nodo01) y en los clientes:

En el nodo maestro:

## *sudo apt-get install nfs-kernel-server nfs-common portmap*

se crea el directorio del recurso compartido:

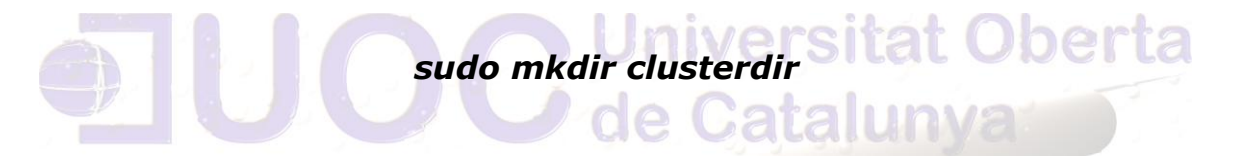

Se exporta, para ello en el fichero */etc/fstab* agregamos:

*/home/juanito/clusterdir 192.168.0.0/24(rw,no\_subtree\_check,async,no\_root\_squash )*

Se reinicia el servicio NFS:

*sudo /etc/init.d/nfs-kernel-server restart*

En el nodo esclavo:

*sudo apt-get install nfs-common portmap*

Se prueba que desde el nodo esclavo es accesible:

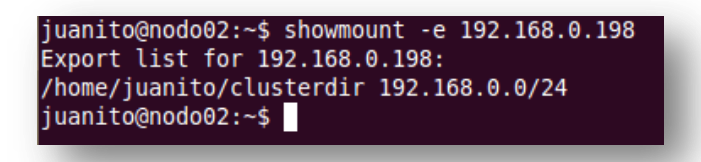

Para montar el recurso y agregarlo a *fstab* para el montaje automático, en la cuenta del usuario *juanito* creamos el directorio:

#### *mkdir clusterdir*

Se monta el directorio remoto:

*sudo mount -t nfs 192.168.0.198:/home/juanito/clusterdir /home/juanito/clusterdir*

de Catalunya

Se añade a */etc/fstab*

## **192.168.0.198:/home/juanito/clusterdir /home/juanito/c lusterdir nfs rw,sync,hard,intr.**

Un interesante programa para probar el *cluster* es el siguiente que suma números primos:

Programa que suma números primos para la prueba del *cluster*:

*# include <cstdlib>*

*# include <iostream>*

Autor: Jorge Rodríguez, Ricardo R.

*# include <iomanip> # include <cmath> # include <ctime> # include "mpi.h" using namespace std; int main ( int argc, char \*argv[] ); int prime\_number ( int n, int id, int p ); void timestamp ( ); int main ( int argc, char \*argv[] ) { int i; int id; int master = 0;*<br> *int master = 0;*<br> *int n:*<br> *int n: int n; int n\_factor; int n\_hi; int n\_lo; int p; int primes; int primes\_part; double wtime; n\_lo = 1; n\_hi = 131072; n\_factor = 2; MPI::Init ( argc, argv );*

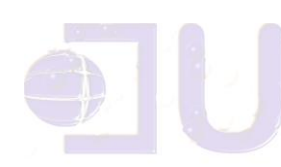

Autor: Jorge Rodríguez, Ricardo R.

```
p = MPI::COMM_WORLD.Get_size ( );
 id = MPI::COMM_WORLD.Get_rank ( );
 if ( id == master )
 {
  cout << "\n";
  cout << "'Cuenta primos\n";
  cout << " C++/MPI version\n";
  cout << "\n";
  cout << " Programa para contar cantidad de pri-
mos para un N dado.\n";
  cout << " Corriendo en " << p << " procesos\n";
  cout << "\n";
  cout << " N S Tiempo\n";
  cout << "\n";
 }
 n = n_lo;
 while ( n <= n_hi )
 {
  if ( id == master )
  {
   wtime = MPI::Wtime ( );
  }
  MPI::COMM_WORLD.Bcast ( &n, 1, MPI::INT, mas-
ter );
  primes_part = prime_number ( n, id, p );
```
Autor: Jorge Rodríguez, Ricardo R.

```
MPI::COMM_WORLD.Reduce ( &primes_part,
&primes, 1, MPI::INT, MPI::SUM,
   master );
  if ( id == master )
  {
   wtime = MPI::Wtime ( ) - wtime;
   cout << " " << setw(8) << n
      << " " << setw(8) << primes
      << " " << setw(14) << wtime << "\n";
  }
  n = n * n_factor;
 }
 MPI::Finalize ( );
 if ( id == master )
 {
  cout << "\n";
  cout << "PRIME_MPI - Procesos maestro:\n";
  cout << " Finalización del cálculo normal.\n";
 }
 return 0;
}
int prime_number ( int n, int id, int p )
{
 int i;
 int j;
```
Autor: Jorge Rodríguez, Ricardo R.

```
int prime;
 int total;
 total = 0;
 for (i = 2 + id; i \le n; i = i + p){
  prime = 1;
  for (i = 2; j < i; j++){
    if ( ( i % j ) == 0 )
    {
     prime = 0;
     break;
                    niversitat Oberta<br>e Catalunya
    }
   }
  total = total + prime;
 }
 return total;
}
void timestamp ( )
{
# define TIME_SIZE 40
 static char time_buffer[TIME_SIZE];
 const struct tm *tm;
 size_t len;
 time_t now;
```
Autor: Jorge Rodríguez, Ricardo R.

*now = time ( NULL ); tm = localtime ( &now ); len = strftime ( time\_buffer, TIME\_SIZE, "%d %B %Y %I:%M:%S %p", tm ); cout << time\_buffer << "\n"; return; # undef TIME\_SIZE*

**Universitat Oberta** 

Se compila y se guarda en el directorio del recurso compartido:

#### *mpic++ primos.c++ -o primos*

#### Y lo ejecutamos desde el maestro en los **dos nodos**:

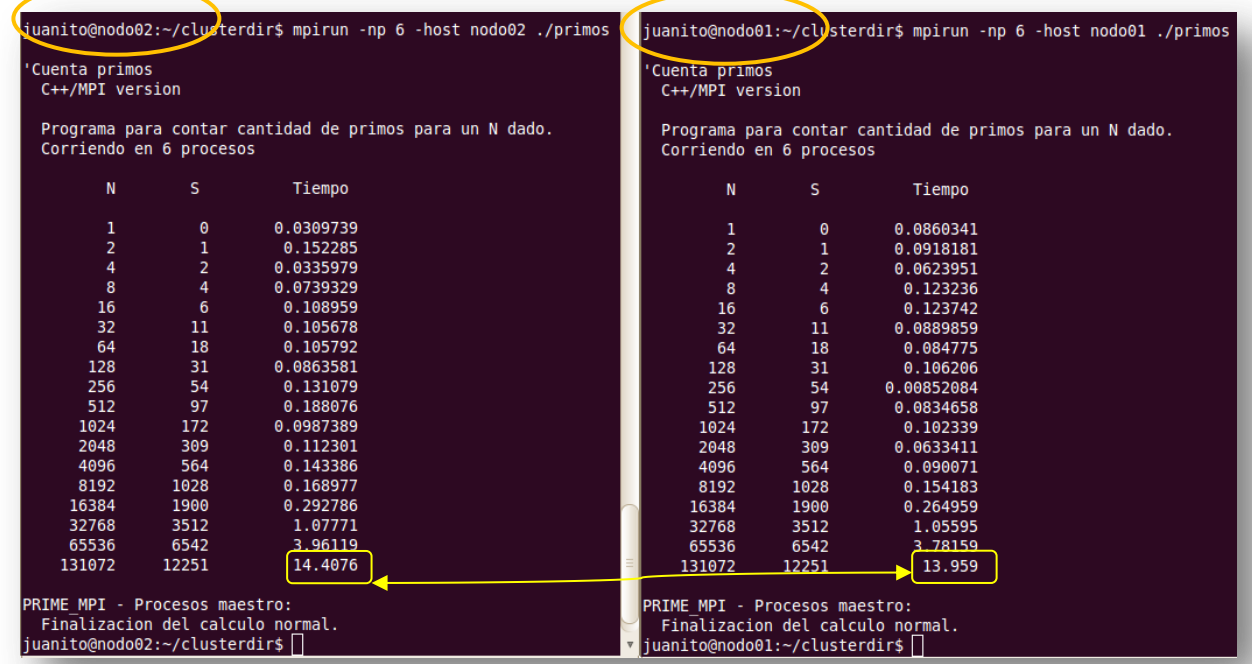

 **Ilustración 57 Ejecutando primos.c en los dos nodos**

Y ahora en paralelo con:

## *mpirun -np 3 -host nodo01 /home/juanito/clusterdir/primos : -np 3 -host nodo02 /home/juanito/clusterdir/primos*

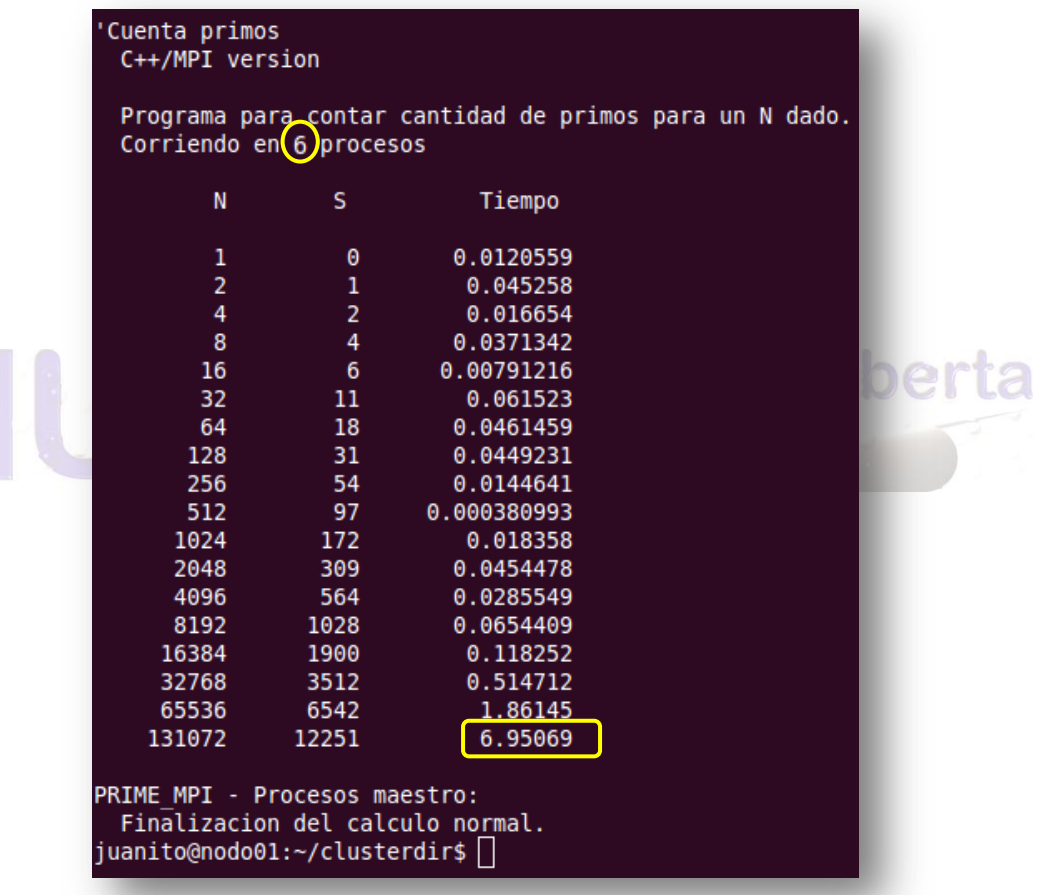

 **Ilustración 58 Ejecución en paralelo de primos.c**

Autor: Jorge Rodríguez, Ricardo R.

*9.12 Alta disponibilidad*

Lo primero será instalar Heartbert en las dos máquinas

#### *sudo apt-get install heartbeat*

Ponemos las *ips* y nombre de los *hosts* en el */etc/hosts* de los 2 nodos:

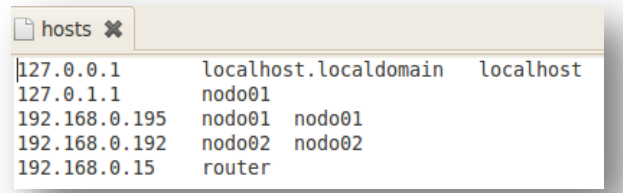

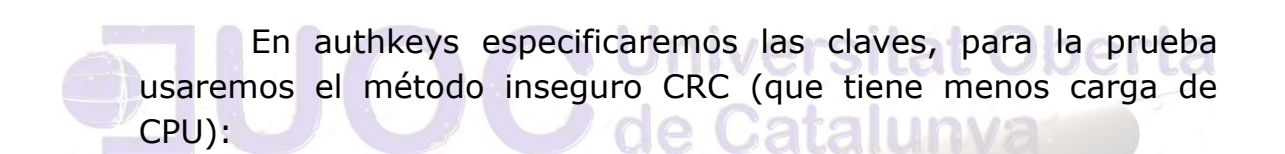

## *auth 1*

#### *1 crc*

En el fichero *ha.cf* especificaremos las opciones de configuración de *heartbeat*.

> *bcast eth0 ping 192.168.0.192 keepalive 2*

*warntime 5*

#### *deadtime 10*

322

Autor: Jorge Rodríguez, Ricardo R.

*udpport 694 auto\_failback on node nodo01 node nodo02*

En el fichero *haresources*, especificaremos los servicios que debe manejar *heartbeat*.

#### *nodo01 IPaddr2::192.168.0.15/24/eth0 http smb*

Iniciamos el servicio *heartbeat* en las 2 maquinas:

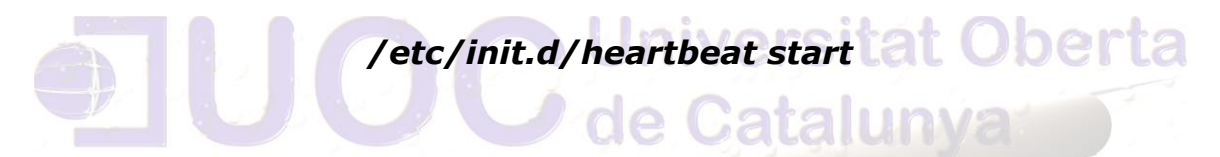

Para efectuar la prueba, paramos el servicio en el nodo01 (principal) y visualizamos con el siguiente comando:

*tail -f /var/log/messages*
Autor: Jorge Rodríguez, Ricardo R.

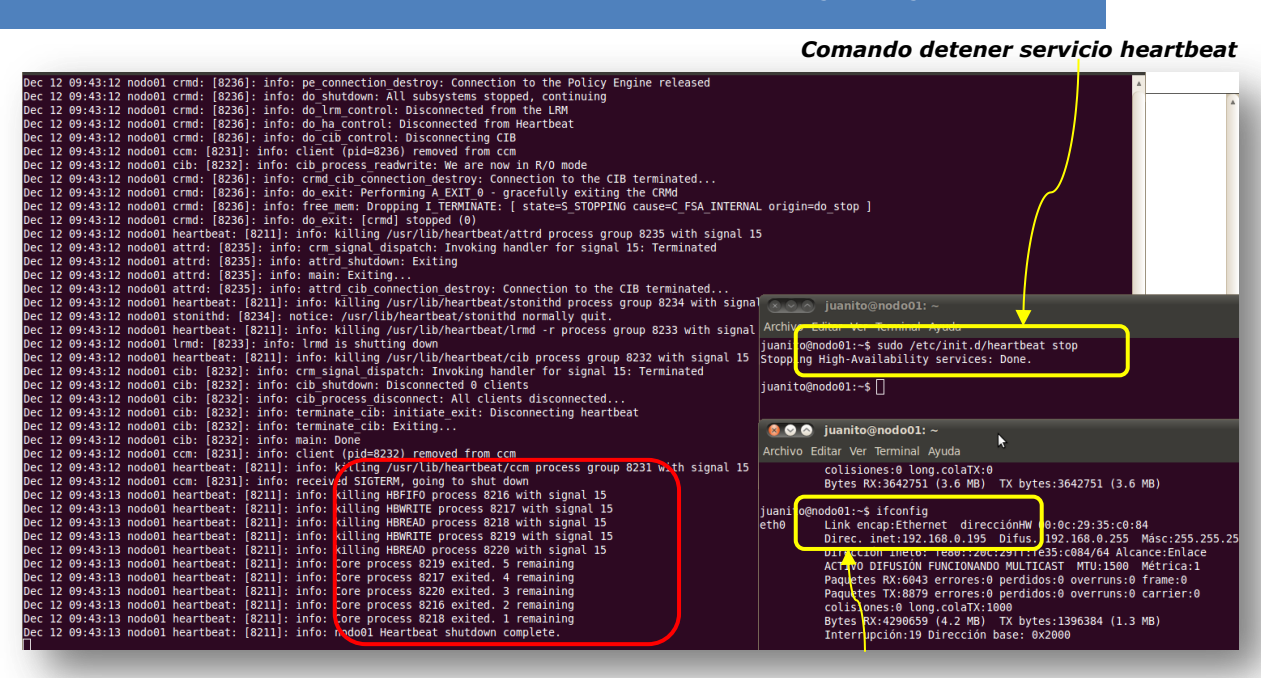

*Mensaje de detención del nodo principal Ip del servidor nodo01*

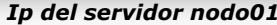

Ponemos en marcha el servicio en el servidor principal:

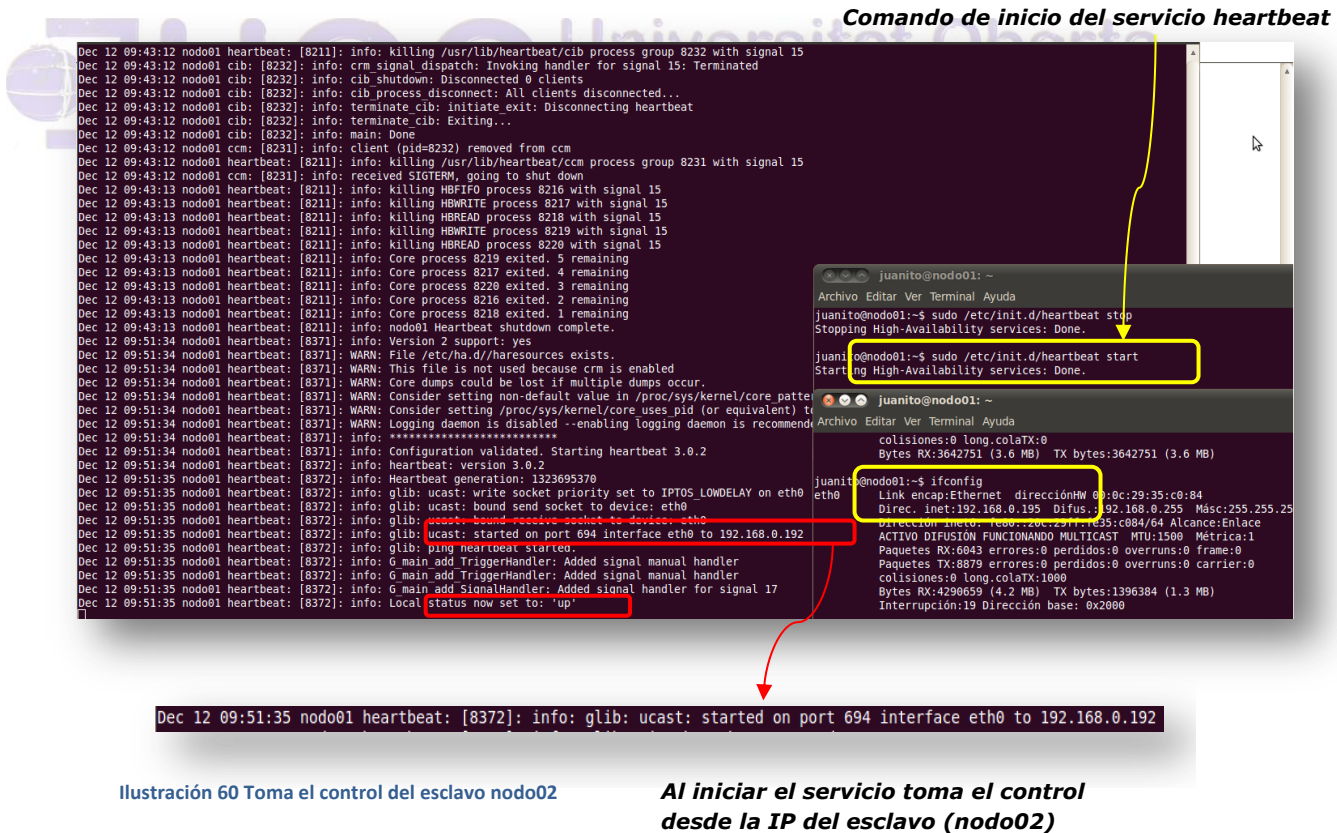

Autor: Jorge Rodríguez, Ricardo R.

Ahora efectuaremos una configuración por crm

Primero modificamos el fichero *ha.cf* con el siguiente comando:

### *sudo gedit /etc/ha.d/ha.cf*

### *crm yes*

Desde consola:

### *sudo crm*

*cib new config20111213*

### *configure*

*show node nodo01 node nodo02 property \$id="cibbootstrap-options" \dc-version="1.0.8- 042548a451fce8400660f6031f4da6f0223dd5dd " cluster infrastructure="openais" \ expected-quorum-votes="2"*

*property stonith-enabled=false*

*primitive failover-ip ocf:heartbeat:IPaddr params ip=192.168.0.15 op monitor interval=10s*

*verify*

*end*

*There are changes pending. Do you want to commit them? Y*

*cib use live*

*cib commit config20111213*

Autor: Jorge Rodríguez, Ricardo R.

*INFO: commited 'config20121213' shadow CIB to the cluster*

*quit*

*bye*

Con esto finaliza nuestra configuración del nodo, pudiendo comprobarlo tras reiniciar los nodos desde el principal con:

### *sudo /etc/init.d/networking restart*

### *sudo ssh nodo02 /etc/init.d/networking restart*

Obteniendo las siguientes capturas:

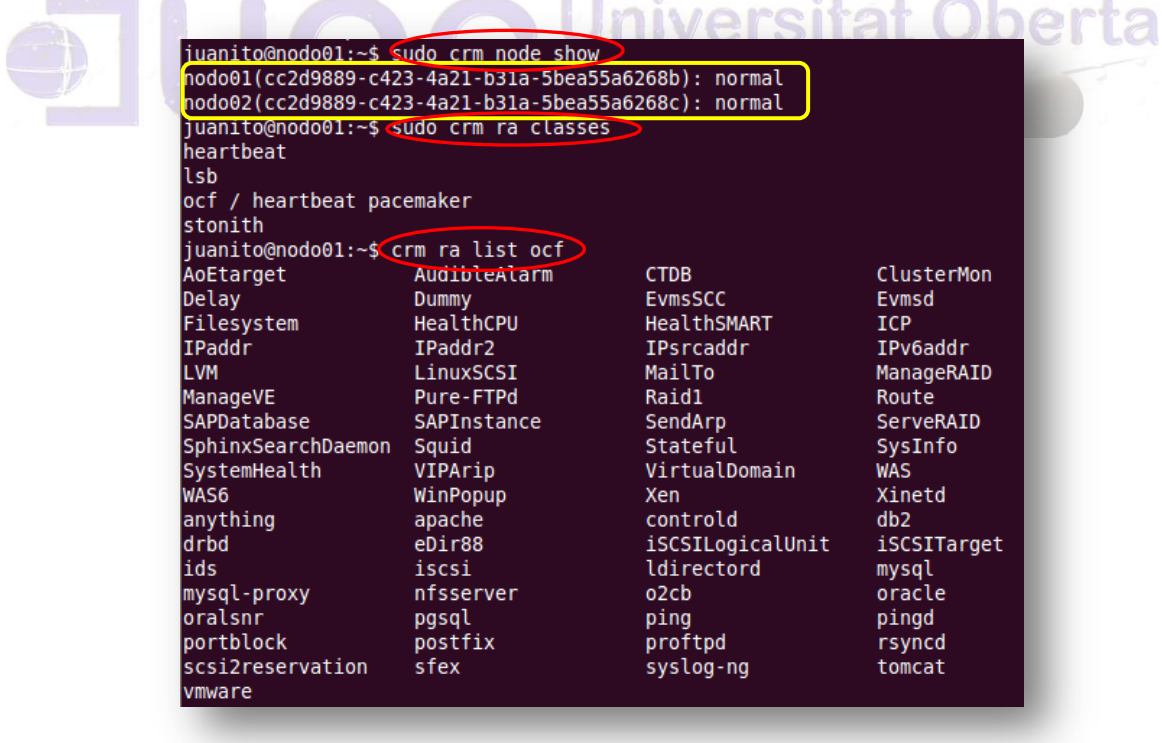

### Con *sudo crm configure*:

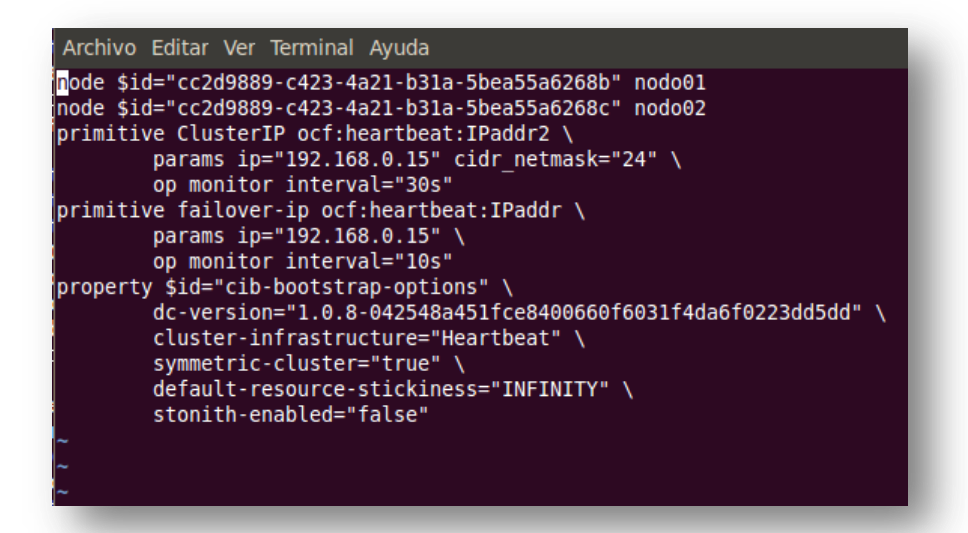

Con *sudo crm\_mon --one-shot* sin iniciar el *nodo02*:

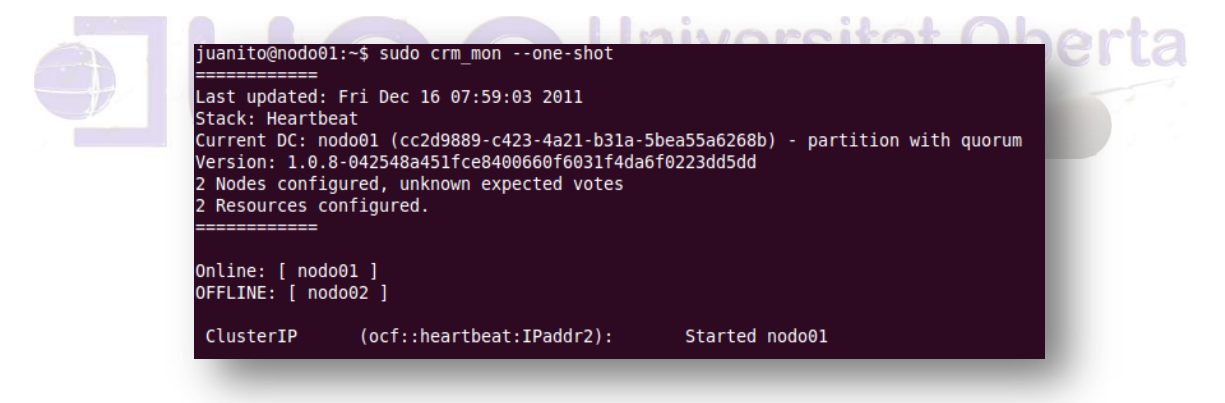

Con *sudo crm\_mon --one-shot* los dos nodos iniciados:

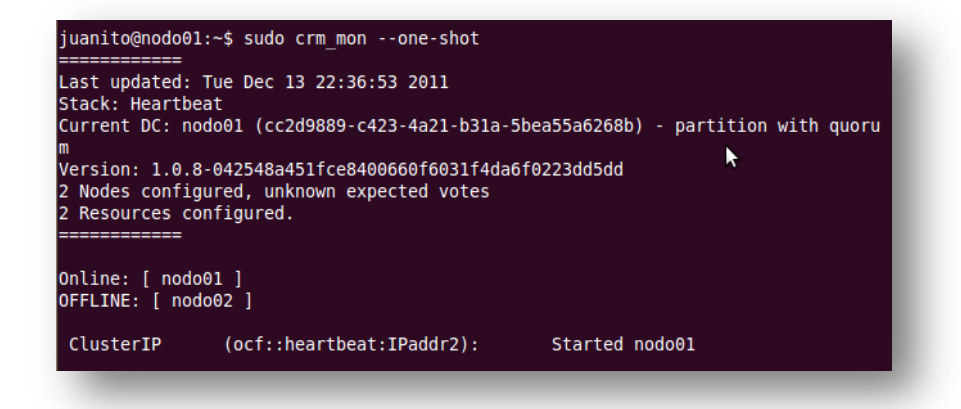

### Con *sudo crm\_mon --one-shot* estando el nodo01

### *sudo /etc/init.d/networking stop*

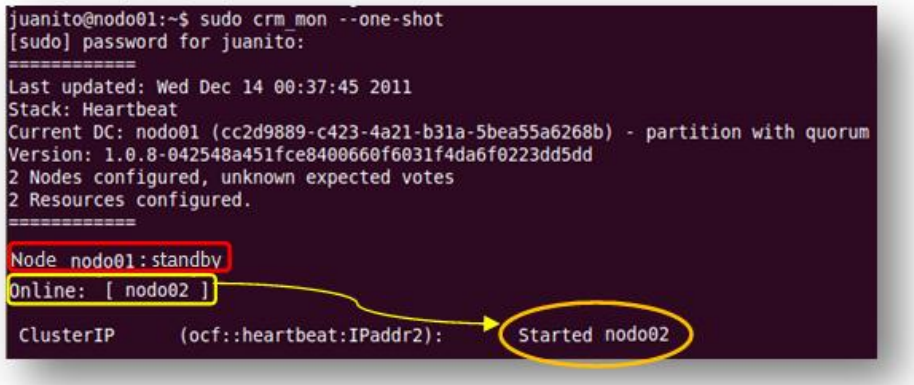

 **Ilustración 61 Switch entre nodos**

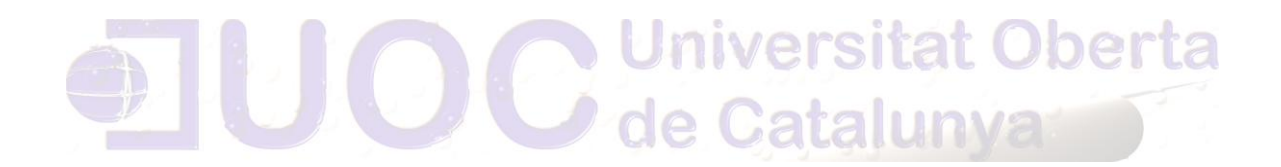

*9.13 Programación en shell script (ayuda en la administración de servidores)*

*9.13.1 BUSCADOR DE PATRONES*

Recibirá dos parámetros en línea de comandos que serán un directorio y un patrón a buscar, buscará el patrón en todos los ficheros a partir del directorio indicado.

#### #!/bin/bash

# Este script devuelve una lista de los tipos de archivo existentes en un directorio pasado como primer parámetro y un tipo de archivo o patrón como segundo parámetro.

```
Error(){
```
# Mensaje de error que mostrarÃ; el script cuando no se le den los dos argumentos requeridos.

### echo "Error. No se proporcionaron argumentos. La sintaxis del script es la siguiente:" echo "\$0 nombre directorio nombre ar

}

```
if test $# -lt 2
```
# Si el número de parámetros posicionales o argumentos que se le dan al script es menor que 2, donde "-lt" significa "lower than" y es equivalente a lo que en otros lenguajes se utiliza como "<".

then

Error

elif test -d \$1

# Si el parámetro posicional \$1 existe y es directorio.

then

cd \$1 # Se mueve hasta el directorio introducido por el usuario como parámetro del script y que se almacena en el parámetro posicional "\$1".

\$PWD| echo \$1 # ruta y nombre fichero

Autor: Jorge Rodríguez, Ricardo R.

for i in `ls`; do #Se pasa a la variable "i" todo lo del comando "ls" if test -d \$i; then # si es directorio entra en la condiciÃ<sup>3</sup>n #echo \$i | \$PWD # ruta y nombre fichero cd \$i # Nos movemos al subdirectorio echo "Subdirectorio " \$i #Indica si esta vacío VAR=`ls` #Para averiguar si esta vacío if  $[$  "\$VAR" = "" ]; then # Caso de estar vacío el subdirectorio echo " Subdirectorio vacio" #Lo indica else for k in `ls`; do # se hace un for de todo el subdirectorio echo \$k | pwd #Nombre del fichero qrep  $$2|$  uniq -c #Edita, filtra por segundo parámetro y cuenta done fi cd .. elif test -f \$i; then # si no es así, que es un fichero regular echo \$k | pwd echo " "\$k #Nombre del fichero cat \$i| egrep \$2| uniq -c #Edita, filtra por segundo parámetro y cuenta fi

#### done

# Muestra una lista completa de todos los directorios y ficheros que hay dentro del directorio que se le ha dado al scrip como parámetro, Se ha usado "| egrep \$2", lo que será¡ como una especie de filtro en la basquea dentro del fichero pasado en el segundo

Autor: Jorge Rodríguez, Ricardo R.

parámetro, los ficheros que se encuentran dentro del directorio dado por el usuario como parámetro del script (y que se almacena en el parámetro posicional \$1).

fi > Salida.txt #Se envía a un fichero su salida

#finalmente después de finalizar la condición lo enviamos a un fichero

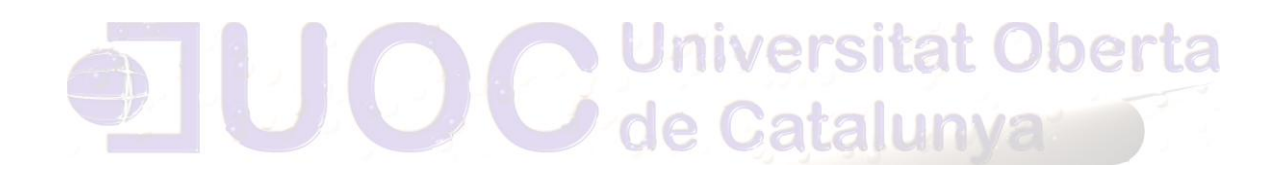

*9.13.2 REPORTE DE CADA USUARIO REAL DEL SISTEMA*

#!/bin/bash

#El programa mostrara ejecutándolo sin parámetros, los ficheros de los usuarios reales del sistema, y con el parámetro "-t" mostrara solo el numero de ficheros y tamaño del usuario pasado como segundo parámetro.

Error(){ # Mensaje de error que mostrará¡ el script cuando no se le den los dos argumentos requeridos.

echo "Error. No se proporcionaron argumentos. La sintaxis del script es la siguiente:"

echo "\$0 [-t] solo indicara número de ficheros y [usuario]"

}

Error2(){ #Mensaje de error en caso de que el usuario del sistema no exista

echo "Error el usuario \$USU no existe en el sistema" herra }  $is_1" = "-t"]$  && [  $is_2" \subseteq ""$ ]

Error

elif  $\lceil$  "\$1" = "-t"  $\rceil$  &  $\kappa$  | "\$2" != ""  $\rceil$ ; then

PARA=\$1 #almacenamos los parametros de entrada

USU=\$2

for i in `awk -F":" '{print \$3}' /etc/passwd`; do #Con el bucle *for* vamos asignando a una variable todos los UID de usuario

if [ \$i -ge 500 ]; then #Filtramos que sean usuarios reales >=500

if  $\lceil$  \$i -le 9000 ]; then # y que sean  $\le$  9000 (existen algunos de sistema por encima)

USUARIO=`grep \$i /etc/passwd | cut -d ":" -f1` #Asignamos el usuario a la variable

if [ "\$USUARIO" = "\$USU" ]; then

V=true

Autor: Jorge Rodríguez, Ricardo R.

 $f_i$ fi fi done if [ \$V ]; then FICH=`ls -apAfG | awk '!/\//{a++}; END{print a " archivos"}'` #Contamos el número de ficheros eliminando el resto de puntuaciones (./ ) DIREC=`du -hs /home/\$USU |awk '{print \$1 "bytes"}'` #Calculamos el tamaño en Mb del directorio echo \$FICH " " \$DIREC exit else Error2 #El usuario pasado por parámetro no existe fi **Juliversitat Oberta** else clear #Limpiamos la pantalla Catalunys for i in `awk -F":" '{print \$3}' /etc/passwd`; do #Con el bucle for vamos asignando a una variable todos los UID de usuario if [ \$i -ge 500 ]; then #Filtramos que sean usuarios reales >=500 if  $\lceil$  \$i -le 9000 ]; then # y que sean <= 9000 (existen algunos de sistema por encima) USUARIO=`grep \$i /etc/passwd | cut -d ":" -f1` #Asignamos el usuario a la variable echo "Directorio /home/\$USUARIO" # Imprimimos el directorio echo " " cd /home/\$USUARIO #Nos desplazamos al directorio for j in `ls`;do #Con un segundo bucle for asignamos a una variable el "ls" if [ -d \$j ]; then #Si es directorio entramos

Autor: Jorge Rodríguez, Ricardo R.

echo "directory:" #Imprimimos

echo \$j #Imprimimos el nombre

cd /home/\$USUARIO/\$j #Entramos

que es un directorio

del directorio

en el subdirectorio

file \* | awk -F":" '{print \$2 ":" " $\langle n", 51$  " $\langle n" \rangle$ ' | sed -e "s/ //q" #Imprimimos el tipo y el nombre eliminando espacios en blanco

cd /home/\$USUARIO

else

file \$j | awk -F":" '{print \$2 ":"} {"ls -l | sort -k8"} END{print \$9}'| sed -e "s/ //g" #Caso de no ser un directorio imprimimos el tipo de fichero eliminando espacios y ordenando por el campo número 8 correspondiente a la hora de modificación

echo \$j #Imprimimos el fichero

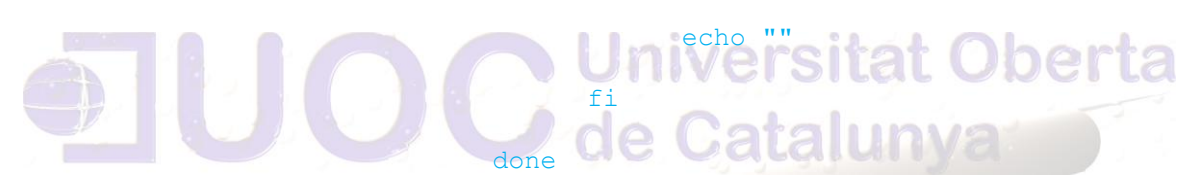

FICH=`ls -apAfG | awk '!/\//{a++}; END{print a " archivos"}'` #Contamos el número de ficheros eliminando el resto de puntuaciones (./ )

DIREC=`du -hs /home/\$USUARIO |awk '{print \$1 "bytes"}'` #Calculamos el tamaño en Mb del directorio

echo \$FICH " " \$DIREC

fi

fi

done

fi > Salida.txt

#### *9.13.3 INFORME DE ACTIVIDAD DE LOS USUARIOS*

#!/bin/bash

clear

#------#######################################-----------# #Variables LOGO="Menú Informe Usuarios" amenu="-a. Archivos modificados en las últimas 24h"; bmenu="-p. Procesos de ejecución " ; cmenu="-l. Número de conexiones y tiempo acumulado de la última semana " ; dmenu="-c. Últimos comandos ejecutados (Inserte la opción y despues el número de comandos)" ; emenu="-u. usuario Indicación si es usuario real del sistema " ; fmenu="-t. hh:mm Indicación de intervalo de ejecución script usuarios " ; gmenu="-f. file Ubicación de guardado del informe de usuario " ; #-------##############################-------------------# #Menu echo `date` echo echo " \$LOGO" echo echo " Por favor Seleccione:"

echo

Autor: Jorge Rodríguez, Ricardo R.

```
echo " " $amenu
echo " " $bmenu
echo " " $cmenu
echo " " $dmenu
echo " " $emenu
echo " " $fmenu
echo " " $qmenu
echo " x. Salir"
echo
echo $MSG
echo
echo "Seleccione pulsando la letra y parámetros, luego ENTER";
echo
          #------#######################################------------#
                            \bigcircAlial
#Error
```
#### Error(){

# Mensaje de error que mostrará¡ el script cuando no se le den los dos argumentos requeridos.

echo "Error. No se proporciono el segundo argumento." echo } #-------#######################################-----------# #Entrada read INT #-------#######################################-----------# #Opcion -a

Autor: Jorge Rodríguez, Ricardo R.

```
if \lceil "$INT" = "-a" ]; then
echo " Has seleccionado la opción -a"
     for i in `awk -F":" '{print $3}' /etc/passwd`; do #Con el 
bucle for vamos asignando a una variable todos los UID de usuario
           if [ $i -ge 500 ]; then #Filtramos que sean usuarios 
reales >=500
                 if \lceil $i -le 9000 ]; then # y que sean <= 9000
(existen algunos de sistema por encima)
                       USUARIO=`grep $i /etc/passwd | cut -d ":" 
-f1` #Asignamos el usuario a la variable
                       cd /home/$USUARIO
                       echo "El usuario $USUARIO ha modificado en 
las ultimas 24 h. los siguiente ficheros"
                       find -atime -1 | more
                 fi
            fi
                            Universitat Oberta
      done
                             de Catalunya
#----------#####################################----------#
#Opcion -p
elif \lceil "$INT" = "-p" ]; then
  echo " Has seleccionado la opción -p"
     for i in `awk -F":" '{print $3}' /etc/passwd`; do #Con el 
bucle for vamos asignando a una variable todos los UID de usuario
           if [ $i -ge 500 ]; then #Filtramos que sean usuarios 
reales >=500
                 if [ $i -le 9000 ]; then # y que sean <= 9000
(existen algunos de sistema por encima)
                       USUARIO2=`grep $i /etc/passwd | cut -d ":" 
-f1` #Asignamos el usuario a la variable
                       echo "Los procesos en estado sleeping de " 
$USUARIO2 "son:"
                       echo337
```
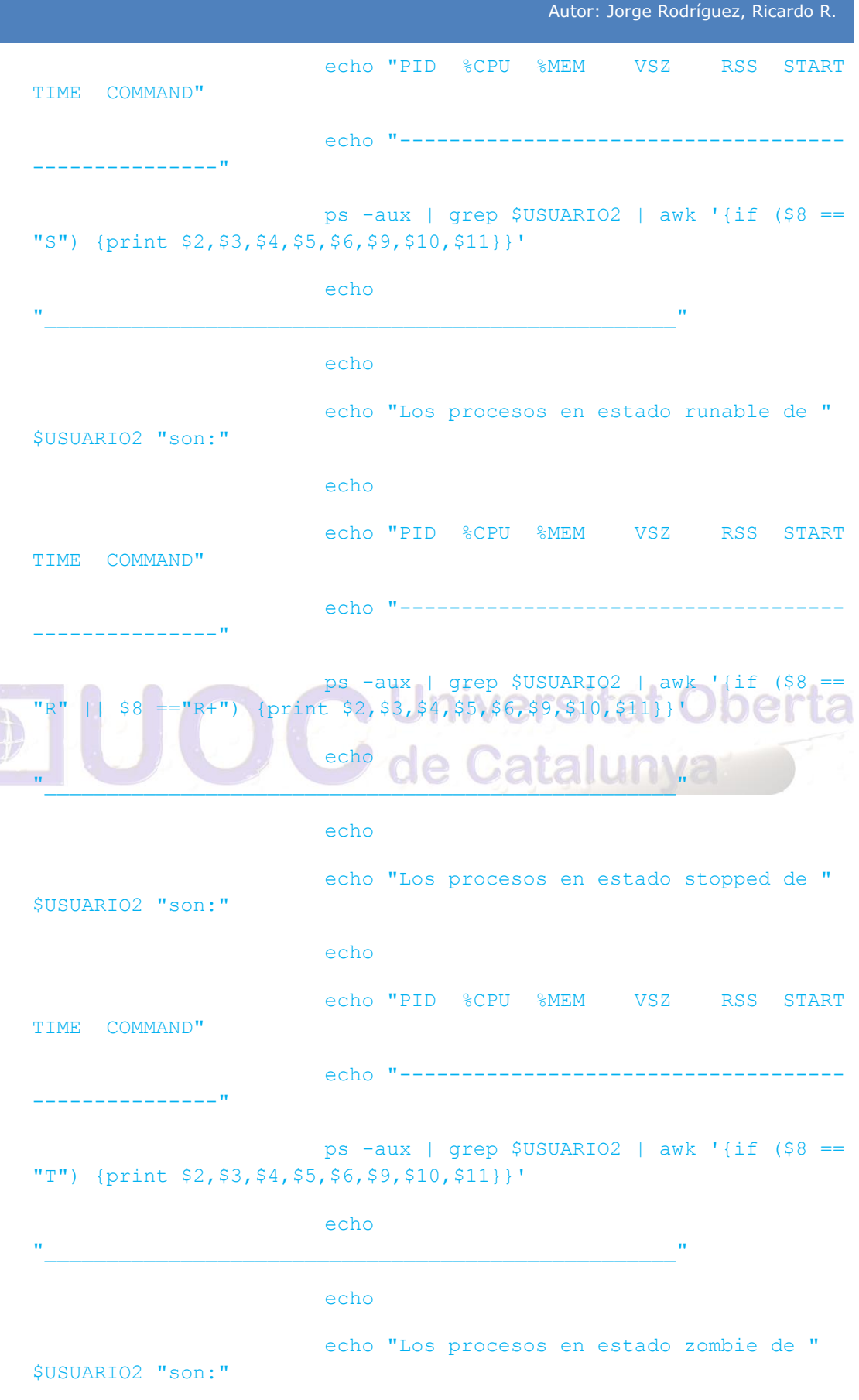

J

Autor: Jorge Rodríguez, Ricardo R.

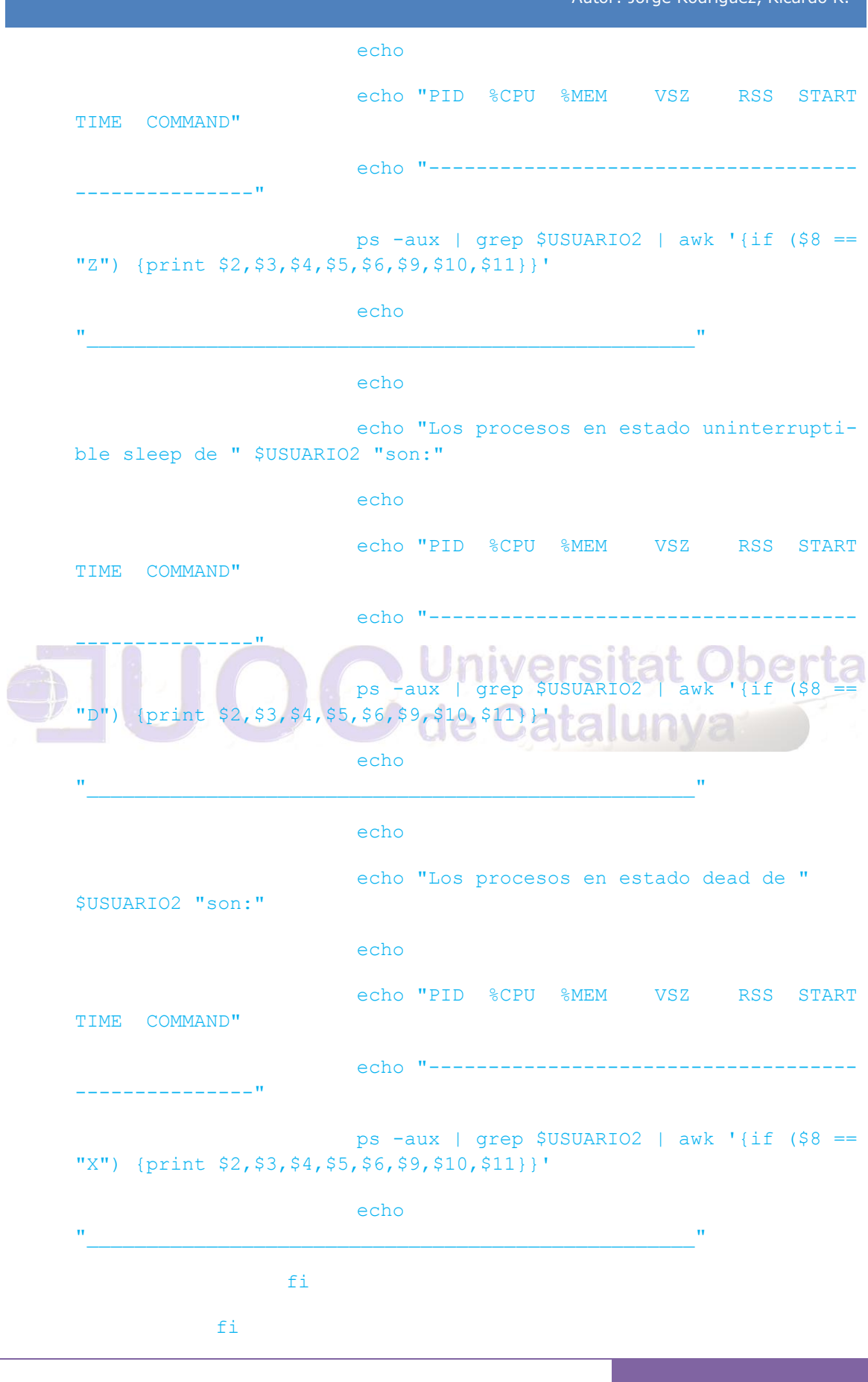

339

Autor: Jorge Rodríguez, Ricardo R.

done

```
#----------####################################-----------#
#Opcion -l
elif ['"$INT" = "-1" ]; then
  echo " Has seleccionado la opci\tilde{A}^3n -l"
#TIEMPO= `who | awk '{print $4}'` 
for i in `who | cut -f1 -d':'|sed 's/^ *//g'| awk '{ print $4}'';
do #mostrar usuarios con el num. de veces que esta conectado orde-
nado por numero de conexiones
          #echo "i vale: "$i
          ((sumaH=sumaH + i))
          #echo "sumaH vale: "$sumaH
          #sumaH= `expr $sumaHt + $sumaH`
      \#((\text{sumam} = \text{sumam} + \text{who} \mid \text{cut} - \text{f2} - \text{d}'): \text{I} \leq \text{d} \leq \text{val} \leq \text{val} \leqprint $4}''))
          if \left\lfloor \sqrt{\frac{2}{3}}\right\rfloor \left\lfloor \frac{2}{3}\right\rfloor \left\lfloor \frac{2}{3}\right\rfloor \left\lfloor \frac{2}{3}\right\rfloor \left\lfloor \frac{2}{3}\right\rfloor \left\lfloor \frac{2}{3}\right\rfloor((sumaH=sumaH + 1))sumaM=0
          elif [ $sumaH -qt 23 ]; then
                    ((sumaD=sumaD + 1))sumaH=0
          fi
done
          echo "sumaH vale: " $sumaH
          echo "sumaM vale: " $sumaM
          echo "sumaD vale: " $sumaD
          echo $sumaD " Dias "$sumaH" Horas "$sumaM" Minutos"
          #`who | cut -f1 -d ' '| uniq -c | sort | sed 's/^ *//g'| awk 
'{ print $1}'`
```
Autor: Jorge Rodríguez, Ricardo R.

```
#--------#######################################-------#
   #Opcion -c
   elif ['"$INT" = "-c" ]; then
         echo "Tecle el numero de comando que desea visualizar: "
         read INT2
         if \lceil "$INT2" = "" ]; then
              Error
         else
               #echo "La variable 2 vale: " $INT2
               #cat /home/porijor/.bash_history
               CONT=0
               for i in `awk -F":" '{print $3}' /etc/passwd`; do #Con 
   el bucle for vamos asignando a una variable todos los UID de usua-
rio
                          $i -ge 500 ]; then #Filtramos que sean
   usuarios reales >=500
                                        Jatalu
                           if [ $i -le 9000 ]; then # y que sean \le9000 (existen algunos de sistema por encima)
                           USUARIO=`grep $i /etc/passwd | cut -d ":" 
   -f1` #Asignamos el usuario a la variable
                           echo "El Histórico de comandos del usuario 
   $USUARIO es :"
                                 for i in `cat 
   /home/$USUARIO/.bash_history | awk '{print $0,$1,$2}'`; do
                                       let CONT++
                                       echo " $i"
                                       if [ $CONT -ge $INT2 ]; then
                                            break
                                       fi
                                 done
                           fi
```
Autor: Jorge Rodríguez, Ricardo R.

```
f_idone
      fi
#--------#######################################---------#
#Opcion -u
elif \lceil "$INT" = "-u" ]; then
      echo " Has seleccionado la opci\tilde{A}^3n -u"
      echo "Tecle el login del usuario: "
     read INT2
      if [ "$INT2" = "" ]; then
           Error
      else
         for i in `awk -F":" '{print $3}' /etc/passwd`; do #Con 
el bucle for vamos asignando a una variable todos los UID de usua-
rio
                  if [ $i -ge 500 ]; then #Filtramos que sean 
usuarios reales >=500
                       if [ $i -le 9000 ]; then # y que sean \le9000 (existen algunos de sistema por encima)
                              USUARIO=`grep $i /etc/passwd | cut -
d ":" -f1` #Asignamos el usuario a la variable
                              if [ "$USUARIO" = "$INT2" ]; then
                                    echo "El usuario con login 
$USUARIO es un usuario real del sistema"
                                    USU="TRUE"
                              fi
                        fi
                  fi
            done
            if [ "$USU" != "TRUE" ]; then
```
Autor: Jorge Rodríguez, Ricardo R.

echo "ERROR el usuario no pertenece al sistema"  $f_i$ fi #---------######################################---------# #Opcion -t elif  $\lceil$  "\$INT" = "-t" ]; then echo " Has seleccionado la opci $\tilde{A}$ <sup>3</sup>n -t" echo "Tecle el intervalo de tiempo de ejecución: primero Horas dos dígitos formato 24 h ENTER, segundo Minutos dos dígitos ENTER" read INT2 read INT3 echo "Ha establecido el intervalo en cada \$INT2:\$INT3 Horas" if  $[\ ]$  "\$INT2" = "" ] &&  $[$  "\$INT3" = "" ]; Error de Cataluny else su cd /var/spool/porijor/ if [ cat mi\_cron| grep \$INT3] && [ cat mi\_cron| grep \$INT2 ]; then echo "El intervalo existe y se disparara a las \$INT2:\$INT3 horas" else echo "El intervalo NO existe y se disparara interactivamente cada hora" crontab mi\_cron fi fi #---------#######################################--------# #Opcion -f

Autor: Jorge Rodríguez, Ricardo R.

```
elif \lceil "$INT" = "-f" ]; then
  echo " Has seleccionado la opción -f"
#--------#######################################----------#
#Opcion x
elif \lceil "$INT" = "x" ]; then
  echo "... Saliendo"
  sleep 2
  exit
else
  echo "La elección no es correcta, vuelve a intentarlo"
  read INT
fi O C Universitat Oberta<br>O C de Catalunya
```
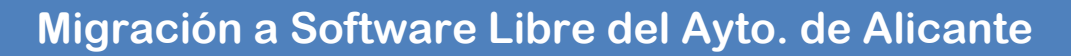

*9.14 Instalación y configuración de la plataforma Moodle*

Esta simulación se lleva a cabo con la última versión de Ubuntu, la 12.04 LTS, para ello, desde el "Centro de Software" de la distribución procedemos a su instalación:

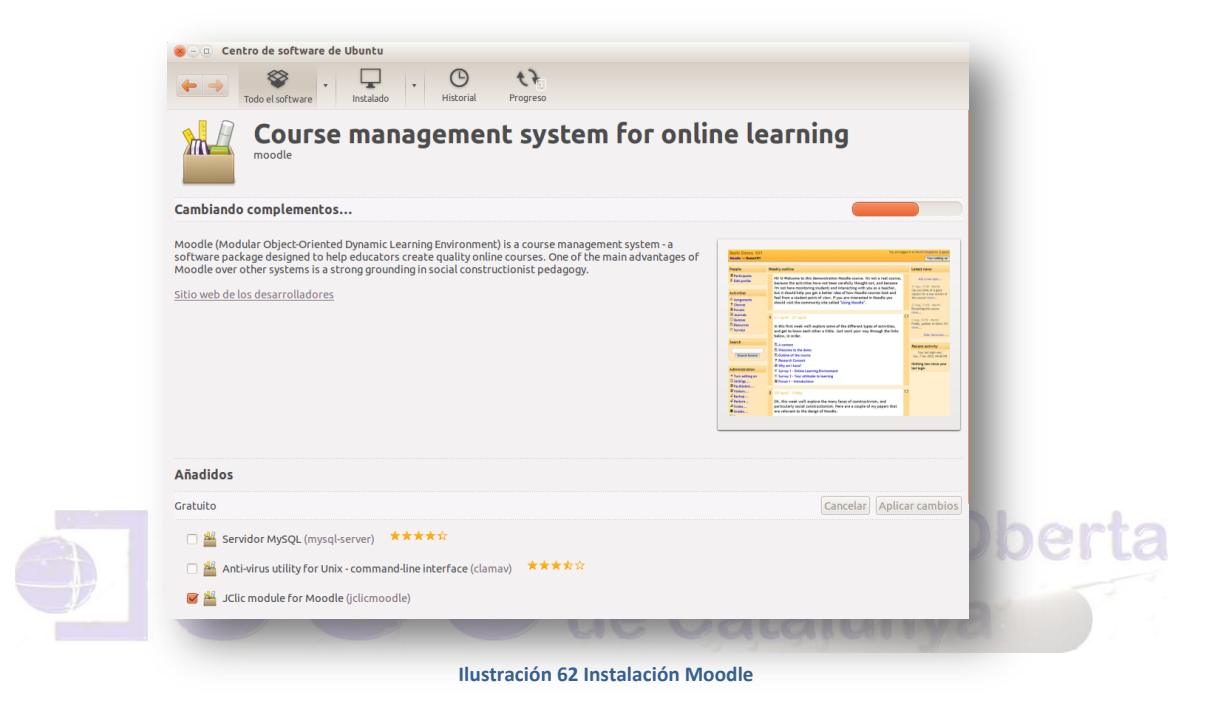

Tras la instalación, se nos solicita la configuración de la base de datos:

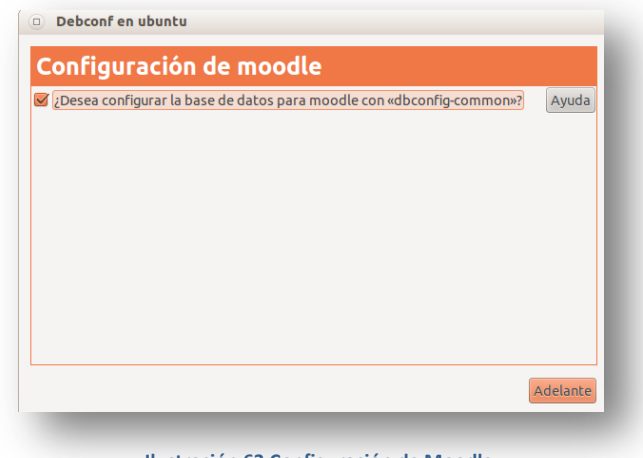

 **Ilustración 63 Configuración de Moodle**

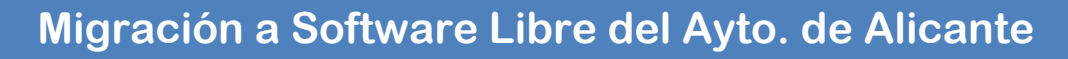

Se elige el tipo de base de datos (nos inclinaremos por mysql):

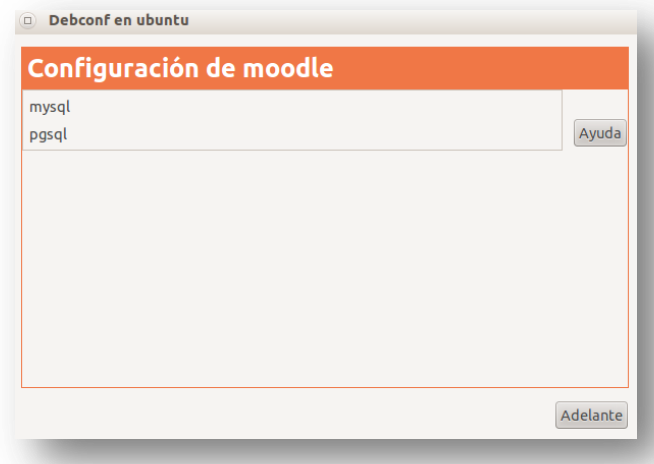

 **Ilustración 64 Elección de la Base de Datos para Moodle**

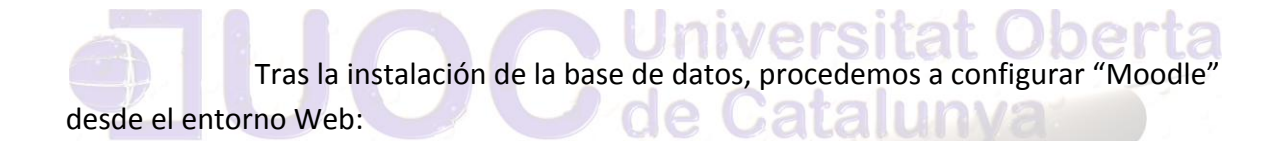

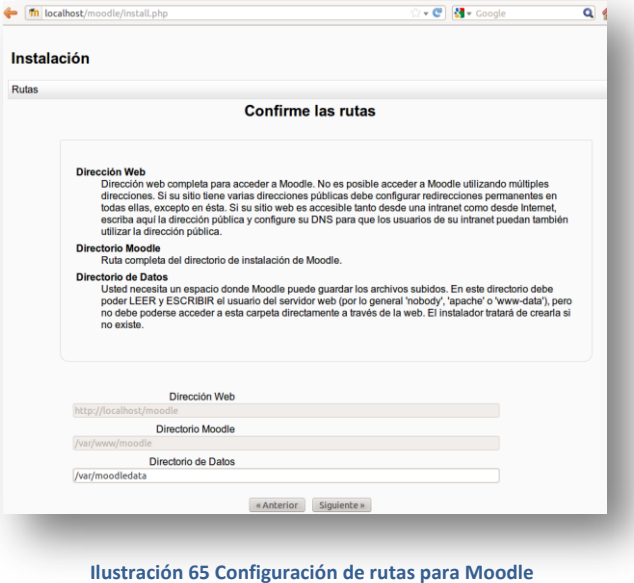

Autor: Jorge Rodríguez, Ricardo R.

Finalización de la configuración de "Moodle"

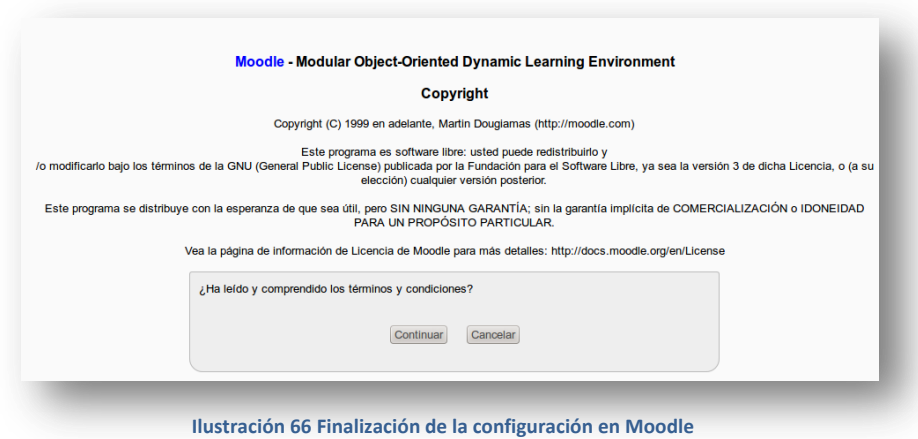

Página principal de "Moodle"

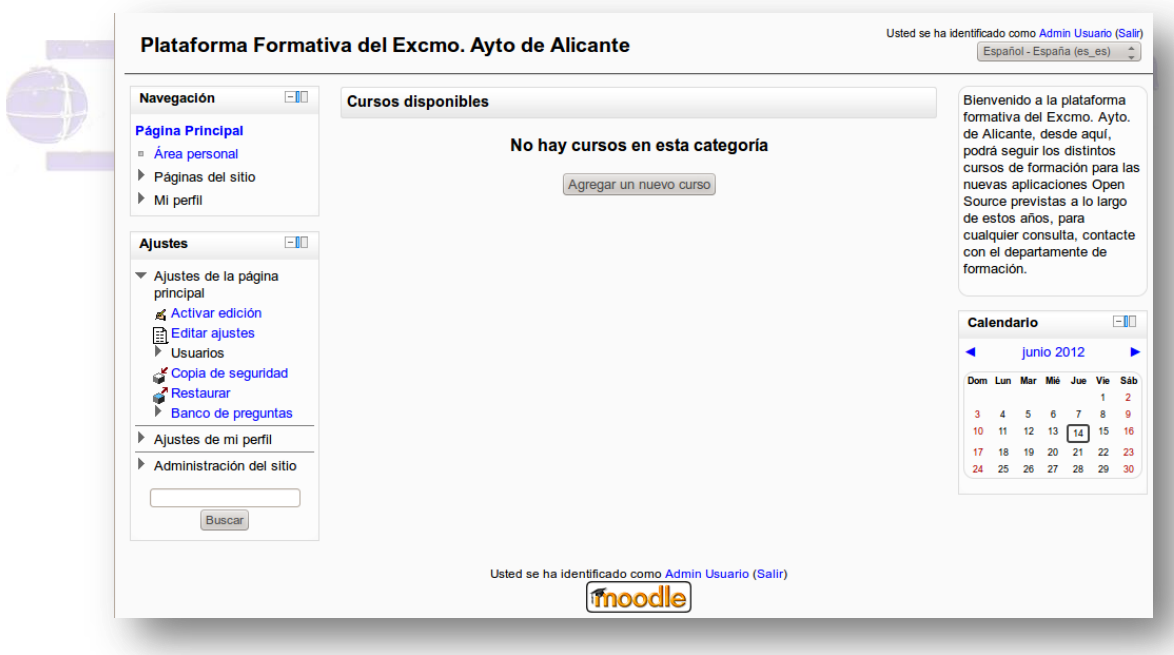

 **Ilustración 67 Página inicial de Moodle tras la instalación**

Autor: Jorge Rodríguez, Ricardo R.

Disponibilidad de un curso en formato "scorm"

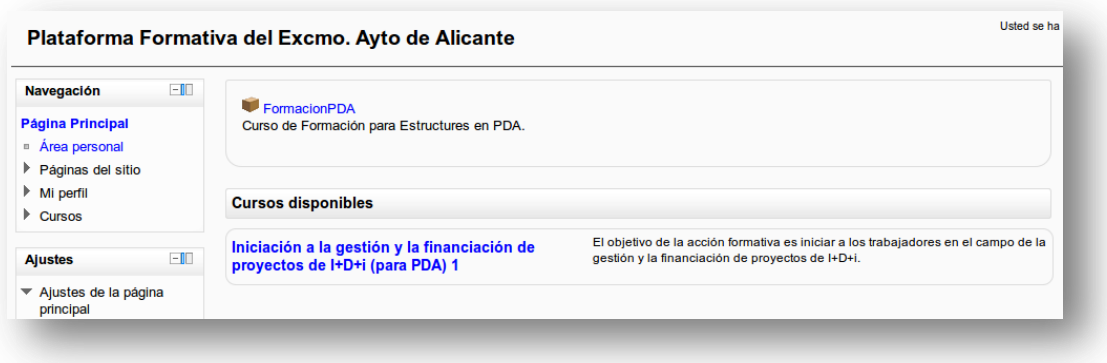

 **Ilustración 68 Curso en formato scorm en Moodle**

Accediendo al curso a través de la plataforma:

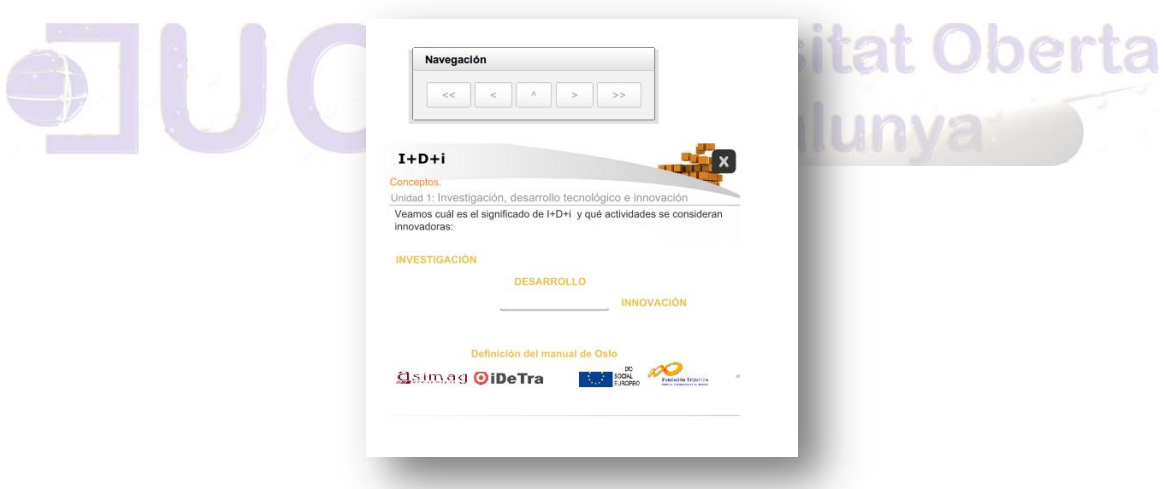

 **Ilustración 69 Visualización del curso SCORM en la plataforma**

Página personalizada de "Moodle"

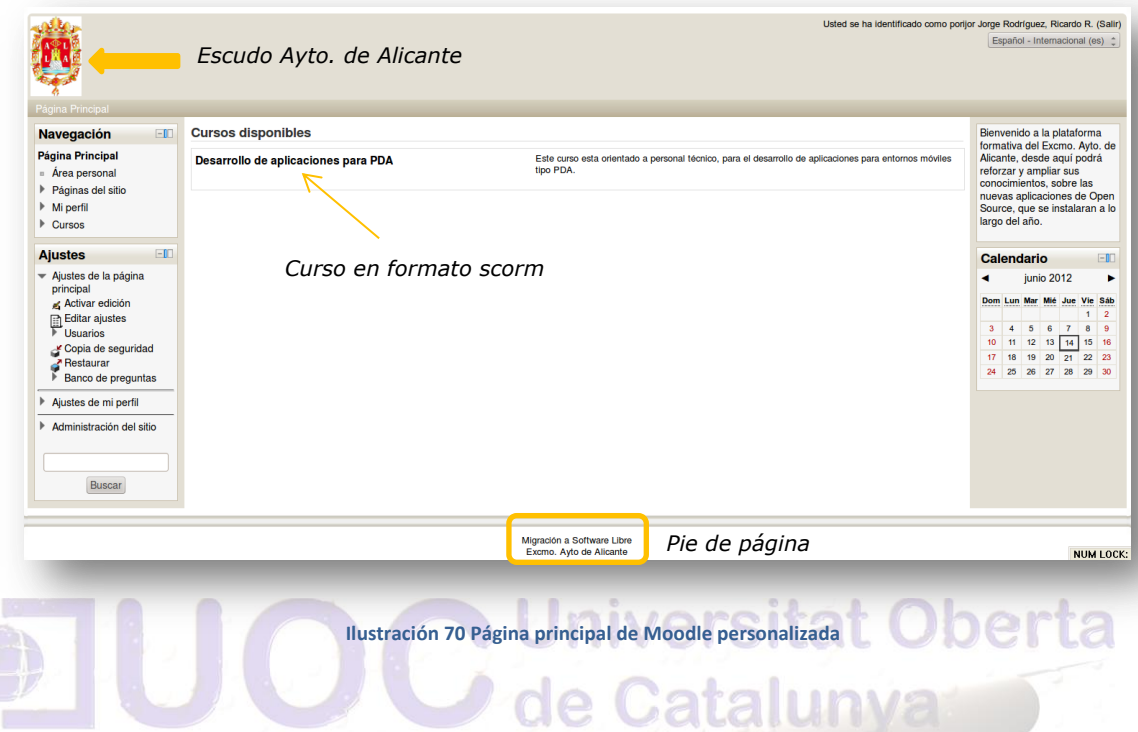

**Universitat Oberta** 

*9.14.1 UBICACIÓN DEL SERVIDOR* MOODLE

Para poder aprovechar la plataforma formativa, tanto para la autoformación y apoyo a los cursos de formación de Fuentes Abiertas, así como el resto de cursos de formación que habitualmente fomenta el Excmo. Ayto. de Alicante, el servidor "Moodle", deberá ser agregado a la zona desmilitarizada, para facilitar el acceso, desde la red interna como desde el exterior, estando dotado esta administración de dos zonas, como se detallan a continuación.

La **arquitectura de cortafuegos** *dual-homed* se construye mediante el uso de un equipo  $dual - homed^1$  con la capacidad de encaminamiento desactivada. De esta forma, los paquetes IP de un extremo de la red (la parte hostil) no serán encaminados hacia la parte protegida, y viceversa, a no ser que se indique lo contrario.

Mediante esta arquitectura, los equipos de la red interna se pueden comunicar con el equipo *dual-homed*, los equipos de la red externa pueden comunicarse con el equipo *dual-homed*, pero los equipos de la red interna y externa no se pueden poner en comunicación directamente, sino que un servidor intermediario se encarga de realizar las conexiones en nombre de estas dos partes.

Esto hace que este cortafuegos con arquitectura *dual-homed* sea un punto crítico en la seguridad de la red. Si un atacante consigue comprometer a cualquiera de los servidores que se encuentra detrás de este punto único, las otras máquinas podrán ser atacadas sin ninguna restricción desde el equipo que acaba de ser comprometido.

<sup>1 -</sup> Se trata de un equipo que tiene, al menos, dos interfaces de red (en inglés, *network interfaces* o *homes*).

Para prevenir estas situaciones, es posible la utilización de dos dispositivos cortafuegos, introduciendo el concepto de zona desmilitarizada o DMZ.

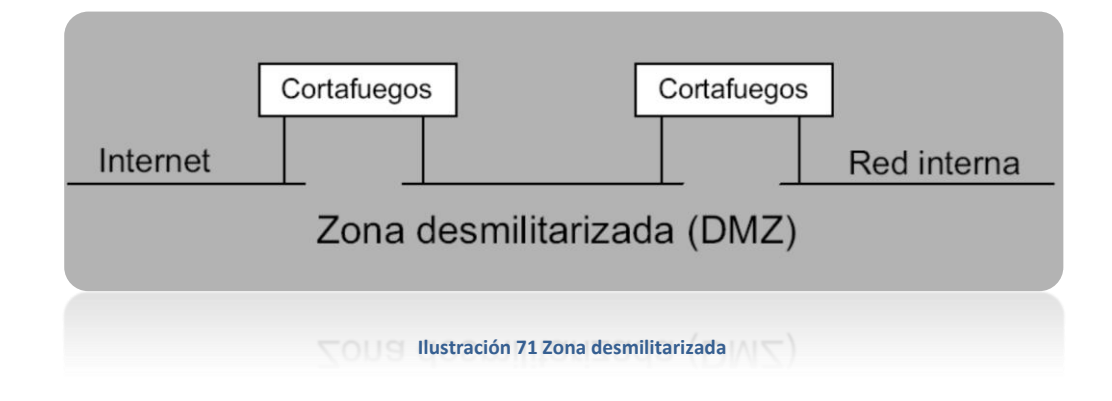

En la instalación que se muestra en la figura anterior, un cortafuegos separa el exterior de la red del segmento desmilitarizado (la DMZ) y los servidores que tienen que ser públicos desde el exterior de la red. El segundo cortafuegos, que hace de punto de contacto entre la red interna y la zona desmilitarizada, se configurará para que rechace todos los intentos de conexión que vayan llegando desde el exterior.

Así, si un atacante consigue introducirse en uno de los servidores de la zona desmilitarizada, será incapaz de atacar inmediatamente una estación de trabajo. Es decir, aunque un atacante se apodere del segmento de los servidores, el resto de la red continuará estando protegida mediante el segundo de los cortafuegos.

### *9.14.2 RED PERIMETRAL*

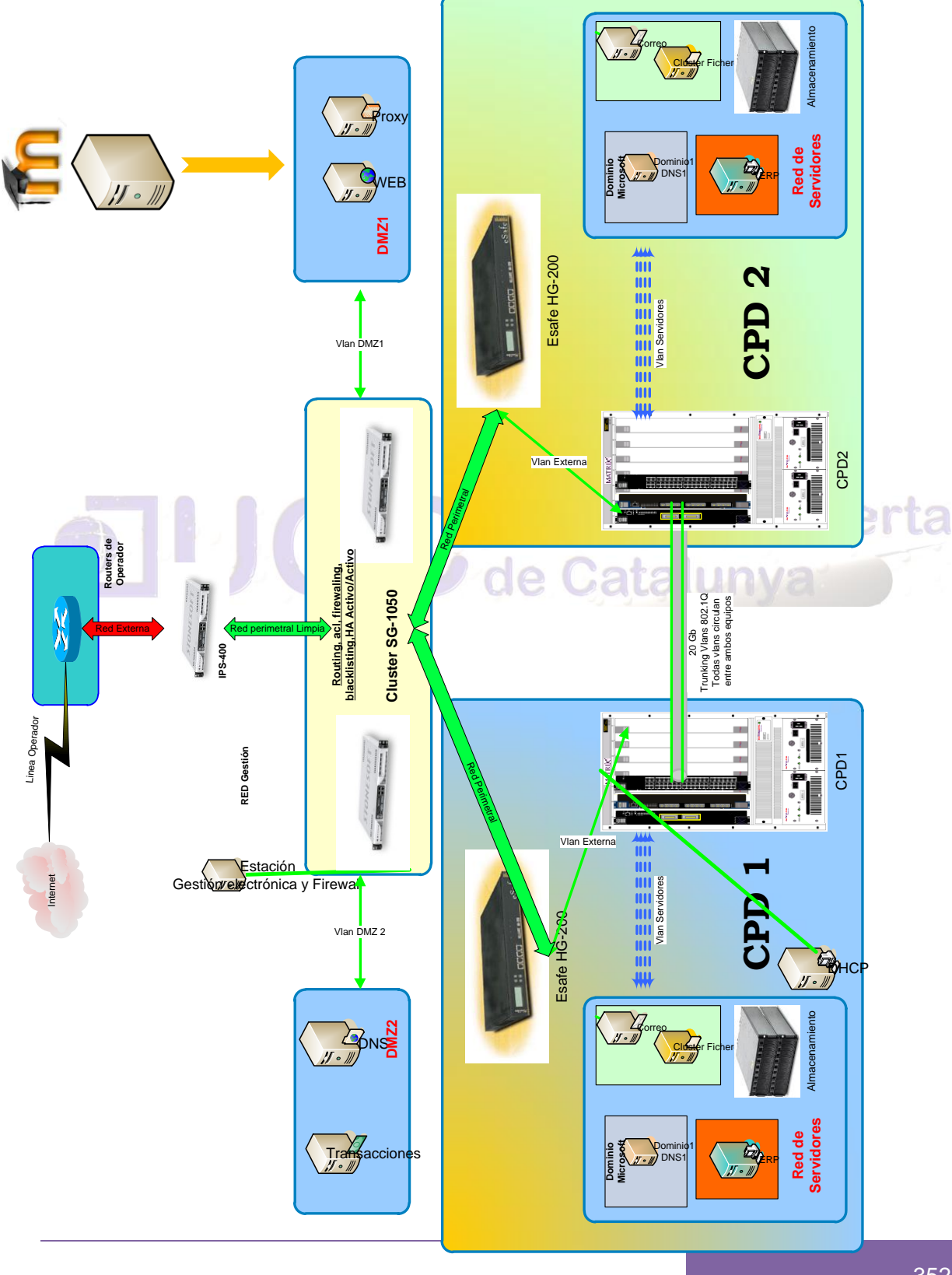

9.15 Instalación y configuración visores multimedia y streaming

Utilizaremos como servidor, la versión de Ubuntu 11.04, y para la instalación de VLC utilizaremos los siguientes comandos:

### *sudo apt-get update*

### *sudo apt-get install vlc vlc-plugin-pulse mozilla-plugin-vlc*

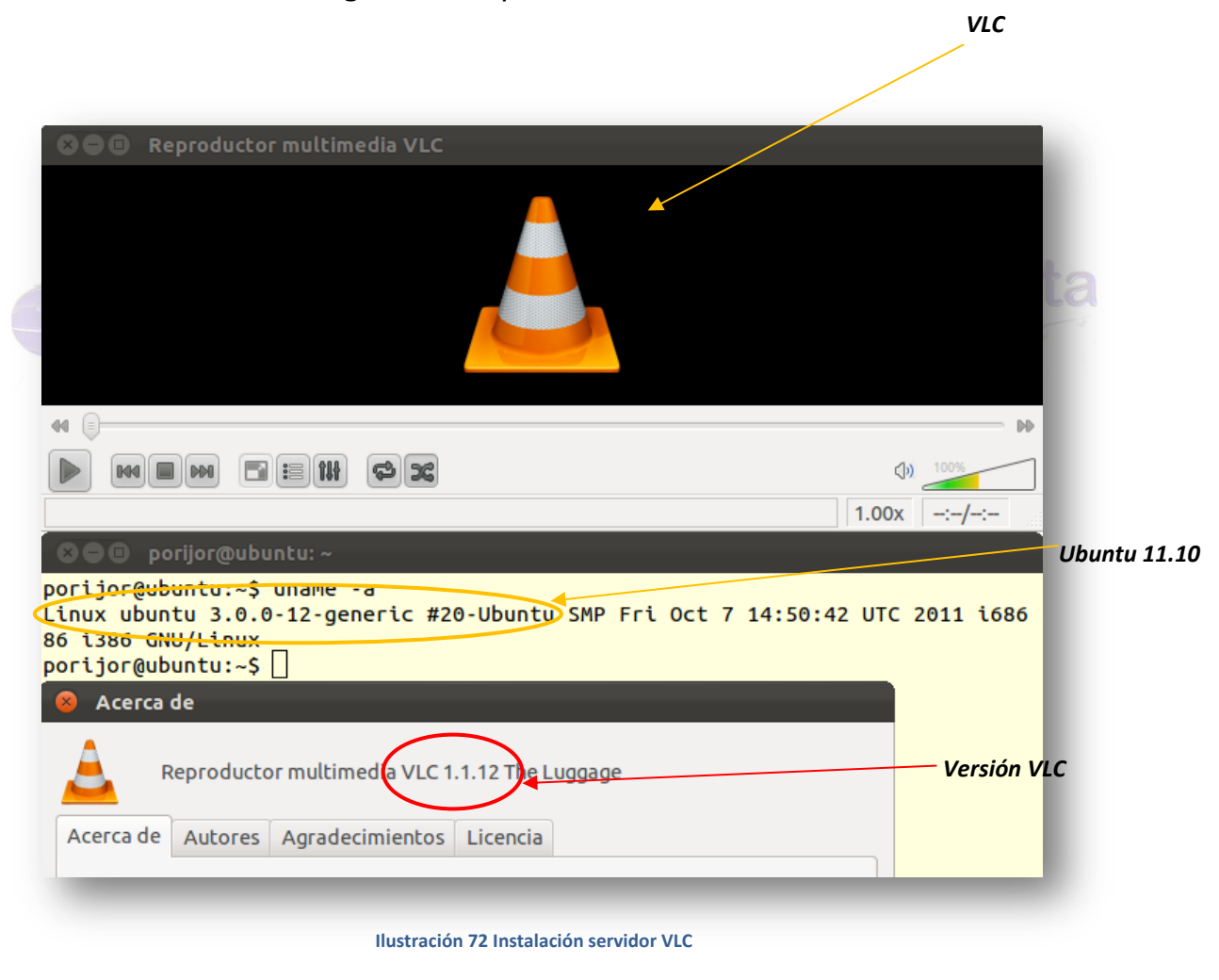

Obteniendo la siguiente captura:

Para el cliente utilizaremos Ubuntu 10.04, siguiendo para ambos las recomendaciones de la página oficial de VLC, procedemos a la instalación con los siguientes comandos:

*sudo add-apt-repository ppa:lucid-bleed/ppa*

### *sudo apt-get update*

*sudo apt-get install vlc vlc-plugin-pulse mozilla-plugin-vlc*

Obteniendo la siguiente captura:

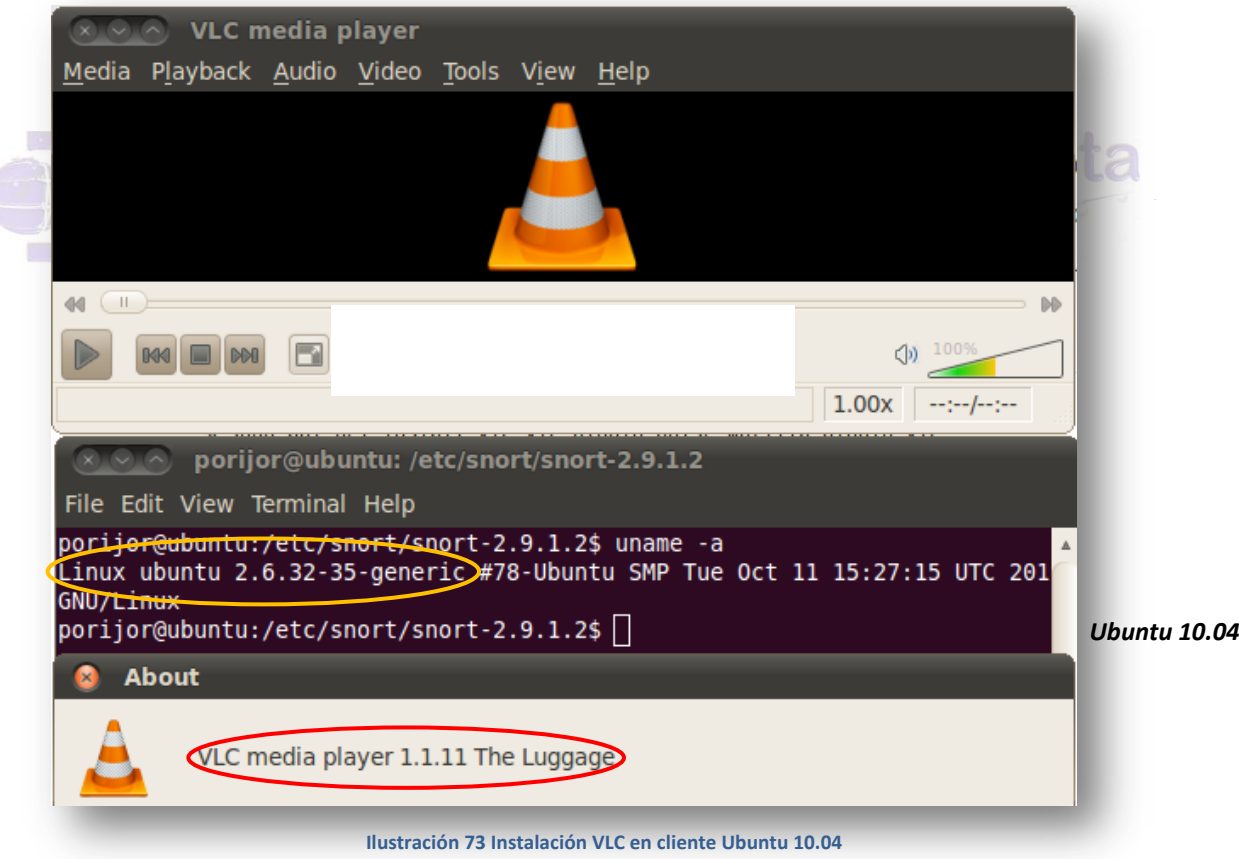

Para la configuración del servidor, elegimos el protocolo *http* y el nombre del fichero que vamos a enviar, como se aprecia en la siguiente captura:

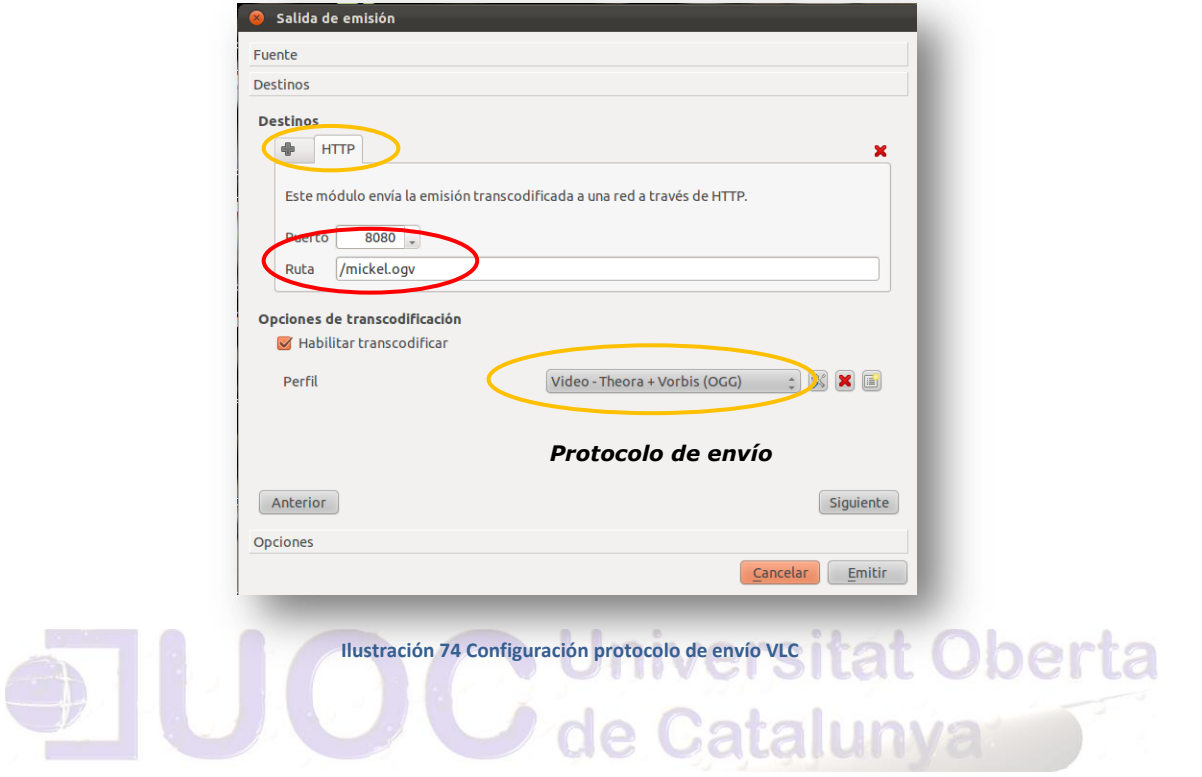

La primera prueba en streaming abriendo dos VLC en la misma máquina configurando uno de emisor y otro de cliente con protocolo HTTP, obteniendo la siguiente captura:

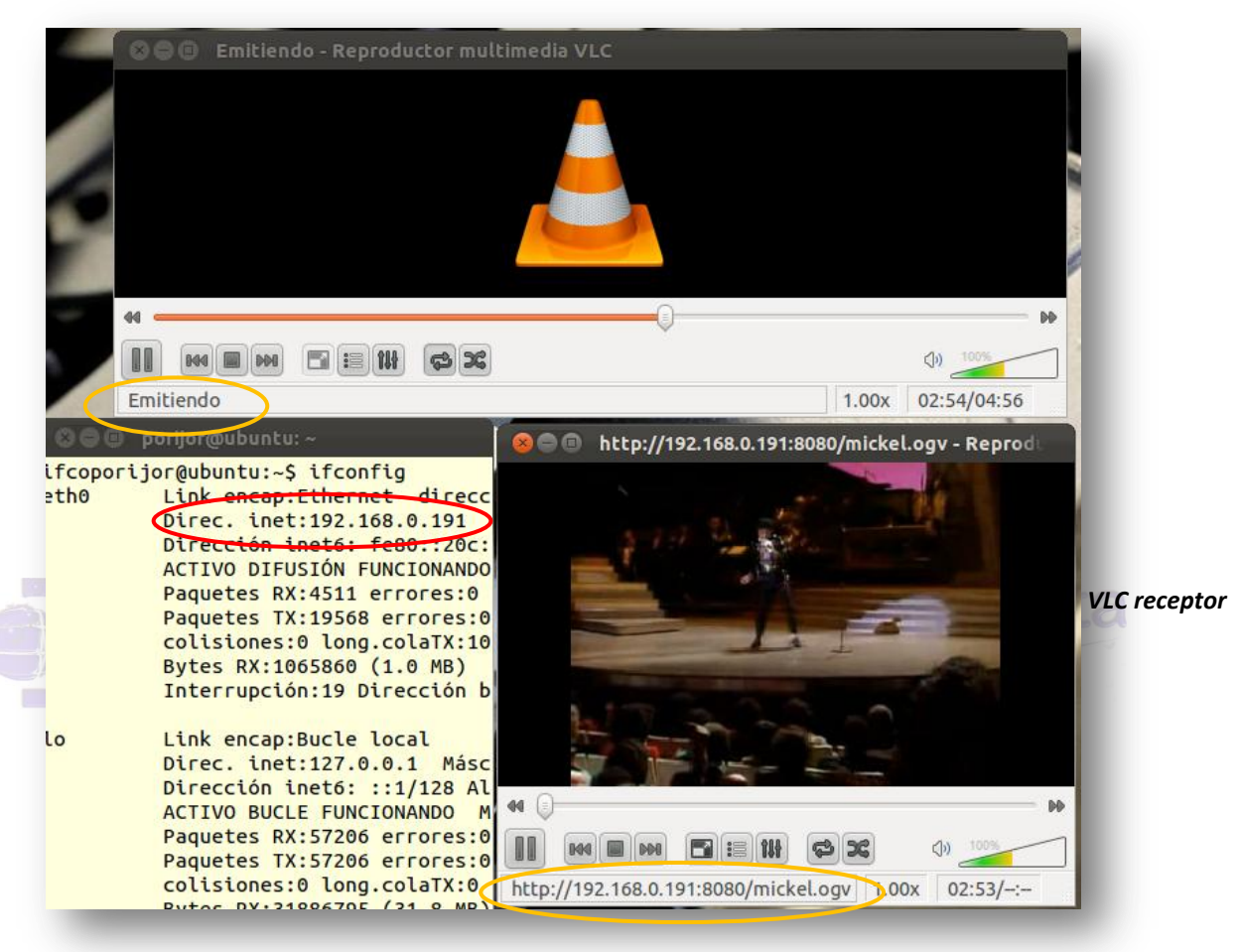

#### *VLC emisor de streaming*

 **Ilustración 75 Primera prueba en Streaming**

Desde una máquina cliente Ubuntu 10.04:

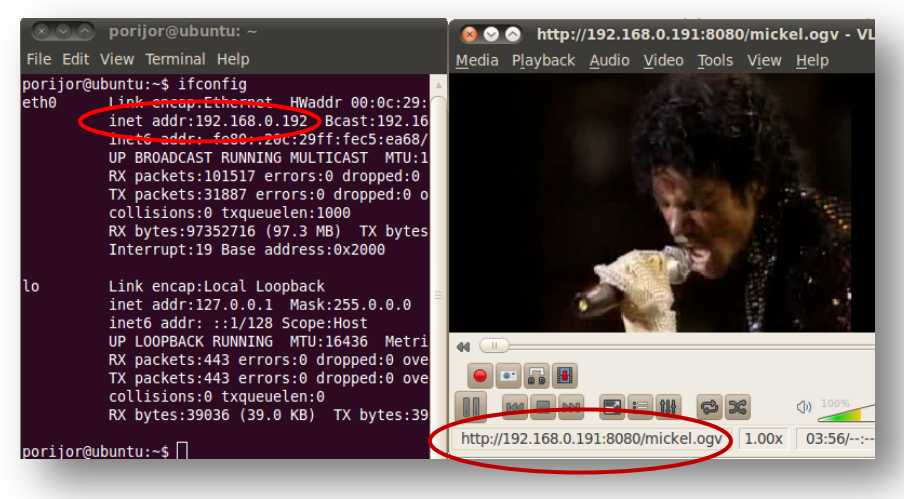

 **Ilustración 76 Streaming desde el cliente Ubuntu 10.04**

Capturando paquetes con Wireshark, obtenemos la siguiente captura:

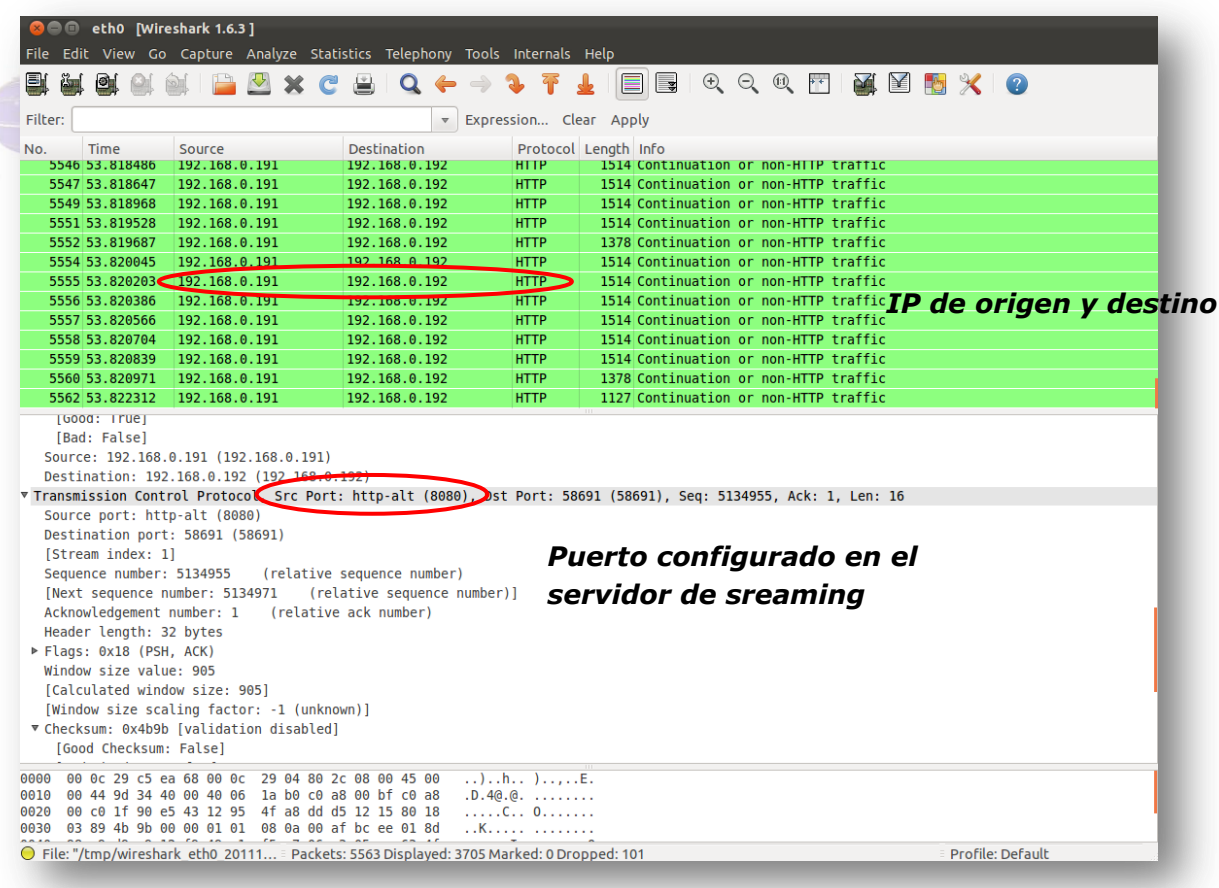

**Ilustración 77 Capturando paquetes desde Wireshark**

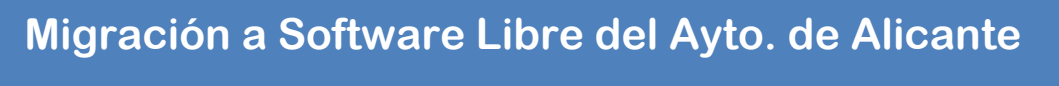

En el siguiente detalle podemos observar el tipo de transmisión:

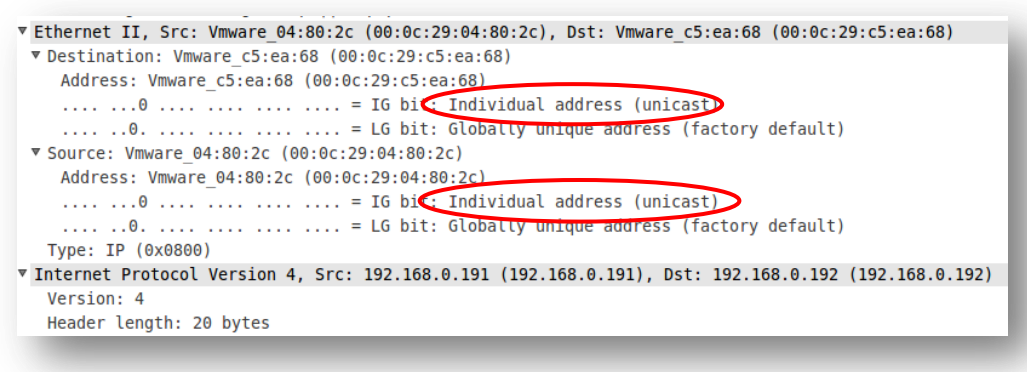

**Ilustración 78Tipo de transmisión utilizada en Streaming**

El tipo de trasmisión en *unicast* debido a que se envían los datos sólo a aquella/s parte/s de la red donde hayan usuarios interesados en recibirlos.

La estadística de *wireshark* arroja los siguientes datos:

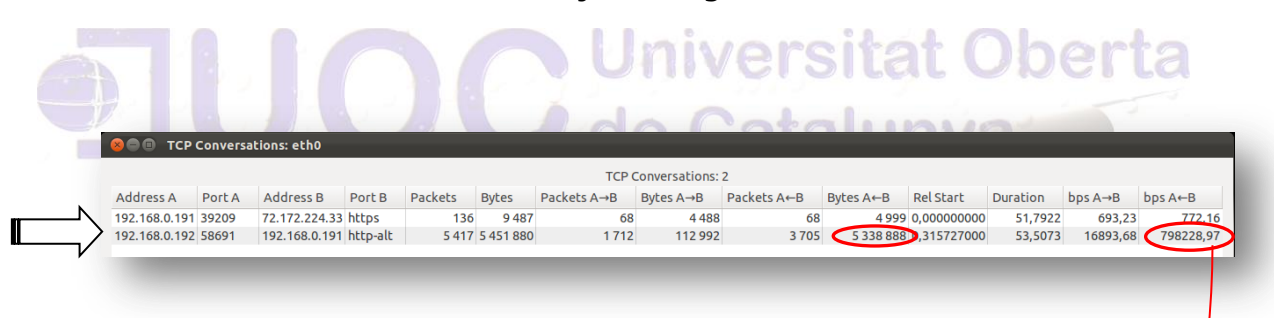

Como se puede observar, el mayor tráfico se produce desde el origen (servidor streaming) hacía el cliente, así como la tasa de transferencia.

Autor: Jorge Rodríguez, Ricardo R.

La estadística del VLC en el cliente se puede apreciar mediante la siguiente captura:

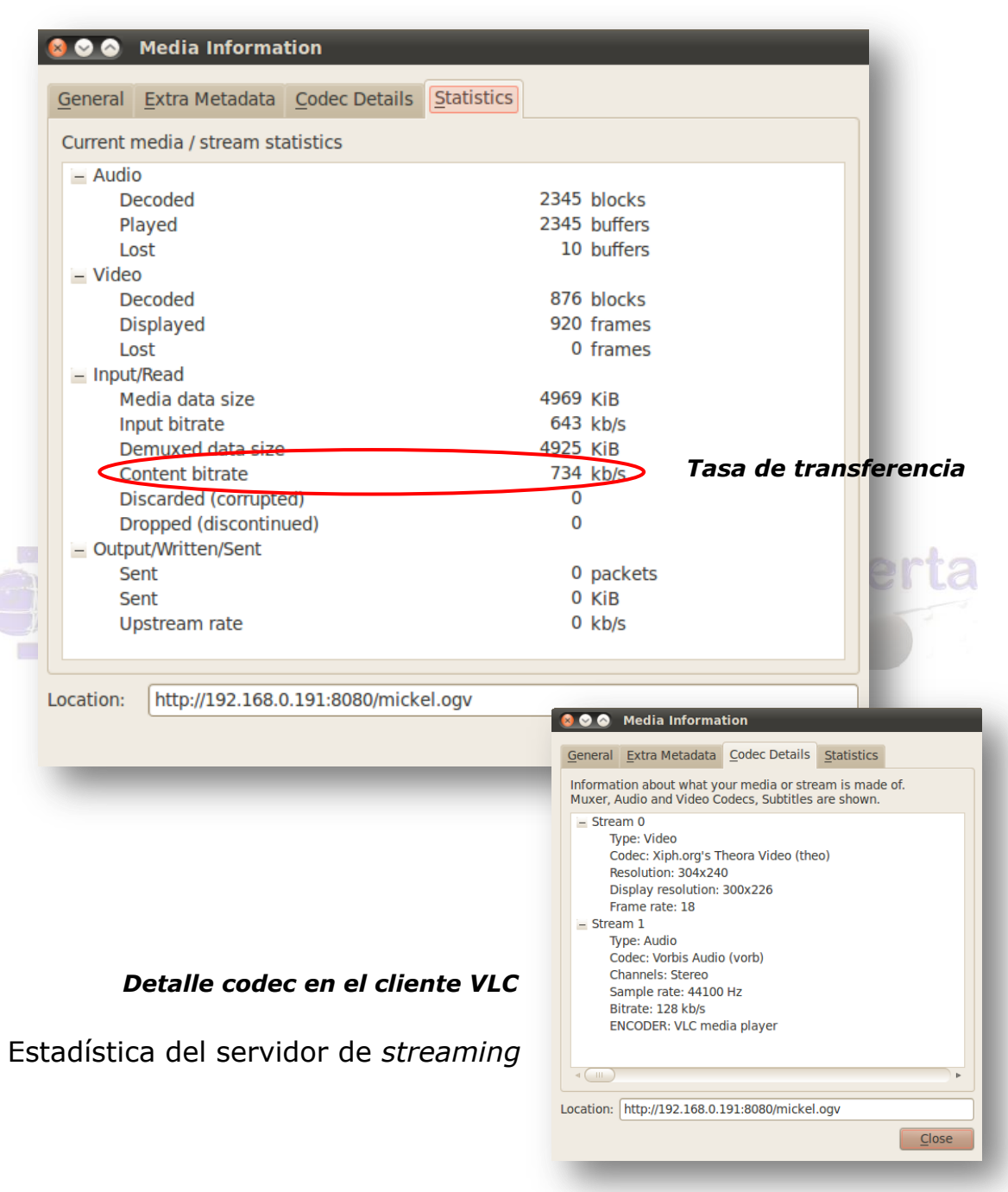
Autor: Jorge Rodríguez, Ricardo R.

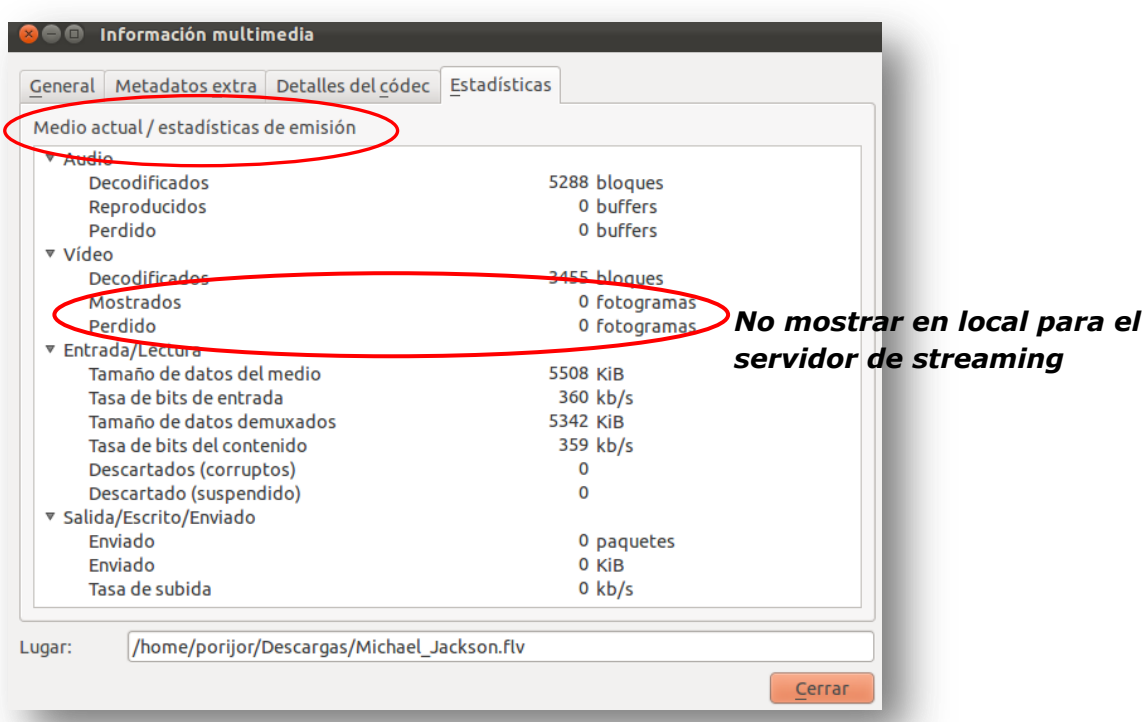

## **Juliversitat Oberta**

Este protocolo de transporte fue desarrollado específicamente para realizar *streaming* a través de redes IP. El RTP es el protocolo más importante normalizado para *streaming*. Todos los streams de contenidos media, sin tener en cuenta su formato y contenido, son encapsulados en paquetes RTP. El RTP dispone de varios campos para datos que no se encuentran presentes en TCP, en particular un *timestamp* y un número de secuencia. RTP funciona sobre UDP y utiliza sus aplicaciones de multiplexado y *checksums*, aunque puede soportar otros protocolos de transporte. Permite el control del servidor media para que los *streams* de vídeo sean servidos a la velocidad adecuada. El reproductor está, entonces, en condiciones de poder organizar los paquetes RTP recibidos en el orden correcto y reproducirlos a la velocidad adecuada. El RTP transmite paquetes en tiempo real tanto de audio como de video. RTP no garantiza por sí sólo, la entrega de los datos en tiempo real, pero provee de los mecanismos de envío y recepción necesarios a las aplicaciones, para que puedan soportar los datos *streaming*. El RTP ofrece entrega de datos *multicast* siempre que la red subyacente ofrezca servicios de *multicast*.

Existen peticiones RTSP por TCP, y paquetes RTP y RTCP encapsulados en datagramas UDP.

El UDP es un protocolo no orientado a conexión, al contrario que el TCP, UDP provee muy pocos servicios de recuperación de errores, ofreciendo en su lugar, un camino directo para enviar y recibir datos a través de las redes IP. No realiza la retransmisión de paquetes perdidos ni detecta paquetes erróneos. Permite el envío de datagramas a través de la red, sin que se haya establecido previamente una conexión, ya que el propio datagrama incorpora suficiente información de direccionamiento en su cabecera.

Con la transmisión de vídeo y audio el vidente/oyente necesita un flujo continuo de datos en tiempo real. La retransmisión de paquetes añade retardos y utiliza mayores anchos de banda en el canal de datos. Cuando se transmite en tiempo real, resulta más importante transmitir con velocidad que garantizar el hecho de que lleguen absolutamente todos los bytes. Si los errores de la red de transmisión son altos el *buffer* del reproductor media se acabará vaciando y la reproducción se interrumpirá. Por consiguiente, la estrategia para la recepción de *streams* es ignorar paquetes perdidos. El Protocolo de Datagrama de Usuario (UDP) es el que realiza precisamente esa función. La pérdida de paquetes daña la calidad subjetiva del *stream* e incluso la pérdida de algunos *frames* de vídeo, aunque en la mayoría de ocasiones es imperceptible por el usuario.

Autor: Jorge Rodríguez, Ricardo R.

### Configuración del servidor de streaming:

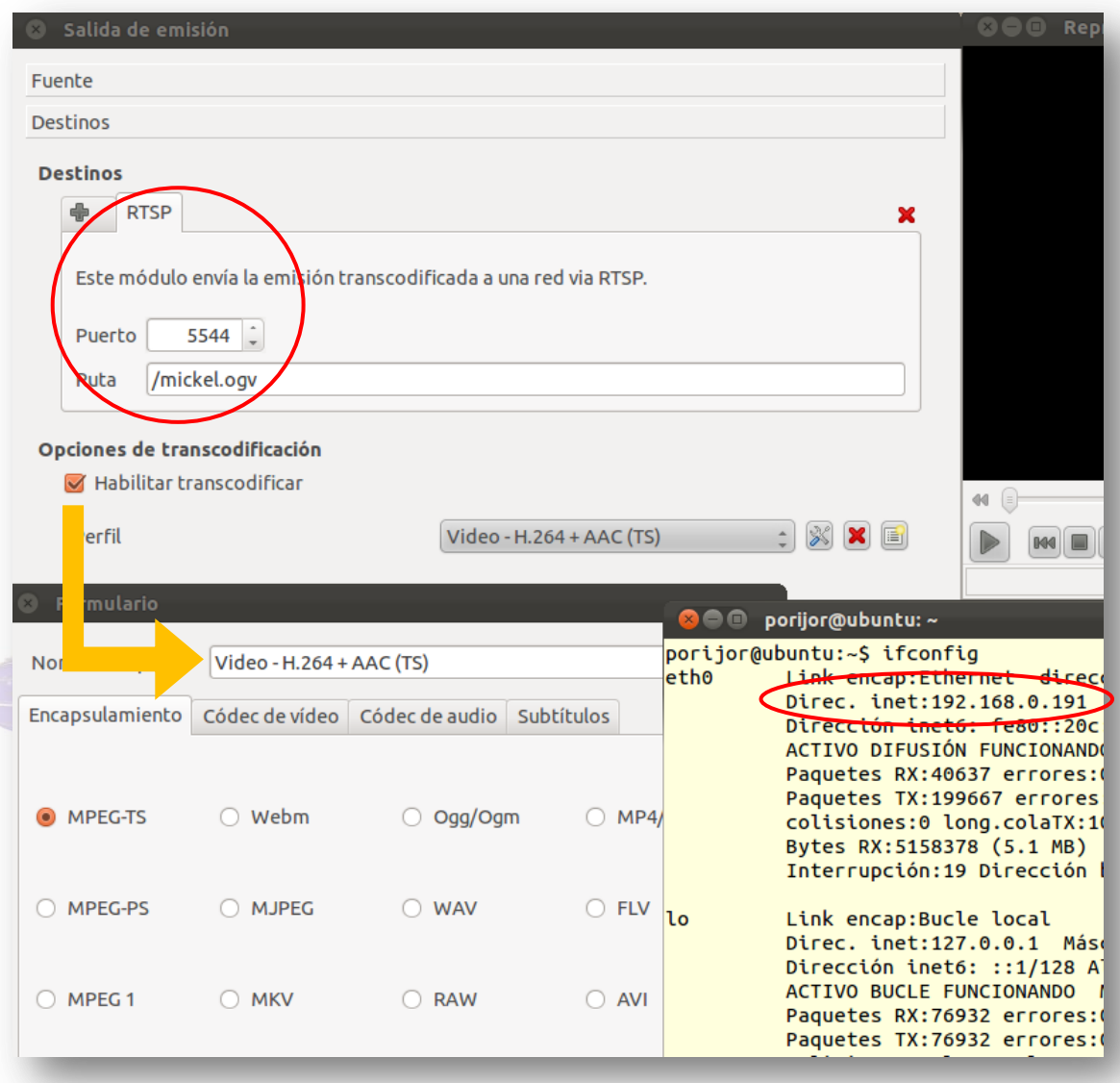

 **Ilustración 80 Configuración del servidor de Streaming**

#### Configuración en el cliente:

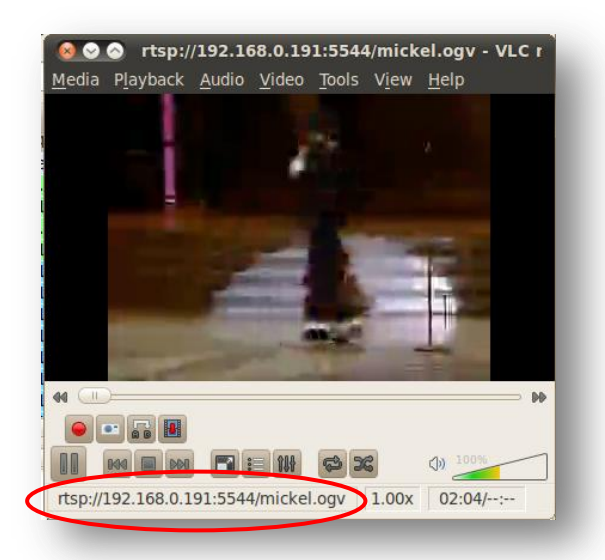

 **Ilustración 81 Configuración en el cliente**

Captura de paquetes en el cliente con el protocolo *rtsp* configurado en el servidor de video de *streaming*: **Alixabet de la contraditat Oberta** 

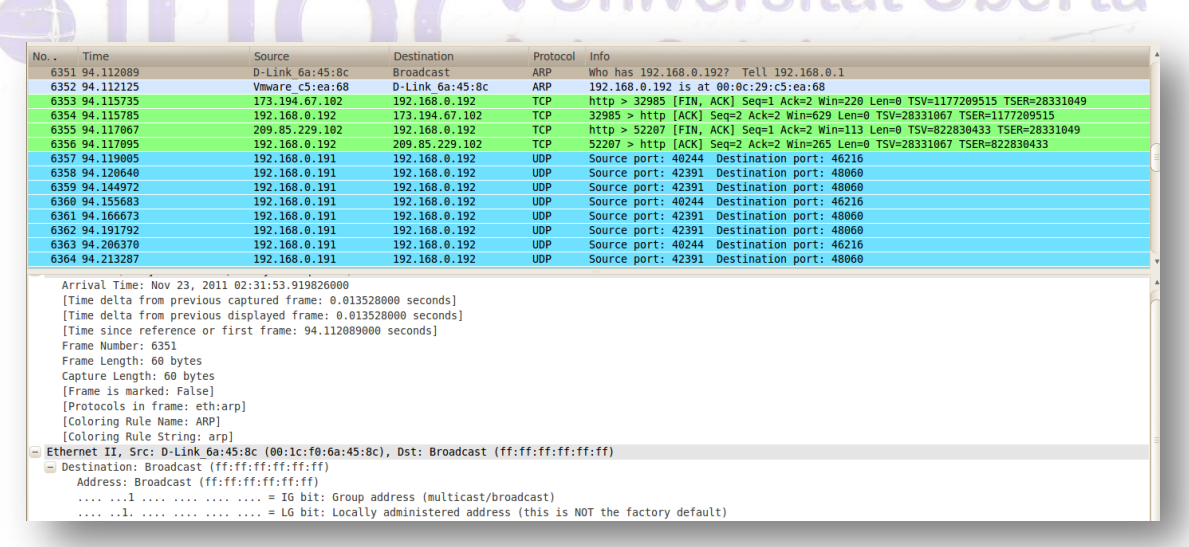

 **Ilustración 82 Captura paquetes en el cliente rtsp**

Comparativa para paquetes *udp*, *VLC->Wireshark*, captura desde el cliente:

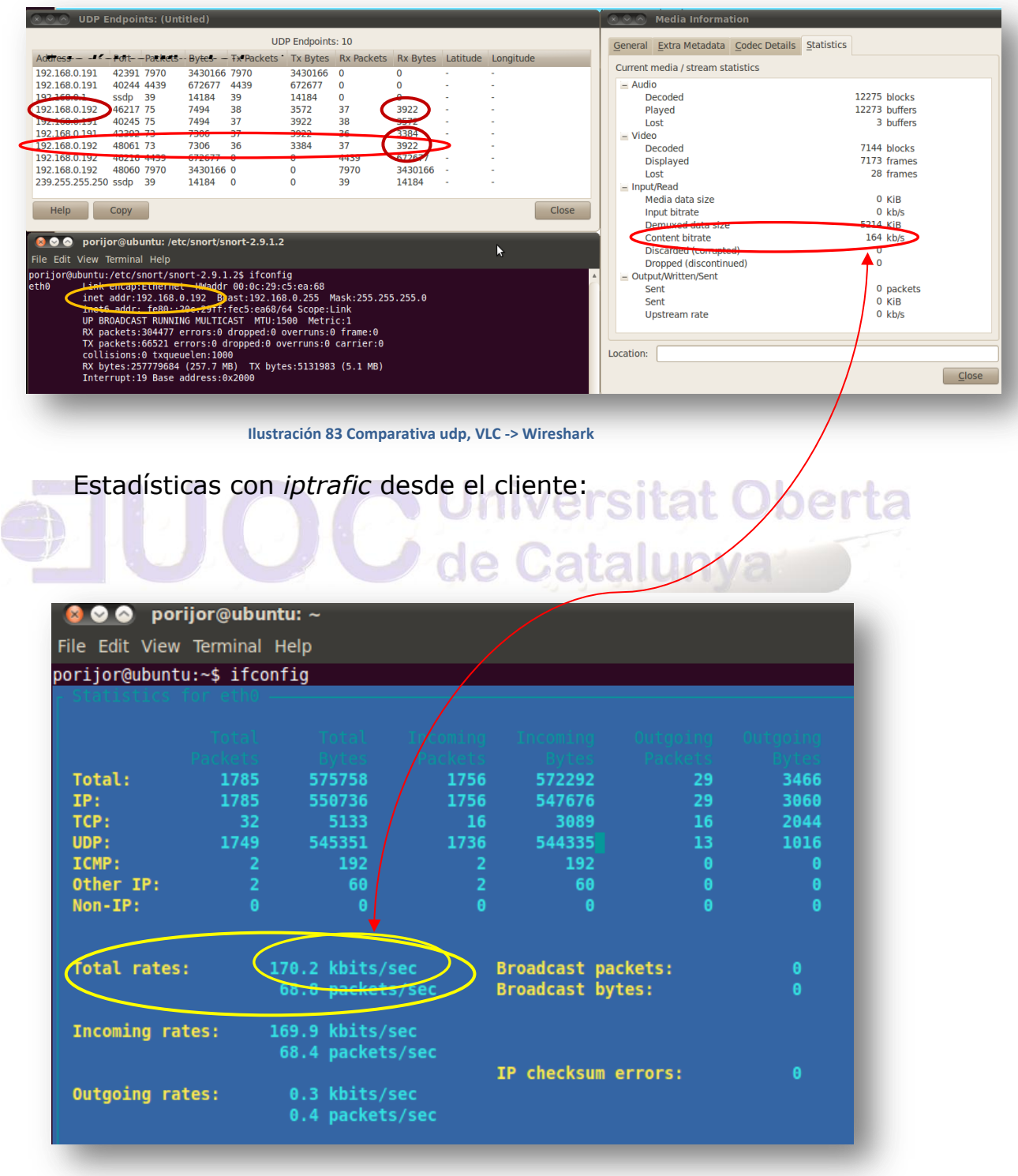

 **Ilustración 84 Estadísticas con iptrafic desde el cliente**

Con el siguiente comando *netstat -s -p tcp udp* conseguimos la estadística de los paquetes *tcp* y *udp* en el cliente:

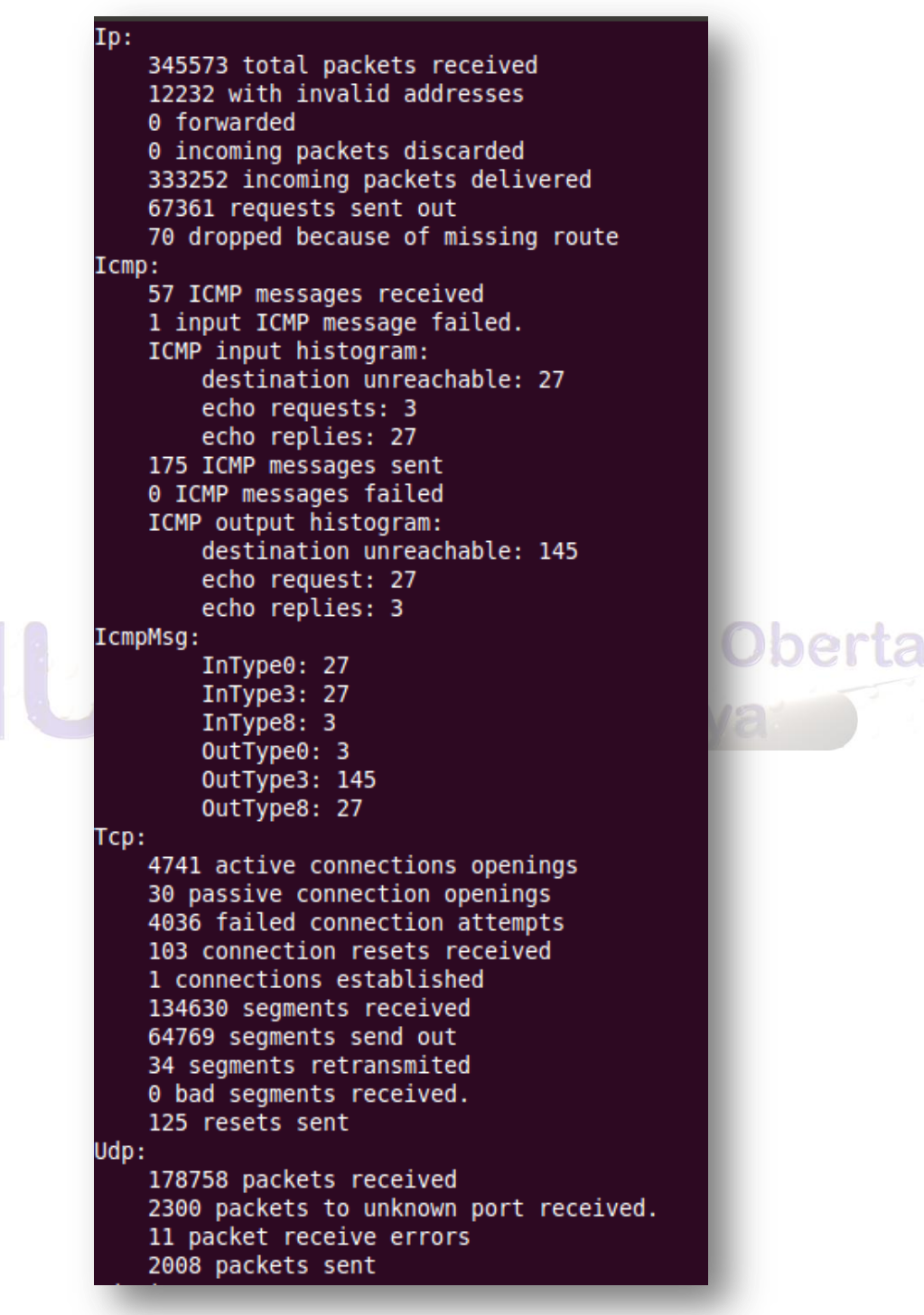

**Ilustración 85 Estadísticas con netstat de tcp y udp en el cliente**

En *streaming* se distinguen tres tipos de transmisiones: *Broadcast*, *Unicast* y *Multicast*.

La transmisión *broadcast*, donde los datos se distribuyen por todo los segmentos de la red, incluso en aquellas donde no hay receptores del mensaje. Una sola copia del mensaje sale del emisor, sin importar el número de receptores que haya. Ejemplo del uso de este tipo de transmisión lo constituye las emisiones de televisión y radio.

La transmisión *unicast* (el más habitual en Internet), donde se envían los datos sólo a aquellas partes de la red donde hayan usuarios interesados en recibirlos. En este sentido es más eficiente que el broadcast. Sin embargo, el emisor tiene que enviar una copia para cada receptor, sobrecargando la red con copias de los mismos datos.

El *Multicast* combina los mejores aspectos de los dos anteriores. Los datos sólo se envían una vez desde el servidor, sin importar el número de receptores, y estos datos sólo se envían a aquellas partes de la red donde haya usuarios interesados en recibirlos. Por tanto la red no está sobrecargada con un mismo envío, esta será la configuración que adoptaremos.

Autor: Jorge Rodríguez, Ricardo R.

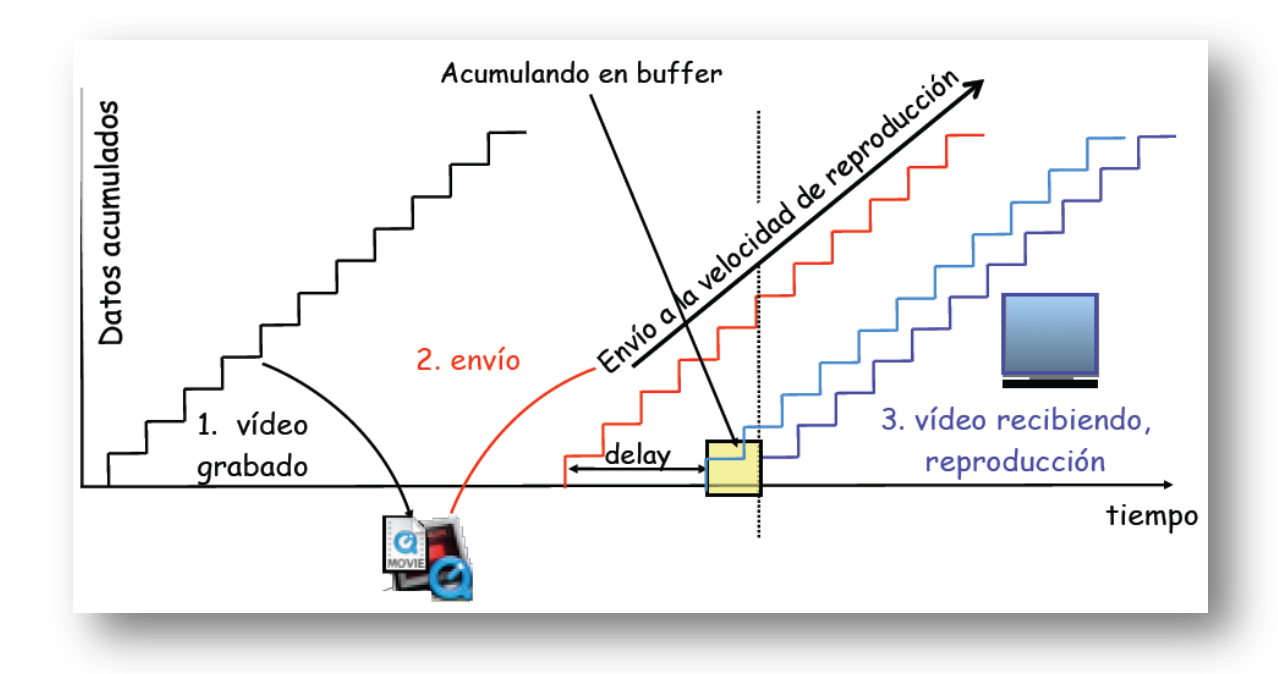

**Ilustración 86 Grafico de Streaming fuente wikipedia**

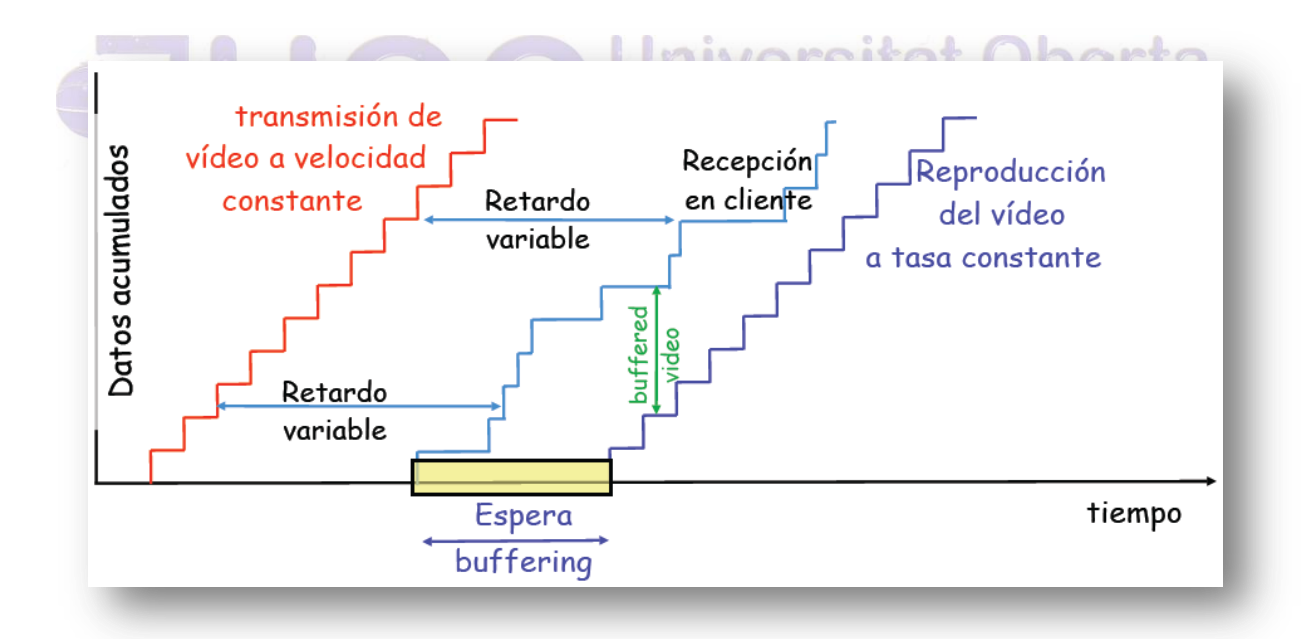

**Ilustración 87 Gráfica retardos Streaming fuente Wikipedia**

Consideremos un fichero de interés general

- o Tasa de reproducción (*playback rate*): 1 Mbps
- o Duración: 10 minutos
- o Peticiones: una por minuto
- Comienza un nuevo *stream* por cada petición
	- $\circ$  BW requerido = 1 Mbps x 10

Podremos dar flexibilidad en el instante de comienzo sin enviar un flujo por petición utilizando:

- *Batching*
	- o Acumular suficientes peticiones para que sea rentable iniciar un nuevo flujo.
	- o Empezar el flujo al acumular suficientes usuarios o llegar a un límite de tiempo de espera.<br>Un iversitat Oberta

de Catalunya

Ejemplo de *Batching*

- *Playback rate* = 1 Mbps, duración = 90 minutos
- Agrupar peticiones en intervalos no solapados de 30 minutos:
	- $\circ$  Máx. espera comienzo = 30 minutos
	- $\circ$  BW necesario = 3 canales = 3 Mbps
- BW aumenta linealmente con la reducción de la espera de comienzo.

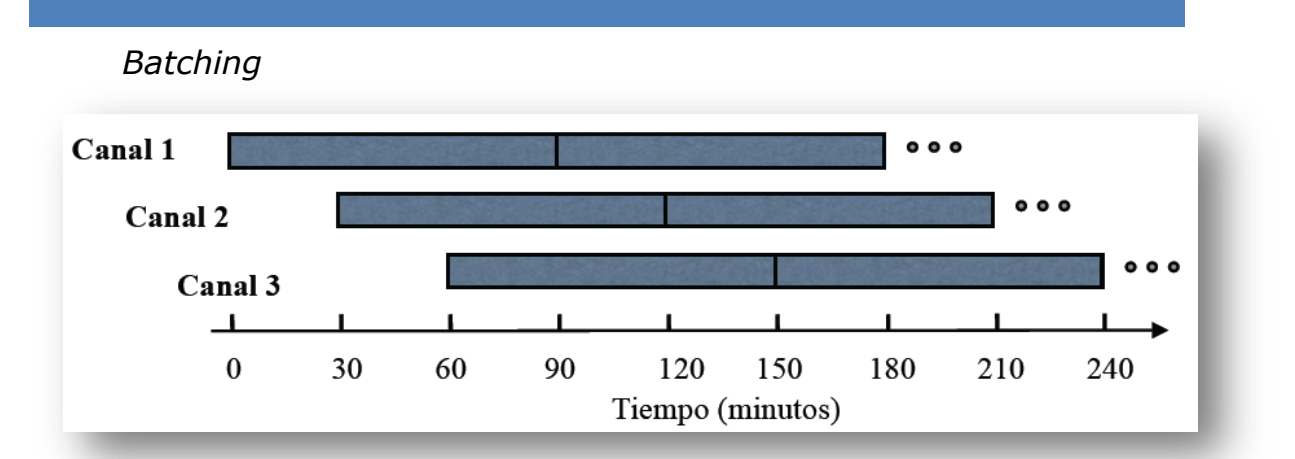

Autor: Jorge Rodríguez, Ricardo R.

**Ilustración 88 Batching**

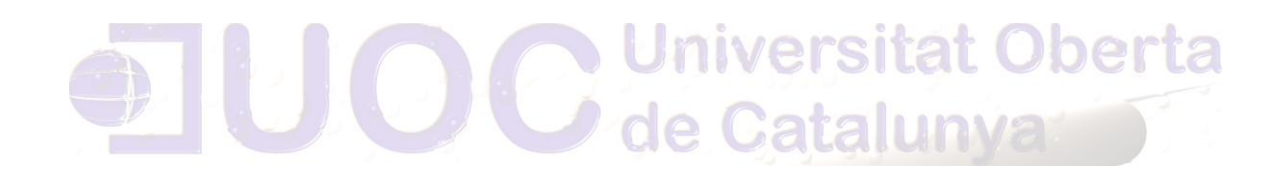

#### *9.16 Instalación y configuración de comunicaciones IP*

y como software de comunicación voy a utilizar *SIP Communicator*, para ello tras conectarme a la siguiente dirección <http://jitsi.org/index.php/Main/Download> y descargar el paquete correspondiente, efectúo la instalación a través del "Centro de Software" del S.O. como se aprecia en la siguiente captura:

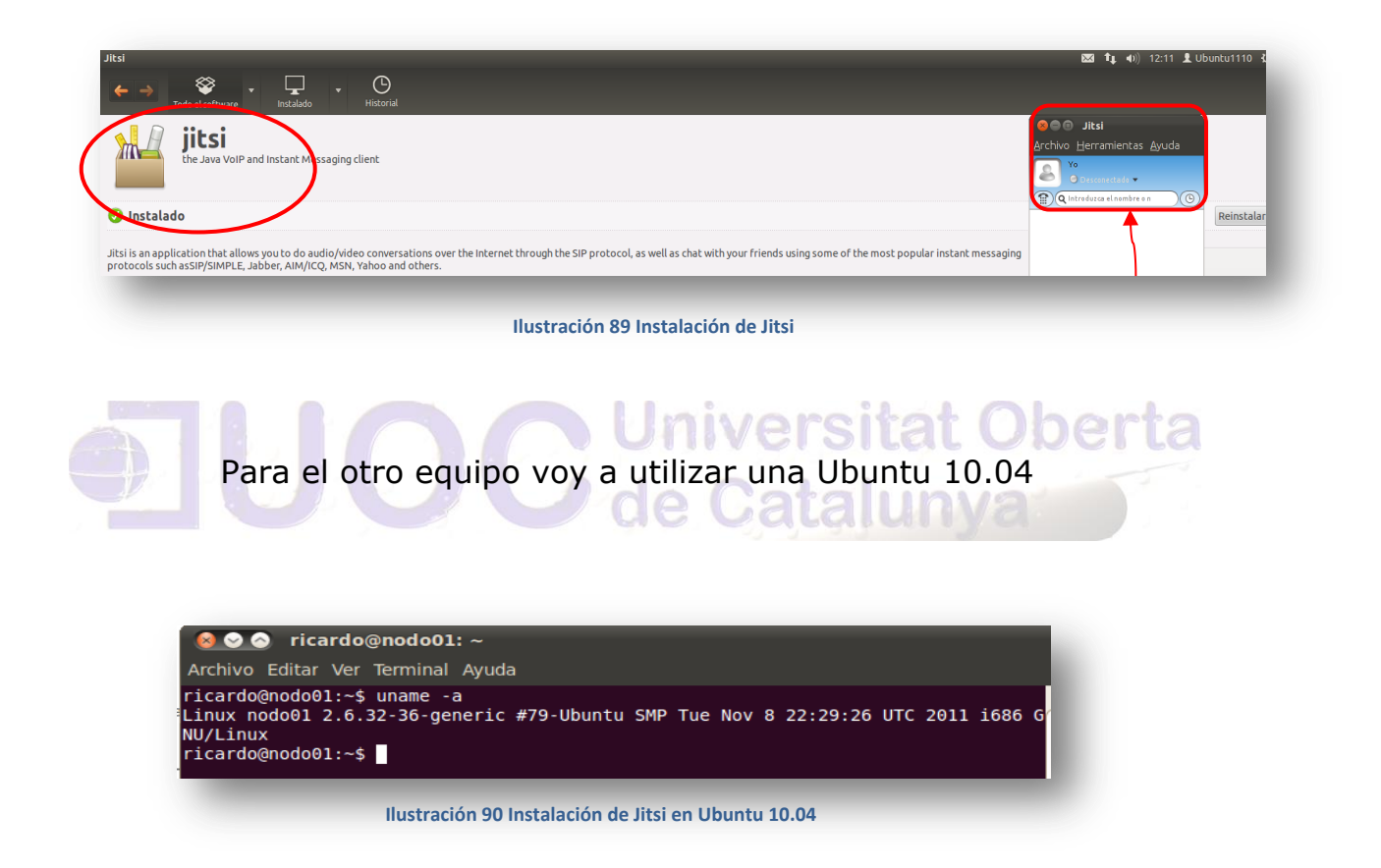

Y tras descargar el paquete de la misma dirección procedemos a instalarlo desde el "Instalador de Paquetes" como se aprecia en la siguiente captura:

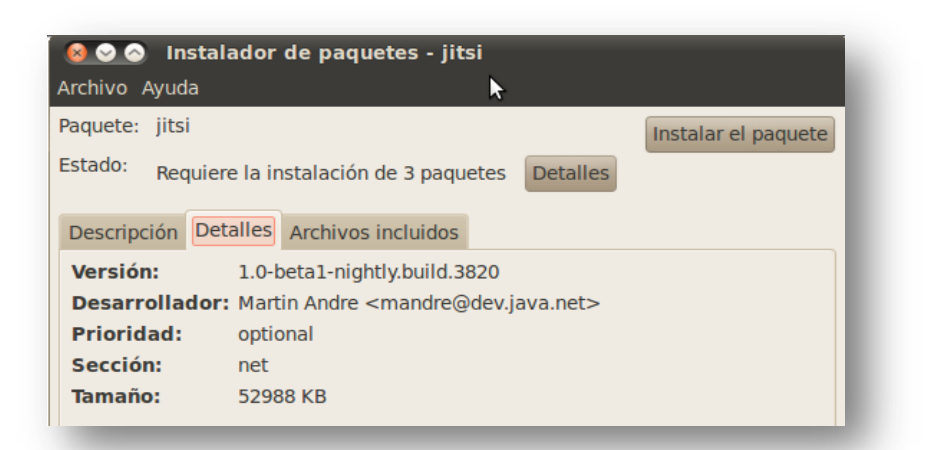

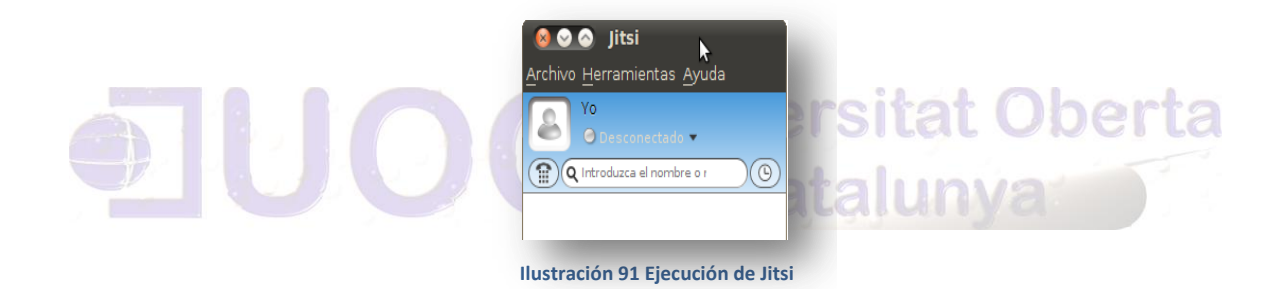

Para poder efectuar la comunicación, ponemos ambas máquinas virtuales en modo "bridge", como se aprecia en la siguiente captura:

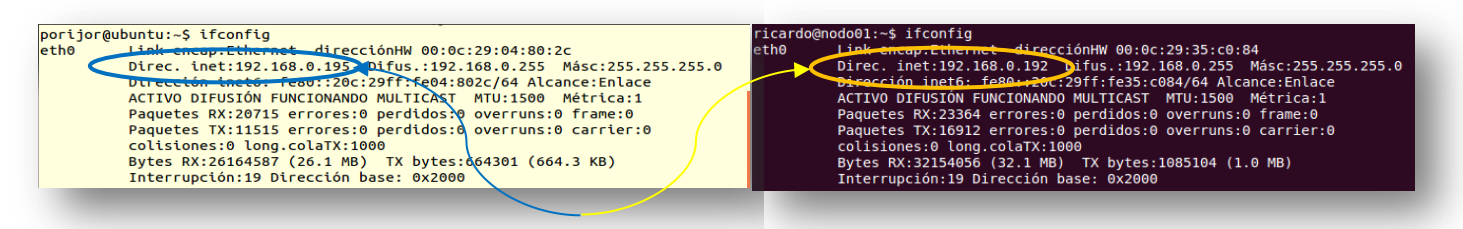

**Ilustración 92 Configuración máquinas virtuales en Jitsi**

Creamos las cuentas para poder establecer la comunicación en ambas máquinas, estableciendo el protocolo, como se aprecia en la siguiente captura:

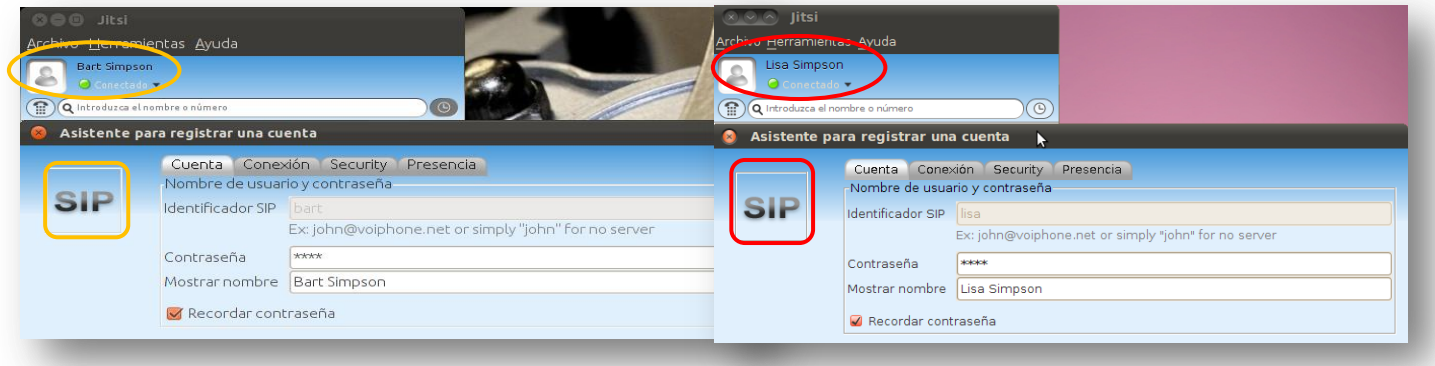

**Ilustración 93 Creación de cuentas para Jitsi**

Una vez configuradas ambas máquinas, podemos iniciar una llamada entre ambos usuarios para establecer una comunicación con jitsi, la primera llamada de *voip* la establecerá el usuario "*bart*" a "*lisa*":

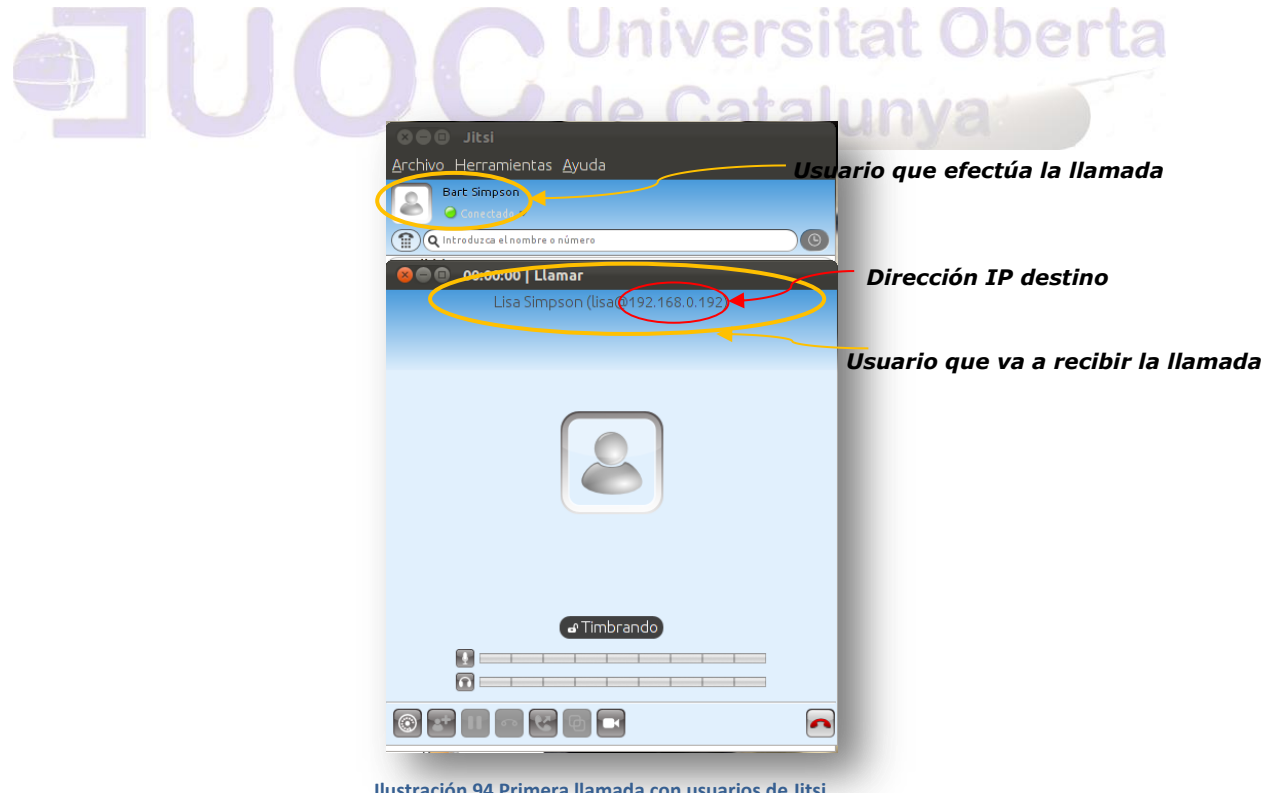

**Ilustración 94 Primera llamada con usuarios de Jitsi**

Autor: Jorge Rodríguez, Ricardo R.

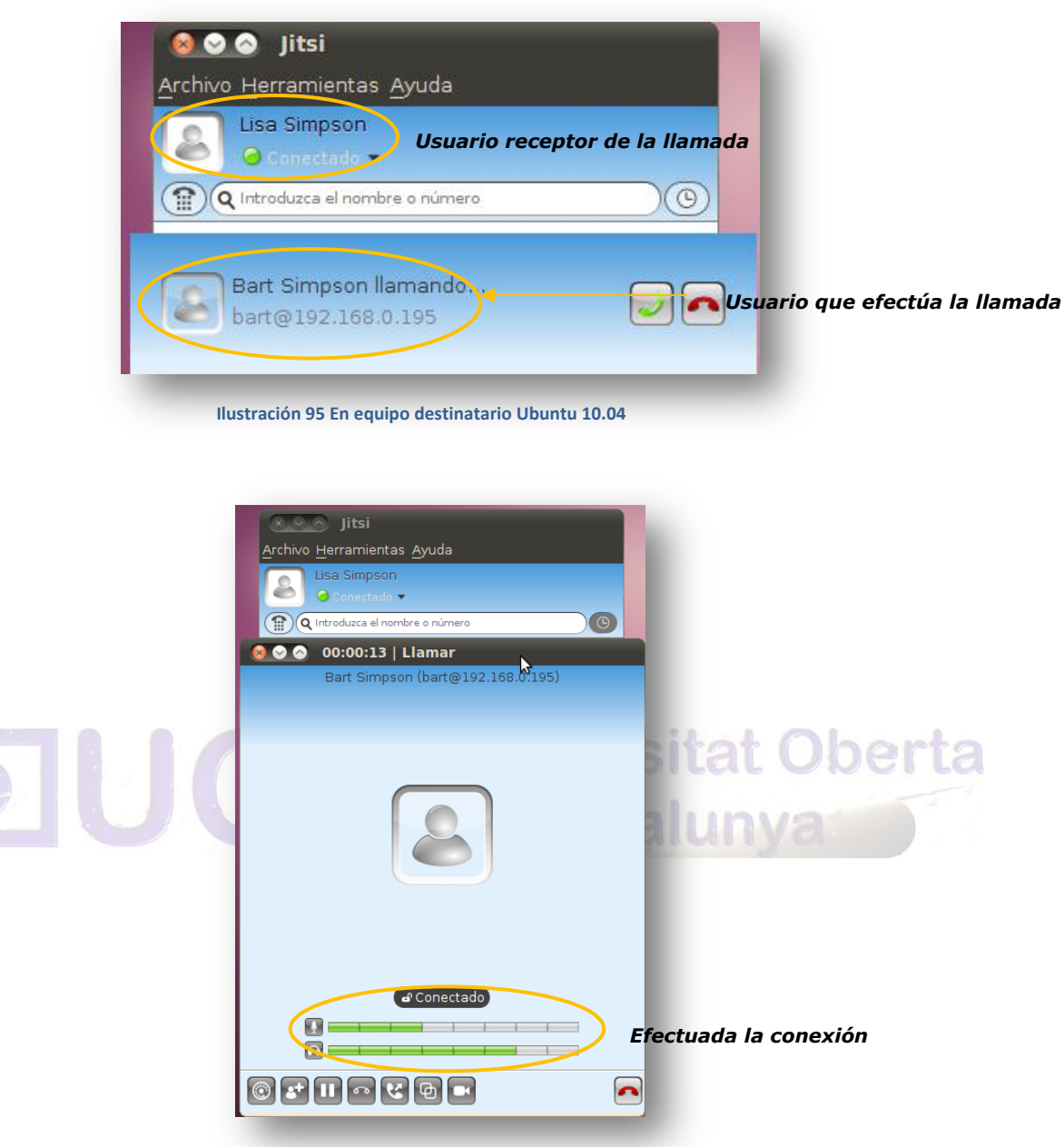

**Ilustración 96 Conexión efectuada con Jitsi**

#### Creación de las cuentas en *sip2sip*:

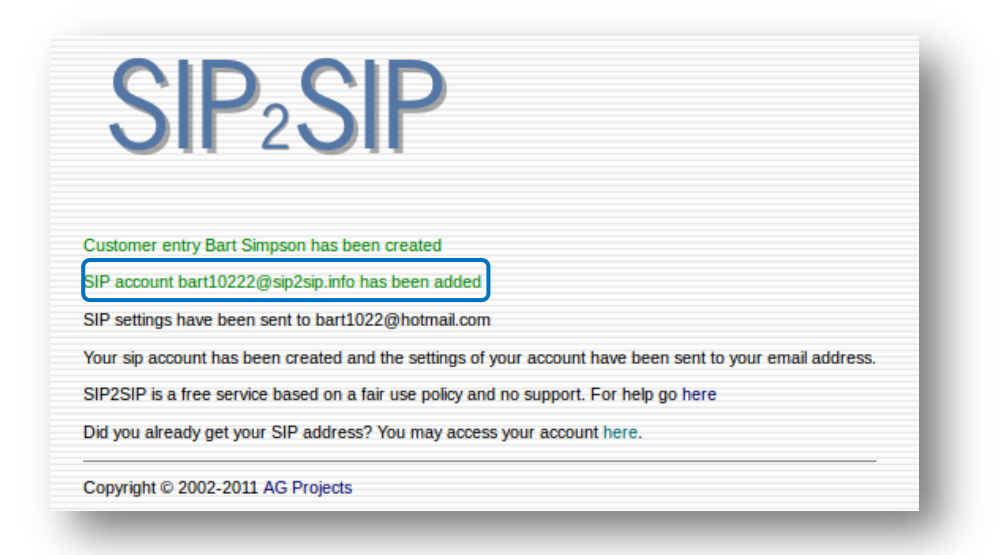

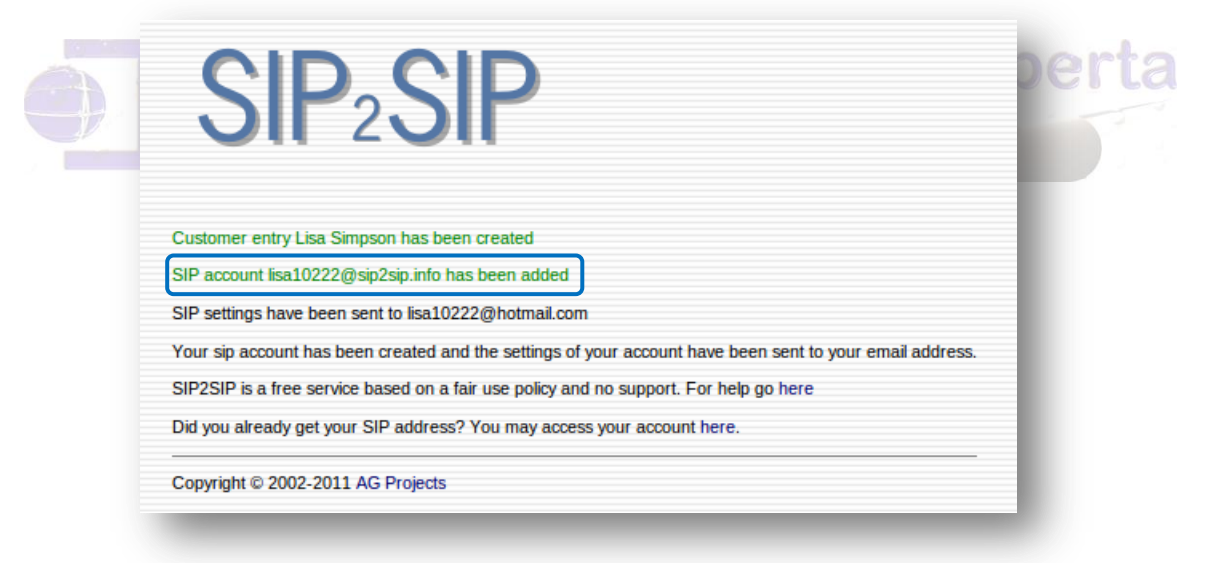

**Ilustración 97 Creación de cuentas en SIP2SIP**

Autor: Jorge Rodríguez, Ricardo R.

Para poder efectuar la comunicación, pondremos las dos máquinas virtuales en modo "NAT", como se aprecia en la siguiente captura:

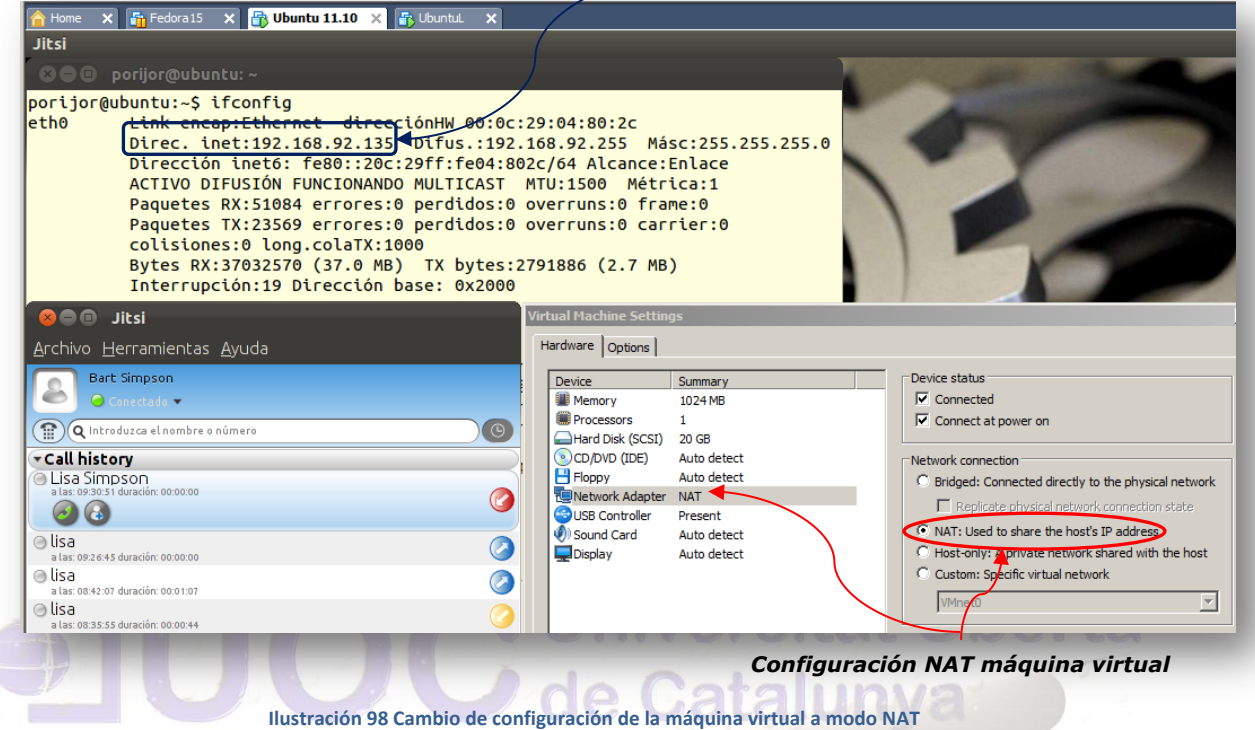

Nuevas cuentas configuradas a través de *sip2sip* como se aprecia en las siguientes capturas:

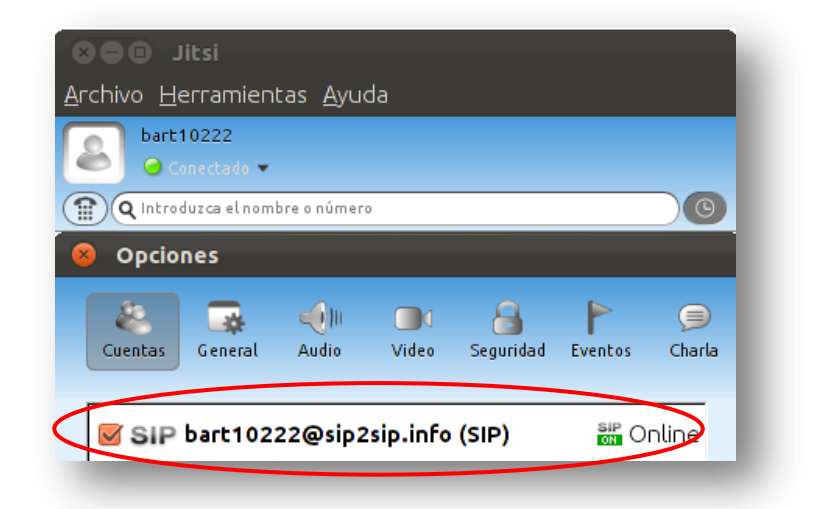

#### *Dirección IP asignada por DHCP por NAT*

Autor: Jorge Rodríguez, Ricardo R.

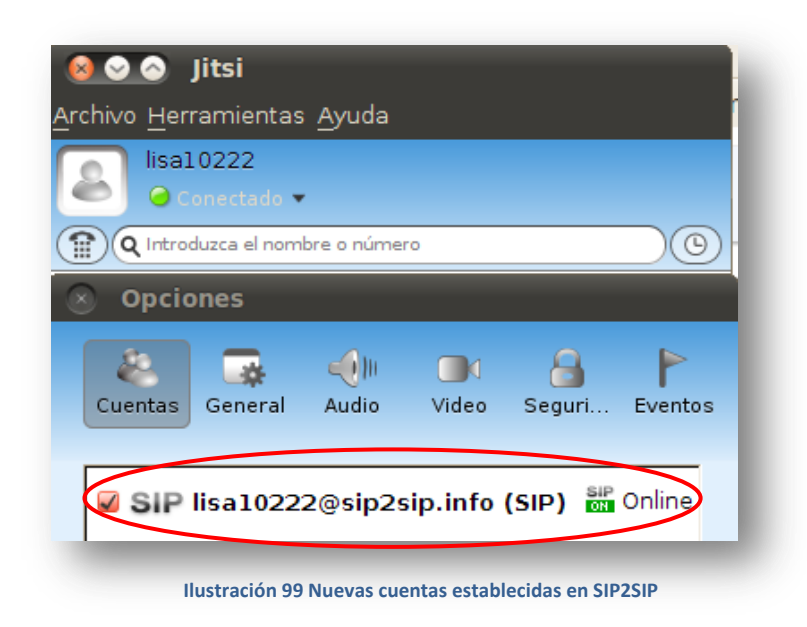

Comenzamos a efectuar la llamada, esta vez será el usuario "lisa10222" quien efectuara llamada al usuario "bart10222" como se aprecia en la siguiente captura:

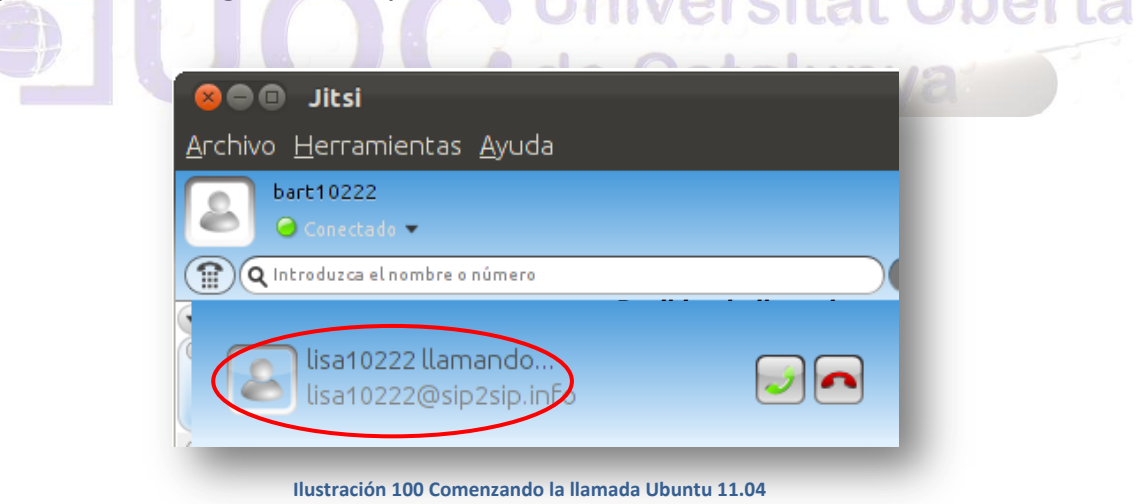

Autor: Jorge Rodríguez, Ricardo R.

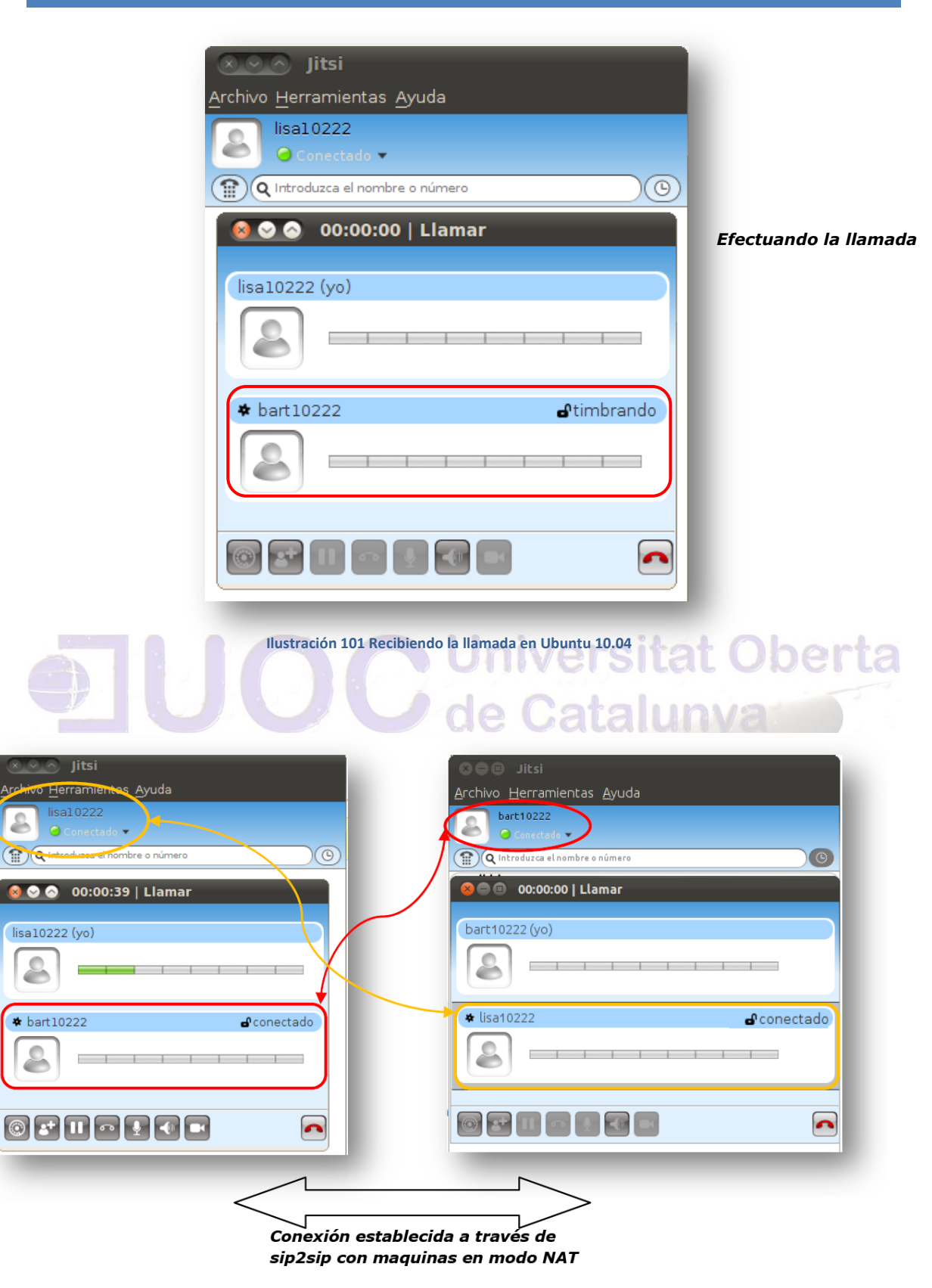

**Ilustración 102 Conexión establecida a través de SIP2SIP**

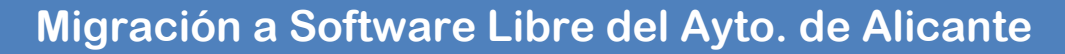

*9.17 Wine y Microsoft Access*

Una vez tengamos instalado "Wine", tendremos que seguir los siguientes pasos, para poder instalar y ejecutar Microsoft Access sin problemas:

*winetricks dotnet11*

*winetricks gdiplus*

*winetricks vb3run*

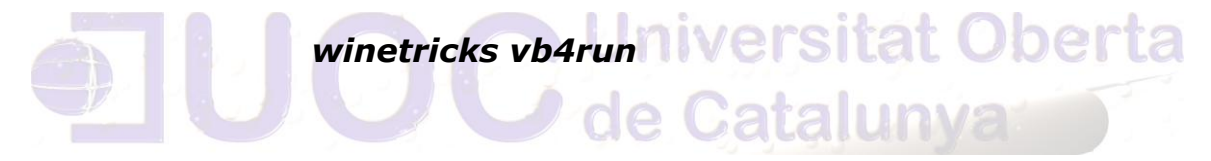

*winetricks vb5run*

*winetricks vb6run*

*winetricks msxml3*

*winetricks msxml4*

*winetricks msxml6*

*winetricks riched20*

#### *winetricks riched30*

#### *winetricks vcrun6*

Una vez instalados los distintos paquetes, lanzamos el instalador con el siguiente comando:

#### *wine nombrepaqueteofimatico.exe*

Una vez concluido podremos ejecutar "Access" sin problemas, como se puede apreciar en la siguiente captura:

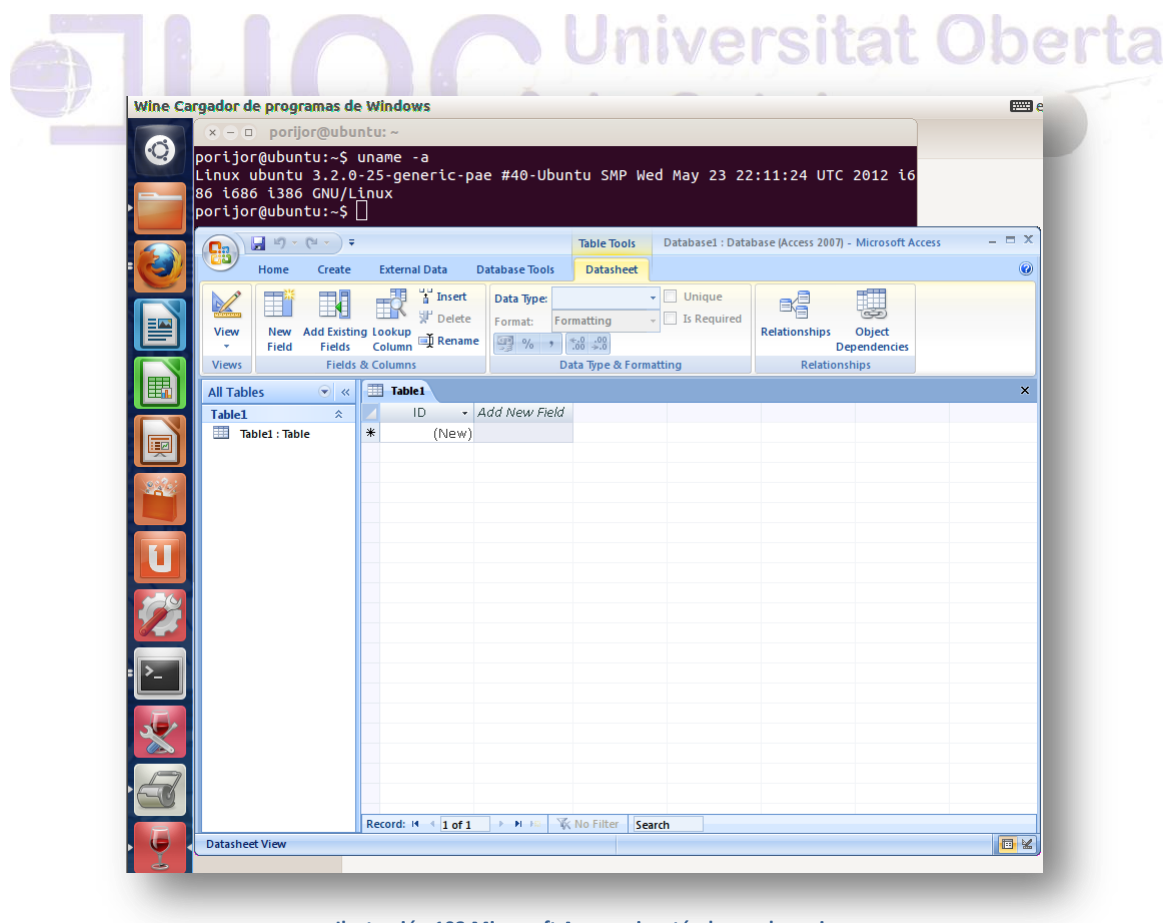

 **Ilustración 103 Microsoft Access ejecutándose sobre wine**

#### 9.18 instalación y configuración de monitorización de la *land*

**"**Cacti" es una aplicación completa que representa una solución grafica diseñada para utilizar el poder de almacenamiento de datos y de graficar con *RRDTool*. Esta aplicación proporciona un muestreo rápido de las variables, un sistema de gráficos avanzado, métodos múltiples de la adquisición de datos, y de administración de usuarios por jerarquía. Es intuitivo, fácil de utilizar y la interfaz se usa para las redes LAN hasta redes complejas con centenares de dispositivos.

"Cacti" es un *frontend* completo, que almacena toda la información necesaria para crear gráficos y probarlos con datos en base de datos *MySQL*. El *frontend* es totalmente PHP. Mantiene gráficos, fuentes de datos, y archivos *round robin*.

Se efectuara la instalación en la versión 11.10 de "Ubuntu", para ello instalaremos el paquete *LAMP,* con la siguiente instrucción:

de Catalunya

#### *sudo apt-get install lamp^*

Instalamos el software de monitorización de la red llamado "Cacti" con la siguiente instrucción:

#### *sudo apt-get install cacti*

Instalamos el snmpd

#### *sudo apt-get install snmpd*

Autor: Jorge Rodríguez, Ricardo R.

Configuramos añadiendo al fichero snpmd.conf, lo siguiente:

#### *sudo gedit /etc/snmp/snpmd.conf*

añadimos:

*com2sec notConfigUser ip\_local public*

*access notConfigGroup "" any noauth exact all none none*

Reiniciamos:

*sudo /etc/init.d/snmpd restart*

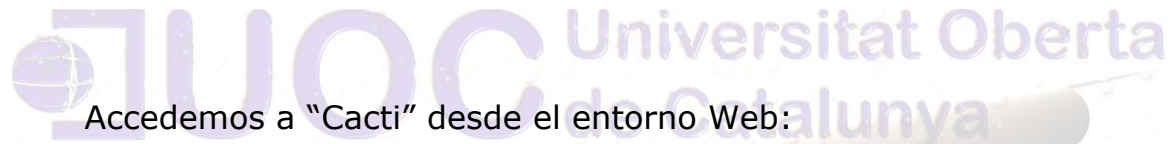

#### *[http://ip\\_local/cacti](http://ip_local/cacti)*

Iniciando:

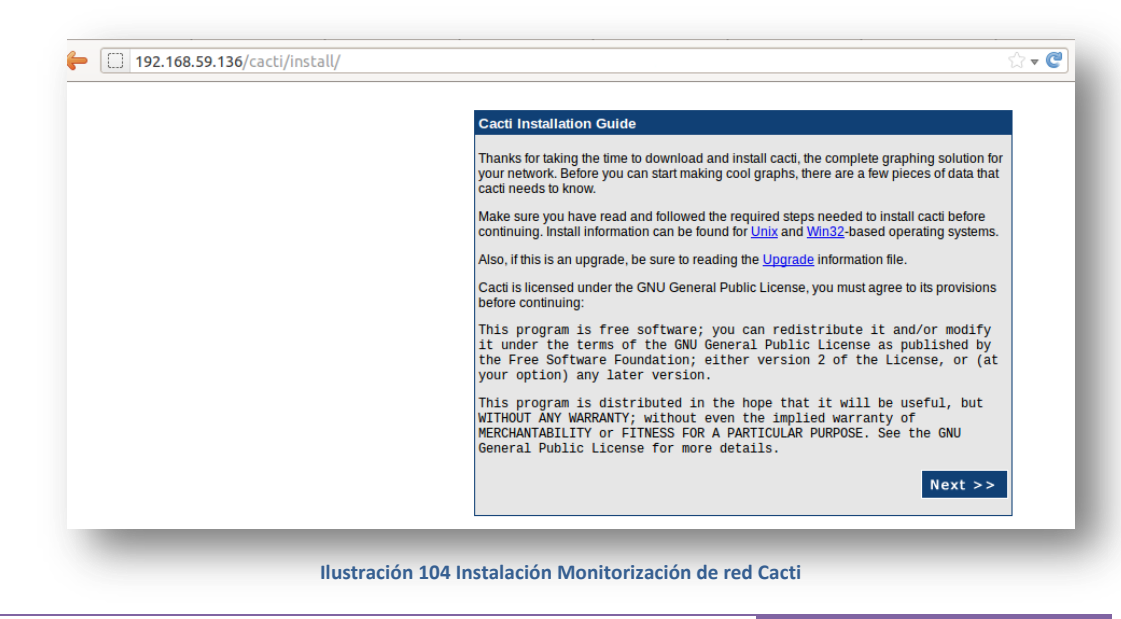

Autor: Jorge Rodríguez, Ricardo R.

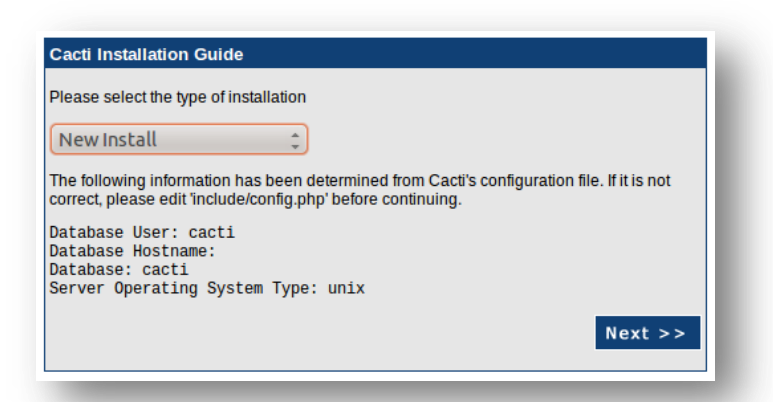

 **Ilustración 105 Parámetros de instalación de Cacti**

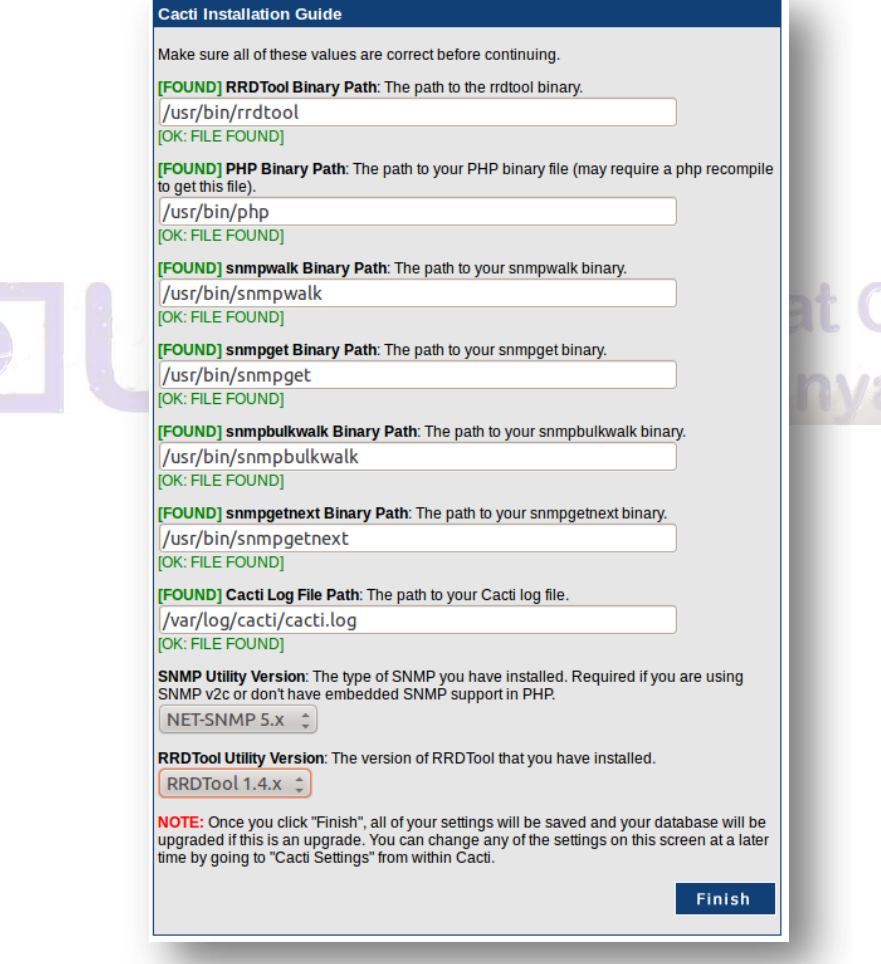

 **Ilustración 106 Comprobación de los parámetros de instalación de** 

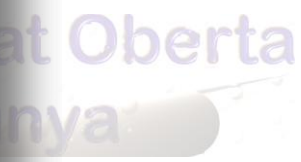

Autor: Jorge Rodríguez, Ricardo R.

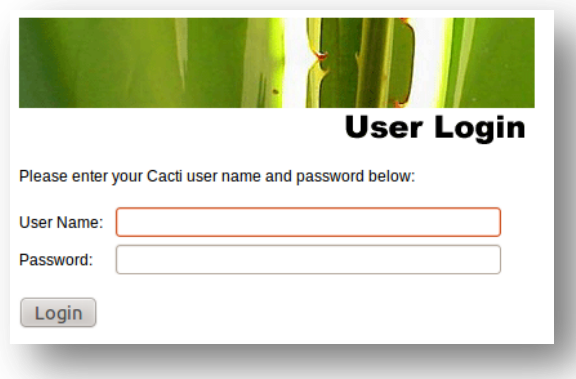

 **Ilustración 107** *login* **para acceso al entorno de Cacti**

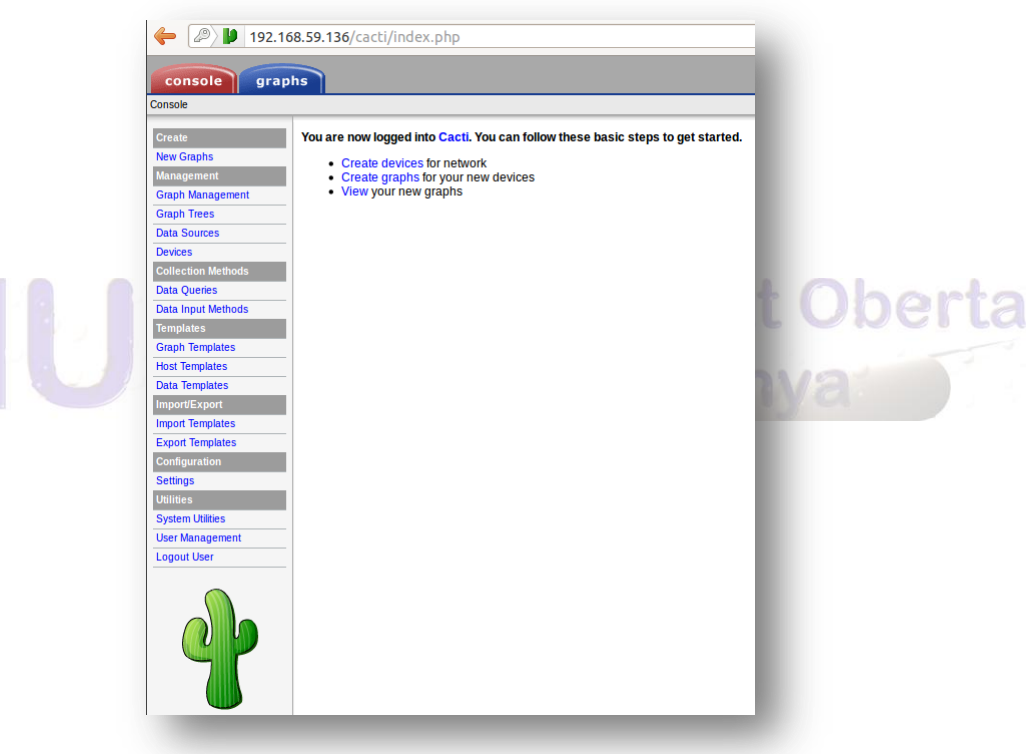

 **Ilustración 108 Pantalla inicial de Cacti**

Autor: Jorge Rodríguez, Ricardo R.

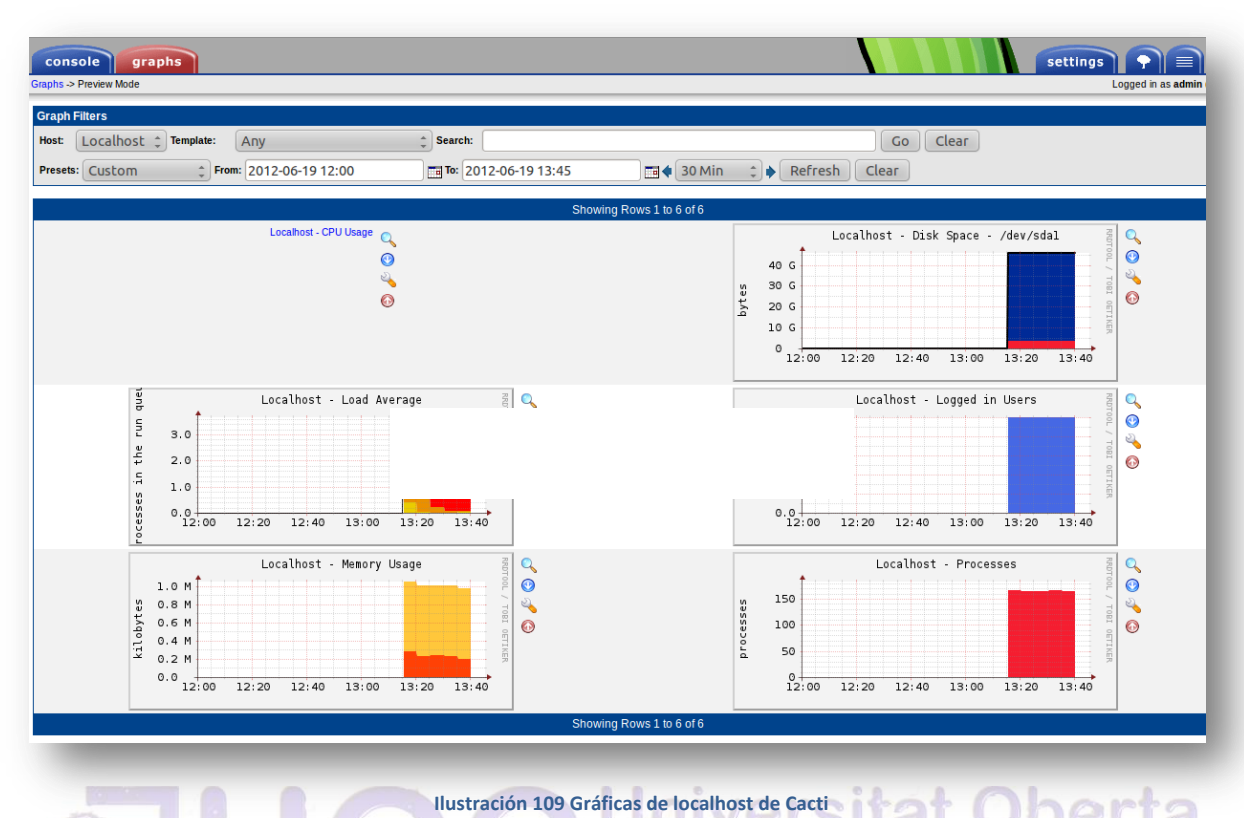

# de Catalunya Para Completar el uso de esta herramienta, tendremos que ins-

talar el plugin "weathermap", que nos facilita la creación de mapas de red enlazados a los graficos de "cacti".

#### 9.19 CentOS + PDC + OpenLDAP + Samba

**CentOS** (**C**ommunity **ENT**erprise **O**perating **S**ystem) es una bifurcación a nivel binario de la distribución Linux Red Hat Enterprise Linux **RHEL**, compilado por voluntarios a partir del código fuente liberado por *Red Hat*.

*Red Hat Enterprise Linux* se compone de software libre y código abierto, pero se publica en formato binario usable (CD-ROM o DVD-ROM) solamente a suscriptores de pago. Como es requerido, *Red Hat* libera todo el código fuente del producto de forma pública bajo los términos de la Licencia pública general de GNU y otras licencias. Los desarrolladores de "CentOS" usan ese código fuente para crear un producto final que es muy similar al Red Hat Enterprise Linux y está libremente disponible para ser descargado y usado por el público, pero no es mantenido ni asistido por *Red Hat*.

Este es uno de los motivos de la utilización de esta distribución, para los servidores y sobre todo para el PDC que se pretende simular, en este caso se trata de la distribución de "CentOS 5.8".

Vamos a configurar el servidor de archivos con Samba como PDC y LDAP, esto nos permitirá validar en la red tanto estaciones Windows como estaciones Linux. Con *Samba* como PDC, tendremos Dominio de Red Windows, *Logon* en la red y perfiles móviles.

9.19.1 INSTALACIÓN Y CONFIGURACIÓN DEL SERVIDOR LDAP

#### *PROCEDEREMOS A LA INSTALACIÓN DE LOS PAQUETES CON LOS SIGUIENTES COMANDOS:*

*yum install openldap-servers openldap-clients* 

#### *gedit /etc/openldap/slapd.con*

Autor: Jorge Rodríguez, Ricardo R.

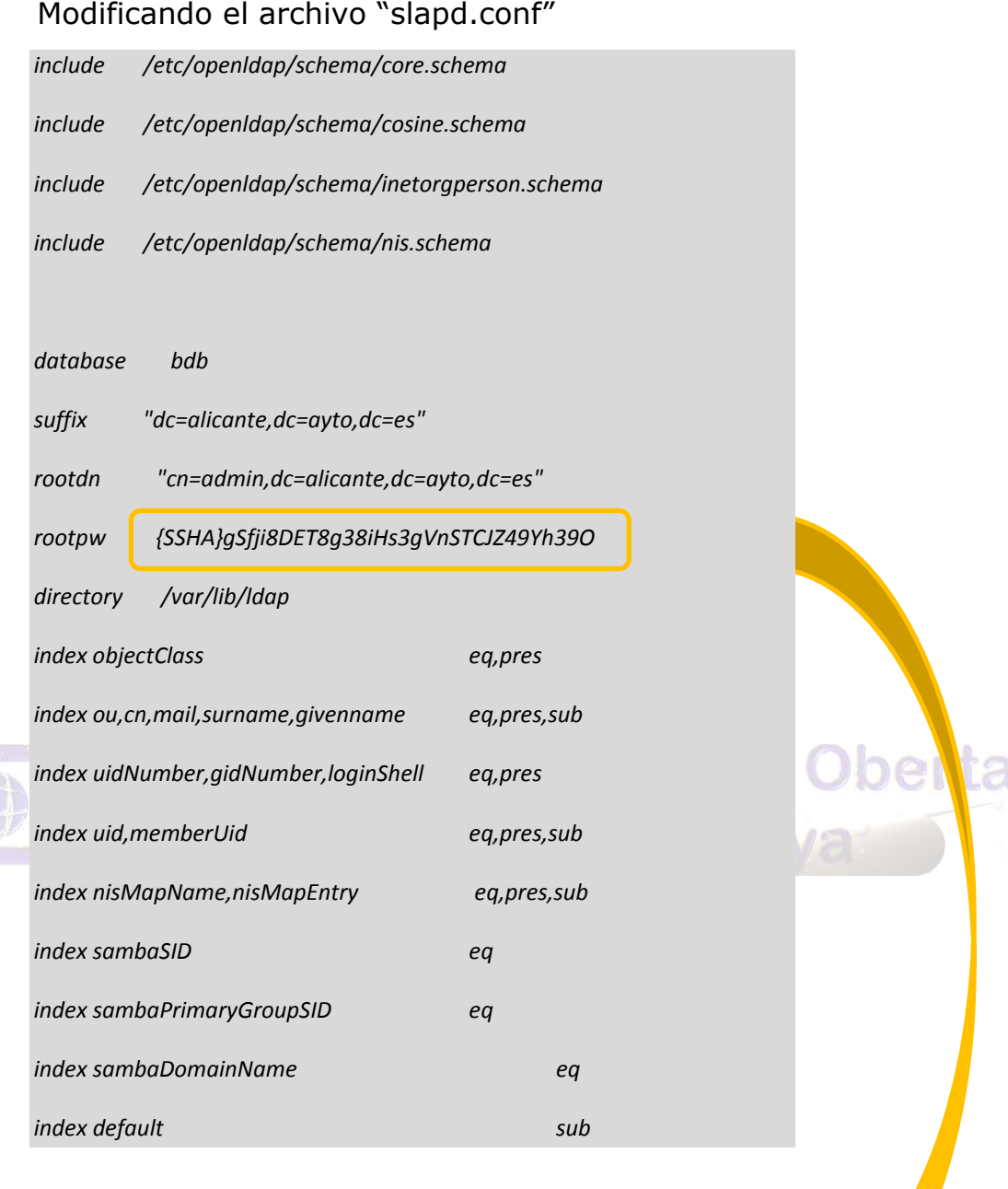

Para obtener la contraseña hay que generarla de la siguiente forma

[root@localhost ~]# slappasswd -s secreto {SSHA}3MdEDnhljG4cjdyVF00g04GdTdk3RVGp

 **Ilustración 110 Configurar "slapd.conf"**

Iniciamos el servicio

*service ldap start chkconfig ldap on*

Para evitar el warning de *performance* de la base de datos DB del LDAP, copiaremos el fichero siguiente:

### *cp /etc/openldap/DB\_CONFIG.example /var/lib/ldap/DB\_CONFIG*

*service ldap restart*

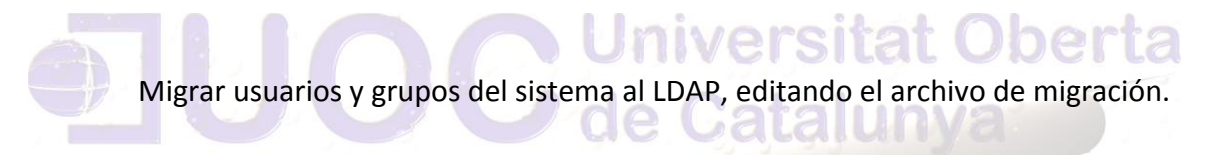

*gedit /usr/share/openldap/migration/migrate\_common.ph*

Autor: Jorge Rodríguez, Ricardo R.

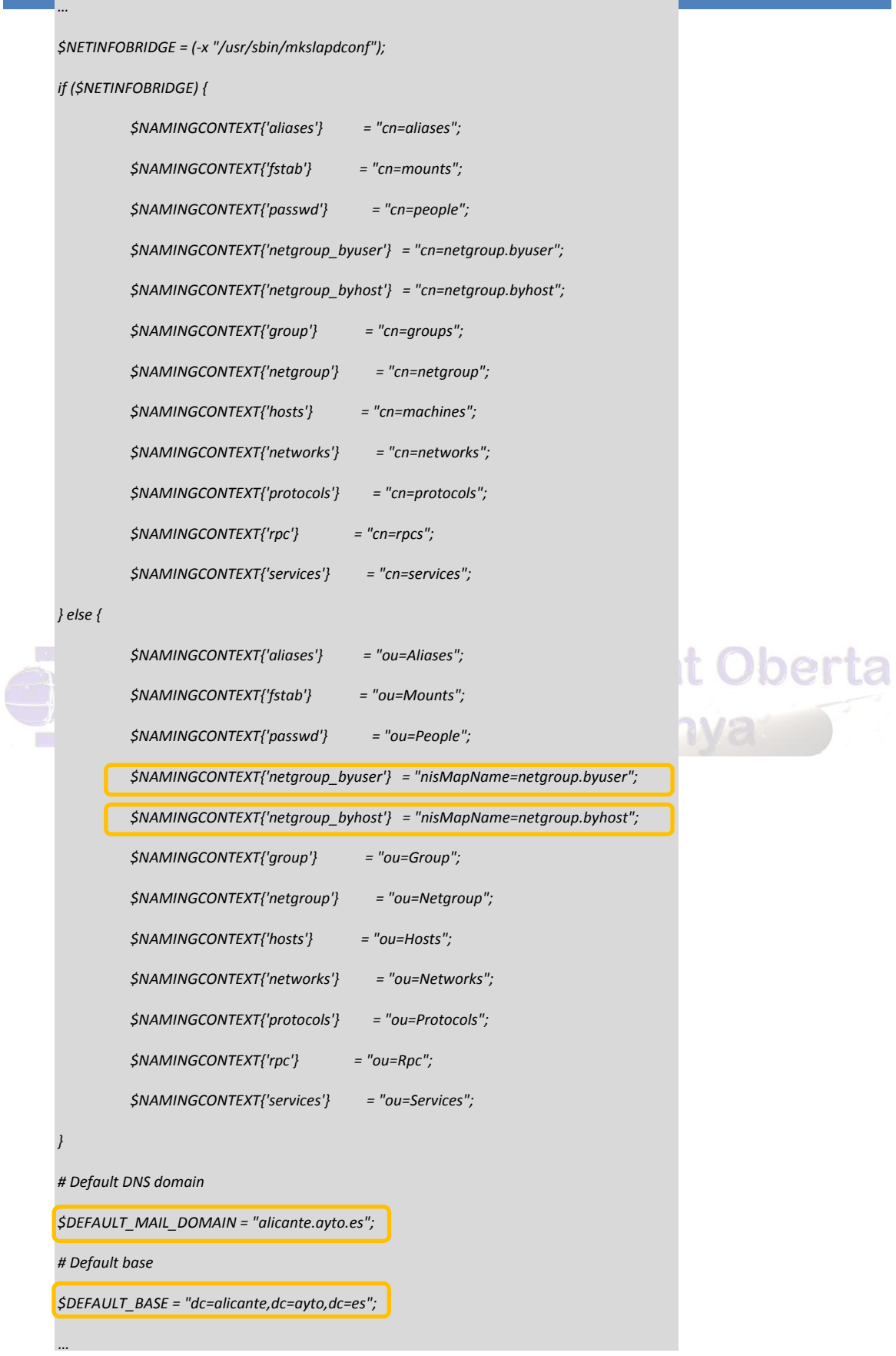

 **Ilustración 111 Configurando el fichero de migración**

Autor: Jorge Rodríguez, Ricardo R.

Crear el archivo *ldif*

*mkdir /etc/openldap/ldif*

*cd /etc/openldap/ldif*

*/usr/share/openldap/migration/migrate\_base.pl > base.ldif*

*/usr/share/openldap/migration/migrate\_group.pl /etc/group group.ldif*

*/usr/share/openldap/migration/migrate\_passwd.pl /etc/passwd passwd.ldif*

Importar el archivo *ldif*

*ldapadd -x -W -D "cn=admin,dc=alicante,dc=ayto,dc=es" -f base.ldif*

 $\mathcal{L}_{\Omega}$  $\sim$ lenz *ldapadd -x -W -D "cn=admin,dc=alicante,dc=ayto,dc=es " -f group.ldif*

*ldapadd -x -W -D "cn=admin,dc=alicante,dc=ayto,dc=es " -f passwd.ldif*

Configurar Estaciones *CentOS, Redhat, Fedora*

*authconfig-tui*

Autor: Jorge Rodríguez, Ricardo R.

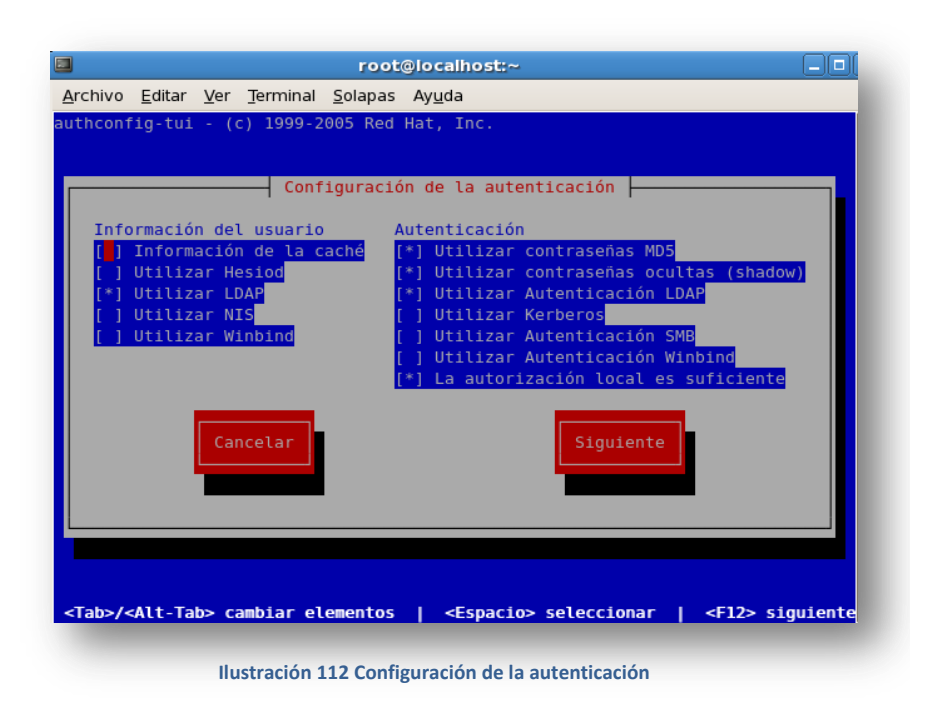

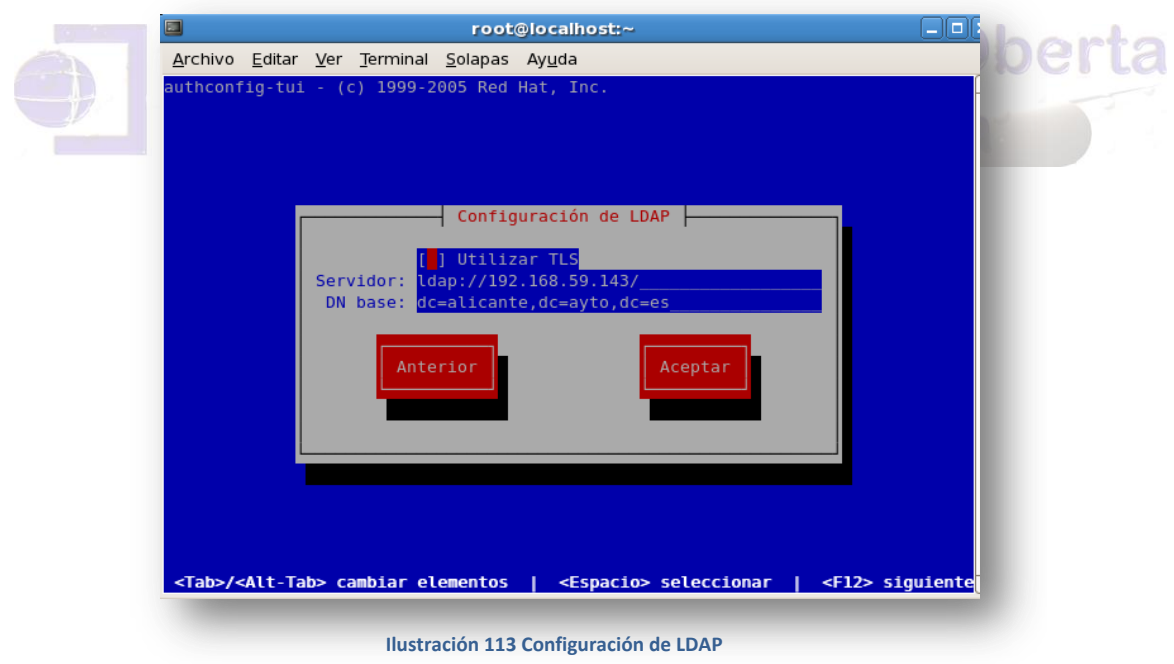

Autor: Jorge Rodríguez, Ricardo R.

Editamos el fichero siguiente y modificamos el parámetro:

*gedit /etc/ldap.conf*

*bind\_policy soft*

Agregamos al final del fichero el siguiente parámetro

*gedit /etc/pam.d/system-auth*

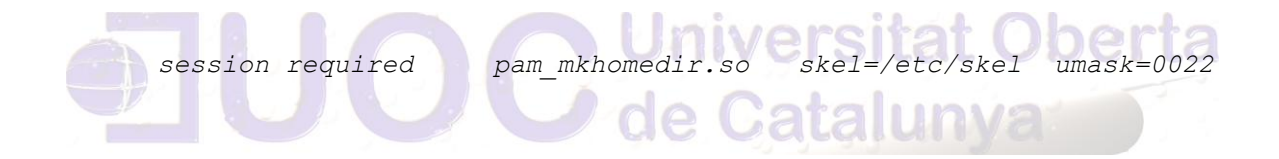

9.19.2 INSTALACIÓN DE SAMBA

Configurar el repositorio de *Sernet* para tener la última versión de SAMBA:

*cd /etc/yum.repos.d*

*wget http://ftp.sernet.de/pub/samba/3.5/rhel/5/sernetsamba.repo*

*yum -y install samba3 samba3-doc*

Autor: Jorge Rodríguez, Ricardo R.

Configurando *Samba* con *LDAP*, cargando el esquema de Samba en LDAP:

## *cp /usr/share/doc/samba3/examples/LDAP/samba.schema /etc/openldap/schema gedit /etc/openldap/slapd.conf*

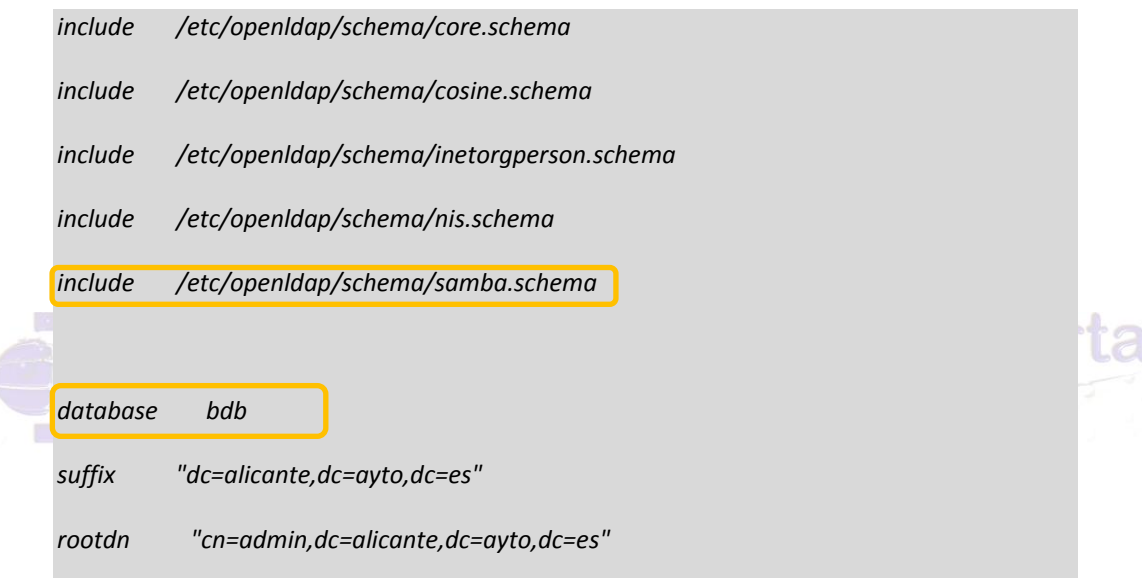

**Ilustración 114 Configurando Samba con LDAP**

Reiniciar el servicio:

### *service ldap restart*

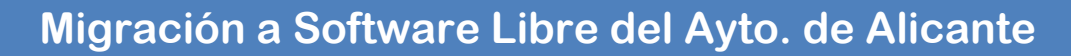

9.19.3 CONFIGURAR SAMBA CON AUTENTICACIÓN LDAP

*cd /etc/samba*

*wget http://www.perulinux.com.pe/linux/configuraciones/samba/e tc/samba/smb.conf.ldap* 

*mv smb.conf.ldap smb.conf*

*gedit /etc/samba/smb.conf*

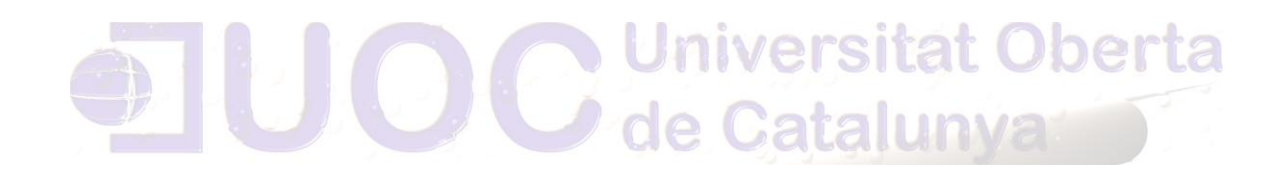

###################################### # Configuración del Servidor # ######################################

[global]

Autor: Jorge Rodríguez, Ricardo R.

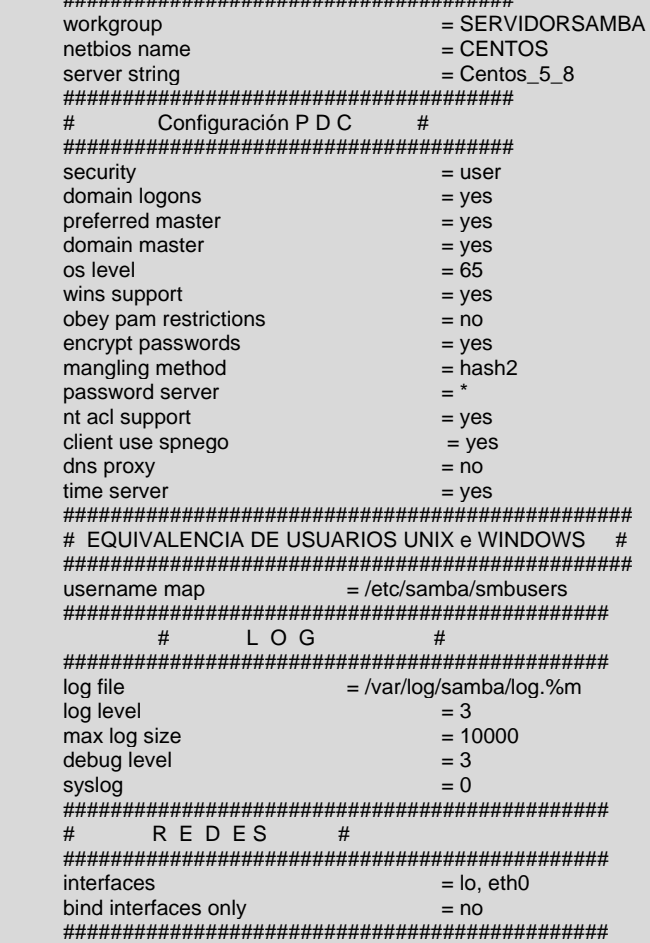

**Ilustración 115 Configurar Samba con autenticación LDAP**

**Oberta** 

Autor: Jorge Rodríguez, Ricardo R.

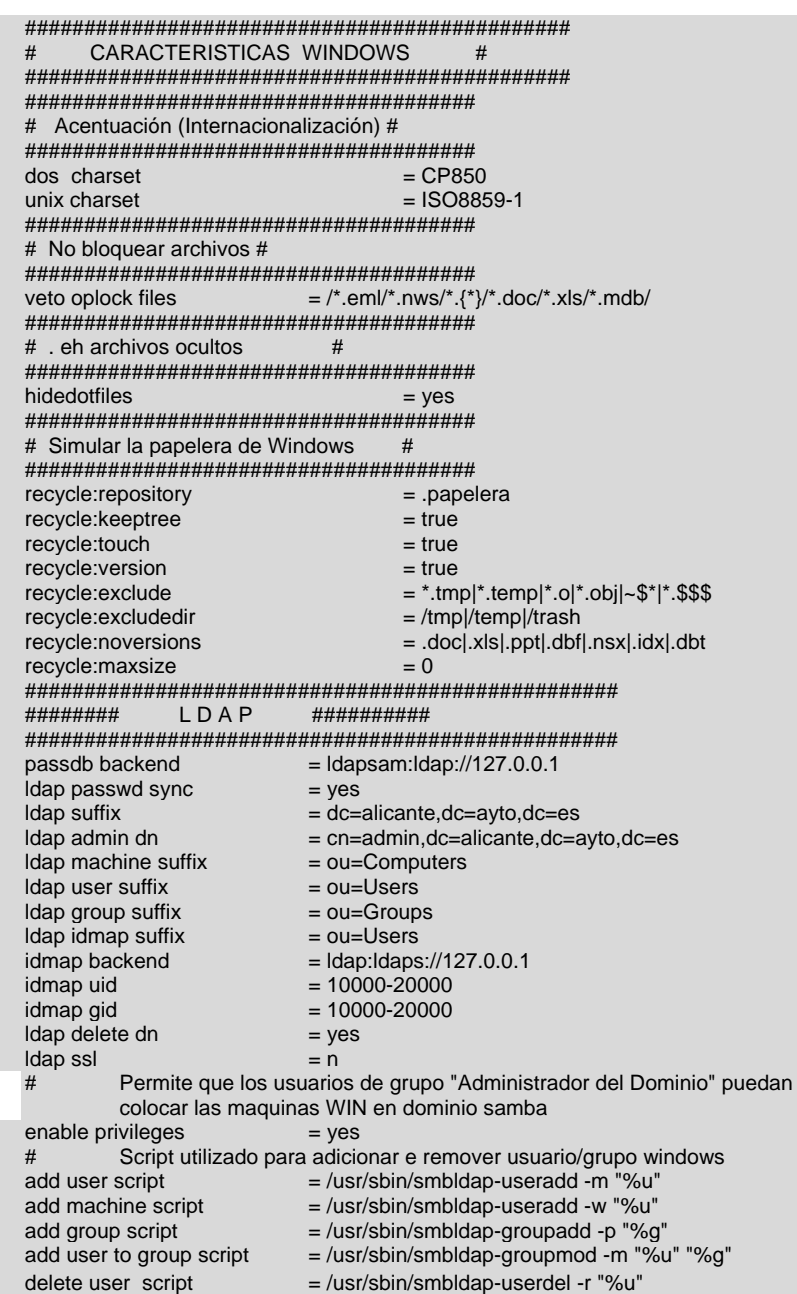

- delete group script = /usr/sbin/smbldap-groupdel "%g"
- delete user from group script = /usr/sbin/smbldap-groupmod -x "%u" "%g"

ta

**Dir**
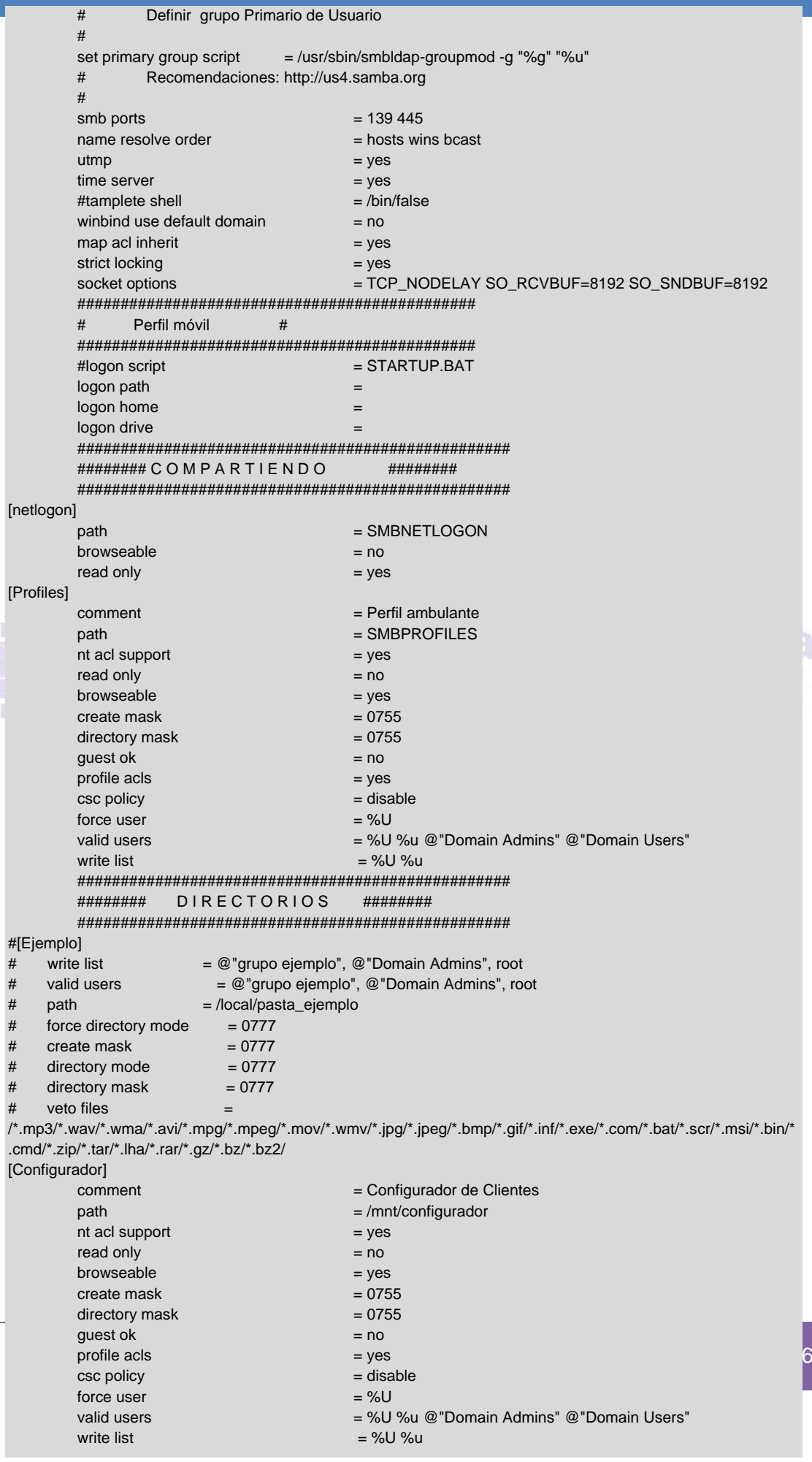

**Universitat Oberta** 

de Catalunya

Definiendo la contraseña del usuario Administrador de LDAP:

 *cn=admin,dc=alicante,dc=ayto,dc=es smbpasswd -w secreto service smb restart*

Instalación y Configuración de *smbldap-tools* programa necesario para crear usuarios y grupos en *linux* y samba dentro del *LDAP*

*wget http://packages.sw.be/rpmforge-release/rpmforge-release-0.5.2- 2.el5.rf.i386.rpm*

*rpm -Uhv rpmforge-release-0.5.2-2.el5.rf.i386.rpm*

*yum -y install smbldap-tools*

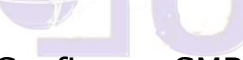

Configurar SMBLDAP-tools

#### *gedit /etc/smbldap-tools/smbldap\_bind.conf*

*slaveDN="cn=admin,dc=alicante,dc=ayto,dc=es"*

*slavePw="secreto"*

*masterDN="cn=admin,dc=alicante,dc=ayto,dc=es"*

*masterPw="secreto"*

**Ilustración 116 Configurar SMBLDAP-tools**

Autor: Jorge Rodríguez, Ricardo R.

*cd /etc/smbldap-tools*

*mv smbldap.conf smbldap.conf.dist*

*wget* 

*http://www.perulinux.com.pe/linux/configuraciones/samba/etc/smbldaptools/smbldap.conf*

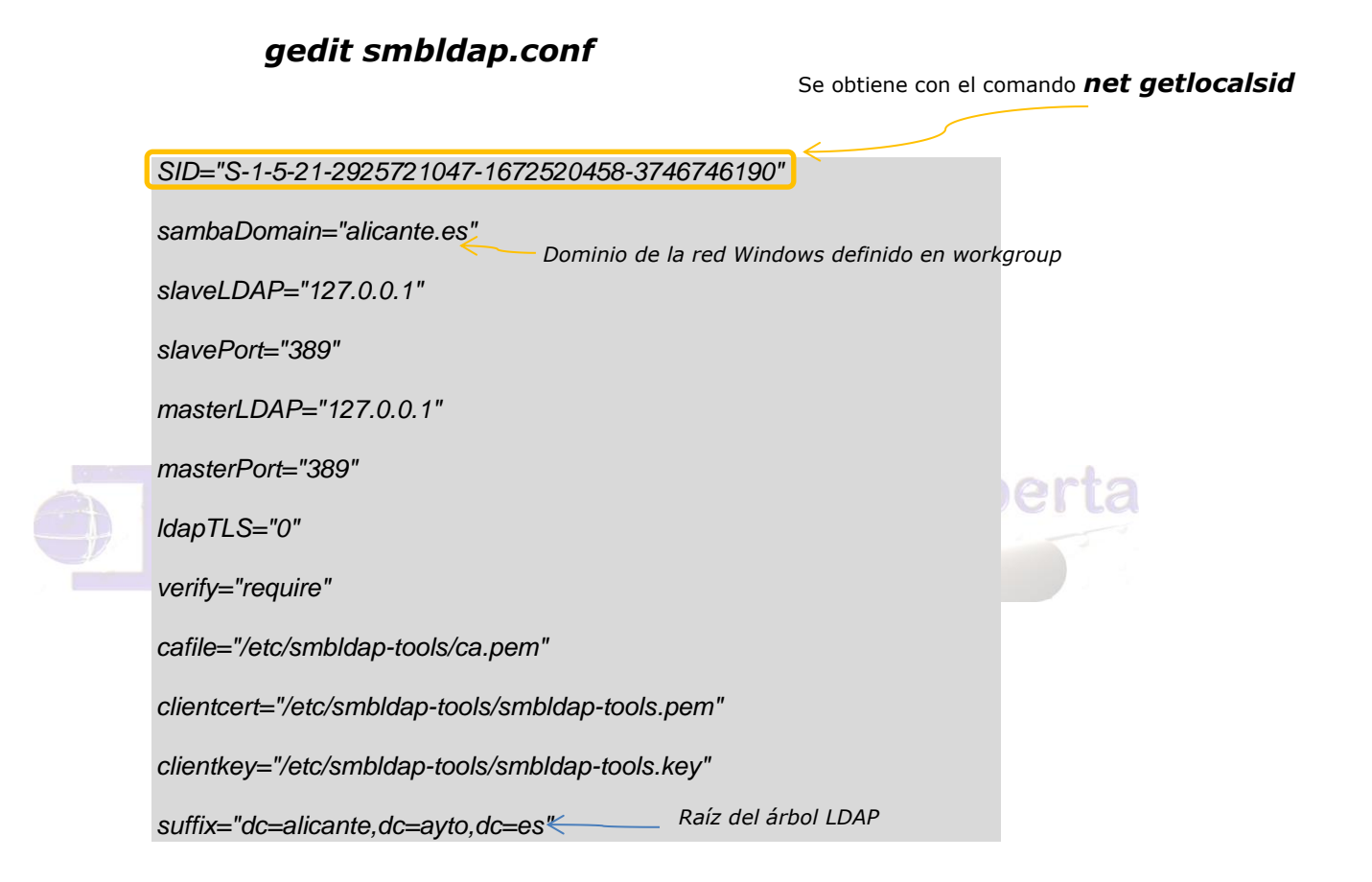

Autor: Jorge Rodríguez, Ricardo R.

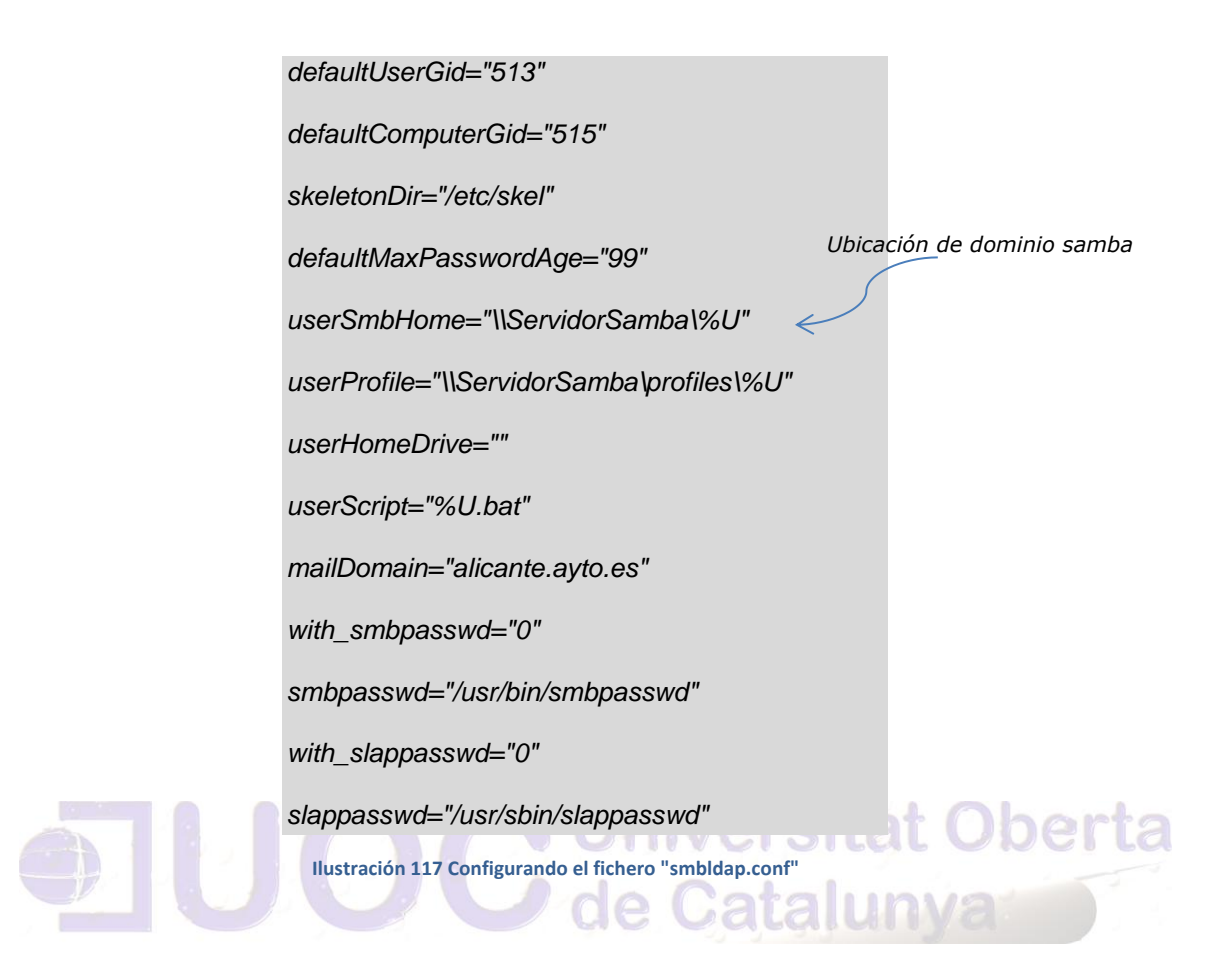

Generando los usuario y grupos de Windows NT/2000 en Samba, así como el usuario para agregar una máquina al dominio:

*smbldap-populate -a admin*

Autor: Jorge Rodríguez, Ricardo R.

Con esta comprobación obtendremos la siguiente captura:

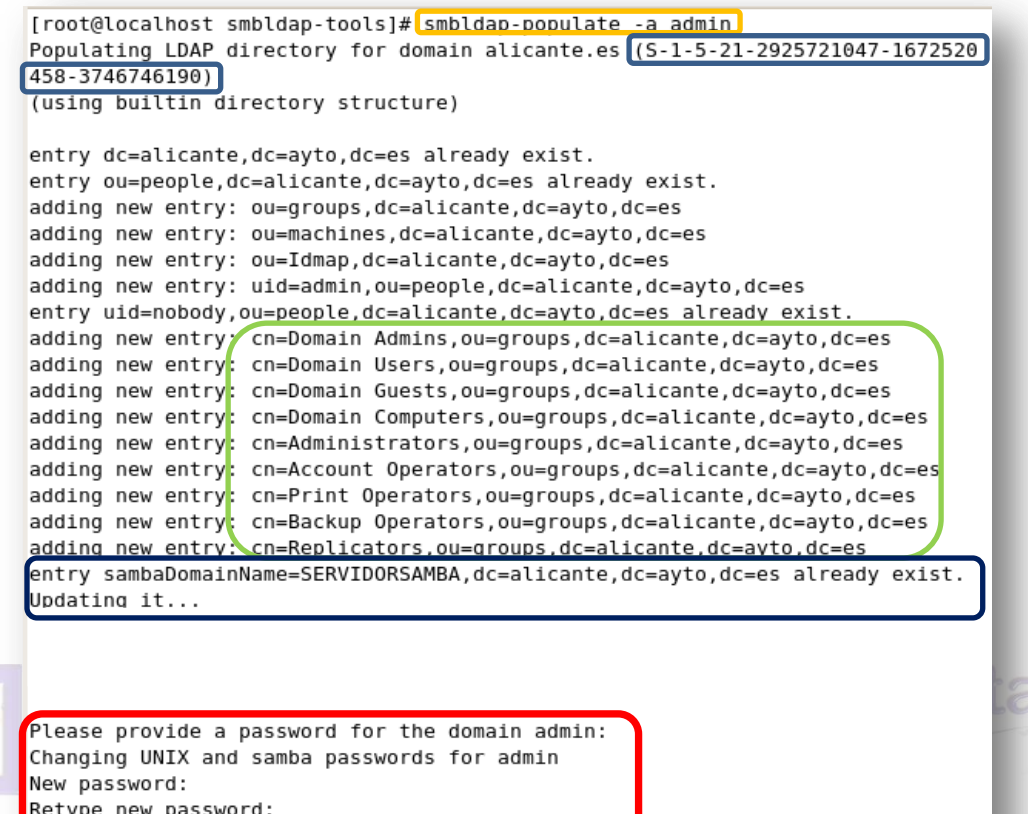

[root@localhost smbldap-tools]# net groupmap list

**Ilustración 118 Generando los usuarios y grupos de Windows en Samba**

Autor: Jorge Rodríguez, Ricardo R.

Algunos usos de *smbldap-tools:*

Listar usuarios del sistema, desde el servidor LDAP:

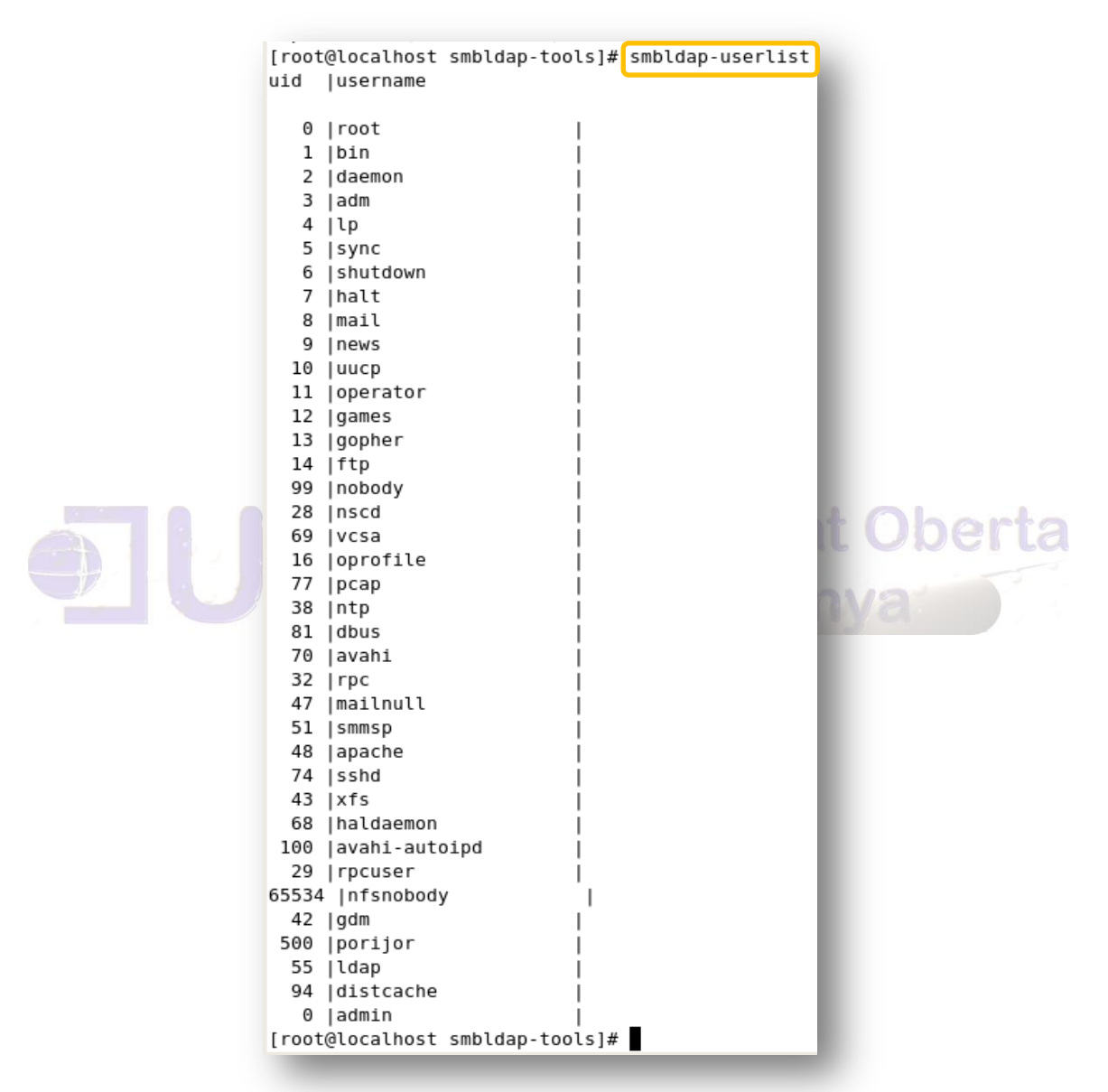

**Ilustración 119 Listado de usuarios del sistema, desde el servidor LDAP**

Autor: Jorge Rodríguez, Ricardo R.

Visualizando todos los registros del directorio: (parte de ellos)

#### *ldapsearch -x -b 'dc=alicante, dc=ayto, dc=es' '(objectclass=\*)'*

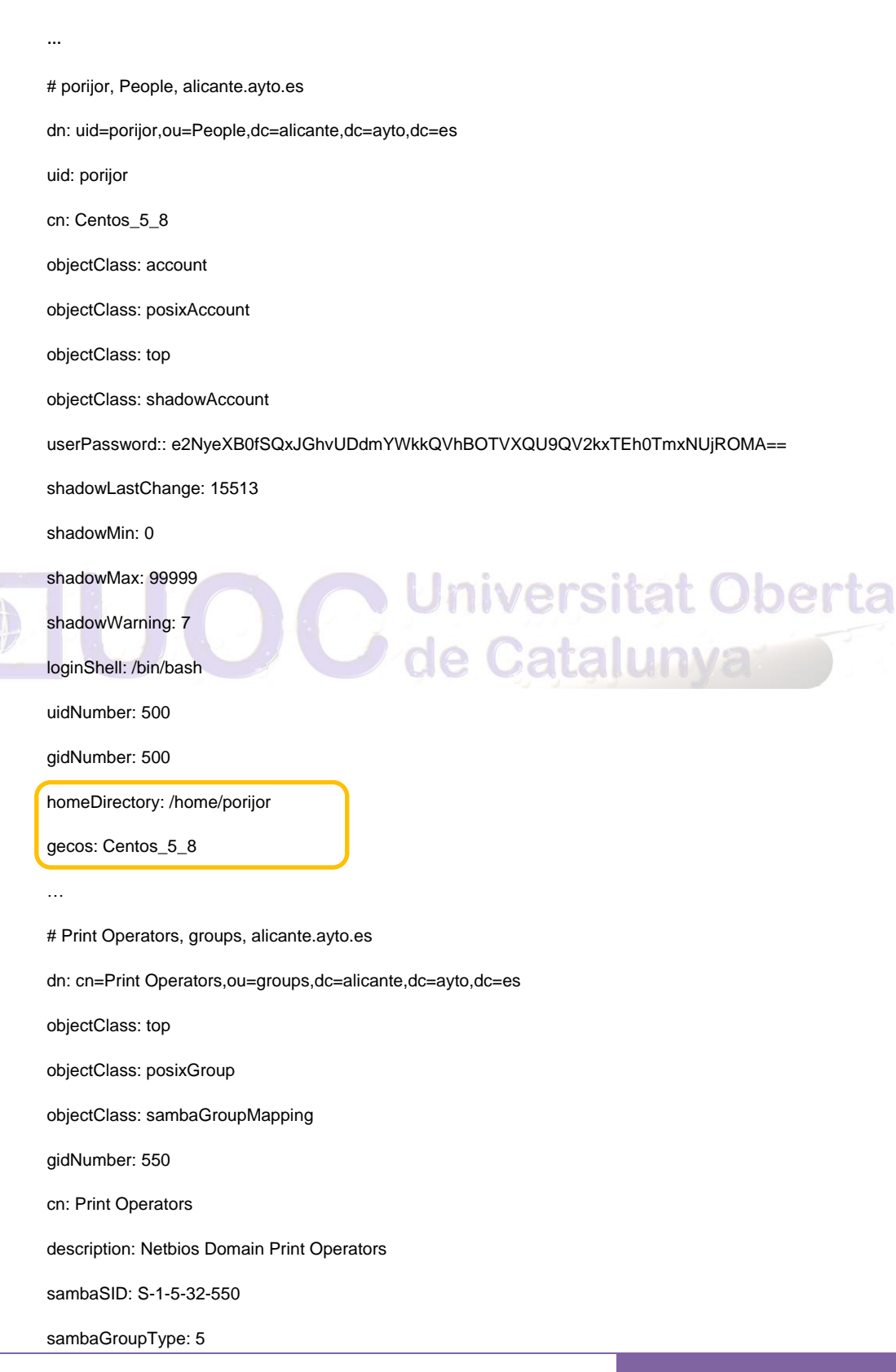

**Ilustración 120 Visualización de los registros del directorio** 

Autor: Jorge Rodríguez, Ricardo R.

**Juniversitat Oberta** 

Crear un grupo Linux que sea también grupo de NT/2000

#### *smbldap-groupadd -a sistemas*

Crear un usuario que sea usuario de Linux y de Samba

#### *smbldap-useradd -a pepe -m /home/pepe -g sistemas -s /bin/false*

Asignar una contraseña al usuario creado

#### *smbldap-passwd pepe*

Uniendo máquinas Windows 2000/2003 y Windows XP Profesional

- **•** Clic derecho en el icono de «Mi PC».
- **•** Seleccionar «Propiedades»
- **•** Haga clic en la pestaña de «Identificación de red» o «Nombre del sistema».
- **•** Clic en el botón de «Propiedades».
- **•** Clic en el botón «Miembro de dominio»
- **•** Ingrese el nombre del dominio y el nombre de la máquina y haga clic en el botón de «Aceptar»

- **•** Aparecerá un diálogo que preguntará por una cuenta y clave de acceso con privilegios de administración en el servidor. Especifique el usuario : *admin* y la clave de acceso que se le asignó.
- **•** Espere algunos segundos.
- **•** Deberá mostrarse un mensaje emergente de confirmación que dice «Bienvenido a *MI-DOMINIO*»
- **•** Reinicie el sistema
- **•** Acceda con un usuario que haya sido creado con smbldap-useradd en el directorio LDAP, o una cuenta de usuario que pertenezca a la OU=Domain Admins

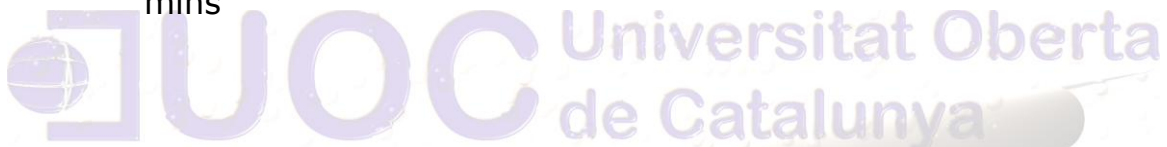

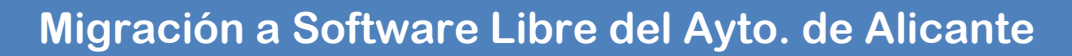

9.19.4 INSTALACIÓN DE LA HERRAMIENTA GRÁFICA PHP LDAP ADMIN

Efectuaremos la descarga del paquete "phpldapadmin-1.2.0.5- 1.el5.noarch.rpm" desde su repositorio, y con botón derecho ejecutamos con el asistente, obteniendo las siguientes capturas:

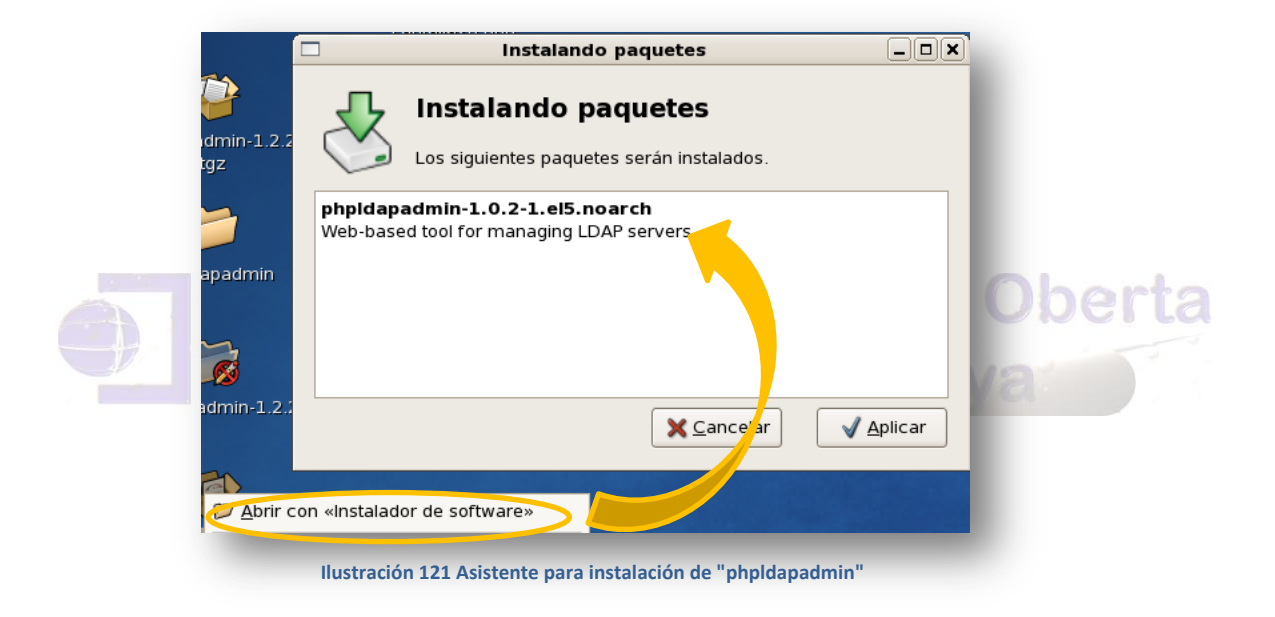

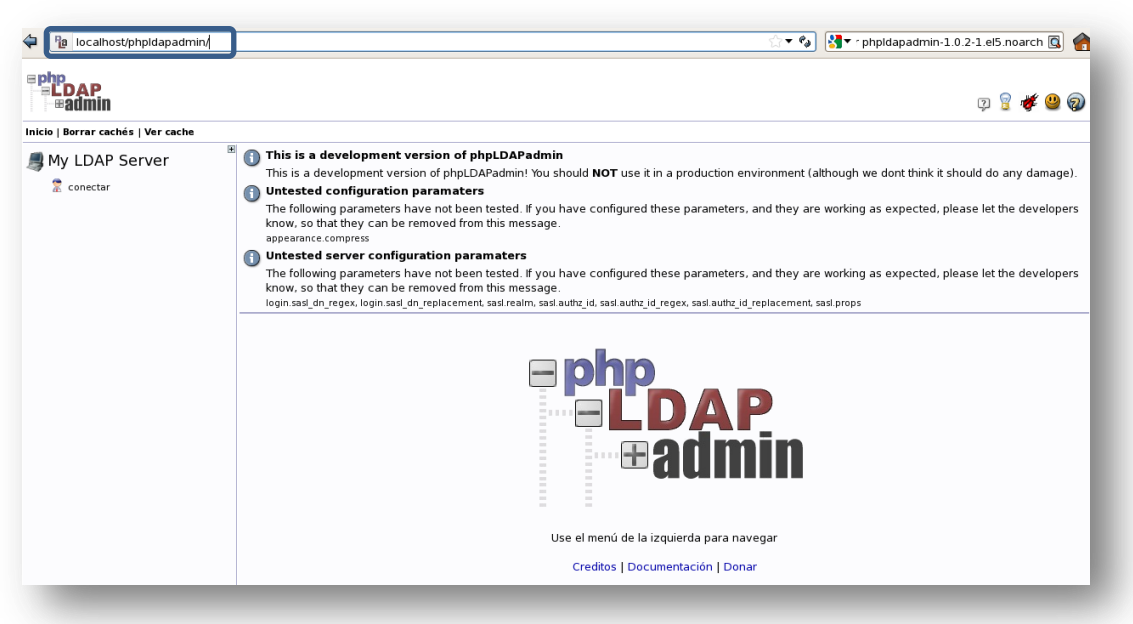

**Ilustración 122 Pantalla inicial en el "webroot" de php LDAP admin**

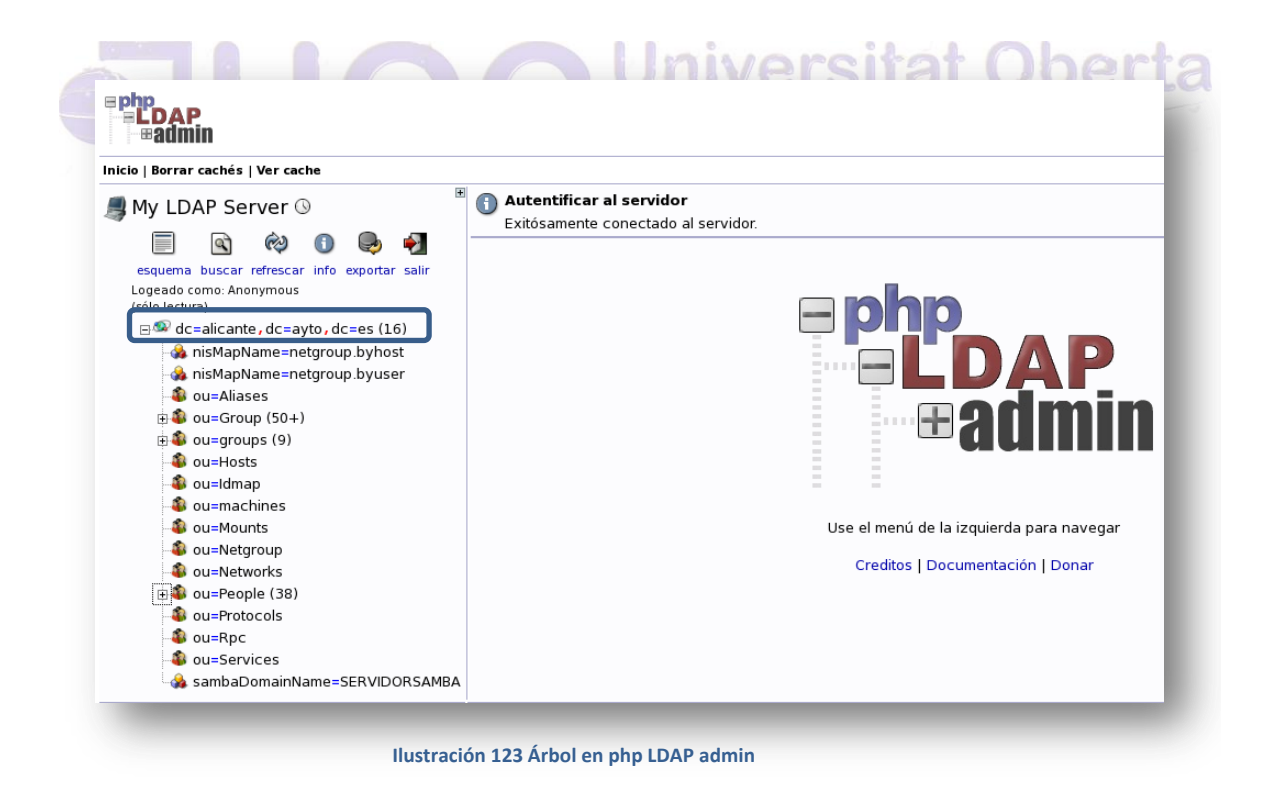

Autor: Jorge Rodríguez, Ricardo R.

9.20 PROPUESTA DE PERSONALIZACIÓN DE ESCRITORIO EN UBUNTU 12 LTS

De todas las distribuciones probadas en las distintas simulaciones, me inclinare por la Ubuntu 12.04 LTS como version de "Escritorio" para la mayoría de las estaciones (sin obviar la posibilidad de versiones anteriores para hardware más antiguo), esta decision esta basada en que Canonical ha anunciado que **Ubuntu amplia el soporte de las versiones LTS a cinco años** en su versión de equipos de escritorio, equiparándolo con la versión de servidores que sigue manteniendo su tiempo de soporte en cinco años. Este periodo de soporte extendido comienza con la versión de Ubuntu 12.04, Precise Pangolin, que es LTS.

De esta forma Canonical trata de dar respuestas al creciente **interés del ámbito de la empresa en esta distribución**. Una de las demandas para acoger Ubuntu era un periodo de soporte más allá de los tres años que hasta ahora tenía la versión *Long Time Support*, enfocada al público corporativo. Jniversitat Oberta

Una forma de atraer al usuario final, es presentándole un escritorio atractivo, sin olvidar la facilidad de uso, que sea practico, y que presente un imagen corporativa, como puede ser la siguiente propuesta que se puede apreciar en estas capturas:

de Catalunya

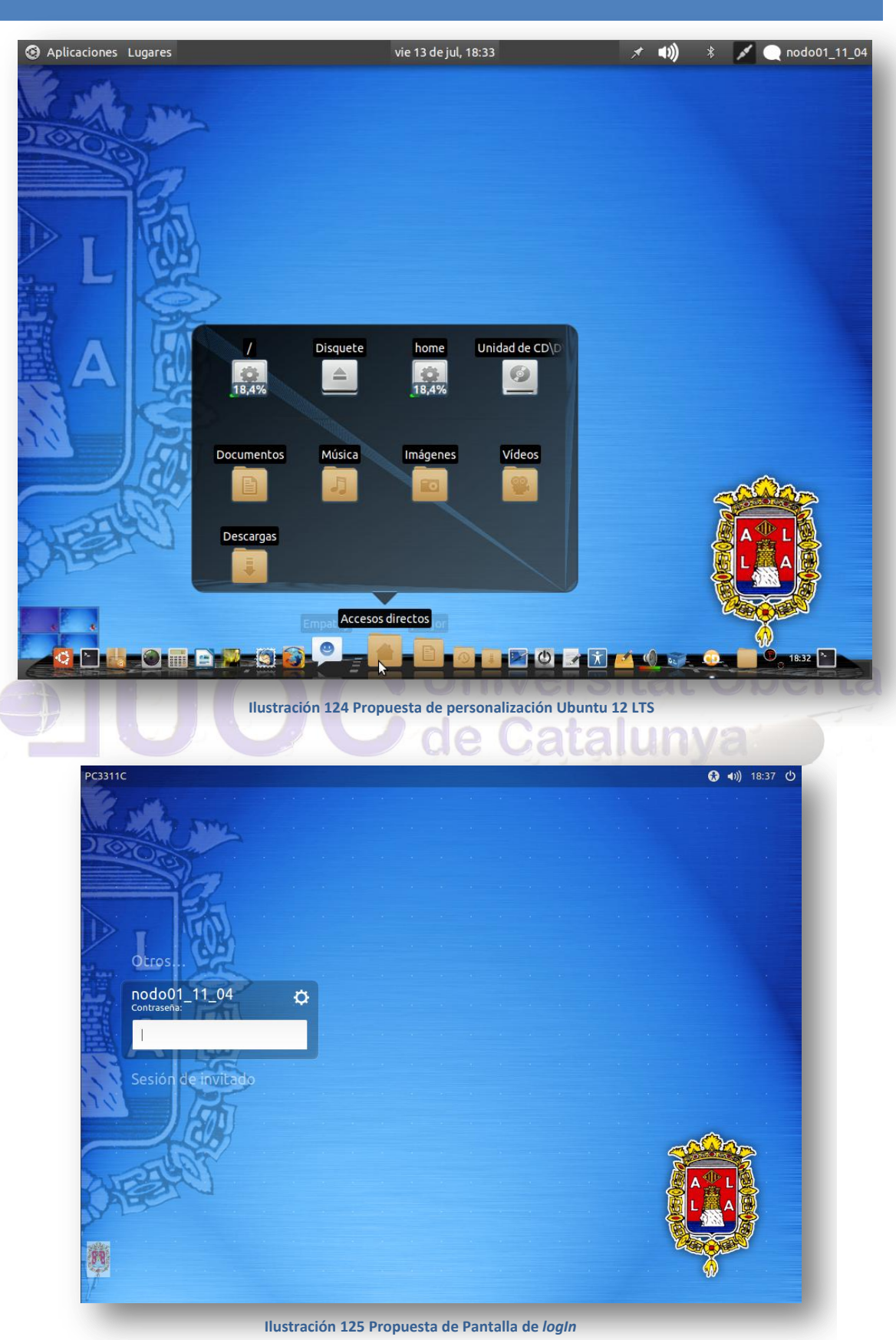

#### 9.21 POWER BUILDER Y WINE

 Mientras se procede a la migración de las distintas aplicaciones realizadas en *Power Builder,* en el Ayto*.*, sera necesario poder ejecutar estas aplicaciones sobre el S.O. elegido, para ello volveremos a utilizar "wine" para ejecutar ese entorno, sobre una distribución Ubuntu en su version 12.04 LTS.

Para ello procederemos a la instalación de Oracle en "wine", de la siguiente forma:

Nos desplazamos hasta esta la carpeta, *drive\_c* (de *.wine*)y en esa ruta creamos los directorios *ORA*. y dentro de la carpeta *ORA*, *BIN* y *NETWORK*. Finalmente nos desplazamos a *\$HO-ME/.wine/drive\_c/ORA/NETWORK* y creamos la carpeta *ADMIN*.

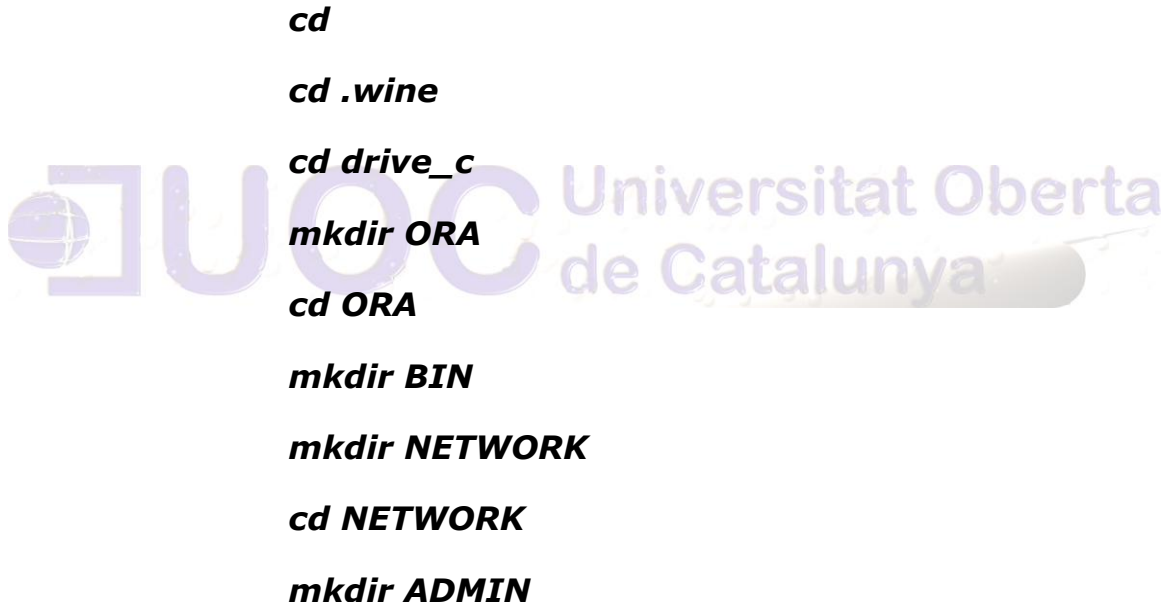

Tras proceder a la descarga de "*basic instant client*" de oracle lo descomprimimos en *\$HOME/.wine/drive\_c/ORA/BIN*

Tenemos que crear una variable de entorno(*ORACLE\_HOME*) y añadir una ruta al PATH. Para ello desde la consola ejecutamos:

*wine regedit*

Autor: Jorge Rodríguez, Ricardo R.

Alli nos desplazamos *a HKEY\_LOCAL\_MACHINE > Software* y creamos una entrada "Oracle" con clave "*ORACLE\_HOME*" y valor "*C:\ORA*"

Ahora nos desplazamos a *HKEY\_LOCAL\_MACHINE > System > CurrentControlSet > Control > SessionManager > Environment* y a la cadena PATH le añadimos *C:\ORA\BIN*.

Se Crea o añade un *tnsnames.ora* valido en la carpeta *\$HO-ME/.wine/drive\_c/ORA/NETWORK/ADMIN*, este fichero sera usado posteriormente por *Power* cuando intente conectar a su base de datos.

```
# tnsnames.ora Network Configuration File: C:\Ora\admin\tnsnames.ora
# Generated by Autor.
DESI = (DESCRIPTION =
  (ADDRESS_LIST =
    (ADDRESS = (PROTOCOL = TCP)(HOST = bdora.alicante.es)(PORT = 1521))
 )
  (CONNECT_DATA =
    (SERVICE_NAME = desi)
  )
  )
PROD =
  (DESCRIPTION =
   (ADDRESS_LIST =
    (ADDRESS = (PROTOCOL = TCP)(HOST = bdora.alicante.es)(PORT = 1521))
   )
  (CONNECT_DATA =
    (SERVICE_NAME = prod)
  )
  )
CATASURB =
  (DESCRIPTION =
  (ADDRESS_LIST =
    (ADDRESS = (PROTOCOL = TCP)(HOST = bdora.alicante.es)(PORT = 1521))
 )
  (CONNECT_DATA =
    (SERVICE_NAME = car1)
  )
  )
CATASRUS =
  (DESCRIPTION =
   (ADDRESS_LIST =
    (ADDRESS = (PROTOCOL = TCP)(HOST = bdora.alicante.es)(PORT = 1521))
\rightarrow (CONNECT_DATA =
    (SERVICE_NAME = car4)
  )
  )
```
Dherta

Autor: Jorge Rodríguez, Ricardo R.

Al ejecutar la aplicación obtenemos la siguiente captura de *log-in* de la aplicación de "*Power*"

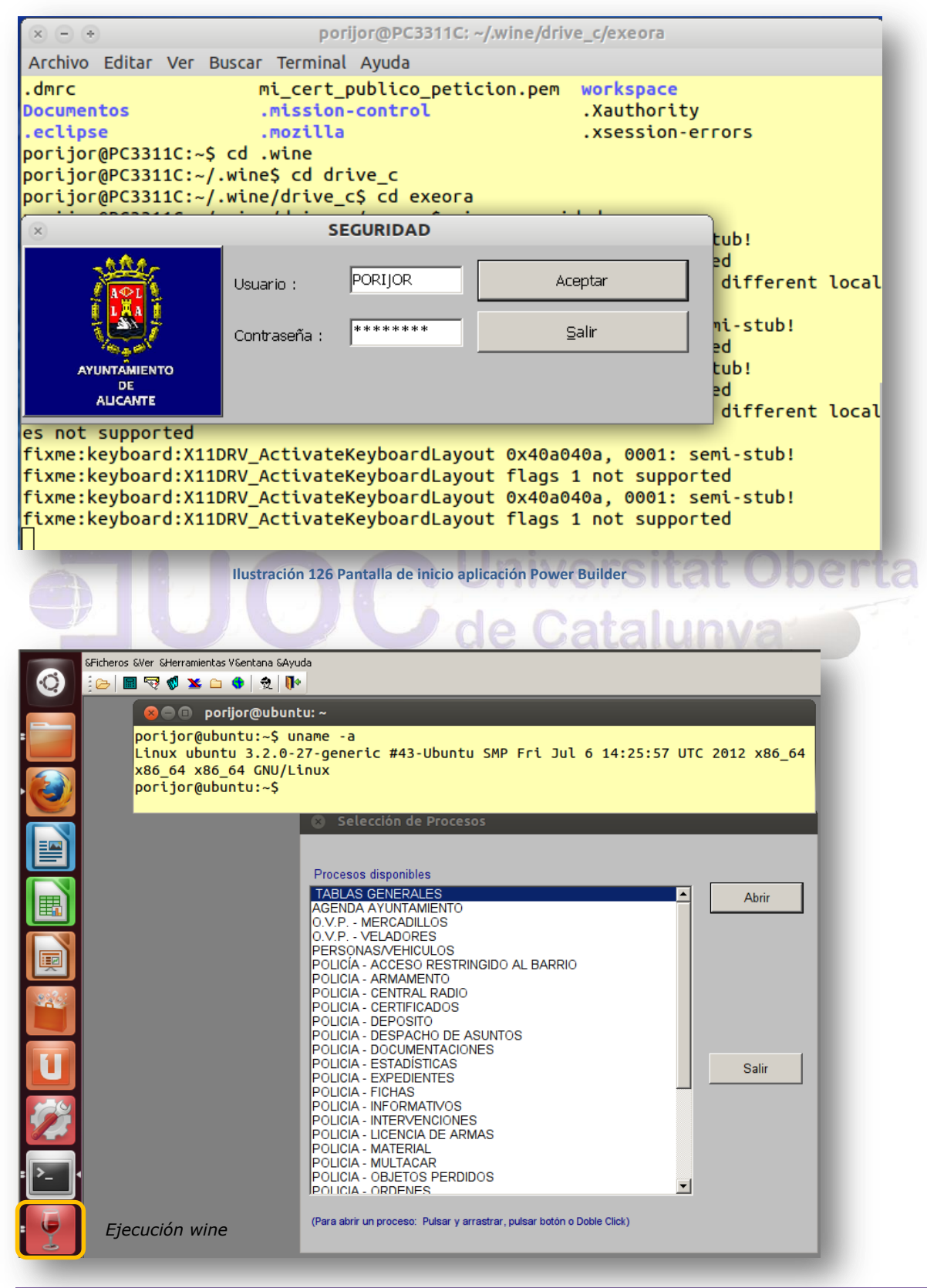

 **Ilustración 127 Selección de Procesos de Power Builder**

Autor: Jorge Rodríguez, Ricardo R.

Ejecutaremos la aplicación de objetos perdidos para la comprobación del funcionamiento correcto de "Power Builder" en el entorno de "wine".

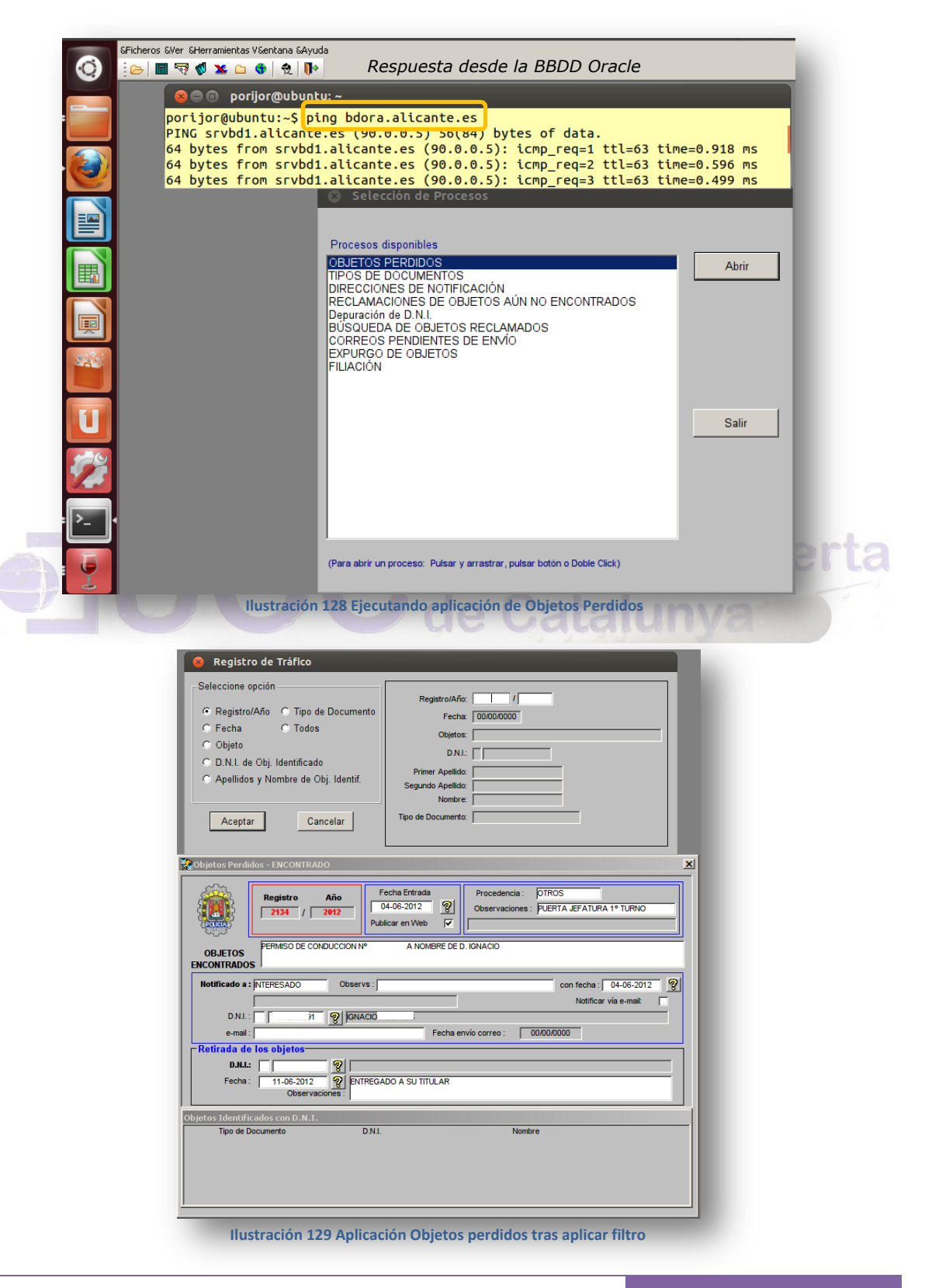

Autor: Jorge Rodríguez, Ricardo R.

Tras realizar pruebas de rendimiento forzando una busqueda desde el año 1999, se obtienen valores muy Buenos, como se aprecia en la siguiente captura:

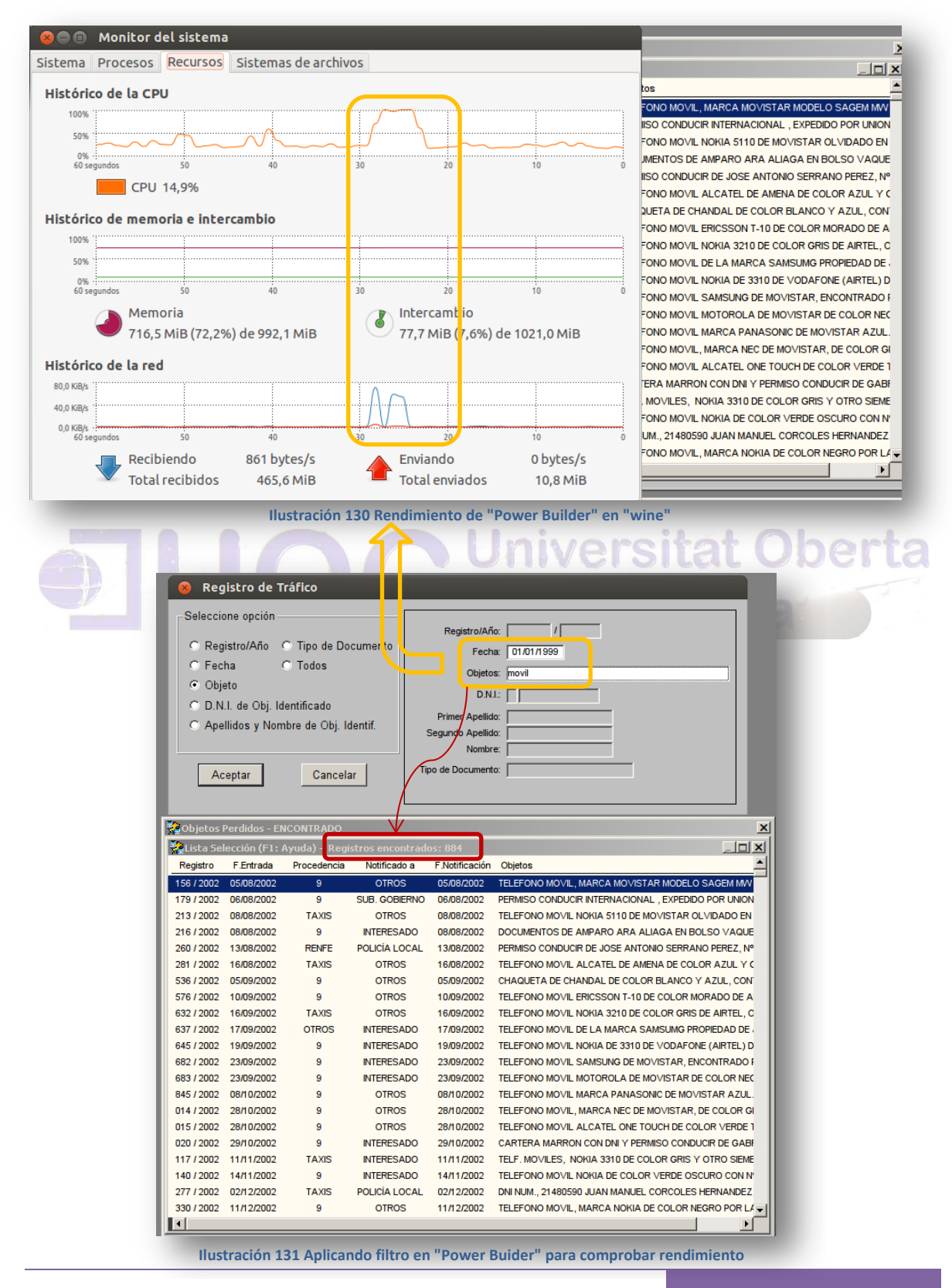

# 10 CONCLUSIONES FINALES

A lo largo de este informe se ha intentado exponer las ventajas de una migración a Software Libre por parte de una Administración Local de tamaño medio, para ello, todas las propuestas de alternativas han sido simuladas, pasando por una comparativa de la calidad del software propuesto, emitida por el CENATIC, igualmente la propuesta incluye en su valoración económica, un apoyo externo, tanto a nivel técnico, como formativo, pero contando sobre todo con el apoyo de los técnicos Municipales, sin menosprecio del esfuerzo que supone una migración de este tipo.

En las distintas simulaciones, se han utilizado distintas versiones de la distribución de Ubuntu (desde la 10.04 hasta la más reciente 12.04 LTS), esto es debido, que al aprovechar el hardware más antiguo, seguramente será necesario utilizar versiones inferiores a la elegida como versión de escritorio, para determinado hardware, tal y como se expone en la propuesta de simulación del apartado 9.20 (Ubuntu 12.04 LTS), opción elegida porque *Canonical* ha anunciado que **Ubuntu amplia el soporte de las versiones LTS a cinco años** en su versión de equipos de escritorio, y además, por ser la más valorada por el CENATIC. de Catalunya

En cuanto a la Distribución de los servidores, se mantienen los instalados *Red Hat Enterprise*, Ubuntu Server para la plataforma de formación, y el resto con *CentOS* (Distribución de Linux basadas en las fuentes libremente disponibles de *Red Hat Enterprise*) que son mantenidas por un periodo de 7 años con actualizaciones regulares semestrales.

La migración se iniciara por el departamento de menor tamaño en usuarios y menor complejidad, contando con sus opiniones y la supervisión del Jefe del departamento, quien tomara la decisión final (no técnica), en caso de diferencias de criterio, en la puesta en marcha final de la solución de escritorio.

Se comenzara por la migración de aplicaciones ligeras, como son el navegador, el correo electrónico, el reproductor multimedia, etc., en segundo lugar se migrara el paquete ofimático, y en tercer lugar tras el prototipo, se migrara el sistema operativo; de tal forma que la experiencia adquirida, será aplicada en el siguiente departamento de mayor complejidad, que no se abordara hasta la finalización completa del anterior salvo excepciones justificadas.

Durante todo el periodo de migración, existirá una comunicación directa con todos los implicados, así como un soporte, que se prestara desde el servicio que se contratara, como el de los propios técnicos.

La formación se iniciara por los técnicos Municipales, ampliándose posteriormente al resto de funcionarios, tanto de forma presencial, como de forma virtual, apoyándose en la plataforma formativa.

Es evidente, que uno de los factores importantes de éxito, es contar con el apoyo de los técnicos Municipales, así como de los usuarios finales, por ello, para aumentar la motivación de los técnicos, se les propondrá, la impartición de los cursos de formación para el resto de los funcionarios, así como, la confección de los manuales y los cursos en formato "scorm" para la plataforma formativa, y la certificación de los cursos en los que participen. Igualmente, para captar la atención y motivación, de los usuarios funcionarios, se plantean dos vías, la primera será la de ofrecerles un "Pen drive USB" con una versión "live", de la solución final de escritorio, durante los cursos presenciales, para que la puedan probar sin riesgos en sus domicilios, haciéndoles participes en la migración y proponiendo que aporten sus opiniones. La segunda radicara en la actualización y sustitución de hardware, dando prioridad, a aquellos usuarios que voluntariamente quieran migrar a la solución propuesta, para las pruebas del correspondiente departamento.  $\Omega$  e **BIBLUAVE** 

Indistintamente se han tenido en cuenta los criterios generales reflejados en los informes nacionales, que suelen analizar una amplia gama de factores, aunque con distinto énfasis. Así el informe inglés subraya el factor económico, mientras que en Alemania se añade el factor seguridad y los valores de libertad y creatividad. Esta diferencia de criterios queda reflejada de alguna manera en dos casos significativos de migración, abortada la primera y decidida en la segunda. En el caso de *Newham* han primado los criterios económicos y los problemas de compatibilidad con el software propietario existente. En el caso de *Munich*, el mayor coste a corto plazo de la migración no ha sido obstáculo para seguir llevándola adelante. En todo caso, parece que los criterios técnicos y económicos priman en las grandes administraciones, en línea con lo que pueden ser criterios empresariales, mientras que en administraciones locales o periféricas la decisión de migrar tiene más en cuenta criterios propios de innovación.

Hay que tener en cuenta la política de Microsoft en defensa de su mercado, sin olvidar la publicación de artículos o declaraciones de sus ejecutivos o las contraofertas ventajosas en los casos en que existe el

Autor: Jorge Rodríguez, Ricardo R.

riesgo de perder una Administración Pública por la alternativa del FLOSS.

El uso de FLOSS por parte de la propia administración, lo que, en la mayoría de los casos, se traduce como una migración desde el software propietario, puede llevarse a cabo por diversas razones: los costes, la seguridad, la interoperabilidad o la independencia respecto a un proveedor, y en el caso de Europa, aparecen además razones estratégicas y políticas.

No existe ninguna razón por la que una administración no pueda establecer sus propios criterios a la hora de proveerse del software adecuado, y no hay ninguna razón por la que haya que limitar el alcance de estos criterios. Sin embargo, la alternativa de FLOSS al software propietario modifica la situación de mercado pues introduce competencia en donde antes existía casi monopolio.

El interés de las empresas y de las administraciones en el FLOSS también puede tener efectos sobre la ecología de un movimiento que hasta ahora se ha mantenido a partir de su base social. El respaldo empresarial ha sido posible por la existencia de las licencias de código abierto, y se ha convertido en un factor importante en la decisión de migrar de algunas administraciones.

A nivel práctico, la decisión de migrar corresponde muchas veces al responsable de la administración correspondiente que, como muestra el caso de *Newhan*, puede desmarcarse de un programa gubernamental en base a otros factores. En este contexto, las cuestiones generales pueden perder peso frente a la responsabilidad de que la migración sea factible técnica y presupuestariamente y de que el nuevo sistema funcione en el plazo establecido, cumpliendo todas las funciones esperadas. Es por ello necesario que los programas de promoción del FLOSS debieran atender especialmente los problemas coyunturales que una migración implica, siendo de especial vigilancia los problemas a corto plazo que pueden ser temporalmente inabordables y posteriormente puedan comprometer las ventajas a largo plazo.

Los planteamientos políticos son particularmente importantes en un escenario en el que se han sucedido las campañas populares y en un tema, como es el FLOSS, que lleva implícito consideraciones sociales y políticas, aunque su efectividad radica, en último término, en que la tecnología producida cubra las expectativas deseadas.

Finalmente podemos afirmar, que la migración del Ayto. de Alicante, es factible, alcanzando los niveles de calidad deseados, tal y como se demuestra en las distintas simulaciones que se reflejan en el

Autor: Jorge Rodríguez, Ricardo R.

capítulo 9, a pesar de llevarse por fases, en un periodo a cinco años, hay que tener en cuenta, que el software actual hay que seguir manteniéndolo (ampliaciones o nuevas prestaciones del mismo), y con la escases de desarrolladores, podría verse comprometido el periodo estimado, para la migración del entorno en los nuevos desarrollos, ajustándose más a la realidad, si se fija un margen temporal añadido de 24 meses para estos últimos.

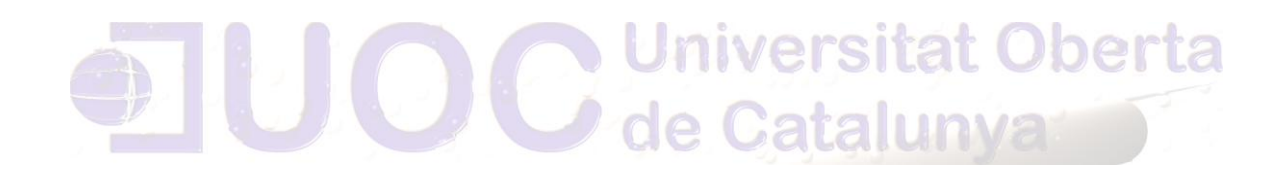

Autor: Jorge Rodríguez, Ricardo R.

# ÍNDICE DE FIGURAS

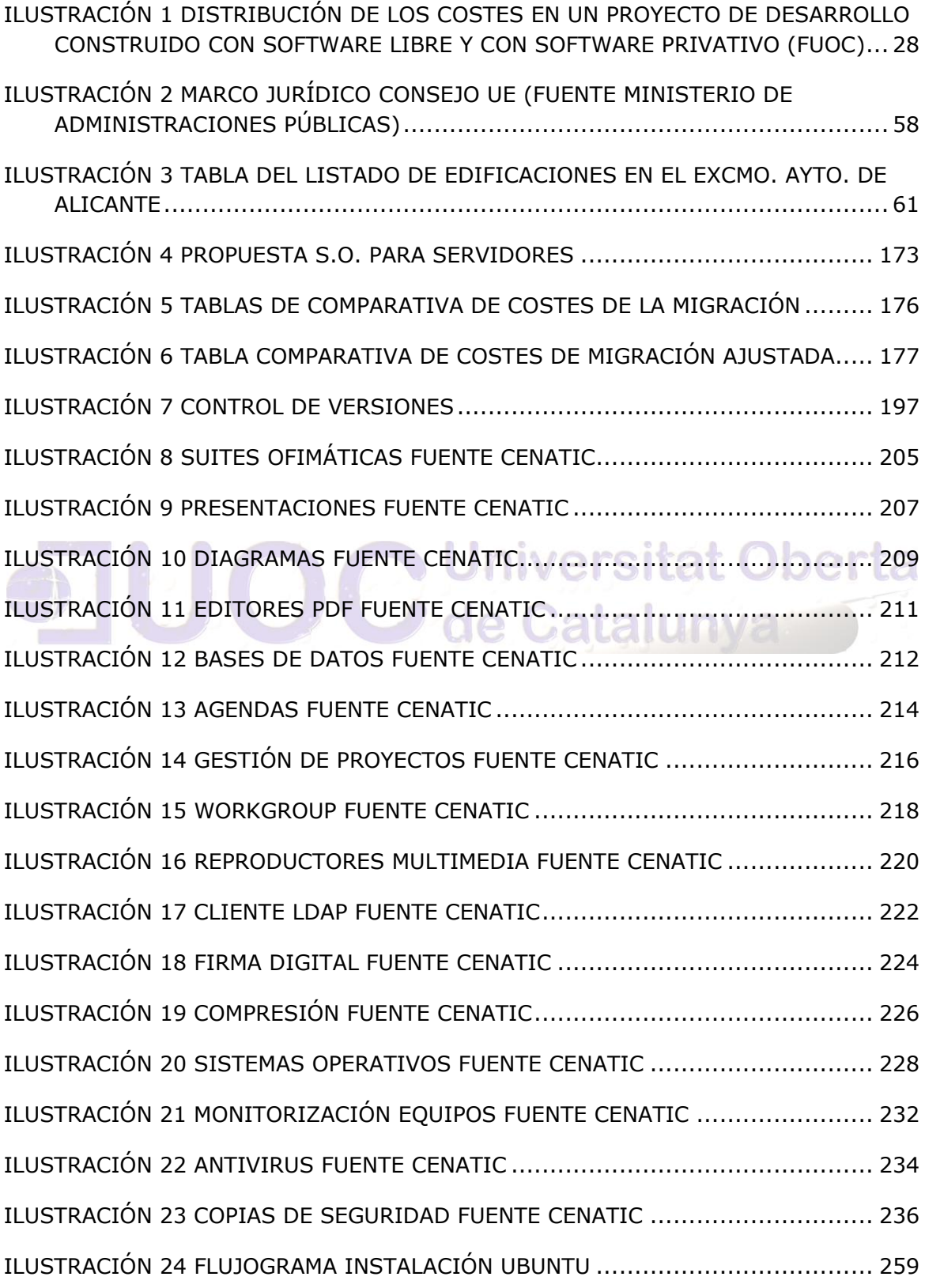

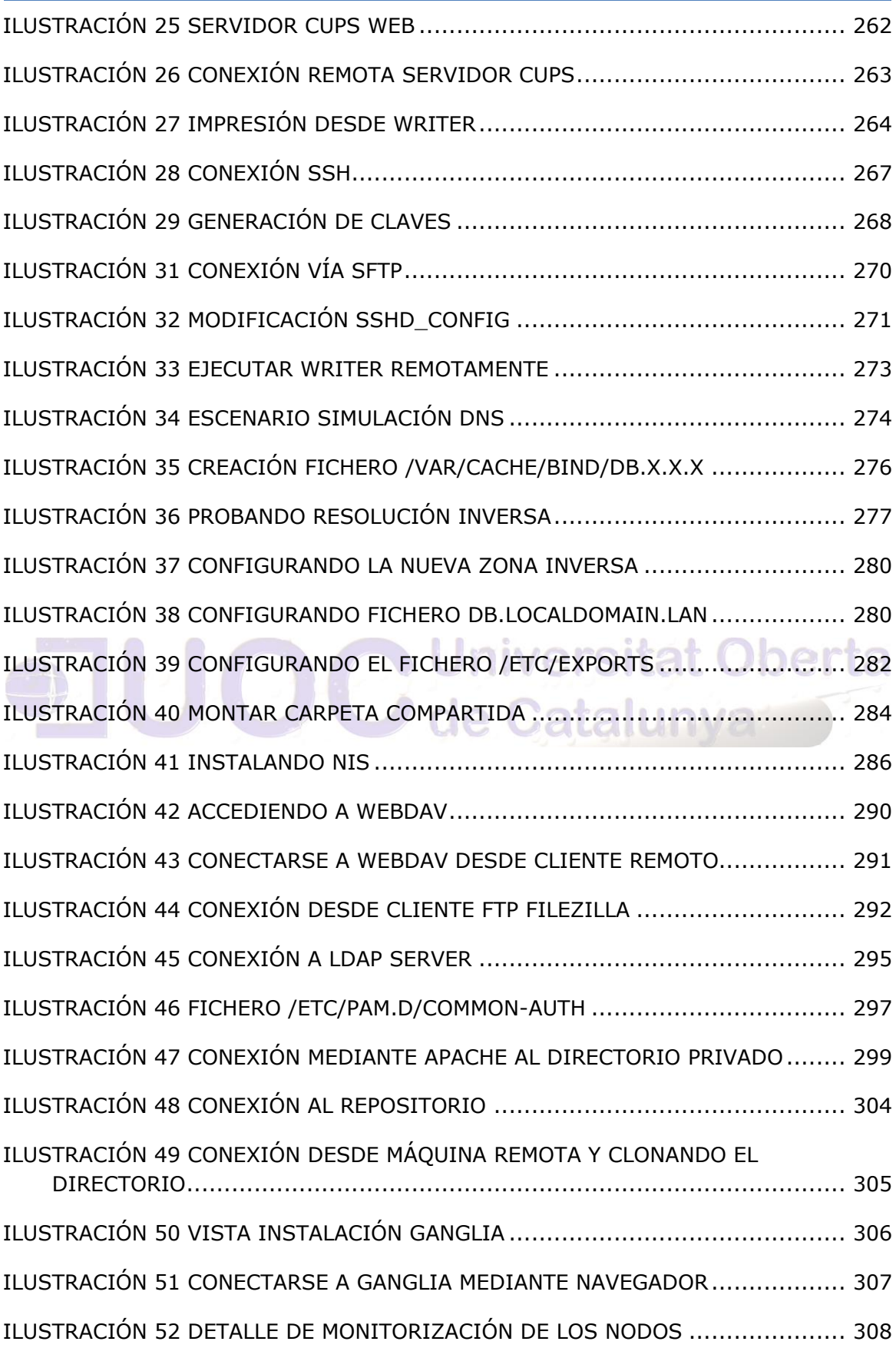

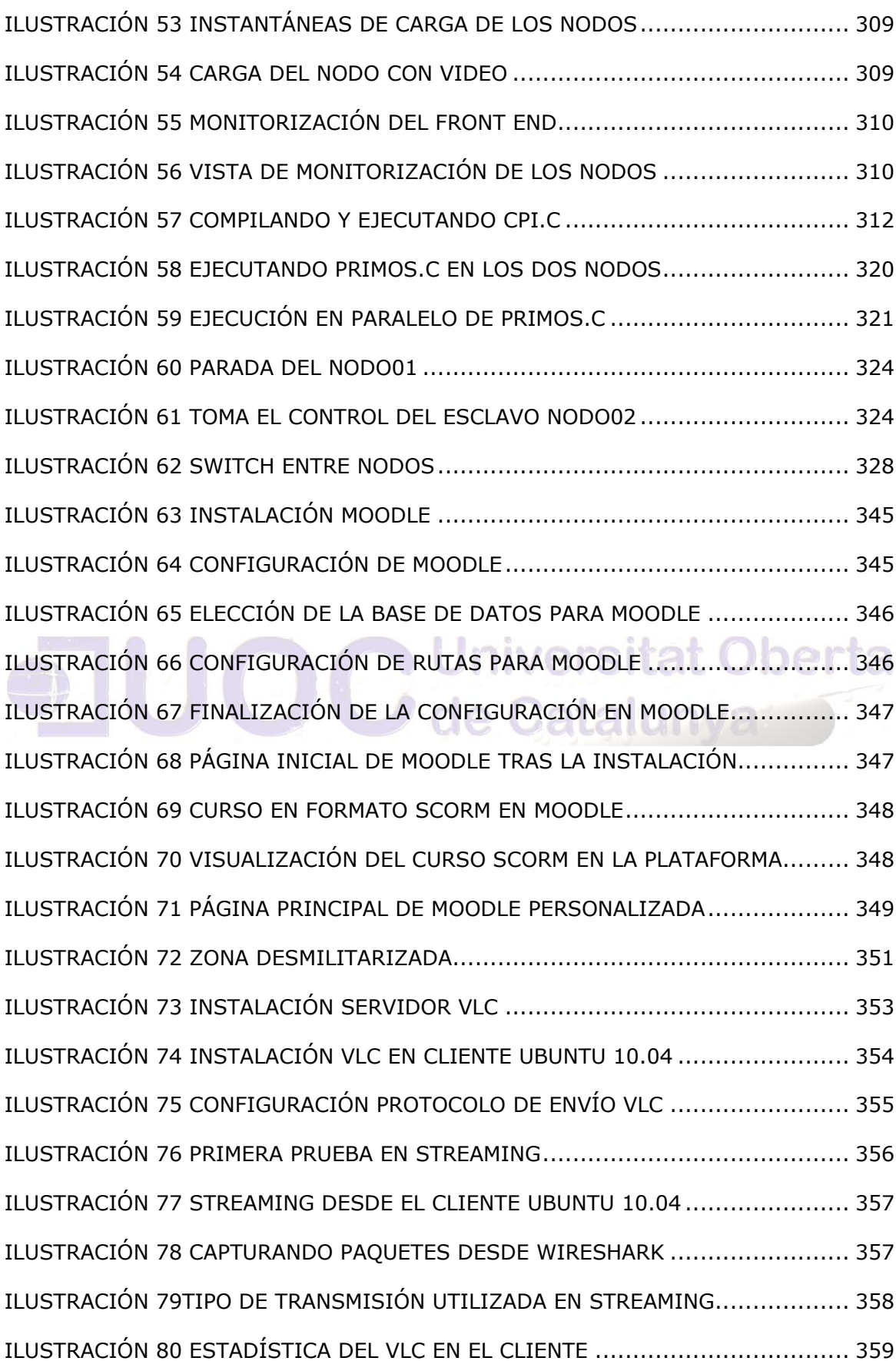

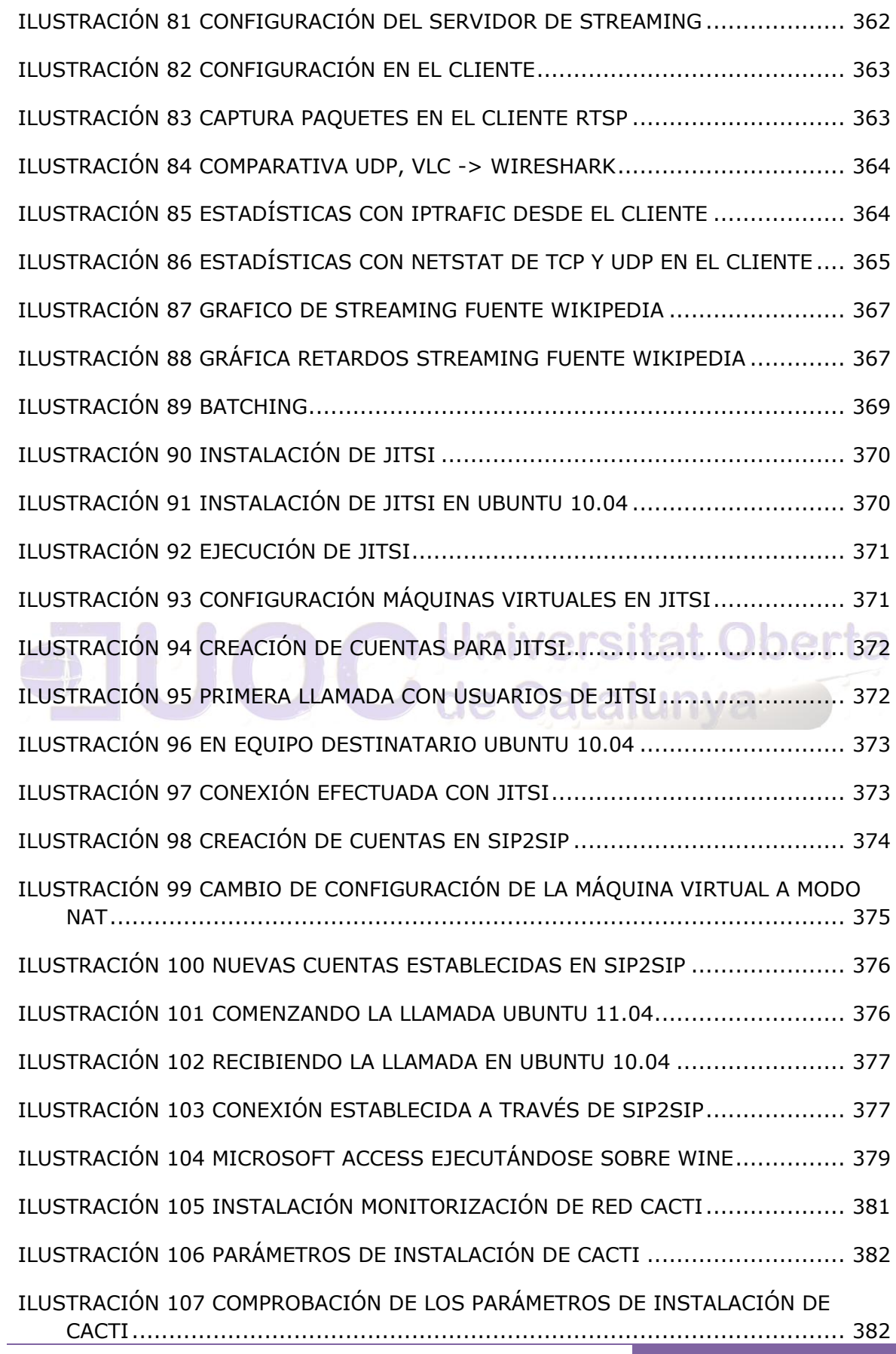

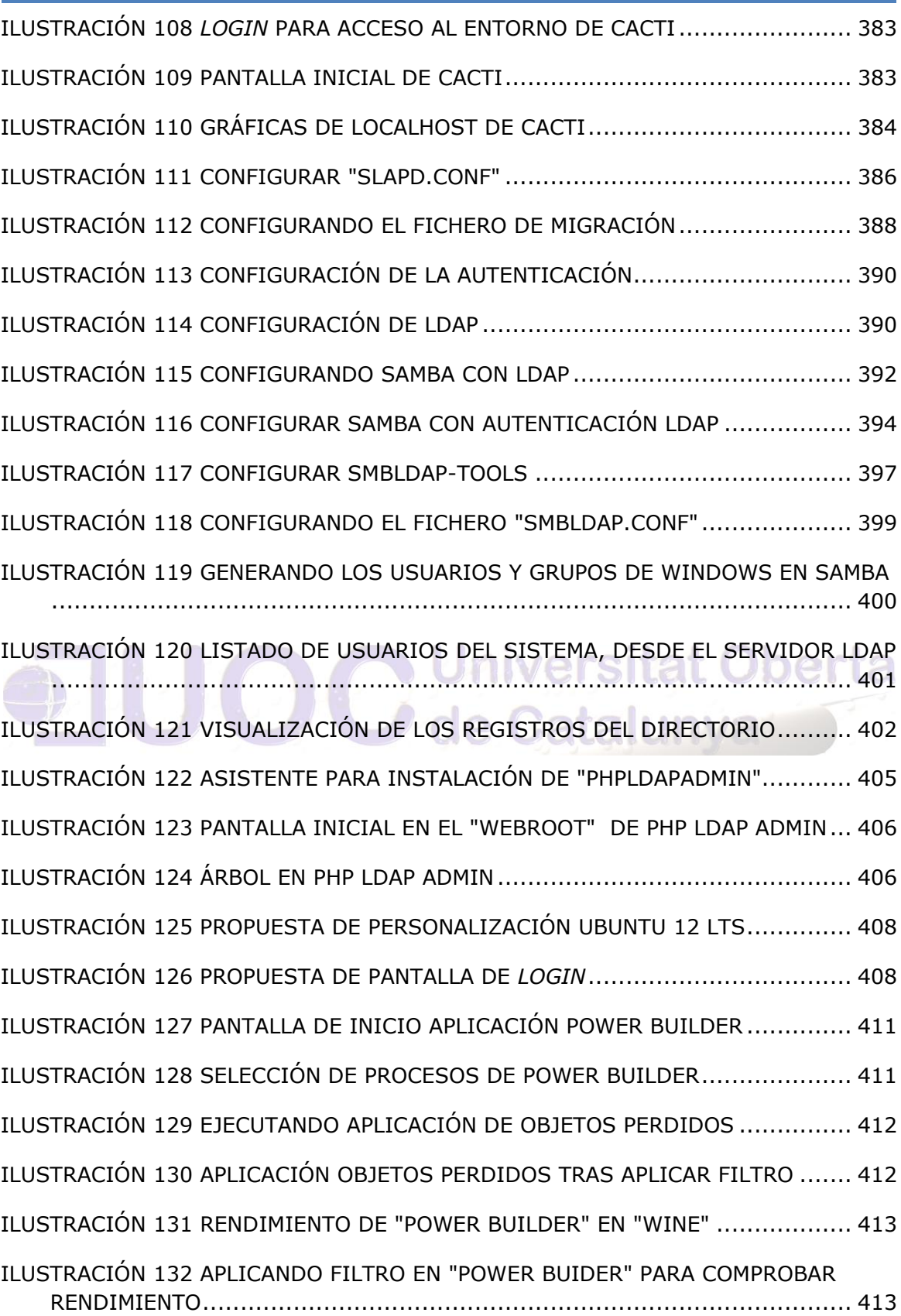

# GLOSARIO:

**ACID** Atomicidad, Consistencia, Aislamiento y Durabilidad. En bases de datos se denomina ACID a un conjunto de características necesarias para que una serie de instrucciones puedan ser consideradas como una transacción.

**BDC** Backup Domain Controller.

**BIND** Berkeley Internet Name Domain.

**BPMN** Business Process Modeling Notation. Representación gráfica para el flujo de trabajo de procesos.

**BPMS** Business Process Management.

**CAD** Diseño asistido por computador.

**CASE** Computer Aided Software Engineering. Aplicaciones informáticas destinadas a aumentar la productividad en el desarrollo de software reduciendo el coste de las mismas en términos de tiempo y de dinero.

**CentOS** (**C**ommunity **ENT**erprise **O**perating **S**ystem)

**CMS** Sistema de Gestión de Contenidos.

**CVS** Concurrent Versioning System, es una aplicación informática que implementa un sistema de control de versiones.

**DNS** Domain Name System.

**DSDM** Desarrollo Dirigido por Modelos.

**EMP** Eclipse Modeling Project.

**ESRI** Enviromental Systems Research Institute. Empresa dedicada al desarrollo y comercialización de Sistemas de Información Geográfica.

**EVS** Estudio de Viabilidad del Sistema.

**FSF** Free Software Foundation

Autor: Jorge Rodríguez, Ricardo R.

**FLOSS** El software libre y de código abierto siglas de "free/libre/opensource software"

**GB** Gigabyte. Unidad de medida informática.

**GDAL** Geospatial Data Abstraction Library. Biblioteca de software para la lectura y escritura de formatos de datos geoespaciales.

**GNU/GPL** General Public License. Licencia orientada principalmente a proteger la libre distribución, modificación y uso de software.

**GPL** General Public License. Licencia orientada principalmente a proteger la libre distribución, modificación y uso de software.

**OSI** Open Source Initiative

**SAN** Del inglés Storage area network, Red de área de almacenamiento. Es una red dedicada que proporciona acceso consolidado al almacenamiento de data en bloques; permite conectar matrices (arrays) de discos y librerías de soporte con servidores, aparentando ser dispositivos conectados localmente al sistema operativo. **Instituto de la conectados localmente** al sistema operativo.

**HTML** HyperText Markup Language. Lenguaje de marcado predominante para la construcción de páginas web.

**IDE** Entorno de Desarrollo Integrado.

**IDE** Infraestructuras de Datos Espaciales.

**IDE** Integrated device Electronics. Controla los dispositivos de almacenamiento masivo de datos.

**IPP** Internet Printing Protocol.

**ISO8859-1** Norma de la ISO que define la codificación del alfabeto latino.

**JDBC** Java Database Connectivity. Es una API que permite la ejecución de operaciones sobre bases de datos desde el lenguaje de programación Java.

**JSF** JavaServer Faces framework para aplicaciones web en Java EE.

**KDE** K Desktop Environment. Es un entorno de escritorio e infraestructura de desarrollo para sistemas Unix/Linux.

**LAMP** Conjunto de subsistemas software necesarios para alcanzar una solución global. Estos son Linux, Apache, MySQL y PHP.

**LAN** Local Area Network. Red de área local.

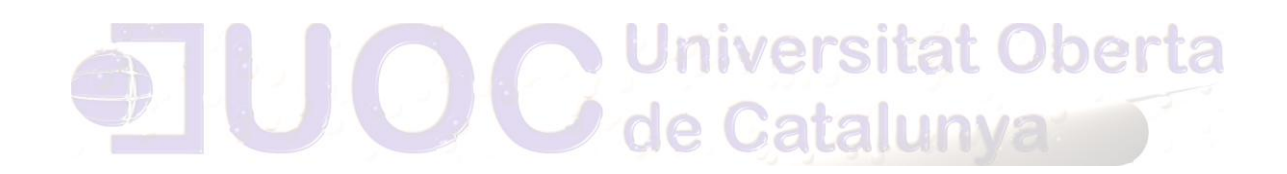

Autor: Jorge Rodríguez, Ricardo R.

# BIBLIOGRAFÍA CONSULTADA:

SourcePYME. Migración a Software Libre. Guía de Buenas Prácticas. Noviembre 2007[.http://www.aimme.es/salto\\_banner.asp?id=313](http://www.aimme.es/salto_banner.asp?id=313)

CENATIC. Software de fuentes abiertas para el desarrollo de la administración pública española. Una visión global. 2008. [http://observatorio.cenatic.es/index.php?option=com\\_rubberdoc&view=doc&id=38](http://observatorio.cenatic.es/index.php?option=com_rubberdoc&view=doc&id=38&format=raw) [&format=raw](http://observatorio.cenatic.es/index.php?option=com_rubberdoc&view=doc&id=38&format=raw)

Gobierno Bolivariano de Venezuela. Guia para el plan de migración a software libre en la administración pública nacional (APN) de la república bolivariana de Venezuela. 2008.

[Http://www.softwarelibre.gob.ve/documentos/Documento\\_Migracion.pdf](http://www.softwarelibre.gob.ve/documentos/Documento_Migracion.pdf)

Ministerio de Administraciones Públicas. Criterios de seguridad, normalización y conservación. 2004.<http://www.csae.map.es/csi/pg5c10.htm>

CESLCAM. Taller de Migración al Software Libre. 2009.

[http://www.ceslcam.com/documentos/Taller\\_de\\_Migracion.pdf](http://www.ceslcam.com/documentos/Taller_de_Migracion.pdf)

EOI Escuela de negocios. La oportunidad del software libre Capacidades, Derechos e Innovación. 2009.

[http://publicaciones.eoi.es/Multimedia/publicacioneseoi/La\\_oportunidad\\_software](http://publicaciones.eoi.es/Multimedia/publicacioneseoi/La_oportunidad_software_libre.pdf) [\\_libre.pdf](http://publicaciones.eoi.es/Multimedia/publicacioneseoi/La_oportunidad_software_libre.pdf)

B.O.E. Real Decreto 4/2010, de 8 de enero, por el que se regula el Esquema Nacional de Interoperabilidad en el ámbito de la Administración Electrónica. 2010.

[http://www.csi.map.es/csi/pdf/Decreto\\_Interoperabilidad.pdf](http://www.csi.map.es/csi/pdf/Decreto_Interoperabilidad.pdf)

Autor: Jorge Rodríguez, Ricardo R.

Gobierno de Brasil. Guía Libre. Referencia de Migración para Software Libre del Gobierno Federal. 2010.

<http://www.governoeletronico.gov.br/anexos/versao-em-espanhol-do-guia-livre>

[100] FSF. Diversas Licencias y Comentarios sobre ellas. Free Software Foundation. http://www.gnu.org/philosophy/license-list.es.html

[101] OSI. The Approved Licenses. Open Source Initiative. <http://www.opensource.org/licenses/> , 2006.

[102] Ministerio de Administraciones Públicas. Propuesta de Recomendaciones a la Administración General del Estado sobre Utilización del Software Libre y de Fuentes Abiertas. [http://www.csi.map.es/csi/pdf/Recomendaciones swl 200505 final.pdf,](http://www.csi.map.es/csi/pdf/Recomendaciones%20swl%20200505%20final.pdf) Junio 2005. mwershat Operta

[103] Linux Today. Open Source in the federal administration of Germany. [http://www.linuxtoday.com/newsstory.php3?ltsn=2000-03-18-](http://www.linuxtoday.com/newsstory.php3?ltsn=2000-03-18-003-05-NW) [003-05-NW](http://www.linuxtoday.com/newsstory.php3?ltsn=2000-03-18-003-05-NW) , Marzo 2000.

**O de Catalunya** 

[104] Federal Ministry of the Interior - KBSt. Open-Source Software in the Federal Administration.

[http://www.kbst.bund.de/nn 945224/SharedDocs/Anlagen-kbst/oss-in](http://www.kbst.bund.de/nn%20945224/SharedDocs/Anlagen-kbst/oss-in-federaladministration.pdf,templateId=raw,property=publicationFile.pdf/oss-in-federal-administration.pdf)[federaladministra](http://www.kbst.bund.de/nn%20945224/SharedDocs/Anlagen-kbst/oss-in-federaladministration.pdf,templateId=raw,property=publicationFile.pdf/oss-in-federal-administration.pdf)[tion.pdf,templateId=raw,property=publicationFile.pdf/oss-in-federal](http://www.kbst.bund.de/nn%20945224/SharedDocs/Anlagen-kbst/oss-in-federaladministration.pdf,templateId=raw,property=publicationFile.pdf/oss-in-federal-administration.pdf)[administration.pdf,](http://www.kbst.bund.de/nn%20945224/SharedDocs/Anlagen-kbst/oss-in-federaladministration.pdf,templateId=raw,property=publicationFile.pdf/oss-in-federal-administration.pdf) Febrero 2000.

[105] M. Berger. Snapshots From the Open-Source Front. Proving again that Windows isn't the ultimate OS for everyone, governments from around the world are looking into Linux.

Autor: Jorge Rodríguez, Ricardo R.

[http://www.pcworld.com/article/id,101879-page,1/article.html,](http://www.pcworld.com/article/id,101879-page,1/article.html)Junio 2002.

[106] S. Shankland. Germany-funded Linux software arriving. [http://news.com.com/Germany-](http://news.com.com/Germany-funded+Linux+software+arriving/2100-1001%203-982816.html)

[funded+Linux+software+arriving/2100-1001 3-982816.html,](http://news.com.com/Germany-funded+Linux+software+arriving/2100-1001%203-982816.html) Enero 2003.

[107] IT World. German government publishes open source guidelines. [http://www.itworld.com/Man/2685/030710germanopensource/,](http://www.itworld.com/Man/2685/030710germanopensource/) Octubre 2003.

[108] J. Blau. Over 500 German government agencies usin open source. [http://www.infoworld.com/article/03/06/25/HNgermanos1.html,](http://www.infoworld.com/article/03/06/25/HNgermanos1.html) Junio 2003. **N** Universitat Oberta

*Dde Catalunys* [109] J. Blau. Microsoft givers German government discount. [http://www.infoworld.com/article/03/04/11/HNgermany1.html,](http://www.infoworld.com/article/03/04/11/HNgermany1.html) Abril 2003.

[110] Research and Markets. The Market for Open Source Software in Germany.

[http://www.researchandmarkets.com/reportinfo.asp?report\\_id=22222](http://www.researchandmarkets.com/reportinfo.asp?report_id=222224&t=e&cat_id=) [4&t=e&cat\\_id=,](http://www.researchandmarkets.com/reportinfo.asp?report_id=222224&t=e&cat_id=) Julio 2003.

[111] Consejo Estratégico de Tecnologías de la Información (CSTI). El Primer Ministro instala el Consejo estratégico de Tecnologías de la Información (CSTI) que constituyen las TIC para el Crecimiento, la Competitividad by y and the el experiment of Empleo. [http://www.csti.pm.gouv.fr/elements/CP\\_install\\_CSTI\\_28oct04\\_es.pdf](http://www.csti.pm.gouv.fr/elements/CP_install_CSTI_28oct04_es.pdf) , Octubre 2004.

[112] M. Berger. Snapshots From the Open-Source Front. [http://www.pcworld.com/article/id,101879-page,1/article.html,](http://www.pcworld.com/article/id,101879-page,1/article.html) Junio 2002.

[113] P. Sayer. Reporter's notebook: France embraces open source. [http://archives.cnn.com/2000/TECH/computing/03/08/france.open.sou](http://archives.cnn.com/2000/TECH/computing/03/08/france.open.source/index.html) [rce/index.html,](http://archives.cnn.com/2000/TECH/computing/03/08/france.open.source/index.html) Marzo 2000.

[114] C. Apikul. Inculcating ICT Usage in Educational, Social and Econimic Activities - Extremadura, Spain. [http://www.iosn.net/government/case-studies/extremadura/view,](http://www.iosn.net/government/case-studies/extremadura/view) Septiembre 2006.

[115] Junta de Extremadura. Acuerdo para la Implantación de Programas Informáticos Libres en los Ordenadores Personales de la Junta de Extremadura. [http://www.linex.org/mocion\\_consejo\\_gobierno.pdf](http://www.linex.org/mocion_consejo_gobierno.pdf) , Julio 2006.

[116] Navegante.com. Andalucía ahorra 24 millones de euros en 2003 gracias al uso del Software Libre. [http://www.elmundo.es/navegante/2003/12/10/softlibre/1071066702.](http://www.elmundo.es/navegante/2003/12/10/softlibre/1071066702.html) [html,](http://www.elmundo.es/navegante/2003/12/10/softlibre/1071066702.html) Diciembre 2003.

[117] Consejería de Innovación, Ciencia y Empresa. Junta de Andalucía. El Repositorio de La Junta, mejor proyecto tecnológico en el sector público. [http://www.guadalinex.org/noticias/noticias/el-repositorio-de](http://www.guadalinex.org/noticias/noticias/el-repositorio-de-la-junta-mejor-proyectotecnologico-en-el-sector-publico/)[la-junta-mejor-proyectotecnologico-en-el-sector-publico/,](http://www.guadalinex.org/noticias/noticias/el-repositorio-de-la-junta-mejor-proyectotecnologico-en-el-sector-publico/) Febrero 2007.

Autor: Jorge Rodríguez, Ricardo R.

Dber

[118] Centro Europeo de Empresas e Innovación. Guía activa. Guía para la creación de Empresas Software Libre. [http://www.cein.es/pdf\\_documentacion/creacion/gsf.pdf](http://www.cein.es/pdf_documentacion/creacion/gsf.pdf) , Mayo

2005.

[119] J. Carneiro. Galicia está a la cabeza de España en la creación de empresas de software libre. [http://www.farodevigo.es/secciones/noticia.jsp?pNumEjemplar=3003&](http://www.farodevigo.es/secciones/noticia.jsp?pNumEjemplar=3003&pIdSeccion=10&pIdNoticia=138541) [pIdSeccion=10&pIdNoticia=138541,](http://www.farodevigo.es/secciones/noticia.jsp?pNumEjemplar=3003&pIdSeccion=10&pIdNoticia=138541) Mayo 2007.

[120] Excmo. Ayto. de Alicante, Página Oficial del Ayuntamiento de Alicante. [http://www.alicante.es](http://www.alicante.es/), Junio 2000.

[121] Debian-Sarge<http://www.debian.org/releases/stable/>

[122] K Desktop Environment<http://www.kde.org/>

[123] OpenOffice [http://www.openoffice.org](http://www.openoffice.org/)

[124] **Senado de la República Francesa**. Forum sur la proposition de loi tendant à généraliser dans l'administration l'usage d'Internet et de logiciels libres.<http://www.senat.fr/consult/loglibre/index.htm>

[125] **Laffitte; Trégouet; Cabanel** (2000). Proposition de loi numéro 117. Senado de la República Francesa. <http://www.senat.fr/consult/loglibre/texteloi.html>

Autor: Jorge Rodríguez, Ricardo R.

**Universitat Oberta** 

[126] **Consejo Europeo** (1991). Directiva 91/250/CEE del Consejo, de 14 de mayo de 1991, relativa a la protección jurídica de programas de ordenador.<http://europa.eu.int/scadplus/leg/es/lvb/l26027.htm>

[127] **Pinheiro, P.** (1999, diciembre). *Proposição pl-2269/1999: Dispõe sobre a utilização de programas abertos pelos entes de direito público e de direito privado sob controle acionário da administração pública. Câmara dos Deputados do Brasil.*

[http://www.camara.gov.br/Internet/sileg/Prop\\_Detalhe.asp?id=17879](http://www.camara.gov.br/Internet/sileg/Prop_Detalhe.asp?id=17879)

<http://www.fenadados.org.br/software.htm>

[128] **GNU Perú.** "Proyectos ley de software libre en la Administración pública del Gobierno peruano, Congreso de la República".

<http://www.gnu.org.pe/proleyap.html>

[129] **Villanueva Núñez, E.** (2001, diciembre). Proyecto de ley software libre, número 1609.

<http://www.gnu.org.pe/proley1.html>

[130] **Hamilton, J. R.** (embajador de EE.UU. en Perú) (2002, junio). "Carta al presidente del Congreso de la República".

<http://www.gnu.org.pe/lobbyusa-congreso.html>

[131] **Villanueva Núñez, E.; Rodrich Ackerman, J.** (2002, abril). Proyecto de ley de uso de software libre en la Administración pública, número 2485.

<http://www.gnu.org.pe/proley4.html>
Autor: Jorge Rodríguez, Ricardo R.

[132] **Villanueva Núñez, E.** (2001, diciembre). Proyecto de ley software libre, número 1609.

<http://www.gnu.org.pe/proley1.html>

[134] **Junta de Andalucía** (2003, marzo). Decreto 72/2003, de 18 de marzo, de Medidas de Impulso de la Sociedad del Conocimiento en Andalucía.

[http://www.andaluciajunta.es/SP/AJ/CDA/Ficheros/ArchivosPdf/Decret](http://www.andaluciajunta.es/SP/AJ/CDA/Ficheros/ArchivosPdf/DecretoConocimiento.pdf) [oConocimiento.pdf](http://www.andaluciajunta.es/SP/AJ/CDA/Ficheros/ArchivosPdf/DecretoConocimiento.pdf)

[135] **Vigo i Sallent, P.; Benach i Pascual, E.; Huguet i Biosca; J.**  (2002, mayo). *Proposició de llei de programari lliure en el marc de l'Administració pública de Catalunya.*

<http://www.parlament-cat.es/pdf/06b296.pdf>

[http://www.hispalinux.es/modules.php?op=modload&name=Sections&](http://www.hispalinux.es/modules.php?op=modload&name=Sections&file=index&req=viewarticle&artid=49) [file=index&req=viewarticle&artid=49](http://www.hispalinux.es/modules.php?op=modload&name=Sections&file=index&req=viewarticle&artid=49)

[136] **Puigcercós Boixassa, J.** (2002). Proposición de Ley de Medidas para la Implantación del Software Libre en la Administración del Estado.

[http://www.congreso.es/public\\_oficiales/L7/CONG/BOCG/B/B\\_24401.P](http://www.congreso.es/public_oficiales/L7/CONG/BOCG/B/B_24401.PDF) [DF](http://www.congreso.es/public_oficiales/L7/CONG/BOCG/B/B_24401.PDF)

[137] Página oficial de Moodle en castellano <http://moodle.org/?lang=es>

[138] Página oficial del CENATIC<http://www.cenatic.es/>

Autor: Jorge Rodríguez, Ricardo R.

[139] Pasos indicados en el tutorial: Getting Started with JAX-WS Web **[Services](http://www.netbeans.org/kb/docs/websvc/jax-ws.html)** 

[140]URL: [Database Web Services Samples and How-To](http://www.oracle.com/technology/sample_code/tech/java/jsp/dbwebservices.html)

[141] URL: JDBC, SQLJ, Oracle JPublisher and Universal Connection [Pool \(UCP\)](http://www.oracle.com/technology/software/tech/java/sqlj_jdbc/index.html)

<span id="page-433-0"></span>[142] Barómetro Empresarial de la Comunidad Valenciana. Resumen ejecutivo.

[http://intranet.cierval.es/documentos\\_interes/33\\_doc\\_interes.pdf](http://intranet.cierval.es/documentos_interes/33_doc_interes.pdf)

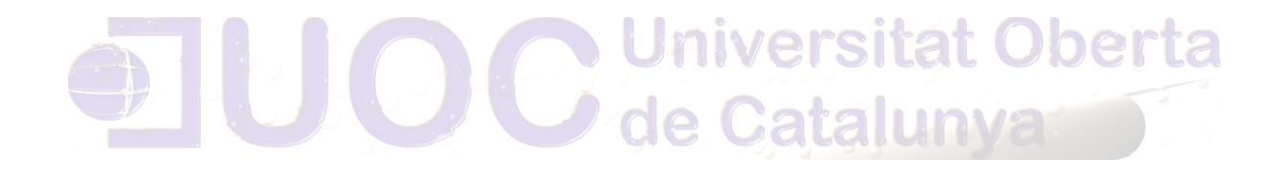

Autor: Jorge Rodríguez, Ricardo R.

# ANEXO

*A.1 Efectos en el tejido empresarial Alicantino*

Basándonos en el barómetro empresarial de la Comunidad Valenciana, realizado por la *Conselleria D´ Indústria Comerç I Innovació* de la Generalitat Valenciana en el año 2009, en relación a la ciudad de Alicante[\[142\]](#page-433-0), identificaba como iniciativa o propuesta estratégica, la **puesta en marcha de estrategias multisectoriales** a través de la cooperación y puesta en valor de las iniciativas tanto de las instituciones públicas como de las privadas existentes en la zona. Las instituciones públicas y privadas tendrán representación multisectorial, se relacionarán y trabajarán horizontalmente con los representantes de los sectores económicos con mayor potencial de crecimiento de las comarcas, con agentes sociales y con la administración pública local, con el objetivo de establecer estrategias comunes, aunando esfuerzos con las administraciones locales y regionales, apostando por cubrir aquellas necesidades más incipientes en cada sector y generando negocio en nuevos y actuales mercados. "*… a potenciar el desarrollo tecnológico de la pequeña y mediana empresa."*

Precisamente en este último apartado, se centraría este documento, favoreciendo el desarrollo de pequeñas y medianas empresas, así como la creación de empleo a través del gasto en I+D local. Circunstancia que se alcanza gracias a la independencia de soluciones cerradas de empresas productoras foráneas.

A veces es difícil encontrar a algún proveedor local que tenga los conocimientos necesarios para presentarse a una licitación cuando se pide una solución tecnológica basada con productos de software libre. Pero, a pesar de eso, la pericia y el conocimiento de un producto de software libre están al alcance de todas las compañías del mercado, suscriban o no contratas de colaboración con sus fabricantes. Y el hecho de que exista una oferta de servicios suele depender únicamente de que exista una suficiente demanda.

Autor: Jorge Rodríguez, Ricardo R.

Si una administración pública licita repetidamente sobre ciertas soluciones de software libre, ello ejerce una influencia en el mercado que hará que cada vez más proveedores obtengan el conocimiento necesario para participar, pero incluso si no fuera así, entonces la propia administración podría emprender acciones dentro del sector para fomentar y promover el conocimiento de estas soluciones.

Sin olvidar, el posible contagio de las distintas administraciones vecinas de menor entidad, por tratarse de la Capital de Provincia, como sucede con otros servicios, ya que es habitual, que cuando se acometen nuevos proyectos, se suele consultar a otras administraciones geográficamente cercana, e incluso se visita para conocer de primera mano los resultados obtenidos, así como la dificultad para llevarlo a cabo.

Todo ello podría potenciar o desarrollar un importante tejido tecnológico impulsado por las distintas administraciones locales, que apoyarían iniciativas para implantar una cultura empresarial apoyada en la gestión eficiente, así como en la **profesionalización** de las TIC, repercutiendo directamente en las empresas locales.

Muestra de ello es la unión de varias empresas (5) repartidas geográficamente en el territorio Nacional, siendo una de ellas de la Comunidad, bajo un grupo empresarial que ofrecen servicios, se trata de un caso paradigmático de la nueva industria del software que viene. Si sólo hablar de colaboración entre empresas de software resulta innovador, todavía lo es más un nuevo modelo de explotación del software basado en *open source*. Como ventaja frente a los estándares de la gran Industria informática (localizada principalmente en EE.UU.), el Grupo ofrece conocimiento y la posibilidad de transferirlo como valor añadido y convertirlo en un activo para las empresas usuarias. Aunque la estructura es flexible y está orientada a facilitar nuevas incorporaciones, siempre que se demuestren capacidades e implicación decidida en el Proyecto. Las empresas del Grupo cuentan con 36 trabajadores, la facturación global del 2009 superó los 1,7 millones de euros.

Entre estos servicios destaca la Migración de sistemas privativos, a plataforma Linux y formación en Software Libre.

Todo ello sin olvidar la modalidad de autoempleo, que en Alicante ha sido financiada por la empresa Nacional de innovación "ENISA" dependiente de la Dirección General de Política de la PYME del Ministerio de Industria, Turismo y Comercio con 800.000 €.

Estos créditos han permitido lanzar los negocios de muchos jóvenes que se encuentran en las primeras fases de sus proyectos de autoempleo, créditos que permiten potenciar la creación de empresas como una alternativa de acceso al mercado laboral. En la provincia de Alicante, tenemos a JOVEMPA, la Federación de Asociaciones de Jóvenes Empresarios de la Provincia de Alicante, que ha tramitado un total de 22 préstamos por un importe de 863.565 €. Todas las empresas que han recibido la ayuda están ubicadas en la provincia de Alicante. Estando estas líneas activas durante un periodo de dos años.

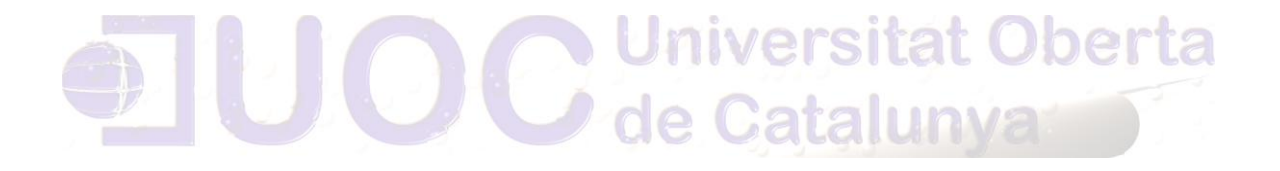